9.0

# *Fehlerbehebung und Unterstützung für IBM MQ*

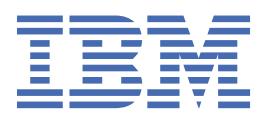

#### **Hinweis**

Vor Verwendung dieser Informationen und des darin beschriebenen Produkts sollten die Informationen unter ["Bemerkungen" auf Seite 297](#page-296-0) gelesen werden.

Diese Ausgabe bezieht sich auf Version 9 Release 0 von IBM® MQ und alle nachfolgenden Releases und Modifikationen, bis dieser Hinweis in einer Neuausgabe geändert wird.

Wenn Sie Informationen an IBMsenden, erteilen Sie IBM ein nicht ausschließliches Recht, die Informationen in beliebiger Weise zu verwenden oder zu verteilen, ohne dass eine Verpflichtung für Sie entsteht.

**© Copyright International Business Machines Corporation 2007, 2023.**

# **Inhaltsverzeichnis**

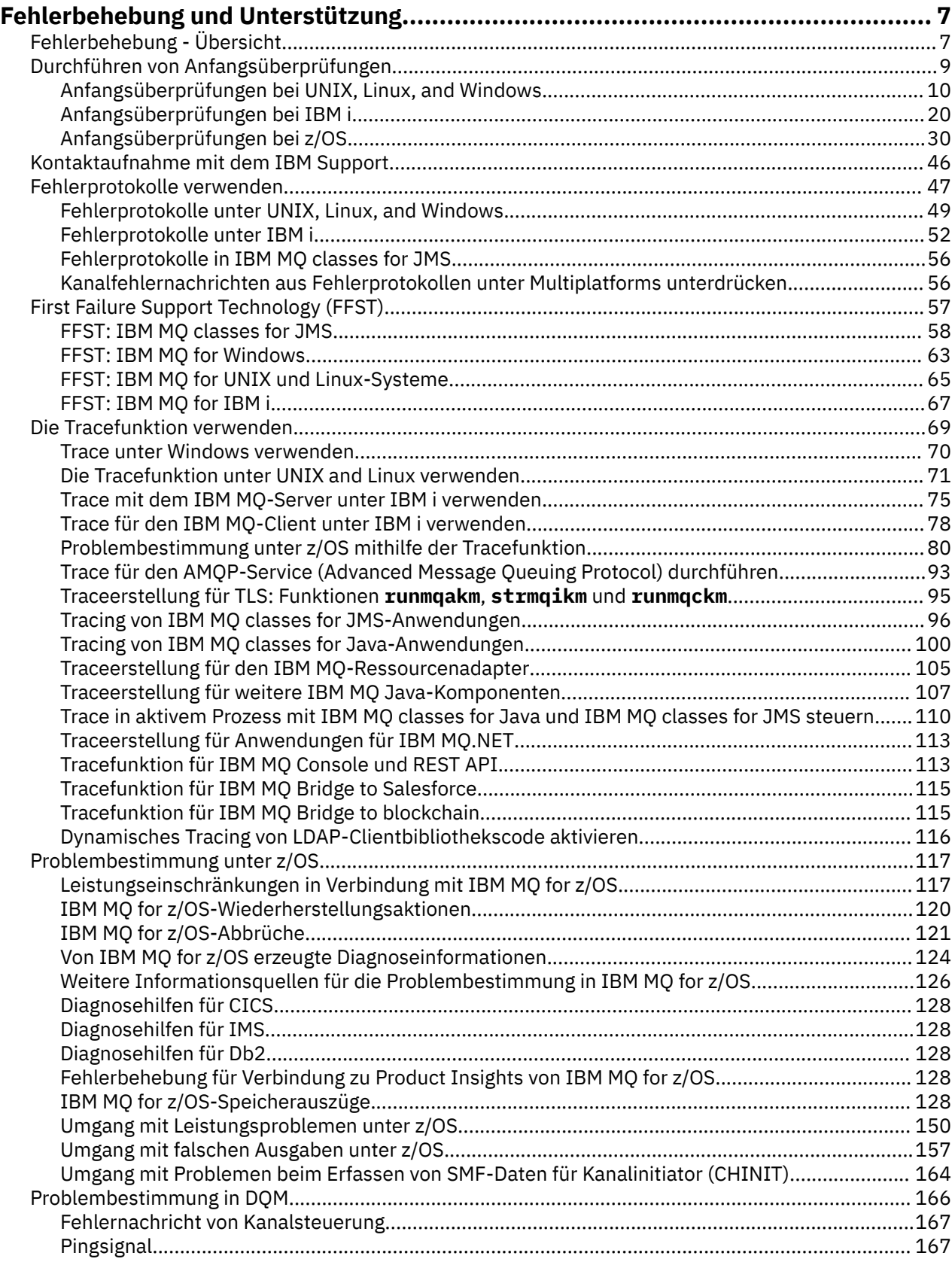

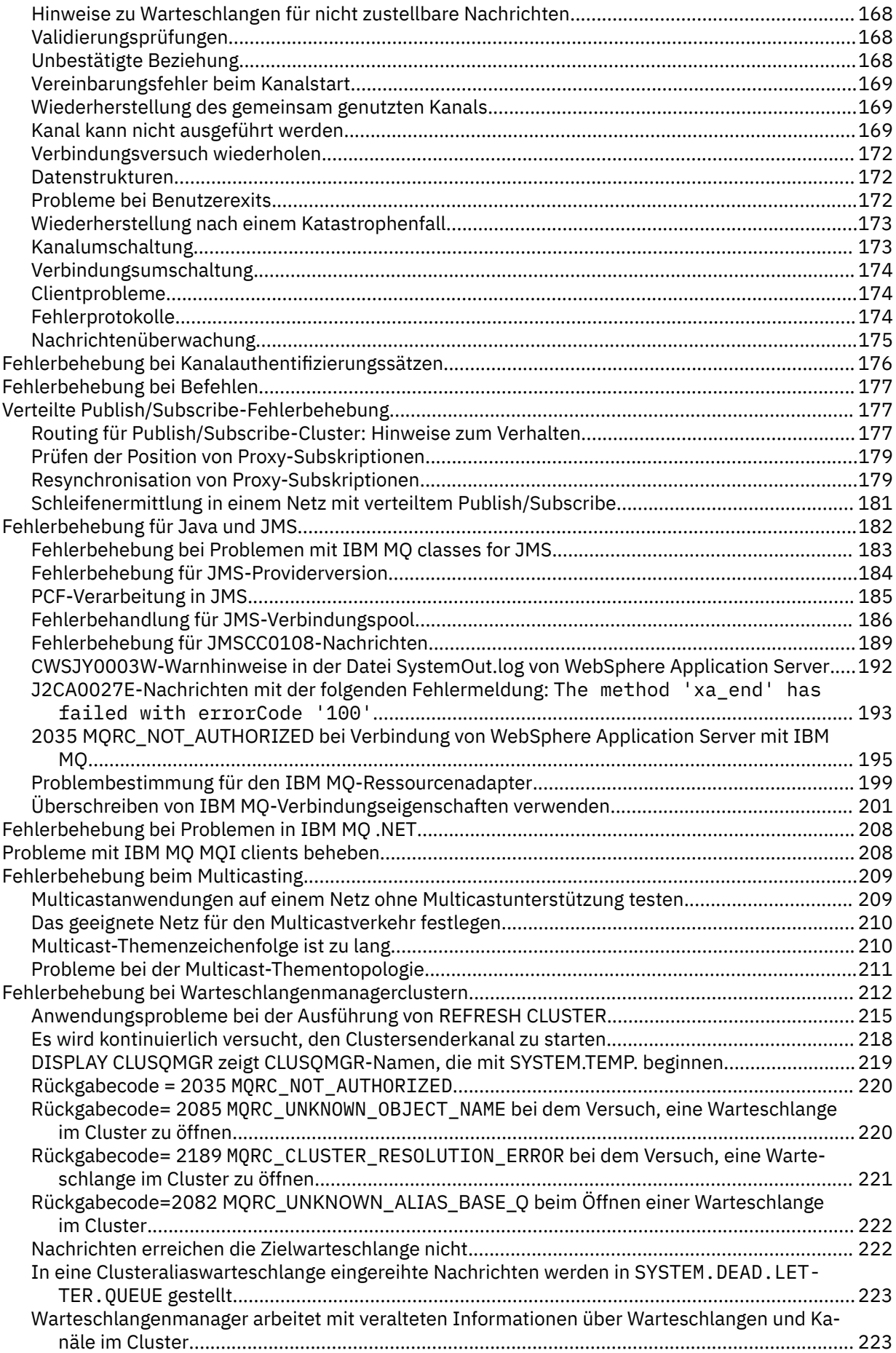

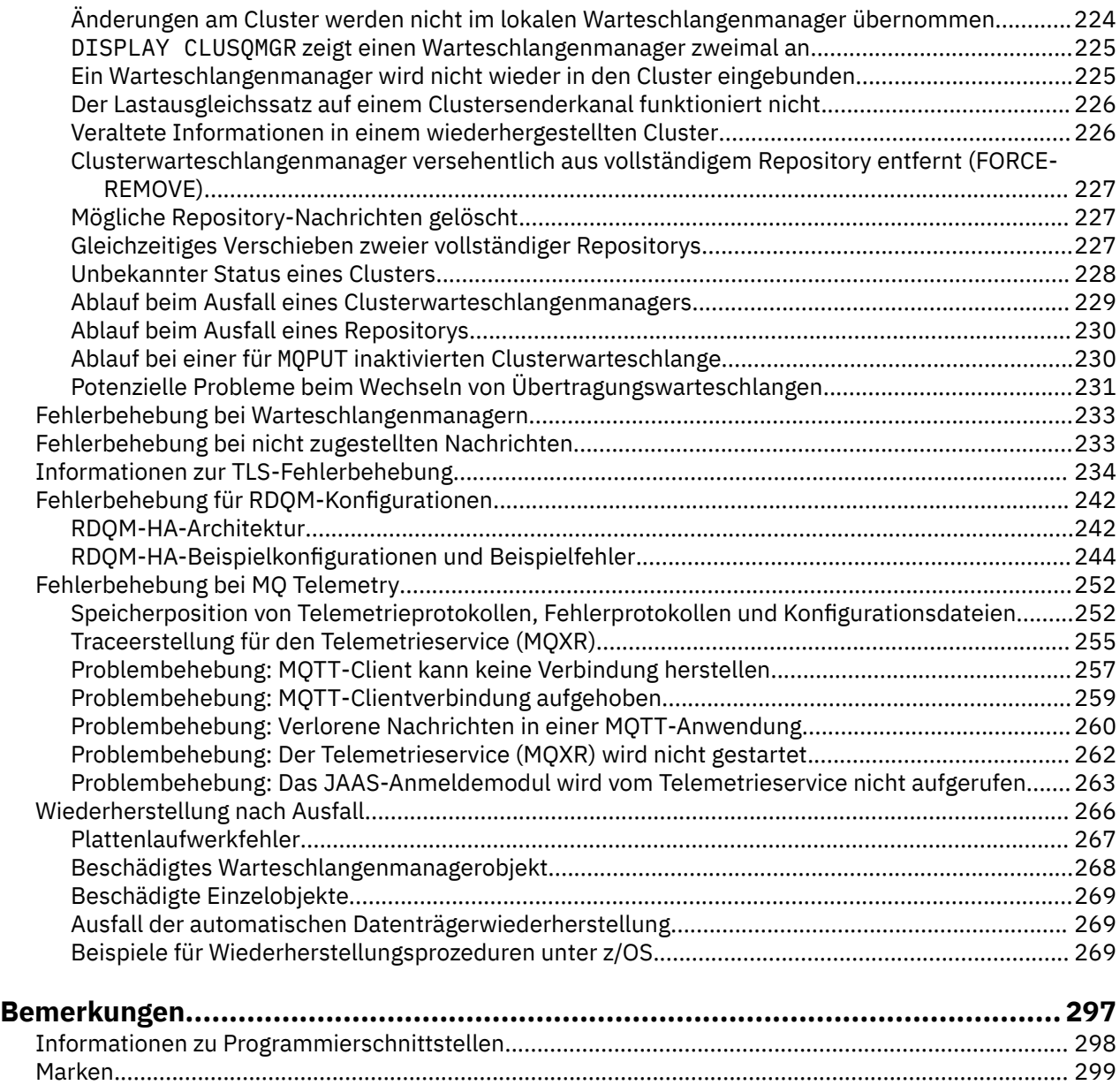

# <span id="page-6-0"></span>**Fehlerbehebung und Unterstützung für IBM MQ**

Wenn Sie Probleme mit Ihrem Warteschlangenmanagernetz oder mit IBM MQ-Anwendungen haben, gehen Sie wie im Folgenden beschrieben vor, um Hilfe bei der Diagnose und Behebung der Probleme zu erhalten.

Eine Einführung zur Fehlerbehebung und zum Support finden Sie im Abschnitt "Fehlerbehebung - Übersicht" auf Seite 7.

Es gibt verschiedene Anfangsüberprüfungen, die Sie für Ihre Plattform durchführen können und die Ihnen dabei helfen, die Ursachen einiger häufig auftretender Probleme zu bestimmen. Wählen Sie den für Ihre Plattform zutreffenden Abschnitt aus:

- **ULW Anfangsüberprüfungen bei UNIX, Linux, and Windows**" auf Seite 10
- **IBM im "Anfangsüberprüfungen bei IBM i**" auf Seite 20
- $\frac{1}{108}$  M<sub>n</sub> Anfangsüberprüfungen bei z/OS" auf Seite 30

Informationen zur Behebung von Fehlern finden Sie im Abschnitt ["Durchführen von Anfangsüberprüfun](#page-8-0)[gen" auf Seite 9](#page-8-0).

Informationen zur Behebung von Fehlern für MQ Telemetry finden Sie im Abschnitt ["Fehlerbehebung bei](#page-251-0) [MQ Telemetry" auf Seite 252](#page-251-0).

Informationen zur Behebung von Fehlern bei der Verwendung von Kanalauthentifizierungsdatensätzen finden Sie im Abschnitt ["Fehlerbehebung bei Kanalauthentifizierungssätzen" auf Seite 176](#page-175-0).

Informationen, die von IBM MQ generiert werden, können Ihnen helfen, Fehler zu finden und zu beheben. Weitere Informationen finden Sie unter den folgenden Themen:

- • ["Fehlerprotokolle verwenden" auf Seite 47](#page-46-0)
- • ["Die Tracefunktion verwenden" auf Seite 69](#page-68-0)
- $\bullet$   $\blacksquare$   $\blacksquare$   $\blacksquare$ , Problembestimmung unter z/OS" auf Seite 117
- • ["First Failure Support Technology \(FFST\)" auf Seite 57](#page-56-0)

Informationen zur Wiederherstellung nach einem Problem finden Sie in ["Wiederherstellung nach Ausfall"](#page-265-0) [auf Seite 266.](#page-265-0)

Weitere Informationen hierzu finden Sie im Abschnitt ["Kontaktaufnahme mit dem IBM Support" auf Seite](#page-45-0) [46](#page-45-0).

Wenn von einer Komponente oder einem Befehl in IBM MQ ein Fehler zurückgegeben wurde und weitere Informationen zu einer Nachricht angezeigt werden sollen, die auf dem Bildschirm ausgegeben oder in das Protokoll geschrieben wurde, können Sie nach den Details der Nachricht suchen (siehe Nachrichten und Ursachencodes).

#### **Zugehörige Informationen**

Referenzinformationen zu Fehlerbehebung und Support

## **Fehlerbehebung - Übersicht**

Fehlerbehebung bezeichnet den Prozess, mit dem die Ursache eines Problems ermittelt und behoben wird. Immer, wenn ein Problem mit Ihrer IBM Software auftritt, beginnt der Fehlerbehebungsprozess in dem Moment, in dem Sie sich die Frage stellen: "Was ist passiert?"

Zu einer grundlegenden Fehlerbehebungsstrategie auf hoher Ebene gehört Folgendes:

- 1. ["Aufzeichnen der Symptome des Problems" auf Seite 8](#page-7-0)
- 2. ["Reproduzieren von Problemen" auf Seite 8](#page-7-0)

## <span id="page-7-0"></span>**Aufzeichnen der Symptome des Problems**

Je nach Problem, sei es in Zusammenhang mit Ihrer Anwendung, Ihrem Server oder Ihren Tools, erhalten Sie unter Umständen eine Nachricht, die darauf hinweist, dass ein Problem aufgetreten ist. Notieren Sie in jedem Fall die angezeigte Fehlernachricht. Es mag sich lapidar anhören, aber Fehlernachrichten enthalten manchmal Code, der umso mehr Sinn macht, je mehr Sie sich mit dem Problem auseinandersetzen. Es ist auch möglich, dass Sie mehrere Fehlernachrichten erhalten, die zwar ähnlich aussehen, zwischen denen aber feine Unterschiede bestehen. Wenn Sie die Einzelheiten aller Fehlernachrichten genau notieren, können Sie schneller herausfinden, wo genau das Problem liegt.

Quellen von Fehlernachrichten:

- Ansicht 'Probleme'
- Lokales Fehlerprotokoll
- Eclipse-Protokoll
- Benutzertrace
- Service-Trace
- Fehlerdialogfenster

## **Reproduzieren von Problemen**

Rufen Sie sich die Schritte in Erinnerung, die Sie ausgeführt haben, bevor das Problem auftrat. Wiederholen Sie diese Schritte, um festzustellen, ob sich das Problem einfach reproduzieren lässt. Wenn es sich um einen konsistent reproduzierbaren Testfall handelt, kann leichter ermittelt werden, welche Lösungen nötig sind.

- Wie sind Sie auf das Problem aufmerksam geworden?
- Sind Sie von der normalen Vorgehensweise abgewichen, sodass Ihnen das Problem aufgefallen ist?
- Handelt es sich bei dem Vorgang, bei dem das Problem aufgetreten ist, um einen neuen Prozess, oder konnte der Vorgang sonst immer erfolgreich ausgeführt werden?
- Falls dieser Prozess zuvor erfolgreich ausgeführt wurde: Was hat sich geändert? (Hierbei kann es sich um jegliche Art von Änderung am System handeln, vom Hinzufügen neuer Hardware oder Software bis hin zur Rekonfiguration vorhandener Software.)
- Was war das erste Problemsymptom, das Sie bemerkt haben? Sind zur gleichen Zeit weitere Symptome aufgetreten?
- Tritt dasselbe Problem auch an anderer Stelle auf? Tritt das Problem nur auf einer Maschine auf oder sind mehrere Maschinen von demselben Problem betroffen?
- Welche Nachrichten werden generiert, die möglicherweise auf die Ursache des Problems hinweisen?

 $\blacktriangleright$  ULW  $\blacktriangleright$ Weitere Informationen zu Fragen dieser Art finden Sie im Abschnitt ["Anfangsüberprüfun](#page-9-0)[gen bei UNIX, Linux, and Windows" auf Seite 10](#page-9-0).

## **Beseitigen der möglichen Ursachen**

Grenzen Sie die Fehlermöglichkeiten ein, indem Sie Komponenten ausschließen, die nicht Ursache des Problems sind. Durch ein solches Ausschlussverfahren können Sie das Problem vereinfachen und vermeiden, dass Sie Zeit auf Bereiche verschwenden, die nicht ursächlich sind. Nutzen Sie die Informationen in dieser Dokumentation sowie weitere verfügbare Informationsquellen, die Sie beim Anwenden des Ausschlussverfahrens unterstützen können.

## <span id="page-8-0"></span>**Durchführen von Anfangsüberprüfungen**

Es gibt verschiedene Anfangsüberprüfungen, die Sie durchführen können, um Antworten auf Fragen zu erhalten, die sich im Zusammenhang mit häufig auftretenden Problemen stellen.

## **Informationen zu diesem Vorgang**

Gehen Sie nach den Informationen und allgemeinen Empfehlungen in den Unterabschnitten vor, um die für Ihre Plattform empfohlenen grundsätzlichen Untersuchungen auszuführen und das Problem zu beheben.

## **Prozedur**

- Führen Sie die Anfangsüberprüfungen für Ihre Plattform durch:
	- ULW , Anfangsüberprüfungen bei UNIX, Linux, and Windows" auf Seite 10
	- $\frac{1}{108}$  , Anfangsüberprüfungen bei z/OS" auf Seite 30
	- <mark>HBM i Ha</mark>nfangsüberprüfungen bei IBM i" auf Seite 20

Tipps für Systemadministratoren

- Prüfen Sie die Fehlerprotokolle auf Nachrichten für Ihr Betriebssystem.
	- **ULW** Fehlerprotokolle unter UNIX, Linux, and Windows" auf Seite 49
	- **EM i** Fehlerprotokolle unter IBM i" auf Seite 52
		- **z/08** www.yon IBM MQ for z/OS erzeugte Diagnoseinformationen" auf Seite 124
- Prüfen Sie den Inhalt der Datei qm. in i auf Konfigurationsänderungen oder Fehler. Weitere Informationen zum Ändern von Konfigurationsinformationen finden Sie in folgenden Abschnitten:
	- Konfigurationsdaten unter UNIX, Linux, and Windows ändern
	- **IBM i Konfigurationsdaten unter IBM i ändern**
	- **z/08** Anpassen Ihrer Warteschlangenmanager unter z/OS
- Wenn Ihre Anwendungsentwicklungsteams etwas Unerwartetes melden, verwenden Sie die Tracefunktion, um die Probleme zu untersuchen.

Weitere Informationen zur Verwendung der Tracefunktion finden Sie im Abschnitt ["Die Tracefunktion](#page-68-0) [verwenden" auf Seite 69.](#page-68-0)

Tipps für Anwendungsentwickler

• Prüfen Sie die Rückgabecodes von den MQI-Aufrufen in Ihren Anwendungen.

Eine Liste der Ursachencodes finden Sie unter API - Beendigungs- und Ursachencodes. Verwenden Sie die Informationen, die durch den Rückgabecode bereitgestellt werden, um die Ursache für das Problem zu ermitteln. Befolgen Sie die Schritte im Abschnitt 'Programmiererantwort' des Ursachencodes, um das Problem lösen.

• Wenn Sie sich im Unklaren sind, ob Ihre Anwendung erwartungsgemäß funktioniert (wenn Sie zum Beispiel nicht sicher sind, welche Parameter an bzw. von MQI übergeben werden), können Sie die Tracefunktion verwenden, um Informationen über alle Ein- und Ausgaben Ihrer MQI-Aufrufe zu sammeln.

Weitere Informationen zur Verwendung der Tracefunktion finden Sie im Abschnitt ["Die Tracefunktion](#page-68-0) [verwenden" auf Seite 69.](#page-68-0) Weitere Informationen zur Fehlerbehandlung in MQI-Anwendungen finden Sie im Abschnitt Umgang mit Programmfehlern.

#### **Zugehörige Konzepte**

["Fehlerprotokolle verwenden" auf Seite 47](#page-46-0)

<span id="page-9-0"></span>Es gibt eine Vielzahl von Fehlerprotokollen, die Sie für die Problembestimmung und Fehlerbehebung verwenden können.

#### **Zugehörige Tasks**

["Die Tracefunktion verwenden" auf Seite 69](#page-68-0)

Zur Unterstützung bei der Problembestimmung und Fehlerbehebung stehen verschiedene Tracetypen zur Verfügung.

#### **Zugehörige Informationen**

Referenzinformationen zu Fehlerbehebung und Support

## **Anfangsüberprüfungen bei UNIX, Linux, and Windows**

Bevor Sie unter UNIX, Linux, and Windows mit einer detaillierten Problembestimmung beginnen, sollten Sie überlegen, ob die Problemursache offensichtlich ist oder ob es einen Bereich gibt, dessen Untersuchung wahrscheinlich zu brauchbaren Ergebnissen führt. Durch dieses Vorgehen bei der Diagnose kann oft eine Menge Arbeit gespart werden, indem ein einfacher Fehler hervorgehoben wird, oder indem der Bereich der möglichen Fehler eingegrenzt wird.

## **Informationen zu diesem Vorgang**

Das Problem kann auf folgende Komponenten zurückzuführen sein:

- IBM MQ
- Das Netz
- Die Anwendung
- Andere Anwendungen, die Sie für den kombinierten Einsatz mit IBM MQ konfiguriert haben.

## **Prozedur**

• Gehen Sie folgende Fragenliste durch.

Wenn Sie die Liste durchgehen, sollten Sie sich alles notieren, was für das Problem relevant sein könnte. Auch wenn Ihre Beobachtungen nicht direkt auf eine Ursache hindeuten, könnten Sie später hilfreich sein, wenn Sie eine systematische Problembestimmung ausführen müssen.

- – ["Konnte IBM MQ vorher erfolgreich ausgeführt werden?" auf Seite 11](#page-10-0)
- – ["Wurden seit der letzten fehlerfreien Ausführung Änderungen vorgenommen?" auf Seite 11](#page-10-0)
- – ["Gibt es Fehlernachrichten oder Rückgabecodes, die das Problem erklären?" auf Seite 12](#page-11-0)
- – ["Kann das Problem reproduziert werden?" auf Seite 12](#page-11-0)
- – ["Erhalten Sie einen Fehlercode, wenn Sie einen Warteschlangenmanager unter Windows erstellen](#page-12-0) [oder starten?" auf Seite 13](#page-12-0)
- – ["Betrifft das Problem nur ferne Warteschlangen?" auf Seite 13](#page-12-0)
- – ["Haben Sie falsche Ausgabe erhalten?" auf Seite 13](#page-12-0)
- – ["Sind einige Ihrer Warteschlangen nicht funktionsfähig?" auf Seite 16](#page-15-0)
- – ["Haben Sie von einem PCF-Befehl keine Antwort erhalten?" auf Seite 16](#page-15-0)
- – ["Konnte die Anwendung zuvor erfolgreich ausgeführt werden?" auf Seite 18](#page-17-0)
- – ["Wird Ihre Anwendung oder Ihr System langsam ausgeführt?" auf Seite 19](#page-18-0)
- – ["Betrifft das Problem bestimmte Bereiche des Netzes?" auf Seite 19](#page-18-0)
- – ["Tritt das Problem zu bestimmten Uhrzeiten auf?" auf Seite 19](#page-18-0)
- – ["Tritt das Problem sporadisch auf?" auf Seite 19](#page-18-0)

#### **Zugehörige Tasks**

["Anfangsüberprüfungen bei z/OS" auf Seite 30](#page-29-0)

<span id="page-10-0"></span>Bevor Sie unter z/OS mit einer detaillierten Problembestimmung beginnen, sollten Sie überlegen, ob die Problemursache offensichtlich ist oder ob es einen Bereich gibt, dessen Untersuchung wahrscheinlich zu brauchbaren Ergebnissen führt. Durch dieses Vorgehen bei der Diagnose kann oft eine Menge Arbeit gespart werden, indem ein einfacher Fehler hervorgehoben wird, oder indem der Bereich der möglichen Fehler eingegrenzt wird.

#### ["Anfangsüberprüfungen bei IBM i" auf Seite 20](#page-19-0)

Bevor Sie unter IBM i mit einer detaillierten Problembestimmung beginnen, sollten Sie überlegen, ob die Problemursache offensichtlich ist oder ob es einen Bereich gibt, dessen Untersuchung wahrscheinlich zu brauchbaren Ergebnissen führt. Durch dieses Vorgehen bei der Diagnose kann oft eine Menge Arbeit gespart werden, indem ein einfacher Fehler hervorgehoben wird, oder indem der Bereich der möglichen Fehler eingegrenzt wird.

#### ["Kontaktaufnahme mit dem IBM Support" auf Seite 46](#page-45-0)

Wenn Sie Hilfe für ein Problem mit IBM MQ benötigen, können Sie den IBM Support über die IBM Support Site kontaktieren. Außerdem können Sie Benachrichtigungen zu Programmkorrekturen für IBM MQ, zur Fehlerbehebung und zu anderen Themen abonnieren.

#### **Zugehörige Informationen**

Nachrichten und Ursachencodes PCF-Ursachencodes Referenzinformationen zu Fehlerbehebung und Support

## **Konnte IBM MQ vorher erfolgreich ausgeführt werden?**

Wenn IBM MQ schon zuvor nicht erfolgreich ausgeführt werden konnte, liegt wahrscheinlich ein Installationsproblem vor. Machen Sie sich mit den Informationen im Abschnitt Installation von IBM MQ vertraut und wählen Sie die Plattform(en) aus, die Ihr Unternehmen verwendet, um zu prüfen, ob Sie das Produkt richtig installiert haben.

Informationen zur Ausführung der Prüfprozedur finden Sie im Abschnitt *Prüfen Ihrer IBM MQ-Installation* für die Plattform oder Plattformen, die von Ihrem Unternehmen verwendet wird.

Im Abschnitt Konfiguration finden Sie darüber hinaus Informationen zur Konfiguration von IBM MQ nach der Installation.

# **Wurden seit der letzten fehlerfreien Ausführung Änderungen vor-**

**genommen?**

Änderungen an Ihrer IBM MQ-Konfiguration, Wartungsaktualisierungen oder Änderungen an anderen Programmen, die mit IBM MQ interagieren, könnten die Ursache Ihres Problems sein.

Berücksichtigen Sie Änderungen, die vor Kurzem am IBM MQ-System und auch an anderen Programmen, zu denen Schnittstellen bestehen, vorgenommen wurden. Berücksichtigen Sie des Weiteren Änderungen an der Hardware und neu hinzugekommene Anwendungen. Prüfen Sie auch, ob möglicherweise ohne Ihr Wissen eine neue Anwendung auf dem System ausgeführt wurde.

- Haben Sie Warteschlangendefinitionen geändert, hinzugefügt oder gelöscht?
- Haben Sie Kanaldefinitionen geändert oder hinzugefügt? Änderungen können entweder an IBM MQ-Kanaldefinitionen oder an zugrunde liegenden Kommunikationsdefinitionen, die von Ihrer Anwendung benötigt werden, vorgenommen worden sein.
- Haben Ihre Anwendungen mit Rückgabecodes zu tun, die sie möglicherweise als Ergebnis von zuvor vorgenommenen Änderungen erhalten?
- Haben Sie eine Komponente des Betriebssystems geändert, was Auswirkungen auf den Betrieb von IBM MQ haben könnte? Haben Sie beispielsweise die Windows-Registrierung geändert?

## <span id="page-11-0"></span>**Haben Sie Wartungsaktualisierungen vorgenommen?**

Wenn Sie eine Wartungsaktualisierung auf IBM MQ angewendet haben, vergewissern Sie sich, dass die Aktualisierung erfolgreich vorgenommen und keine Fehlernachricht angezeigt wurde.

- Gab es für die Aktualisierung besondere Anweisungen?
- Wurden Tests ausgeführt, um zu überprüfen, ob die Aktualisierung korrekt und vollständig installiert wurde?
- Besteht das Problem weiterhin, wenn die vorherige Wartungsstufe von IBM MQ wiederhergestellt wird?
- Wenn die Installation erfolgreich war, erkundigen Sie sich beim IBM Support Center, ob Fehler bei Wartungspaketen bekannt sind.
- Wenn ein Wartungspaket auf ein anderes Programm angewendet wurde, prüfen Sie, ob es Schnittstellen zu IBM MQ gibt, die sich hier auswirken könnten.

## **Gibt es Fehlernachrichten oder Rückgabecodes, die das Problem erklären?**

Möglicherweise finden Sie Fehlernachrichten oder Rückgabecodes, die Ihnen helfen, die Position und Ursache Ihres Problems zu ermitteln.

IBM MQ verwendet Fehlerprotokolle, um Nachrichten zu erfassen, die den Betrieb des Produkts selbst und jeden von Ihnen gestarteten Warteschlangenmanager betreffen, sowie Fehlerdaten, die von den belegten Kanälen gesendet werden. Überprüfen Sie die Fehlerprotokolle auf Nachrichten, die dem jeweiligen Fehler zugeordnet werden können.

IBM MQ protokolliert außerdem Fehler im Windows-Anwendungsereignisprotokoll. Prüfen Sie unter Windows, ob IBM MQ-Fehler im Windows-Anwendungsereignisprotokoll enthalten sind. Um das Protokoll zu öffnen, erweitern Sie in der Anzeige 'Computerverwaltung' zunächst die **Ereignisanzeige** und wählen Sie **Anwendung** aus.

**WEINGER WEITERE INFORMATIONER Über die Position und den Inhalt der Fehlerprotokolle finden Sie im** Abschnitt ["Fehlerprotokolle unter UNIX, Linux, and Windows" auf Seite 49.](#page-48-0)

Für jeden MQI- und MQAI-Aufruf (IBM MQ Message Queue Interface, IBM MQ Administration Interface) werden vom Warteschlangenmanager oder einer Exitroutine ein Beendigungscode und ein Ursachencode gemeldet, der Aufschluss über den Erfolg oder das Fehlschlagen des Aufrufs gibt. Wenn Ihre Anwendung einen Rückgabecode erhält, der darauf hinweist, dass ein MQI-Aufruf (Message Queue Interface) fehlgeschlagen ist, prüfen Sie, ob der Ursachencode weitere Informationen zu dem Problem enthält.

Eine Liste der Ursachencodes finden Sie unter API - Beendigungs- und Ursachencodes.

Ausführliche Informationen zu Rückgabecodes sind in der Beschreibung jedes MQI-Aufrufs enthalten.

## **Zugehörige Informationen** Diagnostic messages: AMQ4000-9999 PCF-Ursachencodes Rückgabecodes für Transport Layer Security (TLS) Ausnahmebedingungen für den benutzerdefinierten WCF-Kanal  $z/0S$ IBM MQ for z/OS-Nachrichten, -Beendigungscodes und -Ursachencodes

Referenzinformationen zu Fehlerbehebung und Support

## **Kann das Problem reproduziert werden?**

Wenn Sie das Problem reproduzieren können, untersuchen Sie die Bedingungen, unter denen dies möglich ist:

• Wurde es durch einen Befehl oder eine entsprechende Verwaltungsanforderung verursacht?

<span id="page-12-0"></span>Wird die Operation ausgeführt, wenn sie auf eine andere Weise eingegeben wird? Wenn der Befehl nur dann ausgeführt wird, wenn Sie ihn über die Befehlszeile eingeben, überprüfen Sie, ob der Befehlsserver noch aktiv ist und ob die Warteschlangendefinition SYSTEM.ADMIN.COMMAND.QUEUE unverändert ist.

- Wird es durch ein Programm verursacht? Schlägt es bei allen IBM MQ-Systemen und bei allen Warteschlangenmanagern fehl oder nur bei bestimmten?
- Gibt es eine Anwendung, die immer dann auf dem System aktiv ist, wenn der Fehler auftritt? Falls ja, überprüfen Sie die Anwendung auf eventuelle Fehler.

## **Erhalten Sie einen Fehlercode, wenn Sie einen Warteschlangenmanager unter Windows erstellen oder starten?**

Wenn es nicht möglich ist, mit IBM MQ Explorer oder dem Befehl amqmdain einen Warteschlangenmanager zu erstellen oder zu starten, und das System ein Berechtigungsproblem meldet, liegt dies möglicherweise daran, dass der Benutzer, unter dem der IBM MQ Windows-Dienst ausgeführt wird, nicht über die erforderlichen Berechtigungen verfügt.

Stellen Sie sicher, dass der Benutzer, mit dem der IBM MQ Windows-Dienst konfiguriert wird, über die Berechtigungen verfügt, die im Abschnitt Erforderliche Berechtigungen für einen IBM MQ Windows-Dienst beschrieben sind. Standardmäßig ist dieser Dienst zur Ausführung als MUSR\_MQADMIN-Benutzer konfiguriert. Bei nachfolgenden Installationen erstellt der Assistent 'IBM MQ vorbereiten' einen Benutzeraccount mit dem Namen MUSR\_MQADMINx. Dabei ist 'x' die nächste verfügbare Zahl, die eine noch nicht bestehende Benutzer-ID darstellt.

## **BETTING Betrifft das Problem nur ferne Warteschlangen?**

Punkte, die zu prüfen sind, wenn das Problem nur ferne Warteschlangen betrifft.

Wenn das Problem nur ferne Warteschlangen betrifft, führen Sie die folgenden Prüfungen durch:

- Überprüfen Sie, ob erforderliche Kanäle gestartet wurden und ausgelöst werden können und ob alle erforderlichen Initiatoren aktiv sind.
- Überprüfen Sie, ob die Programme, die Nachrichten in die ferne Warteschlange einreihen sollen, Fehler gemeldet haben.
- Wenn Sie den Prozess für verteilte Steuerung von Warteschlangen durch die Auslöserfunktion starten, überprüfen Sie, ob die Auslöserfunktion für die Übertragungswarteschlange aktiviert ist. Prüfen Sie außerdem, dass der Auslösemonitor aktiv ist.
- Überprüfen Sie die Fehlerprotokolle auf Nachrichten, die auf Kanalfehler oder -probleme hindeuten.
- Wenn nötig, starten Sie den Kanal manuell.

## **Haben Sie falsche Ausgabe erhalten?**

In diesem Abschnitt bezieht sich *falsche Ausgabe* auf Ihre Anwendung. Beispiele: Sie haben eine erwartete Nachricht nicht erhalten; Sie haben eine Nachricht mit nicht erwarteten oder beschädigten Informationen erhalten; Sie haben eine Nachricht erhalten, die Sie nicht erwartet haben (z. B. eine Nachricht, die für eine andere Anwendung bestimmt war).

## **Nachrichten, die nicht in der Warteschlange ankommen**

Wenn Nachrichten nicht wie von Ihnen erwartet in der Warteschlange ankommen, überprüfen Sie Folgendes:

- Wurde die Nachricht erfolgreich in die Warteschlange gestellt?
	- Wurde die Warteschlange korrekt definiert? Ist zum Beispiel MAXMSGL groß genug?
	- Ist die Warteschlange für PUT-Aufrufe aktiviert?
	- Ist die Warteschlange bereits voll?
- Besitzt eine andere Anwendung einen exklusiven Zugriff auf die Warteschlange?
- Können Sie überhaupt eine Nachricht aus der Warteschlange abrufen?
	- Müssen Sie einen Synchronisationspunkt beachten?

Wenn Nachrichten unter einem Synchronisationspunkt eingereiht oder abgerufen werden, sind sie für andere Tasks erst verfügbar, nachdem die Arbeitseinheit mit Wiederherstellung festgeschrieben wurde.

– Ist das Warteintervall lang genug?

Das Warteintervall kann als eine Option für den Aufruf MQGET angegeben werden. Stellen Sie sicher, dass der Aufruf lange genug auf eine Antwort wartet.

– Warten Sie auf eine bestimmte Nachricht, die durch eine Nachrichten- oder Korrelations-ID (*MsgId* oder *CorrelId*) gekennzeichnet wird?

Vergewissern Sie sich, dass die erwartete Nachricht den richtigen Wert für *MsgId* oder *CorrelId* aufweist. Bei einem erfolgreichen MQGET-Aufruf werden diese Werte auf die IDs der abgerufenen Nachricht gesetzt. Möglicherweise müssen Sie die Werte zurücksetzen, um eine weitere Nachricht erfolgreich abrufen zu können.

Überprüfen Sie außerdem, ob Sie andere Nachrichten aus der Warteschlange abrufen können.

- Können andere Anwendungen Nachrichten aus der Warteschlange abrufen?
- War die erwartete Nachricht als persistent definiert?

Wenn nicht - und wenn IBM MQ neu gestartet wurde -, ist die Nachricht verloren gegangen.

– Besitzt eine andere Anwendung einen exklusiven Zugriff auf die Warteschlange?

Wenn Sie keinen Fehler bei der Warteschlange feststellen können und IBM MQ aktiv ist, überprüfen Sie die folgenden Punkte bei dem Prozess, der die Nachricht in die Warteschlange hätte einreihen sollen:

• Wurde die Anwendung gestartet?

Wenn sie hätte ausgelöst werden sollen, vergewissern Sie sich, dass die richtigen Auslöseroptionen angegeben wurden.

- Wurde die Anwendung gestoppt?
- Ist ein Auslösemonitor aktiv?
- War der Auslöserprozess richtig definiert?
- Wurde die Anwendung ordnungsgemäß beendet?

Überprüfen Sie das Jobprotokoll auf eine abnormale Beendigung.

• Hat die Anwendung ihre Änderungen festgeschrieben oder wurden sie zurückgesetzt?

Wenn mehrere Transaktionen auf die Warteschlange zugreifen, kann es zwischen ihnen zu Konflikten kommen. Angenommen, eine Transaktion gibt einen MQGET-Aufruf mit einer Puffergröße von null aus, um die Länge der Nachricht zu ermitteln, und gibt dann einen bestimmten MQGET-Aufruf aus, der die *MsgId* der Nachricht angibt. Zwischenzeitlich hat eine andere Transaktion allerdings unter Umständen einen erfolgreichen MQGET-Aufruf für diese Nachricht ausgegeben, sodass die erste Anwendung den Ursachencode MQRC\_NO\_MSG\_AVAILABLE empfängt. Anwendungen, die in einer Umgebung mit mehreren Servern ausgeführt werden sollen, müssen für eine solche Situation konfiguriert sein.

Prüfen Sie die Möglichkeit, dass die Nachricht empfangen wurde, Ihre Anwendung sie aber aus irgendeinem Grund nicht verarbeiten konnte. Lag beispielsweise ein Fehler beim erwarteten Format der Nachricht vor, sodass die Nachricht von Ihrem Programm zurückgewiesen wurde? Wenn ja, finden Sie hierzu weitere Informationen unter diesem Thema.

## **Nachrichten, die nicht erwartete oder beschädigte Informationen enthalten**

Wenn die Nachricht nicht die Informationen enthält, die von Ihrer Anwendung erwartet werden, oder die Informationen auf irgendeine Weise beschädigt wurden, überprüfen Sie Folgendes:

• Wurde Ihre Anwendung oder die Anwendung, von der die Nachricht in die Warteschlange gestellt wurde, geändert?

Stellen Sie sicher, dass alle Änderungen gleichzeitig auf allen Systemen wirksam werden, die von der Änderung betroffen sind.

Zum Beispiel kann sich das Format der Nachrichtendaten geändert haben, was zur Folge hat, dass beide Anwendungen erneut kompiliert werden müssen, damit sie die Änderungen berücksichtigen. Wenn eine der Anwendungen nicht erneut kompiliert wurde, werden ihre Daten von der anderen Anwendung als beschädigt betrachtet.

• Sendet eine Anwendung Nachrichten an die falsche Warteschlange?

Vergewissern Sie sich, dass die von Ihrer Anwendung empfangenen Nachrichten nicht für eine Anwendung bestimmt sind, die eine andere Warteschlange bedient. Ändern Sie gegebenenfalls Ihre Sicherheitsdefinitionen, um zu verhindern, dass Nachrichten von nicht berechtigten Anwendungen in falsche Warteschlangen eingereiht werden.

Wenn Ihre Anwendung eine Aliaswarteschlange verwendet, überprüfen Sie, ob der Aliasname auf die richtige Warteschlange verweist.

• Wurden die Auslöserinformationen für diese Warteschlange richtig angegeben?

Überprüfen Sie, ob tatsächlich Ihre und nicht möglicherweise eine andere Anwendung gestartet werden sollte.

Falls Sie das Problem auch nach diesen Prüfungen nicht beheben konnten, prüfen Sie die Anwendungslogik, und zwar sowohl für das Programm, das die Nachricht sendet, als auch für das Programm, von dem sie empfangen wird.

## **Probleme mit falscher Ausgabe bei Verwendung verteilter Warteschlangen**

Überprüfen Sie folgende Punkte, wenn Ihre Anwendung verteilte Warteschlangen verwendet:

- Wurde IBM MQ sowohl auf den sendenden als auch auf den empfangenden Systemen und auch für die verteilte Steuerung von Warteschlangen richtig installiert?
- Sind die Verbindungen zwischen den beiden Systemen verfügbar?

Prüfen Sie, ob beide Systeme verfügbar und mit IBM MQ verbunden sind. Prüfen Sie, ob die Verbindung zwischen den beiden Systemen aktiv ist.

Sie können den MQSC-Befehl PING entweder für den Warteschlangenmanager (PING QMGR) oder für den Kanal (PING CHANNEL) ausführen, um zu prüfen, ob die Verbindung betriebsbereit ist.

- Ist die Auslöserfunktion auf dem sendenden System aktiviert?
- Handelt es sich bei der Nachricht, auf die Sie warten, um eine Antwortnachricht von einem fernen System?

Überprüfen Sie, ob die Auslöserfunktion auf dem fernen System aktiviert ist.

• Ist die Warteschlange bereits voll?

Falls ja, prüfen Sie, ob die Nachricht in die Warteschlange für nicht zustellbare Nachrichten gestellt wurde.

Der Header für nicht zustellbare Nachrichten enthält einen Ursachen- oder Rückkopplungscode, in dem erläutert wird, weshalb die Nachricht nicht in die Zielwarteschlange eingereiht werden konnte. Weitere Informationen zur Headerstruktur von nicht zustellbaren Nachrichten finden Sie in den Abschnitten Verwendung der Warteschlange für nicht zustellbare Nachrichten und MQDLH - Header einer nicht zustellbaren Nachricht.

• Gibt es eine Diskrepanz zwischen dem sendenden und dem empfangenden Warteschlangenmanager?

Die Nachrichtenlänge könnte beispielsweise länger sein als der empfangende Warteschlangenmanager verarbeiten kann.

• Sind die Kanaldefinitionen der sendenden und empfangenden Kanäle kompatibel?

<span id="page-15-0"></span>Beispielsweise wird die Komponente zur verteilten Steuerung von Warteschlangen gestoppt, wenn in der Folgenummernserie eine Abweichung vorliegt. Weitere Informationen zur verteilten Steuerung von Warteschlangen finden Sie im Abschnitt Verteilte Steuerung von Warteschlangen und Cluster.

• Findet eine Datenkonvertierung statt? Wenn die sendenden und empfangenden Anwendungen mit unterschiedlichen Datenformaten arbeiten, wird eine Konvertierung erforderlich. Bei der Ausgabe des MQGET-Aufrufs wird eine automatische Konvertierung durchgeführt, wenn es sich bei dem erkannten Format um eines der integrierten Formate handelt.

Wenn das Datenformat nicht erkannt wird und somit nicht konvertiert werden kann, wird der Datenkonvertierungsexit verwendet, um Ihnen die Möglichkeit zu geben, die Umsetzung mit Ihren eigenen Routinen auszuführen.

Weitere Informationen zur Datenkonvertierung finden Sie im Abschnitt Datenkonvertierung.

## **Sind einige Ihrer Warteschlangen nicht funktionsfähig?**

Wenn Sie vermuten, dass das Problem lediglich bei einer Untergruppe der Warteschlangen besteht, überprüfen Sie die lokalen Warteschlangen, bei denen Sie Probleme vermuten.

Führen Sie die folgenden Prüfungen durch:

- 1. Zeigen Sie die Informationen zu jeder einzelnen Warteschlange an. Sie können den MQSC-Befehl DISPLAY QUEUE verwenden, um die Informationen anzuzeigen.
- 2. Führen Sie anhand der angezeigten Daten folgende Überprüfungen durch:
	- Wenn der Wert von CURDEPTH dem Wert von MAXDEPTH entspricht, wird die Warteschlange nicht verarbeitet. Überprüfen Sie, ob alle Anwendungen normal arbeiten.
	- Wenn der Wert von CURDEPTH nicht dem Wert von MAXDEPTH entspricht, überprüfen Sie, ob die folgenden Warteschlangenattribute richtig gesetzt sind:
		- Wenn die Auslöserfunktion verwendet wird:
			- Ist der Auslösemonitor aktiv?
			- Ist die Auslöseschwelle zu hoch? Das heißt, werden Auslöseereignisse häufig genug generiert?
			- Ist der Prozessname richtig?
			- Ist der Prozess verfügbar und betriebsbereit?
		- Kann die Warteschlange gemeinsam genutzt werden? Wenn nicht, wurde sie möglicherweise bereits von einer anderen Anwendung für eine Eingabe geöffnet.
		- Ist die Warteschlange ordnungsgemäß für GET- und PUT-Operationen aktiviert?
	- Wenn keine Anwendungsprozesse Nachrichten aus der Warteschlange abrufen können, stellen Sie den Grund dafür fest. Es kann daran liegen, dass die Anwendungen gestartet werden müssen, eine Verbindung unterbrochen wurde oder der Aufruf MQOPEN aus irgendeinem Grund fehlgeschlagen ist.

Überprüfen Sie die Attribute IPPROCS und OPPROCS. Diese Attribute zeigen an, ob die Warteschlange für Ein- bzw. Ausgaben geöffnet wurde. Wenn ein Attribut den Wert null hat, bedeutet dies, dass Operationen des betreffenden Typs nicht ausgeführt werden können. Zum einen können sich die Werte geändert haben, zum anderen ist es möglich, dass die Warteschlange geöffnet war, jetzt jedoch geschlossen ist.

Sie müssen den Status zu dem Zeitpunkt überprüfen, an dem Sie eine Nachricht einreihen oder abrufen wollen.

Wenn Sie das Problem nicht beheben können, wenden Sie sich an das zuständige IBM Support Center.

## **Haben Sie von einem PCF-Befehl keine Antwort erhalten?**

Überlegungen zur Vorgehensweise, wenn Sie einen Befehl ausgegeben, jedoch keine Antwort erhalten haben.

Wenn Sie einen Befehl ausgegeben, jedoch keine Antwort erhalten haben, führen Sie folgende Prüfungen durch:

• Ist der Befehlsserver aktiv?

Überprüfen Sie mithilfe des Befehls dspmqcsv den Status des Befehlsservers.

- Wenn die Antwort auf diesen Befehl zeigt, dass der Befehlsserver nicht ausgeführt wird, verwenden Sie den Befehl strmqcsv, um den Server zu starten.
- Wenn die Ausführung dieses Befehls ergibt, dass die Warteschlange SYSTEM.ADMIN.COM-MAND.QUEUE nicht für MQGET-Anforderungen aktiviert wurde, holen Sie dies nach.
- Wurde eine Antwort an die Warteschlange für nicht zustellbare Nachrichten gesendet?

Die Headerstruktur der Warteschlange für nicht zustellbare Nachrichten enthält einen Ursachen- oder Rückkopplungscode zur Beschreibung des Problems. Weitere Informationen zur Headerstruktur nicht zustellbarer Nachrichten (MQDLH) finden Sie in den Abschnitten MQDLH - Header einer nicht zustellbaren Nachricht und Verwendung der Warteschlange für nicht zustellbare Nachrichten.

Wenn Nachrichten in der Warteschlange für nicht zustellbare Nachrichten enthalten sind, können Sie mithilfe der bereitgestellten Musteranwendung zum Durchsuchen (amqsbcg) die Nachrichten unter Verwendung des MQGET-Aufrufs anzeigen. Die Beispielanwendung durchsucht alle Nachrichten der angegebenen Warteschlange des angegebenen Warteschlangenmanagers und zeigt den Nachrichtendeskriptor und die Felder mit dem Nachrichtenkontext aller Nachrichten der angegebenen Warteschlange an.

• Wurde eine Nachricht an das Fehlerprotokoll gesendet?

Weitere Informationen finden Sie im Abschnitt ["Fehlerprotokollverzeichnisse in UNIX, Linux, and Wind](#page-50-0)[ows" auf Seite 51](#page-50-0).

- Wurden die Warteschlangen für PUT- und GET-Operationen aktiviert?
- Ist der *WaitInterval* lang genug?

Wenn Ihr MQGET-Aufruf das Zeitlimit überschritten hat, werden der Beendigungscode MQCC\_FAI-LED und der Ursachencode MQRC\_NO\_MSG\_AVAILABLE zurückgegeben. (Im Abschnitt WaitInterval (MQLONG) finden Sie Informationen zum Feld *WaitInterval* sowie Beendigungs- und Ursachencodes von MQGET.)

• Müssen Sie einen Synchronisationspunkt beachten, wenn Sie Ihr eigenes Anwendungsprogramm verwenden, um Befehle in SYSTEM.ADMIN.COMMAND.QUEUE einzureihen?

Sie müssen nur dann einen Synchronisationspunkt vor dem Empfang von Antwortnachrichten beachten, wenn Sie Ihre Anforderungsnachricht aus dem Synchronisationspunkt ausgeschlossen haben.

- Sind die Attribute MAXDEPTH und MAXMSGL Ihrer Warteschlangen ausreichend hoch eingestellt?
- Verwenden Sie die Parameter *CorrelId* und *MsgId* richtig?

Legen Sie die Werte von *MsgId* und *CorrelId* in Ihrer Anwendung fest, um sicherzustellen, dass Sie alle Nachrichten von der Warteschlange erhalten.

Stoppen Sie den Befehlsserver und starten Sie ihn erneut. Reagieren Sie auf alle erstellten Fehlernachrichten entsprechend.

Wenn das System dann immer noch nicht antwortet, könnte es sich um ein Problem des Warteschlangenmanagers oder des gesamten IBM MQ-Systems handeln. Versuchen Sie zuerst, den fehlerhaften Warteschlangenmanager zu ermitteln, indem Sie die Warteschlangenmanager einzeln stoppen. Wenn das Problem mit dieser Maßnahme nicht ermittelt werden kann, versuchen Sie, IBM MQ zu stoppen und erneut zu starten, und reagieren Sie auf alle Nachrichten, die in das Fehlerprotokoll geschrieben werden.

Wenn das Problem auch nach dem Neustart noch immer besteht, wenden Sie sich an das zuständige IBM Support Center.

## <span id="page-17-0"></span>**Konnte die Anwendung zuvor erfolgreich ausgeführt werden?**

Die Informationen in diesem Abschnitt unterstützen Sie bei der Diagnose häufig auftretender Anwendungsprobleme.

Wenn der Fehler offenbar nur in Verbindung mit einer bestimmten Anwendung auftritt, überprüfen Sie, ob die Anwendung vorher fehlerfrei lief.

Bevor Sie die Frage mit **Ja** beantworten, sollten Sie Folgendes überprüfen:

• Trat der Fehler erst auf, nachdem die Anwendung geändert wurde?

Wenn dies der Fall ist, liegt der Fehler wahrscheinlich im neuen oder geänderten Teil der Anwendung. Stellen Sie fest, ob die Änderungen eine erkennbare Ursache für den Fehler aufweisen. Tritt der Fehler auch dann auf, wenn Sie einen früheren Stand der Anwendung verwenden?

• Wurden alle Funktionen der Anwendung vorher in vollem Umfang verwendet?

Ist es möglich, dass der Fehler beim ersten Aufruf eines Anwendungsteils auftrat, der bis dahin noch nie verwendet wurde? Wenn dies der Fall ist, liegt der Fehler wahrscheinlich in diesem Teil der Anwendung. Versuchen Sie festzustellen, was die Anwendung machte, als der Fehler auftrat, und überprüfen Sie den Quellcode im betreffenden Teil des Programms auf Fehler.

Wenn ein Programm vorher schon häufig fehlerfrei ausgeführt wurde, überprüfen Sie den aktuellen Status der Warteschlange sowie die Dateien, die verarbeitet wurden, als der Fehler auftrat. Enthalten sie ungewöhnliche Datenwerte, durch die eine nur selten verwendete Verzweigung im Programm aufgerufen wurde?

• Überprüft die Anwendung alle Rückgabecodes?

Wurde Ihr IBM MQ-System geändert? (Beispielsweise in Form einer geringfügigen Änderung, sodass Ihre Anwendung die Rückgabecodes nicht überprüft, die sie als Ergebnis der Änderung erhält.) Geht Ihre Anwendung zum Beispiel davon aus, dass die Warteschlangen, auf die sie zugreift, gemeinsam genutzt werden können? Falls eine Warteschlange neu als exklusiv definiert wurde: Ist die Anwendung in der Lage, Rückgabecodes zu bearbeiten, die angeben, dass ein Zugriff auf die betreffende Warteschlange nicht mehr möglich ist?

• Wird die Anwendung auf anderen IBM MQ-Systemen ausgeführt?

Kann es sein, dass dieses IBM MQ-System Besonderheiten in der Konfiguration aufweist, wodurch das Problem verursacht wird? Wurde für die Warteschlangen zum Beispiel dieselbe Nachrichtenlänge oder -priorität definiert?

Bevor Sie den Code überprüfen, sollten Sie zunächst (je nachdem, in welcher Programmiersprache der Code geschrieben wurde) die Ausgabe des Umsetzungsprogramms bzw. des Compilers und des Verbindungseditors überprüfen, um festzustellen, ob Fehler gemeldet wurden.

Wenn Ihre Anwendung vom Umsetzungsprogramm, Compiler oder Verbindungseditor nicht in die Ladebibliothek gestellt wurde, kann sie nicht ausgeführt werden, wenn Sie sie aufrufen. Weitere Informationen zum Erstellen Ihrer Anwendung finden Sie im Abschnitt Entwicklung von Anwendungen.

Wenn die Dokumentation belegt, dass alle diese Schritte ohne Fehler ausgeführt wurden, überprüfen Sie die Codierlogik der Anwendung. Deuten die Symptome des Problems auf die Funktion, die fehlschlägt, und somit auf den Codeteil hin, in dem der Fehler zu finden ist? Der folgende Abschnitt enthält verschiedene Beispiele für häufig auftretende Fehler, die Probleme bei IBM MQ-Anwendungen verursachen.

## **Typische Programmierfehler**

Die Fehler in der folgenden Liste zeigen die häufigsten Ursachen für Probleme, die beim Ausführen von IBM MQ-Programmen auftreten. Ziehen Sie die Möglichkeit in Betracht, dass das bei Ihrem IBM MQ-System aufgetretene Problem durch einen oder mehrere der folgenden Fehler verursacht wird:

- Warteschlangen werden als gemeinsam nutzbar angesehen, obwohl sie in Wirklichkeit exklusiv sind.
- In einem MQI-Aufruf werden falsche Parameter übergeben.
- <span id="page-18-0"></span>• In einem MQI-Aufruf werden zu wenige Parameter übergeben. Das bedeutet möglicherweise, dass IBM MQ keine Beendigungs- und Ursachencodes zur Verarbeitung durch Ihre Anwendung einrichten kann.
- Die Rückgabecodes zu MQI-Anforderungen werden nicht geprüft.
- Es werden Variablen mit falschen Längenangaben übergeben.
- Die Parameter werden in der falschen Reihenfolge übergeben.
- Die Nachrichten-ID (*MsgId*) und die Korrelations-ID (*CorrelId*) werden nicht korrekt initialisiert.
- *Encoding* und *CodedCharSetId* werden nach MQRC\_TRUNCATED\_MSG\_ACCEPTED nicht richtig initialisiert.

## **Wird Ihre Anwendung oder Ihr System langsam ausgeführt?**

Wenn Ihre Anwendung nur langsam ausgeführt wird, könnte dies darauf hindeuten, dass sie sich in einer Schleife befindet oder auf eine Ressource wartet, die nicht verfügbar ist. Oder es liegt ein Leistungsproblem vor.

Vielleicht arbeitet das System an den Grenzen seiner Kapazität. Dieses Problem tritt wahrscheinlich verstärkt zu Zeiten mit einer hohen Systembelastung auf, also etwa am späten Morgen und am frühen Nachmittag. (Wenn sich Ihr Netz über verschiedene Zeitzonen erstreckt, können sich die Zeiten mit hoher Systembelastung verschieben.)

Ein Leistungsproblem könnte auf eine Hardwareeinschränkung zurückzuführen sein.

Sollten Sie feststellen, dass die Leistungsverschlechterung nicht mit der Systemlast in Zusammenhang steht, da das Problem auch in Zeiten auftritt, in denen das System nur wenig belastet ist, ist das Problem wahrscheinlich auf ein schlechtes Anwendungsprogrammdesign zurückzuführen. Dies zeigt sich darin, dass der Fehler nur auftritt, wenn auf bestimmte Warteschlangen zugegriffen wird.

Wenn das Leistungsproblem weiterhin besteht, könnte es sich um ein Problem bei IBM MQ selbst handeln. Wenn Sie vermuten, dass das der Fall ist, wenden Sie sich an das IBM Support Center.

Die langsame Ausführung einer Anwendung oder das Aufstauen von Nachrichten in einer Warteschlange (normalerweise eine Übertragungswarteschlange) wird häufig dadurch verursacht, dass eine oder mehr Anwendungen persistente Nachrichten außerhalb einer Arbeitseinheit schreiben; weitere Informationen dazu finden Sie im Abschnitt Nachrichtenpersistenz.

## **Betrifft das Problem bestimmte Bereiche des Netzes?**

Möglicherweise lässt sich der Teil des Netzes eingrenzen, der von dem Problem betroffen ist (beispielsweise die fernen Warteschlangen). Wenn die Verbindung zu einem fernen Nachrichtenwarteschlangenmanager nicht funktioniert, können die Nachrichten nicht an eine ferne Warteschlange geleitet werden.

Überprüfen Sie, ob die Verbindung zwischen den beiden Systemen verfügbar ist und ob die IBM MQ-Komponente für die übergreifende Kommunikation (Intercommunication) gestartet wurde.

Überprüfen Sie, ob Nachrichten in der Übertragungswarteschlange ankommen, und prüfen Sie die lokale Warteschlangendefinition der Übertragungswarteschlange und aller fernen Warteschlangen.

Haben Sie netzbezogene Änderungen vorgenommen oder IBM MQ-Definitionen geändert, die das Problem verursachen könnten?

## **Tritt das Problem zu bestimmten Uhrzeiten auf?**

Wenn das Problem zu einer bestimmten Tageszeit auftritt, kann die Systemauslastung die Ursache sein. In der Regel ist ein System in der Mitte des Vormittags und in der Mitte des Nachmittags besonders stark ausgelastet, d. h., hier treten am häufigsten auslastungsbedingte Fehler auf. (Wenn sich Ihr IBM MQ-Netz über verschiedene Zeitzonen erstreckt, können sich die Zeiten mit hoher Systembelastung verschieben.)

## **Tritt das Problem sporadisch auf?**

<span id="page-19-0"></span>Ein sporadisch auftretendes Problem kann durch die Art und Weise verursacht werden, wie Prozesse unabhängig voneinander ablaufen können. Zum Beispiel kann ein Programm einen MQGET-Aufruf ohne Angabe einer WAIT-Option ausgeben, bevor ein vorheriger Prozess beendet wurde. Ein sporadisch auftretendes Problem kann auch dann auftreten, wenn Ihre Anwendung versucht, eine Nachricht aus einer Warteschlange abzurufen, bevor der Aufruf zum Einreihen dieser Nachricht festgeschrieben wurde.

## **Anfangsüberprüfungen bei IBM i**

Bevor Sie unter IBM i mit einer detaillierten Problembestimmung beginnen, sollten Sie überlegen, ob die Problemursache offensichtlich ist oder ob es einen Bereich gibt, dessen Untersuchung wahrscheinlich zu brauchbaren Ergebnissen führt. Durch dieses Vorgehen bei der Diagnose kann oft eine Menge Arbeit gespart werden, indem ein einfacher Fehler hervorgehoben wird, oder indem der Bereich der möglichen Fehler eingegrenzt wird.

## **Informationen zu diesem Vorgang**

Das Problem kann auf folgende Komponenten zurückzuführen sein:

- Hardware
- Betriebssystem
- Zugehörige Software, z. B. Sprachcompiler
- Das Netz
- Das IBM MQ-Produkt
- Ihre IBM MQ-Anwendung
- Sonstige Anwendungen
- Site-Systemverwaltungsprozeduren

In der folgenden Prozedur finden Sie einige grundlegende Fragen, die Sie sich zuerst stellen sollten. Falls sich die Ursache des Problems anhand dieser ersten Untersuchungen feststellen lässt, lässt sich das Problem mithilfe der Informationen der anderen Abschnitte derIBM MQ-Produktdokumentation und der Bibliotheken der von Ihnen lizenzierten Programme vermutlich recht schnell beheben.

Falls Ihnen diese ersten Untersuchungen keinen Aufschluss über die Problemursache geben, finden Sie in den Unterthemen weitere Fragen, die Sie durch ein ausführlicheres Diagnoseverfahren führen. Notieren Sie sich beim Durchgehen der Listen alles, was für das Problem relevant sein könnte. Auch wenn Ihre Beobachtungen nicht direkt auf eine Ursache hindeuten, könnten Sie später hilfreich sein, wenn Sie eine systematische Problembestimmung ausführen müssen.

## **Prozedur**

• Gehen Sie die folgenden Fragen durch.

Die folgenden Schritte dienen zur Eingrenzung des Problems und werden aus der Perspektive einer IBM MQ-Anwendung ausgeführt. Prüfen Sie alle Vorschläge in jedem Schritt.

1. Konnte IBM MQ for IBM i vorher erfolgreich ausgeführt werden?

#### **Ja**

Fahren Sie mit Schritt "2" auf Seite 20 fort.

**Nein**

Wahrscheinlich liegt ein Installations- oder Konfigurationsproblem bei IBM MQ vor.

2. Konnte die IBM MQ-Anwendung zuvor erfolgreich ausgeführt werden?

**Ja**

Fahren Sie mit Schritt ["3" auf Seite 21](#page-20-0) fort.

#### **Nein**

Folgendes muss beachtet werden:

<span id="page-20-0"></span>a. Möglicherweise ist die Kompilierung/Verbindung der Anwendung fehlgeschlagen und diese lässt sich daher nicht aufrufen. Prüfen Sie die Ausgabe des Compilers bzw. Linkers.

Weitere Informationen zum Erstellen Ihrer Anwendung finden Sie in den Referenzinformationen zu der betreffenden Programmiersprache oder im Abschnitt Entwicklung von Anwendungen.

b. Schauen Sie sich die Anwendungslogik an. Prüfen Sie beispielweise, ob die Problemsymptome auf eine nicht ausführbare Funktion und somit auf einen fehlerhaften Codeteil hinweisen.

Prüfen Sie, ob einer der folgenden häufig vorkommenden Programmierfehler vorliegt:

- Warteschlangen werden als gemeinsam nutzbar angesehen, obwohl sie in Wirklichkeit exklusiv sind.
- Es wird versucht, ohne die erforderliche Sicherheitsberechtigung auf Warteschlangen und Daten zuzugreifen.
- In einem MQI-Aufruf werden falsche Parameter übergeben. Falls die falsche Anzahl Parameter übergeben wird, ist es nicht möglich, die Felder für den Beendigungscode und den Ursachencode auszufüllen, und die Task wird abnormal beendet.
- Die Rückgabecodes zu MQI-Anforderungen werden nicht geprüft.
- Es werden falsche Adressen verwendet.
- Es werden Variablen mit falschen Längenangaben übergeben.
- Die Parameter werden in der falschen Reihenfolge übergeben.
- Die Nachrichten-ID (*MsgId*) und die Korrelations-ID (*CorrelId*) werden nicht korrekt initialisiert.
- 3. Ist die IBM MQ-Anwendung seit der letzten erfolgreichen Ausführung geändert worden?

**Ja**

Vermutlich ist der Fehler im neuen bzw. geänderten Anwendungsteil zu finden. Prüfen Sie alle Änderungen und stellen Sie fest, ob Sie eine offenkundige Fehlerursache finden.

a. Wurden alle Funktionen der Anwendung vorher in vollem Umfang verwendet?

Ist es möglich, dass der Fehler beim ersten Aufruf eines Anwendungsteils auftrat, der bis dahin noch nie verwendet wurde? Wenn dies der Fall ist, liegt der Fehler wahrscheinlich in diesem Teil der Anwendung. Versuchen Sie festzustellen, was die Anwendung machte, als der Fehler auftrat, und überprüfen Sie den Quellcode im betreffenden Teil des Programms auf Fehler.

- b. Falls das Programm zuvor erfolgreich ausgeführt werden konnte, prüfen Sie den aktuellen Warteschlangenstatus sowie die Dateien, die bei Auftreten des Fehlers verarbeitet wurden. Möglicherweise enthalten sie einen ungewöhnlichen Datenwert, aufgrund dessen ein selten verwendeter Pfad im Programm aufgerufen werden muss.
- c. Die Anwendung hat einen unerwarteten MQI-Rückgabecode empfangen. Beispiel:
	- Geht die Anwendung davon aus, dass die Warteschlangen, auf die sie zugreift, gemeinsam nutzbar sind? Falls eine Warteschlange neu als exklusiv definiert wurde: Ist die Anwendung in der Lage, Rückgabecodes zu bearbeiten, die angeben, dass ein Zugriff auf die betreffende Warteschlange nicht mehr möglich ist?
	- Wurden Warteschlangendefinitionen oder Sicherheitsprofile geändert? Möglicherweise ist ein Aufruf MQOPEN aufgrund eines Sicherheitsverstoßes fehlgeschlagen. Kann die Anwendung nach Erhalt des entsprechenden Rückgabecodes den vorherigen Zustand wiederherstellen?

Eine Beschreibung jedes Rückgabecodes finden Sie in den Referenzinformationen zu MQI-Anwendungen für Ihre Programmiersprache.

d. Wenn Sie ein PTF auf IBM MQ for IBM i angewendet haben, prüfen Sie, ob bei der Installation des PTF Fehlernachrichten ausgegeben wurden.

**Nein**

Fahren Sie mit Schritt "4" auf Seite 22 fort, wenn Sie alle vorherigen möglichen Fehlerursachen ausschließen können.

4. Ist das Serversystem seit der letzten erfolgreichen Ausführung unverändert geblieben?

**Ja**

Fahren Sie mit dem Abschnitt ["Merkmale des Problems unter IBM i ermitteln" auf Seite 23](#page-22-0) fort.

**Nein**

Berücksichtigen Sie alle Aspekte des Systems und konsultieren Sie die entsprechende Dokumentation, um zu ermitteln, wie sich die Änderung auf die IBM MQ-Anwendung ausgewirkt haben könnte. Beispiel:

- Schnittstellen mit anderen Anwendungen
- Installation eines neuen Betriebssystems oder von neuer Hardware
- Anwendung von PTFs
- Änderungen in den Systemverwaltungsprozeduren

## **Nächste Schritte**

### **Zugehörige Tasks**

["Erforderliche Berechtigung für Befehle und Programme manuell anwenden" auf Seite 26](#page-25-0) Einige IBM MQ -Befehle verwenden IBM i -Systembefehle zum Erstellen und Verwalten von Objekten, Dateien und Bibliotheken, z. B. CRTMQM (Warteschlangenmanager erstellen) und DLTMQM (Warteschlangenmanager löschen). Entsprechend setzt bestimmter IBM MQ-Programmcode (z. B. ein Warteschlangenmanager) die Verwendung von IBM i-Systemprogrammen voraus.

### ["Anfangsüberprüfungen bei UNIX, Linux, and Windows" auf Seite 10](#page-9-0)

Bevor Sie unter UNIX, Linux, and Windows mit einer detaillierten Problembestimmung beginnen, sollten Sie überlegen, ob die Problemursache offensichtlich ist oder ob es einen Bereich gibt, dessen Untersuchung wahrscheinlich zu brauchbaren Ergebnissen führt. Durch dieses Vorgehen bei der Diagnose kann oft eine Menge Arbeit gespart werden, indem ein einfacher Fehler hervorgehoben wird, oder indem der Bereich der möglichen Fehler eingegrenzt wird.

## ["Anfangsüberprüfungen bei z/OS" auf Seite 30](#page-29-0)

Bevor Sie unter z/OS mit einer detaillierten Problembestimmung beginnen, sollten Sie überlegen, ob die Problemursache offensichtlich ist oder ob es einen Bereich gibt, dessen Untersuchung wahrscheinlich zu brauchbaren Ergebnissen führt. Durch dieses Vorgehen bei der Diagnose kann oft eine Menge Arbeit gespart werden, indem ein einfacher Fehler hervorgehoben wird, oder indem der Bereich der möglichen Fehler eingegrenzt wird.

#### ["Kontaktaufnahme mit dem IBM Support" auf Seite 46](#page-45-0)

Wenn Sie Hilfe für ein Problem mit IBM MQ benötigen, können Sie den IBM Support über die IBM Support Site kontaktieren. Außerdem können Sie Benachrichtigungen zu Programmkorrekturen für IBM MQ, zur Fehlerbehebung und zu anderen Themen abonnieren.

## **Zugehörige Verweise**

["Probleme mit Anwendungen, Befehlen und Nachrichten bestimmen" auf Seite 27](#page-26-0) Wenn Sie Probleme mit IBM MQ-Anwendungen, -Befehlen und -Nachrichten feststellen, können Sie anhand einer Reihe von Fragen die Ursache des Problems ermitteln.

#### **Zugehörige Informationen**

Nachrichten und Ursachencodes PCF-Ursachencodes Referenzinformationen zu Fehlerbehebung und Support

## **Merkmale des Problems unter IBM i ermitteln**

<span id="page-22-0"></span>Wenn Sie die Ursache des Problems mithilfe der Vorabprüfungen nicht feststellen konnten, müssen Sie die Merkmale des Problems näher untersuchen.

Verwenden Sie die folgenden Fragen als Anhaltspunkte, um die Ursache des Problems zu ermitteln:

- "Kann das Problem reproduziert werden?" auf Seite 23
- "Tritt das Problem sporadisch auf?" auf Seite 23
- "Probleme bei Befehlen" auf Seite 23
- • ["Betrifft das Problem alle Benutzer der IBM MQ for IBM i-Anwendung?" auf Seite 24](#page-23-0)
- • ["Betrifft das Problem bestimmte Bereiche des Netzes?" auf Seite 24](#page-23-0)
- • ["Tritt das Problem nur unter IBM MQ auf?" auf Seite 24](#page-23-0)
- • ["Tritt das Problem zu bestimmten Uhrzeiten auf?" auf Seite 24](#page-23-0)
- • ["Haben Sie von einem Befehl keine Antwort erhalten?" auf Seite 24](#page-23-0)

## **Kann das Problem reproduziert werden?**

Wenn Sie das Problem reproduzieren können, untersuchen Sie die Bedingungen, unter denen das Problem auftritt:

• Wird das Problem durch einen Befehl verursacht?

Wird die Operation ausgeführt, wenn sie auf eine andere Weise eingegeben wird? Wenn der Befehl nur dann ausgeführt wird, wenn Sie ihn über die Befehlszeile eingeben, überprüfen Sie, ob der Befehlsserver noch aktiv ist. Prüfen Sie außerdem, ob die Warteschlangendefinition SYSTEM.ADMIN.COM-MAND.QUEUE unverändert ist.

- Wird es durch ein Programm verursacht? Falls ja, liegt der Fehler bei der Stapelverarbeitung vor? Schlägt er bei allen IBM MQ for IBM i-Systemen fehl oder nur bei bestimmten?
- Gibt es eine Anwendung, die immer dann auf dem System aktiv ist, wenn der Fehler auftritt? Falls ja, überprüfen Sie die Anwendung auf eventuelle Fehler.
- Tritt das Problem im Zusammenhang mit allen Warteschlangenmanagern auf oder nur, wenn eine Verbindung mit einem bestimmten Warteschlangenmanager besteht?
- Tritt das Problem bei demselben Objekttyp auf jedem Warteschlangenmanager auf oder nur bei einem bestimmten Objekt? Was geschieht, wenn dieses Objekt gelöscht oder neu definiert wird?
- Tritt das Problem unabhängig von den Einstellungen der Nachrichtenpersistenz auf?
- Tritt das Problem nur auf, wenn Synchronisationspunkte verwendet werden?
- Tritt das Problem nur auf, wenn Warteschlangenmanagerereignisse aktiviert sind?

## **Tritt das Problem sporadisch auf?**

Ein sporadisch auftretendes Problem wird möglicherweise verursacht, wenn nicht berücksichtigt wird, dass Prozesse unabhängig voneinander ausgeführt werden können. So kann ein Programm beispielsweise einen MQGET-Aufruf ohne eine Option für Warten ausgeben, bevor ein zuvor angestoßener Prozess beendet wurde. Das Problem kann auch auftreten, wenn Ihre Anwendung versucht, eine Nachricht aus einer Warteschlange abzurufen, während der Aufruf zum Einreihen dieser Nachricht noch unbestätigt ist (d. h., bevor sie festgeschrieben bzw. zurückgesetzt wurde).

## **Probleme bei Befehlen**

In diesem Abschnitt erhalten Sie Informationen darüber, wie Sie potenzielle Probleme mit Sonderzeichen vermeiden können. Gehen Sie mit besonderer Vorsicht vor, wenn Sie im beschreibenden Text für bestimmte Befehle Sonderzeichen verwenden, wie z. B. den umgekehrten Schrägstrich (\) oder Anführungszeichen ("). Wenn Sie diese Zeichen in beschreibendem Text verwenden, stellen Sie ihnen einen umgekehrten Schrägstrich (\) voran. Beispiel:

- <span id="page-23-0"></span>• Geben Sie \\ ein, wenn Sie einen umgekehrten Schrägstrich (\) in Ihrem Text verwenden wollen.
- Geben Sie \" ein, wenn Sie Anführungszeichen (") in Ihrem Text benötigen.

Bei Warteschlangenmanagern und den zugehörigen Objekten muss die Groß-/Kleinschreibung beachtet werden. Standardmäßig verwendet IBM i Großbuchstaben, es sei denn, Sie schließen den Namen in Hochkommas (') ein.

Beispielsweise werden MYQUEUE und myqueue in MYQUEUE übersetzt, während 'myqueue' in myqueue übersetzt wird.

## **Betrifft das Problem alle Benutzer der IBM MQ for IBM i-Anwendung?**

Wenn das Problem nur bestimmte Benutzer betrifft, überprüfen Sie die Konfiguration der jeweiligen Systeme und Warteschlangenmanagereinstellungen dieser Benutzer auf eventuelle Abweichungen.

Überprüfen Sie die Bibliothekslisten und Benutzerprofile. Ist das Problem möglicherweise auf die Berechtigung \*ALLOBJ zurückzuführen?

## **Betrifft das Problem bestimmte Bereiche des Netzes?**

Möglicherweise lässt sich der Teil des Netzes eingrenzen, der von dem Problem betroffen ist (beispielsweise die fernen Warteschlangen). Wenn die Verbindung zu einem fernen Nachrichtenwarteschlangenmanager nicht funktioniert, können die Nachrichten nicht an eine ferne Warteschlange geleitet werden.

Beachten Sie hierbei die folgenden Punkte:

• Ist die Verbindung zwischen den beiden Systemen verfügbar und wurde die IBM MQ for IBM i-Komponente für die übergreifende Kommunikation (Intercommunication) gestartet?

Vergewissern Sie sich, dass die Nachrichten die Übertragungswarteschlange erreichen, und überprüfen Sie die lokale Warteschlangendefinition der Übertragungswarteschlange sowie alle fernen Warteschlangen.

- Haben Sie netzbezogene Änderungen vorgenommen, die das Problem verursachen könnten, oder haben Sie IBM MQ for IBM i-Definitionen geändert?
- Können Sie unterscheiden, ob das Problem mit der Kanaldefinition oder der Kanalnachricht in Zusammenhang steht?

Definieren Sie beispielsweise den Kanal erneut und geben Sie dabei an, dass eine leere Übertragungswarteschlange verwendet werden soll. Wenn der Kanal ordnungsgemäß gestartet wird, ist die Definition richtig konfiguriert.

## **Tritt das Problem nur unter IBM MQ auf?**

Wenn das Problem nur bei dieser Version von IBM MQ auftritt, überprüfen Sie die entsprechende Datenbank bei RETAIN oder unter [https://www.ibm.com/support/entry/portal/Overview/Software/WebSphere/](https://www.ibm.com/support/home/product/P439881V74305Y86/IBM_MQ) [WebSphere\\_MQ](https://www.ibm.com/support/home/product/P439881V74305Y86/IBM_MQ), um sicherzustellen, dass Sie alle relevanten PTFs angewendet haben.

## **Tritt das Problem zu bestimmten Uhrzeiten auf?**

Wenn das Problem zu einer bestimmten Tageszeit auftritt, kann die Systemauslastung die Ursache sein. In der Regel ist ein System in der Mitte des Vormittags und in der Mitte des Nachmittags besonders stark ausgelastet, sodass dies die Zeiten sind, in denen am häufigsten auslastungsbedingte Probleme auftreten. (Wenn sich Ihr IBM MQ for IBM i-Netz über verschiedene Zeitzonen erstreckt, können sich die Zeiten mit hoher Systembelastung verschieben.)

## **Haben Sie von einem Befehl keine Antwort erhalten?**

Wenn Sie einen Befehl ausgegeben, jedoch keine Antwort erhalten haben, überprüfen Sie folgende Fragen:

• Ist der Befehlsserver aktiv?

Verwenden Sie den Befehl DSPMQMCSVR, um den Status des Befehlsservers zu prüfen.

- Wenn die Antwort auf diesen Befehl zeigt, dass der Befehlsserver nicht ausgeführt wird, verwenden Sie den Befehl STRMQMCSVR, um den Server zu starten.
- Wenn die Ausführung dieses Befehls ergibt, dass die Warteschlange SYSTEM.ADMIN.COM-MAND.QUEUE nicht für MQGET-Anforderungen aktiviert wurde, holen Sie dies nach.
- Wurde eine Antwort an die Warteschlange für nicht zustellbare Nachrichten gesendet?

Die Headerstruktur der Warteschlange für nicht zustellbare Nachrichten enthält einen Ursachen- oder Rückkopplungscode zur Beschreibung des Problems. Weitere Informationen zur Headerstruktur nicht zustellbarer Nachrichten (MQDLH) finden Sie im Abschnitt MQDLH - Header einer nicht zustellbaren Nachricht.

Wenn Nachrichten in der Warteschlange für nicht zustellbare Nachrichten enthalten sind, können Sie mithilfe der bereitgestellten Musteranwendung zum Durchsuchen (amqsbcg) die Nachrichten unter Verwendung des MQGET-Aufrufs anzeigen. Die Beispielanwendung durchsucht alle Nachrichten der angegebenen Warteschlange des angegebenen Warteschlangenmanagers und zeigt den Nachrichtendeskriptor und die Felder mit dem Nachrichtenkontext aller Nachrichten der angegebenen Warteschlange an.

• Wurde eine Nachricht an das Fehlerprotokoll gesendet?

Weitere Informationen hierzu finden Sie im Thema ["Fehlerprotokolle unter IBM i" auf Seite 52](#page-51-0).

- Wurden die Warteschlangen für PUT- und GET-Operationen aktiviert?
- Ist der *WaitInterval* lang genug?

Wenn Ihr MQGET-Aufruf das Zeitlimit überschritten hat, werden der Beendigungscode MQCC\_FAILED und der Ursachencode MQRC\_NO\_MSG\_AVAILABLE zurückgegeben. (Weitere Informationen zum Parameter *WaitInterval* und zu Beendigungs- und Ursachencodes von MQGET finden Sie im Abschnitt Nachrichten aus einer Warteschlange mit dem MQGET-Aufruf abrufen.)

• Müssen Sie einen Synchronisationspunkt beachten, wenn Sie Ihr eigenes Anwendungsprogramm verwenden, um Befehle in SYSTEM.ADMIN.COMMAND.QUEUE einzureihen?

Sie müssen nur dann einen Synchronisationspunkt beachten, bevor Sie versuchen, Antwortnachrichten zu empfangen, wenn Sie Ihre Anforderungsnachricht aus dem Synchronisationspunkt ausgeschlossen haben.

- Sind die Attribute MAXDEPTH und MAXMSGL Ihrer Warteschlangen ausreichend hoch eingestellt?
- Verwenden Sie die Parameter *CorrelId* und *MsgId* richtig?

Legen Sie die Werte von *MsgId* und *CorrelId* in Ihrer Anwendung fest, um sicherzustellen, dass Sie alle Nachrichten von der Warteschlange erhalten.

#### **Zugehörige Konzepte**

["Fehlerbehebung und Unterstützung für IBM MQ" auf Seite 7](#page-6-0)

Wenn Sie Probleme mit Ihrem Warteschlangenmanagernetz oder mit IBM MQ-Anwendungen haben, gehen Sie wie im Folgenden beschrieben vor, um Hilfe bei der Diagnose und Behebung der Probleme zu erhalten.

#### **Zugehörige Tasks**

["Erforderliche Berechtigung für Befehle und Programme manuell anwenden" auf Seite 26](#page-25-0) Einige IBM MQ -Befehle verwenden IBM i -Systembefehle zum Erstellen und Verwalten von Objekten, Dateien und Bibliotheken, z. B. CRTMQM (Warteschlangenmanager erstellen) und DLTMQM (Warteschlangenmanager löschen). Entsprechend setzt bestimmter IBM MQ-Programmcode (z. B. ein Warteschlangenmanager) die Verwendung von IBM i-Systemprogrammen voraus.

#### **Zugehörige Verweise**

["Probleme mit Anwendungen, Befehlen und Nachrichten bestimmen" auf Seite 27](#page-26-0)

Wenn Sie Probleme mit IBM MQ-Anwendungen, -Befehlen und -Nachrichten feststellen, können Sie anhand einer Reihe von Fragen die Ursache des Problems ermitteln.

## <span id="page-25-0"></span>**Erforderliche Berechtigung für Befehle und Programme manuell anwenden**

Einige IBM MQ -Befehle verwenden IBM i -Systembefehle zum Erstellen und Verwalten von Objekten, Dateien und Bibliotheken, z. B. CRTMQM (Warteschlangenmanager erstellen) und DLTMQM (Warteschlangenmanager löschen). Entsprechend setzt bestimmter IBM MQ-Programmcode (z. B. ein Warteschlangenmanager) die Verwendung von IBM i-Systemprogrammen voraus.

## **Informationen zu diesem Vorgang**

Um diese Abhängigkeit zu aktivieren, benötigen die Befehle und Programme entweder die Berechtigung \*PUBLIC \*USE oder die explizite Berechtigung \*USE für die IBM MQ Benutzerprofile QMQM und QMQMADM.

Diese Berechtigung wird automatisch im Rahmen der Installation angewendet, d. h., eine manuelle Vergabe dieser Berechtigung ist nicht erforderlich. Bei Problemen können Sie die Berechtigungen jedoch, wie in den folgenden Schritten beschrieben, auch manuell festlegen.

## **Vorgehensweise**

1. Vergeben Sie die Berechtigungen für Befehle unter Verwendung von GRTOBJAUT mit einem Parameter OBJTYPE(\*CMD). Beispiel:

GRTOBJAUT OBJ(QSYS/ADDLIBLE) OBJTYPE(\*CMD) USER(QMQMADM) AUT(\*USE)

Sie können für die folgenden Befehle Berechtigungen festlegen:

- QSYS/ADDLIBLE
- QSYS/ADDPFM
- QSYS/CALL
- QSYS/CHGCURLIB
- QSYS/CHGJOB
- QSYS/CRTJRN
- QSYS/CRTJRNRCV
- QSYS/CRTJOBQ
- QSYS/CRTJOBD
- QSYS/CRTLIB
- QSYS/CRTMSGQ
- QSYS/CRTPF
- QSYS/CRTPGM
- QSYS/CRTSRCPF
- QSYS/DLTJRN
- QSYS/DLTJRNRCV
- QSYS/DLTLIB
- QSYS/DLTMSGQ
- QSYS/OVRPRTF
- QSYS/RCLACTGRP
- QSYS/RTVJRNE
- QSYS/RCVJRNE
- QSYS/SBMJOB
- 2. Vergeben Sie die Berechtigungen für Programme unter Verwendung von GRTOBJAUT mit einem Parameter OBJTYPE(\*PGM). Beispiel:

```
GRTOBJAUT OBJ(QSYS/QWTSETP) OBJTYPE(*PGM) USER(QMQMADM) AUT(*USE)
```
Sie können für die folgenden Programme Berechtigungen festlegen:

- QSYS/QWTSETP(\*PGM)
- QSYS/QSYRLSPH(\*PGM)
- QSYS/QSYGETPH(\*PGM)

#### IBM i **Probleme mit Anwendungen, Befehlen und Nachrichten bestimmen**

Wenn Sie Probleme mit IBM MQ-Anwendungen, -Befehlen und -Nachrichten feststellen, können Sie anhand einer Reihe von Fragen die Ursache des Problems ermitteln.

Verwenden Sie die folgenden Fragen als Anhaltspunkte, um die Ursache des Problems zu ermitteln:

## **Sind einige Ihrer Warteschlangen funktionsfähig?**

Wenn Sie vermuten, dass das Problem nur bei einem Teil der Warteschlangen auftritt, wählen Sie den Namen einer lokalen Warteschlange aus, von der Sie glauben, dass es Probleme mit ihr gibt.

- 1. Zeigen Sie unter Verwendung von WRKMQMQSTS oder DSPMQMQ die Informationen zu dieser Warteschlange an.
- 2. Führen Sie anhand der angezeigten Daten folgende Überprüfungen durch:
	- Wenn der Wert von CURDEPTH dem Wert von MAXDEPTH entspricht, wird die Warteschlange nicht verarbeitet. Überprüfen Sie, ob alle Anwendungen normal arbeiten.
	- Wenn der Wert von CURDEPTH nicht dem Wert von MAXDEPTH entspricht, überprüfen Sie, ob die folgenden Warteschlangenattribute richtig gesetzt sind:
		- Wenn die Auslöserfunktion verwendet wird:
			- Ist der Auslösemonitor aktiv?
			- Ist die Auslösertiefe zu groß?
			- Ist der Prozessname richtig?
		- Kann die Warteschlange gemeinsam genutzt werden? Wenn nicht, wurde sie möglicherweise bereits von einer anderen Anwendung zur Eingabe geöffnet.
		- Ist die Warteschlange ordnungsgemäß für GET- und PUT-Operationen aktiviert?
	- Wenn es keine Anwendungsprozesse gibt, die Nachrichten aus der Warteschlange abrufen, dann ermitteln Sie die Ursache (vielleicht müssen die Anwendungen gestartet werden, wurde eine Verbindung unterbrochen oder ist der Aufruf MQOPEN aus irgendeinem Grund fehlgeschlagen).

Wenn Sie das Problem nicht beheben können, wenden Sie sich an das zuständige IBM Support Center.

## **Betrifft das Problem nur ferne Warteschlangen?**

Wenn das Problem nur ferne Warteschlangen betrifft, überprüfen Sie folgende Punkte:

- 1. Überprüfen Sie, ob die Programme, die Nachrichten in die fernen Warteschlangen stellen sollten, erfolgreich ausgeführt wurden.
- 2. Wenn Sie den Prozess für verteilte Steuerung von Warteschlangen durch die Auslöserfunktion starten, überprüfen Sie, ob die Auslöserfunktion für die Übertragungswarteschlange aktiviert ist. Prüfen Sie außerdem, dass der Auslösemonitor aktiv ist.
- 3. Wenn nötig, starten Sie den Kanal manuell. Siehe Verteilte Warteschlangensteuerung und Cluster.
- 4. Überprüfen Sie den Kanal mit einem PING-Befehl.

## **Kommen Nachrichten nicht in der Warteschlange an?**

Wenn Nachrichten nicht wie von Ihnen erwartet in der Warteschlange ankommen, überprüfen Sie Folgendes:

- Haben Sie den richtigen Warteschlangenmanager ausgewählt, also den standardmäßigen Warteschlangenmanager oder einen benannten Warteschlangenmanager?
- Wurde die Nachricht erfolgreich in die Warteschlange gestellt?
	- Wurde die Warteschlange richtig definiert, weist also beispielsweise MAXMSGLEN einen ausreichend großen Wert auf?
	- Können Anwendungen Nachrichten in die Warteschlange stellen (ist die Warteschlange für PUT-Operationen aktiviert)?
	- Wenn die Warteschlange bereits voll ist, kann das bedeuten, dass eine Anwendung die erforderliche Nachricht nicht in die Warteschlange stellen konnte.
- Können Sie die Nachricht aus der Warteschlange abrufen?
	- Müssen Sie einen Synchronisationspunkt beachten?

Wenn Nachrichten unter einem Synchronisationspunkt eingereiht oder abgerufen werden, sind sie für andere Tasks erst verfügbar, nachdem die Arbeitseinheit mit Wiederherstellung festgeschrieben wurde.

- Ist das Zeitlimitintervall lang genug?
- Warten Sie auf eine bestimmte Nachricht, die durch eine Nachrichten- oder Korrelations-ID (*MsgId* oder *CorrelId*) gekennzeichnet wird?

Vergewissern Sie sich, dass die erwartete Nachricht den richtigen Wert für *MsgId* oder *CorrelId* aufweist. Bei einem erfolgreichen MQGET-Aufruf werden diese Werte auf die IDs der abgerufenen Nachricht gesetzt. Möglicherweise müssen Sie die Werte zurücksetzen, um eine weitere Nachricht erfolgreich abrufen zu können.

Prüfen Sie außerdem, ob Sie andere Nachrichten aus der Warteschlange abrufen können.

- Können andere Anwendungen Nachrichten aus der Warteschlange abrufen?
- War die erwartete Nachricht als persistent definiert?

Wenn nicht - und wenn IBM MQ for IBM i neu gestartet wurde -, ist die Nachricht verloren gegangen.

Wenn Sie kein Problem mit der Warteschlange erkennen können und der Warteschlangenmanager selbst aktiv ist, führen Sie folgende Überprüfungen für den Prozess durch, der die Nachricht in die Warteschlange hätte einreihen sollen:

• Wurde die Anwendung gestartet?

Wenn sie hätte ausgelöst werden sollen, vergewissern Sie sich, dass die richtigen Auslöseroptionen angegeben wurden.

- Ist ein Auslösemonitor aktiv?
- War der Auslöserprozess richtig definiert?
- Wurde er richtig abgeschlossen?

Überprüfen Sie das Jobprotokoll auf eine abnormale Beendigung.

• Hat die Anwendung ihre Änderungen festgeschrieben oder wurden sie zurückgesetzt?

Wenn Mehrfachtransaktionen die Warteschlange bedienen, können gelegentlich Konflikte auftreten. Beispielsweise kann eine Transaktion zunächst einen MQGET-Aufruf mit einer Puffergröße von null ausgeben, um die Länge der Nachricht zu ermitteln, und dann einen bestimmten MQGET-Aufruf ausgeben, der die *MsgId* der Nachricht angibt. Zwischenzeitlich hat eine andere Transaktion allerdings unter Umständen einen erfolgreichen MQGET-Aufruf für diese Nachricht ausgegeben und die erste Anwendung empfängt den Beendigungscode, dass keine Nachricht verfügbar ist (MQRC\_NO\_MSG\_AVAILABLE). Anwendungen, die in einer Umgebung mit mehreren Servern eingesetzt werden sollen, müssen so konzipiert sein, dass sie mit dieser Situation umgehen können.

Ziehen Sie die Möglichkeit in Betracht, dass die Nachricht zwar empfangen wurde, aber Ihre Anwendung sie aus irgendeinem Grund nicht verarbeiten konnte. Lag beispielsweise ein Fehler beim erwarteten Format der Nachricht vor, sodass die Nachricht von Ihrem Programm zurückgewiesen wurde? Wenn ja, finden Sie weitere Informationen dazu im Abschnitt "Werden bei der Verwendung verteilter Warteschlangen nicht erwartete Nachrichten empfangen?" auf Seite 29.

## **Enthalten Nachrichten nicht erwartete oder beschädigte Informationen?**

Wenn die in der Nachricht enthaltenen Informationen nicht den Erwartungen der Anwendung entsprechen oder auf irgendeine Weise beschädigt wurden, prüfen Sie folgende Punkte:

• Wurde Ihre Anwendung oder die Anwendung, von der die Nachricht in die Warteschlange gestellt wurde, geändert?

Stellen Sie sicher, dass alle Änderungen gleichzeitig auf allen Systemen wirksam werden, die von der Änderung betroffen sind.

Wenn beispielsweise eine Kopierdatei zur Formatierung der Nachricht geändert wurde, müssen beide Anwendungen erneut kompiliert werden, um die Änderungen zu übernehmen. Wird eine der Anwendungen nicht erneut kompiliert, werden die Daten von der anderen Anwendung als beschädigt betrachtet.

• Sendet eine Anwendung Nachrichten an die falsche Warteschlange?

Vergewissern Sie sich, dass die von Ihrer Anwendung empfangenen Nachrichten nicht für eine Anwendung bestimmt sind, die eine andere Warteschlange bedient. Ändern Sie gegebenenfalls Ihre Sicherheitsdefinitionen, um zu verhindern, dass Nachrichten von nicht berechtigten Anwendungen in falsche Warteschlangen eingereiht werden.

Wenn Ihre Anwendung eine Aliaswarteschlange verwendet hat, vergewissern Sie sich, dass der Aliasname auf die richtige Warteschlange verweist.

• Wurden die Auslöserinformationen für diese Warteschlange richtig angegeben?

Überprüfen Sie, ob die richtige Anwendung gestartet wurde oder ob eine andere Anwendung hätte gestartet werden sollen?

• Wurde die ID des codierten Zeichensatzes richtig angegeben oder ist das Nachrichtenformat aufgrund einer Datenkonvertierung falsch?

Falls Sie das Problem auch nach diesen Prüfungen nicht beheben konnten, prüfen Sie die Anwendungslogik, und zwar sowohl für das Programm, das die Nachricht sendet, als auch für das Programm, von dem sie empfangen wird.

## **Werden bei der Verwendung verteilter Warteschlangen nicht erwartete Nachrichten empfangen?**

Überprüfen Sie folgende Punkte, wenn Ihre Anwendung verteilte Warteschlangen verwendet:

- Wurde die verteilte Steuerung von Warteschlangen sowohl auf dem sendenden als auch auf dem empfangenden System ordnungsgemäß installiert?
- Sind die Verbindungen zwischen den beiden Systemen verfügbar?

Prüfen Sie, ob beide Systeme verfügbar und mit IBM MQ for IBM i verbunden sind. Prüfen Sie, ob die Verbindung zwischen den beiden Systemen aktiv ist.

- Ist die Auslöserfunktion auf dem sendenden System aktiviert?
- Handelt es sich bei der Nachricht, auf die Sie warten, um eine Antwortnachricht von einem fernen System?

Überprüfen Sie, ob die Auslöserfunktion auf dem fernen System aktiviert ist.

• Ist die Warteschlange bereits voll?

Wenn ja, kann das bedeuten, dass eine Anwendung die erforderliche Nachricht nicht in die Warteschlange stellen konnte. Überprüfen Sie, ob die Nachricht in die Warteschlange für nicht zustellbare Nachrichten gestellt wurde.

<span id="page-29-0"></span>Der Nachrichtenheader der Warteschlange für nicht zustellbare Nachrichten (Headerstruktur einer nicht zustellbaren Nachricht) enthält einen Ursachen- oder Rückkopplungscode, der angibt, weshalb die Nachricht nicht in die Zielwarteschlange eingereiht werden konnte.Informationen zur Headerstruktur

für nicht zustellbare Nachrichten Sie in MQDLH - Header für nicht zustellbare Nachrichten. **IBM i** Informationen zu IBM i finden Sie auch in IBM i Application Programming Reference (ILE/RPG).

• Gibt es eine Diskrepanz zwischen dem sendenden und dem empfangenden Warteschlangenmanager?

Die Nachrichtenlänge könnte beispielsweise länger sein als der empfangende Warteschlangenmanager verarbeiten kann.

• Sind die Kanaldefinitionen der sendenden und empfangenden Kanäle kompatibel?

Beispielsweise wird die Komponente für die verteilte Steuerung von Warteschlangen gestoppt, wenn es eine Abweichung bei den Folgenummern gibt. Siehe Verteilte Warteschlangensteuerung und Cluster.

#### *z/*0S **Anfangsüberprüfungen bei z/OS**

Bevor Sie unter z/OS mit einer detaillierten Problembestimmung beginnen, sollten Sie überlegen, ob die Problemursache offensichtlich ist oder ob es einen Bereich gibt, dessen Untersuchung wahrscheinlich zu brauchbaren Ergebnissen führt. Durch dieses Vorgehen bei der Diagnose kann oft eine Menge Arbeit gespart werden, indem ein einfacher Fehler hervorgehoben wird, oder indem der Bereich der möglichen Fehler eingegrenzt wird.

## **Informationen zu diesem Vorgang**

Das Problem kann auf folgende Komponenten zurückzuführen sein:

- IBM MQ
- Das Netz
- Die Anwendung
- Andere Anwendungen, die Sie für den kombinierten Einsatz mit IBM MQ konfiguriert haben.

## **Prozedur**

- Gehen Sie folgende Fragenliste durch. Wenn Sie die Liste durchgehen, sollten Sie sich alles notieren, was für das Problem relevant sein könnte. Auch wenn Ihre Beobachtungen nicht direkt auf eine Ursache hindeuten, könnten Sie später hilfreich sein, wenn Sie eine systematische Problembestimmung ausführen müssen.
	- – ["Konnte IBM MQ for z/OS vorher erfolgreich ausgeführt werden?" auf Seite 31](#page-30-0)
	- – ["Haben Sie APARs oder PTFs angewendet?" auf Seite 32](#page-31-0)
	- – ["Gibt es Fehlernachrichten, Rückgabecodes oder andere Fehlerbedingungen?" auf Seite 32](#page-31-0)
	- – ["Hat Ihre Anwendung oder IBM MQ for z/OS die Verarbeitungsaktivitäten gestoppt?" auf Seite 34](#page-33-0)
	- – ["Besteht ein Problem bei den IBM MQ-Warteschlangen?" auf Seite 35](#page-34-0)
	- – ["Sind einige Ihrer Warteschlangen funktionsfähig?" auf Seite 35](#page-34-0)
	- – ["Wurden die richtigen Warteschlangen definiert?" auf Seite 36](#page-35-0)
	- – ["Sind nur ferne Warteschlangen oder Clusterwarteschlangen von dem Problem betroffen?" auf Seite](#page-36-0) [37](#page-36-0)
	- – ["Sind nur gemeinsam genutzte Warteschlangen von dem Problem betroffen?" auf Seite 37](#page-36-0)
	- – ["Betrifft das Problem bestimmte Bereiche des Netzes?" auf Seite 38](#page-37-0)
	- – ["Probleme, die zu bestimmten Zeiten am Tag auftreten oder die bestimmte Benutzer betreffen" auf](#page-37-0) [Seite 38](#page-37-0)
	- – ["Tritt das Problem sporadisch auf oder tritt es bei allen z/OS-, CICS- oder IMS-Systemen auf?" auf](#page-38-0) [Seite 39](#page-38-0)
	- – ["Konnte die Anwendung zuvor erfolgreich ausgeführt werden?" auf Seite 39](#page-38-0)
- <span id="page-30-0"></span>– ["Wurden seit der letzten fehlerfreien Ausführung Änderungen vorgenommen?" auf Seite 41](#page-40-0)
- – ["Liegt ein Programmfehler vor?" auf Seite 41](#page-40-0)
- – ["Hat es eine abnormale Beendigung gegeben?" auf Seite 42](#page-41-0)
- – ["Haben Sie falsche Ausgabe erhalten?" auf Seite 43](#page-42-0)
- – ["Kann das Problem reproduziert werden?" auf Seite 44](#page-43-0)
- – ["Haben Sie von einem MQSC-Befehl keine Antwort erhalten?" auf Seite 44](#page-43-0)
- – ["Wird Ihre Anwendung oder IBM MQ for z/OS langsam ausgeführt?" auf Seite 46](#page-45-0)

#### **Zugehörige Tasks**

#### ["Anfangsüberprüfungen bei UNIX, Linux, and Windows" auf Seite 10](#page-9-0)

Bevor Sie unter UNIX, Linux, and Windows mit einer detaillierten Problembestimmung beginnen, sollten Sie überlegen, ob die Problemursache offensichtlich ist oder ob es einen Bereich gibt, dessen Untersuchung wahrscheinlich zu brauchbaren Ergebnissen führt. Durch dieses Vorgehen bei der Diagnose kann oft eine Menge Arbeit gespart werden, indem ein einfacher Fehler hervorgehoben wird, oder indem der Bereich der möglichen Fehler eingegrenzt wird.

## ["Anfangsüberprüfungen bei IBM i" auf Seite 20](#page-19-0)

Bevor Sie unter IBM i mit einer detaillierten Problembestimmung beginnen, sollten Sie überlegen, ob die Problemursache offensichtlich ist oder ob es einen Bereich gibt, dessen Untersuchung wahrscheinlich zu brauchbaren Ergebnissen führt. Durch dieses Vorgehen bei der Diagnose kann oft eine Menge Arbeit gespart werden, indem ein einfacher Fehler hervorgehoben wird, oder indem der Bereich der möglichen Fehler eingegrenzt wird.

#### ["Kontaktaufnahme mit dem IBM Support" auf Seite 46](#page-45-0)

Wenn Sie Hilfe für ein Problem mit IBM MQ benötigen, können Sie den IBM Support über die IBM Support Site kontaktieren. Außerdem können Sie Benachrichtigungen zu Programmkorrekturen für IBM MQ, zur Fehlerbehebung und zu anderen Themen abonnieren.

#### **Zugehörige Informationen**

Nachrichten und Ursachencodes PCF-Ursachencodes Referenzinformationen zu Fehlerbehebung und Support

## **Konnte IBM MQ for z/OS vorher erfolgreich ausgeführt werden?**

Wenn Sie wissen, ob IBM MQ for z/OS zuvor erfolgreich ausgeführt wurde, kann dies für die Problembestimmung von Nutzen sein. Ferner gibt es Prüfungen, die Sie zur Problembestimmung ausführen können.

Wenn die Antwort auf diese Frage **Nein** lautet, sollten möglicherweise folgende Schritte ausgeführt werden:

• Prüfen Sie die Installation/Konfiguration.

Wenn IBM MQ schon zuvor unter z/OS nicht erfolgreich ausgeführt wurde, wurde das Produkt wahrscheinlich nicht richtig eingerichtet. Weitere Informationen zum Installieren und Anpassen des Warteschlangenmanagers finden Sie im Abschnitt Installation des IBM MQ for z/OS-Produkts.

- Überprüfen Sie die Installation.
- Prüfen Sie, ob die Nachricht CSQ9022I als Reaktion auf den Befehl START QMGR ausgegeben wurde (die Nachricht weist auf eine normale Beendigung hin).
- Stellen Sie sicher, dass IBM MQ von z/OS als installiertes Subsystem angezeigt wird. Um festzustellen, ob IBM MQ ein installiertes Subsystem ist, verwenden Sie den z/OS -Befehl D OPDATA.
- Prüfen Sie, ob das Installationsprüfprogramm (Installation Verification Program, IVP) erfolgreich ausgeführt wurde.
- Geben Sie den Befehl DISPLAY DQM aus, um zu überprüfen, ob der Kanalinitiatoradressraum aktiv ist und ob die richtigen Listener gestartet wurden.

#### <span id="page-31-0"></span> $z/0S$ **Haben Sie APARs oder PTFs angewendet?**

APARs und PTFs können mitunter unerwartete Probleme bei IBM MQ verursachen. Die Programmkorrekturen können auf IBM MQ- oder z/OS-Systeme angewendet worden sein.

Wenn ein APAR oder PTF auf IBM MQ for z/OS angewendet wurde, prüfen Sie, ob eventuell Fehlernachrichten ausgegeben wurden. Wenn die Installation erfolgreich war, erkundigen Sie sich beim IBM Support Center, ob Fehler bei APARs oder PTFs bekannt sind.

Wenn ein APAR oder PTF auf ein anderes Produkt angewendet wurde, prüfen Sie, ob es Schnittstellen zu IBM MQ gibt, die sich hier auswirken könnten.

Stellen Sie sicher, dass Sie alle Anweisungen im APAR befolgt haben, die Ihr System betreffen. (Zum Beispiel kann es sein, dass Sie eine Ressource neu definieren müssen.)

## **Gibt es Fehlernachrichten, Rückgabecodes oder andere Fehlerbedingungen?**

Verwenden Sie die Informationen in diesem Thema, um Fehlernachrichten, Rückgabecodes und Bedingungen zu untersuchen, bei denen der Warteschlangenmanager oder der Kanalinitiator beendet wurde.

Das Problem könnte die Ausgabe der folgenden Arten von Fehlernachrichten oder Rückgabecodes verursachen:

#### **CSQ-Nachrichten und -Ursachencodes**

Fehlernachrichten von IBM MQ for z/OS haben das Präfix 'CSQ'. Wenn Sie Nachrichten mit diesem Präfix erhalten (z. B. im Konsolenprotokoll oder im CICS -Protokoll), finden Sie eine Erläuterung hierzu im Abschnitt IBM MQ for z/OS-Nachrichten, -Beendigungscodes und -Ursachencodes.

#### **Andere Nachrichten**

Bei Nachrichten mit einem anderen Präfix finden Sie Hinweise zum weiteren Vorgehen im entsprechenden Thema zu Nachrichten und Codes.

#### **Ungewöhnliche Nachrichten**

Untersuchen Sie ungewöhnliche Nachrichten, die vor dem Auftreten des Fehlers ausgegeben wurden (beim Start von IBM MQ for z/OS oder während des Systembetriebs). Alle ungewöhnlichen Nachrichten können auf ein Systemproblem hinweisen, das zur Folge hatte, dass Ihre Anwendung nicht erfolgreich ausgeführt wird.

#### **MQI-Rückgabecodes für Anwendungen**

Wenn Ihre Anwendung einen Rückgabecode erhält, der darauf hinweist, dass ein MQI-Aufruf fehlgeschlagen ist, finden Sie eine Beschreibung dieses Rückgabecodes im Abschnitt Rückgabecodes.

## **Haben Sie eine unerwartete Fehlernachricht oder einen unerwarteten Rückgabecode erhalten?**

Wenn Ihre Anwendung eine unerwartete Fehlernachricht erhalten hat, prüfen Sie, ob die Fehlernachricht von IBM MQ oder einem anderen Programm stammt.

#### **IBM MQ - Fehlernachrichten**

Fehlernachrichten von IBM MQ for z/OS haben das Präfix CSQ.

Wenn Sie eine unerwartete IBM MQ-Fehlernachricht erhalten (z. B. im Konsolenprotokoll oder im CICS-Protokoll), finden Sie eine Erläuterung im Abschnitt Nachrichten, -Beendigungscodes und Ursachencodes von IBM MQ for z/OS.

IBM MQ for z/OS-Nachrichten, -Beendigungscodes und -Ursachencodes gibt Ihnen möglicherweise genügend Informationen, um das Problem schnell zu beheben, oder leitet Sie zu einem anderen Handbuch für weitere Anweisungen weiter. Wenn Sie das in der Nachricht angegebene Problem nicht lösen können, müssen Sie sich möglicherweise an das IBM Support Center wenden.

#### **Fehlernachricht, die sich nicht auf IBM MQ beziehen**

Wenn Sie eine Fehlernachricht von einem anderen IBM Programm oder vom Betriebssystem erhalten, finden Sie eine nähere Erläuterung hierzu in dem Handbuch zu Nachrichten und Codes in der entsprechenden Bibliothek.

Suchen Sie in der Umgebung mit gemeinsamer Warteschlange nach den folgenden Fehlernachrichten:

- XES (mit dem Präfix IXL)
- Db2 (mit dem Präfix DSN)
- RRS (mit dem Präfix ATR)

#### **Nicht erwarteter Rückgabecode**

Wenn Ihre Anwendung eine unerwartete Fehlernachricht von IBM MQ erhalten hat, finden Sie im Abschnitt Rückgabecodes nähere Informationen dazu, wie Ihre Anwendung IBM MQ-Rückgabecodes verarbeiten kann.

### **Ermitteln von Fehlernachrichten**

Geben Sie den Befehl DISPLAY THREAD(\*) aus, um zu überprüfen, ob der Warteschlangenmanager aktiv ist. Weitere Informationen zu dem Befehl finden Sie im Abschnitt DISPLAY THREAD. Wenn die Ausführung des Warteschlangenmanagers gestoppt wurde, ermitteln Sie, ob es Nachrichten gibt, die die Situation erläutern. Nachrichten werden an der z/OS-Konsole oder auf Ihrem Terminal angezeigt, wenn Sie die Anzeigen für Betrieb und Steuerung verwenden. Verwenden Sie den Befehl DISPLAY DQM, um zu ermitteln, ob der Kanalinitiator und die Listener aktiv sind. Der z/OS-Befehl

DISPLAY R,L

listet Nachrichten mit ausstehenden Antworten auf. Prüfen Sie, ob darunter auch für Sie relevante Antworten sind. Beispielsweise wartet IBM MQ for z/OS unter bestimmten Umständen auf einen Bedienereingriff, wenn alle aktiven Protokolle voll sind.

#### **Keine Fehlernachrichten ausgegeben**

Wenn keine Fehlernachrichten ausgegeben wurden, führen Sie die folgenden Schritte aus, um die Problemursache zu ermitteln:

1. Führen Sie die z/OS-Befehle

DISPLAY A,xxxxMSTR DISPLAY A,xxxxCHIN

aus. (Dabei ist xxxx der Name des IBM MQ for z/OS-Subsystems). Wenn Sie eine Nachricht erhalten, die Ihnen mitteilt, dass der Warteschlangenmanager oder Kanalinitiator nicht gefunden wurde, gibt diese Nachricht an, dass das Subsystem beendet wurde. Diese Bedingung könnte durch eine abnormale Beendigung oder durch einen vom Bediener durchgeführten Systemabschluss verursacht worden sein.

- 2. Wenn das Subsystem aktiv ist, erhalten Sie die Nachricht IEE105I. Diese Nachricht beinhaltet das Feld *CT=nnnn*, das Informationen über die vom System in Anspruch genommene Prozessorzeit enthält. Halten Sie den Wert dieses Felds fest und geben Sie den Befehl erneut aus.
	- Wenn sich der Wert *CT=* nicht geändert hat, zeigt dies, dass das Subsystem keine Prozessorzeit verbraucht. Dies könnte darauf hindeuten, dass sich das Subsystem in einem Wartezustand befindet (oder dass gerade keine Verarbeitungsprozesse laufen). Wenn Sie einen Befehl wie DISPLAY DQM ausgeben können und daraufhin Befehlsausgabe zurückerhalten, zeigt dies eher, dass gerade Verarbeitungsprozesse laufen, als dass eine Blockierung vorliegt.
	- Wenn sich der Wert *CT=* signifikant verändert hat und dies auch bei wiederholten Anzeigen immer wieder der Fall ist, kann dies bedeuten, dass das Subsystem ausgelastet ist oder sich möglicherweise in einer Schleife befindet.

<span id="page-33-0"></span>• Wenn die Antwort angibt, dass das Subsystem jetzt nicht gefunden wird, bedeutet das, dass es gerade beendet wurde, als der erste Befehl ausgegeben wurde. Wenn ein Speicherauszug erstellt wird, könnte es eine gewisse Zeit dauern, bis das Subsystem beendet ist. Vor dem Beenden wird eine Nachricht an der Konsole ausgegeben.

Um zu ermitteln, ob der Kanalinitiator aktiv ist, geben Sie den Befehl DISPLAY DQM aus. Wenn die Antwort den Kanalinitiator als nicht aktiv anzeigt, könnte das daran liegen, dass er nicht genug Ressourcen zur Verfügung hat (wie z. B. Prozessor). Verwenden Sie in diesem Fall die z/OS-Überwachungstools wie z. B. RMF, um festzustellen, ob ein Ressourcenproblem vorliegt. Wenn dies nicht der Fall ist, starten Sie den Kanalinitiator erneut.

## **Wurde der Warteschlangenmanager oder der Kanalinitiator abnormal beendet?**

Ermitteln Sie, ob es Nachrichten gibt, die zeigen, dass der Adressraum des Warteschlangenmanagers oder Kanalinitiators abnormal beendet wurde. Wenn Sie eine Nachricht erhalten, bei der die Systemaktion beinhaltet, IBM MQ zu beenden, versuchen Sie herauszufinden, ob ein Systemspeicherauszug erstellt wurde. Informationen hierzu finden Sie im Abschnitt [IBM MQ-Speicherauszüge](#page-127-0).

## **IBM MQ for z/OS wird möglicherweise weiter ausgeführt**

Es kann auch sein, dass IBM MQ for z/OS noch ausgeführt wird (wenn auch langsam). Wenn das Produkt langsam läuft, liegt wahrscheinlich ein Leistungsproblem vor. Näheres dazu finden Sie im Abschnitt [Wird](#page-45-0) [Ihre Anwendung oder IBM MQ for z/OS langsam ausgeführt?](#page-45-0). Empfehlungen dazu, wie die nächsten Schritte aussehen könnten, finden Sie im Abschnitt [Vorgehen bei Leistungsproblemen.](#page-149-0)

## **Hat Ihre Anwendung oder IBM MQ for z/OS die Verarbeitungsaktivitäten gestoppt?**

Es kann verschiedene Gründe geben, aus denen Ihr System unerwartet seine Verarbeitungsaktivitäten stoppt. Dies schließt Probleme mit dem Warteschlangenmanager, der Anwendung, z/OS und den Dateien ein.

Es kann verschiedene Gründe geben, aus denen Ihr System unerwartet seine Verarbeitungsaktivitäten stoppt. Hierzu gehören folgende Aufrufe:

#### **Probleme beim Warteschlangenmanager**

Der Warteschlangenmanager wird möglicherweise beendet.

#### **Anwendungsprobleme**

Ein Anwendungsprogrammierungsfehler könnte bedeuten, dass das Programm von der normalen Ausführung abweicht oder in eine Schleife gerät. Möglicherweise wurde die Anwendung auch abgebrochen.

#### **Probleme mit IBM MQ**

Möglicherweise wurden die Warteschlangen für MQPUT- oder MQGET-Aufrufe inaktiviert, die Warteschlange für nicht zustellbare Nachrichten ist voll oder IBM MQ for z/OS befindet sich in einem Wartestatus oder in einer Schleife.

#### **Probleme bei z/OS und anderen Systemen**

z/OS befindet sich möglicherweise in einem Wartestatus oder CICS oder IMS befinden sich in einem Wartestatus oder einer Schleife. Auf System- oder Sysplexebene können Probleme auftreten, die den Warteschlangenmanager oder den Kanalinitiator betreffen. Beispielsweise zu viele Seitenwechsel. Oder es liegen DASD-Probleme vor oder andere Tasks mit hoher Prozessorauslastung werden priorisiert.

#### **Db2- und RRS-Probleme**

Prüfen Sie, ob Db2 und RRS aktiv sind.

Führen Sie in allen Fällen die folgenden Prüfungen durch, um die Ursache für das Problem zu ermitteln:

#### $z/0S$ **Besteht ein Problem bei den IBM MQ-Warteschlangen?**

<span id="page-34-0"></span>Verwenden Sie die Informationen in diesem Thema, um potenzielle Probleme bei IBM MQ-Warteschlangen zu untersuchen.

Wenn Sie vermuten, dass ein Problem besteht, das sich auf die Warteschlangen auf Ihrem Subsystem auswirken, die Anzeigen für Betrieb und Steuerung verwenden, um die Eingabewarteschlange für Systembefehle anzuzeigen.

#### **Wenn das System antwortet:**

Dann funktioniert mindestens eine Warteschlange. Befolgen Sie in diesem Fall die Prozedur im Abschnitt "Sind einige Ihrer Warteschlangen funktionsfähig?" auf Seite 35.

#### **Wenn das System nicht antwortet:**

Das Problem hat möglicherweise mit dem gesamten Subsystem zu tun. Versuchen Sie in diesem Fall, den Warteschlangenmanager zu stoppen und erneut zu starten, und reagieren Sie auf die Fehlernachrichten, die ausgegeben werden.

Beachten Sie auf der Konsole die Nachrichten, die einen Eingriff erfordern. Bearbeiten Sie alle, die sich auf IBM MQ auswirken könnten, z. B. die Anforderung zum Einlegen eines Bands für ein Archivprotokoll. Prüfen Sie, ob auch andere Subsysteme oder CICS-Regionen betroffen sind.

Verwenden Sie den Befehl DISPLAY QMGR COMMANDQ, um den Namen der Eingabewarteschlange für Systembefehle zu ermitteln.

#### **Wenn das Problem auch nach dem Neustart noch immer besteht:**

Wenden Sie sich an das zuständige IBM Support Center (siehe ["Kontaktaufnahme mit dem IBM](#page-45-0) [Support" auf Seite 46\)](#page-45-0).

#### **Zugehörige Konzepte**

["Wurden die richtigen Warteschlangen definiert?" auf Seite 36](#page-35-0)

IBM MQ setzt bestimmte vordefinierte Warteschlangen voraus. Es können Probleme auftreten, wenn diese Warteschlangen nicht ordnungsgemäß definiert sind.

["Sind nur ferne Warteschlangen oder Clusterwarteschlangen von dem Problem betroffen?" auf Seite 37](#page-36-0) Verwenden Sie dieses Thema für die weitere Untersuchung, wenn das Problem nur bei fernen Warteschlangen oder Clusterwarteschlangen auftritt.

["Sind nur gemeinsam genutzte Warteschlangen von dem Problem betroffen?" auf Seite 37](#page-36-0) Anhand der Informationen in diesem Thema können Sie mögliche Probleme bei Gruppen mit gemeinsamer Warteschlange untersuchen, die Probleme bei gemeinsam genutzten Warteschlangen verursachen können.

#### $\blacktriangleright$  z/OS *Sind einige Ihrer Warteschlangen funktionsfähig?*

Verwenden Sie dieses Thema, um Untersuchungen anzustellen, wenn Probleme bei einem Teil Ihrer Warteschlangen auftreten.

Wenn Sie vermuten, dass das Problem nur bei einem Teil der Warteschlangen auftritt, wählen Sie den Namen einer lokalen Warteschlange aus, von der Sie glauben, dass es Probleme mit ihr gibt, und führen Sie die folgenden Schritte aus:

#### **Zeigen Sie die Warteschlangeninformationen an.**

Verwenden Sie die Befehle DISPLAY QUEUE und DISPLAY QSTATUS, um Informationen über die Warteschlange anzuzeigen.

#### **Wird die Warteschlange gerade verarbeitet?**

• Wenn der Wert von CURDEPTH dem Wert von MAXDEPTH entspricht, kann dies darauf hindeuten, dass die Warteschlange nicht verarbeitet wird. Stellen Sie sicher, dass alle Anwendungen, die die Warteschlange verwenden, normal ausgeführt werden (prüfen Sie beispielsweise, dass die Transaktionen in Ihrem CICS-System ausgeführt werden oder dass die Anwendungen ausgeführt werden, die als Reaktion auf Ereignisse des Typs 'Hohe Warteschlangenlänge' gestartet wurden).

- <span id="page-35-0"></span>• Geben Sie den Befehl DISPLAY QSTATUS(xx) IPPROCS aus, um zu ermitteln, ob die Warteschlange zur Eingabe geöffnet ist. Falls nicht, starten Sie die Anwendung.
- Wenn der Wert von CURDEPTH nicht dem Wert von MAXDEPTH entspricht, überprüfen Sie, ob die folgenden Warteschlangenattribute richtig gesetzt sind:
	- Wenn die Auslöserfunktion verwendet wird:
		- Ist der Auslösemonitor aktiv?
		- Ist die Auslöserwarteschlange zu lang?
		- Ist der Prozessname richtig?
		- Sind **alle** Auslöserbedingungen erfüllt?

Geben Sie den Befehl DISPLAY QSTATUS(xx) IPPROCS aus, um zu ermitteln, ob bei einer Anwendung dieselbe Warteschlange zur Eingabe geöffnet ist. In bestimmten Auslöserszenarien wird keine Auslösenachricht generiert, wenn die Warteschlange zur Eingabe geöffnet ist. Stoppen Sie die Anwendung, um zu bewirken, dass der Auslöserprozess aufgerufen wird.

- Kann die Warteschlange gemeinsam genutzt werden? Wenn nicht, wurde sie möglicherweise bereits von einer anderen Anwendung (Stapel, IMS oder CICS) zur Eingabe geöffnet.
- Ist die Warteschlange ordnungsgemäß für GET- und PUT-Operationen aktiviert?

#### **Haben Sie eine lange laufende Arbeitseinheit?**

Wenn CURDEPTH nicht null ist, Sie aber versuchen, eine MGET-Anforderung für eine Nachricht auszuführen und der Warteschlangenmanager antwortet, dass keine Nachricht verfügbar ist, geben Sie entweder den Befehl DIS QSTATUS(xx) TYPE(HANDLE) aus, um Informationen über Anwendungen mit geöffneter Warteschlange anzuzeigen, oder geben Sie den Befehl DIS CONN(xx) aus, um weitere Informationen über eine Anwendung bereitzustellen, die mit der Warteschlange verbunden ist.

#### **Wie viele Tasks greifen auf die Warteschlangen zu?**

Geben Sie den Befehl DISPLAY QSTATUS(xx) OPPROCS IPPROCS aus, um zu ermitteln, wie viele Tasks Nachrichten in die Warteschlange einreihen und aus ihr abrufen. Überprüfen Sie in einer Umgebung mit gemeinsamer Warteschlange die Attribute OPPROCS und IPPROCS für jeden Warteschlangenmanager. Verwenden Sie alternativ das Attribut CMDSCOPE zum Prüfen aller Warteschlangenmanager. Wenn es keine Anwendungsprozesse gibt, die Nachrichten aus der Warteschlange abrufen, dann ermitteln Sie die Ursache (vielleicht müssen die Anwendungen gestartet werden, eine Verbindung wurde unterbrochen oder der Aufruf MQOPEN ist aus irgendeinem Grund fehlgeschlagen).

#### **Ist diese Warteschlange eine gemeinsam genutzte Warteschlange? Sind nur gemeinsam genutzte Warteschlangen von dem Problem betroffen?**

Stellen Sie sicher, dass kein Problem bei den Sysplex-Elementen vorliegt, die die gemeinsam genutzte Warteschlange unterstützen. Stellen Sie beispielsweise sicher, dass kein Problem bei der von IBM MQ verwalteten Coupling-Facility-Listenstruktur vorliegt.

Verwenden Sie D XCF, STRUCTURE, STRNAME=ALL, um zu prüfen, ob die Coupling-Facility-Struktur zugänglich ist.

Verwenden Sie D RRS, um zu prüfen, ob RRS aktiv ist.

#### **Ist diese Warteschlange Teil eines Clusters?**

Überprüfen Sie, ob die Warteschlange Teil eines Clusters ist (vom CLUSTER- oder CLUSNL-Attribut). Wenn dies der Fall ist, prüfen Sie, ob der Warteschlangenmanager, der als Host für die Warteschlange dient, noch im Cluster aktiv ist.

#### **Wenn Sie das Problem nicht beheben können:**

Wenden Sie sich an das zuständige IBM Support Center (siehe ["Kontaktaufnahme mit dem IBM](#page-45-0) [Support" auf Seite 46\)](#page-45-0).

#### $\approx$  z/OS *Wurden die richtigen Warteschlangen definiert?*

IBM MQ setzt bestimmte vordefinierte Warteschlangen voraus. Es können Probleme auftreten, wenn diese Warteschlangen nicht ordnungsgemäß definiert sind.
Prüfen Sie, ob die Eingabewarteschlange für Systembefehle, die Modellwarteschlange für Systembefehlsantworten und die Empfangswarteschlange für Antworten richtig definiert sind und ob die MQOPEN-Aufrufe erfolgreich waren.

Wenn Sie die Modellwarteschlange für Systembefehlsantworten verwenden, prüfen Sie, ob sie ordnungsgemäß definiert wurde.

Wenn Sie Cluster verwenden, müssen Sie SYSTEM.CLUSTER.COMMAND.QUEUE definieren, um Befehle für die Clusterverarbeitung verwenden zu können.

# *Sind nur ferne Warteschlangen oder Clusterwarteschlangen von dem Prob-*

### *lem betroffen?*

Verwenden Sie dieses Thema für die weitere Untersuchung, wenn das Problem nur bei fernen Warteschlangen oder Clusterwarteschlangen auftritt.

Wenn das Problem nur ferne Warteschlangen oder Clusterwarteschlangen betrifft, überprüfen Sie folgende Punkte:

### **Wird auf die fernen Warteschlangen zugegriffen?**

Vergewissern Sie sich, dass die Programme, die Nachrichten in die fernen Warteschlangen einreihen, erfolgreich ausgeführt wurden (siehe ["Umgang mit falschen Ausgaben unter z/OS" auf Seite 157](#page-156-0)).

### **Ist die Systemverbindung aktiv?**

Verwenden Sie APPC- oder TCP/IP-Befehle, um zu überprüfen, ob die Verbindung zwischen beiden Systemen aktiv ist.

Verwenden Sie PING oder OPING für TCP/IP oder D NET ID=xxxxx, E für APPC.

### **Ist die Auslöserfunktion aktiv?**

Wenn Sie die Auslöserfunktion zum Starten der verteilten Steuerung von Warteschlangen verwenden, überprüfen Sie, ob die Auslöserfunktion für die Übertragungswarteschlange aktiviert ist und ob die Warteschlange GET-fähig ist.

### **Ist der Kanal oder Listener aktiv?**

Starten Sie den Kanal oder Listener bei Bedarf manuell oder versuchen Sie, den Kanal zu stoppen und dann erneut zu starten. Weitere Informationen finden Sie im Abschnitt Konfigurieren der verteilten Steuerung von Warteschlangen.

Ermitteln Sie, ob Fehlernachrichten beim Start des Kanalinitiators und Listeners aufgetreten sind. Weitere Informationen zum Ermitteln der Fehlerursachen finden Sie in den Abschnitten IBM MQ for z/ OS-Nachrichten, -Beendigungscodes und -Ursachencodes und Konfigurieren der verteilten Steuerung von Warteschlangen.

### **Welchen Status hat der Kanal?**

Prüfen Sie den Kanalstatus mit dem Befehl DISPLAY CHSTATUS (channel\_name).

### **Sind Ihre Prozess- und Kanaldefinitionen richtig?**

Überprüfen Sie Ihre Prozessdefinitionen und Kanaldefinitionen.

Im Abschnitt Konfigurieren der verteilten Steuerung von Warteschlangen finden Sie weitere Informationen zur Verwendung der verteilten Steuerung von Warteschlangen und zur Definition von Kanälen.

#### $\approx$  z/OS *Sind nur gemeinsam genutzte Warteschlangen von dem Problem betroffen?*

Anhand der Informationen in diesem Thema können Sie mögliche Probleme bei Gruppen mit gemeinsamer Warteschlange untersuchen, die Probleme bei gemeinsam genutzten Warteschlangen verursachen können.

Wenn sich das Problem nur auf Gruppen mit gemeinsamer Warteschlange auswirkt, verwenden Sie die VERIFY QSG-Funktion des Dienstprogramms CSQ5PQSG. Dieser Befehl prüft, ob die Konfiguration von Db2 hinsichtlich der Bitmapzuordnungsfelder und der Objektdefinition für den Warteschlangenmanager, die Struktur und die gemeinsam genutzten Warteschlangenobjekte von Db2 konsistent ist, und meldet Details zu eventuell festgestellten Inkonsistenzen.

Das folgende Beispiel zeigt einen VERIFY QSG-Bericht mit Fehlern:

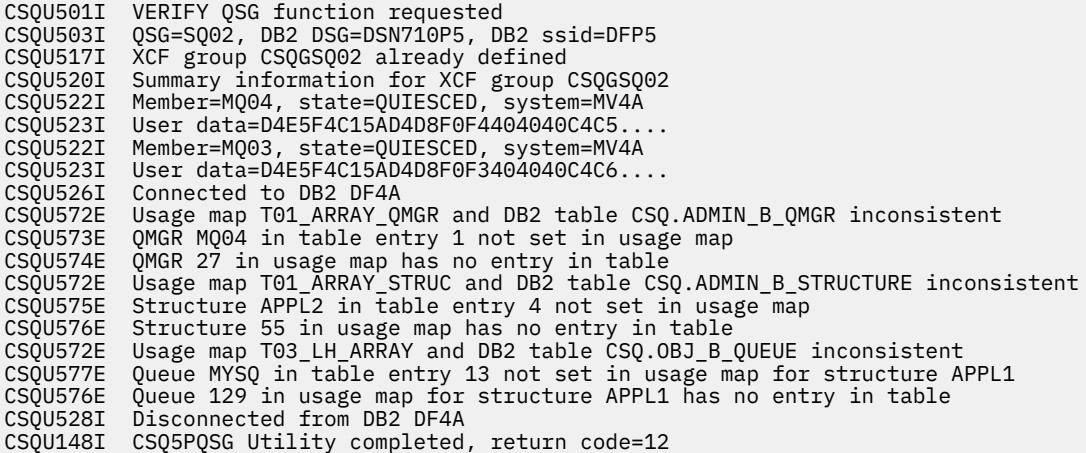

#### $z/0S$ **Betrifft das Problem bestimmte Bereiche des Netzes?**

Netzprobleme können damit verbundene Probleme bei MQ for z/OS verursachen. Verwenden Sie dieses Thema, um mögliche Fehlerquellen bei Netzen zu prüfen.

Möglicherweise lässt sich der Teil des Netzes eingrenzen, der von dem Problem betroffen ist (beispielsweise die fernen Warteschlangen). Wenn die Verbindung zu einem fernen Warteschlangenmanager nicht aktiv ist, können die Nachrichten nicht an eine Zielwarteschlange auf dem Zielwarteschlangenmanager übertragen werden. Überprüfen Sie, ob die Verbindung zwischen den beiden Systemen verfügbar ist und ob der Kanalinitiator und der Listener gestartet wurden.Verwenden Sie den MQSC-Befehl PING CHANNEL, um die Verbindung zu überprüfen.

Überprüfen Sie, ob Nachrichten in der Übertragungswarteschlange ankommen, und überprüfen Sie die lokale Warteschlangendefinition der Übertragungswarteschlange sowie alle fernen Warteschlangen. Verwenden Sie das MQSC-Schlüsselwort BYTSSENT des Befehls DISPLAY CHSTATUS, um zu prüfen, ob Daten über den Kanal übertragen werden. Verwenden Sie den Befehl DISPLAY QLOCAL (XMITQ) CURDEPTH, um zu überprüfen, ob es Nachrichten gibt, die über die Übertragungswarteschlange gesendet werden sollen. Achten Sie auf Diagnosenachrichten an beiden Seiten des Kanals, die Sie darüber informieren, dass Nachrichten an die Warteschlange für nicht zustellbare Nachrichten gesendet wurden.

Wenn Sie IBM MQ-Cluster verwenden, prüfen Sie, ob die Clustering-Definitionen richtig eingerichtet wurden.

Haben Sie netzbezogene Änderungen vorgenommen, die das Problem verursachen könnten?

Haben Sie IBM MQ-Definitionen oder CICS- bzw. IMS-Definitionen geändert? Überprüfen Sie die Auslöserattribute der Übertragungswarteschlange.

## **Probleme, die zu bestimmten Zeiten am Tag auftreten oder die bestimmte Benutzer betreffen**

Verwenden Sie dieses Thema, um IBM MQ-Probleme zu überprüfen, die zu bestimmten Zeiten am Tag auftreten oder bestimmte Benutzergruppen betreffen.

Wenn das Problem zu einer bestimmten Tageszeit auftritt, kann die Systemauslastung die Ursache sein. In der Regel ist ein System in der Mitte des Vormittags und in der Mitte des Nachmittags besonders stark ausgelastet, d. h., hier treten am häufigsten auslastungsbedingte Fehler auf. (Wenn sich Ihr Netz über verschiedene Zeitzonen erstreckt, können sich die Zeiten mit hoher Systembelastung verschieben.)

Wenn Sie vermuten, dass bei Ihrem IBM MQ for z/OS-System ein Leistungsproblem vorliegt, finden Sie nähere Informationen hierzu im Abschnitt ["Umgang mit Leistungsproblemen unter z/OS" auf Seite 150](#page-149-0). Wenn sich das Problem nur auf bestimmte Benutzer auswirkt: Liegt das daran, dass einige Benutzer nicht über die richtige Sicherheitsberechtigung verfügen? Weitere Informationen zu Benutzer-IDs, die von IBM MQ for z/OS überprüft werden, finden Sie im Abschnitt Benutzer-IDs für die Sicherheitsprüfung.

## **Tritt das Problem sporadisch auf oder tritt es bei allen z/OS-, CICSoder IMS-Systemen auf?**

Dieses Thema enthält Hinweise, anhand derer Sie prüfen können, ob Probleme auf die Anwendungsinteraktion zurückzuführen sind oder mit anderen z/OS-Systemen in Zusammenhang stehen.

Ein sporadisch auftretendes Problem kann verursacht werden, wenn nicht berücksichtigt wird, dass Prozesse unabhängig voneinander ausgeführt werden können. So kann beispielsweise ein Problem entstehen, wenn ein Programm einen MQGET-Aufruf ohne Angabe des Parameters WAIT ausgibt, bevor ein zuvor angestoßener Prozess beendet wurde. Ein solches Problem kann auch auftreten, wenn Ihre Anwendung versucht, eine Nachricht aus einer Warteschlange abzurufen, während sie sich am Synchronisationspunkt befindet (d. h. bevor sie festgeschrieben wurde).

Wenn das Problem nur beim Zugriff auf ein bestimmtes z/OS-, IMS- oder CICS-System auftritt, überlegen Sie, in welcher Hinsicht sich das System von anderen unterscheidet. Prüfen Sie auch, ob Änderungen an dem System vorgenommen wurden, die die Art und Weise beeinflussen, wie das System mit IBM MQ interagiert.

#### $z/0S$ **Konnte die Anwendung zuvor erfolgreich ausgeführt werden?**

Anwendungsfehler können häufig bestimmt werden, indem ermittelt wird, ob die betreffende Anwendung zuvor erfolgreich ausgeführt wurde oder ob sie Fehlernachrichten und unerwartete Rückgabecodes generiert hat.

Wenn der Fehler offenbar nur in Verbindung mit einer bestimmten Anwendung auftritt, überprüfen Sie, ob die Anwendung vorher fehlerfrei lief.

Bevor Sie die Frage mit Ja beantworten, sollten Sie Folgendes überprüfen:

### **Trat der Fehler erst auf, nachdem die Anwendung geändert wurde?**

Wenn dies der Fall ist, liegt der Fehler wahrscheinlich im neuen oder geänderten Teil der Anwendung. Prüfen Sie die Änderungen und stellen Sie fest, ob Sie eine offenkundige Fehlerursache finden.

### **Wurden alle Funktionen der Anwendung vorher in vollem Umfang verwendet?**

Ist das Problem bei der ersten Verwendung einer Anwendungskomponente aufgetreten, die noch nie zuvor gestartet wurde? Wenn dies der Fall ist, liegt der Fehler wahrscheinlich in diesem Teil der Anwendung. Versuchen Sie festzustellen, was die Anwendung machte, als der Fehler auftrat, und überprüfen Sie den Quellcode im betreffenden Teil des Programms auf Fehler.

Wenn ein Programm vorher schon häufig fehlerfrei ausgeführt wurde, überprüfen Sie den aktuellen Status der Warteschlange sowie die Dateien, die verarbeitet wurden, als der Fehler auftrat. Möglicherweise enthalten sie einen ungewöhnlichen Datenwert, aufgrund dessen ein selten verwendeter Pfad im Programm aufgerufen werden muss.

### **Überprüft die Anwendung alle Rückgabecodes?**

Wurde Ihr System geändert? (Beispielsweise in Form einer geringfügigen Änderung.) Prüfen Sie die Rückgabecodes, die Ihre Anwendung als Ergebnis der Änderung erhält. Beispiel:

- Geht die Anwendung davon aus, dass die Warteschlangen, auf die sie zugreift, gemeinsam genutzt werden können? Falls eine Warteschlange neu als exklusiv definiert wurde: Ist die Anwendung in der Lage, Rückgabecodes zu bearbeiten, die angeben, dass ein Zugriff auf die betreffende Warteschlange nicht mehr möglich ist?
- Wurden Sicherheitsprofile geändert? Möglicherweise ist der Aufruf MQOPEN aufgrund eines Sicherheitsverstoßes fehlgeschlagen. Kann die Anwendung nach Erhalt des entsprechenden Rückgabecodes den vorherigen Zustand wiederherstellen?

#### **Erwartet die Anwendung bestimmte Nachrichtenformate?**

Wenn eine Nachricht mit einem unerwarteten Nachrichtenformat in eine Warteschlange eingereiht wurde (z. B. eine Nachricht von einem Warteschlangenmanager auf einer anderen Plattform), ist möglicherweise eine Datenkonvertierung oder eine andere Art von Verarbeitung erforderlich.

#### **Wird die Anwendung auf anderen IBM MQ for z/OS-Systemen ausgeführt?**

Weist der Warteschlangenmanager Besonderheiten in der Konfiguration auf, wodurch das Problem verursacht wird? Wurde für die Warteschlangen zum Beispiel dieselbe maximale Nachrichtenlänge oder Standardpriorität definiert?

#### **Verwendet die Anwendung den MQSET-Aufruf, um die Warteschlangenattribute zu ändern?**

Wenn die Anwendung so konzipiert ist, dass eine Warteschlange keinen Auslöser hat, lassen Sie zunächst einige Verarbeitungsprozesse ausführen und richten Sie die Warteschlange dann mit einem Auslöser ein. Die Anwendung ist möglicherweise bereits fehlgeschlagen, bevor die Warteschlange zurückgesetzt wurde und ein Auslöser eingerichtet wurde.

#### **Kann die Anwendung mit Nachrichten umgehen, die zum Fehlschlagen einer Anwendung führen?** Wenn eine Anwendung wegen einer beschädigten Nachricht fehlschlägt, wird die abgerufene Nach-

richt rückgängig gemacht. Die nächste Anwendung könnte die gleiche Nachricht erhalten und ebenso fehlschlagen. Stellen Sie sicher, dass Anwendungen den Rücksetzungszähler verwenden; wenn der Schwellenwert für Zurücksetzungen erreicht wurde, wird die betreffende Nachricht in die Rücksetzwarteschlange eingereiht.

Wenn Ihre Anwendung zuvor noch nie erfolgreich ausgeführt wurde, prüfen Sie Ihre Anwendung sorgfältig, um zu ermitteln, ob Sie einen der folgenden Fehler finden können:

#### **Umsetzungs- und Kompilierungsprobleme**

Bevor Sie sich den Code anschauen, überprüfen Sie die Ausgabe des Umsetzungsprogramms, des Compilers oder des Assemblers sowie des Verbindungseditors, um festzustellen, ob Fehler dokumentiert sind. Wenn Ihre Anwendung vom Umsetzungsprogramm, Compiler oder Verbindungseditor nicht in die Ladebibliothek gestellt wurde, kann sie nicht ausgeführt werden, wenn Sie sie aufrufen. Weitere Informationen zum Erstellen Ihrer Anwendung und Beispiele für die erforderlichen JCL-Anweisungen (JCL = Job Control Language) finden Sie im Abschnitt Entwicklung von Anwendungen.

#### **Stapel- und TSO-Programme**

Überprüfen Sie bei Stapel- und TSO-Programmen, ob der richtige Stub einbezogen wurde. Es gibt einen Stapelstub und zwei RRS-Stubs. Wenn Sie RRS verwenden, stellen Sie sicher, dass Sie die MQCMIT- und MQBACK-Aufrufe nicht mit dem CSQBRSTB-Stub verwenden. Verwenden Sie den CSQBRRSI-Stub, wenn Sie diese Aufrufe weiterhin mit RRS verwenden wollen.

#### **CICS-Programme**

Prüfen Sie bei CICS-Programmen, dass das Programm, der IBM MQ CICS-Stub und der CICS-Stub in der richtigen Reihenfolge verbunden sind. Stellen Sie außerdem sicher, dass das Programm oder die Transaktion für CICS definiert ist.

#### **IMS -Programme**

Prüfen Sie bei IMS-Programmen, dass der Link das Programm, den IBM MQ-Stub und das IMS-Sprachschnittstellenmodul beinhaltet. Stellen Sie sicher, dass der richtige Eingangspunkt angegeben wurde. Bei einem Programm, das dynamisch aus einem IMS-Programm geladen wird, müssen der Stub und das Sprachschnittstellenmodul auch verbunden sein, wenn es IBM MQ verwenden soll.

#### **Mögliche Codeprobleme**

Wenn die Dokumentation belegt, dass alle Schritte ohne Fehler ausgeführt wurden, überprüfen Sie die Anwendungscodierung. Deuten die Symptome des Problems auf die Funktion, die fehlschlägt, und somit auf den Codeteil hin, in dem der Fehler zu finden ist? Der Abschnitt ["Liegt ein Programmfehler](#page-40-0) [vor?" auf Seite 41](#page-40-0) enthält verschiedene Beispiele für häufig auftretende Fehler, die Probleme bei IBM MQ-Anwendungen verursachen.

#### **Melden Anwendungen Fehler von IBM MQ?**

Zum Beispiel könnte es sein, dass eine Warteschlange nicht GET-fähig ist. Sie erhält einen Rückgabecode, der diese Bedingung angibt, meldet dies aber nicht. Prüfen Sie, wo Ihre Anwendungen Fehler oder Probleme melden.

# <span id="page-40-0"></span>**Wurden seit der letzten fehlerfreien Ausführung Änderungen vor-**

### **genommen?**

Änderungen, die seit der letzten erfolgreichen Ausführung vorgenommen wurden, sind häufig die Ursache unerwarteter Fehler. Dieses Thema enthält Informationen über einige Änderungen, die Sie im Rahmen Ihrer Problembestimmung untersuchen können.

Berücksichtigen Sie Änderungen, die vor Kurzem an IBM MQ und auch an anderen Programmen, zu denen Schnittstellen bestehen, vorgenommen wurden. Berücksichtigen Sie des Weiteren Änderungen an der Hardware und neu hinzugekommene Anwendungen. Überprüfen Sie auch, ob möglicherweise eine neue Anwendung, die Sie noch nicht kennen, auf dem System ausgeführt wurde.

### **Hat sich Ihre Initialisierungsprozedur geändert?**

Überlegen Sie, ob dies die Ursache des Problems sein könnte. Haben Sie Dateien oder eine Bibliotheksdefinition geändert? Wurde z/OS mit unterschiedlichen Parametern initialisiert. Prüfen Sie außerdem, ob während der Initialisierung Fehlernachrichten an die Konsole gesendet wurden.

### **Haben Sie Warteschlangendefinitionen oder Sicherheitsprofile geändert?**

Prüfen Sie, ob einige Ihrer Warteschlangen geändert worden sind, sodass sie nun zu einem Cluster gehören. Diese Änderung könnte bedeuten, dass Nachrichten von anderen Quellen empfangen werden (zum Beispiel von anderen Warteschlangenmanagern oder Anwendungen).

### **Haben Sie Definitionen in Ihrem Sysplex geändert, die sich auf die Unterstützung und Implementierung gemeinsam genutzter Warteschlangen beziehen?**

Ziehen Sie die Änderung in solche Definitionen als Sysplex-Koppeldatei oder als Verwaltungsrichtlinie für Coupling Facility-Ressourcen in Betracht. Beachten Sie die Auswirkungen, die diese Änderungen für den Betrieb gemeinsam genutzter Warteschlangen haben können. Berücksichtigen Sie außerdem die Auswirkungen von Änderungen an der Db2-Umgebung für gemeinsame Datennutzung.

### **Wurde Software auf Ihrem z/OS-System auf ein höheres Release aktualisiert?**

Prüfen Sie, ob eventuell bestimmte Aktivitäten nach der Installation oder Migrationsaktivitäten ausgeführt werden müssen.

### **Hat sich die z/OS-Subsystemnamenstabelle geändert?**

Versionsänderungen bei zusätzlich erforderlicher Software wie z/OS oder LE machen möglicherweise zusätzliche Änderungen an IBM MQ erforderlich.

### **Haben Ihre Anwendungen mit Rückgabecodes zu tun, die sie möglicherweise als Ergebnis von zuvor vorgenommenen Änderungen erhalten?**

Stellen Sie sicher, dass Ihre Anwendungen alle neuen Rückgabecodes bearbeiten, die Sie einführen.

#### **z/0S Liegt ein Programmfehler vor?**

Verwenden Sie die Informationen in diesem Thema, um zu untersuchen, ob ein Programmfehler die Ursache für ein IBM MQ-Problem ist.

Die folgenden Beispiele zeigen die häufigsten Ursachen für Probleme, die beim Ausführen von IBM MQ-Programmen auftreten. Prüfen Sie, ob das bei Ihrem System aufgetretene Problem möglicherweise durch einen der folgenden Fehler verursacht wird.

- Programme geben MQSET aus, um Warteschlangenattribute zu ändern, und setzen die Attribute einer Warteschlange nicht zurück. Ein Beispiel ist das Einstellen einer Warteschlange auf NOTRIGGER.
- Es werden falsche Annahmen über die Attribute einer Warteschlange getroffen. Eine solche nicht zutreffende Annahme kann sein, dass Warteschlangen mit MQOPEN geöffnet werden können, wenn sie MQOPEN-exklusiv sind, oder dass Warteschlangen nicht zu einem Cluster gehören, obwohl dies der Fall ist.
- Es wird versucht, ohne die erforderliche Sicherheitsberechtigung auf Warteschlangen und Daten zuzugreifen.
- Es wird versucht, ein Programm ohne Stub oder mit dem falschen Stub zu verbinden (z. B. ein TSO-Programm mit dem CICS-Stub). Dies kann entweder eine lange laufende Arbeitseinheit oder eine abnormale Beendigung X'0C4' oder eine andere abnormale Beendigung verursachen.

• In einem MQI-Aufruf werden falsche oder ungültige Parameter übergeben. Falls die falsche Anzahl Parameter übergeben wird, ist es nicht möglich, die Felder für den Beendigungscode und den Ursachencode auszufüllen, und die Task wird abnormal beendet. (Dies ist eine abnormale Beendigung X'0C4'.)

Das Problem kann auftreten, wenn Sie versuchen, eine Anwendung in Kombination mit einer früheren Version von MQSeries auszuführen, für die sie nicht geschrieben wurde und bei der bestimmte MQI-Werte nicht gültig sind.

- Die IBM MQ-Module wurden nicht richtig für z/OS definiert (dieser Fehler verursacht eine abnormale Beendigung X'0C4' in CSQYASCP).
- Die Rückgabecodes zu MQI-Anforderungen werden nicht geprüft.

Das Problem kann auftreten, wenn Sie versuchen, eine Anwendung in Kombination mit einer neueren Version von IBM MQ auszuführen, für die sie nicht geschrieben wurde und in der neue Rückgabecodes eingeführt wurden, auf die nicht geprüft wird.

- Objekte können nicht mit den richtigen, für neuere MQI-Aufrufe erforderlichen Optionen geöffnet werden (z. B. Verwendung des MQOPEN-Aufrufs zum Öffnen einer Warteschlange, ohne dass die richtigen Optionen angegeben werden, die erforderlich sind, um die Warteschlange für nachfolgende MQGET-Aufrufe zu aktivieren).
- *MsgId* und *CorrelId* werden nicht richtig initialisiert.

Dieser Fehler betrifft besonders MQGET.

- Es werden falsche Adressen verwendet.
- Es wird Speicher verwendet, der noch nicht initialisiert wurde.
- Es werden Variablen mit falschen Längenangaben übergeben.
- Die Parameter werden in der falschen Reihenfolge übergeben.
- Es wurden nicht die richtigen Sicherheitsprofile und Klassen für RACF definiert.

Dies könnte den Warteschlangenmanager stoppen oder Sie daran verhindern, das System produktiv zu nutzen.

• Es werden MQI-Standardoptionen für eine portierte Anwendung vorausgesetzt.

Beispielsweise verwendet z/OS standardmäßig MQGET und MQPUT an Synchronisationspunkten. Der Standardwert für verteilte Plattformen ist nicht synchron.

• Es wird das Standardverhalten bei einer normalen oder abnormalen Beendigung einer Portalanwendung vorausgesetzt.

Unter z/OS wird bei einer normalen Beendigung ein impliziter MQCMIT ausgeführt und bei einer abnormalen Beendigung ein impliziter Rollback.

#### z/OS **Hat es eine abnormale Beendigung gegeben?**

Verwenden Sie die Informationen in diesem Thema, um allgemeine Ursachen für abnormale Beendigungen und die verschiedenen Arten von abnormalen Beendigungen, die Probleme verursachen können, zu untersuchen.

Wenn Ihre Anwendung gestoppt wurde, kann dies durch eine eine abnormale Beendigung (Abbruch) verursacht worden sein.

Sie werden auf einem der folgenden Wege über eine abnormale Beendigung benachrichtigt, abhängig von der Anwendung, die Sie verwenden:

### **Batch**

Ihre Liste zeigt die abnormale Beendigung an.

### **CICS**

Es wird eine CICS-Transaktionsabbruchnachricht angezeigt. Wenn Ihre Task eine Terminal-Task ist, erscheint diese Nachricht auf Ihrer Anzeige. Wenn Ihre Task nicht einem Terminal zugeordnet ist, wird die Nachricht im CICS-CSMT-Protokoll angezeigt.

### **IMS**

In jedem Fall wird eine Nachricht am IBM MQ for IMS-Hauptterminal und in der Liste der betroffenen abhängigen Regionen angezeigt. Wenn eine an einem Terminal eingegebene IMS-Transaktion verarbeitet wurde, wird eine Fehlernachricht an das Terminal gesendet.

#### **TSO**

Möglicherweise wird eine eine TSO-Nachricht mit einem Rückgabecode angezeigt. (Ob diese Nachricht angezeigt wird, hängt vom Fehlertyp ab sowie von der Art und Weise, wie Ihr System eingerichtet ist.)

### **Häufige Ursachen für abnormale Beendigungen**

Eine abnormale Beendigung kann dadurch verursacht werden, dass der Benutzer eine Task beendet, bevor sie normalerweise beendet wird (z. B. wenn eine CICS-Transaktion gelöscht wird). Abnormale Beendigungen können auch durch einen Fehler in einem Anwendungsprogramm verursacht werden.

### **Adressraumspeicherauszüge und Transaktionsspeicherauszüge**

Bei bestimmten abnormalen Beendigungen wird ein Adressraumspeicherauszug erstellt. Für CICS-Transaktionen wird ein Transaktionsspeicherauszug erstellt, der die für die Transaktion relevanten Speicherbereiche zeigt.

• Wenn eine Anwendung Daten übergibt, deren Adresse nicht mehr gültig ist, wird in bestimmten Fällen ein Speicherauszug im Adressraum des Benutzers erstellt.

**Anmerkung:** Für einen Stapelspeicherauszug wird der Speicherauszug formatiert und in SYSUDUMP geschrieben. Weitere Informationen zu SYSUDUMPs finden Sie im Abschnitt ["SYSUDUMP-Informatio](#page-146-0)[nen unter z/OS" auf Seite 147](#page-146-0). Bei CICS wird ein Systemspeicherauszug in die SYS1.DUMP-Dateien geschrieben und es wird ein Transaktionsspeicherauszug erstellt.

• Wenn ein Problem mit IBM MQ for z/OS selbst die abnormale Beendigung verursacht, wird der Beendigungscode X'5C6' oder X'6C6' mit einem Ursachencode für die abnormale Beendigung zurückgegeben. Dieser Ursachencode enthält eine eindeutige Beschreibung der Problemursache. Informationen zu den Abbruchcodes finden Sie in ["IBM MQ for z/OS-Abbrüche" auf Seite 121](#page-120-0). Erläuterungen der Abbruchcodes finden Sie unter Rückgabecodes.

### **Abnormale Beendigung des Programms**

Im Abschnitt ["Umgang mit Abbrüchen unter IBM MQ for z/OS" auf Seite 122](#page-121-0) finden Sie weitere Informationen, wenn Ihr Programm abnormal beendet wurde.

Wenn Ihr System abnormal beendet wurde und Sie den erstellten Speicherauszug analysieren wollen, finden Sie nähere Informationen hierzu im Abschnitt ["IBM MQ for z/OS-Speicherauszüge" auf Seite 128](#page-127-0). Dieser Abschnitt enthält Hinweise dazu, wie der Speicherauszug formatiert wird und wie sich die darin enthaltenen Daten interpretieren lassen.

#### $z/0S$ **Haben Sie falsche Ausgabe erhalten?**

Verwenden Sie die Informationen in diesem Thema, um falsche Ausgabe zu prüfen, die Sie erhalten haben.

Wenn die Ausgabe, die Sie erhalten haben, Ihres Erachtens falsch ist, haben Sie folgende Möglichkeiten:

### **Klassifizieren von falscher Ausgabe**

'Falsche Ausgabe' könnte jede Art von Ausgabe sein, die Sie nicht erwartet haben. Verwenden Sie diesen Begriff im Zusammenhang mit der Problembestimmung aber mit Bedacht, da es sich bei dem Problem auch um eine sekundäre Auswirkung eines anderen Fehlers handeln kann. Beispielsweise könnten Sie bei einer Schleife wiederholt Ausgabe erhalten, auch wenn Sie diese Ausgabe erwartet haben.

#### **Fehlermeldungen**

IBM MQ reagiert auf viele Fehler, die festgestellt werden, durch das Senden von Fehlernachrichten. Möglicherweise halten Sie diese Nachrichten für 'falsche Ausgabe', doch sind dies nur Symptome eines anderen Problems. Wenn Sie eine unerwartete Fehlernachricht von IBM MQ erhalten haben, machen Sie sich mit den Informationen im Abschnitt ["Gibt es Fehlernachrichten, Rückgabecodes oder](#page-31-0) [andere Fehlerbedingungen?" auf Seite 32](#page-31-0) vertraut.

### **Unerwartete Nachrichten**

Wenn Ihre Anwendung eine erwartete Nachricht nicht erhalten hat, wenn sie eine Nachricht mit unerwartetem oder beschädigtem Inhalt erhalten hat oder wenn sie eine unerwartete Nachricht erhalten hat, (z. B. eine Nachricht, die für eine andere Anwendung bestimmt war), machen Sie sich mit den Informationen im Abschnitt ["Umgang mit falschen Ausgaben unter z/OS" auf Seite 157](#page-156-0) vertraut.

### **Kann das Problem reproduziert werden?**

Das Reproduzieren des Problems kann zur Problembestimmung bei IBM MQ for z/OS beitragen. Verwenden Sie die Informationen in diesem Thema, um die Art der Problemreproduktion stärker einzugrenzen.

Wenn Sie das Problem reproduzieren können, untersuchen Sie die Bedingungen, unter denen dies möglich ist. Beispiel:

### **Wird das Problem durch einen Befehl verursacht?**

Wenn ja, wurde der Befehl von der z/OS-Konsole, von CSQUTIL, von einem Programm, das Befehle in die SYSTEM.COMMAND.INPUT-Warteschlange schreibt, oder unter Verwendung der Anzeigen für Betrieb und Steuerung ausgegeben?

### **Wird der Befehl richtig ausgeführt, wenn er auf eine andere Weise eingegeben wird?**

Wenn der der Befehl nur dann ausgeführt wird, wenn Sie ihn an der Konsole eingeben, überprüfen Sie, ob der Befehlsserver noch aktiv ist und ob die Warteschlangendefinition SYSTEM.COMMAND.INPUT unverändert ist.

### **Ist der Befehlsserver aktiv?**

Geben Sie den Befehl DIS CMDSERV aus, um dies zu überprüfen.

### **Wird das Problem durch eine Anwendung verursacht?**

Falls ja, tritt der Fehler bei CICS, IMS, TSO oder bei Stapelverarbeitung auf?

Schlägt er bei allen IBM MQ-Systemen fehl oder nur bei bestimmten?

### **Verursacht eine Anwendung das Problem?**

Gibt es eine Anwendung, die immer dann auf dem System aktiv ist, wenn der Fehler auftritt? Falls ja, überprüfen Sie die Anwendung auf eventuelle Fehler.

### **Haben Sie von einem MQSC-Befehl keine Antwort erhalten?**

Verwenden Sie die Informationen in diesem Thema zur Untersuchung des Problems, wenn Sie von einem MQSC-Befehl keine Antwort erhalten haben.

Wenn Sie einen MQSC-Befehl von einer Anwendung (und nicht von einer z/OS-Konsole) ausgegeben, jedoch keine Antwort erhalten haben, prüfen Sie folgende Fragen:

### **Ist der Befehlsserver aktiv?**

Überprüfen Sie wie folgt, ob der Befehlsserver ausgeführt wird:

- 1. Verwenden Sie den Befehl DISPLAY CMDSERV von der z/OS-Konsole, um den Status des Befehlsservers anzuzeigen.
- 2. Wenn der Befehlsserver nicht ausgeführt wird, starten Sie ihn mit dem Befehl START CMDSERV.
- 3. Wenn der Befehlsserver ausgeführt wird, geben Sie den Befehl DISPLAY QUEUE aus. Verwenden Sie den Namen der Eingabewarteschlange für Systembefehle und die Attribute CURDEPTH und MAXDEPTH, um die Daten für die Anzeige zu definieren.

Wenn diese Werte angeben, dass die Warteschlange voll ist, und der Befehlsserver gestartet worden ist, werden die Nachrichten nicht aus der Warteschlange gelesen.

- 4. Stoppen Sie den Befehlsserver und starten Sie ihn erneut. Reagieren Sie auf alle erstellten Fehlernachrichten entsprechend.
- 5. Geben Sie den Anzeigebefehl erneut aus, um zu ermitteln, ob der Befehlsserver jetzt ausgeführt wird.

#### **Wurde eine Antwort an die Warteschlange für nicht zustellbare Nachrichten gesendet?**

Verwenden Sie den Befehl DISPLAY QMGR DEADQ, um den Namen der Systemwarteschlange für nicht zustellbare Nachrichten zu ermitteln (wenn Sie ihn nicht bereits kennen).

Verwenden Sie diesen Namen im Befehl DISPLAY QUEUE mit dem Attribut CURDEPTH, um herauszufinden, ob Nachrichten in der Warteschlange enthalten sind.

Der Header für nicht zustellbare Nachrichten (Headerstruktur für nicht zustellbare Post) enthält einen Ursachen- oder Rückkopplungscode zur Beschreibung des Problems. (Im Abschnitt Ursache (MQLONG) finden Sie Informationen zur Headerstruktur nicht zustellbarer Nachrichten).

#### **Wurden die Warteschlangen für PUT- und GET-Operationen aktiviert?**

Verwenden Sie den Befehl DISPLAY QUEUE von der Konsole, um dies herauszufinden (z. B. DISPLAY QUEUE(SYSTEM.COMMAND.INPUT) PUT GET).

#### **Ist der Parameter WaitInterval auf eine ausreichend lange Zeit eingestellt?**

Wenn Ihr MQGET-Aufruf das Zeitlimit überschritten hat, erhält Ihre Anwendung den Beendigungscode 2 und den Ursachencode 2033 (MQRC\_NO\_MSG\_AVAILABLE). (Informationen zum Parameter **WaitInterval** sowie zu Beendigungs-und Ursachencodes von MQGET finden Sie unter WaitInterval (MQLONG) und MQGET-Nachricht abrufen .)

#### **Ist ein Synchronisationspunkt erforderlich?**

Wenn Sie Ihr eigenes Anwendungsprogramm verwenden, um Befehle in die Eingabewarteschlange für Systembefehle einzureihen, müssen Sie möglicherweise einen Synchronisationspunkt beachten.

Sie müssen einen Synchronisationspunkt beachten, nachdem Sie Nachrichten in eine Warteschlange eingereiht haben und bevor Sie versuchen, Antwortnachrichten zu empfangen, oder Sie müssen MQPMO\_NO\_SYNCPOINT verwenden, wenn Sie sie einreihen. Sie müssen nur dann einen Synchronisationspunkt beachten, bevor Sie versuchen, Antwortnachrichten zu empfangen, wenn Sie Ihre Anforderungsnachricht aus dem Synchronisationspunkt ausgeschlossen haben.

### **Sind die Parameter MaxDepth und MaxMsgL Ihrer Warteschlangen auf einen ausreichend hohen Wert eingestellt?**

Im Abschnitt CSQO016E finden Sie weitere Informationen zum Definieren der Eingabewarteschlange für Systembefehle und der Warteschlange für zu beantwortende Nachrichten.

#### **Werden die Parameter CorrelId und MsgId richtig verwendet?**

Sie müssen die Warteschlange identifizieren und dann CURDEPTH anzeigen. Verwenden Sie den Befehl DISPLAY QUEUE von der Konsole (z. B. DISPLAY QUEUE (MY.REPLY.QUEUE) CURDEPTH), um dies herauszufinden, ob Nachrichten in der Warteschlange für zu beantwortende Nachrichten enthalten sind, die Sie noch nicht erhalten haben.

Legen Sie die Werte von *MsgId* und *CorrelId* in Ihrer Anwendung fest, um sicherzustellen, dass Sie alle Nachrichten von der Warteschlange erhalten.

Die folgenden Fragen stellen sich, wenn Sie einen MQSC-Befehl entweder von einer z/OS-Konsole (oder ihr Entsprechung) oder von einer Anwendung ausgegeben, aber keine Antwort erhalten haben:

### **Wird der Warteschlangenmanager noch ausgeführt oder hat Ihr Befehl eine abnormale Beendigung verursacht?**

Suchen Sie nach Fehlernachrichten, die auf eine abnormale Beendigung hinweisen. Wenn eine solche ausgegeben wurde, finden Sie nähere Informationen hierzu im Abschnitt ["IBM MQ for z/OS-Speicher](#page-127-0)[auszüge" auf Seite 128](#page-127-0).

### <span id="page-45-0"></span>**Wurden Fehlernachrichten ausgegeben?**

Prüfen Sie, ob Fehlernachrichten ausgegeben wurden, die die Art des Fehlers beschreiben.

Weitere Informationen über die verschiedenen Methoden zur Eingabe von MQSC-Befehlen finden Sie im Abschnitt Ausgeben von Befehlen.

## **Wird Ihre Anwendung oder IBM MQ for z/OS langsam ausgeführt?**

Die langsame Ausführung kann durch die Anwendung selbst oder durch die zugrunde liegende Software wie z. B. IBM MQ verursacht werden. Verwenden Sie die Informationen in diesem Thema für die ersten Untersuchungen bezüglich der langsamen Ausführung von Anwendungen.

Wenn Ihre Anwendung nur langsam ausgeführt wird, könnte dies darauf hinweisen, dass sie sich in einer Schleife befindet oder auf eine Ressource wartet, die nicht verfügbar ist.

#### **Ist das Problem noch gravierender zu Zeiten hoher Systemauslastung?**

Dies kann auch auf ein Leistungsproblem zurückzuführen sein. Es wäre denkbar, dass Ihr System eine Optimierung benötigt oder seine Leistungsgrenze nahezu erreicht hat. Dieses Problem tritt wahrscheinlich verstärkt zu Zeiten mit einer hohen Systembelastung auf, also etwa am späten Morgen und am frühen Nachmittag. (Wenn Ihr Netz in mehreren Zeitzonen verwendet wird, treten die Lastspitzen unter Umständen zu anderen Tageszeiten auf.)

#### **Tritt das Problem auf, wenn das System nicht stark belastet ist?**

Wenn die Leistungsverschlechterung nicht mit der Systemauslastung zusammenhängt, sondern auch gelegentlich auftritt, wenn das System nur eine geringe Belastung aufweist, ist das Problem wahrscheinlich auf ein schlechtes Anwendungsprogrammdesign zurückzuführen. Das heißt, das Problem wird möglicherweise beim Zugriff auf bestimmte Warteschlangen verursacht.

#### **Wird IBM MQ for z/OS langsam ausgeführt?**

Die folgenden Symptome können darauf hindeuten, dass IBM MQ for z/OS langsam ausgeführt wird:

- Ihr System reagiert spät auf Befehle.
- Wiederholte Anzeigen der Warteschlangenlänge weisen darauf hin, dass die Warteschlange für eine Anwendung, bei der Sie ein hohes Maß an Warteschlangenaktivität erwarten, langsam verarbeitet wird.

Hinweise zu Wartezeiten und Schleifen finden Sie im Abschnitt ["Umgang mit langsam laufenden oder ge](#page-150-0)[stoppten Anwendungen unter z/OS" auf Seite 151.](#page-150-0) Informationen zum Umgang mit Leistungsproblemen finden Sie im Abschnitt ["Umgang mit Leistungsproblemen unter z/OS" auf Seite 150](#page-149-0).

# **Kontaktaufnahme mit dem IBM Support**

Wenn Sie Hilfe für ein Problem mit IBM MQ benötigen, können Sie den IBM Support über die IBM Support Site kontaktieren. Außerdem können Sie Benachrichtigungen zu Programmkorrekturen für IBM MQ, zur Fehlerbehebung und zu anderen Themen abonnieren.

### **Informationen zu diesem Vorgang**

Die folgenden Seiten für IBM MQ Support sind auf der [IBM Support Site](https://www.ibm.com/mysupport) verfügbar:

- **Multi** [Unterstützungswebseite von IBM MQ for Multiplatforms](https://www.ibm.com/mysupport/s/topic/0TO5000000024cJGAQ/mq?language=en_US&productId=01t0z000006zdYXAAY)
- **Z/0S** [Unterstützungswebseite von IBM MQ for z/OS](https://www.ibm.com/mysupport/s/topic/0TO0z0000006k52GAA/mq-for-zos?language=en_US)

Wenn Sie Benachrichtigungen zu Programmkorrekturen, Fehlerbehebung und anderen Informationen für IBM MQ erhalten möchten, können Sie [Benachrichtigungen abonnieren.](https://www.ibm.com/systems/support/myview/subscription/css.wss/)

Wenn Sie ein Problem nicht selbst lösen können und Unterstützung von IBM Support benötigen, können Sie einen Supportfall öffnen (siehe [https://www.ibm.com/mysupport/s/createrecord/NewCase\)](https://www.ibm.com/mysupport/s/createrecord/NewCase).

Weitere Informationen zu IBM Support und zur Support-Registrierung, einschließlich der Vorgehensweise zum Anmelden für Unterstützung finden Sie in der Veröffentlichung [IBM Support Guide.](https://www.ibm.com/support/pages/node/733923)

<span id="page-46-0"></span>**Anmerkung:** Durch die Ausführung des Befehls **runmqras** können Sie Fehlerbehebungsinformationen erfassen, bevor Sie sie an den IBM Support senden. Weitere Informationen finden Sie im Abschnitt runmqras ( IBM MQ -Fehlerbehebungsinformationen erfassen).

# **Fehlerprotokolle verwenden**

Es gibt eine Vielzahl von Fehlerprotokollen, die Sie für die Problembestimmung und Fehlerbehebung verwenden können.

In Multiplatforms finden Sie unter folgenden Links Informationen zu den für Ihre Plattform verfügbaren Fehlerprotokollen und zu deren Verwendung:

- $\blacktriangleright$  **LILW** . Fehlerprotokolle unter UNIX, Linux, and Windows" auf Seite 49
- $\blacksquare$  Fehlerprotokolle unter IBM i" auf Seite 52

Unter z/OS werden Fehlernachrichten an folgende Positionen geschrieben:

- z/OS-Systemkonsole
- Jobprotokoll des Kanalinitiators

Informationen zu Fehlernachrichten, Konsolenprotokollen und Speicherauszügen in IBM MQ for z/OS finden Sie im Abschnitt [Problembestimmung in z/OS.](#page-116-0)

### **Nachrichten aus Fehlerprotokollen unterdrücken oder ausschließen**

Einige Nachrichten können sowohl auf Multiplatforms- als auch auf z/OS-Systemen unterdrückt oder ausgeschlossen werden:

- Multi Details zur Unterdrückung bestimmter Nachrichten in Multiplatforms finden Sie im Ab-schnitt ["Kanalfehlernachrichten aus Fehlerprotokollen unter Multiplatforms unterdrücken" auf Seite](#page-55-0) [56.](#page-55-0)
- Wenn Sie unter z/OS zur Unterdrückung von Nachrichten die z/OS-Nachrichtenverarbeitungsfunktion verwenden, können die Konsolennachrichten unterdrückt werden. Weitere Informationen finden Sie im Abschnitt IBM MQ for z/OS-Konzepte.

### **AMQ\_DIAGNOSTIC\_MSG\_SEVERITY**

 $V$  9.0.3 Multi

Wenn Sie ab IBM MQ 9.0.3 die Umgebungsvariable **AMQ\_DIAGNOSTIC\_MSG\_SEVERITY** für einen IBM MQ-Prozess setzen und dieser IBM MQ-Prozess dann eine Nachricht in ein Fehlerprotokoll oder in die Konsole schreibt, wird die Nachrichtenbewertung wie folgt als einzelnes alphabetisches Zeichen in Großschreibung an die Nachrichtennummer angehängt:

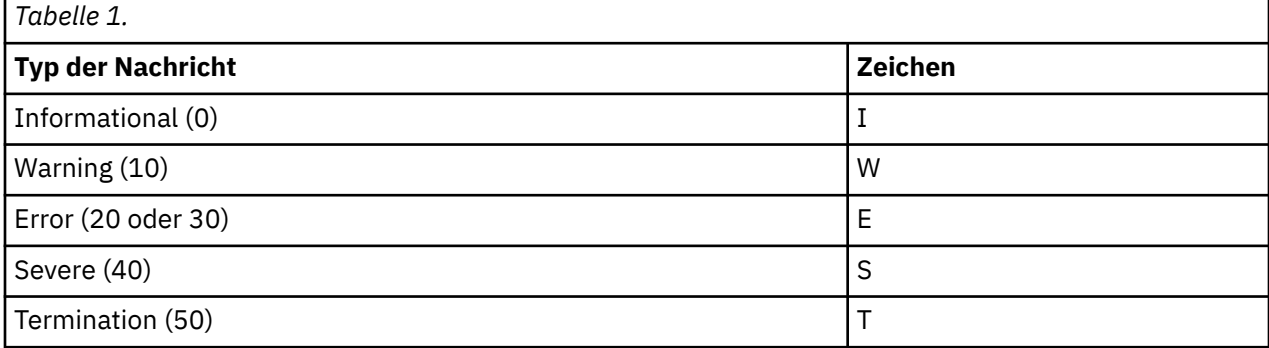

Beispiel:

```
AMQ5051I: The queue manager task 'LOGGER-IO' has started.
AMQ7075W: Unknown attribute foo at /var/mqm/qmgrs/QM1/qm.ini in 
the configuration data.
AMQ9510E: Messages cannot be retrieved from a queue.
AMQ8506S: Command server MQGET failed with reason code 2009.
AMQ8301T: IBM MQ storage monitor job could not be started.
```
#### **Anmerkungen:**

- 1. Da der Warteschlangenmanager Nachrichten schreibt, muss die Umgebungsvariable in der Umgebung gesetzt werden, in der der Warteschlangenmanager gestartet wird. Dies ist vor allem unter Windows wichtig, wo der Warteschlangenmanager möglicherweise vom Windows-Dienst gestartet wird.
- 2. **AMQ\_DIAGNOSTIC\_MSG\_SEVERITY** wirkt sich auch auf Nachrichten aus, die von einem Programm gedruckt werden

#### $V 9.0.4$

Ab IBM MQ 9.0.4 ist das Verhalten von **AMQ\_DIAGNOSTIC\_MSG\_SEVERITY** standardmäßig aktiviert. Sie können dieses Verhalten inaktivieren, indem Sie die Umgebungsvariable auf 0 setzen.

Beachten Sie, dass die neuen Services das Bewertungszeichen immer hinzufügen.

#### $V 9.0.3$ Multi

#### **Zeit im Format ISO 8601**

Wenn IBM MQ-Prozesse eine Nachricht in ein Fehlerprotokoll schreiben, wird die Nachrichtenzeit im Format ISO 8601 in koordinierter Weltzeit (UTC) als Time()-Attribut eingeschlossen.

Beispiel, in dem die Z-Zeitzone die UTC angibt:

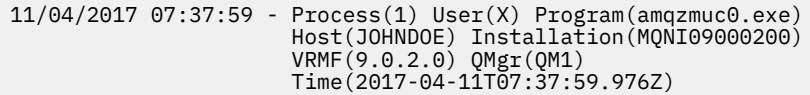

### **Umbennen bei Überlauf**

Multi | V 9.0.4

Vor IBM MQ 9.0.4 gilt: Wenn AMQERR01.LOG die konfigurierte maximale Größe erreicht, wird AM-QERR02.LOG in AMQERR03.LOG umbenannt.

Danach wird der Inhalt von AMQERR01.LOG in AMQERR02.LOG kopiert und AMQERR01.LOG geleert. Deshalb war es möglich, dass bestimmte Tools Nachrichten verpassten, die sie noch nicht verarbeitet hatten, bevor diese Nachrichten nach AMQERR02.LOG kopiert wurden.

Ab IBM MQ 9.0.4 wurde die Logik geändert, sodass AMQERR01.LOG in AMQERR02.LOG umbenannt wird.

#### **Zugehörige Konzepte**

["Fehlerbehebung und Unterstützung für IBM MQ" auf Seite 7](#page-6-0)

Wenn Sie Probleme mit Ihrem Warteschlangenmanagernetz oder mit IBM MQ-Anwendungen haben, gehen Sie wie im Folgenden beschrieben vor, um Hilfe bei der Diagnose und Behebung der Probleme zu erhalten.

#### ["Fehlerbehebung - Übersicht" auf Seite 7](#page-6-0)

Fehlerbehebung bezeichnet den Prozess, mit dem die Ursache eines Problems ermittelt und behoben wird. Immer, wenn ein Problem mit Ihrer IBM Software auftritt, beginnt der Fehlerbehebungsprozess in dem Moment, in dem Sie sich die Frage stellen: "Was ist passiert?"

["First Failure Support Technology \(FFST\)" auf Seite 57](#page-56-0)

First Failure Support Technology (FFST) für IBM MQ stellt Informationen zu Ereignissen bereit, die im Falle eines Fehlers IBM Supportmitarbeitern bei der Diagnose des Problems helfen können.

### <span id="page-48-0"></span>**Zugehörige Tasks**

["Die Tracefunktion verwenden" auf Seite 69](#page-68-0)

Zur Unterstützung bei der Problembestimmung und Fehlerbehebung stehen verschiedene Tracetypen zur Verfügung.

## **Fehlerprotokolle unter UNIX, Linux, and Windows**

Das Unterverzeichnis errors, das bei der Installation von IBM MQ erstellt wird, kann bis zu drei Fehlerprotokolldateien enthalten.

At installation time, an errors subdirectory is created in the /var/mqm file path under UNIX and Linux systems, and in the installation directory, for example  $C:\PP$ rogramme $\IBM\MQ\$ file path under Windows systems. Das Unterverzeichnis errors kann bis zu drei Fehlerprotokolldateien mit folgenden Namen enthalten:

- AMQERR01.LOG
- AMQERR02.LOG
- AMQERR03.LOG

Weitere Informationen zu den Verzeichnissen, in denen Protokolldateien gespeichert werden, finden Sie im Thema ["Fehlerprotokollverzeichnisse in UNIX, Linux, and Windows" auf Seite 51.](#page-50-0)

Auch für jeden Warteschlangenmanager werden bei Bedarf bis zu drei Fehlerprotokolldateien erstellt. Diese Dateien haben die gleichen Namen wie die Dateien im Fehlerprotokollverzeichnis des Systems (AMQERR01, AMQERR02 und AMQERR03), und jede dieser Dateien hat eine Standardkapazität von

32 MB (33554432 Byte). Die Kapazität kann in IBM MQ Explorer auf der Eigenschaftenseite Extended des Warteschlangenmanagers oder in der Zeilengruppe QMErrorLog der Datei qm.ini geändert werden. Diese Dateien werden im Unterverzeichnis errors im Datenverzeichnis des Warteschlangenmanagers gespeichert, das Sie bei der Installation von IBM MQ bzw. bei der Erstellung des Warteschlangenmanagers ausgewählt haben. Die Standardposition für das Unterverzeichnis errors ist der Dateipfad /var/mqm/qmgrs/ *qmname* unter UNIX and Linux -Systemen und der Dateipfad C:\Programme\IBM\MQ\qmgrs\ *qmname* \errors unter Windows -Systemen.

**W 9.0.4 Die generierten Fehlernachrichten werden zunächst in die Datei 'AMQERR01' geschrieben.** Sobald die Datei AMQERR01 größer als 32 MB ist, wird sie in AMQERR02 umbenannt.

Die neuesten Fehlernachrichten werden also immer in AMQERR01 abgelegt, während die anderen Dateien als Protokollverlauf der Fehlernachrichten dienen.

Auch die Nachrichten zu Kanälen werden in die entsprechenden Fehlerprotokolldateien des Warteschlangenmanagers geschrieben, es sei denn, der Warteschlangenmanager ist nicht verfügbar oder sein Name ist unbekannt. In diesem Fall würden die kanalbezogenen Nachrichten in die Fehlerprotokolldateien des Systems geschrieben werden.

Der Inhalt der Fehlerprotokolldateien kann mit jedem Systemeditor angezeigt werden.

### **Beispiel für ein Fehlerprotokoll**

[Abbildung 1 auf Seite 50](#page-49-0) enthält einen Auszug aus einem IBM MQ-Fehlerprotokoll:

```
17/11/2014 10:32:29 - Process(2132.1) User(USER_1) Program(runmqchi.exe)
Host(HOST_1) Installation(Installation1)
VRMF(8.0.0.0) QMgr (A.B.C)
AMQ9542: Queue manager is ending.
EXPLANATION:
The program will end because the queue manager is quiescing.
ACTION:
None.
--- amqrimna.c : 931 ---
```
*Abbildung 1. Beispiel für IBM MQ-Fehlerprotokoll*

### **Bedienernachrichten**

Bedienernachrichten verweisen auf normale Fehler, die in der Regel direkt von Benutzern verursacht werden, indem sie beispielsweise Aktionen ausführen, die bei einem Befehl nicht zulässig sind (wie die falsche Verwendung von Parametern). Die Bedienernachrichten stehen in verschiedenen Landessprachen zur Verfügung, wobei die Nachrichtenkataloge an Standardpositionen installiert sind.

Diese Nachrichten werden, sofern zutreffend, direkt im jeweiligen Fenster ausgegeben. Zusätzlich werden einige Bedienernachrichten in die Datei 'AMQERR01.LOG' im Warteschlangenmanagerverzeichnis bzw. in die entsprechende Datei im Fehlerprotokollverzeichnis des Systems geschrieben.

### **Zugriffsbeschränkungen bei Fehlerprotokollen**

Einige Fehlerprotokollverzeichnisse und Fehlerprotokolle unterliegen Zugriffsbeschränkungen.

Folgende Zugriffsberechtigungen stehen nur Benutzern oder Anwendungen der Gruppe 'mqm' zur Verfügung:

- Lese- und Schreibzugriff auf die Fehlerprotokollverzeichnisse von Warteschlangenmanagern
- Lese- und Schreibzugriff auf die Fehlerprotokolle von Warteschlangenmanagern
- Schreibzugriff auf die Systemfehlerprotokolle

Falls ein nicht berechtigter Benutzer oder eine nicht berechtigte Anwendung versucht, eine Nachricht in das Fehlerprotokollverzeichnis eines Warteschlangenmanagers zu schreiben, wird die Nachricht in das Fehlerprotokollverzeichnis des Systems umgeleitet.

### **Fehlercodes unter UNIX and Linux-Systemen ignorieren**

Auf UNIX and Linux-Systemen können Sie einstellen, dass bestimmte Fehlernachrichten nicht in das Fehlerprotokoll eines Warteschlangenmanagers geschrieben werden. Hierzu geben Sie in der Zeilengruppe 'QMErrorLog' die zu ignorierenden Fehlercodes an.

Weitere Informationen finden Sie im Thema Fehlerprotokolle für Warteschlangenmanager.

### **Fehlercodes unter Windows-Systemen ignorieren**

Unter Windows wird eine Fehlernachricht sowohl in das Fehlerprotokoll von IBM MQ als auch in das Anwendungsereignisprotokoll von Windows geschrieben. In das Anwendungsereignisprotokoll werden Nachrichten mit dem Schweregrad 'Fehler', 'Warnung' und 'Information' geschrieben. Wenn Sie nicht möchten, dass bestimmte Fehlernachrichten in das Windows-Anwendungsereignisprotokoll geschrieben werden, können Sie in der Windows-Registrierung die zu ignorierenden Fehlercodes eingeben.

Verwenden Sie hierzu folgenden Registrierungsschlüssel:

HKLM\Software\IBM\WebSphere MQ\Installation\*MQ\_INSTALLATION\_NAME*\IgnoredErrorCodes

Dabei ist *MQ\_INSTALLATION\_NAME* der einer bestimmten IBM MQ-Installation zugeordnete Name.

<span id="page-50-0"></span>Unter diesem Registrierungsschlüssel geben Sie eine Feldgruppe mit den zu ignorierenden Fehlercodes ein, wobei die einzelnen Fehlercodes jeweils durch ein NULL-Zeichen getrennt werden müssen. Diese Liste muss durch ein NULL-Zeichen des Typs 'REG\_MULTI\_SZ' abgeschlossen werden.

Wenn Sie beispielsweise möchten, dass IBM MQ die Fehlercodes 'AMQ3045', 'AMQ6055' und 'AMQ8079' aus dem Windows-Anwendungsereignisprotokoll ausschließt, legen Sie folgenden Wert fest:

AMQ3045\0AMQ6055\0AMQ8079\0\0

Die Liste der auszuschließenden Nachrichten gilt für alle Warteschlangenmanager auf dem System. Änderungen an dieser Konfiguration treten erst in Kraft, nachdem alle Warteschlangenmanager neu gestartet wurden.

### **Zugehörige Konzepte**

["Fehlerbehebung und Unterstützung für IBM MQ" auf Seite 7](#page-6-0)

Wenn Sie Probleme mit Ihrem Warteschlangenmanagernetz oder mit IBM MQ-Anwendungen haben, gehen Sie wie im Folgenden beschrieben vor, um Hilfe bei der Diagnose und Behebung der Probleme zu erhalten.

["Fehlerprotokolle verwenden" auf Seite 47](#page-46-0)

Es gibt eine Vielzahl von Fehlerprotokollen, die Sie für die Problembestimmung und Fehlerbehebung verwenden können.

["Problembestimmung unter z/OS" auf Seite 117](#page-116-0)

IBM MQ for z/OS, CICS, Db2 und IMS erstellen Diagnoseinformationen, die zur Problembestimmung verwendet werden können.

### **Zugehörige Tasks**

["Die Tracefunktion verwenden" auf Seite 69](#page-68-0)

Zur Unterstützung bei der Problembestimmung und Fehlerbehebung stehen verschiedene Tracetypen zur Verfügung.

### **Zugehörige Verweise**

["Fehlerprotokolle unter IBM i" auf Seite 52](#page-51-0) Machen Sie sich mithilfe dieser Informationen mit den Fehlerprotokollen von IBM MQ for IBM i vertraut.

## **Fehlerprotokollverzeichnisse in UNIX, Linux, and Windows**

IBM MQ verwendet eine Reihe von Fehlerprotokollen, um Nachrichten, die den Betrieb von IBM MQ selbst und jeden von Ihnen gestarteten Warteschlangenmanager betreffen, sowie Fehlerdaten, die von den belegten Kanälen gesendet werden, zu erfassen. In welchem Verzeichnis sich die Fehlerprotokolle befinden, hängt davon ab, ob der Name des Warteschlangenmanagers bekannt ist und ob der Fehler in Zusammenhang mit einem Client steht.

An welcher Position die Fehlerprotokolle gespeichert werden, ist davon abhängig, ob der Name des Warteschlangenmanagers bekannt ist und ob der Fehler in Zusammenhang mit einem Client steht. *MQ\_INSTALLATION\_PATH* stellt das übergeordnete Verzeichnis dar, in dem IBM MQ installiert ist.

• Wenn der Name des Warteschlangenmanagers bekannt ist, befindet sich das Fehlerprotokoll in dem in Tabelle 2 auf Seite 51 angegebenen Verzeichnis.

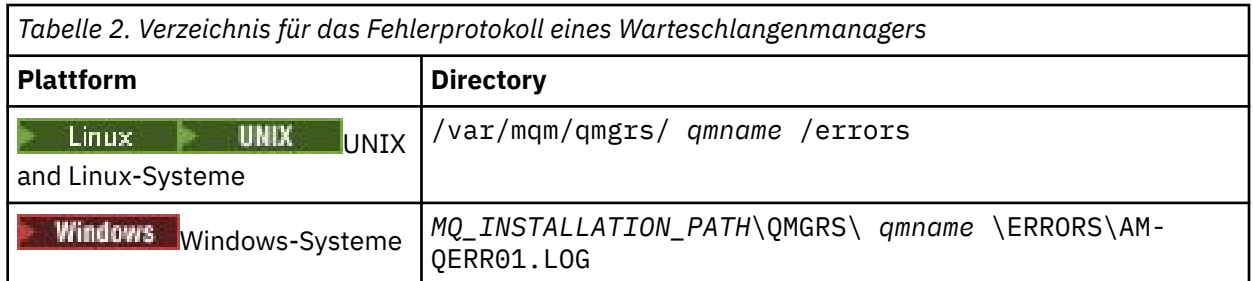

• Wenn der Name des Warteschlangenmanagers nicht bekannt ist, befindet sich das Fehlerprotokoll in dem in [Tabelle 3 auf Seite 52](#page-51-0) angegebenen Verzeichnis.

<span id="page-51-0"></span>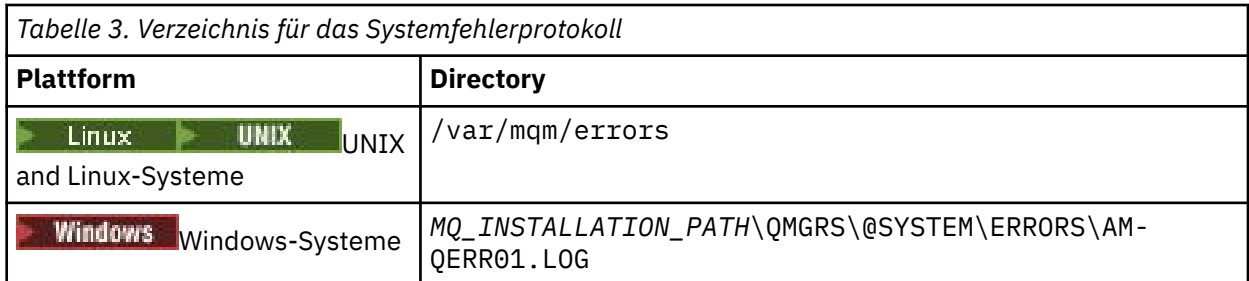

• Wenn der Fehler in Zusammenhang mit einer Clientanwendung steht, befindet sich das Fehlerprotokoll in dem in Tabelle 4 auf Seite 52 angegebenen Verzeichnis.

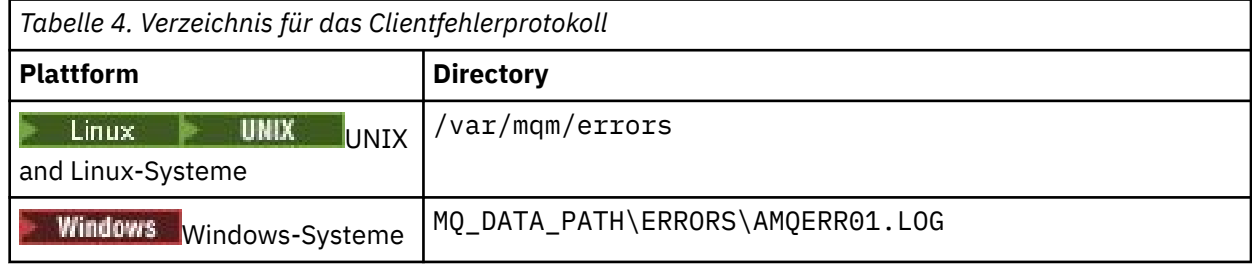

 $\blacksquare$  Windows $\blacksquare$ In IBM MQ for Windows wird auch ein Hinweis auf den Fehler zum Anwendungsprotokoll hinzugefügt, das mit der in Windows-Systemen enthaltenen Ereignisanzeige geprüft werden kann.

### **Fehler in einem frühen Stadium**

In einigen Fällen tritt bereits ein Fehler auf, bevor diese Fehlerprotokolle eingerichtet sind. IBM MQ versucht, solche Fehler in einem Fehlerprotokoll aufzuzeichnen. Die Position des Protokolls hängt davon ab, inwieweit ein Warteschlangenmanager bereits eingerichtet wurde.

Wenn beispielsweise aufgrund einer beschädigten Konfigurationsdatei keine Positionsinformationen ermittelt werden können, werden Fehler in einem Fehlerverzeichnis protokolliert, das bei der Installation im Stammverzeichnis ( /var/mqm oder C:\Programme\IBM\MQ) erstellt wird.

Wenn IBM MQ die Konfigurationsinformationen lesen und auf den Wert für das Standardpräfix zugreifen kann, werden die Fehler im Unterverzeichnis 'errors' des Verzeichnisses gespeichert, das im Standardpräfixattribut angegeben ist. Wenn das Standardpräfix beispielsweise C:\Programme\IBM\MQist, werden Fehler in C:\Programme\IBM\MQ\errorsprotokolliert.

Weitere Informationen zu Konfigurationsdateien finden Sie im Thema Konfigurationsinformationen für IBM MQ und den Warteschlangenmanager ändern.

**Anmerkung:** Fehler in der Windows-Registrierung werden beim Start eines Warteschlangenmanagers durch entsprechende Fehlernachrichten angezeigt.

## **Fehlerprotokolle unter IBM i**

Machen Sie sich mithilfe dieser Informationen mit den Fehlerprotokollen von IBM MQ for IBM i vertraut.

Standardmäßig können nur Mitglieder der Gruppe QMQMADM auf Fehlerprotokolle zugreifen. Sie können auch Benutzern, die nicht Mitglied dieser Gruppe sind, Zugriff auf Fehlerprotokolle geben, indem Sie den Parameter **ValidateAuth** auf *No* setzen und ihnen so die Berechtigung \*PUBLIC erteilen. Weitere Informationen hierzu finden Sie im Abschnitt Dateisystem.

IBM MQ verwendet eine Reihe von Fehlerprotokollen, um Nachrichten zum Betrieb von IBM MQ selbst und jedem von Ihnen gestarteten Warteschlangenmanager sowie die von den genutzten Kanälen gesendeten Fehlerdaten zu erfassen.

Bei der Installation wird im integrierten Dateisystem (IFS) das Unterverzeichnis /QIBM/UserData/mqm/ errors erstellt.

Die Position der Fehlerprotokolle ist davon abhängig, ob der Name des Warteschlangenmanagers bekannt ist.

Im IFS:

• Wenn der Name des Warteschlangenmanagers bekannt und der Warteschlangenmanager verfügbar ist, befinden sich die Fehlerprotokolle in folgendem Verzeichnis:

/QIBM/UserData/mqm/qmgrs/*qmname*/errors

• Wenn der Warteschlangenmanager nicht verfügbar ist, befinden sich die Fehlerprotokolle in folgendem Verzeichnis:

/QIBM/UserData/mqm/errors

Mit dem Systemdienstprogramm EDTF können Sie die Fehlerverzeichnisse und -dateien durchsuchen. Beispiel:

EDTF '/QIBM/UserData/mqm/errors'

Alternativ kann aus der WRKMQM-Anzeige Option 23 für den Warteschlangenmanager aufgerufen werden.

Das Unterverzeichnis 'errors' kann bis zu drei Fehlerprotokolldateien mit folgenden Namen enthalten:

- AMQERR01.LOG
- AMQERR02.LOG
- AMQERR03.LOG

Nach der Erstellung eines Warteschlangenmanagers werden drei Fehlerprotokolldateien erstellt, wenn sie vom Warteschlangenmanager benötigt werden. Diese Dateien haben dieselben Namen wie die in /QIBM/ UserData/mqm/errors, also AMQERR01, AMQERR02 und AMQERR03, und jede hat eine Kapazität von 2 MB (2.097.152 Byte). Die Dateien werden in das Unterverzeichnis 'errors' für jeden von Ihnen erstellten Warteschlangenmanager (/QIBM/UserData/mqm/qmgrs/*qmname*/errors) gestellt.

Die generierten Fehlernachrichten werden zunächst in die Datei 'AMQERR01' geschrieben. Sobald die Kapazität von 2 MB (2.097.152 Byte) erreicht ist, wird deren Inhalt in die Datei 'AMQERR02' kopiert. Vor dem Kopiervorgang wird AMQERR02 in AMQERR03.LOG kopiert. Der bisherige Inhalt der Datei 'AM-QERR03' (sofern vorhanden) wird verworfen.

Die neuesten Fehlernachrichten werden also immer in AMQERR01 abgelegt, während die anderen Dateien als Protokollverlauf der Fehlernachrichten dienen.

Alle Nachrichten, die Kanäle betreffen, werden ebenfalls in den entsprechenden Fehlerdateien des Warteschlangenmanagers abgelegt, außer wenn der Name ihres Warteschlangenmanager unbekannt oder der Warteschlangenmanager nicht verfügbar ist. Wenn der Name des Warteschlangenmanagers nicht verfügbar ist oder nicht bestimmt werden kann, werden kanalbezogene Nachrichten in das Unterverzeichnis /QIBM/UserData/mqm/errors gestellt.

Wenn Sie den Inhalt einer Fehlerprotokolldatei prüfen möchten, verwenden Sie den Systemeditor EDTF, um die Datenstromdateien im integrierten Dateisystem anzuzeigen.

#### **Anmerkung:**

- 1. Ändern Sie nicht das Eigentumsrecht der Fehlerprotokolle.
- 2. Falls eine Fehlerprotokolldatei gelöscht wird, wird sie bei der Protokollierung der nächsten Fehlernachricht automatisch neu erstellt.

### **Fehler in einem frühen Stadium**

Es gibt eine Reihe von Sonderfällen, in denen die Fehlerprotokolle noch nicht eingerichtet wurden und bereits Fehler auftreten. IBM MQ versucht, solche Fehler in einem Fehlerprotokoll aufzuzeichnen. Die Position des Protokolls hängt davon ab, inwieweit ein Warteschlangenmanager bereits eingerichtet wurde.

Wenn beispielsweise aufgrund einer beschädigten Konfigurationsdatei keine Positionsinformationen ermittelt werden können, werden Fehler in einem 'errors'-Verzeichnis protokolliert, das während der Installation erstellt wird.

Wenn sowohl die IBM MQ-Konfigurationsdatei als auch das Attribut 'DefaultPrefix' der Zeilengruppe 'All-QueueManagers' lesbar sind, werden Fehler im 'errors'-Unterverzeichnis des Verzeichnisses protokolliert, das im Attribut 'DefaultPrefix' angegeben ist.

### **Bedienernachrichten**

Bedienernachrichten verweisen auf normale Fehler, die in der Regel direkt von Benutzern verursacht werden, indem sie beispielsweise Aktionen ausführen, die bei einem Befehl nicht zulässig sind (wie die falsche Verwendung von Parametern). Die Bedienernachrichten stehen in verschiedenen Landessprachen zur Verfügung, wobei die Nachrichtenkataloge an Standardpositionen installiert sind.

Diese Nachrichten werden in das Jobprotokoll geschrieben (falls vorhanden). Darüber hinaus werden einige Bedienernachrichten in die Datei AMQERR01.LOG im Warteschlangenmanagerverzeichnis und andere in die Kopie des Fehlerprotokolls im Verzeichnis /QIBM/UserData/mqm/errors geschrieben.

### **Beispiel eines IBM MQ-Fehlerprotokolls**

In [Abbildung 2 auf Seite 55](#page-54-0) sehen Sie einen typischen Auszug aus einem IBM MQ-Fehlerprotokoll.

<span id="page-54-0"></span>\*\*\*\*\*\*\*\*\*\*\*\*Beginning of data\*\*\*\*\*\*\*\*\*\*\*\*\*\* 07/19/02 11:15:56 AMQ9411: Repository manager ended normally. EXPLANATION: Cause . . . . . : The repository manager ended normally. Recovery . . . : None. Technical Description . . . . . . . . : None. ------------------------------------------------------------------------------- 07/19/02 11:15:57 AMQ9542: Queue manager is ending. EXPLANATION: Cause . . . . . : The program will end because the queue manager is quiescing. Recovery . . . : None. Technical Description . . . . . . . . : None. ----- amqrimna.c : 773 -------------------------------------------------------- 07/19/02 11:16:00 AMQ8004: IBM MQ queue manager 'mick' ended. EXPLANATION: Cause . . . . . : IBM MQ queue manager 'mick' ended. Recovery . . . : None. Recovery . . . : None.<br>Technical Description . . . . . . . . None. ------------------------------------------------------------------------------- 07/19/02 11:16:48 AMQ7163: IBM MQ job number 18429 started.  $FXPI$  ANATTON $\cdot$ Cause . . . . . : This job has started to perform work for Queue Manager mick, The job's PID is 18429 the CCSID is 37. The job name is 582775/MQUSER/AMQZXMA0. Recovery . . . : None ------------------------------------------------------------------------------- 07/19/02 11:16:49 AMQ7163: IBM MQ job number 18430 started. EXPLANATION: Cause . . . . . : This job has started to perform work for Queue Manager mick, The job's PID is 18430 the CCSID is 0. The job name is 582776/MQUSER/AMQZFUMA. Recovery . . . : None ------------------------------------------------------------------------------- 07/19/02 11:16:49 AMQ7163: IBM MQ job number 18431 started. **EXPLANATION:** Cause . . . . . : This job has started to perform work for Queue Manager mick, The job's PID is 18431 the CCSID is 37. The job name is 582777/MQUSER/AMQZXMAX. Recovery . . . : None ------------------------------------------------------------------------------- 07/19/02 11:16:50 AMQ7163: IBM MQ job number 18432 started. EXPLANATION: Cause . . . . . : This job has started to perform work for Queue Manager mick, The job's PID is 18432 the CCSID is 37. The job name is 582778/MQUSER/AMQALMPX. Recovery . . . . : None -------------------------------------------------------------------------------

*Abbildung 2. Auszug aus einem IBM MQ-Fehlerprotokoll*

### **Zugehörige Konzepte**

["Fehlerprotokolle unter UNIX, Linux, and Windows" auf Seite 49](#page-48-0) Das Unterverzeichnis errors, das bei der Installation von IBM MQ erstellt wird, kann bis zu drei Fehlerprotokolldateien enthalten.

["Fehlerbehebung und Unterstützung für IBM MQ" auf Seite 7](#page-6-0) Wenn Sie Probleme mit Ihrem Warteschlangenmanagernetz oder mit IBM MQ-Anwendungen haben, gehen Sie wie im Folgenden beschrieben vor, um Hilfe bei der Diagnose und Behebung der Probleme zu erhalten.

["Fehlerprotokolle verwenden" auf Seite 47](#page-46-0)

Es gibt eine Vielzahl von Fehlerprotokollen, die Sie für die Problembestimmung und Fehlerbehebung verwenden können.

["Problembestimmung unter z/OS" auf Seite 117](#page-116-0)

IBM MQ for z/OS, CICS, Db2 und IMS erstellen Diagnoseinformationen, die zur Problembestimmung verwendet werden können.

### <span id="page-55-0"></span>**Zugehörige Tasks**

["Die Tracefunktion verwenden" auf Seite 69](#page-68-0)

Zur Unterstützung bei der Problembestimmung und Fehlerbehebung stehen verschiedene Tracetypen zur Verfügung.

# **Fehlerprotokolle in IBM MQ classes for JMS**

Informationen zu Laufzeitproblemen, die möglicherweise eine Problembehebung durch den Benutzer erfordern, werden in das Protokoll von IBM MQ classes for JMS geschrieben.

Wenn eine Anwendung beispielsweise versucht, eine Eigenschaft einer Verbindungsfactory festzulegen, der Name der Eigenschaft jedoch nicht erkannt wird, schreiben IBM MQ classes for JMS Informationen zu dem Problem in ihr Protokoll.

Standardmäßig hat die Datei mit dem Protokoll den Namen 'mqjms.log' und befindet sich im aktuellen Arbeitsverzeichnis. Sie können den Namen und die Position der Protokolldatei jedoch ändern, indem Sie die Eigenschaft 'com.ibm.msg.client.commonservices.log.outputName' in der Konfigurationsdatei von IBM MQ classes for JMS entsprechend festlegen. Informationen zur Konfigurationsdatei IBM MQ classes for JMS finden Sie im Abschnitt Konfigurationsdatei für die IBM MQ -Klassen für JMS. Weitere Informationen zu den gültigen Werten für die Eigenschaft com.ibm.msg.client.commonservices.log.outputName finden Sie unter ["Protokollierungsfehler für IBM MQ classes for JMS" auf Seite 183](#page-182-0).

## **Kanalfehlernachrichten aus Fehlerprotokollen unter Multiplatforms unterdrücken**

Sie können eine gewisse Zeit lang verhindern, dass bestimmte Nachrichten an das Fehlerprotokoll gesendet werden, beispielsweise wenn Ihr IBM MQ-System zahlreiche Informationsnachrichten generiert, mit denen die Fehlerprotokolle unnötig gefüllt werden.

### **Informationen zu diesem Vorgang**

Es gibt zwei Möglichkeiten, um Nachrichten während eines festgelegten Zeitintervalls zu unterdrücken:

- Indem Sie in der Datei qm. ini in der Zeilengruppe 'QMErrorLog' die Parameter 'SuppressMessage' und 'SuppressInterval' angeben.
- Indem Sie die Umgebungsvariablen MQ\_CHANNEL\_SUPPRESS\_MSGS und MQ\_CHANNEL\_SUP-PRESS\_INTERVAL verwenden.

### **Prozedur**

• Wenn Sie zum Unterdrücken von Nachrichten für eine gewisse Zeit die Zeilengruppe 'QMErrorLog' in der Datei qm.ini verwenden möchten, geben Sie im Parameter 'SuppressMessage' die Nachrichten an, die während des gewünschten Zeitintervalls nur einmal in das Fehlerprotokoll des Warteschlangenmanagers geschrieben werden sollen, und geben Sie im Parameter 'SuppressInterval' an, wie lange diese Nachrichten unterdrückt werden sollen.

Wenn Sie beispielsweise 30 Sekunden lang die Nachrichten 'AMQ9999', 'AMQ9002' und 'AMQ9209' unterdrücken möchten, geben Sie in der Zeilengruppe 'QMErrorLog' der Datei qm.ini Folgendes an:

```
SuppressMessage=9001,9002,9202
SuppressInterval=30
```
**Mindows – Li**nux – Anstatt die Datei qm. ini direkt zu bearbeiten, können Sie alternativ die Eigenschaftenseite 'Extended Queue Manager' in IBM MQ Explorer verwenden, um Nachrichten auszuschließen und zu unterdrücken.

- Um Nachrichten für eine gewisse Zeit mithilfe der Umgebungsvariablen **MQ\_CHANNEL\_SUP-PRESS\_MSGS** und **MQ\_CHANNEL\_SUPPRESS\_MSGS** zu unterdrücken, führen Sie folgende Schritte aus:
	- a) Geben Sie in der Umgebungsvariablen **MQ\_CHANNEL\_SUPPRESS\_MSGS** die Nachrichten an, die unterdrückt werden sollen.

<span id="page-56-0"></span>Sie können bis zu 20 Kanalfehlernachrichtencodes als durch Kommas getrennte Liste angeben. Es gibt keine umfassende Liste mit Nachrichten-IDs, die in die Umgebungsvariable **MQ\_CHAN-NEL\_SUPPRESS\_MSGS** eingefügt werden kann. Bei den Nachrichten-IDs muss es sich jedoch um Kanalnachrichten handeln (also Nachrichten, die mit AMQ9xxx: beginnen).

Folgende Beispiele gelten für die Nachrichten 'AMQ9999', 'AMQ9002' und 'AMQ9209'.

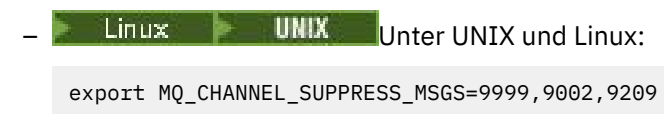

**Windows** Unter Windows:

set MQ\_CHANNEL\_SUPPRESS\_MSGS=9999,9002,9209

b) Geben Sie in der Umgebungsvariablen **MQ\_CHANNEL\_SUPPRESS\_INTERVAL** das Zeitintervall an, während dessen die Nachrichten unterdrückt werden sollen.

Der Standardwert ist 60,5 und bedeutet Folgendes: Innerhalb eines 60-Sekunden-Intervalls wird die betroffene Nachricht maximal 5 Mal ausgegeben; danach werden alle weiteren Ausgaben dieser Nachricht bis zum Ende des 60-Sekunden-Intervalls unterdrückt. Der Wert 0,0 bedeutet, dass die Nachricht vollständig unterdrückt wird. Ein Wert 0,*n*, bei dem *n* > 0 bedeutet, dass keine Unterdrückung erfolgt.

### **Zugehörige Informationen**

QMErrorLog-Zeilengruppe unter UNIX, Linux, and Windows QMErrorLog-Zeilengruppe unter IBM i Umgebungsvariablen Eigenschaften des WS-Managers

# **First Failure Support Technology (FFST)**

First Failure Support Technology (FFST) für IBM MQ stellt Informationen zu Ereignissen bereit, die im Falle eines Fehlers IBM Supportmitarbeitern bei der Diagnose des Problems helfen können.

FFDC (First-Failure Data Capture = Datenerfassung bei erstmaligem Fehlervorkommen) stellt eine automatisierte Momentaufnahme der Systemumgebung bereit, wenn ein internes Ereignis auftritt. Im Falle eines Fehlers wird diese Momentaufnahme von den IBM Supportmitarbeitern verwendet, um den Systemstatus und den IBM MQ-Status beim Auftreten des Problems nachvollziehen zu können.

Die Informationen zu einem Ereignis sind in einer FFST-Datei enthalten. In IBM MQ haben FFST-Dateien den Dateityp FDC. FFST-Dateien weisen nicht immer auf einen Fehler hin. Ein FFST kann auch eine Informationsnachricht sein.

### **Überwachung und Systemverwaltung**

Hier einige Tipps, die Sie bei der Verwaltung von FFST-Ereignissen unterstützen sollen:

- Überwachen Sie FFST-Ereignisse für Ihr System und stellen Sie sicher, dass geeignete und rechtzeitige Fehlerbehebungsmaßnahmen ergriffen werden, wenn ein Ereignis auftritt. In einigen Fällen sind die FDC-Dateien möglicherweise zu erwarten und können daher ignoriert werden, z. B. bei FFST-Ereignissen, die auftreten, wenn IBM MQ-Prozesse vom Benutzer beendet werden. Durch eine entsprechende Überwachung können Sie festlegen, welche Ereignisse erwartet werden und welche nicht.
- FFST-Ereignisse werden auch für Ereignisse außerhalb von IBM MQ erstellt. Wenn beispielsweise ein Problem mit dem E/A-Subsystem oder dem Netz auftritt, kann dieses Problem in einer Datei des Typs FDC gemeldet werden. Diese Ereignistypen liegen außerhalb der Kontrolle von IBM MQ und Sie müssen möglicherweise Dritte beauftragen, die Fehlerursache zu untersuchen.
- Stellen Sie eine zuverlässige Verwaltung der FFST-Dateien sicher. Die Dateien müssen archiviert werden und das Verzeichnis oder der Ordner muss bereinigt werden, um sicherzustellen, dass nur die neuesten und relevanten FDC-Dateien verfügbar sind, falls das Support-Team sie benötigen sollte.

Unter den folgenden Links finden Sie Informationen, wie Sie die Namen, Speicherorte und Inhalte der FFST-Dateien auf unterschiedlichen Plattformen ermitteln können.

- "FFST: IBM MQ classes for JMS" auf Seite 58
- • ["FFST: IBM MQ for Windows" auf Seite 63](#page-62-0)
- • ["FFST: IBM MQ for UNIX und Linux-Systeme" auf Seite 65](#page-64-0)
- **IBM i** FFST: IBM MQ for IBM i" auf Seite 67
- •

### **Zugehörige Konzepte**

["Fehlerbehebung und Unterstützung für IBM MQ" auf Seite 7](#page-6-0)

Wenn Sie Probleme mit Ihrem Warteschlangenmanagernetz oder mit IBM MQ-Anwendungen haben, gehen Sie wie im Folgenden beschrieben vor, um Hilfe bei der Diagnose und Behebung der Probleme zu erhalten.

["Fehlerbehebung - Übersicht" auf Seite 7](#page-6-0)

Fehlerbehebung bezeichnet den Prozess, mit dem die Ursache eines Problems ermittelt und behoben wird. Immer, wenn ein Problem mit Ihrer IBM Software auftritt, beginnt der Fehlerbehebungsprozess in dem Moment, in dem Sie sich die Frage stellen: "Was ist passiert?"

["Fehlerprotokolle verwenden" auf Seite 47](#page-46-0)

Es gibt eine Vielzahl von Fehlerprotokollen, die Sie für die Problembestimmung und Fehlerbehebung verwenden können.

### ["Problembestimmung unter z/OS" auf Seite 117](#page-116-0)

IBM MQ for z/OS, CICS, Db2 und IMS erstellen Diagnoseinformationen, die zur Problembestimmung verwendet werden können.

### **Zugehörige Tasks**

["Die Tracefunktion verwenden" auf Seite 69](#page-68-0)

Zur Unterstützung bei der Problembestimmung und Fehlerbehebung stehen verschiedene Tracetypen zur Verfügung.

### ["Kontaktaufnahme mit dem IBM Support" auf Seite 46](#page-45-0)

Wenn Sie Hilfe für ein Problem mit IBM MQ benötigen, können Sie den IBM Support über die IBM Support Site kontaktieren. Außerdem können Sie Benachrichtigungen zu Programmkorrekturen für IBM MQ, zur Fehlerbehebung und zu anderen Themen abonnieren.

### **FFST: IBM MQ classes for JMS**

Im Folgenden werden der Name, die Position und der Inhalt der FFST-Dateien (First Failure Support Technology) beschrieben, die von den IBM MQ classes for JMS generiert werden.

Wenn Sie IBM MQ classes for JMSverwenden, werden die Informationen für FFST in einer Datei in einem Verzeichnis mit dem Namen FFDC aufgezeichnet, das standardmäßig ein Unterverzeichnis des aktuellen Arbeitsverzeichnisses für die IBM MQ classes for JMS-Anwendung ist, die ausgeführt wurde, als FFST generiert wurde. Wenn die Eigenschaft 'com.ibm.msg.client.commonservices.trace.outputName' in der Konfigurationsdatei für die IBM MQ classes for JMS festgelegt wurde, ist das FFDC-Verzeichnis ein Unterverzeichnis des Verzeichnisses, auf das die Eigenschaft verweist. Weitere Informationen zu den IBM MQ classes for JMS finden Sie im Abschnitt Konfigurationsdatei für die IBM MQ classes for JMS.

Eine FFST-Datei enthält einen FFST-Datensatz. Jeder FFST-Datensatz enthält Informationen zu einem Fehler, der normalerweise schwerwiegend, eventuell sogar nicht behebbar ist. Die Datensätze geben normalerweise ein Konfigurationsproblem des Systems oder einen internen Fehler in den IBM MQ classes for JMS an.

Für FFST-Dateien wird das Namensformat JMSC *nnnn*.FDC verwendet. Dabei beginnt *nnnn* mit 1. Wenn der vollständige Dateiname bereits vorhanden ist, wird dieser Wert jeweils um eins erhöht, bis ein eindeutiger Name für die Datei FFST gefunden ist.

Eine Instanz einer Anwendung für IBM MQ classes for JMS schreibt FFST-Informationen in mehrere FFST-Dateien. Wenn während einer Ausführung der Anwendung mehrere Fehler auftreten, wird jeder FFST-Datensatz in eine eigene FFST-Datei geschrieben.

### **Abschnitte eines FFST-Datensatzes**

Ein durch die IBM MQ classes for JMS generierter FFST-Datensatz enthält folgende Abschnitte:

#### **Header**

Ein Header, der den Zeitpunkt der Erstellung des FFST-Datensatzes angibt, die Plattform, auf der die Anwendung für die IBM MQ classes for JMS ausgeführt wird, und die interne Methode, die aufgerufen wurde. Der Header enthält außerdem eine Probe-ID, die den Ort in den IBM MQ classes for JMS angibt, von wo aus der FFST-Datensatz generiert wurde.

#### **Data**

Interne Daten, die zu dem FFST-Datensatz gehören.

#### **Version Information**

Informationen über die Version der IBM MQ classes for JMS, die von der Anwendung verwendet werden, die den FFST-Datensatz generiert hat.

#### **Stack Trace**

Der Java-Stack-Trace für den Thread, der für den FFST-Datensatz generiert wurde.

#### **Property Store Contents**

Eine Liste aller Java-Systemeigenschaften, die für die Java Runtime Environment festgelegt wurden, in der die Anwendung für die IBM MQ classes for JMS ausgeführt wird.

#### **WorkQueueMananger Contents**

Informationen über den internen Thread-Pool, der von den IBM MQ classes for JMS verwendet wird.

#### **Runtime Properties**

Details zu der Speichermenge und der Anzahl an Prozessoren, die in dem System zur Verfügung stehen, auf dem die Anwendung für die IBM MQ classes for JMS ausgeführt wird.

#### **Component Manager Contents**

Verschiedene Informationen zu den internen Komponenten, die von den IBM MQ classes for JMS geladen werden.

### **Provider Specific Information**

Informationen über alle aktiven JMS Connections-, JMS Sessions-, MessageProducer- und Message-Consumer-Objekte, die zu diesem Zeitpunkt von der Anwendung für die IBM MQ classes for JMS verwendet werden, die ausgeführt wurde, als der FFST-Datensatz generiert wurde. Diese Informationen beinhalten den Namen des Warteschlangenmanagers, mit dem JMS Connections und JMS Sessions verbunden sind, und die Namen der Warteschlangen- oder Topic-Objekte von IBM MQ, die von MessageProducers und MessageConsumers verwendet werden.

#### **All Thread Information**

Details zum Status aller aktiven Threads in der Java Runtime Environment, in der die Anwendung für die IBM MQ classes for JMS zum Zeitpunkt der Generierung des FFST-Datensatzes ausgeführt wurde. Der Name jedes Threads wird zusammen mit einem Java-Stack-Trace für jeden Thread angezeigt.

### **Beispiel für eine FFST-Protokolldatei**

```
---START FEST---c:\JBoss-6.0.0\bin\FFDC\JMSCC0007.FDC PID:4472
JMS Common Client First Failure Symptom Report
Product :- IBM MQ classes for JMS
Date/Time :- Mon Feb 03 14:14:46 GMT 2014
System time :- 1391436886081
Operating System :- Windows Server 2008
UserID :- pault
Java Vendor :- IBM Corporation
Java Version :- 2.6
```
Source Class :- com.ibm.msg.client.commonservices.j2se.wmqsupport.PropertyStoreImpl Source Method :- getBooleanProperty(String) ProbeID :- XS002005 Thread :- name=pool-1-thread-3 priority=5 group=workmanager-threads ccl=BaseClassLoader@ef1c3794{vfs:///C:/JBoss-6.0.0/server/default/deploy/basicMDB.ear} Data ---- | name :- com.ibm.mq.connector.performJavaEEContainerChecks Version information ------------------- Java Message Service Client 7.5.0.2 p750-002-130627 Production IBM MQ classes for Java Message Service 7.5.0.2 p750-002-130627 Production IBM MQ JMS Provider 7.5.0.2 p750-002-130627 Production Common Services for Java Platform, Standard Edition 7.5.0.2 p750-002-130627 Production Stack trace ----------- Stack trace to show the location of the FFST call FFST Location :- java.lang.Exception | at com.ibm.msg.client.commonservices.trace.Trace.getCurrentPosition(Trace.java:1972) | at com.ibm.msg.client.commonservices.trace.Trace.createFFSTString(Trace.java:1911) | at com.ibm.msg.client.commonservices.trace.Trace.ffstInternal(Trace.java:1800) | at com.ibm.msg.client.commonservices.trace.Trace.ffst(Trace.java:1624) at com.ibm.msg.client.commonservices.j2se.propertystore.PropertyStoreImpl.getBooleanPro□ perty( PropertyStoreImpl.java:322) at com.ibm.msg.client.commonservices.propertystore.PropertyStore.getBooleanPropertyOb□ ject(Pr opertyStore.java:302) | at com.ibm.mq.connector.outbound.ConnectionWrapper.jcaMethodAllowed(ConnectionWrapper.ja► va:510) | at com.ibm.mq.connector.outbound.ConnectionWrapper.setExceptionListener(ConnectionWrap► per.java:244) | at com.ibm.basicMDB.MDB.onMessage(MDB.java:45) ... Property Store Contents ----------------------- All currently set properties<br>| awt.toolkit :- sun.awt.windows.WToolkit catalina.ext.dirs :- C:\JBoss-6.0.0\server\default\lib<br>catalina.home :- C:\JBoss-6.0.0\server\default :-  $C:\JBoss-6.0.0\server\default  
: - little$ com.ibm.cpu.endian | com.ibm.jcl.checkClassPath : com.ibm.mq.connector.performJavaEEContainerChecks :- false<br>com.ibm.oti.configuration :- scar % com.ibm.oti.configuration :- scar<br>
com.ibm.oti.jcl.build :- 20131013\_170512 dom.ibm.oti.jcl.build :- 20131013<br>
com.ibm.oti.shared.enabled :- false | com.ibm.oti.shared.enabled :- false | com.ibm.oti.vm.bootstrap.library.path :- C:\Program Files\IBM\Java70\jre\bin\compressedrefs;C:\Program Files\IBM\Java70\jre\bin com.ibm.oti.vm.library.version :- 26<br>
com.ibm.svstem.agent.path :- C:\Program com.ibm.system.agent.path Files\IBM\Java70\jre\bin :<br>
com.ibm.util.extralibs.properties :<br>
com.ibm.vm.bitmode :- 64 % com.ibm.vm.bitmode :- 64<br>
com.ibm.zero.version :- 2<br>
console.encoding :- Cp850 com.ibm.zero.version | console.encoding :- Cp850 | file.encoding :- Cp1252 file.encoding.pkg

```
WorkQueueMananger Contents
--------------------------
  | Current ThreadPool size :- 2
| Maintain ThreadPool size :- false
| Maximum ThreadPool size :- -1
  | ThreadPool inactive timeout :- 0
Runtime properties
------------------
  Available processors :- 4
   Free memory in bytes (now) :- 54674936
   Max memory in bytes : - 536870912
  | Total memory in bytes (now) :- 235012096
Component Manager Contents
--------------------------
Common Services Components:<br>1 CMVC 1 - p750-002-
              | CMVC :- p750-002-130627
   | Class Name :- class com.ibm.msg.client.commonservices.j2se.J2SEComponent
   | Component Name :- com.ibm.msg.client.commonservices.j2se
   | Component Title :- Common Services for Java Platform, Standard Edition
| Factory Class :- class com.ibm.msg.client.commonservices.j2se.CommonServicesImplementation
| Version :- 7.5.0.2
 | inPreferenceTo[0] :- com.ibm.msg.client.commonservices.j2me
Messaging Provider Components:
| CMVC :- p750-002-130627
| Class Name :- class com.ibm.msg.client.wmq.factories.WMQComponent
| Component Name :- com.ibm.msg.client.wmq
| Component Title :- IBM MQ JMS Provider
| Factory Class :- class com.ibm.msg.client.wmq.factories.WMQFactoryFactory
| Version :- 7.5.0.2
Provider Specific Information
-----------------------------
Overview of JMS System
Num. Connections : 3
Num. Sessions : 3
Num. Consumers : 0
Num. Producers : 0
Detailed JMS System Information
Connections :
   Instance :- com.ibm.msg.client.wmq.internal.WMQXAConnection@bd4b665a<br>connectOptions :- version:5 options:64 clientConn:
| connectOptions :- version:5 options:64 clientConn:
[channelName:'MY.SVRCONN' version:10 channelType:6 transportType:2 desc:'<null>'
qMgrName:'test' xmitQName:'<null>' connectionName:'9.20.124.119(1414)' mcaName:'<null>'
modeName:'<null>' tpName:'<null>' batchSize:50 discInterval:6000 shortRetryCount:10
shortRetryInterval:60 longRetryCount:999999999 longRetryInterval:1200
seqNumberWrap:99999999 maxMsgLength:104857600 putAuthority:1 dataConversion:0
userIdentifier:'<null>' password:'<null>' mcaUserIdentifier:'<null>' mcaType:1
remoteUserIdentifier:'' msgRetryExit:'<null>' msgRetryUserData:'<null>' msgRetryCount:10
heartbeatInterval:1 batchInterval:0 nonPersistentMsgSpeed:2 clustersDefined:0
networkPriority:0
mcaSecurityId:000000000000000000000000000000000000000000000000000000000000000000000000000
00000 remoteSecurityId:000000000000000000000000000000000000000000000000000000000000000000000000
00000000 sslCipherSpec:'<null>' sslPeerName:'<null>' sslClientAuth:0 keepAliveInterval:-1
localAddress:'<null>' batchHeartbeat:0 hdrCompList:(0,-1)msgCompList:(0,-1,-1,-1,-1,-1,-
1,-1,-1,-1,-1,-1,-1,-1,-1,-1)clwlChannelRank:0 clwlChannelPriority:0 clwlChannelWeight:50
channelMonitoring:0 channelStatistics:0 exitNameLength:128 exitDataLength:32
sendExitsDefined:0 sendExit:'<null>'
sendUserData:0000000000000000000000000000000000000000000000000000000000000000
sendExitPtr:<null> sendUserDataPtr:<null> receiveExitsDefined:0 receiveExit:'<null>'
receiveUserData:0000000000000000000000000000000000000000000000000000000000000000
receiveExitPtr:<null> ReceiveUserDataPtr:<null> SharingConversations:999999999
propertyControl:0 maxInstances:999999999 maxInstancesPerClient:999999999
clientChannelWeight:0 connectionAffinity:1 batchDataLimit:5000 useDLQ:2 defReconnect:0 ]
connTag:000000000000000000000000000000000000000000000000000000000000000000000000000000000
00000000000000000000000000000000000000000000000000000000000000000000000000000000000000000
00000000000000000000000000000000000000000000000000000000000000000000000000000000000000
sslConfig:[version:1 keyRepository:'<null>' cryptoHardware:'<null>' authInfoRecCount:0
keyResetCount:0 fipsRequired:0 encryptionPolicySuiteB:(1,0,0,0)certificateValPolicy:0 ]
```
...

```
connectionId:414D51437465737420202020202020208CA3E2522028FD02 securityParms:[<null>]
  exceptionListener
com.ibm.msg.client.jms.internal.JmsProviderExceptionListener@f17b3583
| helper
com.ibm.msg.client.wmq.internal.WMQConsumerOwnerShadow@adabbe93
| queueManagerName
...
Sessions : 3
  | Instance :- com.ibm.msg.client.wmq.internal.WMQXASession@f5c63f0a
   | Parent Connection :- com.ibm.msg.client.wmq.internal.WMQXAConnection@228b45cb
| ackMode :- 0
| asfConsumer :- <null>
  | asfDestination :- <null>
  | asfSubName :- <null>
  | asyncPutCounter :-
com.ibm.msg.client.wmq.internal.WMQSession$AsyncPutCounter@88db6ec0
  didRecovAsyncPut :- false
  helper
com.ibm.msg.client.wmq.internal.WMQConsumerOwnerShadow@28192ad1
  inSyncpoint :- false
  | queueManagerName :- test
...
Consumers
Producers
All Thread Information
Name : DispatchThread:
[com.ibm.mq.jmqi.remote.impl.RemoteSession[connectionId=414D51437465737420202020202020208
CA3E2522028FA01]]
Priority : 5
ThreadGroup : java.lang.ThreadGroup[name=JMSCCThreadPool,maxpri=10]
ID : 86
State : TIMED_WAITING
Stack : java.lang.Object.wait(Object.java:-2)
: java.lang.Object.wait(Object.java:196)
:
com.ibm.mq.jmqi.remote.impl.RemoteDispatchThread.waitOnSleepingEvent(RemoteDispatchThread
.java:151)
:
com.ibm.mq.jmqi.remote.impl.RemoteDispatchThread.sleepPhase(RemoteDispatchThread.java:636)
:
com.ibm.mq.jmqi.remote.impl.RemoteDispatchThread.run(RemoteDispatchThread.java:385)
:
com.ibm.msg.client.commonservices.workqueue.WorkQueueItem.runTask(WorkQueueItem.java:214)
:
com.ibm.msg.client.commonservices.workqueue.SimpleWorkQueueItem.runItem(SimpleWorkQueueIt
em.java:105):
com.ibm.msg.client.commonservices.workqueue.WorkQueueItem.run(WorkQueueItem.java:229)
:
com.ibm.msg.client.commonservices.workqueue.WorkQueueManager.runWorkQueueItem(WorkQueueMa
nager.java:303)
:
com.ibm.msg.client.commonservices.j2se.workqueue.WorkQueueManagerImplementation$ThreadPoo
lWorker.run(WorkQueueManagerImplementation.java:1219)
Name : RcvThread:
com.ibm.mq.jmqi.remote.impl.RemoteTCPConnection@269522111[qmid=test_2014-01-
24_15.55.24,fap=10,channel=MY.SVRCONN,ccsid=850,sharecnv=10,hbint=300,peer=/9.20.124.119(
1414),localport=65243,ssl=no,hConns=0,LastDataSend=1391436871409 (0ms ago
),LastDataRecv=1391436871409 (0ms ago),]
Priority : 5
ThreadGroup : java.lang.ThreadGroup[name=JMSCCThreadPool,maxpri=10]
ID : 84
State : RUNNABLE
Stack :
java.net.SocketInputStream.socketRead0(SocketInputStream.java:-2)
:
java.net.SocketInputStream.read(SocketInputStream.java:163)
:
java.net.SocketInputStream.read(SocketInputStream.java:133)
:
com.ibm.mq.jmqi.remote.impl.RemoteTCPConnection.receive(RemoteTCPConnection.java:1545)
:
com.ibm.mq.jmqi.remote.impl.RemoteRcvThread.receiveBuffer(RemoteRcvThread.java:794)
:
com.ibm.mq.jmqi.remote.impl.RemoteRcvThread.receiveOneTSH(RemoteRcvThread.java:757)
:
com.ibm.mq.jmqi.remote.impl.RemoteRcvThread.run(RemoteRcvThread.java:150)
:
com.ibm.msg.client.commonservices.workqueue.WorkQueueItem.runTask(WorkQueueItem.java:214)
```

```
:
com.ibm.msg.client.commonservices.workqueue.SimpleWorkQueueItem.runItem(SimpleWorkQueueIte
m.iava:105):
com.ibm.msg.client.commonservices.workqueue.WorkQueueItem.run(WorkQueueItem.java:229)
:
com.ibm.msg.client.commonservices.workqueue.WorkQueueManager.runWorkQueueItem(WorkQueueMana►
ger.java:303)
:
com.ibm.msg.client.commonservices.j2se.workqueue.WorkQueueManagerImplementation$ThreadPoo
lWorker.run(WorkQueueManagerImplementation.java:1219)
...
First Failure Symptom Report completed at Mon Feb 03 14:14:46 GMT 2014
                          ------------END FFST-
```
Die Informationen im Header sowie in den Abschnitten 'Data' und 'Stack Trace' des FFST-Datensatzes werden von IBM bei der Problembestimmung verwendet. In vielen Fällen kann der Systemadministrator selbst wenig tun, wenn ein FFST-Datensatz generiert wird. Er kann die aufgetretenen Probleme aber an das IBM Support Center melden.

### **Unterdrücken von FFST-Datensätzen**

Eine FFST-Datei, die von den IBM MQ classes for JMS generiert wird, enthält nur einen FFST-Datensatz. Wenn ein Problem während der Ausführung einer Anwendung für IBM MQ classes for JMS mehrmals auftritt, werden mehrere FFST-Dateien mit derselben Probe-ID generiert. Dies ist möglicherweise nicht erwünscht. Die Eigenschaft 'com.ibm.msg.client.commonservices.ffst.suppress' kann verwendet werden, um die Erstellung der FFST-Dateien zu unterdrücken. Diese Eigenschaft muss in der IBM MQ classes for JMS-Konfigurationsdatei festgelegt werden, die von der Anwendung verwendet wird. Sie kann folgende Werte annehmen:

0: Ausgabe aller FFDC-Dateien (Standard).

-1: Ausgabe nur der ersten FFST-Datei für eine Probe-ID. *ganze Zahl*: Unterdrücken aller FFST-Dateien für eine Probe-ID außer den Dateien, die ein Vielfaches dieser Zahl sind.

## **FFST: IBM MQ for Windows**

In diesem Abschnitt werden der Name, die Speicherposition und der Inhalt der FFST-Dateien (First Failure Support Technology) für Windows-Systeme erläutert.

In IBM MQ for Windowswerden FFST -Informationen in einer Datei im Verzeichnis C:\Programme\IBM\MQ\errors aufgezeichnet.

Eine FFST-Datei enthält mindestens einen Datensatz. Jeder FFST-Datensatz enthält Informationen zu einem Fehler, der normalerweise schwerwiegend, eventuell sogar nicht behebbar ist. Diese Datensätze weisen für gewöhnlich auf ein Konfigurationsproblem beim System oder einen internen Fehler in IBM MQ hin.

Für FFST-Dateien wird das Namensformat AMQ *nnnnn.mm*.FDC verwendet. Dabei gilt Folgendes:

### *nnnnn*

Die ID des Prozesses, von dem der Fehler gemeldet wird.

*mm*

Beginnt bei 0. Wenn der vollständige Dateiname bereits vorhanden ist, wird dieser Wert jeweils um eins erhöht, bis ein eindeutiger Name für die Datei FFST gefunden ist. Ein FFST-Dateiname kann bereits vorhanden sein, wenn ein Prozess wiederverwendet wird.

Eine Instanz eines Prozesses wird alle FFST-Informationen in die gleiche FFST-Datei schreiben. Wenn während einer einzigen Ausführung des Prozesses mehrere Fehler auftreten, kann eine FFST-Datei viele Datensätze enthalten.

Wenn ein Prozess einen FFST-Datensatz schreibt, wird ebenfalls ein Datensatz an das Ereignisprotokoll gesendet. Der Datensatz enthält den Namen der FFST-Datei, die zur automatischen Problemverfolgung herangezogen wird. Der Ereignisprotokolleintrag wird auf der Anwendungsebene vorgenommen.

Ein typisches FFST-Protokoll ist in Abbildung 3 auf Seite 64 dargestellt.

+-----------------------------------------------------------------------------+ | WebSphere MQ First Failure Symptom Report | ========================================= | | | | Date/Time :- Mon January 28 2008 21:59:06 GMT | | UTC Time/Zone :- 1201539869.892015 0 GMT | | Host Name :- 99VXY09 (Windows 7 Build 2600: Service Pack 1) | | PIDS :- 5724H7200 | | LVLS :- 7.0.0.0 | Product Long Name :- IBM MQ for Windows Vendor :- IBM<br>Probe Id :- HL010004 | Probe Id :- HL010004 | | Application Name :- MQM | | Component :- hlgReserveLogSpace | | SCCS Info :- lib/logger/amqhlge0.c, 1.26 | | Line Number :- 246 | | Build Date :- Jan 25 2008 | | CMVC level :- p000-L050202 | | Build Type :- IKAP - (Production) | | UserID :- IBM\_User | | Process Name :- C:\Programme\IBM\MQ\bin\amqzlaa0.exe | | Process :- 00003456 | | Thread :- 00000030 | | QueueManager :- qmgr2 | | ConnId(1) IPCC :- 162 | | ConnId(2) QM :- 45 | | Major Errorcode :- hrcE\_LOG\_FULL | | Minor Errorcode :- OK | | Probe Type :- MSGAMQ6709 | | Probe Severity :- 2 | | Probe Description :- AMQ6709: The log for the Queue manager is full. | | FDCSequenceNumber :- 0 | +-----------------------------------------------------------------------------+ MQM Function Stack zlaMainThread zlaProcessMessage zlaProcessMQIRequest zlaMQPUT zsqMQPUT kpiMQPUT kqiPutIt kqiPutMsgSegments apiPutMessage aqmPutMessage aqhPutMessage aqqWriteMsg aqqWriteMsgData aqlReservePutSpace almReserveSpace hlgReserveLogSpace xcsFFST MQM Trace History -------------} hlgReserveLogSpace rc=hrcW\_LOG\_GETTING\_VERY\_FULL -------------{ xllLongLockRequest -------------} xllLongLockRequest rc=OK ...

*Abbildung 3. Beispiel für einen Bericht zu Fehlersymptomen beim ersten Auftreten (First Failure Symptom Report)IBM MQ for Windows*

Der Funktionsstack und das Traceprotokoll werden von IBM zur Problembestimmung herangezogen. Wenn ein FFST-Datensatz generiert wird, kann der Systemadministrator in vielen Fällen neben dem Melden von Problemen über das IBM Support Center kaum etwas anderes tun.

<span id="page-64-0"></span>Unter bestimmten Umständen kann zusätzlich zur Datei FFST eine kleine Speicherauszugsdatei generiert und im Verzeichnis C:\Programme\IBM\MQ\errors gespeichert werden. Die Speicherauszugsdatei hat in diesem Fall denselben Namen wie die FFST-Datei (im Format AMQnnnnn.mm.dmp). Diese Dateien können von IBM zur Problembestimmung herangezogen werden.

### **First Failure Support Technology (FFST)-Dateien und Windows-Clients**

Die Dateien werden bereits formatiert erstellt und sind im Unterverzeichnis 'error' des IBM MQ MQI client-Installationsverzeichnisses abgelegt.

Für gewöhnlich handelt es sich dabei um schwerwiegende, nicht behebbare Fehler, die entweder auf ein Konfigurationsproblem beim System oder einen internen Fehler in IBM MQ hinweisen.

Die Dateien haben die Bezeichnung AMQnnnnn.mm.FDC. Dabei gilt Folgendes:

- nnnnn ist die ID des Prozesses, von dem der Fehler gemeldet wird.
- mm ist eine Folgenummer, normalerweise 0.

Wenn ein Prozess einen FFST-Datensatz erstellt, wird ebenfalls ein Datensatz an das Systemprotokoll gesendet. Der Datensatz enthält den Namen der FFST-Datei, die zur automatischen Problemverfolgung herangezogen wird.

Der Systemprotokolleintrag wird auf der Ebene "user.error" vorgenommen.

Eine ausführliche Beschreibung zu First Failure Support Technology finden Sie im Abschnitt [First Failure](#page-56-0) [Support Technology \(FFST\)](#page-56-0).

## **ELINUX FIFST: IBM MQ for UNIX und Linux-Systeme**

In diesem Abschnitt werden der Name, die Speicherposition und der Inhalt der FFST-Dateien (First Failure Support Technology) für UNIX and Linux-Systeme erläutert.

Bei IBM MQ auf UNIX and Linux-Systemen werden FFST-Informationen in einer Datei im Verzeichnis /var/mqm/errors aufgezeichnet.

Eine FFST-Datei enthält mindestens einen Datensatz. Jeder FFST-Datensatz enthält Informationen zu einem Fehler, der normalerweise schwerwiegend, eventuell sogar nicht behebbar ist. Diese Datensätze weisen entweder auf ein Konfigurationsproblem des Systems oder einen internen Fehler in IBM MQ hin.

Für FFST-Dateien wird das Namensformat AMQ *nnnnn.mm*.FDC verwendet. Dabei gilt Folgendes:

#### *nnnnn*

Die ID des Prozesses, von dem der Fehler gemeldet wird.

*mm*

Beginnt bei 0. Wenn der vollständige Dateiname bereits vorhanden ist, wird dieser Wert jeweils um eins erhöht, bis ein eindeutiger Name für die Datei FFST gefunden ist. Ein FFST-Dateiname kann bereits vorhanden sein, wenn ein Prozess wiederverwendet wird.

Eine Instanz eines Prozesses wird alle FFST-Informationen in die gleiche FFST-Datei schreiben. Wenn während einer einzigen Ausführung des Prozesses mehrere Fehler auftreten, kann eine FFST-Datei viele Datensätze enthalten.

Um die Inhalte einer FFST-Datei zu lesen, müssen Sie entweder der Ersteller der Datei oder ein Mitglied der Gruppe 'mqm' sein.

Wenn ein Prozess einen FFST-Datensatz schreibt, wird ebenfalls ein Datensatz an das Systemprotokoll gesendet. Der Datensatz enthält den Namen der FFST-Datei, die zur automatischen Problemverfolgung herangezogen wird. Der Systemprotokolleintrag wird auf der Ebene *user.error* vorgenommen. Informationen zu syslog.conf und dieser Konfiguration finden Sie in der Dokumentation des jeweiligen Betriebssystems.

Ein typisches Beispiel für FFST-Daten ist in [Abbildung 4 auf Seite 66](#page-65-0) dargestellt.

```
+-----------------------------------------------------------------------------+
| |
 WebSphere MQ First Failure Symptom Report
 | ========================================= |
| |
| Date/Time :- Mon January 28 2008 21:59:06 GMT |
| UTC Time/Zone :- 1201539869.892015 0 GMT |
| Host Name :- mqperfh2 (HP-UX B.11.23) |
| PIDS :- 5724H7202 |
| LVLS :- 7.0.0.0 |
| Product Long Name :- IBM MQ for HP-UX |
 Vendor :- IBM<br>Probe Id :- XC034255
| Probe Id :- XC034255 |
| Application Name :- MQM |
| Component :- xcsWaitEventSem |
| SCCS Info :- lib/cs/unix/amqxerrx.c, 1.204 |
| Line Number :- 6262 |
| Build Date :- Jan 25 2008 |
| CMVC level :- p000-L050203 |
| Build Type :- IKAP - (Production) |
| UserID :- 00000106 (mqperf) |
| Program Name :- amqzmuc0 |
| Addressing mode :- 64-bit |
| Process :- 15497 |
| Thread :- 1 |
 QueueManager :- CSIM<br>ConnId(2) QM :- 4
 ConnId(2) QM
| Major Errorcode :- OK |
| Minor Errorcode :- OK |
 Probe Type :- INCORROUT<br>Probe Severity :- 4
| Probe Severity :- 4 |
| Probe Description :- AMQ6109: An internal IBM MQ error has occurred. |
 | FDCSequenceNumber :- 0 |
| |
+-----------------------------------------------------------------------------+
MQM Function Stack
amqzmuc0
xcsWaitEventSem
xcsFFST
MQM Trace History
Data: 0x00003c87
--} xcsCheckProcess rc=OK
--{ xcsRequestMutexSem
--} xcsRequestMutexSem rc=OK
...
Abbildung 4. FFST-Bericht für IBM MQ for UNIX-Systeme
```
Der Funktionsstack und das Traceprotokoll werden von IBM zur Problembestimmung herangezogen. Wenn ein FFST-Bericht generiert wird, kann der Systemadministrator in vielen Fällen neben dem Melden von Problemen über das IBM Support Center kaum etwas anderes tun.

Es gibt jedoch einige Probleme, die unter Umständen vom Systemadministrator behoben werden können. Wenn FFST beim Aufrufen einer IPC-Funktion (zum Beispiel 'semop' oder 'shmget') die Beschreibungen *out of resource (keine Ressourcen)* oder *out of space on device (kein Speicherbereich auf Einheit)* anzeigt, wurde höchstwahrscheinlich der jeweilige Grenzwert des Kernelparameters überschritten.

Wenn der FFST-Bericht auf ein Problem mit 'setitimer' hinweist, müssen Sie wahrscheinlich die Kernelparameter für den Zeitgeber ändern.

Um diese Probleme zu beheben, müssen Sie die IPC-Grenzwerte erhöhen, den Kernel neu erstellen und das System neu starten.

### **First Failure Support Technology (FFST)-Dateien und UNIX and Linux-Clients**

FFST-Protokolle werden dann geschrieben, wenn in IBM MQ ein schwerwiegender Fehler auftritt. Die Protokolle werden in das Verzeichnis /var/mqm/errors geschrieben.

<span id="page-66-0"></span>Für gewöhnlich handelt es sich dabei um schwerwiegende, nicht behebbare Fehler, die entweder auf ein Konfigurationsproblem beim System oder einen internen Fehler in IBM MQ hinweisen.

Die Dateien haben die Bezeichnung AMQnnnnn.mm.FDC. Dabei gilt Folgendes:

- nnnnn ist die ID des Prozesses, von dem der Fehler gemeldet wird.
- mm ist eine Folgenummer, normalerweise 0.

Wenn ein Prozess einen FFST-Datensatz erstellt, wird ebenfalls ein Datensatz an das Systemprotokoll gesendet. Der Datensatz enthält den Namen der FFST-Datei, die zur automatischen Problemverfolgung herangezogen wird.

Der Systemprotokolleintrag wird auf der Ebene "user.error" vorgenommen.

Eine ausführliche Beschreibung zu First Failure Support Technology finden Sie im Abschnitt [First Failure](#page-56-0) [Support Technology \(FFST\)](#page-56-0).

#### IBM i **FFST: IBM MQ for IBM i**

In diesem Abschnitt werden der Name, die Speicherposition und der Inhalt der FFST-Dateien (First Failure Support Technology) für IBM i-Systeme erläutert.

Für IBM i werden FFST-Informationen in einer Datenstromdatei im Verzeichnis /QIBM/UserData/mqm/ errors aufgezeichnet.

Für gewöhnlich handelt es sich dabei um schwerwiegende, nicht behebbare Fehler, die entweder auf ein Konfigurationsproblem beim System oder einen internen Fehler in IBM MQ hinweisen.

Die Namen der Dateien haben das Format AMQ *nnnnn.mm*.FDC. Dabei gilt Folgendes:

- *nnnnn* ist die ID des Prozesses, von dem der Fehler gemeldet wird.
- *mm* ist eine Folgenummer, normalerweise 0.

Eine Kopie des Jobprotokolls des fehlgeschlagenen Jobs wird in eine Datei geschrieben, die denselben Namen wie die .FDC-Datei hat. Der Dateiname endet mit .JOB.

Im folgenden Beispiel sind einige typische FFST-Daten dargestellt.

```
-------------------------------------------------------------------------------
IBM MQ First Failure Symptom Report
| =================================== |
| |
| Date/Time :- Mon January 28 2008 21:59:06 GMT |
| UTC Time/Zone :- 1201539869.892015 0 GMT |
| Host Name :- WINAS12B.HURSLEY.IBM.COM |
| PIDS :- 5733A38 |
| LVLS :- 520 |
| Product Long Name :- IBM MQ for IBMi |
| Vendor :- IBM |
| Probe Id :- XY353001 |
| Application Name :- MQM |
| Component :- xehAS400ConditionHandler |
| Build Date :- Feb 25 2008 |
| UserID :- 00000331 (MAYFCT) |
| Program Name :- STRMQM_R MAYFCT |
| Job Name :- 020100/MAYFCT/STRMQM_R |
| Activation Group :- 101 (QMQM) (QMQM/STRMQM_R) |
| Process :- 00001689 |
| Thread :- 00000001 |
| QueueManager :- TEST.AS400.OE.P |
| Major Errorcode :- STOP |
| Minor Errorcode :- OK |
| Probe Type :- HALT6109 |
Probe Severity :- 1
Probe Description :- 0<br>Arith1 :- 1
| Arith1 :- 1 1 |
| Comment1 :- 00d0 |
------------------------------------------------------------------------------
```
MQM Function Stack

```
zstMQConnect
ziiMQCONN
ziiClearUpAgent
xcsTerminate
xlsThreadInitialization
xcsConnectSharedMem
xstConnSetInSPbyHandle
xstConnSharedMemSet
xcsFFST
MQM Trace History
<-- xcsCheckProcess rc=xecP_E_INVALID_PID
-->
xcsCheckProcess
<-- xcsCheckProcess rc=xecP_E_INVALID_PID
-->
xlsThreadInitialization
-->
xcsConnectSharedMem
-->
xcsRequestThreadMutexSem
<-- xcsRequestThreadMutexSem rc=OK
-->
xihGetConnSPDetailsFromList
<-- xihGetConnSPDetailsFromList rc=OK
-->
xstCreateConnExtentList
<-- xstCreateConnExtentList rc=OK
-->
xstConnSetInSPbyHandle
-->
xstSerialiseSPList
-->
xllSpinLockRequest
<-- xllSpinLockRequest rc=OK
<-- xstSerialiseSPList rc=OK
-->
xstGetSetDetailsFromSPByHandle
<-- xstGetSetDetailsFromSPByHandle rc=OK
-->
xstConnSharedMemSet
-->
xstConnectExtent
-->
xstAddConnExtentToList
<-- xstAddConnExtentToList rc=OK
<-- xstConnectExtent rc=OK
-->
xcsBuildDumpPtr
-->
xcsGetMem
<-- xcsGetMem rc=OK
<-- xcsBuildDumpPtr rc=OK
-->
xcsBuildDumpPtr
<-- xcsBuildDumpPtr rc=OK
-->
xcsBuildDumpPtr
<-- xcsBuildDumpPtr rc=OK
-->
xcsFFST
Process Control Block
SPP:0000 :1aefSTRMQM_R MAYFCT 020100 :8bba0:0:6d E7C9C8D7 000004E0 00000699 00000000 XIHP...\...r....
SPP:0000 :1aefSTRMQM_R MAYFCT 020100 :8bbb0:1:6d 00000000 00000002 00000000 00000000 ................
SPP:0000 :1aefSTRMQM_R MAYFCT 020100 :8bbc0:2:6d 80000000 00000000 EC161F7C FC002DB0 ...........@...¢
SPP:0000 :1aefSTRMQM_R MAYFCT 020100 :8bbd0:3:6d 80000000 00000000 EC161F7C FC002DB0 ...........@...¢
SPP:0000 :1aefSTRMQM_R MAYFCT 020100 :8bbe0:4:6d 00000000 00000000 00000000 00000000 ................
Thread Control Block
SPP:0000 :1aefSTRMQM_R MAYFCT 020100 :1db0:20:6d E7C9C8E3 00001320 00000000 00000000 XIHT............
SPP:0000 :1aefSTRMQM_R MAYFCT 020100 :1dc0:21:6d 00000001 00000000 00000000 00000000 ................
SPP:0000 :1aefSTRMQM_R MAYFCT 020100 :1dd0:22:6d 80000000 00000000 DD13C17B 81001000 ..........A#a...
SPP:0000 :1aefSTRMQM_R MAYFCT 020100 :1de0:23:6d 00000000 00000046 00000002 00000001 ................
SPP:0000 :1aefSTRMQM_R MAYFCT 020100 :1df0:24:6d 00000000 00000000 00000000 00000000 ................
RecoveryIndex
SPP:0000 :1aefSTRMQM_R MAYFCT 020100 :2064:128:6d 00000000 ....
```
lpiSPIMQConnect

### <span id="page-68-0"></span>**Anmerkung:**

- 1. Der Abschnitt MQM Trace History ist ein Protokoll der 200 aktuellsten Funktionstraceanweisungen. Er wird unabhängig von den TRCMQM-Einstellungen auf jeden Fall im FFST-Bericht aufgezeichnet.
- 2. Die Details zum Warteschlangenmanager werden nur bei Jobs aufgezeichnet, die mit einem Warteschlangenmanagersubpool in Verbindung stehen.
- 3. Wenn es sich bei der fehlgeschlagenen Komponente um xehAS400ConditionHandler handelt, werden im Fehlerverzeichnis zusätzliche Daten protokolliert, die einen Auszug aus dem Jobprotokoll darstellen, der sich speziell auf die Ausnahmebedingung bezieht.

Der Funktionsstack und das Traceprotokoll werden von IBM zur Problembestimmung herangezogen. Wenn ein FFST-Bericht generiert wird, kann der Systemadministrator in den meisten Fällen neben dem Melden von Problemen über das IBM Support Center kaum etwas anderes tun.

# **Die Tracefunktion verwenden**

Zur Unterstützung bei der Problembestimmung und Fehlerbehebung stehen verschiedene Tracetypen zur Verfügung.

### **Informationen zu diesem Vorgang**

In diesem Thema erhalten Sie Informationen zu den verschiedenen Tracetypen und erfahren, wie Sie für Ihre Plattform einen Trace durchführen können.

- Windows ["Trace unter Windows verwenden" auf Seite 70](#page-69-0)
- **Linux NIX Die Tracefunktion unter UNIX and Linux verwenden**" auf Seite 71
- IBM is Fig. 7 Trace mit dem IBM MQ-Server unter IBM i verwenden" auf Seite 75
- **IBM i** J<sub>n</sub>Trace für den IBM MQ-Client unter IBM i verwenden" auf Seite 78
- **z/0S** Problembestimmung unter z/OS mithilfe der Tracefunktion" auf Seite 80
- • ["Traceerstellung für TLS: Funktionen runmqakm, strmqikm und runmqckm" auf Seite 95](#page-94-0)
- "Tracing von IBM MO classes for JMS-Anwendungen" auf Seite 96
- • ["Tracing von IBM MQ classes for Java-Anwendungen" auf Seite 100](#page-99-0)
- • ["Traceerstellung für den IBM MQ-Ressourcenadapter" auf Seite 105](#page-104-0)
- • ["Traceerstellung für weitere IBM MQ Java-Komponenten" auf Seite 107](#page-106-0)
- • ["Trace in aktivem Prozess mit IBM MQ classes for Java und IBM MQ classes for JMS steuern" auf Seite](#page-109-0) [110](#page-109-0)

### **Zugehörige Konzepte**

["Fehlerbehebung und Unterstützung für IBM MQ" auf Seite 7](#page-6-0)

Wenn Sie Probleme mit Ihrem Warteschlangenmanagernetz oder mit IBM MQ-Anwendungen haben, gehen Sie wie im Folgenden beschrieben vor, um Hilfe bei der Diagnose und Behebung der Probleme zu erhalten.

### ["Fehlerbehebung - Übersicht" auf Seite 7](#page-6-0)

Fehlerbehebung bezeichnet den Prozess, mit dem die Ursache eines Problems ermittelt und behoben wird. Immer, wenn ein Problem mit Ihrer IBM Software auftritt, beginnt der Fehlerbehebungsprozess in dem Moment, in dem Sie sich die Frage stellen: "Was ist passiert?"

### ["Fehlerprotokolle verwenden" auf Seite 47](#page-46-0)

Es gibt eine Vielzahl von Fehlerprotokollen, die Sie für die Problembestimmung und Fehlerbehebung verwenden können.

### ["First Failure Support Technology \(FFST\)" auf Seite 57](#page-56-0)

First Failure Support Technology (FFST) für IBM MQ stellt Informationen zu Ereignissen bereit, die im Falle eines Fehlers IBM Supportmitarbeitern bei der Diagnose des Problems helfen können.

### <span id="page-69-0"></span>**Zugehörige Tasks**

["Kontaktaufnahme mit dem IBM Support" auf Seite 46](#page-45-0)

Wenn Sie Hilfe für ein Problem mit IBM MQ benötigen, können Sie den IBM Support über die IBM Support Site kontaktieren. Außerdem können Sie Benachrichtigungen zu Programmkorrekturen für IBM MQ, zur Fehlerbehebung und zu anderen Themen abonnieren.

### **Windows** Trace unter Windows verwenden

Die Tracefunktion kann mit den Befehlen **strmqtrc** und **endmqtrc** oder über die IBM MQ Explorer-Schnittstelle gestartet und beendet werden.

Windows verwendet die folgenden Befehle, um die Client-Tracefunktion zu nutzen:

### **strmqtrc**

Startet die Tracefunktion.

## **endmqtrc**

Beendet die Tracefunktion.

Die Ausgabedateien werden im Verzeichnis MQ\_DATA\_PATH/trace erstellt.

### **Tracedateien unter IBM MQ for Windows**

Die Namen von Tracedateien haben das Format AMQ*ppppp*.*qq*.TRC, wobei die Variablen folgende Bedeutung haben:

### *ppppp*

Die ID des Prozesses, von dem der Fehler gemeldet wird.

*qq*

Eine Folgenummer, die bei 0 beginnt. Wenn der vollständige Dateiname bereits vorhanden ist, wird dieser Wert um eins erhöht, bis ein eindeutiger Name für die Tracedatei gefunden ist. Ein Tracedateiname kann bereits vorhanden sein, wenn ein Prozess wiederverwendet wird.

### **Anmerkung:**

1. Die Prozesskennung kann weniger oder mehr Stellen enthalten, als im Beispiel gezeigt wird.

2. Es gibt für jeden Prozess, der als Teil der Entität ausgeführt wird, für die ein Trace erstellt wird, eine Datei.

Um eine Tracedatei formatieren oder anzeigen zu können, müssen Sie entweder der Ersteller der Tracedatei oder Mitglied der Gruppe 'mqm' sein.

SSL-Tracedateien haben die Namen AMQ.SSL.TRC und AMQ.SSL.TRC.1. SSL-Tracedateien können nicht formatiert werden und müssen unverändert an den IBM Support gesendet werden.

### **Vorgehensweise zum Starten und Stoppen eines Trace**

Mit dem Steuerbefehl **strmqtrc** können Sie die Tracefunktion aktivieren oder ändern (weitere Informationen finden Sie im Thema strmqtrc). Zum Stoppen der Tracefunktion verwenden Sie den Steuerbefehl **endmqtrc** (weitere Informationen finden Sie im Thema endmqtrc).

Unter IBM MQ for Windows können Sie die Tracefunktion auch mit dem IBM MQ Explorer starten und stoppen. Hierzu gehen Sie wie folgt vor:

- 1. Starten Sie IBM MQ Explorer über das **Startmenü**.
- 2. Klicken Sie in der Navigatoransicht mit der rechten Maustaste auf den Baumknoten **IBM MQ** und wählen Sie **Trace...** aus. Daraufhin wird der Dialog 'Trace' geöffnet.
- 3. Klicken Sie entweder auf **Starten** oder auf **Stoppen**.

### <span id="page-70-0"></span>**Selektives Komponententracing**

Verwenden Sie die Optionen -t und -x, um die Menge der Tracedetails zu steuern, die aufgezeichnet werden sollen. Standardmäßig sind alle Tracepunkte aktiviert. Geben Sie mithilfe der Option -x die Punkte an, für die kein Trace erstellt werden soll. Wenn Sie beispielsweise nur für Daten, die über Kommunikationsnetze fließen, einen Trace erstellen möchten, verwenden Sie folgenden Befehl:

strmqtrc -x all -t comms

Einzelheiten zu dem Tracebefehl finden Sie im Thema strmqtrc.

### **Selektives Prozesstracing**

Verwenden Sie die Option -p des Steuerbefehls **strmqtrc**, um die Traceerstellung auf bestimmte Prozesse zu beschränken. Wenn Sie beispielsweise für alle Threads, die aus einem aktiven Prozess mit dem Namen 'amqxxx.exe' resultieren, einen Trace erstellen möchten, verwenden Sie den folgenden Befehl:

strmqtrc -p amqxxx.exe

Einzelheiten zu dem Tracebefehl finden Sie im Thema strmqtrc.

### **Zugehörige Konzepte**

"Die Tracefunktion unter UNIX and Linux verwenden" auf Seite 71 Mit den Befehlen **strmqtrc** und **endmqtrc** können Sie die Tracefunktion starten und beenden und mit dem Befehl **dspmqtrc** eine Tracedatei anzeigen.

["Trace mit dem IBM MQ-Server unter IBM i verwenden" auf Seite 75](#page-74-0) Mit dem Befehl 'TRCMQM' können Sie die Tracefunktion starten und stoppen sowie den Typ des benötigten Trace festlegen.

["Problembestimmung unter z/OS mithilfe der Tracefunktion" auf Seite 80](#page-79-0)

Es gibt verschiedene Traceoptionen, die Sie zur Problembestimmung in IBM MQ verwenden können. Die Informationen in diesem Thema helfen Ihnen, diese Optionen zu unterscheiden und die Tracefunktion zu steuern.

["Traceerstellung für TLS: Funktionen runmqakm, strmqikm und runmqckm" auf Seite 95](#page-94-0) Traceerstellung für Transport Layer Security (TLS) und Anforderung der Traceerstellung mit **runmqakm** bzw. mit **strmqikm** (iKeyman) und **runmqckm** (iKeycmd).

["Traceerstellung für weitere IBM MQ Java-Komponenten" auf Seite 107](#page-106-0)

Für Java-Komponenten von IBM MQ, wie zum Beispiel IBM MQ Explorer und die Java-Implementierung von IBM MQ Transport for SOAP, werden Diagnoseinformationen mithilfe der standardmäßigen IBM MQ-Diagnosefunktionen oder über Java-Diagnoseklassen ausgegeben.

#### **Die Tracefunktion unter UNIX and Linux verwenden**

Mit den Befehlen **strmqtrc** und **endmqtrc** können Sie die Tracefunktion starten und beenden und mit dem Befehl **dspmqtrc** eine Tracedatei anzeigen.

UNIX and Linux-Systeme verwenden die folgenden Befehle, um die IBM MQ MQI client-Tracefunktion zu nutzen:

**strmqtrc**

Startet die Tracefunktion.

### **endmqtrc**

Beendet die Tracefunktion.

### **dspmqtrc** *Dateiname*

Zeigt eine formatierte Tracedatei an.

Die Tracefunktion verwendet folgende Dateien:

- Eine Datei für jede Entität, für die ein Trace erstellt wird. Darin werden die Traceinformationen aufgezeichnet.
- Eine zusätzliche Datei für jede Maschine, um eine Referenz für den gemeinsam genutzten Speicher bereitzustellen, der zum Starten und Beenden der Tracefunktion genutzt wird
- Eine Datei zur Identifizierung des Semaphors, der bei der Aktualisierung des gemeinsam genutzten Speichers verwendet wird

Die Tracedateien werden an einer festen Position in der Dateibaumstruktur (/var/mqm/trace) erstellt.

Die Traceerstellung für Clients erfolgt ausschließlich an Dateien in diesem Verzeichnis.

Um auch große Tracedateien handhaben zu können, kann ein temporäres Dateisystem über dieses Verzeichnis angehängt werden.

Unter AIX können Sie zusätzlich zu den Befehlen 'strmqtrc' und 'endmqtrc' den AIX-Systemtrace verwen-den. Weitere Informationen finden Sie im Abschnitt ["Traceerstellung mit dem AIX-Systemtrace" auf Seite](#page-73-0) [74.](#page-73-0)

### **Tracedateien unter IBM MQ for UNIX und Linux**

Die Tracedateien werden im Verzeichnis /var/mqm/trace erstellt.

**Anmerkung:** Um auch große Tracedateien erstellen zu können, kann ein temporäres Dateisystem mit dem Verzeichnis verknüpft werden, in dem Ihre Tracedateien enthalten sind. Alternativ können Sie das Traceverzeichnis umbenennen und den symbolischen Link /var/mqm/trace zu einem anderen Verzeichnis erstellen.

Die Namen von Tracedateien haben das Format AMQ*ppppp*.*qq*.TRC, wobei die Variablen folgende Bedeutung haben:

### *ppppp*

Die ID des Prozesses, von dem der Fehler gemeldet wird.

*qq*

Eine Folgenummer, die bei 0 beginnt. Wenn der vollständige Dateiname bereits vorhanden ist, wird dieser Wert um eins erhöht, bis ein eindeutiger Name für die Tracedatei gefunden ist. Ein Tracedateiname kann bereits vorhanden sein, wenn ein Prozess wiederverwendet wird.

### **Anmerkung:**

- 1. Die Prozesskennung kann weniger oder mehr Stellen enthalten, als im Beispiel gezeigt wird.
- 2. Es gibt für jeden Prozess, der als Teil der Entität ausgeführt wird, für die ein Trace erstellt wird, eine Datei.

Um eine Tracedatei formatieren oder anzeigen zu können, müssen Sie entweder der Ersteller der Tracedatei oder Mitglied der Gruppe 'mqm' sein.

SSL-Tracedateien haben die Namen AMQ.SSL.TRC und AMQ.SSL.TRC.1. SSL-Tracedateien können nicht formatiert werden und müssen unverändert an den IBM Support gesendet werden.

### **Vorgehensweise zum Starten und Stoppen eines Trace**

In IBM MQ for UNIX- und Linux-Systemen können Sie die Tracefunktion mit dem Steuerbefehl **strmqtrc** aktivieren oder ändern (siehe strmqtrc). Zum Stoppen der Traceerstellung verwenden Sie den Steuerbefehl **endmqtrc** (siehe endmqtrc ). Auf IBM MQ for Linux -Systemen (x86 -und x86-64 -Plattformen) können Sie alternativ die IBM MQ Explorer zum Starten und Stoppen der Traceerstellung verwenden. Sie können jedoch nur mit der bereitgestellten Funktion einen Trace erstellen, was der Verwendung der Befehle strmqtrc -e und endmqtrc -eentspricht.
Die Traceausgabe ist nicht formatiert. Verwenden Sie den Steuerbefehl **dspmqtrc**, um die Traceausgabe vor der Anzeige zu formatieren. Zum Beispiel können mit folgendem Befehl alle Tracedateien im aktuellen Verzeichnis formatiert werden:

dspmqtrc \*.TRC

Ausführliche Informationen zum Steuerbefehl **dspmqtrc**finden Sie in dspmqtrc.

# **Selektives Komponententracing unter IBM MQ for UNIX und Linux**

Verwenden Sie die Optionen -t und -x, um die Menge der Tracedetails zu steuern, die aufgezeichnet werden sollen. Standardmäßig sind alle Tracepunkte aktiviert. Geben Sie mithilfe der Option -x die Punkte an, für die kein Trace erstellt werden soll. Wenn Sie beispielsweise für den Warteschlangenmanager QM1 einen Trace nur für die Ausgabedaten erstellen möchten, die der Nutzung von Kanalsicherheit über Transport Layer Security (TLS) zugeordnet sind, verwenden Sie folgenden Befehl:

strmqtrc -m QM1 -t ssl

Einzelheiten zu dem Tracebefehl finden Sie im Thema strmqtrc.

# **Selektives Komponententracing unter IBM MQ for AIX**

Verwenden Sie die Umgebungsvariable 'MQS\_TRACE\_OPTIONS', um die Funktionen für hohe Detail- und Parameterdichte für Traces einzeln festzulegen.

Da bei der Verwendung von MQS\_TRACE\_OPTIONS die Tracefunktion ohne hohe Detail-und Parameterdichte aktiviert werden kann, können Sie damit die Auswirkungen auf die Leistung und die Tracegröße reduzieren, wenn Sie versuchen, ein Problem bei aktivierter Tracefunktion zu reproduzieren.

Legen Sie die Umgebungsvariable 'MQS\_TRACE\_OPTIONS' nur fest, wenn Sie von Ihrem Kundendienst dazu angewiesen wurden.

In der Regel muss MQS\_TRACE\_OPTIONS in dem Prozess, der den Warteschlangenmanager startet, festgelegt werden. Dies muss vor dem Starten des Warteschlangenmanagers geschehen, da die Variable sonst nicht erkannt wird. Legen Sie MQS\_TRACE\_OPTIONS vor Beginn der Traceerstellung fest, da sie sonst nicht erkannt wird.

# **Selektives Komponententracing unter IBM MQ for UNIX und Linux**

Verwenden Sie die Option -p des Steuerbefehls **strmqtrc**, um die Traceerstellung auf bestimmte Prozesse zu beschränken. Wenn Sie beispielsweise für alle Threads, die aus einem aktiven Prozess mit dem Namen amqxxx, resultieren, einen Trace erstellen möchten, verwenden Sie den folgenden Befehl:

strmqtrc -p amqxxx

Einzelheiten zu dem Tracebefehl finden Sie im Thema strmqtrc.

### **Zugehörige Konzepte**

["Trace mit dem IBM MQ-Server unter IBM i verwenden" auf Seite 75](#page-74-0) Mit dem Befehl 'TRCMQM' können Sie die Tracefunktion starten und stoppen sowie den Typ des benötigten Trace festlegen.

["Problembestimmung unter z/OS mithilfe der Tracefunktion" auf Seite 80](#page-79-0) Es gibt verschiedene Traceoptionen, die Sie zur Problembestimmung in IBM MQ verwenden können. Die Informationen in diesem Thema helfen Ihnen, diese Optionen zu unterscheiden und die Tracefunktion zu steuern.

["Traceerstellung für TLS: Funktionen runmqakm, strmqikm und runmqckm" auf Seite 95](#page-94-0) Traceerstellung für Transport Layer Security (TLS) und Anforderung der Traceerstellung mit **runmqakm** bzw. mit **strmqikm** (iKeyman) und **runmqckm** (iKeycmd).

### ["Traceerstellung für weitere IBM MQ Java-Komponenten" auf Seite 107](#page-106-0)

Für Java-Komponenten von IBM MQ, wie zum Beispiel IBM MQ Explorer und die Java-Implementierung von IBM MQ Transport for SOAP, werden Diagnoseinformationen mithilfe der standardmäßigen IBM MQ-Diagnosefunktionen oder über Java-Diagnoseklassen ausgegeben.

## **Zugehörige Verweise**

["Trace unter Windows verwenden" auf Seite 70](#page-69-0)

Die Tracefunktion kann mit den Befehlen **strmqtrc** und **endmqtrc** oder über die IBM MQ Explorer-Schnittstelle gestartet und beendet werden.

#### AIX **Traceerstellung mit dem AIX-Systemtrace**

Neben dem IBM MQ-Trace können IBM MQ for AIX-Benutzer auch den standardmäßigen AIX-Systemtrace verwenden.

**Anmerkung:** Die Option *aix* sollten Sie nur verwenden, wenn Sie vom IBM Kundendienst entsprechend angewiesen werden.

Das Erstellen eines AIX-Systemtrace ist ein dreistufiger Prozess:

- 1. Setzen Sie den **-o** -Parameter im Befehl strmqtrc auf *aix*.
- 2. Danach erfassen Sie die Daten und führen abschließend den Befehl endmqtrc aus.
- 3. Zum Schluss formatieren Sie das Ergebnis.

IBM MQ verwendet zwei Hook-IDs für Trace:

### **X'30D'**

Dieses Ereignis wird von IBM MQ beim Eintreten in eine Subroutine oder beim Verlassen von dieser aufgezeichnet.

### **X'30E'**

Dieses Ereignis wird von IBM MQ aufgezeichnet, um einen Trace für Daten zu erstellen, die beispielsweise über ein Kommunikationsnetz gesendet oder empfangen werden.

Die Tracefunktion stellt ausführliches Ausführungstracing bereit, um Ihnen bei der Analyse von Problemen zu helfen. Möglicherweise werden Sie von den Mitarbeitern des IBM Kundendiensts darum gebeten, ein Problem mit einem aktivierten Trace zu reproduzieren. Die mit der Tracefunktion erstellten Dateien können **sehr** groß sein. Daher ist es wichtig, den Trace möglichst näher zu bestimmen. Beispielsweise haben Sie die Möglichkeit, einen Trace durch die Angabe von Zeit und Komponente näher zu bestimmen.

Es gibt zwei Möglichkeiten, einen Trace auszuführen:

1. Interaktiv.

Mit der folgenden Befehlsfolge wird ein interaktiver Trace für das Programm myprog ausgeführt und beendet.

```
trace -j30D,30E -o trace.file
->!myprog
->q
```
2. Asynchron.

Mit der folgenden Befehlsfolge wird ein asynchroner Trace für das Programm myprog ausgeführt und beendet.

trace -a -j30D,30E -o trace.file myprog trcstop

Sie können die Tracedatei mit dem folgenden Befehl formatieren:

trcrpt -t *MQ\_INSTALLATION\_PATH*/lib/amqtrc.fmt trace.file > report.file

<span id="page-74-0"></span>*MQ\_INSTALLATION\_PATH* steht für das übergeordnete Verzeichnis, in dem IBM MQ installiert ist.

report.file ist der Name der Datei, in der die formatierte Traceausgabe gespeichert wird.

**Anmerkung:** Solange der Trace aktiv ist, werden **alle** IBM MQ-Aktivitäten auf der Maschine aufgezeichnet.

# **Trace mit dem IBM MQ-Server unter IBM i verwenden**

Mit dem Befehl 'TRCMQM' können Sie die Tracefunktion starten und stoppen sowie den Typ des benötigten Trace festlegen.

Die Verwendung der Tracefunktion verläuft in zwei Stufen:

- 1. Überlegen Sie sich, ob die Traceerstellung in einem frühen Stadium erfolgen soll. Durch die Traceerstellung in einem frühen Stadium können Sie die Erstellung und den Start von Warteschlangenmanagern verfolgen. Hierbei muss jedoch berücksichtigt werden, dass bei der Traceerstellung in einem frühen Stadium große Mengen an Tracedaten generiert werden können, da ihre Implementierung bedeutet, dass alle Jobs für alle Warteschlangenmanager aufgezeichnet werden. Zur Aktivierung der Traceerstellung in einem frühen Stadium muss TRCMQM mit dem TRCEARLY-Parameterwert \*YES verwendet werden.
- 2. Zum Start der Tracefunktion müssen SieTRCMQM auf *\*ON* setzen. Zum Stoppen der Tracefunktion haben Sie zwei Möglichkeiten:
	- TRCMQM *\*OFF*, um die Erfassung der Tracesätze für einen Warteschlangenmanager zu stoppen. Die Tracesätze werden in Dateien im Verzeichnis /QIBM/UserData/mqm/trace geschrieben.
	- TRCMQM *\*END*, um die Erfassung der Tracesätze für alle Warteschlangenmanager zu stoppen und die Traceerstellung in einem frühen Stadium zu inaktivieren. Bei dieser Option wird der Wert des Parameters 'TRCEARLY' ignoriert.

Der gewünschte Detaillierungsgrad wird mit dem Parameter 'TRCLEVEL' angegeben, für den folgende Werte möglich sind:

### *\*DFT*

Ein minimaler Detaillierungsgrad für Tracepunkte der Ablaufverarbeitung.

### *\*DETAIL*

Ein hoher Detaillierungsgrad für Tracepunkte der Ablaufverarbeitung.

# *\*PARMS*

Ein standardmäßiger Detaillierungsgrad für Tracepunkte der Ablaufverarbeitung.

Die gewünschte Art der Traceausgabe wird mit dem Parameter OUTPUT angegeben, für den folgende Werte möglich sind:

# **\*MQM**

Es werden binäre IBM MQ-Traceausgaben in dem mit dem Parameter TRCDIR angegebenen Verzeichnis erfasst. Dies ist der Standardwert.

### **\*MQMFMT**

Es werden formatierte IBM MQ-Traceausgaben in dem mit dem Parameter TRCDIR angegebenen Verzeichnis erfasst.

# **\*PEX**

Die Traceausgabe von Performance Explorer (PEX) wird erfasst.

# **\*ALL**

Sowohl die unformatierte IBM MQ-Traceausgabe als auch die PEX-Traceausgabe werden erfasst.

# **Selektiver Trace**

Sie können die Menge der gespeicherten Tracedaten verringern und somit die Laufzeitleistung verbessern, indem Sie den Befehl TRCMQM mit F4=prompt ausgeben und anschließend F9 drücken, um die Parameter TRCTYPE und EXCLUDE anzupassen:

## **TRCTYPE**

Gibt den Typ der Tracedaten an, der in der Tracedatei gespeichert werden soll. Wird dieser Parameter nicht angegeben, werden mit Ausnahme der in EXCLUDE angegebenen Tracepunkte alle Tracepunkte aktiviert.

### **EXCLUDE**

Gibt die Typen von Tracedaten an, die aus der Tracedatei ausgeschlossen werden sollen. Wird dieser Parameter nicht angegeben, werden alle in TRCTYPE angegebenen Tracepunkte aktiviert.

Folgende Optionen stehen für TRCTYPE und EXCLUDE zur Verfügung:

### **\*ALL (nur TRCTYPE)**

Alle durch die folgenden Schlüsselwörter angegebenen Tracedaten werden in der Tracedatei gespeichert.

### **trace-type-list**

Sie können mehrere Optionen aus den folgenden Schlüsselwörtern angeben, jede Option darf jedoch nur einmal vorkommen.

## **\*API**

Gibt Daten für Tracepunkte aus, die MQI und wichtigen Komponenten des Warteschlangenmanagers zugeordnet sind.

### **\*CMTRY**

Gibt Daten für Tracepunkte aus, die Kommentaren in den Komponenten von IBM MQ zugeordnet sind.

### **\*COMMS**

Gibt Daten für Tracepunkte aus, die Daten zugeordnet sind, die über Kommunikationsnetze laufen.

### **\*CSDATA**

Gibt Daten für Tracepunkte aus, die internen Datenpuffern in allgemeinen Services zugeordnet sind.

### **\*CSFLOW**

Gibt Daten für Tracepunkte aus, die Prozessabläufen in allgemeinen Services zugeordnet sind.

### **\*LQMDATA**

Es werden Daten für die mit internen Datenpuffern im lokalen Warteschlangenmanager verknüpften Tracepunkte ausgegeben.

### **\*LQMFLOW**

Gibt Daten für Tracepunkte aus, die Prozessabläufen im lokalen Warteschlangenmanager zugeordnet sind.

### **\*OTHDATA**

Es werden Daten für die mit internen Datenpuffern in anderen Komponenten verknüpften Tracepunkte ausgegeben.

### **\*OTHFLOW**

Gibt Daten für Tracepunkte aus, die Prozessabläufen in anderen Komponenten zugeordnet sind.

### **\*RMTDATA**

Gibt Daten für Tracepunkte aus, die internen Datenpuffern in der DFV-Komponente zugeordnet sind.

### **\*RMTFLOW**

Es werden Daten für die mit dem Verarbeitungsfluss in der Kommunikationskomponente verknüpften Tracepunkte ausgegeben.

### **\*SVCDATA**

Es werden Daten für die mit internen Datenpuffern in der Servicekomponente verknüpften Tracepunkte ausgegeben.

#### **\*SVCFLOW**

Gibt Daten für Tracepunkte aus, die Prozessabläufen in der Servicekomponente zugeordnet sind.

### **\*VSNDATA**

Gibt Daten für Tracepunkte aus, die der aktiven Version von IBM MQ zugeordnet sind.

# **Umlauftrace**

Verwenden Sie den Parameter MAXSTG für den Traceumlauf und zur Angabe der maximalen Speichergröße für die erfassten Tracesätze.

Folgende Optionen stehen zur Auswahl:

# *\*DFT*

Der Traceumlauf ist nicht aktiviert. Für jeden Job werden die Tracedaten in eine Datei mit dem Suffix .TRC geschrieben, bis die Traceerstellung gestoppt wird.

### *maximum-K-bytes*

Der Traceumlauf ist aktiviert. Sobald die Tracedatei ihre maximale Größe erreicht, wird sie mit dem Suffix .TRS umbenannt und eine neue Tracedatei mit dem Suffix .TRC wird geöffnet. Alle bereits vorhandenen .TRS-Dateien werden gelöscht. Geben Sie einen Wert zwischen 1 und 16.000 an.

# **Traceausgabe formatieren**

Gehen Sie folgendermaßen vor, um eine Traceausgabe zu formatieren:

- Rufen Sie die QShell auf
- Geben Sie folgenden Befehl ein:

```
/QSYS.LIB/QMQM.LIB/DSPMQTRC.PGM [-t Format] [-h] [-s]
[-o OutputFileName] InputFileName
```
Dabei gilt:

## **InputFileName**

Dies ist ein erforderlicher Parameter, der den Namen der Datei angibt, die den nicht formatierten Trace enthält. Beispiel: /QIBM/UserData/mqm/trace/AMQ12345.TRC.

### **-t** *Formatvorlage*

Gibt den Namen der Vorlagendatei an, die Details zur Anzeige des Trace enthält. Der Standardwert lautet /QIBM/ProdData/mqm/lib/amqtrc.fmt.

**-h**

Kopfzeileninformationen werden nicht im Bericht angezeigt.

**-s**

Trace-Header extrahieren und in der Standardausgabe einreihen.

### **-o** *Ausgabedateiname*

Der Name der Datei, in die formatierte Daten geschrieben werden.

Sie können auch dspmqtrc \* angeben, wenn der gesamte Trace formatiert werden soll.

# **Zugehörige Konzepte**

["Die Tracefunktion unter UNIX and Linux verwenden" auf Seite 71](#page-70-0)

Mit den Befehlen **strmqtrc** und **endmqtrc** können Sie die Tracefunktion starten und beenden und mit dem Befehl **dspmqtrc** eine Tracedatei anzeigen.

["Problembestimmung unter z/OS mithilfe der Tracefunktion" auf Seite 80](#page-79-0)

Es gibt verschiedene Traceoptionen, die Sie zur Problembestimmung in IBM MQ verwenden können. Die Informationen in diesem Thema helfen Ihnen, diese Optionen zu unterscheiden und die Tracefunktion zu steuern.

["Traceerstellung für TLS: Funktionen runmqakm, strmqikm und runmqckm" auf Seite 95](#page-94-0) Traceerstellung für Transport Layer Security (TLS) und Anforderung der Traceerstellung mit **runmqakm** bzw. mit **strmqikm** (iKeyman) und **runmqckm** (iKeycmd).

["Traceerstellung für weitere IBM MQ Java-Komponenten" auf Seite 107](#page-106-0)

Für Java-Komponenten von IBM MQ, wie zum Beispiel IBM MQ Explorer und die Java-Implementierung von IBM MQ Transport for SOAP, werden Diagnoseinformationen mithilfe der standardmäßigen IBM MQ-Diagnosefunktionen oder über Java-Diagnoseklassen ausgegeben.

### <span id="page-77-0"></span>**Zugehörige Verweise**

["Trace unter Windows verwenden" auf Seite 70](#page-69-0)

Die Tracefunktion kann mit den Befehlen **strmqtrc** und **endmqtrc** oder über die IBM MQ Explorer-Schnittstelle gestartet und beendet werden.

# **Trace für den IBM MQ-Client unter IBM i verwenden**

IBM i bietet bei Verwendung des eigenständigen IBM MQ MQI clients keinen Steuersprachenbefehl (CL-Befehl) zur Aufzeichnung eines Trace. Der Trace kann mithilfe von STRMQTRC- und ENDMQTRC-Programmen aktiviert und inaktiviert werden.

Beispiel für das Starten eines Trace:

```
CALL PGM(QMQM/STRMQTRC) PARM('-e' '-t' 'all' '-t' 'detail')
Where -e option requests early tracing of all the process -t option for trace type
```
Beenden des Trace

```
CALL PGM(QMQM/ENDMQTRC) PARM('-e')
```
• Optionale Parameter:

### **-t** *TraceType*

Die zu verfolgenden Punkte und die aufzuzeichnende Tracedetailebene. Standardmäßig werden alle Tracepunkte aktiviert und ein Trace auf Standarddetailebene wird generiert.

Alternativ können Sie eine oder mehrere der Optionen in Tabelle 1 angeben. Geben Sie für jeden von Ihnen angegebenen Wert für *TraceType* (einschließlich '-t all') entweder '-t parms' oder '-t detail' an, um die entsprechende Tracedetailstufe zu erhalten. Wenn Sie für einen bestimmten Tracetyp weder '-t parms' noch '-t detail' angeben, wird für diesen Tracetyp nur ein Trace auf Standarddetailebene generiert.

Wenn Sie mehrere Tracetypen angeben, muss jeder über ein eigenes Flag '-t' verfügen. Sie können eine beliebige Anzahl Flags vom Typ '-t' angeben, sofern jedem ein gültiger Tracetyp zugeordnet wird.

Es ist kein Fehler, denselben Tracetyp für mehrere Flags '-t' anzugeben.

*Tabelle 5. TraceType-Werte* **Wert Beschreibung** alle Gibt Daten für alle Tracepunkte im System aus (Standardeinstellung). Mit dem Parameter *all* wird Tracing auf der Standarddetailebene aktiviert. api Gibt Daten für Tracepunkte aus, die der Schnittstelle für Nachrichtenwarteschlangen (MQI) und wichtigen Komponenten des Warteschlangenmanagers zugeordnet sind. commentary Gibt Daten für Tracepunkte aus, die Kommentaren in den Komponenten von IBM MQ zugeordnet sind. comms Gibt Daten für Tracepunkte aus, die Daten zugeordnet sind, die über Kommunikationsnetze laufen. csdata Gibt Daten für Tracepunkte aus, die internen Datenpuffern in allgemeinen Services zugeordnet sind. csflow s Gibt Daten für Tracepunkte aus, die Prozessabläufen in allgemeinen Services zugeordnet sind.

Die gültigen Werte für *TraceType* sind in der folgenden Tabelle zusammengefasst.

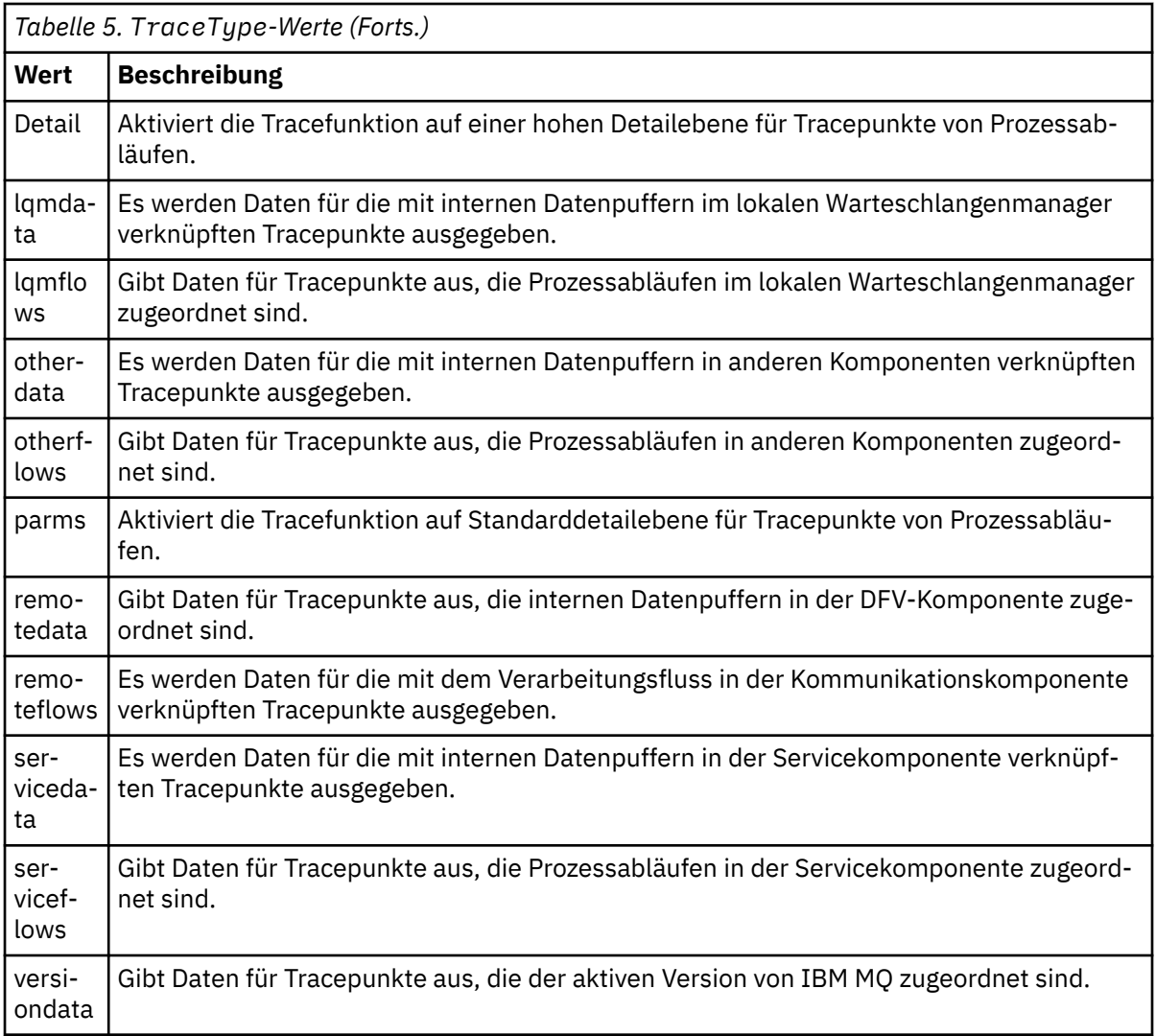

### **-x** *TraceType*

Die Punkte, die nicht verfolgt werden sollen. Standardmäßig werden alle Tracepunkte aktiviert und ein Trace auf Standarddetailebene wird generiert. Es sind alle in [Tabelle 1](#page-77-0) für das Flag '-t' aufgeführten *TraceType*-Werte gültig.

Mit dem Flag '-x' in *TraceType*-Werten können Sie die betreffenden Tracepunkte aus der Aufzeichnung ausschließen. Dies hilft, die produzierte Tracemenge zu verringern.

Wenn Sie mehrere Tracetypen eingeben, muss jeder über ein eigenes Flag '-x' verfügen. Sie können beliebig viele '-x'-Tags angeben, sofern jedes einem gültigen *TraceType* zugeordnet ist.

**-s**

Dokumentiert die derzeit aktiven Traceoptionen. Sie müssen diese Parameter exklusiv ohne andere Parameter verwenden.

Zum Speichern dieser Tracebefehle steht eine begrenzte Anzahl Bereiche zur Verfügung. Wenn alle Bereiche belegt sind, können weitere Tracebefehle nur akzeptiert werden, wenn ein vorhandener Bereich ersetzt wird. Die Bereichsnummern sind nicht festgelegt. Wenn also der Befehl in Bereich '0' entfernt wird, beispielsweise durch den Befehl **endmqtrc**, werden alle anderen Bereiche nach oben verschoben, so wird z. B. Bereich '1' zu Bereich '0'. Ein Stern (\*) in einem Feld bedeutet, dass kein Wert definiert wird, und entspricht dem Platzhalter Stern.

#### **-l** *MaxSize*

Die maximale Größe einer Tracedatei (AMQppppp.qq.TRC) in Megabyte (MB). Geben Sie beispielsweise für *MaxSize* den Wert 1 an, wird die Größe des Trace auf 1 MB beschränkt.

<span id="page-79-0"></span>Wenn eine Tracedatei den angegebenen Höchstwert erreicht, wird sie in AMQppppp.qq.TRS umbenannt und eine neue Datei AMQppppp.qq.TRC wird gestartet. Wenn eine frühere Datei AMQppppp.qq.TRS vorhanden ist, wird sie gelöscht.

Der maximale Wert von *MaxSize* sind 2048 MB.

**-e**

Mit dieser Option wird Tracing aller Prozesse in einem frühen Stadium angefordert.

Weitere Informationen finden Sie im Abschnitt zum Befehl **strmqtrc**.

• Beenden der Tracefunktion:

/QSYS.LIB/QMQM.LIB/ENDMQTRC.PGM [-e] [-a]

Dabei gilt:

**-e**

Beendet die Tracefunktion für alle Prozesse in einem frühen Stadium.

Die Verwendung von **endmqtrc** ohne Parameter bewirkt das Gleiche wie **endmqtrc -e**. Es ist nicht möglich, das Flag '-e' mit dem Flag '-m', '-i' oder '-p' anzugeben.

**-a**

Beendet die gesamte Tracefunktion.

Weitere Informationen finden Sie im Abschnitt zum Befehl endmqtrc **endmqtrc**.

• Anzeigen einer formatierten Tracedatei:

```
/QSYS.LIB/QMQM.LIB/DSPMQTRC.pgm
```
Informationen zu FFST-Dateien (First Failure Support Technology) finden Sie im Abschnitt ["FFST: IBM MQ](#page-66-0) [for IBM i" auf Seite 67](#page-66-0).

### **Zugehörige Konzepte**

["Die Tracefunktion unter UNIX and Linux verwenden" auf Seite 71](#page-70-0) Mit den Befehlen **strmqtrc** und **endmqtrc** können Sie die Tracefunktion starten und beenden und mit dem Befehl **dspmqtrc** eine Tracedatei anzeigen.

"Problembestimmung unter z/OS mithilfe der Tracefunktion" auf Seite 80 Es gibt verschiedene Traceoptionen, die Sie zur Problembestimmung in IBM MQ verwenden können. Die Informationen in diesem Thema helfen Ihnen, diese Optionen zu unterscheiden und die Tracefunktion zu steuern.

["Traceerstellung für TLS: Funktionen runmqakm, strmqikm und runmqckm" auf Seite 95](#page-94-0) Traceerstellung für Transport Layer Security (TLS) und Anforderung der Traceerstellung mit **runmqakm** bzw. mit **strmqikm** (iKeyman) und **runmqckm** (iKeycmd).

["Traceerstellung für weitere IBM MQ Java-Komponenten" auf Seite 107](#page-106-0)

Für Java-Komponenten von IBM MQ, wie zum Beispiel IBM MQ Explorer und die Java-Implementierung von IBM MQ Transport for SOAP, werden Diagnoseinformationen mithilfe der standardmäßigen IBM MQ-Diagnosefunktionen oder über Java-Diagnoseklassen ausgegeben.

## **Zugehörige Verweise**

["Trace unter Windows verwenden" auf Seite 70](#page-69-0)

Die Tracefunktion kann mit den Befehlen **strmqtrc** und **endmqtrc** oder über die IBM MQ Explorer-Schnittstelle gestartet und beendet werden.

#### $z/0S$ **Problembestimmung unter z/OS mithilfe der Tracefunktion**

Es gibt verschiedene Traceoptionen, die Sie zur Problembestimmung in IBM MQ verwenden können. Die Informationen in diesem Thema helfen Ihnen, diese Optionen zu unterscheiden und die Tracefunktion zu steuern.

Die folgenden Tracefunktionen sind in IBM MQ for z/OS verfügbar:

- Der Benutzerparameter-Trace (oder API-Trace)
- Der interne IBM -Trace, der vom Support Center verwendet wird
- Der Kanalinitiatortrace
- Der Zeilentrace

Verwenden Sie die folgenden Links, um zu erfahren, wie Sie die vom Benutzerparametertrace erzeugten Daten erfassen und interpretieren und wie Sie den internen IBM -Trace zur Verwendung durch das IBM Support Center erstellen. Dort finden Sie auch Informationen zu den anderen Tracefunktionen, die Sie in IBM MQ verwenden können.

- • [Steuern der allgemeinen Tracefunktion für Ihr z/OS-System](#page-81-0)
- • [Steuern der IBM MQ-Tracefunktion für jedes Subsystem des Warteschlangenmanagers, für das Sie](#page-82-0) [Daten erfassen möchten](#page-82-0)
- • ["Steuerblockdaten unter z/OS formatieren und identifizieren" auf Seite 83](#page-82-0)
- • ["Traceinformationen unter z/OS interpretieren" auf Seite 84](#page-83-0)

Wenn keine Tracedaten erzeugt werden, prüfen Sie Folgendes:

- Wurde die allgemeine Tracefunktion ordnungsgemäß unter Angabe der EIDs 5E9, 5EA und 5EE unter der Option 'USRP' gestartet?
- Wurde der Befehl 'START TRACE(GLOBAL)' ordnungsgemäß eingegeben, und wurden die relevanten Klassen angegeben?

Weitere Informationen zu sonstigen, unter z/OS verfügbaren Traceoptionen finden Sie unter ["Andere](#page-86-0) [Tracetypen unter z/OS" auf Seite 87.](#page-86-0)

## **Zugehörige Konzepte**

["Die Tracefunktion unter UNIX and Linux verwenden" auf Seite 71](#page-70-0) Mit den Befehlen **strmqtrc** und **endmqtrc** können Sie die Tracefunktion starten und beenden und mit dem Befehl **dspmqtrc** eine Tracedatei anzeigen.

["Trace mit dem IBM MQ-Server unter IBM i verwenden" auf Seite 75](#page-74-0) Mit dem Befehl 'TRCMQM' können Sie die Tracefunktion starten und stoppen sowie den Typ des benötigten Trace festlegen.

["Traceerstellung für TLS: Funktionen runmqakm, strmqikm und runmqckm" auf Seite 95](#page-94-0) Traceerstellung für Transport Layer Security (TLS) und Anforderung der Traceerstellung mit **runmqakm** bzw. mit **strmqikm** (iKeyman) und **runmqckm** (iKeycmd).

["Traceerstellung für weitere IBM MQ Java-Komponenten" auf Seite 107](#page-106-0)

Für Java-Komponenten von IBM MQ, wie zum Beispiel IBM MQ Explorer und die Java-Implementierung von IBM MQ Transport for SOAP, werden Diagnoseinformationen mithilfe der standardmäßigen IBM MQ-Diagnosefunktionen oder über Java-Diagnoseklassen ausgegeben.

# **Zugehörige Verweise**

["Trace unter Windows verwenden" auf Seite 70](#page-69-0)

Die Tracefunktion kann mit den Befehlen **strmqtrc** und **endmqtrc** oder über die IBM MQ Explorer-Schnittstelle gestartet und beendet werden.

#### $z/0S$ **MQI-Aufruf und Benutzerparameter und GTF unter z/OS**

In diesem Abschnitt wird die Steuerung der allgemeinen Tracefunktion (GTF) von z/OS und des IBM MQ-Trace beschrieben.

Sie können Informationen über MQI-Aufrufe und -Benutzerparameter abrufen, die von einigen IBM MQ-Aufrufen bei der Eingabe in oder dem Exit von IBM MQ übergeben wurden. Hierzu verwenden Sie den globalen Trace in Verbindung mit der allgemeinen Tracefunktion (GTF) von z/OS.

#### <span id="page-81-0"></span> $z/0S$ *GTF starten und stoppen*

Unter z/OSkönnen Sie die allgemeine Tracefunktion (GTF) verwenden, um System-und Programmprobleme aufzuzeichnen und zu diagnostizieren.

# **Informationen zu diesem Vorgang**

Sie können Informationen über MQI-Aufrufe und -Benutzerparameter abrufen, die von einigen IBM MQ-Aufrufen bei der Eingabe in oder dem Exit von IBM MQ übergeben wurden. Hierzu verwenden Sie den globalen Trace in Verbindung mit der allgemeinen Tracefunktion (GTF) von z/OS.

# **Prozedur**

• Starten Sie die GTF an der Konsole, indem Sie einen **START GTF** -Befehl eingeben.

Geben Sie beim Starten der GTF die USRP-Option an. Sie werden dazu aufgefordert, eine Liste der Ereignis-IDs (EIDs) einzugeben. Die folgenden EIDs werden von IBM MQ verwendet:

**5E9**

Zur Erfassung von Informationen zu Steuerblöcken bei der Eingabe in IBM MQ

**5EA**

Zur Erfassung von Informationen zu Steuerblöcken beim Exit von IBM MQ

Wenn ein Fehler auftritt, den Sie nicht selbst lösen können, werden Sie in manchen Fällen möglicherweise von Ihrem IBM Support Center darum gebeten, zur Analyse andere, interne Traceinformationen bereitzustellen. Bei diesem zusätzlichen Tracetyp handelt es sich um:

## **5EE**

Zur Erfassung interner Informationen von IBM MQ

Zur Begrenzung der Traceausgabe für bestimmte Jobs können Sie auch unter Angabe des Stapels (CICS, IMS) oder des TSO-Jobnamens die Option 'JOBNAME' verwenden. Das folgende Beispiel zeigt einen Beispielstart für die GTF mit Angabe der vier EIDs und einem Jobnamen. Die **fett** dargestellten Zeilen sind die Befehle, die Sie an der Konsole eingeben. Die anderen Zeilen sind Eingabeaufforderungen und Antworten. Weitere Informationen zum Starten des GTF-Trace finden Sie in der Dokumentation zu *MVS Diagnosis: Tools and Service Aids* .

```
START GTFxx.yy
 #HASP100 GTFxx.yy ON STCINRDR
 #HASP373 GTFxx.yy STARTED
*01 AHL100A SPECIFY TRACE OPTIONS
R 01,TRACE=JOBNAMEP,USRP
 TRACE=JOBNAMEP,USRP
 IEE600I REPLY TO 01 IS;TRACE=JOBNAMEP,USRP
*02 ALH101A SPECIFY TRACE EVENT KEYWORDS - JOBNAME=,USR=
R 02,JOBNAME=(xxxxMSTR,xxxxCHIN,zzzzzzzz),USR=(5E9,5EA,5EE)
 JOBNAME=(xxxxMSTR,xxxxCHIN,zzzzzzzz),USR=(5E9,5EA,5EE)
 IEE600I REPLY TO 02 IS;JOBNAME=(xxxxMSTR,xxxxCHIN,zzzzzzzz),USR=(5E9,5EA,5EE)
*03 ALH102A CONTINUE TRACE DEFINITION OR REPLY END
R 03,END
 END
 IEE600I REPLY TO 03 IS;END
 AHL103I TRACE OPTIONS SELECTED-USR=(5E9,5EA,5EE)
 AHL103I JOBNAME=(xxxxMSTR,xxxxCHIN,zzzzzzzz)
*04 AHL125A RESPECIFY TRACE OPTIONS OR REPLY U
R 04,U
 U
 IEE600I REPLY TO 04 IS;U
 AHL031I GTF INITIALIZATION COMPLETE
```
Dabei gilt Folgendes:

- xx ist der Name der zu verwendenden GTF-Prozedur (optional)
- yy ist eine Kennung für dieses Vorkommen des GTF-Trace
- xxxx ist der Name des Warteschlangenmanagers
- zzzzzzzz ist der Name eines Stapeljobs oder einer CICS-Region.

<span id="page-82-0"></span>Es können bis zu 5 Jobnamen aufgelistet werden.

Wenn Sie GTF verwenden, geben Sie den Namen des primären Jobs (CHINIT, CICSoder batch) zusätzlich zum Namen des Warteschlangenmanagers (xxxxMSTR) an.

• Stoppen Sie die GTF an der Konsole.

Geben Sie bei der Eingabe des Stoppbefehls für die GTF die zusätzliche Kennung (*yy*) an, die Sie beim Start verwendet haben, wie im folgenden Beispiel gezeigt:

STOP yy

# **Zugehörige Informationen**

[IBM MQ GTF-Trace unter IBM z/OS erstellen](https://www.ibm.com/support/pages/node/709757)

#### $\approx$  z/OS *Trace in IBM MQ for z/OS steuern*

Der IBM MQ for z/OS-Trace wird mithilfe von MQSC-Befehlen gesteuert. In diesem Thema erfahren Sie, wie Sie den Trace steuern können und erhalten Informationen zur Art der ausgegebenen Traceinformationen.

Verwenden Sie den Befehl 'START TRACE' und geben Sie als Typ 'GLOBAL' ein, um mit dem Schreiben von IBM MQ-Datensätzen in die GTF zu beginnen. Sie müssen auch 'dest(GTF)' angeben, wie zum Beispiel im folgenden Befehl:

/cpf start trace(G)class(2,3)dest(GTF)

Um die Ereignisse zu definieren, für die Sie Tracedaten erstellen möchten, verwenden Sie eine oder mehrere der folgenden Klassen:

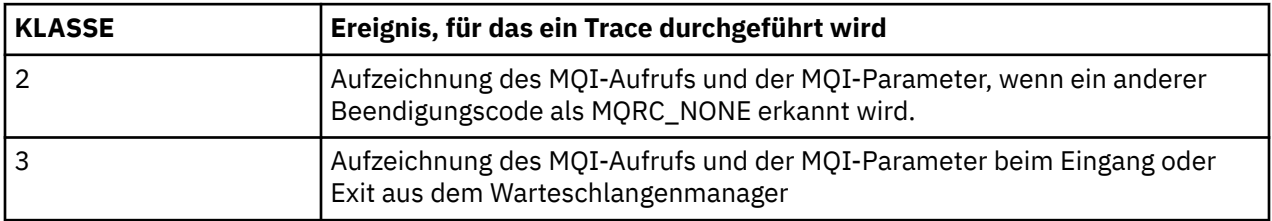

Nach dem Start des Trace können Sie mithilfe der folgenden Befehle Informationen zum Trace anzeigen, seine Eigenschaften ändern und diesen stoppen:

- ANZEIGEN TRACE
- ALTER TRACE
- STOP-TRACE

Zur Verwendung dieser Tracebefehle ist jeweils eine der folgende Berechtigungen erforderlich:

- Berechtigung, Befehle zum Starten und Stoppen eines Trace auszugeben (Traceberechtigung)
- Berechtigung, den Befehl zur Anzeige eines Trace auszugeben (Anzeigeberechtigung)

### **Anmerkung:**

- 1. Die Tracebefehle können auch über die Initialisierungseingabedatasets eingegeben werden.
- 2. Die erzeugten Traceinformationen enthalten auch Details zu Synchronisationspunktabläufen, zum Beispiel PREPARE und COMMIT.

Weitere Informationen zu diesen Befehlen finden Sie im Abschnitt MQSC-Befehle.

# *Steuerblockdaten unter z/OS formatieren und identifizieren*

Nach der Aufzeichnung eines Trace muss die Ausgabe formatiert und die IBM MQ-Steuerblöcke müssen identifiziert werden.

• [Informationen formatieren](#page-83-0)

- <span id="page-83-0"></span>• IBM MQ zugeordnete Steuerblöcke identifizieren
- Dem Steuerblock zugeordnete Ereignis-ID identifizieren

# **Informationen formatieren**

Um die Benutzerparameterdaten zu formatieren, die vom globalen Trace erfasst werden, verwenden Sie entweder den in Abbildung 5 auf Seite 84 gezeigten Stapeljob oder den IPCS-Befehl GTFTRACE USR( *xxx* ) , wobei *xxx* für Folgendes steht:

**5E9**

Zur Formatierung der Steuerblockinformationen bei der Eingabe in IBM MQ-MQI-Aufrufen.

**5EA**

Zur Formatierung der Steuerblockinformationen bei der Ausgabe aus IBM MQ-MQI-Aufrufen.

**5EE**

Zur Formatierung der internen Angaben zu IBM MQ.

Sie können auch den Parameter **JOBNAME**(*Jobname*) angeben, um die formatierte Ausgabe auf bestimmte Jobs zu begrenzen.

```
//S1 EXEC PGM=IKJEFT01,DYNAMNBR=20,REGION=4096K
//IPCSPARM DD DSN=SYS1.PARMLIB,DISP=SHR
//IPCSDDIR DD DSN=thlqual.ipcs.dataset.directory,DISP=SHR
//SYSTSPRT DD SYSOUT=*,DCB=(LRECL=137)
//IPCSTOC DD SYSOUT=*
          DD DSN=gtf.trace, DISP=SHR
//SYSTSIN DD *
IPCS
SETDEF FILE(GTFIN) NOCONFIRM
GTFTRACE USR(5E9,5EA,5EE)
/*
//STEPLIB DD DSN=thlqual.SCSQAUTH,DISP=SHR
```
*Abbildung 5. GTF-Ausgabe im Stapel formatieren*

# **IBM MQ zugeordnete Steuerblöcke identifizieren**

Die Format-ID für den IBM MQ-Trace ist D9. Dieser Wert wird am Anfang jedes formatierten Steuerblocks in folgender Form in der formatierten GTF-Ausgabe angezeigt:

USRD9

# **Dem Steuerblock zugeordnete Ereignis-ID identifizieren**

Das Trace-Formatierungsprogramm fügt am Anfang jedes Steuerblocks eine der folgenden Nachrichten ein. Diese Nachrichten geben an, ob die Daten bei der Eingabe in oder bei der Ausgabe aus IBM MQ erfasst wurden:

- CSQW072I ENTRY: MQ user parameter trace
- CSQW073I EXIT: MQ user parameter trace

# **Zugehörige Tasks**

["GTF starten und stoppen" auf Seite 82](#page-81-0)

Unter z/OSkönnen Sie die allgemeine Tracefunktion (GTF) verwenden, um System-und Programmprobleme aufzuzeichnen und zu diagnostizieren.

#### $z/0S$ *Traceinformationen unter z/OS interpretieren*

Anhand des von IBM MQ generierten GTFTRACE können Sie mögliche Fehler aufgrund ungültiger Adressen, ungültiger Steuerblöcke und ungültiger Daten bestimmen.

Berücksichtigen Sie bei der Untersuchung der vom GTFTRACE-Befehl generierten Daten die folgenden Punkte:

- Wenn der Steuerblock vollständig aus Nullen besteht, ist möglicherweise ein Fehler aufgetreten, während Daten aus dem Benutzeradressraum kopiert wurden. Dies könnte darauf zurückzuführen sein, dass eine ungültige Adresse übergeben wurde.
- Wenn der erste Teil des Steuerblocks keine Nulldaten enthält, der Rest jedoch aus Nullen besteht, ist möglicherweise ebenfalls ein Fehler aufgetreten, während Daten aus dem Benutzeradressraum kopiert wurden. Beispielsweise könnte es sein, dass der Steuerblock nicht vollständig in einem gültigen Speicher abgelegt wurde. Dies kann auch darauf zurückzuführen sein, dass der Steuerblock nicht ordnungsgemäß initialisiert wurde..
- Wenn der Fehler beim Exit von IBM MQ aufgetreten ist, schreibt IBM MQ die Daten möglicherweise nicht in den Benutzeradressraum. Die angezeigten Daten sind die Version der Daten, bei denen der Versuch unternommen wurde, sie in den Benutzeradressraum zu kopieren.

In den folgenden Tabellen finden Sie Einzelheiten zu den Steuerblöcken, für die ein Trace erstellt wird.

Tabelle 6 auf Seite 85 veranschaulicht, für welche Steuerblöcke bei verschiedenen MQI-Aufrufen ein Trace erstellt wird.

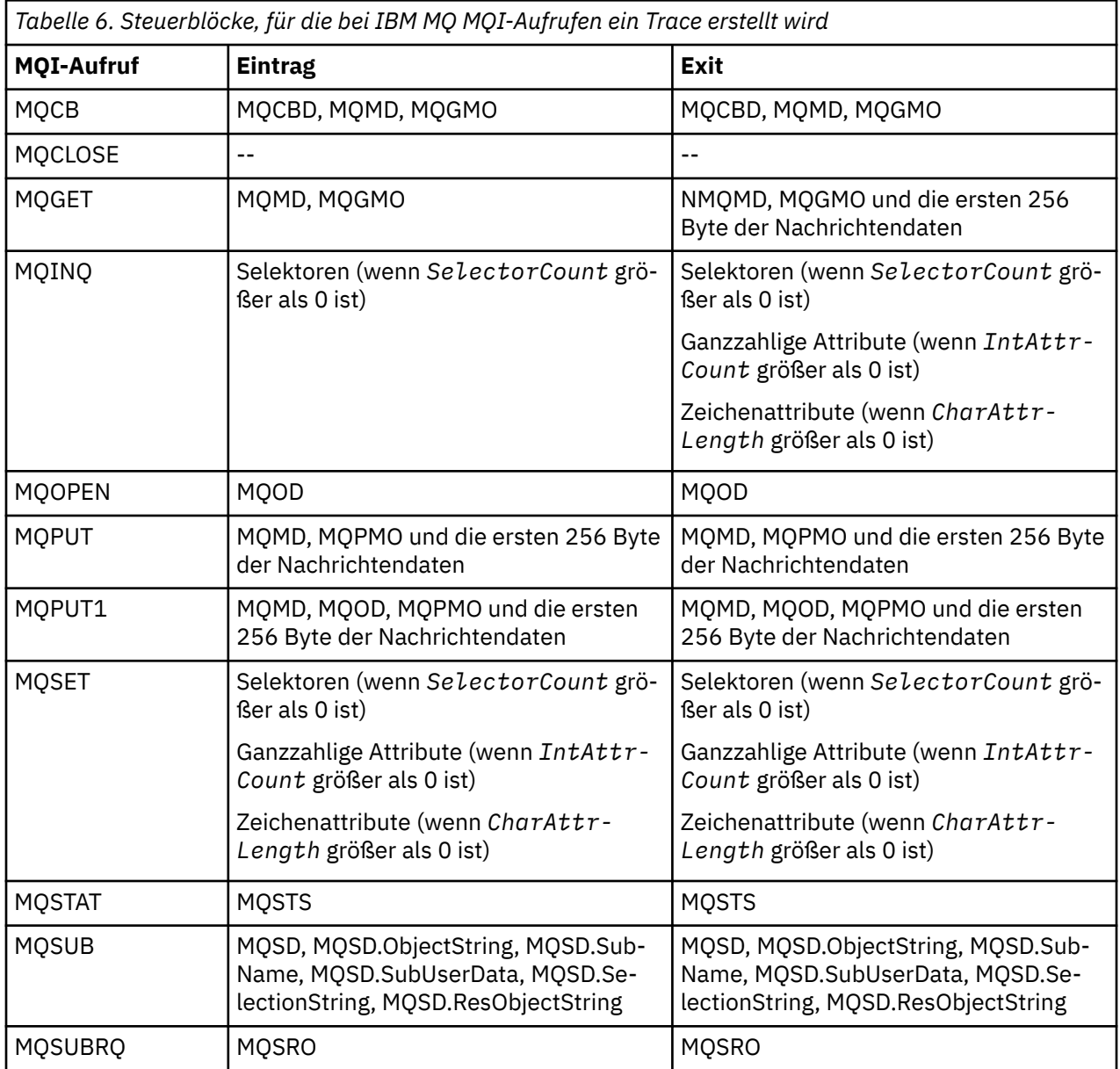

**Anmerkung:** Im Sonderfall eines MQGET-Aufrufs mit WAIT-Option entsteht ein doppelter Eintrag, wenn zum Zeitpunkt der MQGET-Anforderung keine Nachricht verfügbar war, später aber noch vor Ablauf des angegebenen Zeitintervalls eine Nachricht verfügbar wird.

Die Anwendung selbst gibt in diesem Fall zwar nur einen MQGET-Aufruf aus, allerdings wartet der Adapter im Namen der Anwendung und gibt bei Verfügbarkeit einer Nachricht einen erneuten Aufruf aus. Im Trace entsteht so ein zweiter MQGET-Aufruf.

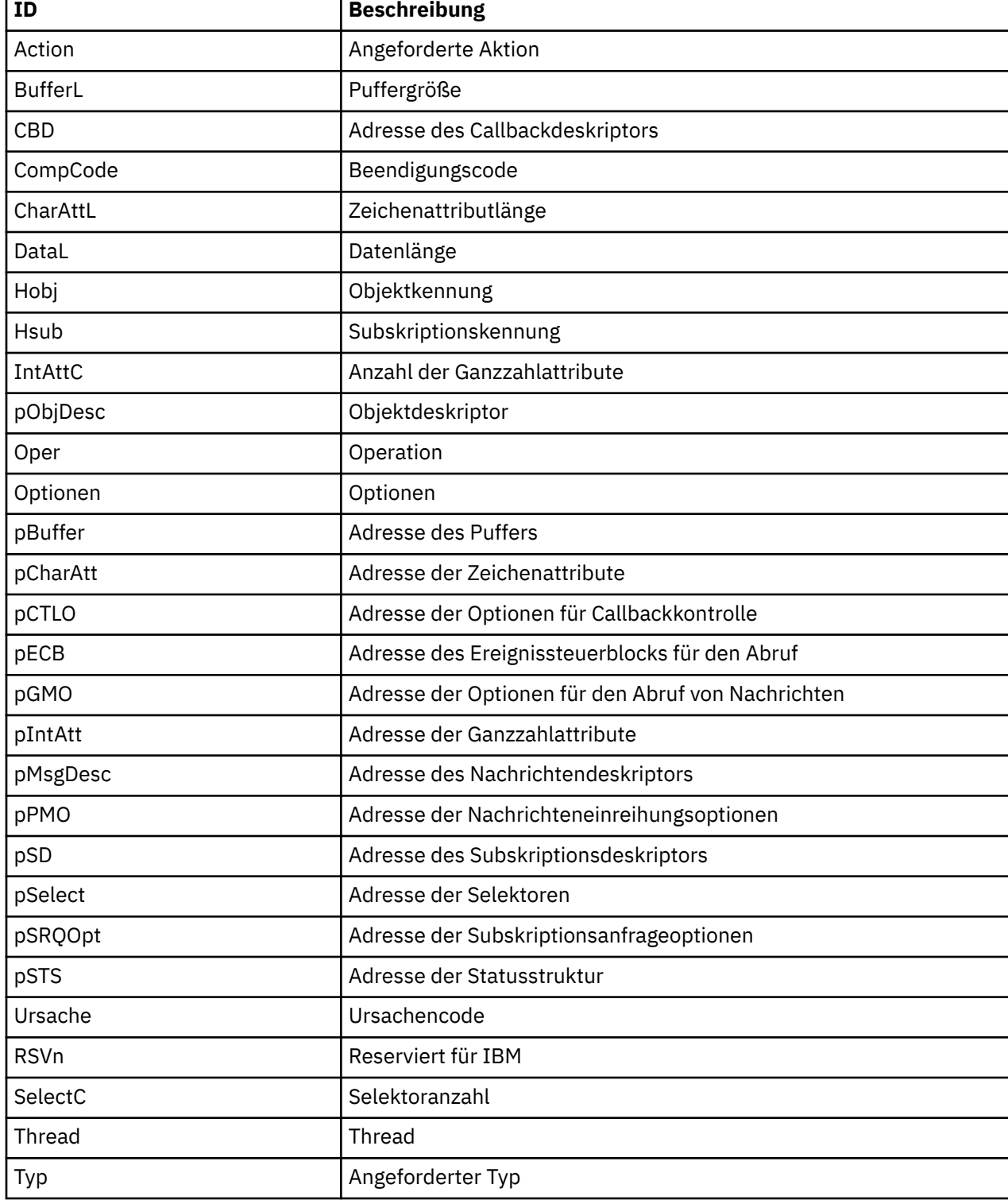

Unter manchen Umständen werden auch Informationen zu bestimmten Feldern der Warteschlangen-Anforderungsparameterliste erstellt. Die Felder in dieser Liste lauten wie folgt:

<span id="page-86-0"></span>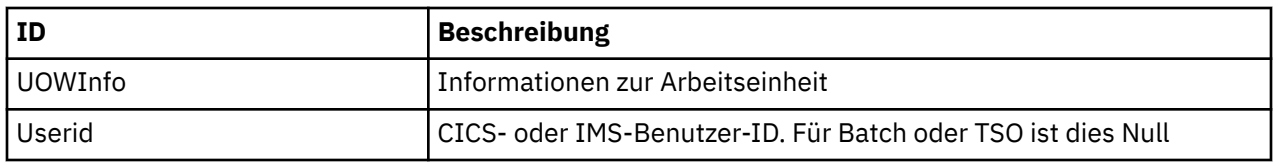

# **Andere Tracetypen unter z/OS**

Zur Problembestimmung stehen auch andere Tracefunktionen zur Verfügung. In diesem Thema erhalten Sie Informationen zum Kanalinitiatortrace, Zeilentrace trace, CICS-Adaptertrace, SSL-Trace und z/OS-Trace.

Die folgenden Tracefunktionen können sich bei der Verwendung von IBM MQ als hilfreich erweisen.

- Kanalinitiatortrace
- Zeilentrace
- • [CICS-Adaptertrace](#page-87-0)
- • [System-SSL-Trace](#page-88-0)

**z/OS** [z/OS-Traces](#page-88-0)

# **Der Kanalinitiatortrace**

[Abbildung 10 auf Seite 131](#page-130-0) zeigt, wie Sie einen Speicherauszug des Kanalinitiatoradressraums abrufen können. Beachten Sie, dass vom Kanalinitiator erzeugte Speicherauszüge keinen Tracedatenspeicherbereich enthalten. Der Tracedatenspeicherbereich mit dem Namen 'CSQXTRDS' enthält Traceinformationen. Sie können dies durch die Angabe auf einem SLIP-Trap oder bei der Verwendung des Speicherauszugsbefehls anfordern.

Sie können den Trace mit dem Befehl START TRACE ausführen. Sie können außerdem mit dem Warteschlangenmanager-Attribut 'TRAXSTR' festlegen, dass dieser Trace automatisch gestartet wird. Weitere Informationen hierzu finden Sie im Abschnitt ALTER QMGR.

Sie können diese Traceinformationen durch die Eingabe des IPCS-Befehls anzeigen:

```
LIST 1000. DSPNAME(CSQXTRDS)
```
Zur Formatierung verwenden Sie den folgenden Befehl:

CTRACE COMP(CSQX*ssnm*)

Dabei ist *ssnm* der Subsystemname.

# **Der Zeilentrace**

Für jeden Kanal gibt es einen Zeilentrace mit Zeilenumbruch. Dieser Trace wird für jeden Kanal im Kanalinitiatoradressraum in einem 4 KB großen Puffer untergebracht. Da für jeden Kanal ein Trace erstellt wird, ist dies ideal, wenn ein Kanal blockiert zu sein scheint, da lange nach dem Umbruch des normalen Trace noch Informationen zur Aktivität dieses Kanals erfasst werden können.

Der Zeilentrace ist immer aktiv; Sie können ihn nicht ausschalten. Er ist sowohl für LU 6.2- als auch für TCP-Kanäle verfügbar und sollte die Häufigkeit reduzieren, mit der ein Kommunikationstrace durchgeführt werden muss.

Sie können den Trace als unformatierten Trace anzeigen, der in CSQSNAP geschrieben wird. Zur Anzeige des Trace gehen Sie wie folgt vor:

1. Stellen Sie sicher, dass die CHIN-Prozedur eine SNAP-Datendefinitionsanweisung enthält.

<span id="page-87-0"></span>2. Starten Sie wie folgt unter Angabe von IFCID 202 einen CHIN-Trace:

START TRACE(CHINIT) CLASS(4) IFCID(202)

3. Zeigen Sie den Kanalstatus für die Kanäle an, für die ein Zeilentrace erforderlich ist:

DISPLAY CHSTATUS(channel) SAVED

Dadurch wird die aktuelle Zeile für die ausgewählten Kanäle in CSQSNAP ausgegeben. Weitere Infor-mationen hierzu finden Sie im Thema ["Kurzspeicherauszüge unter z/OS" auf Seite 148.](#page-147-0)

#### **Anmerkung:**

- a. Die Adressen des Speicherauszugs sind falsch, da der CSQXFFST-Mechanismus eine Speicherkopie anfertigt, bevor die Daten in CSQSNAP geschrieben werden.
- b. Der Speicherauszug in CSQSNAP wird nur bei der ersten Ausführung des Befehls 'DISPLAY CHSTA-TUS SAVED' erzeugt. Dadurch soll verhindert werden, dass bei jeder Ausführung des Befehls Speicherauszüge abgerufen werden.

Um einen anderen Speicherauszug der Zeilentracedaten zu erhalten, müssen Sie den aktuellen Trace stoppen und erneut starten.

i) Sie können einen selektiven STOP TRACE-Befehl verwenden, um nur den Trace zu stoppen, der zur Erfassung der Zeilentracedaten gestartet wurde. Achten Sie hierzu auf die Tracenummer (TRACE NUMBER), die dem Trace wie in diesem Beispiel zugeordnet ist:

```
+ssid START TRACE(CHINIT) CLASS(4) IFCID(202)
 CSQW130I +ssid 'CHINIT' TRACE STARTED, ASSIGNED TRACE NUMBER 01
```
ii) Zum Stoppen des Trace geben Sie den folgenden Befehl aus:

```
+ssid STOP TRACE(CHINIT) TNO(01)
```
- iii) Sie können dann einen anderen START TRACE-Befehl mit einem DISPLAY CHSTATUS SAVED-Befehl eingeben, um weitere Zeilentracedaten in CSQSNAP zu erfassen.
- 4. Der Zeilentracepuffer ist nicht formatiert. Jeder Eintrag beginnt mit der Systemzeit, gefolgt von einer Zeitmarke und einer Meldung, ob es sich um einen abgehenden (OUTBOUND) oder eingehenden (INBOUND) Datenfluss handelt. Bestimmen Sie anhand der Zeitmarkeninformationen den frühesten Eintrag.

# **Der CICS-Adaptertrace**

Der CICS-Adapter schreibt Einträge in den CICS-Trace, wenn Ihre Tracenummer auf einen Wert von 0 bis 199 (dezimal) festgelegt wurde und eine der folgenden Voraussetzungen erfüllt ist:

- Die CICS-Benutzertraceverarbeitung ist aktiviert oder
- der interne/zusätzliche CICS-Trace ist aktiviert.

Sie können die CICS-Tracefunktion auf zwei Arten aktivieren:

- Dynamisch mit der von CICSbereitgestellten Transaktion [CETR](https://www.ibm.com/docs/en/cics-ts/5.4?topic=descriptions-cetr-trace-control#dfha727)
- Indem Sie sicherstellen, dass der Parameter 'USERTR' in der CICS-Systeminitialisierungstabelle (SIT) auf 'YES' gesetzt ist

Weitere Informationen zur Aktivierung des CICS-Trace finden Sie im *CICS Problem Determination Guide*.

Der vom CICS-Adapter erstellte CICS-Traceeintrag hat einen Wert vom Typ AP0 *000*, wobei *000* die hexadezimale Entsprechung des Dezimalwerts der von Ihnen angegebenen CICS-Adaptertracenummer ist.

<span id="page-88-0"></span>Die Traceeinträge sind im Thema "Traceeinträge des CICS-Adapters" auf Seite 89 aufgelistet.

# **System-SSL-Trace**

Sie können den System-SSL-Trace mithilfe der gestarteten SSL-Task erfassen. Einzelheiten zur Einrichtung dieser Task finden Sie in der Veröffentlichung *System Secure Sockets Layer Programming* (IBM Form SC24-5901). Für jede im CHINIT-Adressraum ausgeführte SSLTASK wird eine Tracedatei erstellt.

# **z/OS-Traces**

z/0S

z/OS-Traces, die allen Produkten, die als formale Subsysteme von z/OS betrieben werden, gemein sind, stehen für die Nutzung mit IBM MQ zur Verfügung. Informationen zur Verwendung und Interpretation dieser Tracefunktion finden Sie im Handbuch *[z/OS MVS Diagnosis: Tools and Service Aids](https://www.ibm.com/docs/en/zos/2.5.0?topic=mvs-zos-diagnosis-tools-service-aids)* .

# *Traceeinträge des CICS-Adapters*

Nutzen Sie dieses Thema als Referenz für die Traceeinträge des CICS-Adapters.

Der CICS-Traceeintrag für diese Werte lautet 'AP0 xxx' (wobei xxx die hexadezimale Entsprechung der Tracenummer ist, die Sie bei der Aktivierung des CICS-Adapters angegeben haben). Mit Ausnahme des Eintrags 'CSQCTEST', der von CSQCRST und CSQCDSP ausgegeben wird, werden diese Traceeinträge alle von CSQCTRUE ausgegeben.

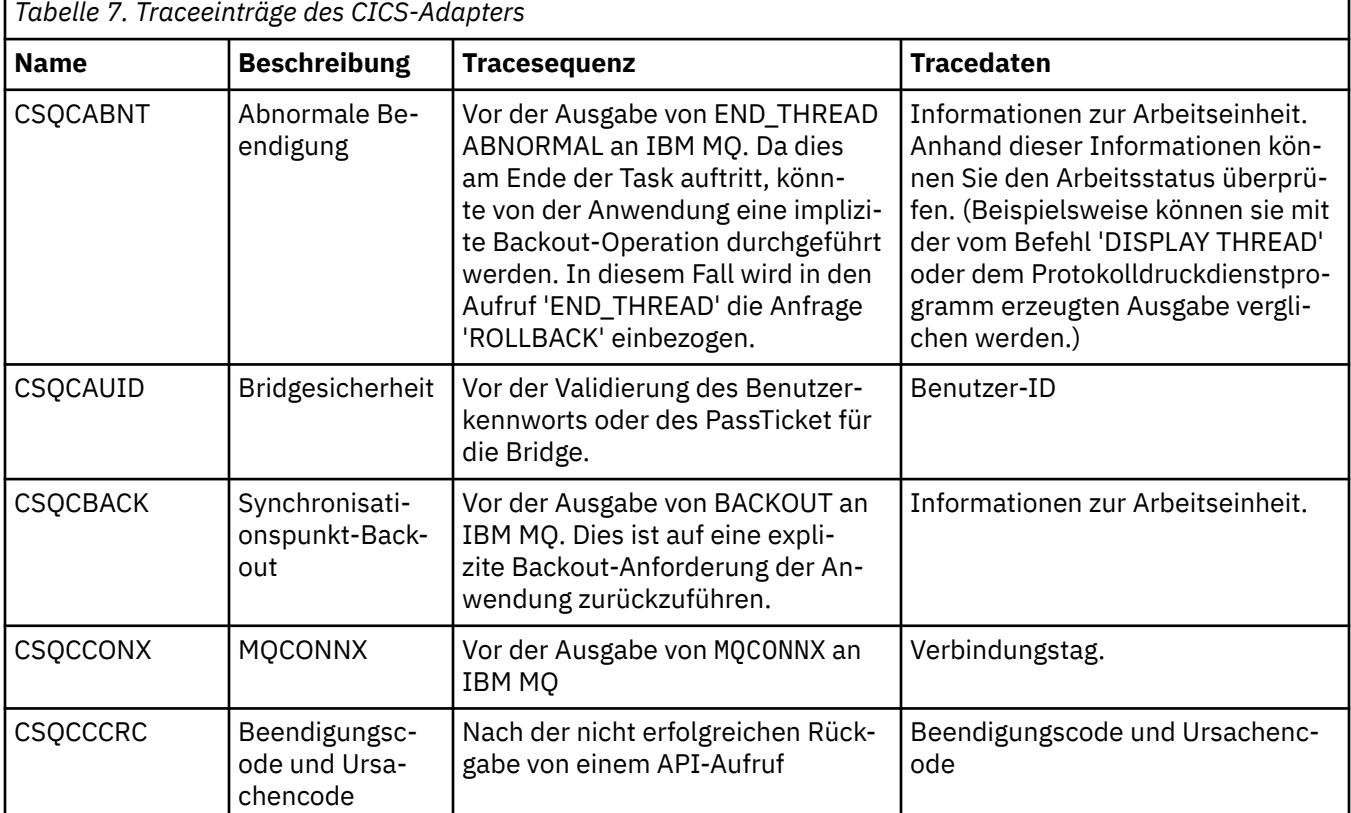

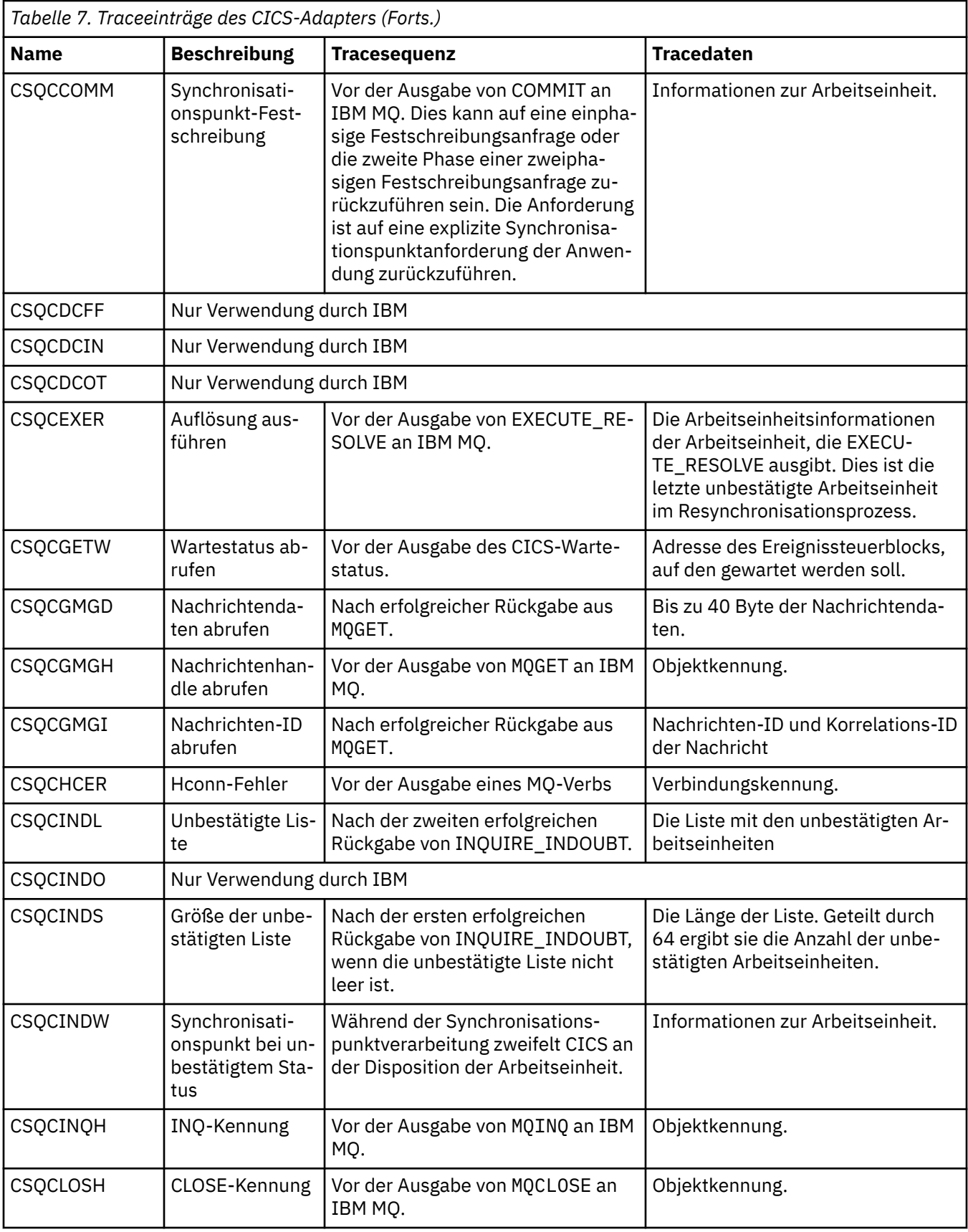

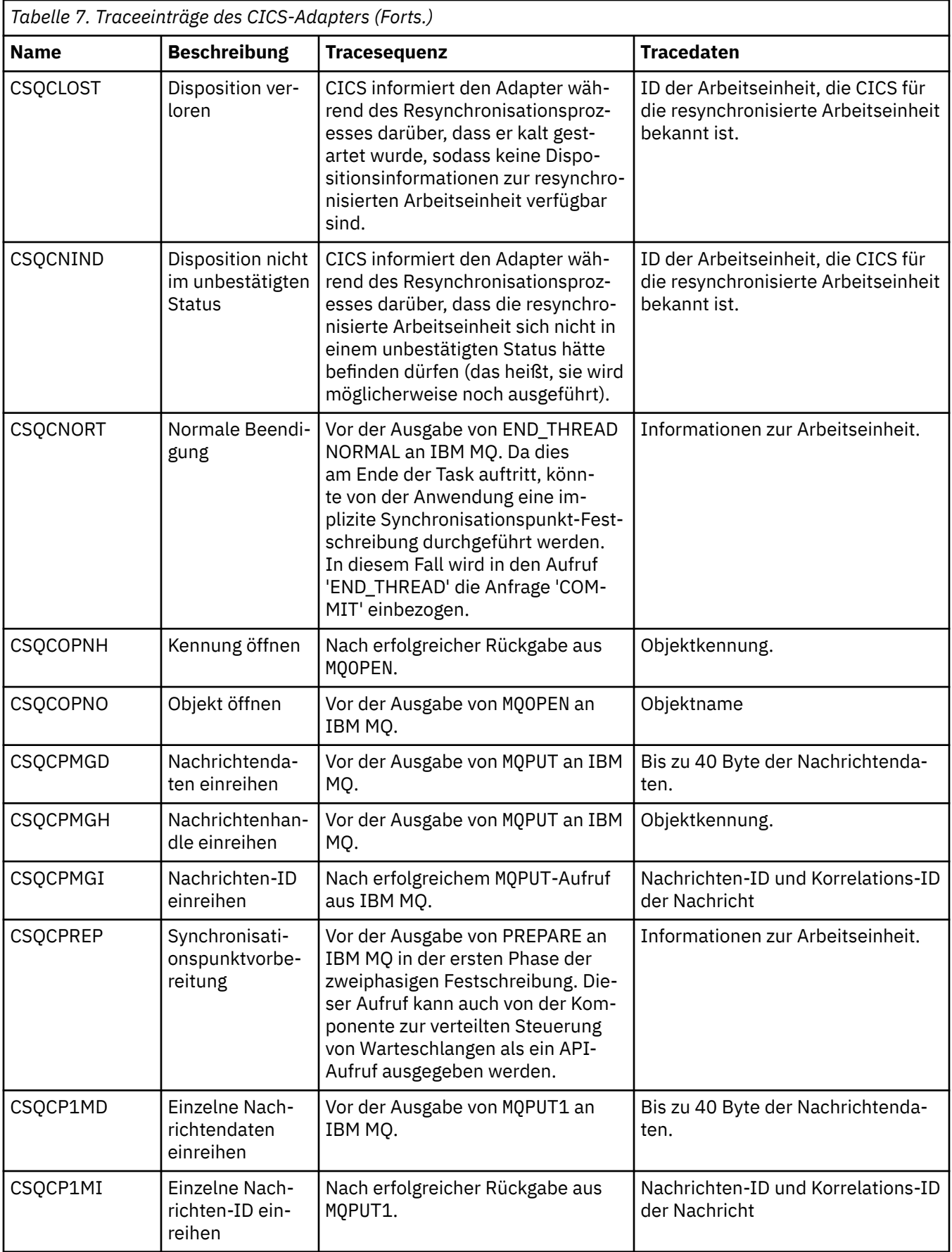

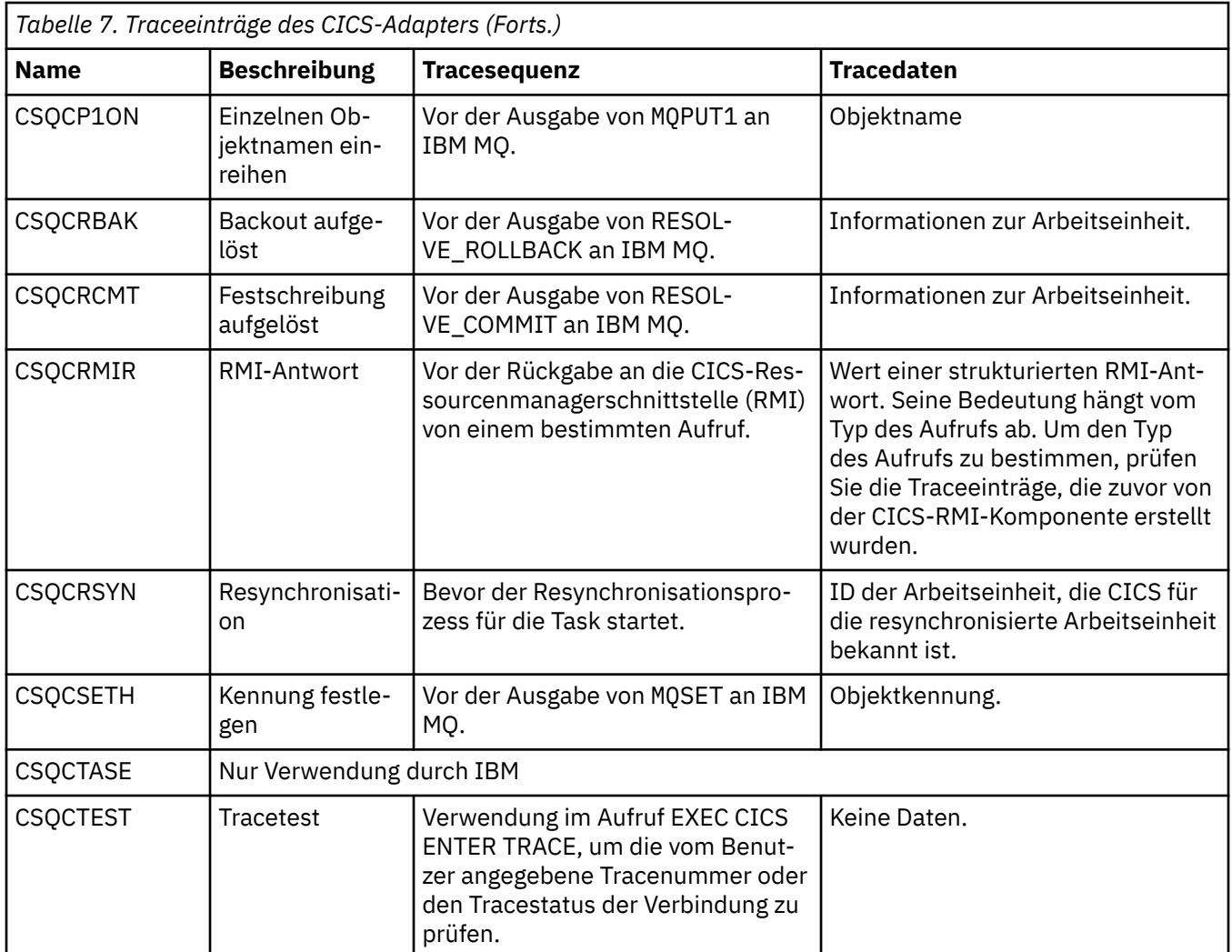

# **Internen Trace für das AMSM-System aktivieren**

Der Trace für den AMSM-Adressraum kann mit der Variablen \_AMS\_MSG\_LEVEL aktiviert werden, die über die ENVARS DD-Karte an den AMSM-Adressraum übergeben wird.

Ein Beispieldataset für die ENVARS DD-Karte befindet sich in thlqual.SCSQPROC(CSQ40ENV).

Der Trace wird in den Systemausgabedatenstrom SYSOUT des AMSM-Adressraums geschrieben.

Die Variable AMS MSG LEVEL gibt die Subkomponente sowie die Nachrichtenstufe an, die protokolliert werden soll. Ein Stern zeigt alle Komponenten an, die protokolliert werden sollen; aktuell gibt es nur eine Subkomponente.

Es gibt die folgenden Schweregrade:

- S nur Nachrichten über schwerwiegenden Fehler
- E nur Fehlernachrichten und Nachrichten über schwerwiegenden Fehler
- W nur Warnungen, Fehlernachrichten und Nachrichten über schwerwiegenden Fehler
- I Informationsnachrichten, Warnungen, Fehlernachrichten und Nachrichten über schwerwiegenden Fehler. Dies ist der Standardwert
- D Debugmodus, alle Nachrichten mit zusätzlichen Debug-Diagnosen
- V ausführlicher Modus; alle vorherigen Punkte plus Speicherauszüge des Puffers

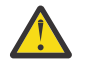

**Achtung:** Sie sollten den Debugmodus oder den ausführlichen Modus nur auf Empfehlung eines IBM Servicemitarbeiters aktivieren.

Zur Aktivierung der Standardeinstellung für \_AMS\_MSG\_LEVEL geben Sie beispielsweise folgenden Befehl aus:

\_AMS\_MSG\_LEVEL=\*.i

Zur Aktivierung des ausführlichen Modus geben Sie Folgendes aus:

\_AMS\_MSG\_LEVEL=\*.v

# **Trace für den AMQP-Service (Advanced Message Queuing Protocol) durchführen**

Die vom AMQP-Service bereitgestellte Tracefunktion soll den IBM Support bei der Diagnose von Kundenproblemen unterstützen, die sich auf den Service beziehen.

# **Informationen zu diesem Vorgang**

Es gibt zwei Möglichkeiten, den Trace für den IBM MQ-AMQP-Service zu steuern:

- Mit den Befehlen **strmqtrc** und **endmqtrc** zum Starten und Stoppen des Trace. Durch die Aktivierung des Trace mit dem Befehl **strmqtrc** werden Traceinformationen für den gesamten Warteschlangenmanager generiert, auf dem der IBM MQ-AMQP-Service ausgeführt wird. Dazu gehören der IBM MQ-AMQP-Service selbst und die zugrunde liegende Java Message Queuing Interface (JMQI), die vom Service zur Kommunikation mit anderen Warteschlangenmanagerkomponenten verwendet wird.
- Durch die Ausführung des Befehls **controlAMQPChannel**. Beachten Sie, dass bei der Aktivierung der Tracefunktion mit dem Befehl **controlAMQPChannel** nur Traces für den IBM MQ-AMQP-Service durchgeführt werden.

Wenn Sie nicht sicher sind, welche Option sich in Ihrem Fall empfiehlt, wenden Sie sich an Ihren IBM-Ansprechpartner, der Ihnen die beste Vorgehensweise für das Ihnen vorliegende Problem empfiehlt.

# **Vorgehensweise**

- 1. Methode eins
	- a) Rufen Sie eine Eingabeaufforderung auf und navigieren Sie in folgendes Verzeichnis: *MQ\_INSTALLATION\_PATH*\bin
	- b) Führen Sie den Befehl **strmqtrc** zur Aktivierung der Tracefunktion aus:

strmqtrc -m *qmgr\_name*

Dabei steht *WS-Managername* für den Namen des Warteschlangenmanagers, auf dem der IBM MQ-AMQP-Service ausgeführt wird.

- c) Reproduzieren Sie das Problem.
- d) Stoppen Sie den Trace mit folgendem Befehl:

```
endmqtrc -m qmgr_name
```
**Windows** 

- 2. Methode zwei.
	- a) Rufen Sie eine Eingabeaufforderung auf und navigieren Sie in folgendes Verzeichnis: *MQ\_INSTALLATION\_PATH*\bin
	- b) Führen Sie den folgenden Befehl zur Aktivierung des Trace aus:

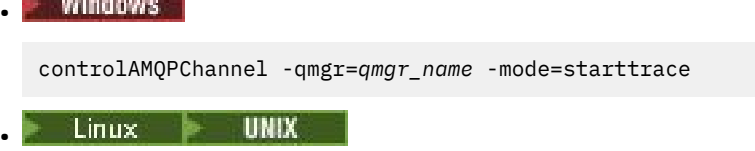

./controlAMQPChannel.sh -qmgr=*qmgr\_name* -mode=starttrace

Dabei steht *WS-Managername* für den Namen des Warteschlangenmanagers, auf dem der AMQP-Service ausgeführt wird.

c) Reproduzieren Sie das Problem.

d) Wenn das Problem auftritt, stoppen Sie den Trace mit folgendem Befehl:

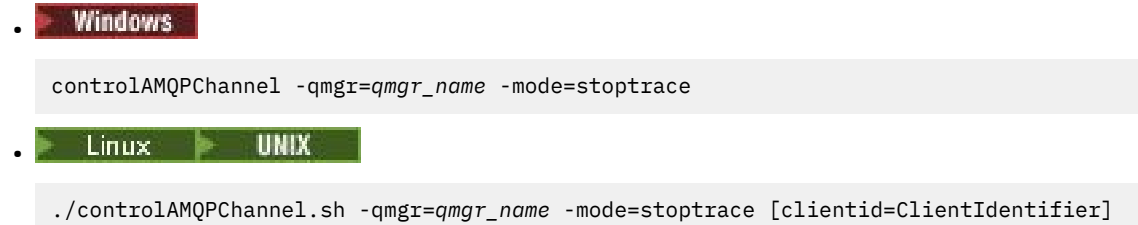

Dabei steht *WS-Managername* für den Namen des Warteschlangenmanagers, auf dem der AMQP-Service ausgeführt wird.

# **Ergebnisse**

Die Traceausgabe können Sie in folgendem Verzeichnis anzeigen:

- Windows MO DATA\_PATH\trace.
- Linux **UNIX** /var/mqm/trace.

Die Tracedateien mit den Informationen aus dem AMQP-Service haben die Bezeichnung amqp\_N.trc, wobei N eine Zahl ist.

Die von der JMQI generierten Informationen werden in einen Trace mit der Bezeichnung amqp\_*PPPPP*.trc geschrieben, wobei *PPPPP* für die Prozess-ID des AMQP-Service steht.

# **Zusätzliche Diagnose unter Verwendung des** Zusätzliche Diagnose unter Verwendung des

# **controlAMQPChannel Befehls**

Verwendung des **controlAMQPChannel** Befehls, um zusätzliche Diagnoseinformationen über den AMQP Service bereitzustellen.

# **Vorgehensweise**

Führen Sie den folgenden Befehl aus, um nützliche Diagnoseinformationen von der MQXR Leistung bereitzustellen.

```
<MQ_INSTALLATION_PATH>\amqp\bin\controlAMQPChannel -qmgr=<QMGR_NAME> -mode=diagnostics 
-diagnosticstype=<number>
```
Welche Diagnoseinformationen generiert werden, hängt vom Wert des Parameters **-diagnosticstype**=*<number>* ab:

```
-diagnosticstype= 0
```
Threadspeicherauszug in die Konsole geschrieben

```
-diagnosticstype= 1
```
FDC mit einigen internen Servicestatistiken

```
-diagnosticstype= 2
```
FDC mit internen Statistiken plus Informationen über die Clients, die zurzeit verbunden sind.

- **-diagnosticstype=** *3* Heapspeicherauszug
- **-diagnosticstype=** *4* Javacore

## <span id="page-94-0"></span>**-diagnosticstype=** *5*

Volllständiger Systemspeicherauszug

### **-diagnosticstype=** *6*

Detaillierte Informationen über einen bestimmten Client. Beachten Sie, dass Sie auch den **-clientid** Parameter für jenen Client liefern müssen

# **Traceerstellung für TLS: Funktionen runmqakm, strmqikm und runmqckm**

Traceerstellung für Transport Layer Security (TLS) und Anforderung der Traceerstellung mit **runmqakm** bzw. mit **strmqikm** (iKeyman) und **runmqckm** (iKeycmd).

# **Trace für strmqikm und runmqckm**

Um die Traceerstellung für **strmqikm** anzufordern, führen Sie den Befehl **strmqikm** für Ihre Plattform mit den folgenden -D-Flags aus.

Unter UNIX, Linux, and Windows:

```
strmqikm -Dkeyman.debug=true -Dkeyman.jnitracing=ON
```
Um die Traceerstellung für **runmqckm** anzufordern, führen Sie den Befehl **runmqckm** für Ihre Plattform mit den folgenden -D-Flags aus.

Unter UNIX, Linux, and Windows:

runmqckm -Dkeyman.debug=true -Dkeyman.jnitracing=ON

**strmqikm** und **runmqckm** schreiben drei Tracedateien in das Verzeichnis, in dem sie gestartet werden. Daher sollten Sie iKeyman oder **runmqckm** aus dem Traceverzeichnis starten, in das der TLS-Laufzeittrace geschrieben wird: /var/mqm/trace auf UNIX and Linux -Systemen und *MQ\_INSTALLATION\_PATH*/ trace auf Windows. *MQ\_INSTALLATION\_PATH* steht für das übergeordnete Verzeichnis, in dem IBM MQ installiert ist.

Die von **strmqikm** und **runmqckm** erstellte Tracedatei hat das folgende Format:

debugTrace. *n*

Dabei ist *n* eine inkrementelle Zahl, die mit 0 beginnt.

# **runmqakm-Trace**

Um die Traceerstellung für **runmqakm** anzufordern, führen Sie den Befehl **runmqakm** mit den folgenden Flags aus:

runmqakm -trace *filename*

Dabei ist *Dateiname* der Name der zu erstellenden Tracedatei. Die **runmqakm**-Tracedatei kann nicht formatiert werden. Senden Sie sie unverändert an den IBM Support. Bei der **runmqakm**-Tracedatei handelt es sich um eine Binärdatei, die per FTP nur im binären Übertragungsmodus an den IBM Support übertragen werden kann.

# **TLS-Laufzeit-Trace**

Auf UNIX, Linux, and Windows-Systemen können Sie unabhängig Traceinformationen für **strmqikm**, **runmqckm**, die Laufzeit-TLS-Funktionen oder eine Kombination von diesen anfordern.

Die TLS-Laufzeit-Tracedateien haben die Namen AMQ.TLS.TRC und AMQ.TLS.TRC.1 und die TLS-Tracedateien haben die Namen AMQ.SSL.TRC und AMQ.SSL.TRC.1. Die TLS-Tracedateien können nicht formatiert werden. Sie können sie unverändert an den IBM Support senden. Es handelt sich um binäre Dateien, die via FTP nur im binären Übertragungsmodus an den IBM Support gesendet werden können.

## **Zugehörige Konzepte**

["Die Tracefunktion unter UNIX and Linux verwenden" auf Seite 71](#page-70-0)

Mit den Befehlen **strmqtrc** und **endmqtrc** können Sie die Tracefunktion starten und beenden und mit dem Befehl **dspmqtrc** eine Tracedatei anzeigen.

["Trace mit dem IBM MQ-Server unter IBM i verwenden" auf Seite 75](#page-74-0) Mit dem Befehl 'TRCMQM' können Sie die Tracefunktion starten und stoppen sowie den Typ des benötigten Trace festlegen.

["Problembestimmung unter z/OS mithilfe der Tracefunktion" auf Seite 80](#page-79-0)

Es gibt verschiedene Traceoptionen, die Sie zur Problembestimmung in IBM MQ verwenden können. Die Informationen in diesem Thema helfen Ihnen, diese Optionen zu unterscheiden und die Tracefunktion zu steuern.

["Traceerstellung für weitere IBM MQ Java-Komponenten" auf Seite 107](#page-106-0)

Für Java-Komponenten von IBM MQ, wie zum Beispiel IBM MQ Explorer und die Java-Implementierung von IBM MQ Transport for SOAP, werden Diagnoseinformationen mithilfe der standardmäßigen IBM MQ-Diagnosefunktionen oder über Java-Diagnoseklassen ausgegeben.

## **Zugehörige Verweise**

["Trace unter Windows verwenden" auf Seite 70](#page-69-0)

Die Tracefunktion kann mit den Befehlen **strmqtrc** und **endmqtrc** oder über die IBM MQ Explorer-Schnittstelle gestartet und beendet werden.

# **Tracing von IBM MQ classes for JMS-Anwendungen**

Die Tracefunktion von IBM MQ classes for JMS liefert dem IBM Support Informationen zur Diagnose von Kundenproblemen. Verschiedene Eigenschaften steuern das Verhalten dieser Funktion.

Wenn Sie aufgefordert werden, eine Traceausgabe zur Untersuchung eines Problems bereitzustellen, verwenden Sie eine der nachfolgenden Optionen:

- Wenn sich das Problem leicht rekonstruieren lässt, dann erfassen Sie mithilfe einer Java-Systemeigen-schaft einen IBM MQ classes for JMS-Trace. Weitere Informationen finden Sie unter ["IBM MQ classes](#page-96-0) [for JMS-Trace mithilfe einer Java-Systemeigenschaft erfassen" auf Seite 97](#page-96-0).
- Wenn das Problem erst auftritt, nachdem eine Anwendung eine Weile gelaufen ist, dann erfassen Sie mithilfe der Konfigurationsdatei von IBM MQ classes for JMS einen IBM MQ classes for JMS-Trace. Weitere Informationen finden Sie unter ["IBM MQ classes for JMS-Trace mithilfe der IBM MQ classes for](#page-97-0) [JMS-Konfigurationsdatei erfassen" auf Seite 98](#page-97-0).
- Zur Generierung eines Trace aus einer bereits aktiven Anwendung erfassen Sie den IBM MQ classes for JMS-Trace dynamisch mithilfe des Dienstprogramms 'traceControl'. Weitere Informationen finden Sie unter ["IBM MQ classes for JMS-Trace mithilfe des Dienstprogramms traceControl dynamisch erfassen"](#page-98-0) [auf Seite 99](#page-98-0).

Wenn Sie nicht sicher sind, welche Option sich in Ihrem Fall empfiehlt, wenden Sie sich an Ihren IBM-Ansprechpartner, der Ihnen die beste Vorgehensweise für das Ihnen vorliegende Problem empfiehlt.

Wenn ein schwerwiegender oder nicht behebbarer Fehler auftritt, werden Informationen zu First Failure Support Technology (FFST) in einer Datei mit einem Namen im Format JMSCC *xxxx*.FDC aufgezeichnet, wobei *xxxx* eine vierstellige Zahl ist. Diese Zahl wird schrittweise erhöht, damit die .FDC-Dateien voneinander unterschieden werden können.

.FDC-Dateien werden immer in ein Unterverzeichnis namens FFDC geschrieben. Das Unterverzeichnis befindet sich an einer von zwei Positionen, je nachdem, ob der Trace aktiv ist:

### **Der Trace ist aktiv und** *traceOutputName* **ist eingestellt.**

Das FFDC-Verzeichnis wird als Unterverzeichnis des Verzeichnisses erstellt, in das die Tracedatei geschrieben wird.

### <span id="page-96-0"></span>**Der Trace ist nicht aktiv oder** *traceOutputName* **ist nicht eingestellt.**

Das FFDC-Verzeichnis wird als Unterverzeichnis des aktuellen Verzeichnisses erstellt.

Weitere Informationen zu FFST in IBM MQ classes for JMS finden Sie im Abschnitt ["FFST: IBM MQ classes](#page-57-0) [for JMS" auf Seite 58.](#page-57-0)

Die allgemeinen JSE-Services verwenden java.util.logging als Trace- und Protokollierungsinfrastruktur. Das Stammobjekt dieser Infrastruktur ist der Protokollmanager (LogManager). Der Protokollmanager bietet eine reset-Methode, die alle Handler schließt und die Protokollierungsstufe auf null zurücksetzt, wodurch die Trace-Aktivität vollständig beendet wird. Wenn Ihre Anwendung oder Ihr Anwendungsserver java.util.logging.LogManager.getLogManager().reset() aufruft, wird die gesamte Traceverarbeitung geschlossen, was eine Problemdiagnose unmöglich machen kann. Um zu verhindern, dass die gesamte Traceverarbeitung geschlossen wird, erstellen Sie wie im folgenden Beispiel eine LogManager-Klasse mit einer überschriebenen reset()-Methode, die keine Aktionen ausführt:

```
package com.ibm.javaut.tests;
import java.util.logging.LogManager;
public class JmsLogManager extends LogManager {
 // final shutdown hook to ensure that the trace is finally shutdown
 // and that the lock file is cleaned-up
     public class ShutdownHook extends Thread{
        public void run(){
             doReset();
         }
     }
         public JmsLogManager(){ 
         // add shutdown hook to ensure final cleanup
        Runtime.getRuntime().addShutdownHook(new ShutdownHook());
     }
         public void reset() throws SecurityException {
         // does nothing
 }
     public void doReset(){
         super.reset();
     } 
         }
```
Der Anbindungspunkt für die Beendigung (Shutdown-Hook) ist erforderlich, um sicherzustellen, dass der Trace bei einer Beendigung der Java Virtual Machine ordnungsgemäß beendet wird. Wenn Sie den geänderten Protokollmanager anstelle des standardmäßigen Protokollmanagers verwenden möchten, fügen Sie dem JVM-Start eine Systemeigenschaft hinzu:

java -Djava.util.logging.manager=com. *mycompany*.logging.LogManager ...

# **IBM MQ classes for JMS-Trace mithilfe einer Java-Systemeigenschaft erfassen**

Bei Problemen, die in kurzer Zeit reproduziert werden können, sollte ein IBM MQ classes for JMS-Trace erfasst werden, indem beim Start der Anwendung eine Java-Systemeigenschaft festgelegt wird.

# **Informationen zu diesem Vorgang**

Gehen Sie wie folgt vor, um mithilfe einer Java-Systemeigenschaft einen Trace zu erfassen:

# **Prozedur**

• Führen Sie mit folgendem Befehl die Anwendung aus, für die ein Trace erstellt werden soll:

java -Dcom.ibm.msg.client.commonservices.trace.status=ON *application\_name*

Standardmäßig werden Traceinformationen in eine Tracedatei im aktuellen Arbeitsverzeichnis der Anwendung geschrieben. Der Name der Tracedatei ist von der Umgebung abhängig, in der die Anwendung ausgeführt wird:

- <span id="page-97-0"></span>– Bei IBM MQ classes for JMS für IBM MQ 9.0.0 Fix Pack 1 oder früher wird der Trace in eine Datei mit dem Namen mqjms\_*%PID%*.trc geschrieben.
- <mark>Ab IBM MQ 9.0.0 Fix Pack 2 wird der Trace in eine Datei namens mqja-</mark> va\_*%PID%*.trc geschrieben, falls die Anwendung die IBM MQ classes for JMS aus der JAR-Datei com.ibm.mqjms.jar geladen hat.
- A V 9.0.0.2 Ab IBM MQ 9.0.0 Fix Pack 2 wird der Trace in eine Datei mit dem Namen mqjavaclient\_*%PID%*.trc geschrieben, wenn die Anwendung die IBM MQ classes for JMS aus der verschiebbaren JAR-Datei com.ibm.mq.allclient.jar geladen hat.
- <mark>V 9.0.0.10 Ab IBM MQ 9.0.0 Fix Pack 10 wird der Trace in eine Datei namens mqja-</mark> va\_*%PID%*.cl*%u*.trc geschrieben, falls die Anwendung die IBM MQ classes for JMS aus der JAR-Datei com.ibm.mqjms.jar geladen hat.
- <mark>AV 9.0.0.10 Ab</mark> IBM MQ 9.0.0 Fix Pack 10 wird der Trace in eine Datei mit dem Namen mqjavaclient\_*%PID%*.cl*%u*.trc geschrieben, wenn die Anwendung die IBM MQ classes for JMS aus der verschiebbaren JAR-Datei com.ibm.mq.allclient.jar geladen hat.

Dabei steht *%PID%* für die Prozess-ID der Anwendung, für die ein Trace erstellt wird, und *%u* für die eindeutige Nummer, durch die Dateien zwischen Threads unterschieden werden, die das Trace unter verschiedenen Java-Klassenladeprogrammen ausführen.

Die Anwendung stoppt das Schreiben von Informationen in die Tracedatei, wenn sie gestoppt wird.

Wenn die Anwendung für einen langen Zeitraum ausgeführt werden muss, bevor das Problem, für das der Trace erfasst wird, auftritt, kann die Tracedatei sehr groß werden. In dieser Situation wird empfohlen, den Trace mithilfe der IBM MQ classes for JMS-Konfigurationsdatei zu erstellen (siehe "IBM MQ classes for JMS-Trace mithilfe der IBM MQ classes for JMS-Konfigurationsdatei erfassen" auf Seite 98). Wird der Trace auf diese Weise aktiviert, ist es möglich, die Menge der Tracedaten, die von den IBM MQ classes for JMS generiert werden, zu steuern.

# **IBM MQ classes for JMS-Trace mithilfe der IBM MQ classes for JMS-Konfigurationsdatei erfassen**

Wenn eine Anwendung für einen langen Zeitraum ausgeführt werden muss, bevor ein Problem auftritt, sollte der IBM MQ classes for JMS-Trace mithilfe der IBM MQ classes for JMS-Konfigurationsdatei erfasst werden. In der Konfigurationsdatei können Sie verschiedene Optionen angeben, um die Menge der erfassten Tracedaten zu steuern.

# **Informationen zu diesem Vorgang**

Gehen Sie wie folgt vor, um mithilfe der IBM MQ classes for JMS-Konfigurationsdatei einen Trace zu erfassen:

# **Vorgehensweise**

1. Erstellen Sie eine Konfigurationsdatei für die IBM MQ classes for JMS.

Weitere Informationen zu dieser Datei finden Sie im Abschnitt Konfigurationsdatei für die IBM MQ classes for JMS.

- 2. Bearbeiten Sie die IBM MQ classes for JMS-Konfigurationsdatei und setzen Sie die Eigenschaft **com.ibm.msg.client.commonservices.trace.status** auf den Wert ON.
- 3. Optional: Bearbeiten Sie die anderen Eigenschaften, die in der IBM MQ classes for JMS-Konfigurationsdatei (Java Standard Edition Trace Settings) aufgelistet sind.
- 4. Führen Sie die Anwendung für IBM MQ classes for JMS mit folgendem Befehl aus:

```
java -Dcom.ibm.msg.client.config.location=config_file_url
application_name
```
<span id="page-98-0"></span>Dabei steht *URL\_der\_Konfigurationsdatei* für eine URL (Uniform Resource Locator), die den Namen und die Position der IBM MQ classes for JMS-Konfigurationsdatei angibt. URLs der folgenden Typen werden unterstützt: http, file, ftp und jar.

Das folgende Beispiel zeigt einen Java-Befehl:

java -Dcom.ibm.msg.client.config.location=file:/D:/mydir/myjms.config MyAppClass

In diesem Befehl ist als Konfigurationsdatei für die IBM MQ classes for JMS die Datei D:\mydir\myjms.config im lokalen Windows-System angegeben.

Standardmäßig werden Traceinformationen in eine Tracedatei im aktuellen Arbeitsverzeichnis der Anwendung geschrieben. Der Name der Tracedatei ist von der Umgebung abhängig, in der die Anwendung ausgeführt wird:

- Bei IBM MQ classes for JMS für IBM MQ 9.0.0 Fix Pack 1 oder früher wird der Trace in eine Datei mit dem Namen mqjms\_*%PID%*.trc geschrieben.
- $\bullet$   $\bullet$  V 9.0.0.2 Ab IBM MQ 9.0.0 Fix Pack 2 wird der Trace in eine Datei namens mqjava\_*%PID%*.trc geschrieben, falls die Anwendung die IBM MQ classes for JMS aus der JAR-Datei com.ibm.mqjms.jar geladen hat.
- $\bullet$   $\bullet$  Y 3.0.0.2 Ab IBM MQ 9.0.0 Fix Pack 2 wird der Trace in eine Datei mit dem Namen mqjavaclient\_*%PID%*.trc geschrieben, wenn die Anwendung die IBM MQ classes for JMS aus der verschiebbaren JAR-Datei com.ibm.mq.allclient.jar geladen hat.
- $\bullet$   $\blacktriangleright$  V 3.0.0.10 Ab IBM MQ 9.0.0 Fix Pack 10 wird der Trace in eine Datei namens mqjava\_*%PID%*.cl*%u*.trc geschrieben, falls die Anwendung die IBM MQ classes for JMS aus der JAR-Datei com.ibm.mqjms.jar geladen hat.
- Y 3.0.0.10 Ab IBM MQ 9.0.0 Fix Pack 10 wird der Trace in eine Datei mit dem Namen mqjavaclient\_*%PID%*.cl*%u*.trc geschrieben, wenn die Anwendung die IBM MQ classes for JMS aus der verschiebbaren JAR-Datei com.ibm.mq.allclient.jar geladen hat.

Dabei steht *%PID%* für die Prozess-ID der Anwendung, für die ein Trace erstellt wird, und *%u* für die eindeutige Nummer, durch die Dateien zwischen Threads unterschieden werden, die das Trace unter verschiedenen Java-Klassenladeprogrammen ausführen.

Wenn Sie den Namen der Tracedatei und die Position, an der sie geschrieben wird, ändern, müssen Sie sicherstellen, dass die IBM MQ classes for JMS-Konfigurationsdatei, die von der Anwendung verwendet wird, einen Eintrag für die Eigenschaft **com.ibm.msg.client.commonservices.trace.outputName** enthält. Die Eigenschaft kann einen der folgenden Werte haben:

- Name der Tracedatei, die im Arbeitsverzeichnis der Anwendung erstellt wird
- Vollständig qualifizierter Name der Tracedatei, einschließlich des Verzeichnisses, in dem die Datei erstellt wird

Um beispielsweise die IBM MQ classes for JMS so zu konfigurieren, dass Traceinformationen für eine Anwendung in eine Datei mit dem Namen C:\Trace\trace.trc geschrieben werden, muss die IBM MQ classes for JMS-Konfigurationsdatei, die von der Anwendung verwendet wird, folgenden Eintrag enthalten:

com.ibm.msg.client.commonservices.trace.outputName=C:\Trace\trace.trc

# **IBM MQ classes for JMS-Trace mithilfe des Dienstprogramms traceControl dynamisch erfassen**

Mit dem Dienstprogramm traceControl, das mit den IBM MQ classes for JMS ausgeliefert wird, kann ein Trace aus einer aktiven Anwendung erfasst werden. Dies kann sehr hilfreich sein, wenn der IBM Support einen Trace aus einer Anwendung sehen muss, nachdem ein Problem aufgetreten ist, oder wenn ein Trace aus einer kritischen Anwendung erfasst werden muss, die nicht gestoppt werden kann.

# **Informationen zu diesem Vorgang**

**Wichtig:** Diese Funktion wird nur für IBM Java runtime environments (JREs) unterstützt.

Weitere Informationen zum Dienstprogramm traceControl finden Sie im Abschnitt ["Trace in aktivem](#page-109-0) [Prozess mit IBM MQ classes for Java und IBM MQ classes for JMS steuern" auf Seite 110.](#page-109-0)

Gehen Sie wie folgt vor, um einen Trace mit dem Dienstprogramm traceControl zu erstellen:

# **Vorgehensweise**

- 1. Öffnen Sie eine Eingabeaufforderung und navigieren Sie zum Verzeichnis *MQ\_INSTALLATI-ON\_PATH*\java\lib.
- 2. Führen Sie folgenden Befehl aus:

java -jar com.ibm.mq.traceControl.jar -list

Dieser Befehl ruft eine Liste aller Java-Prozesse auf dem System auf.

3. Ermitteln Sie die Prozess-ID der IBM MQ classes for JMS-Anwendung, für die ein Trace erstellt werden muss, und führen Sie folgenden Befehl aus:

java -jar com.ibm.mq.traceControl.jar -i *processidentifier* -enable

Die Traceerstellung ist jetzt für die Anwendung aktiviert.

Standardmäßig werden Traceinformationen in eine Tracedatei im aktuellen Arbeitsverzeichnis der Anwendung geschrieben. Der Name der Tracedatei ist von der Umgebung abhängig, in der die Anwendung ausgeführt wird:

- Bei IBM MQ classes for JMS für IBM MQ 9.0.0 Fix Pack 1 oder früher wird der Trace in eine Datei mit dem Namen mqjms\_*%PID%*.trc geschrieben.
- $\bullet$   $\bullet$  V 9.0.0.2 Ab IBM MQ 9.0.0 Fix Pack 2 wird der Trace in eine Datei namens mqjava\_*%PID%*.trc geschrieben, wenn die Anwendung die IBM MQ classes for JMS aus der JAR-Datei com.ibm.mqjms.jar geladen hat.
- $\bullet$   $\bullet$  V 9.0.0.2 Ab IBM MQ 9.0.0 Fix Pack 2 wird der Trace in eine Datei mit dem Namen mqjavaclient\_*%PID%*.trc geschrieben, wenn die Anwendung die IBM MQ classes for JMS aus der verschiebbaren JAR-Datei com.ibm.mq.allclient.jar geladen hat.
- V 9.0.0.10 Ab IBM MO 9.0.0 Fix Pack 10 wird der Trace in eine Datei namens mqjava\_*%PID%*.cl*%u*.trc geschrieben, wenn die Anwendung die IBM MQ classes for JMS aus der JAR-Dateicom.ibm.mqjms.jar geladen hat.
- V 3.0.0.10 Ab IBM MO 9.0.0 Fix Pack 10 wird der Trace in eine Datei mit dem Namen mqjavaclient\_*%PID%*.cl*%u*.trc geschrieben, wenn die Anwendung die IBM MQ classes for JMS aus der verschiebbaren JAR-Datei com.ibm.mq.allclient.jar geladen hat.

Dabei steht *%PID%* für die Prozess-ID der Anwendung, für die ein Trace erstellt wird, und *%u* für die eindeutige Nummer, durch die Dateien zwischen Threads unterschieden werden, die das Trace unter verschiedenen Java-Klassenladeprogrammen ausführen.

4. Führen Sie den folgenden Befehl aus, um die Traceerstellung zu inaktivieren:

java -jar com.ibm.mq.traceControl.jar -i *processidentifier* -disable

# **Tracing von IBM MQ classes for Java-Anwendungen**

Die Tracefunktion von IBM MQ classes for Java liefert dem IBM Support Informationen zur Diagnose von Kundenproblemen. Verschiedene Eigenschaften steuern das Verhalten dieser Funktion.

# **Informationen zu diesem Vorgang**

Wenn Sie aufgefordert werden, eine Traceausgabe zur Untersuchung eines Problems bereitzustellen, verwenden Sie eine der nachfolgenden Optionen:

- Wenn sich das Problem leicht rekonstruieren lässt, dann erfassen Sie mithilfe einer Java-Systemeigen-schaft einen IBM MQ classes for Java-Trace. Weitere Informationen finden Sie unter ["IBM MQ classes](#page-101-0) [for Java-Trace mithilfe einer Java-Systemeigenschaft erfassen" auf Seite 102.](#page-101-0)
- Wenn das Problem erst auftritt, nachdem eine Anwendung eine Weile gelaufen ist, dann erfassen Sie mithilfe der Konfigurationsdatei von IBM MQ classes for Java einen IBM MQ classes for Java-Trace. Weitere Informationen finden Sie unter "IBM MO classes for Java-Trace mithilfe der IBM MO classes for [Java-Konfigurationsdatei erfassen" auf Seite 103.](#page-102-0)
- Zur Generierung eines Trace aus einer bereits aktiven Anwendung erfassen Sie den IBM MQ classes for Java-Trace dynamisch mithilfe des Dienstprogramms 'traceControl'. Weitere Informationen finden Sie unter ["IBM MQ classes for Java-Trace mithilfe des Dienstprogramms traceControl dynamisch erfassen"](#page-103-0) [auf Seite 104](#page-103-0).

Wenn Sie nicht sicher sind, welche Option sich in Ihrem Fall empfiehlt, wenden Sie sich an Ihren IBM-Ansprechpartner, der Ihnen die beste Vorgehensweise für das Ihnen vorliegende Problem empfiehlt.

Wenn ein schwerwiegender oder nicht behebbarer Fehler auftritt, werden Informationen zu First Failure Support Technology (FFST) in einer Datei mit einem Namen im Format JAVACC *xxxx*.FDC aufgezeichnet, wobei *xxxx* eine vierstellige Zahl ist. Sie wird schrittweise erhöht, damit die .FDC-Dateien voneinander unterschieden werden können.

.FDC-Dateien werden immer in ein Unterverzeichnis namens FFDC geschrieben. Das Unterverzeichnis befindet sich an einer von zwei Positionen, je nachdem, ob der Trace aktiv ist:

### **Der Trace ist aktiv und** *traceOutputName* **ist eingestellt.**

}

Das FFDC-Verzeichnis wird als Unterverzeichnis des Verzeichnisses erstellt, in das die Tracedatei geschrieben wird.

### **Der Trace ist nicht aktiv oder** *traceOutputName* **ist nicht eingestellt.**

Das FFDC-Verzeichnis wird als Unterverzeichnis des aktuellen Verzeichnisses erstellt.

Die allgemeinen JSE-Services verwenden java.util.logging als Trace- und Protokollierungsinfrastruktur. Das Stammobjekt dieser Infrastruktur ist der Protokollmanager (LogManager). Der Protokollmanager hat eine Methode reset, die alle Handler schließt und die Protokollierungsstufe auf null einstellt, wodurch der Trace vollständig inaktiviert wird. Wenn Ihre Anwendung oder Ihr Anwendungsserver java.util.logging.LogManager.getLogManager().reset() aufruft, wird die gesamte Traceverarbeitung geschlossen, was eine Problemdiagnose unmöglich machen kann. Um zu verhindern, dass die gesamte Traceverarbeitung geschlossen wird, erstellen Sie wie im folgenden Beispiel eine LogManager-Klasse mit einer überschriebenen reset()-Methode, die keine Aktionen ausführt:

```
package com.ibm.javaut.tests;
import java.util.logging.LogManager;
public class JmsLogManager extends LogManager {
 // final shutdown hook to ensure that the trace is finally shutdown
 // and that the lock file is cleaned-up
        public class ShutdownHook extends Thread{
               public void run(){
               doReset();
 }
        }
               public JmsLogManager(){
 // add shutdown hook to ensure final cleanup
 Runtime.getRuntime().addShutdownHook(new ShutdownHook());
       }
               public void reset() throws SecurityException {
               // does nothing
 }
        public void doReset(){
               super.reset();
       }<br>}
```
<span id="page-101-0"></span>Der Anbindungspunkt für die Beendigung (Shutdown-Hook) ist erforderlich, um sicherzustellen, dass der Trace bei einer Beendigung der Java Virtual Machine ordnungsgemäß beendet wird. Wenn Sie den geänderten Protokollmanager anstelle des standardmäßigen Protokollmanagers verwenden möchten, fügen Sie dem JVM-Start eine Systemeigenschaft hinzu:

java -Djava.util.logging.manager=com. *mycompany*.logging.LogManager ...

# **IBM MQ classes for Java-Trace mithilfe einer Java-Systemeigenschaft erfassen**

Bei Problemen, die in kurzer Zeit reproduziert werden können, sollte ein IBM MQ classes for Java-Trace erfasst werden, indem beim Start der Anwendung eine Java-Systemeigenschaft festgelegt wird.

# **Informationen zu diesem Vorgang**

Gehen Sie wie folgt vor, um mithilfe einer Java-Systemeigenschaft einen Trace zu erfassen:

# **Prozedur**

• Führen Sie mit folgendem Befehl die Anwendung aus, für die ein Trace erstellt werden soll:

java -Dcom.ibm.msg.client.commonservices.trace.status=ON *application\_name*

Standardmäßig werden Traceinformationen in eine Tracedatei im aktuellen Arbeitsverzeichnis der Anwendung geschrieben. Der Name der Tracedatei ist von der Umgebung abhängig, in der die Anwendung ausgeführt wird:

- Bis IBM MQ classes for Java für IBM MQ 9.0.0 Fix Pack 1 wird der Trace in eine Datei namens mqjms\_*%PID%*.trc geschrieben.
- $-$  **V 9.0.0.2** Ab IBM MO 9.0.0 Fix Pack 2 wird der Trace in eine Datei mit dem Namen mqjava\_*%PID%*.trc geschrieben, wenn die Anwendung die IBM MQ classes for Java aus der JAR-Datei com.ibm.mq.jar geladen hat.
- $-$  **+ V 9.0.0.2** Ab IBM MQ 9.0.0 Fix Pack 2 wird der Trace in eine Datei mit dem Namen mqjavaclient\_*%PID%*.trc geschrieben, wenn die Anwendung die IBM MQ classes for Java aus der verschiebbaren JAR-Datei com.ibm.mq.allclient.jar geladen hat.
- V 3.0.0.10 Ab IBM MO 9.0.0 Fix Pack 10 wird der Trace in eine Datei mit dem Namen mqjava\_*%PID%*.cl*%u*.trc geschrieben, wenn die Anwendung die IBM MQ classes for Java aus der JAR-Datei com.ibm.mq.jar geladen hat.
- <mark>AV 9.0.0.10 Ab</mark> IBM MQ 9.0.0 Fix Pack 10 wird der Trace in eine Datei mit dem Namen mqjavaclient\_*%PID%*.cl*%u*.trc geschrieben, wenn die Anwendung die IBM MQ classes for Java aus der verschiebbaren JAR-Datei com.ibm.mq.allclient.jar geladen hat.

Dabei steht *%PID%* für die Prozess-ID der Anwendung, für die ein Trace erstellt wird, und *%u* für die eindeutige Nummer, durch die Dateien zwischen Threads unterschieden werden, die das Trace unter verschiedenen Java-Klassenladeprogrammen ausführen.

Die Anwendung stoppt das Schreiben von Informationen in die Tracedatei, wenn sie gestoppt wird.

Wenn die Anwendung für einen langen Zeitraum ausgeführt werden muss, bevor das Problem, für das der Trace erfasst wird, auftritt, kann die Tracedatei sehr groß werden. In dieser Situation wird empfohlen, den Trace mithilfe der IBM MQ classes for Java-Konfigurationsdatei zu erstellen (siehe ["IBM MQ classes for Java-Trace mithilfe der IBM MQ classes for Java-Konfigurationsdatei erfassen"](#page-102-0) [auf Seite 103\)](#page-102-0). Wird der Trace auf diese Weise aktiviert, ist es möglich, die Menge der Tracedaten, die von den IBM MQ classes for Java generiert werden, zu steuern.

# <span id="page-102-0"></span>**IBM MQ classes for Java-Trace mithilfe der IBM MQ classes for Java-Konfigurationsdatei erfassen**

Wenn eine Anwendung für einen langen Zeitraum ausgeführt werden muss, bevor ein Problem auftritt, sollte der IBM MQ classes for Java-Trace mithilfe der IBM MQ classes for Java-Konfigurationsdatei erfasst werden. In der Konfigurationsdatei können Sie verschiedene Optionen angeben, um die Menge der erfassten Tracedaten zu steuern.

# **Informationen zu diesem Vorgang**

Gehen Sie wie folgt vor, um mithilfe der IBM MQ classes for Java-Konfigurationsdatei einen Trace zu erfassen:

# **Vorgehensweise**

1. Erstellen Sie eine Konfigurationsdatei für die IBM MQ classes for Java.

Weitere Informationen zu dieser Datei finden Sie im Abschnitt Konfigurationsdatei für die IBM MQ classes for Java.

- 2. Bearbeiten Sie die IBM MQ classes for Java-Konfigurationsdatei und setzen Sie die Eigenschaft **com.ibm.msg.client.commonservices.trace.status** auf den Wert ON.
- 3. Optional: Bearbeiten Sie die anderen Eigenschaften, die in der IBM MQ classes for Java-Konfigurationsdatei (Java Standard Edition Trace Settings) aufgelistet sind.
- 4. Führen Sie die Anwendung für IBM MQ classes for Java mit folgendem Befehl aus:

```
java -Dcom.ibm.msg.client.config.location=config_file_url
application_name
```
Dabei steht *URL\_der\_Konfigurationsdatei* für eine URL (Uniform Resource Locator), die den Namen und die Position der IBM MQ classes for Java-Konfigurationsdatei angibt. URLs der folgenden Typen werden unterstützt: http, file, ftp und jar.

Das folgende Beispiel zeigt einen Java-Befehl:

```
java -Dcom.ibm.msg.client.config.location=file:/D:/mydir/myJava.config 
MyAppClass
```
In diesem Befehl ist als Konfigurationsdatei für die IBM MQ classes for Java die Datei D:\mydir\my-Java.config im lokalen Windows-System angegeben.

Standardmäßig werden Traceinformationen in eine Tracedatei im aktuellen Arbeitsverzeichnis der Anwendung geschrieben. Der Name der Tracedatei ist von der Umgebung abhängig, in der die Anwendung ausgeführt wird:

- Bis IBM MQ classes for Java für IBM MQ 9.0.0 Fix Pack 1 wird der Trace in eine Datei namens mqjms\_*%PID%*.trc geschrieben.
- $\bullet$   $\bullet$  V 9.0.0.2 Ab IBM MO 9.0.0 Fix Pack 2 wird der Trace in eine Datei mit dem Namen mqjava\_*%PID%*.trc geschrieben, wenn die Anwendung die IBM MQ classes for Java aus der JAR-Datei com.ibm.mq.jar geladen hat.
- $\bullet$   $\bullet$  Y 5.0.0.2 Ab IBM MQ 9.0.0 Fix Pack 2 wird der Trace in eine Datei mit dem Namen mqjavaclient\_*%PID%*.trc geschrieben, wenn die Anwendung die IBM MQ classes for Java aus der verschiebbaren JAR-Datei com.ibm.mq.allclient.jar geladen hat.
- $\bullet$   $\blacksquare$   $\blacksquare$   $\blacksquare$   $\blacksquare$   $\blacksquare$   $\blacksquare$   $\blacksquare$   $\blacksquare$   $\lozenge$   $\blacksquare$   $\blacksquare$ va\_*%PID%*.cl*%u*.trc geschrieben, wenn die Anwendung die IBM MQ classes for Java aus der JAR-Dateicom.ibm.mq.jar geladen hat.
- $\bullet$   $\blacksquare$   $\blacksquare$ lient\_*%PID%*.cl*%u*.trc geschrieben, wenn die Anwendung die IBM MQ classes for Java aus der verschiebbaren JAR-Datei com.ibm.mq.allclient.jar geladen hat.

<span id="page-103-0"></span>Dabei steht *%PID%* für die Prozess-ID der Anwendung, für die ein Trace erstellt wird, und *%u* für die eindeutige Nummer, durch die Dateien zwischen Threads unterschieden werden, die das Trace unter verschiedenen Java-Klassenladeprogrammen ausführen.

Wenn Sie den Namen der Tracedatei und die Position, an der sie geschrieben wird, ändern, müssen Sie sicherstellen, dass die IBM MQ classes for Java-Konfigurationsdatei, die von der Anwendung verwendet wird, einen Eintrag für die Eigenschaft **com.ibm.msg.client.commonservices.trace.outputName** enthält. Die Eigenschaft kann einen der folgenden Werte haben:

- Name der Tracedatei, die im Arbeitsverzeichnis der Anwendung erstellt wird
- Vollständig qualifizierter Name der Tracedatei, einschließlich des Verzeichnisses, in dem die Datei erstellt wird

Um beispielsweise die IBM MQ classes for Java so zu konfigurieren, dass Traceinformationen für eine Anwendung in eine Datei mit dem Namen C:\Trace\trace.trc geschrieben werden, muss die IBM MQ classes for Java-Konfigurationsdatei, die von der Anwendung verwendet wird, folgenden Eintrag enthalten:

```
com.ibm.msg.client.commonservices.trace.outputName=C:\Trace\trace.trc
```
# **IBM MQ classes for Java-Trace mithilfe des Dienstprogramms traceControl dynamisch erfassen**

Mit dem Dienstprogramm traceControl, das mit den IBM MQ classes for Java ausgeliefert wird, kann ein Trace aus einer aktiven Anwendung erfasst werden. Dies kann sehr hilfreich sein, wenn der IBM Support einen Trace aus einer Anwendung sehen muss, nachdem ein Problem aufgetreten ist, oder wenn ein Trace aus einer kritischen Anwendung erfasst werden muss, die nicht gestoppt werden kann.

# **Informationen zu diesem Vorgang**

Weitere Informationen zum Dienstprogramm traceControl finden Sie im Abschnitt ["Trace in aktivem](#page-109-0) [Prozess mit IBM MQ classes for Java und IBM MQ classes for JMS steuern" auf Seite 110.](#page-109-0)

Gehen Sie wie folgt vor, um einen Trace mit dem Dienstprogramm traceControl zu erstellen:

# **Vorgehensweise**

- 1. Öffnen Sie eine Eingabeaufforderung und navigieren Sie zum Verzeichnis *MQ\_INSTALLATI-ON\_PATH*\java\lib.
- 2. Führen Sie folgenden Befehl aus:

java -jar com.ibm.mq.traceControl.jar ...

Dieser Befehl ruft eine Liste aller Java-Prozesse auf dem System auf.

3. Ermitteln Sie die Prozess-ID der IBM MQ classes for Java-Anwendung, für die ein Trace erstellt werden muss, und führen Sie folgenden Befehl aus:

java -jar com.ibm.mq.traceControl -i *process identifier* -enable

Die Traceerstellung ist jetzt für die Anwendung aktiviert.

Standardmäßig werden Traceinformationen in eine Tracedatei im aktuellen Arbeitsverzeichnis der Anwendung geschrieben. Der Name der Tracedatei ist von der Umgebung abhängig, in der die Anwendung ausgeführt wird:

- Bis IBM MQ classes for Java für IBM MQ 9.0.0 Fix Pack 1 wird der Trace in eine Datei namens mqjms\_*%PID%*.trc geschrieben.
- $\bullet$   $\bullet$  V 5.0.0.2 Ab IBM MQ 9.0.0 Fix Pack 2 wird der Trace in eine Datei mit dem Namen mqjava\_*%PID%*.trc geschrieben, wenn die Anwendung die IBM MQ classes for Java aus der JAR-Datei com.ibm.mq.jar geladen hat.
- $\cdot$  V 9.0.0.2 Ab IBM MO 9.0.0 Fix Pack 2 wird der Trace in eine Datei mit dem Namen mqjavaclient\_*%PID%*.trc geschrieben, wenn die Anwendung die IBM MQ classes for Java aus der verschiebbaren JAR-Datei com.ibm.mq.allclient.jar geladen hat.
- $\bullet$   $\blacktriangleright$  V 3.0.0.10 Ab IBM MQ 9.0.0 Fix Pack 10 wird der Trace in eine Datei mit dem Namen mqjava\_*%PID%*.cl*%u*.trc geschrieben, wenn die Anwendung die IBM MQ classes for Java aus der JAR-Dateicom.ibm.mq.jar geladen hat.
- Y 9.0.0.10 Ab IBM MQ 9.0.0 Fix Pack 10 wird der Trace in eine Datei mit dem Namen mqjavaclient\_*%PID%*.cl*%u*.trc geschrieben, wenn die Anwendung die IBM MQ classes for Java aus der verschiebbaren JAR-Datei com.ibm.mq.allclient.jar geladen hat.

Dabei steht *%PID%* für die Prozess-ID der Anwendung, für die ein Trace erstellt wird, und *%u* für die eindeutige Nummer, durch die Dateien zwischen Threads unterschieden werden, die das Trace unter verschiedenen Java-Klassenladeprogrammen ausführen.

4. Führen Sie den folgenden Befehl aus, um die Traceerstellung zu inaktivieren:

java -jar com.ibm.mq.traceControl -i *process identifier* -disable

# **Traceerstellung für den IBM MQ-Ressourcenadapter**

Das ResourceAdapter-Objekt enthält die globalen Eigenschaften des IBM MQ-Ressourcenadapters. Um den Trace für den IBM MQ-Ressourcenadapter zu aktivieren, müssen im ResourceAdapter-Objekt Eigenschaften definiert werden.

Das ResourceAdapter-Objekt verfügt über zwei Eigenschaftsgruppen:

- Eigenschaften, die dem Diagnosetracing zugeordnet sind
- Eigenschaften, die dem Verbindungspool zugeordnet sind, der vom Ressourcenadapter verwaltet wird

Auf welche Weise Sie diese Eigenschaften definieren, hängt von der Verwaltungsschnittstelle ab, die von Ihrem Anwendungsserver bereitgestellt wird.

Tabelle 8 auf Seite 105 listet die Eigenschaften des Objekts ResourceAdapter auf, die der Diagnosetraceerstellung zugeordnet sind.

| Name der Eigen-<br>schaft | <b>Typ</b>             | <b>Standardwert</b> | <b>Beschreibung</b>                                                                                                    |
|---------------------------|------------------------|---------------------|----------------------------------------------------------------------------------------------------|
| traceEnabled              | Zei-<br>chen-<br>folge | false               | Ein Flag zur Aktivierung oder Inaktivierung des Diag-<br>nosetracings. Der Wert 'false' bedeutet, dass die Tra-<br>ceerstellung ausgeschaltet ist.                                                                                                    |
| traceLevel                | Zei-<br>chen-<br>folge | 3                   | Die Tracestufe, d. h. der Detaillierungsgrad in einem<br>Diagnosetrace. Der Wert kann im Bereich 0 (kein Tra-<br>ce) bis 10 (höchster Detaillierungsgrad) liegen. Tabel-<br>le 9 auf Seite 106 enthält eine Beschreibung der ein-<br>zelnen Tracestufen. Wenn die Tracefunktion aktiviert<br>ist, sollte <b>traceLevel</b> auf den Wert 10 gesetzt wer-<br>den, sofern der IBM Support keinen anderen Wert an-<br>gibt. |
| logWriterEnabled          | Zei-<br>chen-<br>folge | true                | Ein Flag zur Aktivierung oder Inaktivierung des Sen-<br>dens eines Diagnosetrace an ein LogWriter-Objekt,<br>das vom Anwendungsserver bereitgestellt wird. Der<br>Wert 'true' bedeutet, dass der Trace an ein LogWriter-<br>Objekt gesendet wird. Wenn der Wert 'false' lautet,<br>werden keine vom Anwendungsserver bereitgestell-<br>ten LogWriter-Objekte verwendet.                                                 |

*Tabelle 8. Dem Diagnosetracing zugeordnete Eigenschaften des ResourceAdapter-Objekts*

<span id="page-105-0"></span>In Tabelle 9 auf Seite 106 werden die Detaillierungsgrade für die Diagnosetracefunktion beschrieben.

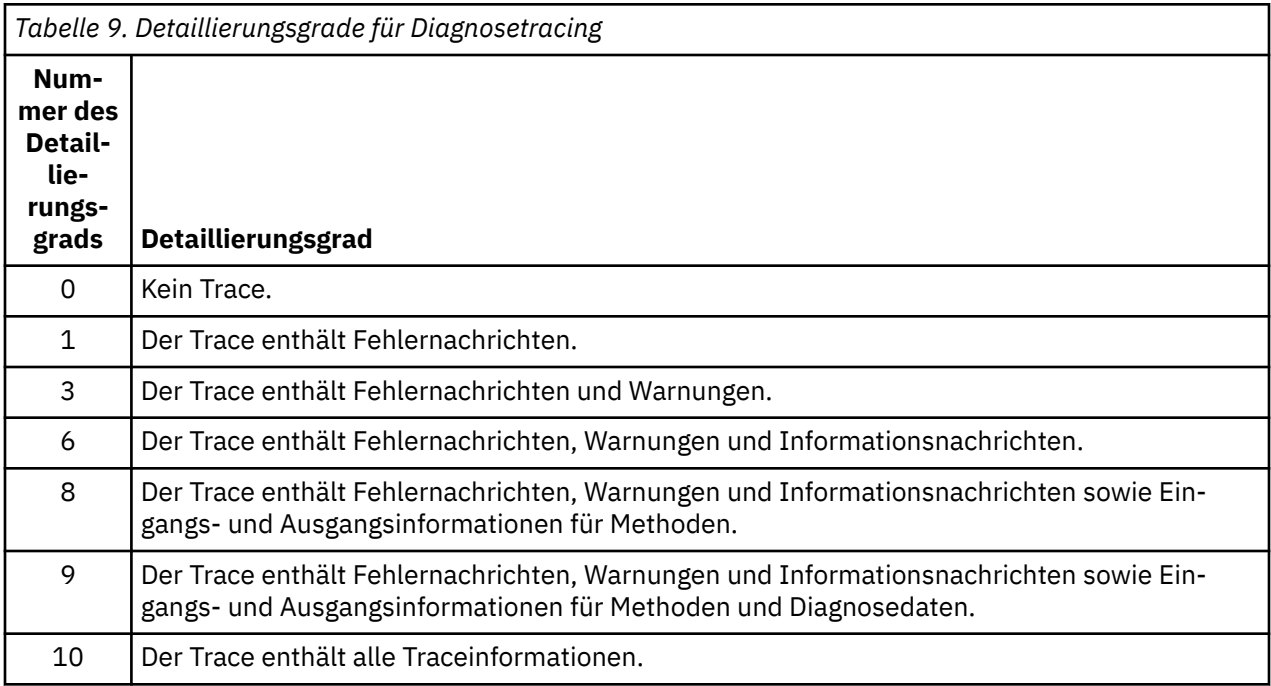

**Anmerkung:** Eine Stufe, die nicht in der Tabelle enthalten ist, entspricht der nächstniedrigeren Stufe. Beispiel: Das Angeben der Tracestufe 4 angeben, entspricht dem Angeben der Tracestufe 3. Die nicht einbezogenen Stufen können jedoch in zukünftigen Releases des IBM MQ-Ressourcenadapters verwendet werden. Daher wird empfohlen, diese Stufen nicht zu verwenden.

Wenn das Diagnosetracing ausgeschaltet ist, werden Fehlernachrichten und Warnungen in den Systemfehlerdatenstrom geschrieben. Ist das Diagnosetracing eingeschaltet, werden Fehlernachrichten in den Systemfehlerdatenstrom und an die Tracezieladresse geschrieben, Warnungen jedoch nur an die Tracezieladresse. Allerdings enthält der Trace nur dann Warnungen, wenn Tracestufe 3 oder höher eingestellt ist. Standardmäßig handelt es sich bei der Tracezieladresse um das aktuelle Arbeitsverzeichnis; wenn jedoch die Eigenschaft logWriterEnabled gesetzt ist, wird der Trace an den Anwendungsserver gesendet.

Im Allgemeinen ist für das ResourceAdapter-Objekt keine Verwaltung erforderlich. Wenn Sie jedoch das Diagnosetracing auf Systemen mit UNIX and Linux aktivieren möchten, können Sie die folgenden Eigenschaften festlegen:

traceEnabled: true traceLevel: 10

Diese Eigenschaften haben keine Auswirkungen, wenn der Ressourcenadapter nicht gestartet wurde. Dies ist beispielsweise der Fall, wenn Anwendungen, die IBM MQ-Ressourcen nutzen, ausschließlich im Client-Container ausgeführt werden. In dieser Situation können Sie die Eigenschaften für das Diagnosetracing als Java virtual machine (JVM)-Systemeigenschaften definieren. Sie können die Eigenschaften mit dem Attribut -D im Befehl **java** festlegen, wie im folgenden Beispiel gezeigt:

java ... -DtraceEnabled=true -DtraceLevel=10

# **Hinweise und Tipps**

Sie müssen nicht alle Eigenschaften des ResourceAdapter-Objekts definieren. Für nicht festgelegte Eigenschaften werden deren Standardwerte verwendet.

In einer verwalteten Umgebung sollten die beiden Methoden zur Angabe von Eigenschaften nicht kombiniert werden. Werden sie kombiniert, haben die JVM-Systemeigenschaften Vorrang vor den Eigenschaften des ResourceAdapter-Objekts.

<span id="page-106-0"></span>Wenn Sie WebSphere Application Server traditional 9.0 mit dem IBM MQ 9.0 -Ressourcenadapter verwenden, sollte die Standardtracezeichenfolge so aktualisiert werden, dass sie com.ibm.ws.cdi.jms\*=allenthält, da die Java EE Abhängigkeitsinjektion jetzt ein allgemeines Java EE -Konzept ist. Die vollständige Zeichenfolge sieht dann wie folgt aus:

\*=info:jmsApi=all:Messaging=all:com.ibm.mq.\*=all:JMSApi=all:com.ibm.ws.cdi.jms\*=all

Weitere Informationen zur Verwendung von 'trace' mit WebSphere Application Server traditional finden Sie im technischen Hinweis [Enabling Java Message Service \(JMS\) trace for WebSphere Application Server.](https://www.ibm.com/support/docview.wss?uid=swg21199176)

# **Traceerstellung für weitere IBM MQ Java-Komponenten**

Für Java-Komponenten von IBM MQ, wie zum Beispiel IBM MQ Explorer und die Java-Implementierung von IBM MQ Transport for SOAP, werden Diagnoseinformationen mithilfe der standardmäßigen IBM MQ-Diagnosefunktionen oder über Java-Diagnoseklassen ausgegeben.

Diagnoseinformationen in diesem Kontext bestehen aus dem Trace, der Erfassung von Fehlerdaten beim ersten Auftreten (FFDC) und Fehlernachrichten.

Sie können diese Informationen je nach Bedarf mithilfe der IBM MQ-Funktionen, mithilfe der Funktionen von IBM MQ classes for Java oder mithilfe der IBM MQ classes for JMS erstellen. In der Regel empfiehlt sich die Verwendung der IBM MQ-Diagnosefunktionen, falls diese auf dem lokalen System zur Verfügung stehen.

Unter den folgenden Umständen empfiehlt sich die Verwendung der Java-Diagnose:

- Wenn auf einem System Warteschlangenmanager zur Verfügung stehen und der Warteschlangenmanager separat von der ausgeführten Software verwaltet wird
- Zur Reduzierung der Auswirkungen des IBM MQ-Trace auf die Leistung

Beim Start eines IBM MQ Java-Prozesses wird die Diagnosenachricht mithilfe von zwei Systemeigenschaften angefordert und konfiguriert:

- System property com.ibm.mq.commonservices gibt eine standardmäßige Java-Eigenschaftendatei an, die eine Reihe von Zeilen enthält, mit deren Hilfe die Diagnosenachricht konfiguriert wird. Jede Codezeile liegt im freien Format vor und wird mit einem Zeilenvorschubzeichen abgeschlossen.
- System property com.ibm.mq.commonservices.diagid ordnet die Trace- und FFDC-Dateien dem Prozess zu, von dem sie generiert wurden.

Weitere Informationen zur Konfiguration der Diagnoseinformationen mithilfe der Eigenschaftendatei 'com.ibm.mq.commonservices' finden Sie im Thema ["Eigenschaftendatei 'com.ibm.mq.commonservices'](#page-107-0) [verwenden" auf Seite 108.](#page-107-0)

Anweisungen zur Lokalisierung von Traceinformationen und FFDC-Dateien finden Sie im Thema ["Java-](#page-108-0)[Tracedateien und -FFDC-Dateien" auf Seite 109.](#page-108-0)

# **Zugehörige Konzepte**

["Die Tracefunktion unter UNIX and Linux verwenden" auf Seite 71](#page-70-0) Mit den Befehlen **strmqtrc** und **endmqtrc** können Sie die Tracefunktion starten und beenden und mit dem Befehl **dspmqtrc** eine Tracedatei anzeigen.

["Trace mit dem IBM MQ-Server unter IBM i verwenden" auf Seite 75](#page-74-0) Mit dem Befehl 'TRCMQM' können Sie die Tracefunktion starten und stoppen sowie den Typ des benötigten Trace festlegen.

["Problembestimmung unter z/OS mithilfe der Tracefunktion" auf Seite 80](#page-79-0)

Es gibt verschiedene Traceoptionen, die Sie zur Problembestimmung in IBM MQ verwenden können. Die Informationen in diesem Thema helfen Ihnen, diese Optionen zu unterscheiden und die Tracefunktion zu steuern.

["Traceerstellung für TLS: Funktionen runmqakm, strmqikm und runmqckm" auf Seite 95](#page-94-0) Traceerstellung für Transport Layer Security (TLS) und Anforderung der Traceerstellung mit **runmqakm** bzw. mit **strmqikm** (iKeyman) und **runmqckm** (iKeycmd).

## <span id="page-107-0"></span>**Zugehörige Verweise**

["Trace unter Windows verwenden" auf Seite 70](#page-69-0)

Die Tracefunktion kann mit den Befehlen **strmqtrc** und **endmqtrc** oder über die IBM MQ Explorer-Schnittstelle gestartet und beendet werden.

# **Eigenschaftendatei 'com.ibm.mq.commonservices' verwenden**

Die Eigenschaftendatei 'com.ibm.mq.commonservices' enthält die folgenden Einträge zur Diagnoseausgabe der Java-Komponenten von IBM MQ.

Hinweis: Bei allen Einträgen ist die Groß-/Kleinschreibung zu beachten:

## **Diagnostics.Java=** *Optionen*

Gibt die mit dem Java-Trace verfolgten Komponenten an. Es gibt eine oder mehrere durch Kommas getrennte Optionen: *explorer*, *soap* und *wmqjavaclasses*. Dabei steht 'explorer' für die Diagnose durch IBM MQ Explorer, 'soap' für die Diagnose durch den aktiven Prozess in IBM MQ Transport for SOAP und 'wmqjavaclasses' für die Diagnose durch die zugrunde liegenden IBM MQ Java-Klassen. Standardmäßig werden keine Komponenten verfolgt.

## **Diagnostics.Java.Trace.Detail=** *high|medium|low*

Der Detaillierungsgrad für den Java-Trace. Die Detaillierungsgrade *high* und *medium* entsprechen denen, die in der IBM MQ-Traceerstellung verwendet werden, doch *low* ist nur dem Java-Trace eigen. Diese Eigenschaft wird bei der Diagnose ignoriert.Java ist nicht festgelegt. Der Standardwert ist *medium*.

## **Diagnostics.Java.Trace.Destination.File=** *enabled|disabled*

Bestimmt, ob der Java-Trace in eine Datei geschrieben wird. Diese Eigenschaft wird bei der Diagnose ignoriert.Java ist nicht festgelegt. Der Standardwert ist *disabled*.

## **Diagnostics.Java.Trace.Destination.Console=** *enabled|disabled*

Bestimmt, ob der Java-Trace in die Systemkonsole geschrieben wird. Diese Eigenschaft wird bei der Diagnose ignoriert.Java ist nicht festgelegt. Der Standardwert ist *disabled*.

### **Diagnostics.Java.Trace.Destination.Pathname=** *Verzeichnisname*

Das Verzeichnis, in das der Java-Trace geschrieben werden soll. Diese Eigenschaft wird bei der Diagnose ignoriert.Java ist nicht festgelegt oder Diagnose.Java.Trace.Destination.File= inaktiviert Auf UNIX and Linux-Systemen ist die Standardeinstellung /var/mqm/trace, sofern vorhanden, andernfalls die Java-Konsole (System.err). Unter Windows ist die Standardeinstellung die Systemkonsole.

### **Diagnostics.Java.FFDC.Destination.Pathname=** *Verzeichnisname*

Das Verzeichnis, in das die Java-FFDC-Ausgabe geschrieben wird. Die Standardeinstellung ist das aktuelle Arbeitsverzeichnis.

### **Diagnostics.Java.Errors.Destination.Filename=** *Dateiname*

Der vollständig qualifizierte Dateiname, in den die Java-Fehlernachrichten geschrieben werden. Die Standardeinstellung ist AMQJAVA.LOG im aktuellen Arbeitsverzeichnis.

[Abbildung 6 auf Seite 109](#page-108-0) zeigt ein Beispiel für eine 'com.ibm.mq.commonservices'-Eigenschaftendatei. Zeilen, die mit dem Nummernzeichen anfangen (#), werden als Kommentare behandelt.
# # Java diagnostics for IBM MQ Transport for SOAP # and the IBM MQ Java Classes are both enabled # Diagnostics.Java=soap,wmqjavaclasses # # High detail Java trace # Diagnostics.Java.Trace.Detail=high # # Java trace is written to a file and not to the console. # Diagnostics.Java.Trace.Destination.File=enabled Diagnostics.Java.Trace.Destination.Console=disabled # # Directory for Java trace file # Diagnostics.Java.Trace.Destination.Pathname=c:\\tracedir # # Directory for First Failure Data Capture # Diagnostics.Java.FFDC.Destination.Pathname=c:\\ffdcdir # # Directory for error logging # Diagnostics.Java.Errors.Destination.Filename=c:\\errorsdir\\SOAPERRORS.LOG #

*Abbildung 6. Beispiel für eine 'com.ibm.mq.commonservices'-Eigenschaftendatei*

Bei der Installationsoption 'Java messaging and SOAP transport' wird außerdem die Beispieleigenschaftendatei WMQSoap\_RAS.properties bereitgestellt.

# **Java-Tracedateien und -FFDC-Dateien**

Dateinamenkonventionen für Java-Tracedateien und -FFDC-Dateien.

Wenn der Java-Trace für IBM MQ Transport for SOAP generiert wird, wird er in eine Datei mit dem Namensformat AMQ. *diagid*. *counter*.TRC geschrieben. Dabei ist *diagid* der Wert der Systemeigenschaft 'com.ibm.mq.commonservices.diagid', die diesem Java-Prozess zugeordnet ist, wie weiter oben in diesem Abschnitt beschrieben, und *counter* ist eine ganze Zahl größer-gleich 0. Alle Buchstaben im Namen sind in Großbuchstaben angegeben und entsprechen der Namenskonvention, die für den normalen IBM MQ-Trace verwendet wird.

Wenn com.ibm.mq.commonservices.diagid nicht angegeben wird, entspricht der Wert von *diagid* der aktuellen Zeit im Format YYYYMMDDhhmmssmmm.

Bei der Erstellung eines Java-Trace für IBM MQ Explorer wird er in eine Datei mit dem Namensformat AMQYYYYMMDDHHmmssmmm.TRC.n geschrieben. Bei jedem neuen IBM MQ Explorer-Trace wird das Dateisuffix .n im Namen aller vorherigen Tracedateien um eins erhöht. Danach wird eine neue Tracedatei mit dem Suffix .0 erstellt. Dies ist immer die aktuellste Tracedatei.

Der Name der IBM MQ Java-Klassentracedatei basiert auf der entsprechenden Java-Tracedatei für IBM MQ Transport for SOAP. Der Name unterscheidet sich dadurch, dass vor der Zeichenfolge .TRC die Zeichenfolge .JC hinzugefügt wird. Das resultierende Namensformat ist AMQ. *diagid*. *counter*.JC.TRC.

Wenn Java FFDC für IBM MQ Explorer oder für IBM MQ Transport for SOAP generiert wird, wird das Ergebnis in eine Datei mit dem Namensformat AMQ. *diagid*. *counter*.FDC geschrieben. Dabei entsprechen *diagid* und *counter* der Beschreibung für Java-Tracedateien.

Die Java-Fehlernachrichtenausgabe für IBM MQ Explorer und IBM MQ Transport for SOAP wird in die von *Diagnostics.Java.Errors.Destination.Filename* für den entsprechenden Java-Prozess angegebene Datei geschrieben. Das Format dieser Dateien stimmt weitgehend mit dem Format der standardmäßigen IBM MQ-Protokolldateien überein.

Wenn ein Prozess Traceinformationen in eine Datei schreibt, werden diese für die gesamte Lebensdauer des Prozesses an eine einzige Traceausgabedatei angefügt. Analog dazu wird für die gesamte Lebensdauer eines Prozesses eine einzelne FFDC-Ausgabedatei verwendet.

Die gesamte Traceausgabe wird im UTF-8-Zeichensatz erstellt.

# **Trace in aktivem Prozess mit IBM MQ classes for Java und IBM MQ classes for JMS steuern**

IBM MQ classes for Java und IBM MQ classes for JMS registrieren eine Standard-MBean, über die geeignete JMX-Tools (JMX = Java Management Extensions) bestimmte Aspekte des Traceverhaltens für einen Clientprozess steuern können.

# **Grundregeln**

Als Alternative zu den anerkannten Universaltools wie jconsole können Sie für den Zugriff auf diese Funktionen ein Befehlszeilentool in Form einer ausführbaren JAR-Datei verwenden.

Die JAR-Datei hat den Namen com.ibm.mq.traceControl.jar und befindet sich im Unterverzeichnis java/lib der IBM MQ-Installation (siehe auch Installationsumfang von IBM MQ Classes for JMS und Installationsverzeichnisse für IBM MQ Classes for Java).

**Anmerkung:** Je nach Konfiguration können JMX-Tools lokal (auf demselben System wie der Prozess) oder remote verwendet werden. Der Fall der lokalen Verwendung wird zuerst erörtert.

# **Prozess suchen**

Um einen Prozess steuern zu können, müssen Sie eine JMX-Verbindung zu ihm herstellen. Zur lokalen Steuerung eines Prozesses müssen Sie dessen Kennung angeben.

Wenn Sie eine Zusammenfassung der aktiven Java-Prozesse und ihrer Kennungen anzeigen möchten, führen Sie die ausführbare JAR-Datei mit der Option -list aus. Bei Verwendung dieser Option wird eine Liste der Kennungen und Beschreibungen zu den gefundenen Prozessen erstellt.

# **Tracestatus prüfen**

Wenn Sie die Kennung für den relevanten Prozess gefunden haben, führen Sie die ausführbare JAR-Datei mit den Optionen -i *identifier* -statusaus, wobei *Kennung* die Kennung des Prozesses ist, den Sie ändern wollen. Diese Optionen zeigen den Status des Prozesses (enabled oder disabled), wo der Prozess ausgeführt wird, den Namen der Tracedatei und eine Verzeichnisstruktur an, die zeigt, welche Pakete im Trace ein- bzw. ausgeschlossen sind.

# **Trace aktivieren und inaktivieren**

Um den Trace für einen Prozess zu aktivieren, führen Sie die ausführbare JAR-Datei mit den Optionen - i *identifier* -enableaus.

Um den Trace für einen Prozess zu inaktivieren, führen Sie die ausführbare JAR-Datei mit den Optionen -i *identifier* -disableaus.

**Anmerkung:** Sie können nur eine der Optionen -status, -enable und -disable auswählen.

# **Pakete einbeziehen und ausschließen**

Wenn Sie ein Paket in den Trace für einen Prozess aufnehmen möchten, führen Sie die ausführbare JAR-Datei mit den Optionen -i *identifier* -ip *package\_name*aus, wobei *Paketname* der Name Ihres Pakets ist.

Um ein Paket vom Trace für einen Prozess auszuschließen, führen Sie die ausführbare JAR-Datei mit den Optionen -i *identifier* -ep *package\_name*aus.

**Anmerkung:** Sie können mehrere Optionen -ip und -ep verwenden. Diese Optionen werden nicht auf Konsistenz geprüft.

Wenn Sie angeben, dass ein Paket ein- oder ausgeschlossen werden soll, wird davon die Verarbeitung von Paketen mit übereinstimmenden Präfixen nicht beeinflusst. Schließen Sie beispielsweise das Paket com.ibm.mq.jms aus einem Trace aus, so wird das Paket com.ibm.mq.jms.internal ausgeschlossen, die Pakete com.ibm.mq, com.ibm.msq.client.jms oder com.ibm.mq.remote.api hingegen nicht.

```
C:>java -jar MQ_INSTALLATION_PATH/java/lib/com.ibm.mq.traceControl.jar -list
10008 : 'MQSample'
9004 : ' MQ_INSTALLATION_PATH/java/lib/com.ibm.mq.traceControl.jar -list'
C:>java -jar MQ_INSTALLATION_PATH/java/lib/com.ibm.mq.traceControl.jar -i 10008 -status
Tracing enabled : false
User Directory : C:\Users\IBM_ADMIN\RTCworkspace\sandpit
Trace File Name : mqjms.trc
Package Include/Exclude tree
root - Included
C:>java -jar MQ_INSTALLATION_PATH/java/lib/com.ibm.mq.traceControl.jar -i 10008 -enable
Enabling trace
Tracing enabled : true
C:>java -jar MQ_INSTALLATION_PATH/java/lib/com.ibm.mq.traceControl.jar -i 10008 -status
Tracing enabled : true
User Directory : C:\Users\IBM_ADMIN\RTCworkspace\sandpit
Trace File Name : mqjms_10008.cl0.trc
Package Include/Exclude tree
root - Included
C:>java -jar MQ_INSTALLATION_PATH/java/lib/com.ibm.mq.traceControl.jar -i 10008 -ip 
com.ibm.mq.jms
Adding 'com.ibm.mq.jms' to the list of packages included in trace
C:>java -jar MQ_INSTALLATION_PATH/java/lib/com.ibm.mq.traceControl.jar -i 10008 -status
Tracing enabled : true
User Directory : C:\Users\IBM_ADMIN\RTCworkspace\sandpit
Trace File Name : mqjms_10008.cl0.trc
Package Include/Exclude tree
root - Included
com - Included
ibm - Included
mq - Included
jms - Included
C:>java -jar MQ_INSTALLATION_PATH/java/lib/com.ibm.mq.traceControl.jar -i 10008 -ip com.acme.ba►
nana -ep com.acme.banana.split -ip com.acme.banana.shake
Adding 'com.acme.banana' to the list of packages included in trace
Adding 'com.acme.banana.shake' to the list of packages included in trace
Adding 'com.acme.banana.split' to the list of packages excluded from trace
C:>java -jar MQ_INSTALLATION_PATH/java/lib/com.ibm.mq.traceControl.jar -i 10008 -status
Tracing enabled : true User Directory : C:\Users\IBM_ADMIN\RTCworkspace\sandpit
Trace File Name : mqjms_10008.cl0.trc
Package Include/Exclude tree
root - Included
com - Included
acme - Included
banana - Included
shake - Included
split - Excluded
ibm - Included
mq - Included
jms - Included
```
## **Verzeichnisstruktur für Ein- und Ausschluss von Paketen**

Der Tracemechanismus für IBM MQ classes for Java und IBM MQ classes for JMS verfolgt den Einund Ausschluss von Paketen ausgehend vom Stammknoten einer Verzeichnisstruktur. In der Verzeichnisstruktur stellt jeder Knoten ein Element eines Paketnamens dar, der durch das Paketnamenselement gekennzeichnet ist und den Tracestatus (Included oder Excluded) enthält. Das Paket *com.ibm.mq* würde beispielsweise durch die drei Knoten com, ibm und mq dargestellt werden.

Die Verzeichnisstruktur enthält zunächst in der Regel Einträge für den Einschluss der meisten Pakete. Nur die Pakete 'header' und 'pcf' sind ausgeschlossen, da sie sehr viel Ballast generieren. Die anfängliche Verzeichnisstruktur kann also wie folgt aussehen:

root - Included com - Included ibm - Included mq - Included headers - Excluded pcf - Excluded

Wenn die Tracefunktion ermittelt, ob ein Paket ein- oder ausgeschlossen werden soll, gleicht sie die führenden Stellen des Paketnamens so weit wie möglich mit den Knoten der Verzeichnisstruktur ab und übernimmt dann den Status des letzten übereinstimmenden Knotens. Ursprünglich sind die Pakete com.ibm.msg.client und com.ibm.mq.jms also in die Verzeichnisstruktur eingeschlossen, da die letzten übereinstimmenden Knoten in der Verzeichnisstruktur ('com->ibm' und 'com->ibm->mq') den Status *Included* haben. Das Paket com.ibm.headers.internal wäre hingegen ausgeschlossen, da der letzte übereinstimmende Knoten in der Verzeichnisstruktur ('com->ibm->mq->headers') den Status *Excluded* hat.

Bei weiteren Änderungen an dieser Verzeichnisstruktur mithilfe der Datei com. ibm.mq.TraceControl.jar sollten Sie berücksichtigen, dass der Ein- bzw. Ausschluss nur das Paket selbst und seine Unterpakete betrifft. Ausgehend vom oben gezeigten Anfangsstatus würde die Angabe von -ep com.ibm.mq.jms die Verzeichnisstruktur also wie folgt ändern:

root - Included com - Included ibm - Included mq - Included headers - Excluded jms - Excluded pcf - Excluded

Durch diese Änderung würden die Pakete com.ibm.mq.jms und com.ibm.mq.jms.internal ausgeschlossen werden, ohne dass sich dies auf Pakete außerhalb der Hierarchie von com. ibm.mq.  $\gamma$ ms. $\star$ auswirken würde.

Würde nun als Nächstes -ip com.ibm.mq.jms.admin angegeben werden, ergäbe sich folgende Verzeichnisstruktur:

root - Included com - Included ibm - Included mq - Included headers - Excluded jms - Excluded admin - Included pcf - Excluded

Durch diese Änderung wären die Pakete com.ibm.mq.jms und com.ibm.mq.jms.internal nach wie vor aus dem Trace ausgeschlossen, die Pakete com.ibm.mq.jms.admin und com.ibm.mq.jms.admin.internal wären hingegen eingeschlossen.

# **Verbindung über Fernzugriff**

Eine Verbindung über Fernzugriff können Sie nur herstellen, wenn der Prozess mit einem JMX-Agenten gestartet wurde, der für Fernverbindungen aktiviert ist und die Systemeinstellung -Dcom.sun.management.jmxremote.port=port\_number verwendet.

Nachdem Sie mit dieser Systemeinstellung gestartet haben, können Sie die ausführbare JAR-Datei mit den Optionen -h *host\_name* -p *port\_number* anstelle der Option -i *identifier* ausführen, wobei *Hostname* der Name des Hosts ist, zu dem Sie eine Verbindung herstellen möchten, und *Portnummer* der Name des zu verwendenden Ports.

**Anmerkung:** Reduzieren Sie die Sicherheitsrisiken durch Aktivierung von TLS für die Verbindung. Weitere Details hierzu finden Sie in der Oracle-Dokumentation zu JMX in [https://www.oracle.com.](https://www.oracle.com)

# **Beschränkungen**

Die folgenden Einschränkungen sind zu beachten:

• Für JVMs anderer Hersteller als IBM muss zum Starten des Tools die Angabe tools.jar zu seinem Klassenpfad hinzugefügt werden. Der Befehl auf diesen Plattformen lautet wie folgt:

java -cp *MQ\_INSTALL\_DIR*/java/lib/com.ibm.mq.traceControl.jar;*JAVA\_HOME*/lib/tools.jar com.ibm.msg.client.commonservices.trace.TraceController

• Der lokale Anschluss wird von der Benutzer-ID gesteuert. Das Tool muss unter derselben ID wie der zu steuernde Prozess ausgeführt werden.

# **Traceerstellung für Anwendungen für IBM MQ.NET**

In IBM MQ .NET starten und steuern Sie die Tracefunktion wie in IBM MQ-Programmen mithilfe der MQI.

Die Parameter -i und -p des Befehls 'strmqtrc', mit denen Sie Prozess-IDs, Thread-IDs und benannte Prozesse angeben können, haben allerdings keine Auswirkung.

Normalerweise müssen Sie die Tracefunktion nur bei der Anforderung des IBM-Service verwenden.

Weitere Informationen zu Tracebefehlen finden Sie unter [Trace unter Windows verwenden](#page-69-0).

#### Windows  $\rightarrow$   $z/0S$  Linux  $V$  9.0.1 **Tracefunktion für IBM MQ**

# **Console und REST API**

Die Tracefunktionen in der IBM MQ Console und REST API sollen IBM Mitarbeitern bei der Diagnose von Kundenproblemen helfen. Das Verhalten dieser Funktionen wird durch verschiedene Eigenschaften gesteuert.

Die IBM MQ Console und REST API bestehen aus drei Funktionsbereichen, jeder mit einem eigenen Tracemechanismus:

- Der IBM MQ Console-JavaScript-Code wird im Browser ausgeführt.
- • [Der Code der IBM MQ Console und der REST API, der im MQWeb-Server ausgeführt wird.](#page-113-0)
- • [Der IBM MQ Classes for JMS-Code wird im MQWeb-Server ausgeführt.](#page-113-0)

# **Trace für den IBM MQ Console-JavaScript-Code aktivieren, der im Browser ausgeführt wird**

Dieser Trace wird nur von dem Browser ausgegeben, in dem er aktiviert ist. Wenn Sie sich von der IBM MQ Console abmelden, wird der Trace automatisch inaktiviert.

So aktivieren Sie den Trace für den IBM MQ Console-JavaScript-Code, der im Browser ausgeführt wird:

- 1. Melden Sie sich bei der IBM MQ Console an.
- 2. Klicken Sie auf das Dashboardmenü und wählen Sie **Diagnostics** (Diagnose) aus.
- 3. Wählen Sie **Enable** (Aktivieren) für den IBM MQ Console-Browser-Trace aus und klicken Sie auf **OK**.
- 4. Führen Sie die beschriebenen Schritte aus, um den [Trace für den IBM MQ Console- und REST API-](#page-113-0)[Code, der im MQWeb-Server ausgeführt wird, zu aktivieren.](#page-113-0)

Für Aktionen, die in Ihrem Browser ausgeführt werden, wird ab jetzt ein Trace erstellt. Dieser Trace wird laufend an den IBM MQ Console-Code, der im MQWeb-Server ausgeführt wird, gesendet und in den MQWeb-Server-Traceprotokollen ausgegeben.

# <span id="page-113-0"></span>**Trace für den IBM MQ Console- und REST API-Code aktivieren, der im MQWeb-Server ausgeführt wird**

1. Suchen Sie die Datei mqwebuser.xml in einem der folgenden Verzeichnisse:

- Windows Linux  **AIX MO** DATA DIRECTORY/web/installations/*installationName*/servers/mqweb
- *WLP\_user\_directory*/servers/mqweb

Dabei ist *WLP\_user\_directory* das Verzeichnis, das angegeben wurde, als das Script crtmqweb.sh zum Erstellen der mqweb-Serverdefinition ausgeführt wurde.

2. Fügen Sie folgenden XML-Code in der Datei mqwebuser.xml zwischen den *server*-Tags hinzu:

```
<variable name="traceSpec" value="*=in-
fo:com.ibm.mq*=all:com.ibm.mq.rest*=all:js.mq*=all" />
```
Wenn die Variable traceSpec in der Datei mqwebuser.xml vorhanden ist, fügen Sie die Wertattribute zur Variablen hinzu. Trennen Sie die einzelnen Wertattribute durch einen Doppelpunkt.

Wenn der MQWeb-Server ausgeführt wird, ist die Tracefunktion sofort aktiviert.

Der Trace wird in eine Gruppe von Dateien ausgegeben. Die aktive Datei heißt trace.log. Der Langzeittrace wird in Dateien mit dem Namen trace\_*timestamp*.loggespeichert. Die Größe dieser Tracedateien und die Anzahl der auf diese Weise archivierten Dateien kann durch Einstellung der Variablen maxTra-

ceFileSize und maxTraceFiles konfiguriert werden. W 8.0.1 Weitere Informationen finden Sie unter Protokollierung konfigurieren.

# **Trace für den IBM MQ Classes for JMS-Code aktivieren, der im MQWeb-Server ausgeführt wird**

1. Erstellen Sie eine Datei mit dem Namen jmstrace.config in einem der folgenden Verzeichnisse:

- Windows: Linux AIX MQ\_DATA\_DIRECTORY/web/installations/*installationName*/servers/mqweb
- *WLP\_user\_directory*/servers/mqweb

Dabei ist *WLP\_user\_directory* das Verzeichnis, das angegeben wurde, als das Script crtmqweb.sh zum Erstellen der mqweb-Serverdefinition ausgeführt wurde.

2. Fügen Sie folgende Zeilen zur Datei jmstrace.config hinzu:

```
com.ibm.msg.client.commonservices.trace.outputName=PATH/logs/jmstrace.txt
com.ibm.msg.client.commonservices.trace.limit=104857600
com.ibm.msg.client.commonservices.trace.count=10
com.ibm.msg.client.commonservices.trace.status=ON
```
Dabei gibt PFAD den vollständigen Pfad zu dem Verzeichnis an, in das die Datei jmstrace.txt geschrieben werden soll.

Mit diesen Zeilen werden die maximale Tracedateigröße auf 100 MB und die maximale Anzahl Tracedateien auf 10 festgelegt. Stellen Sie sicher, dass für diese Dateien Plattenspeicherplatz verfügbar ist.

- 3. Öffnen oder erstellen Sie in dem Verzeichnis, in dem sich die Datei jmstrace.config befindet, die Datei jvm.options.
- 4. Fügen Sie folgende Zeilen zur Datei jvm.options hinzu:

```
-Dcom.ibm.msg.client.commonservices.trace.startup=TRUE
-Dcom.ibm.msg.client.config.location=CONFIG_PATH/jmstrace.config
```
Dabei gibt *KONFIG\_PFAD* den vollständigen Pfad zu dem Verzeichnis, in dem sich die Datei jmstrace.config befindet, als URL an. Beispiel: file:c:/ProgramData/IBM/MQ/web/installations/Installation2/servers/mqweb/.

5. Führen Sie einen Neustart des MQWeb-Servers durch, indem Sie über die Befehlszeile die Befehle **endmqweb** und **strmqweb** ausgeben.

# **An IBM Service zu übergebende Informationen**

Achten Sie beim Zusammenstellen von Diagnoseinformationen für den IBM Service darauf, dass folgende Dateien und Verzeichnisse enthalten sind:

- Die Datei mqweb.xml.
- Der Inhalt des Verzeichnisses, das die MQWeb-Serverdefinition enthält:

– *MQ\_DATA\_DIRECTORY*/web/installations/*installationName*

z/OS –

> Das Verzeichnis, das angegeben wurde, als das Script crtmqweb.sh zum Erstellen der MQWeb-Serverdefinition ausgeführt wurde. Dies ist standardmäßig das Verzeichnis /var/mqm/web/installation1.

# **Tracefunktion für IBM MQ Bridge to Salesforce**

Die Tracefunktionen für IBM MQ Bridge to Salesforce sollen IBM Mitarbeitern bei der Diagnose von Kundenproblemen helfen. Aktivieren Sie den Trace für IBM MQ Bridge to Salesforce und definieren Sie die Debugstufe, wenn Sie den Befehl **runmqsfb** zum Starten der Bridge ausgeben.

# **Vorgehensweise**

1. Legen Sie die Umgebungsvariable *MQSFB\_EXTRA\_JAVA\_OPTIONS* fest, um die Option **-D** Java anzugeben, und aktivieren Sie den IBM MQ classes for JMS -Trace.

export MQSFB\_EXTRA\_JAVA\_OPTIONS="-Dcom.ibm.msg.client.commonservices.trace.status=ON"

2. Setzen Sie die Debugstufe auf den ausführlichen Modus **-d** *2*, wenn Sie den Befehl **runmqsfb** zur Laufzeit ausgeben.

runmqsfb -f new\_config.cfg -r logFile.log -d 2

Die Datei logFile.log enthält Informationen, die bei der Behebung Ihres Problems mit IBM MQ Bridge to Salesforce hilfreich sein können.

3. Optional: Sie können die genaue Tracefunktion noch besser kontrollieren, indem Sie die IBM MQ classes for JMS-Konfigurationsdatei erstellen. Weitere Informationen finden Sie im Abschnitt ["Tracing](#page-95-0) [von IBM MQ classes for JMS-Anwendungen" auf Seite 96.](#page-95-0) Folgen Sie außerdem den Ratschlägen der IBM Servicemitarbeiter.

## **Zugehörige Informationen**

runmqsfb (IBM MQ Bridge to Salesforce ausführen) IBM MQ Bridge to Salesforce ausführen IBM MQ Bridge to Salesforce überwachen

# **Tracefunktion für IBM MQ Bridge to**

# **blockchain**

Die Tracefunktionen für IBM MQ Bridge to blockchain sollen IBM Mitarbeitern bei der Diagnose von Kundenproblemen helfen. Aktivieren Sie den Trace für IBM MQ Bridge to blockchain und definieren Sie die Debugstufe, wenn Sie den Befehl **runmqbcb** zum Starten der Bridge ausgeben.

# **Vorgehensweise**

1. Legen Sie die Umgebungsvariable *MQBCB\_EXTRA\_JAVA\_OPTIONS* fest, um die Option **-D** Java anzugeben und den IBM MQ classes for JMS -Trace zu aktivieren.

export MQBCB\_EXTRA\_JAVA\_OPTIONS="-Dcom.ibm.msg.client.commonservices.trace.status=ON"

2. Setzen Sie die Debugstufe auf den ausführlichen Modus **-d** *2*, wenn Sie den Befehl **runmmbcb** zur Laufzeit ausgeben.

./runmqbcb.sh -f new\_config.cfg -r logFile.log -d 2

Die Datei logFile.log enthält Informationen, die bei der Behebung Ihres Problems mit IBM MQ Bridge to blockchain hilfreich sein können.

3. Optional: Sie können die genaue Tracefunktion noch besser kontrollieren, indem Sie die IBM MQ classes for JMS-Konfigurationsdatei erstellen. Weitere Informationen finden Sie im Abschnitt ["Tracing](#page-95-0) [von IBM MQ classes for JMS-Anwendungen" auf Seite 96.](#page-95-0) Folgen Sie außerdem den Ratschlägen der IBM Servicemitarbeiter.

## **Zugehörige Informationen**

runmqbcb (IBM MQ Bridge to Blockchain ausführen) IBM MQ Bridge to blockchain ausführen

# **Dynamisches Tracing von LDAP-Clientbibliothekscode aktivieren**

Ab IBM MQ 9.0.0 Fix Pack 9 ist es möglich, den LDAP-Client-Trace zu ein- und auszuschalten ohne jeweils auch den Warteschlangenmanager stoppen und starten zu müssen.

# **Informationen zu diesem Vorgang**

Vor IBM MQ 9.0.0 Fix Pack 9 war es nicht möglich, den LDAP-Client-Trace ein- oder auszuschalten, ohne auch den Warteschlangenmanager zu stoppen oder zu starten.

Ab IBM MQ 9.0.0 Fix Pack 9 können Sie den LDAP-Client-Trace mit dem Befehl **strmqtrc** aktivieren und mit dem Befehl **endmqtrc** inaktivieren, ohne den Warteschlangenmanager stoppen oder starten zu müssen. Um dieses Verhalten zu aktivieren, muss außerdem die Umgebungsvariable **AMQ\_LDAP\_TRACE** auf einen Wert ungleich null gesetzt werden.

Wenn **AMQ\_LDAP\_TRACE** auf einen Wert ungleich null gesetzt ist und die LDAP-Funktionalität verwendet wird, erstellen einige Warteschlangenmanagerprozesse Dateien mit Nulllänge im Verzeichnis /var/mqm/ trace. Wird der Trace dann mit dem Befehl **strmqtrc** eingeschaltet, werden Traceinformationen in diese Dateien geschrieben. Wird der Trace später mit dem Befehl **endmqtrc** ausgeschaltet, werden keine Traceinformationen mehr in die Dateien geschrieben, aber Kennungen für die Dateien bleiben so lange geöffnet, bis der Warteschlangenmanager beendet wird.

Auf UNIX-Plattformen kann Dateisystemspeicherbereich nicht vollständig freigegeben werden, indem einfach die Verknüpfung mit diesen Dateien mit dem Befehl **rm** aufgehoben wird. Dies ist ein Nebeneffekt der Tatsache, dass die Kennungen geöffnet bleiben. Deshalb sollte ein Warteschlangenmanager immer beendet werden, wenn Plattenspeicherplatz in /var/mqm/trace freigegeben werden muss.

# **Prozedur**

- Setzen Sie die Umgebungsvariable AMQ\_LDAP\_TRACE auf einen Wert ungleich null.
- Schalten Sie den Trace mit dem Befehl **strmqtrc** ein:

strmqtrc -m *QMNAME* -t servicedata

• Schalten Sie den Trace mit dem Befehl **endmqtrc** aus.

# **Problembestimmung unter z/OS**

IBM MQ for z/OS, CICS, Db2 und IMS erstellen Diagnoseinformationen, die zur Problembestimmung verwendet werden können.

Dieser Abschnitt enthält Informationen zu den folgenden Themen:

- Aktionen, mit denen der Warteschlangenmanager bei Erkennung eines Problems versucht, eine Wiederherstellung durchzuführen
- IBM MQ for z/OS-Abbrüche und die beim Auftreten eines Abbruchs erzeugten Informationen
- Die von IBM MQ for z/OS erzeugten Diagnoseinformationen und weitere nützliche Informationsquellen

Die Art der Informationen, die zur Unterstützung der Problembestimmung und Anwendungsfehlerbehebung bereitgestellt werden, hängt vom erkannten Fehler und von der Konfiguration des betroffenen Subsystems ab.

Weitere Informationen zur Problembestimmung und Diagnose in IBM MQ for z/OS finden Sie in den folgenden Unterabschnitten.

- "Leistungseinschränkungen in Verbindung mit IBM MQ for z/OS" auf Seite 117
- • ["IBM MQ for z/OS-Wiederherstellungsaktionen" auf Seite 120](#page-119-0)
- "IBM MO for z/OS-Abbrüche" auf Seite 121
- • ["Von IBM MQ for z/OS erzeugte Diagnoseinformationen" auf Seite 124](#page-123-0)
- • ["Weitere Informationsquellen für die Problembestimmung in IBM MQ for z/OS" auf Seite 126](#page-125-0)
- • ["Diagnosehilfen für CICS" auf Seite 128](#page-127-0)
- • ["Diagnosehilfen für IMS" auf Seite 128](#page-127-0)
- • ["Diagnosehilfen für Db2" auf Seite 128](#page-127-0)
- • ["IBM MQ for z/OS-Speicherauszüge" auf Seite 128](#page-127-0)
- • ["Umgang mit Leistungsproblemen unter z/OS" auf Seite 150](#page-149-0)
- • ["Umgang mit falschen Ausgaben unter z/OS" auf Seite 157](#page-156-0)

### **Zugehörige Konzepte**

### ["Fehlerbehebung - Übersicht" auf Seite 7](#page-6-0)

Fehlerbehebung bezeichnet den Prozess, mit dem die Ursache eines Problems ermittelt und behoben wird. Immer, wenn ein Problem mit Ihrer IBM Software auftritt, beginnt der Fehlerbehebungsprozess in dem Moment, in dem Sie sich die Frage stellen: "Was ist passiert?"

["Fehlerprotokolle verwenden" auf Seite 47](#page-46-0)

Es gibt eine Vielzahl von Fehlerprotokollen, die Sie für die Problembestimmung und Fehlerbehebung verwenden können.

["First Failure Support Technology \(FFST\)" auf Seite 57](#page-56-0)

First Failure Support Technology (FFST) für IBM MQ stellt Informationen zu Ereignissen bereit, die im Falle eines Fehlers IBM Supportmitarbeitern bei der Diagnose des Problems helfen können.

### **Zugehörige Tasks**

["Die Tracefunktion verwenden" auf Seite 69](#page-68-0)

Zur Unterstützung bei der Problembestimmung und Fehlerbehebung stehen verschiedene Tracetypen zur Verfügung.

## $z/0S$

# **Leistungseinschränkungen in Verbindung mit IBM MQ for z/OS**

Mithilfe der Informationen in diesem Thema können Sie die z/OS-Ressourcen überprüfen, die Leistungseinschränkungen verursachen können.

Bei der Anpassung von IBM MQ for z/OS müssen eine Reihe von Entscheidungen getroffen werden, die sich auf die Leistung Ihrer Systeme auswirken können. Dazu zählen die folgenden Entscheidungen:

• Die Größe und die Platzierung der Datasets

- Die Zuordnung von Puffern
- Die Verteilung von Warteschlangen auf Seitengruppen und Coupling-Facility-Strukturen
- Die Anzahl der Tasks, die gleichzeitig auf den Warteschlangenmanager zugreifen können

# **Protokollpufferpools**

Bei einer unzureichenden Menge an Protokollpuffern müssen Anwendungen möglicherweise warten, bis ein Protokollpuffer verfügbar wird. Dies kann die Leistung von IBM MQ beeinträchtigen. RMF-Berichte zeigen möglicherweise eine hohe Ein-/Ausgabe bei Datenträgern an, die Protokolldateien enthalten.

Es gibt drei Parameter, mit deren Hilfe Sie die Protokollpuffer optimieren können. Der wichtigste davon ist OUTBUFF. Erhöhen Sie die Größe des Protokollpuffers, wenn die Protokollmanagerstatistik QJSTWTB größer ist als 0. Dieser Parameter steuert, wie viele Puffer (im Bereich zwischen 1 und 256) gefüllt werden, bevor sie in die aktiven Protokolldateien geschrieben werden. Aufgrund von Commits und der Verarbeitung von persistenten Nachrichten außerhalb von Synchronisationspunkten werden Protokollpuffer in das Protokoll ausgelagert. Das könnte dazu führen, dass dieser Parameter möglicherweise nur geringfügige Auswirkungen hat, außer bei der Verarbeitung großer Nachrichten und einer geringen Anzahl von Commits oder Nachrichten außerhalb der Synchronisationspunkte. Diese Parameter werden im Makro CSQ6LOGP angegeben (siehe Abschnitt CSQ6LOGP verwenden). Die wichtigsten Parameter sind dabei folgende:

### **OUTBUFF**

Dieser Parameter steuert die Größe des Ausgabepuffers (im Bereich von 40 KB bis 4.000 KB).

#### **WRTHRSH**

Dieser Parameter steuert, wie viele Puffer (im Bereich zwischen 1 und 256) gefüllt werden, bevor sie in die aktiven Protokolldateien geschrieben werden.

Sie sollten auch mit dem Parameter 'LOGLOAD' des Makros 'CSQ6SYSP' vertraut sein. Dieser Parameter gibt die Anzahl der Protokolleinträge an, die zwischen Prüfpunktsätzen geschrieben werden. Es sind Werte von 200 bis 16.000.000 möglich, der Standardwert für Großsysteme ist jedoch 500.000. Wenn ein Wert zu klein ist, nimmt die Häufigkeit der Prüfpunkte zu, wodurch Prozessorzeit verbraucht wird und zusätzlicher Platten-E/A verursacht werden kann.

# **Pufferpoolgröße**

Jeder Seitengruppe ist ein Pufferpool zugeordnet. Die Anzahl der Puffer im Pufferpool kann mit dem Befehl DEFINE BUFFPOOL festgelegt werden.

Die Angabe der falschen Pufferpoolgröße kann sich negativ auf die Leistung von IBM MQ auswirken. Je kleiner der Pufferpool, desto häufiger ist die physische Ein-/Ausgabe erforderlich. RMF zeigt möglicherweise eine hohe Ein-/Ausgabe bei Datenträgern an, die Seitengruppen enthalten. Bei Pufferpools, die nur kurzlebige Nachrichten enthalten, müssen die Puffermanagerstatistiken QPSTSLA, QPSTSOS und QPSTRIO normalerweise null anzeigen. Bei anderen Pufferpools müssen QPSTSOS und QPSTSTLA null sein.

# **Verteilung von Datasets auf verfügbarem DASD-Speicher**

Die Verteilung von Seitendatasets auf DASD-Speicher kann signifikante Auswirkungen auf die Leistung von IBM MQ haben.

Platzieren Sie Protokolldatasets auf Datenträgern mit geringer Nutzung. Dabei sollten sich die Protokolle *n* und *n+1* auf verschiedenen Datenträgern befinden. Stellen Sie sicher, dass doppelte Protokolle im DASD-Speicher auf verschiedenen Controllern platziert werden und dass die Datenträger nicht auf der gleichen physischen Platte sind.

# **Verteilung von Warteschlangen auf Seitengruppen**

Die Verteilung von Warteschlangen auf Seitengruppen kann sich auf die Leistung auswirken. Ein Hinweis auf solch eine Leistungsänderung können beispielsweise schlechte Antwortzeiten sein, die Transaktionen in bestimmten Warteschlangen betreffen, die sich auf Seitengruppen mit einer hohen Nutzung befinden. RMF zeigt möglicherweise eine hohe Ein-/Ausgabe bei Datenträgern an, die die entsprechenden Seitengruppen enthalten.

Sie können Warteschlangen bestimmten Seitengruppen zuordnen, indem Sie Speicherklassenobjekte (STGCLASS) definieren, die eine bestimmte Seitengruppe angeben, und dann den Parameter 'STGCLASS' in der Warteschlangendefinition definieren. Es empfiehlt sich, Warteschlangen mit einer hohen Nutzung in verschiedenen Seitengruppen auf diese Weise zu definieren.

# **Verteilung von Warteschlangen auf Coupling-Facility-Strukturen**

Die Verteilung von Warteschlangen auf Coupling-Facility-Strukturen kann sich auf die Leistung auswirken.

Eine Gruppe mit gemeinsamer Warteschlange kann bis zu 64 Coupling-Facility-Strukturen verbinden, wobei eine davon eine Verwaltungsstruktur sein muss. Sie können die verbleibenden 63 Coupling-Facility-Strukturen für IBM MQ-Daten verwenden, wobei jede Struktur bis zu 512 Warteschlangen aufnehmen kann. Falls Sie mehr als eine Coupling-Facility-Struktur benötigen, verteilen Sie die Warteschlangen entsprechend ihrer jeweiligen Funktion auf mehrere Strukturen.

Zur Maximierung der Effizienz können Sie einige Maßnahmen ergreifen:

- Löschen Sie alle Coupling-Facility-Strukturen, die Sie nicht mehr benötigen.
- Platzieren Sie für eine effiziente Anwendungsverarbeitung alle von einer Anwendung verwendeten Warteschlangen in die gleiche Coupling-Facility.
- Wenn Arbeit besonders leistungskritisch ist, wählen Sie eine schnellere Coupling-Facility-Struktur.

Beachten Sie, dass Sie beim Verlust einer Coupling-Facility-Struktur alle nicht persistenten Nachrichten, die darin gespeichert sind, verlieren. Der Verlust dieser nicht persistenten Nachrichten kann Konsistenzprobleme verursachen, wenn Warteschlangen über verschiedene Coupling-Facility-Strukturen verteilt sind. Um persistente Nachrichten zu verwenden, müssen Sie die Coupling-Facility-Strukturen mit mindestens CFLEVEL(3) und RECOVER(YES) definieren.

# **Beschränkung von gleichzeitig ausgeführten Threads**

Die Anzahl der Tasks, die auf den Warteschlangenmanager zugreifen, kann sich ebenfalls auf die Leistung auswirken, insbesondere, wenn es andere Beschränkungen, beispielsweise in Bezug auf den Speicherplatz gibt, oder viele Tasks auf nur wenige Warteschlangen zugreifen. Die Symptome können eine hohe Ein-/Ausgabe auf einer oder mehreren Seitengruppen oder schlechte Antwortzeiten von Tasks sein, die bekannterweise auf die gleichen Warteschlangen zugreifen. Die Anzahl der Threads in IBM MQ ist für TSO und Batch auf 32.767 begrenzt.

In einer CICS-Umgebung können Sie den gleichzeitigen Zugriff mithilfe von CICS MAXTASK begrenzen.

# **IBM MQ-Tracefunktion für die Administration verwenden**

Gelegentlich kann es erforderlich sein, dass Sie bestimmte Traces verwenden. Die Verwendung der Tracefunktion hat jedoch negative Auswirkung auf die Leistung Ihrer Systeme.

Überlegen Sie sich, an welches Ziel Ihre Traceinformationen gesendet werden sollen. Bei der Verwendung der internen Tracetabelle sind weniger Ein-/Ausgaben erforderlich, sie ist jedoch nicht groß genug für Traces, die große Datenvolumen erzeugen.

Der Statistiktrace sammelt Informationen in Intervallen. Die Intervalle werden mit dem Parameter STA-TIME des Makros CSQ6SYSP gesteuert, wie im Abschnitt CSQ6SYSP verwenden beschrieben ist. Beim

<span id="page-119-0"></span>Ende der Task oder des Kanals wird ein Abrechnungstracesatz erzeugt, was erst nach vielen Tagen der Fall sein könnte.

Sie können Traces nach Klasse, Ressourcenmanager-ID (RMID) und Instrumentation Facility Component Identifier (IFCID) begrenzen, um die Menge der erfassten Daten zu reduzieren. Weitere Informationen hierzu finden Sie im Abschnitt START TRACE.

#### $z/0S$ **IBM MQ for z/OS-Wiederherstellungsaktionen**

Die Informationen in diesem Thema helfen Ihnen, die Wiederherstellungsaktionen für Fehler zu verstehen, die von Benutzern und Warteschlangenmanagern festgestellt wurden.

IBM MQ for z/OS kann nach Programmfehlern, die durch falsche Benutzerdaten verursacht werden, wiederhergestellt werden. An den Aufrufenden werden Beendigungs- und Ursachencodes ausgegeben. Diese Codes sind in IBM MQ for z/OS-Nachrichten, -Beendigungscodes und -Ursachencodes dokumentiert.

# **Programmfehler**

Programmfehler können mit Benutzeranwendungsprogramm- oder IBM MQ-Code verbunden sein und fallen in zwei Kategorien:

- Durch Benutzer erkannte Fehler
- Vom Subsystem erkannte Fehler

# **Durch Benutzer erkannte Fehler**

Vom Benutzer erkannte Fehler werden durch den Benutzer (oder ein vom Benutzer geschriebenes Anwendungsprogramm) festgestellt, wenn die Ergebnisse einer Serviceanforderung nicht wie erwartet ausfallen (z. B. ein Beendigungscode ungleich 0). Die Erfassung von Problembestimmungsdaten kann nicht automatisiert werden, da Fehler erst nach der Ausführung der IBM MQ-Funktion erkannt werden. Durch die erneute Ausführung der Anwendung mit der aktivierten Benutzerparametertracefunktion von IBM MQ können die zur Problemanalyse erforderlichen Daten bereitgestellt werden. Die Ausgabe dieser Tracefunktion wird an die *allgemeine Tracefunktion* (GTF) übertragen.

Sie können die Tracefunktion mit einem Bedienerbefehl aktivieren bzw. inaktivieren. Weitere Informatio-nen hierzu finden Sie unter ["Problembestimmung unter z/OS mithilfe der Tracefunktion" auf Seite 80](#page-79-0).

# **Vom Warteschlangenmanager erkannte Fehler**

Der Warteschlangenmanager erkennt folgende Fehler:

- Programmfehler
- Auffüllen von Datasets
- Interner Konsistenzfehler

IBM MQ analysiert den Fehler und führt die folgenden Aktionen aus:

- Wenn das Problem durch einen Benutzer- oder Anwendungsfehler (z. B. die Verwendung einer ungültigen Adresse) verursacht wurde, wird der Fehler der Anwendung durch Beendigungs- und Ursachencodes zurückgemeldet.
- Ist dies nicht der Fall (z. B. wurde der gesamte DASD-Speicherplatz verbraucht oder das System hat eine interne Inkonsistenz erkannt), führt IBM MQ, falls möglich, eine Wiederherstellung durch. Dabei sendet es entweder Beendigungs- und Ursachencodes an die Anwendung oder stoppt die Anwendung, falls dies nicht möglich ist.
- Wenn keine Wiederherstellung durchgeführt werden kann, wird IBM MQ mit einem bestimmten Ursachencode beendet. Normalerweise wird ein SVC-Speicherauszug erstellt. Er enthält Informationen im

<span id="page-120-0"></span>*Arbeitsbereich für Systemdiagnose* (SDWA) und im *variablen Aufzeichnungsbereich* (VRA), zudem wird in SYS1.LOGREC ein entsprechender Eintrag vorgenommen.

#### $z/0S$ **IBM MQ for z/OS-Abbrüche**

In WebSphere for z/OS oder anderen z/OS-Systemen kann es zu Abbrüchen kommen. In diesem Thema erhalten Sie Informationen zu den Systemabbruchcodes von IBM MQ und erfahren, wie Sie Abbrüche in CICS, IMS und z/OS untersuchen können.

IBM MQ for z/OS verwendet zwei Systemabbruchbeendigungscodes: X'5C6' und X'6C6'. Mit diesen Codes wird Folgendes angegeben:

- Interne Fehler, die während des Betriebs aufgetreten sind
- Diagnoseinformationen für die Problembestimmung
- Aktionen, die von der Komponente ausgelöst wurden, die von dem Fehler betroffen ist

### **X'5C6'**

Der Abbruchbeendigungscode X'5C6' gibt an, dass IBM MQ einen internen Fehler erkannt und eine interne Task (TCB) oder eine mit einem Benutzer verbundene Task abnormal beendet hat.Fehlern, die einem X'5C6' -Beendigungscode für abnormale Beendigung zugeordnet sind, kann ein z/OS -Systemcode oder interne Fehler vorausgehen.

Prüfen Sie das bei einem Abbruch mit dem Code X'5C6' generierte diagnostische Material, um die Ursache des Fehlers zu bestimmen, der tatsächlich zu der nachfolgenden Beendigung der Task oder des Subsystems geführt hat.

### **X'6C6'**

Ein X'6C6' -Beendigungscode für abnormale Beendigung gibt an, dass IBM MQ einen schwerwiegenden Fehler festgestellt und den Warteschlangenmanager abnormal beendet hat. Wenn ein X'6C6' ausgegeben wird, hat IBM MQ festgestellt, dass die Fortsetzung des Betriebs zum Verlust der Datenintegrität führen könnte. Fehlern mit X'6C6'-Abbruchbeendigungscode gehen möglicherweise ein z/OS-Systemfehler, ein oder mehrere X'5C6'-Abbruchbeendigungscodes oder die Fehlernachricht 'CSQV086E' voraus, die eine abnormale Beendigung von IBM MQ angibt.

Tabelle 10 auf Seite 121 fasst die Aktionen und Diagnoseinformationen zusammen, die IBM MQ for z/OS zur Verfügung stehen, wenn diese Abbruchbeendigungscodes ausgegeben werden. Verschiedene dieser Informationen sind in verschiedenen Fehlersituationen relevant. Die für einen bestimmten Fehler erzeugten Informationen hängen von dem jeweiligen Problem ab. Weitere Informationen zu den z/OS-Services, die Diagnoseinformationen bereitstellen, finden Sie im Thema ["Von IBM MQ for z/OS erzeugte](#page-123-0) [Diagnoseinformationen" auf Seite 124](#page-123-0).

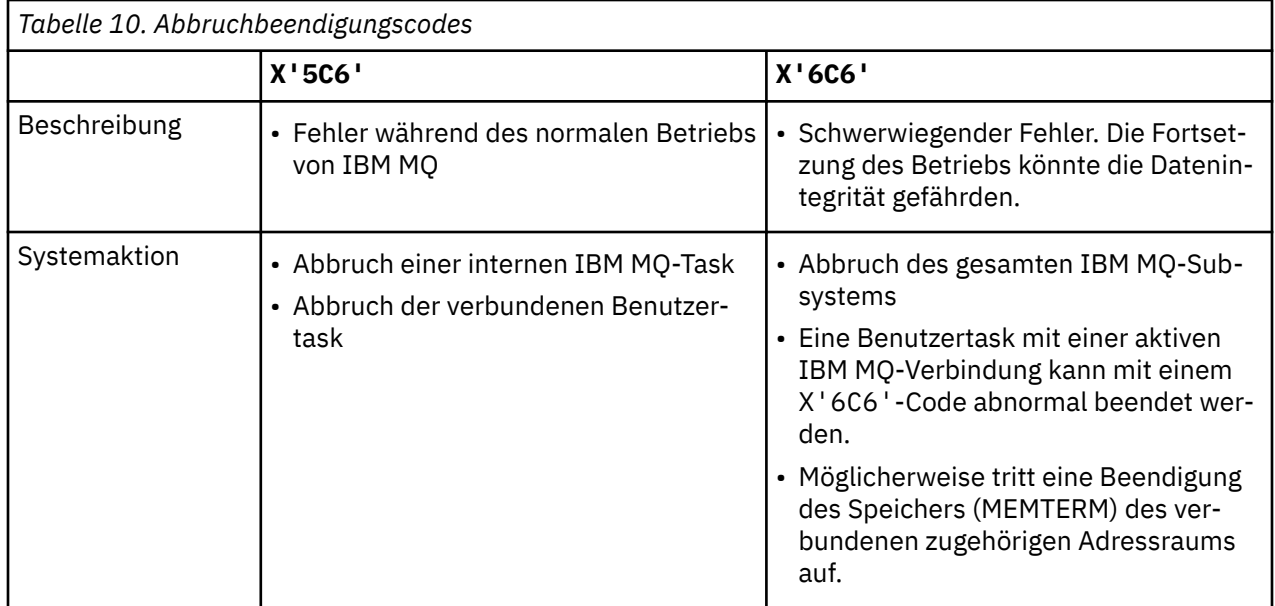

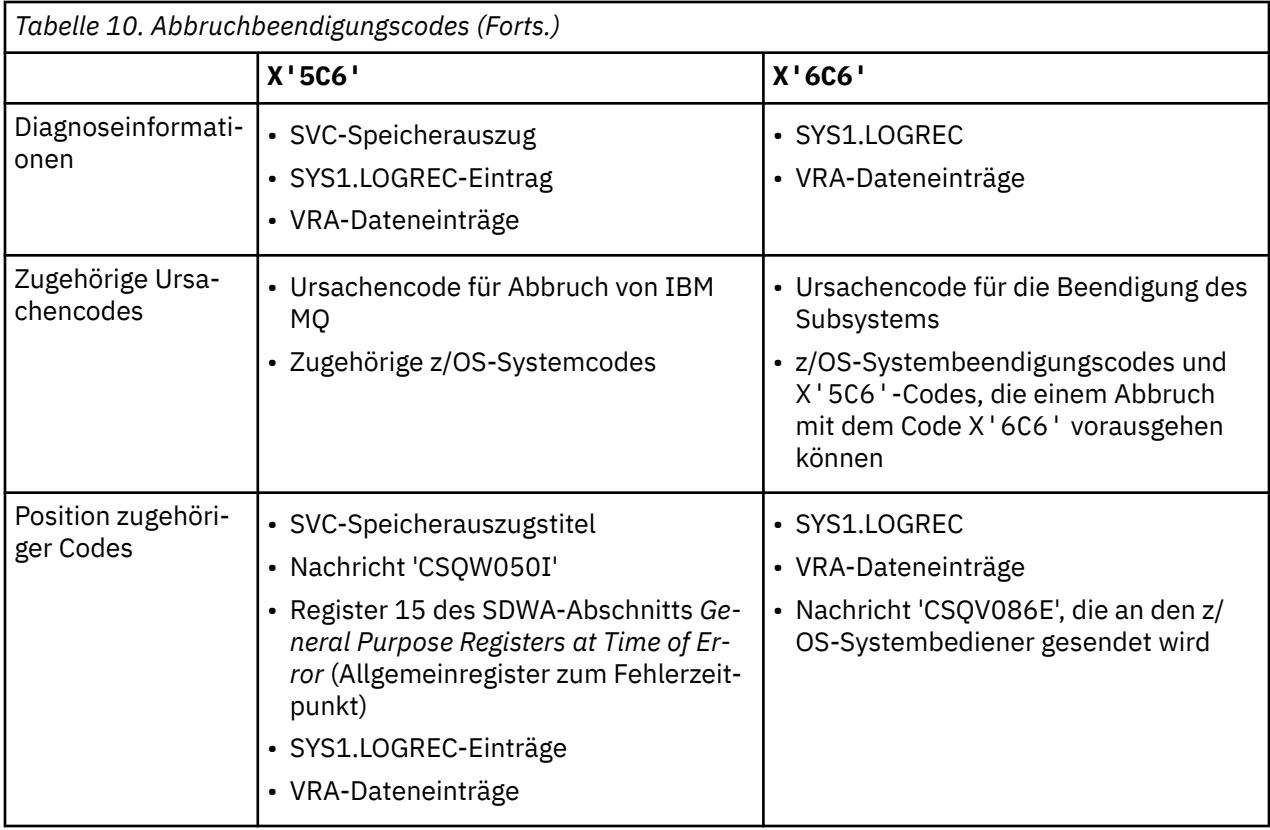

## **Zugehörige Konzepte**

"Umgang mit Abbrüchen unter IBM MQ for z/OS" auf Seite 122

In Anwendungen und anderen z/OS-Systemen kann es zu Abbrüchen kommen. In diesem Abschnitt erhalten Sie Informationen zur Untersuchung von Programmabbrüchen, Stapelabbrüchen, Abbrüchen von CICS-Transaktionen und Abbrüchen von IMS-Transaktionen.

## ["CICS-, IMS- und z/OS-Abbrüche" auf Seite 123](#page-122-0)

Mithilfe der Informationen in diesem Thema können Sie Abbrüche von CICS, IMS und z/OS untersuchen.

## ["Von IBM MQ for z/OS erzeugte Diagnoseinformationen" auf Seite 124](#page-123-0)

In diesem Thema erhalten Sie Informationen zu einigen der von z/OS erzeugten Diagnoseinformationen, die sich als hilfreich bei der Problembestimmung erweisen können, und erfahren, wie Sie Fehlermeldungen, Speicherauszüge, Konsolenprotokolle, Jobausgaben, Symptomzeichenfolgen und Warteschlangenausgaben untersuchen können.

## ["IBM MQ for z/OS-Speicherauszüge" auf Seite 128](#page-127-0)

Dieses Thema enthält Informationen zur Verwendung von Speicherauszügen bei der Problembestimmung. Es beschreibt die Schritte, die Sie ausführen sollten, wenn Sie einen Speicherauszug untersuchen, der von einem IBM MQ for z/OS-Adressraum erzeugt wurde.

#### $\approx$  z/OS **Umgang mit Abbrüchen unter IBM MQ for z/OS**

In Anwendungen und anderen z/OS-Systemen kann es zu Abbrüchen kommen. In diesem Abschnitt erhalten Sie Informationen zur Untersuchung von Programmabbrüchen, Stapelabbrüchen, Abbrüchen von CICS-Transaktionen und Abbrüchen von IMS-Transaktionen.

# **Abbrucharten**

Programmabbrüche können auftreten, wenn Anwendungen keine Ursachencodes von IBM MQ prüfen und nicht darauf antworten. Wenn beispielsweise eine Nachricht nicht empfangen wurde, kann die Verwendung von Feldern, die in der Nachricht für die Berechnung eingerichtet worden wären, zu X'0C4' -oder X'0C7' -Abbrüchen führen (ASRA-Abbrüche in CICS ).

<span id="page-122-0"></span>Folgende Einzelinformationen zeigen einen Programmabbruch an:

- Fehlernachrichten von IBM MQ im Konsolenprotokoll
- CICS-Fehlernachrichten
- CICS-Transaktionsspeicherauszüge
- IMS-Bereichsspeicherauszüge
- IMS-Nachrichten zum Benutzer- oder Hauptterminal
- Programmauszugsinformationen in Stapel- oder TSO-Ausgabe
- Abbruchnachrichten in Stapeljobausgabe
- Abbruchnachrichten auf dem TSO-Bildschirm

Wenn ein Abbruchcode angezeigt wird, finden Sie in den folgenden Handbüchern Erläuterungen zur Abbruchursache:

- Informationen zu IBM MQ for z/OS-Abbrüchen mit den Abbruchcodes X'5C6' oder X'6C6') finden Sie im Abschnitt IBM MQ for z/OS-Nachrichten, -Beendigungscodes und -Ursachencodes.
- Informationen zu Stapelabbrüchen finden Sie im Handbuch *[z/OS MVS System Codes](https://www.ibm.com/docs/en/zos/2.5.0?topic=mvs-zos-system-codes)* .
- Für CICS -Abbrüche: [CICS Nachrichten](https://www.ibm.com/docs/en/cics-ts/5.4?topic=diagnostics-cics-messages)
- Für IMS -Abbrüche: *[IMS Nachrichten und Codes](https://www.ibm.com/docs/en/ims/15.1.0?topic=ims-messages-codes)*
- Für Db2 -Abbrüche: *[Nachrichten](https://www.ibm.com/docs/hu/db2-for-zos/11?topic=db2-messages)*
- $\cdot$  Db<sub>2</sub>
- Bei RRS-Abbrüchen: *[z/OS MVS -Systemnachrichten, Band 3](tps://www.ibm.com/docs/en/zos/2.5.0?topic=zm-zos-mvs-system-messages-vol-3-asb-bpx)*
- Für XES-Abbrüche: *[z/OS MVS System Messages, Band 10](https://www.ibm.com/docs/en/zos/2.5.0?topic=zm-zos-mvs-system-messages-vol-10-ixc-izp)*

# **Stapelabbrüche**

Stapelabbrüche verursachen eine Fehlernachricht mit Informationen zum Inhalt von Registern, die im Systemprotokoll angezeigt werden. TSO-Abbrüche verursachen eine Fehlernachricht mit ähnlichen Informationen, die auf dem TSO-Bildschirm angezeigt werden. Wenn es für den Schritt eine SYSUDUMP-Da-tendefinitionsanweisung gibt (siehe ["IBM MQ for z/OS-Speicherauszüge" auf Seite 128\)](#page-127-0), wird ein SYSU-DUMP erstellt.

# **CICS-Transaktionsabbrüche**

CICS-Transaktionsabbrüche werden im CICS-CSMT-Protokoll aufgezeichnet, und am Terminal (falls vorhanden) wird eine Nachricht erzeugt. Ein CICS-AICA-Abbruch weist auf eine mögliche Schleife hin. Weite-re Informationen finden Sie im Abschnitt ["Umgang mit Schleifen unter z/OS" auf Seite 155.](#page-154-0) Bei einem CICS-Abbruch kann die Verwendung von CEDF und der CICS-Tracefunktion möglicherweise helfen, die Ursache des Problems zu ermitteln. Weitere Informationen finden Sie unter *[CICS Fehlerbehebung](https://www.ibm.com/docs/en/cics-ts/5.4?topic=mechanisms-troubleshooting-support)*, früher im Handbuch *CICS Problem Determination Guide* .

# **IMS-Transaktionsabbrüche**

IMS-Transaktionsabbrüche werden auf dem Hauptterminal von IMS aufgezeichnet, und am Terminal (falls vorhanden) wird eine Nachricht erzeugt. Wenn Sie einen IMS -Abbruch haben, lesen Sie den Abschnitt [Fehlerbehebung für IMS.](https://www.ibm.com/docs/en/ims/15.1.0?topic=troubleshooting-ims)

# **CICS-, IMS- und z/OS-Abbrüche**

Mithilfe der Informationen in diesem Thema können Sie Abbrüche von CICS, IMS und z/OS untersuchen.

# **CICS-Abbrüche**

<span id="page-123-0"></span>Sofern die Anwendung mit einem Terminal verbunden ist, wird eine CICS-Abbruchnachricht an diesen gesendet. Andernfalls wird sie im CSMT-Protokoll aufgezeichnet. Die CICS-Abbruchcodes werden im Handbuch *CICS Messages and Codes* erläutert.

Der CICS-Adapter gibt Ursachencodes für Abbrüche aus, die mit dem Buchstaben Q beginnen (zum Beispiel QDCL). Diese Codes werden im Abschnitt Nachrichten, Beendigungscodes und Ursachencodes von IBM MQ for z/OS dokumentiert.

# **IMS-Abbrüche**

Eine IMS-Anwendung wird unter folgenden Umständen möglicherweise abgebrochen:

- Bei einem normalen Abbruch.
- Bei einem IMS-Pseudoabbruch mit einem Abbruchcode wie U3044, der auf einen Fehler in einem ESAF-Exitprogramm zurückzuführen ist.
- Abbruch 3051 oder 3047, wenn für die REO (Regionsfehleroption) 'Q' oder 'A' angegeben wurde und eine IMS-Anwendung versucht, ein inaktives externes Subsystem zu referenzieren oder wenn die Ressourcen zum Zeitpunkt der Threaderstellung nicht verfügbar sind.

Eine IMS-Nachricht wird an das Benutzerterminal oder die Jobausgabe und das IMS-Hauptterminal gesendet. Der Abbruch wird möglicherweise von einem Bereichsspeicherauszug begleitet.

# **z/OS-Abbrüche**

Während des Betriebs von IBM MQ kommt es möglicherweise zu einem Abbruch mit einem z/OS-Systembeendigungscode. Beim Auftreten eines z/OS-Abbruchs ziehen Sie die entsprechende z/OS-Veröffentlichung heran.

# **Von IBM MQ for z/OS erzeugte Diagnoseinformationen**

In diesem Thema erhalten Sie Informationen zu einigen der von z/OS erzeugten Diagnoseinformationen, die sich als hilfreich bei der Problembestimmung erweisen können, und erfahren, wie Sie Fehlermeldungen, Speicherauszüge, Konsolenprotokolle, Jobausgaben, Symptomzeichenfolgen und Warteschlangenausgaben untersuchen können.

Die Funktionswiederherstellungsroutinen von IBM MQ for z/OS stellen mithilfe von z/OS-Services Diagnoseinformationen bereit, die Ihnen bei der Problembestimmung helfen.

Die folgenden z/OS-Services stellen Diagnoseinformationen bereit:

### **SVC-Speicherauszüge**

Der IBM MQ-Abbruchbeendigungscode X'5C6' verwendet den z/OS SDUMP-Service, um SVC-Speicherauszüge zu erstellen. Die diesen Speicherauszügen zugeordneten Inhalte und Speicherbereiche variieren je nach dem jeweiligen Fehler und dem Status des Warteschlangenmanagers zum Zeitpunkt des Fehlers.

## **SYS1.LOGREC**

Im Dataset 'SYS1.LOGREC' werden mit dem z/OS SETRP-Service Einträge zum Zeitpunkt des Fehlers angefordert. Die folgenden Informationen werden auch in SYS1.LOGREC aufgezeichnet:

- Abnormale Beendigungen von Subsystemen
- Sekundäre Abbrüche, die in einer Wiederherstellungsroutine auftreten
- Anforderungen vom Recovery Termination Manager

### **Daten im variablen Aufzeichnungsbereich (VRA)**

In den VRA des SDWA werden mithilfe eines definierten z/OS-VRA-Schlüssels Daten eingetragen. Zu den VRA-Daten gehört eine Serie von Diagnosedateneinträgen, die allen IBM MQ for z/OS-Abbruchbeendigungscodes gemein sind. Weitere Informationen werden während der ursprünglichen Fehlerbehandlung von der aufrufenden Komponentenwiederherstellungsroutine oder vom Recovery Termination Manager bereitgestellt.

IBM MQ for z/OS stellt eindeutige Nachrichten bereit, die zusammen mit der Ausgabe der Speicherauszüge den Zweck verfolgen, das Problem auch ohne eine Reproduzierung zu diagnostizieren. Dies wird als 'Erfassung von Fehlerdaten beim ersten Auftreten' bezeichnet.

# **Fehlermeldungen**

IBM MQ gibt eine Fehlernachricht aus, wenn ein Problem erkannt wird. IBM MQ-Diagnosenachrichten beginnen mit dem Präfix 'CSQ'. Jede von IBM MQ generierte Fehlermeldung ist eindeutig, d. h. sie bezieht sich auf einen ganz bestimmten Fehler. Informationen zu dem Fehler finden Sie im Abschnitt IBM MQ for z/OS-Nachrichten, -Beendigungscodes und -Ursachencodes.

Normalerweise beginnen auch die ersten drei Zeichen des Namens der IBM MQ-Module mit 'CSQ'. Eine Ausnahme davon bilden die Module für C++ (IMQ) und die Headerdateien (CMQ). Mit dem vierten Zeichen wird die Komponente eindeutig identifiziert. Die Zeichen fünf bis acht stellen eine eindeutige Kennung innerhalb der Gruppe dar, die durch die ersten vier Zeichen identifiziert wird.

Stellen Sie sicher, dass Ihnen Dokumentationen zu Anwendungsnachrichten und Codes für Programme zur Verfügung stehen, die in Ihre Installation geschrieben wurden, und lesen Sie die Informationen im Abschnitt IBM MQ for z/OS-Nachrichten, -Beendigungscodes und -Ursachencodes.

Unter Umständen kann es vorkommen, dass keine Nachricht erzeugt wird, oder dass sie zwar erzeugt wird, aber nicht übertragen werden kann. Unter diesen Umständen müssen Sie möglicherweise einen Speicherauszug analysieren, um den Fehler auf ein bestimmtes Modul einzugrenzen. Weitere Informati-onen zur Verwendung von Speicherauszügen finden Sie unter ["IBM MQ for z/OS-Speicherauszüge" auf](#page-127-0) [Seite 128](#page-127-0).

# **Speicherauszüge**

Speicherauszüge sind eine wichtige Quelle von ausführlichen Informationen zu Problemen. Unabhängig davon, ob sie das Ergebnis eines Abbruchs oder einer Benutzeranforderung sind, bieten sie Ihnen eine Momentaufnahme der Ereignisse zu dem Zeitpunkt der Erstellung des Speicherauszugs. ["IBM MQ for z/](#page-127-0) [OS-Speicherauszüge" auf Seite 128](#page-127-0) enthält Anleitungen, wie Sie mithilfe von Speicherauszügen Probleme in Ihrem IBM MQ-System lokalisieren können. Da sie jedoch nur eine Momentaufnahme bereitstellen, sind möglicherweise noch weitere Informationsquellen erforderlich, die einen längeren Zeitraum abdecken, wie z. B. Protokolle.

Für bestimmte Typen von Fehlern, die bei der Verarbeitung von MQI-Aufrufen auftreten, werden auch Kurzspeicherauszüge erstellt. Die Speicherauszüge werden in die Datendefinitionsanweisung 'CSQSNAP' geschrieben.

# **Konsolenprotokolle und Jobausgabe**

Sie können Konsolenprotokolle in eine permanente Datei kopieren, oder sie bei Bedarf drucken. Wenn Sie sich nur für bestimmte Ereignisse interessieren, können Sie auswählen, welche Teile des Konsolenprotokolls gedruckt werden sollen.

Die Jobausgabe schließt die Ausgabe ein, die sowohl bei der Ausführung des Jobs als auch von der Konsole erzeugt wurde. Sie können diese Ausgabe in permanente Datasets kopieren, oder bei Bedarf drucken. Möglicherweise müssen Sie die Ausgabe für alle zugehörigen Jobs erfassen, wie z. B. CICS, IMS und IBM MQ.

# **Symptomzeichenfolgen**

Symptomzeichenfolgen zeigen wichtige Diagnoseinformation in einem strukturierten Format an. Wenn eine Symptomzeichenfolge erzeugt wird, ist sie in einem oder mehreren der folgenden Bereiche verfügbar:

• Auf der z/OS-Systemkonsole

- <span id="page-125-0"></span>• In SYS1.LOGREC
- In einem beliebigen erstellten Speicherauszug

Abbildung 7 auf Seite 126 zeigt ein Beispiel für eine Symptomzeichenfolge.

PIDS/ 5655R3600 RIDS/CSQMAIN1 AB/S6C6 PRCS/0E30003

*Abbildung 7. Beispiel für eine Symptomzeichenfolge*

Die Symptomzeichenfolge stellt eine Reihe von Schlüsselwörtern bereit, mit deren Hilfe Sie die Software-Support-Datenbank von IBM durchsuchen können. Wenn Sie Zugriff auf eines der optionalen Suchtools haben, können Sie die Datenbank selbst durchsuchen. Wenn Sie ein Problem an das IBM Support Center melden, werden Sie häufig nach der Symptomzeichenfolge gefragt.

Obwohl die Symptomzeichenfolge in erster Linie Schlüsselwörter zum Durchsuchen der Datenbank bereitstellen soll, kann sie auch zahlreiche Informationen darüber enthalten, was zum Zeitpunkt des Fehlers geschehen ist und möglicherweise eine offensichtliche Ursache oder einen vielversprechenden Ansatzpunkt für Ihre Untersuchung geben.

## **Informationen zur Warteschlange**

Über die Bedienungs- und Steuerkonsolen können Sie Informationen zum Status von Warteschlangen anzeigen. Alternativ können Sie in der z/OS-Konsole die Befehle 'DISPLAY QUEUE' und 'DISPLAY QSTATUS' eingeben.

**Anmerkung:** Wenn der Befehl über die Konsole ausgegeben wurde, wird die Antwort in das Konsolenprotokoll kopiert, sodass die gesamte Dokumentation kompakt an einem Ort aufbewahrt werden kann.

## **Zugehörige Konzepte**

["Problembestimmung unter z/OS mithilfe der Tracefunktion" auf Seite 80](#page-79-0)

Es gibt verschiedene Traceoptionen, die Sie zur Problembestimmung in IBM MQ verwenden können. Die Informationen in diesem Thema helfen Ihnen, diese Optionen zu unterscheiden und die Tracefunktion zu steuern.

"Weitere Informationsquellen für die Problembestimmung in IBM MQ for z/OS" auf Seite 126 In diesem Thema lernen Sie weitere Informationsquellen für die Problembestimmung in IBM MQ for z/OS kennen.

### ["Diagnosehilfen für CICS" auf Seite 128](#page-127-0)

Mithilfe der CICS-Diagnosetransaktionen können Sie Informationen zu Warteschlangenmanagertasks und MQI-Aufrufen anzeigen. In diesem Thema erhalten Sie Informationen zu diesen Funktionen.

## ["Diagnosehilfen für IMS" auf Seite 128](#page-127-0)

In diesem Thema erhalten Sie Informationen zu den IMS-Diagnosefunktionen.

### ["Diagnosehilfen für Db2" auf Seite 128](#page-127-0)

In diesem Thema erhalten Sie Informationen zu den Referenzen für Db2-Diagnosetools.

# **Weitere Informationsquellen für die Problembestimmung in IBM MQ for z/OS**

In diesem Thema lernen Sie weitere Informationsquellen für die Problembestimmung in IBM MQ for z/OS kennen.

Die folgenden Dokumentationen könnten sich bei der Lösung von Problemen mit IBM MQ for z/OS als hilfreich erweisen.

- • [Eigene Dokumentation](#page-126-0)
- • [Dokumentation für die von Ihnen verwendeten Produkte](#page-126-0)
- <span id="page-126-0"></span>• Quellenlisten und Programmverbindungsübersichten
- Änderungsprotokoll
- Systemkonfigurationsdiagramme
- Informationen des Befehls 'DISPLAY CONN'

# **Eigene Dokumentation**

Ihre eigene Dokumentation ist die Sammlung aller von Ihrer Organisation erstellten Informationen über die Funktionsweise Ihres Systems und Ihrer Anwendungen und welche Anforderungen sie zu erfüllen haben. Wie viele dieser Informationen Sie benötigen, hängt davon ab, wie vertraut Sie mit einem bestimmten System oder einer bestimmten Anwendung sind. Hierzu zählen:

- Programmbeschreibungen oder Funktionsspezifikationen
- Ablaufdiagramme oder andere Beschreibungen des Aktivitätsflusses in einem System
- Änderungsverlauf eines Programms
- Änderungsverlauf Ihrer Installation
- Statistisches und Überwachungsprofil mit den durchschnittlichen Eingabe-, Ausgabe- und Antwortzeiten

# **Dokumentation für die von Ihnen verwendeten Produkte**

Die Dokumentation für das von Ihnen verwendete Produkt finden Sie in den InfoCenters in der IBM MQ-Bibliothek und den Bibliotheken für andere Produkte, die Sie mit Ihrer Anwendung nutzen.

Stellen Sie sicher, dass die Version der Dokumentation, auf die Sie sich beziehen, mit der Version des Systems, das Sie verwenden, übereinstimmt. Probleme entstehen oft dadurch, dass entweder veraltete Informationen oder Informationen zu einer Version eines Produkt verwendet werden, das noch nicht installiert ist.

# **Quellenlisten und Programmverbindungsübersichten**

Schließen Sie in Ihre Dokumentation die Quellenlisten für alle Anwendungen ein, die an Ihrer Installation geschrieben wurden. (Sie sind häufig das größte Einzelelement der Dokumentation. ) Stellen Sie sicher, dass die relevanten Ausgabedaten des Linkeditors in Ihre Quellenlisten einbezogen werden, um keine Zeit mit dem Durchsuchen eines Lademoduls zu verlieren, das eine veraltete Linkzuordnung enthält. Beziehen Sie die JCL am Anfang Ihrer Liste ein, um die verwendeten Bibliotheken und die Ladebibliothek anzuzeigen, in die das Lademodul platziert wurde.

# **Änderungsprotokoll**

Die Informationen im Änderungsprotokoll können Hinweise auf Änderungen in der Datenverarbeitungsumgebung geben, die möglicherweise Probleme bei Ihrem Anwendungsprogramm verursacht haben. Um den größten Nutzen aus Ihrem Änderungsprotokoll zu ziehen, schließen Sie die Daten bezüglich Hardwareänderungen, Systemsoftwareänderungen (z. B. an z/OS und IBM MQ), Anwendungsänderungen und Änderungen, die an den Betriebsprozeduren vorgenommen wurden, mit ein.

# **Systemkonfigurationsdiagramme**

Systemkonfigurationsdiagramme zeigen, welche Systeme ausgeführt werden, wo sie ausgeführt werden und wie die Systeme miteinander verbunden sind. Sie zeigen auch, welche IBM MQ-, CICS- oder IMS-Systeme Testsysteme und welche Produktionssysteme sind.

# **Informationen des Befehls 'DISPLAY CONN'**

<span id="page-127-0"></span>Der Befehl 'DISPLAY CONN' stellt Informationen dazu bereit, welche Anwendungen mit einem Warteschlangenmanager verbunden sind und wie Sie Anwendungen diagnostizieren, die eine Arbeitseinheit mit langer Laufzeit haben. Sie könnten diese Informationen periodisch erfassen, auf Arbeitseinheiten mit langer Laufzeit prüfen und ausführliche Informationen über diese Verbindung anzeigen.

#### $z/0S$ **Diagnosehilfen für CICS**

Mithilfe der CICS-Diagnosetransaktionen können Sie Informationen zu Warteschlangenmanagertasks und MQI-Aufrufen anzeigen. In diesem Thema erhalten Sie Informationen zu diesen Funktionen.

Mithilfe der CKQC-Transaktion (den Steuerkonsolen des CICS-Adapters) können Sie Informationen zu Warteschlangenmanagertasks und deren Status anzeigen (beispielsweise GET WAIT). Weitere Informationen zu CKQC finden Sie im Abschnitt Verwalten von IBM MQ for z/OS .

Die Anwendungsentwicklungsumgebung ist genauso wie bei allen anderen CICS-Anwendungen. Daher können Sie alle Tools verwenden, die normalerweise in dieser Umgebung zur Entwicklung von IBM MQ-Anwendungen verwendet werden. Insbesondere die *CICS Execution Diagnostic Facility* (CEDF) fängt Einund Ausgaben des CICS-Adapters für jeden MQI-Aufruf ab, sowie alle Aufrufe aller CICS-API-Services. Beispiele für die Ausgabe dieser Funktion finden Sie unter Beispiele für CEDF-Ausgaben.

Der CICS-Adapter schreibt auch Traceeinträge in den CICS-Trace. Diese Einträge werden unter ["Traceein](#page-88-0)[träge des CICS-Adapters" auf Seite 89](#page-88-0) beschrieben.

Weitere Trace- und Speicherauszugsdaten sind in der CICS-Region verfügbar. Diese Einträge entsprechen den Informationen im Handbuch *CICS Problem Determination Guide*.

#### *z*/0S **Diagnosehilfen für IMS**

In diesem Thema erhalten Sie Informationen zu den IMS-Diagnosefunktionen.

Die Anwendungsentwicklungsumgebung ist genauso wie bei allen anderen IMS-Anwendungen. Daher können Sie alle Tools verwenden, die normalerweise in dieser Umgebung zur Entwicklung von IBM MQ-Anwendungen verwendet werden.

Trace- und Speicherauszugsdaten sind in der IMS-Region verfügbar. Diese Einträge entsprechen den Informationen im Handbuch *IMS/ESA Diagnosis Guide and Reference*.

#### **Diagnosehilfen für Db2**  $z/0S$

In diesem Thema erhalten Sie Informationen zu den Referenzen für Db2-Diagnosetools.

In den folgenden Handbüchern finden Sie Informationen zur Diagnose von Problemen mit Db2:

- *Db2 for z/OS Diagnosis Guide and Reference*
- *Db2 Messages and Codes*

# **FIFT 198 FEINGADWE Fehlerbehebung für Verbindung zu Product In-**

# **sights von IBM MQ for z/OS**

Der IBM Cloud Product Insights-Service ist nicht mehr verfügbar. Weitere Informationen finden Sie im Blogbeitrag [Service Deprecation: IBM Cloud Product Insights.](https://www.ibm.com/blogs/bluemix/2018/02/service-retirement-ibm-cloud-product-insights/)

#### **IBM MQ for z/OS-Speicherauszüge**  $z/0S$

Dieses Thema enthält Informationen zur Verwendung von Speicherauszügen bei der Problembestimmung. Es beschreibt die Schritte, die Sie ausführen sollten, wenn Sie einen Speicherauszug untersuchen, der von einem IBM MQ for z/OS-Adressraum erzeugt wurde.

# **So verwenden Sie Speicherauszüge zur Problembestimmung**

Bei der Lösung von Problemen mit Ihrem IBM MQ for z/OS-System können Sie Speicherauszüge auf zwei Weisen verwenden:

• Um zu untersuchen, wie IBM MQ eine Anfrage von einem Anwendungsprogramm verarbeitet.

Dazu müssen Sie normalerweise den gesamten Speicherauszug einschließlich Steuerblöcken und internem Trace analysieren.

• Um unter der Anleitung der Mitarbeiter des IBM Support Centers Probleme mit IBM MQ for z/OS selbst zu ermitteln.

Befolgen Sie die Anweisungen in den folgenden Themen, um einen Speicherauszug zu erstellen und zu verarbeiten:

- "Speicherauszug mit IBM MQ for z/OS erstellen" auf Seite 129
- • ["z/OS-Speicherauszugsbefehl \(DUMP\) verwenden" auf Seite 130](#page-129-0)
- • ["Speicherauszüge mithilfe der Speicherauszugskonsolanzeigen von IBM MQ for z/OS verarbeiten" auf](#page-131-0) [Seite 132](#page-131-0)
- • ["Speicherauszug aus IBM MQ for z/OS mit Zeilenmodus-IPCS verarbeiten" auf Seite 136](#page-135-0)
- • ["Speicherauszug aus IBM MQ for z/OS mit IPCS im Stapelmodus verarbeiten" auf Seite 145](#page-144-0)

Der Titel des Speicherauszugs enthält möglicherweise ausreichende Informationen in den Abbruch- und Ursachencodes, um das Problem beheben zu können. Den Titel des Speicherauszugs finden Sie im Konsolenprotokoll. Alternativ können Sie den z/OS-Befehl DISPLAY DUMP,TITLE eingeben. Das Format des Speicherauszugs wird unter ["Speicherauszug analysieren und Speicherauszugstitel unter z/OS inter](#page-144-0)[pretieren" auf Seite 145](#page-144-0) erläutert. Weitere Informationen zu IBM MQ for z/OS-Abbruchcodes finden Sie im Abschnitt ["IBM MQ for z/OS-Abbrüche" auf Seite 121](#page-120-0). Die Ursachencode für abnormale Beendigungen sind im Abschnitt IBM MQ for z/OS-Nachrichten, -Beendigungscodes und -Ursachencodes dokumentiert.

Wenn der Titel des Speicherauszugs nicht genügend Informationen zur Behebung Ihres Problems enthält, formatieren Sie den Speicherauszug, sodass auch seine anderen Informationen angezeigt werden.

Informationen zu den verschiedenen Arten von Speicherauszügen finden Sie in den folgenden Themen:

- • ["SYSUDUMP-Informationen unter z/OS" auf Seite 147](#page-146-0)
- • ["Kurzspeicherauszüge unter z/OS" auf Seite 148](#page-147-0)
- • ["SYS1.LOGREC-Informationen unter z/OS" auf Seite 149](#page-148-0)
- • ["SVC-Speicherauszüge unter z/OS" auf Seite 149](#page-148-0)

## **Zugehörige Konzepte**

["Problembestimmung unter z/OS mithilfe der Tracefunktion" auf Seite 80](#page-79-0)

Es gibt verschiedene Traceoptionen, die Sie zur Problembestimmung in IBM MQ verwenden können. Die Informationen in diesem Thema helfen Ihnen, diese Optionen zu unterscheiden und die Tracefunktion zu steuern.

# ["IBM MQ for z/OS-Abbrüche" auf Seite 121](#page-120-0)

In WebSphere for z/OS oder anderen z/OS-Systemen kann es zu Abbrüchen kommen. In diesem Thema erhalten Sie Informationen zu den Systemabbruchcodes von IBM MQ und erfahren, wie Sie Abbrüche in CICS, IMS und z/OS untersuchen können.

## ["Von IBM MQ for z/OS erzeugte Diagnoseinformationen" auf Seite 124](#page-123-0)

In diesem Thema erhalten Sie Informationen zu einigen der von z/OS erzeugten Diagnoseinformationen, die sich als hilfreich bei der Problembestimmung erweisen können, und erfahren, wie Sie Fehlermeldungen, Speicherauszüge, Konsolenprotokolle, Jobausgaben, Symptomzeichenfolgen und Warteschlangenausgaben untersuchen können.

#### $z/0S$ **Speicherauszug mit IBM MQ for z/OS erstellen**

In diesem Abschnitt werden die verschiedenen Speicherauszugstypen für die Problembestimmung in IBM MQ for z/OS erläutert.

<span id="page-129-0"></span>In der folgenden Tabelle finden Sie Informationen zu den bei IBM MQ for z/OS verwendeten Speicherauszugstypen und wie diese aufgerufen werden. Es wird auch gezeigt, wie der Speicherauszug formatiert wird.

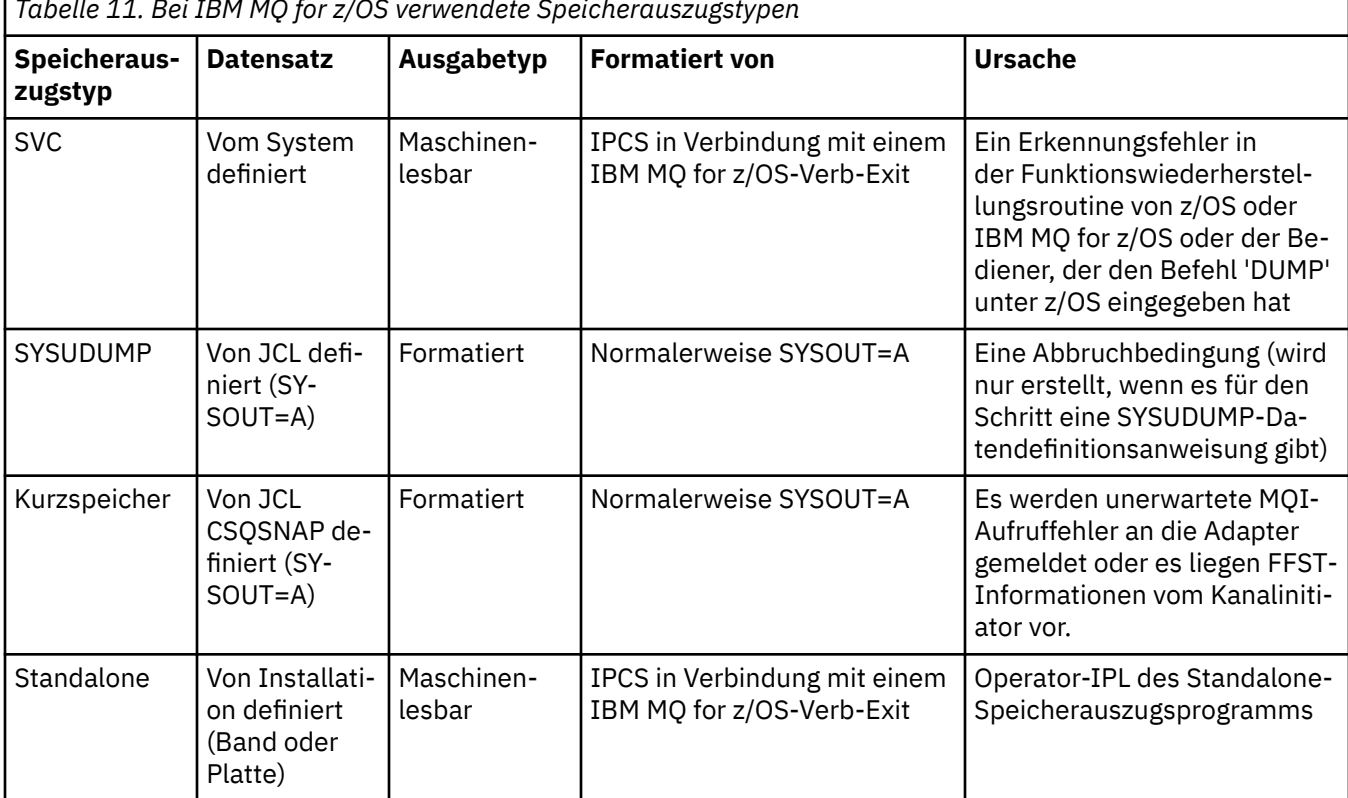

*Tabelle 11. Bei IBM MQ for z/OS verwendete Speicherauszugstypen*

IBM MQ for z/OS-Wiederherstellungsroutinen fordern SVC-Speicherauszüge für die meisten Abbrüche mit dem Code X'5C6' an. Die Ausnahmen sind unter ["SVC-Speicherauszüge unter z/OS" auf Seite 149](#page-148-0) aufgeführt. Von IBM MQ for z/OS ausgegebene SVC-Speicherauszüge sind die primäre Quelle von Diagnoseinformationen für Probleme.

Wenn der Speicherauszug vom IBM MQ-Subsystem aufgerufen wird, werden Informationen zu dem Speicherauszug in einen Bereich mit der Bezeichnung *summary portion* (summarischer Abschnitt) gespeichert. Darin sind Informationen enthalten, mit deren Hilfe das Speicherauszugsformatierungsprogramm die Schlüsselkomponenten ermitteln kann.

Weitere Informationen zu SVC-Speicherauszügen finden Sie im Handbuch *[z/OS MVS Diagnosis: Tools and](https://www.ibm.com/docs/en/zos/2.5.0?topic=mvs-zos-diagnosis-tools-service-aids) [Service Aids](https://www.ibm.com/docs/en/zos/2.5.0?topic=mvs-zos-diagnosis-tools-service-aids)* .

#### **z/OS-Speicherauszugsbefehl (DUMP) verwenden z/OS**

Zum Zwecke der Problemlösung kann IBM Sie darum bitten, eine Speicherauszugsdatei des Warteschlangenmanageradressraums, des Kanalinitiatoradressraums oder der Coupling-Facility-Strukturen zu erstellen. In diesem Thema lernen Sie die Befehle zur Erstellung dieser Speicherauszugsdateien kennen.

Möglicherweise werden Sie von IBM darum gebeten, zur Problemlösung für ein oder mehrere der folgenden Elemente eine Speicherauszugsdatei zu erstellen:

- Hauptadressraum von IBM MQ
- Kanalinitiatoradressraum
- Coupling-Facility-Anwendungsstruktur
- Coupling-Facility-Verwaltungsstruktur für Ihre Gruppe mit gemeinsamer Warteschlange

[Abbildung 8 auf Seite 131](#page-130-0) bis [Abbildung 12 auf Seite 132](#page-131-0) zeigen Beispiele der hierzu erforderlichen z/OS-Befehle, wobei der Subsystemname 'CSQ1' vorausgesetzt wird.

<span id="page-130-0"></span>**DUMP COMM=(MQ QUEUE MANAGER DUMP)** \*01 IEE094D SPECIFY OPERAND(S) FOR DUMP COMMAND **R 01,JOBNAME=(CSQ1MSTR,BATCH),CONT** \*02 IEE094D SPECIFY OPERAND(S) FOR DUMP COMMAND IEE600I REPLY TO 01 IS;JOBNAME=CSQ1MSTR,CONT **R 02,SDATA=(CSA,RGN,PSA,SQA,LSQA,TRT,SUM),END** IEE600I REPLY TO 02 IS;SDATA=(CSA,RGN,PSA,SQA,LSQA,TRT,SUM),END IEA794I SVC DUMP HAS CAPTURED: 869 DUMPID=001 REQUESTED BY JOB (\*MASTER\*) DUMP TITLE=MQ QUEUE MANAGER MAIN DUMP

*Abbildung 8. Speicherauszug für den Warteschlangenmanager- und Anwendungsadressraum von IBM MQ erstellen*

**DUMP COMM=(MQ QUEUE MANAGER DUMP)** \*01 IEE094D SPECIFY OPERAND(S) FOR DUMP COMMAND **R 01,JOBNAME=(CSQ1MSTR),CONT** \*02 IEE094D SPECIFY OPERAND(S) FOR DUMP COMMAND IEE600I REPLY TO 01 IS;JOBNAME=CSQ1MSTR,CONT **R 02,SDATA=(CSA,RGN,PSA,SQA,LSQA,TRT,SUM),END** IEE600I REPLY TO 02 IS;SDATA=(CSA,RGN,PSA,SQA,LSQA,TRT,SUM),END IEA794I SVC DUMP HAS CAPTURED: 869 DUMPID=001 REQUESTED BY JOB (\*MASTER\*) DUMP TITLE=MQ QUEUE MANAGER DUMP

*Abbildung 9. Speicherauszug für den Warteschlangenmanageradressraum von IBM MQ erstellen*

**DUMP COMM=(MQ CHIN DUMP)** \*01 IEE094D SPECIFY OPERAND(S) FOR DUMP COMMAND **R 01,JOBNAME=CSQ1CHIN,CONT** \*02 IEE094D SPECIFY OPERAND(S) FOR DUMP COMMAND IEE600I REPLY TO 01 IS;JOBNAME=CSQ1CHIN,CONT **R 02,SDATA=(CSA,RGN,PSA,SQA,LSQA,TRT,SUM),CONT** \*03 IEE094D SPECIFY OPERAND(S) FOR DUMP COMMAND IEE600I REPLY TO 02 IS;SDATA=(CSA,RGN,PSA,SQA,LSQA,TRT,SUM),CONT **R 03,DSPNAME=('CSQ1CHIN'.CSQXTRDS),END** IEE600I REPLY TO 03 IS;DSPNAME='CSQ1CHIN'.CSQXTRDS,END IEA794I SVC DUMP HAS CAPTURED: 869 DUMPID=001 REQUESTED BY JOB (\*MASTER\*) DUMP TITLE=MQ CHIN DUMP

*Abbildung 10. Speicherauszug für den Kanalinitiatoradressraum erstellen*

**DUMP COMM=(MQ MSTR & CHIN DUMP)** \*01 IEE094D SPECIFY OPERAND(S) FOR DUMP COMMAND **R 01,JOBNAME=(CSQ1MSTR,CSQ1CHIN),CONT** \*02 IEE094D SPECIFY OPERAND(S) FOR DUMP COMMAND IEE600I REPLY TO 01 IS;JOBNAME=(CSQ1MSTR,CSQ1CHIN),CONT **R 02,SDATA=(CSA,RGN,PSA,SQA,LSQA,TRT,SUM),CONT** \*03 IEE094D SPECIFY OPERAND(S) FOR DUMP COMMAND IEE600I REPLY TO 02 IS;SDATA=(CSA,RGN,PSA,SQA,LSQA,TRT,SUM),CONT **R 03,DSPNAME=('CSQ1CHIN'.CSQXTRDS),END** IEE600I REPLY TO 03 IS;DSPNAME=('CSQ1CHIN'.CSQXTRDS),END IEA794I SVC DUMP HAS CAPTURED: 869 DUMPID=001 REQUESTED BY JOB (\*MASTER\*) DUMP TITLE=MQ MSTR & CHIN DUMP

*Abbildung 11. Speicherauszug für den Warteschlangenmanager- und Kanalinitiatoradressraum von IBM MQ erstellen*

```
DUMP COMM=('MQ APPLICATION STRUCTURE 1 DUMP')
01 IEE094D SPECIFY OPERAND(S) FOR DUMP COMMAND
R 01,STRLIST=(STRNAME=QSG1APPLICATION1,(LISTNUM=ALL,ADJUNCT=CAPTURE,ENTRYDATA=UNSER))
IEE600I REPLY TO 01 IS;STRLIST=(STRNAME=QSG1APPLICATION1,(LISTNUM=
IEA794I SVC DUMP HAS CAPTURED: 677
DUMPID=057 REQUESTED BY JOB (*MASTER*)
DUMP TITLE='MQ APPLICATION STRUCTURE 1 DUMP'
```

```
Abbildung 12. Speicherauszug für eine Coupling-Facility-Struktur erstellen
```
#### $\approx$  z/OS **Speicherauszüge mithilfe der Speicherauszugskonsolanzeigen von IBM MQ for z/OS verarbeiten**

Speicherauszüge können mit den Befehlen in den IPCS-Konsolen verarbeitet werden. Die Informationen in diesem Thema helfen Ihnen, die IPCS-Optionen zu verstehen.

IBM MQ for z/OS stellt eine Reihe von Konsolen zur Verarbeitung von Speicherauszügen bereit. Der folgende Abschnitt beschreibt, wie diese Konsolen verwendet werden:

1. Wählen Sie unter 'IPCS PRIMARY OPTION MENU' (IPCS-Hauptmenü) Option 2 **ANALYSIS - Analyze dump contents** (Analyse - Speicherauszugsinhalte analysieren).

Die Konsole 'IPCS MVS ANALYSIS OF DUMP CONTENTS' (IPCS MVS - Analyse der Speicherauszugsinhalte) wird angezeigt.

2. Wählen Sie Option 6 **COMPONENT - MVS component data** (Komponente - MVS-Komponentendaten).

Daraufhin wird die Konsole "IPCS MVS DUMP COMPONENT DATA ANALYSIS" (IPCS MVS - Analyse der Speicherauszugskomponentendaten) angezeigt. Das Aussehen der Konsole hängt von den installierten Produkten ab, ist jedoch mit der Konsole 'IPCS MVS Dump Component Data Analysis' vergleichbar:

------------- IPCS MVS DUMP COMPONENT DATA ANALYSIS -------------<br>TION ===> SCROLL ===  $OPTION ==$ To display information, specify "S option name" or enter S to the left of the option required. Enter ? to the left of an option to display help regarding the component support. Name Abstract ALCWAIT Allocation wait summary AOMDATA AOM analysis ASMCHECK Auxiliary storage paging activity ASMDATA ASM control block analysis AVMDATA AVM control block analysis COMCHECK Operator communications data CSQMAIN WebSphere MQ dump formatter panel interface CSQWDMP WebSphere MQ dump formatter CTRACE Component trace summary DAEDATA DAE header data DIVDATA Data-in-virtual storage

*Abbildung 13. Konsole 'IPCS MVS Dump Component Data Analysis'*

3. Wählen Sie **CSQMAIN IBM MQ dump formatter panel interface** (CSQMAIN IBM MQ-Anzeigenschnittstelle des Formatierprogramms für Speicherauszüge), indem Sie neben der Zeile s eingeben und die Eingabetaste drücken.

Wenn diese Option nicht verfügbar ist, liegt dies daran, dass Mitglied CSQ7IPCS nicht vorhanden ist. Bitte lesen Sie die Informationen unter Configuringz/OS , um weitere Informationen zur Installation des IBM MQ for z/OS-Speicherauszugsformatierungsmitglieds zu erhalten.

**Anmerkung:** Wenn Sie den Speicherauszug bereits zur Durchführung einer vorläufigen Analyse genutzt haben und diese erneut überprüfen möchten, wählen Sie **CSQWDMP IBM MQ dump formatter** (CSQWDMP IBM MQ-Formatierprogramm für Speicherauszüge), um die formatierten Inhalte mit den Standardoptionen anzuzeigen.

4. Das Menü 'IBM MQ for z/OS - DUMP ANALYSIS' (IBM MQ for z/OS - Speicherauszugsanalyse) wird angezeigt. In diesem Menü können Sie die Aktion angeben, die Sie an einem Systemspeicherauszug durchführen möchten.

```
---------------IBM WebSphere MQ for z/OS - DUMP ANALYSIS----------------
 COMMAND ===>
      1 Display all dump titles 00 through 99
      2 Manage the dump inventory
      3 Select a dump
      4 Display address spaces active at time of dump
 5 Display the symptom string
 6 Display the symptom string and other related data
      7 Display LOGREC data from the buffer in the dump
      8 Format and display the dump
      9 Issue IPCS command or CLIST
(c) Copyright IBM Corporation 1993, 2023. All rights reserved.
  F1=Help F3=Exit F12=Cancel
```
- 5. Bevor Sie einen bestimmten Speicherauszug zur Analyse auswählen können, muss der erforderliche Speicherauszug im Speicherauszugsbestand vorhanden sein. Gehen Sie wie folgt vor, um sicherzustellen, dass dies der Fall ist:
	- a. Wenn Sie nicht wissen, welches Dataset den Speicherauszug enthält, geben Sie Option 1 an: **Display all dump titles xx through xx** (Alle Speicherauszugstitel von xx bis xx anzeigen).

Daraufhin werden die Titel aller Speicherauszüge angezeigt, die in den SYS1.DUMP-Datasets enthalten sind. (Dabei ist xx eine Zahl im Bereich von 00 bis 99). Sie können die Auswahl der anzuzeigenden Datasets begrenzen, indem Sie in die xx-Felder einen entsprechenden Zahlenbereich eingeben.

Wenn Sie Einzelheiten zu allen verfügbaren Speicherauszugsdatasets anzeigen möchten, legen Sie diese Werte auf 00 und 99 fest.

Anhand der angezeigten Informationen können Sie den Speicherauszug identifizieren, den Sie analysieren möchten.

b. Wenn der Speicherauszug nicht in ein anderes Dataset kopiert wurde (d. h., er ist einer der SYS1.DUMP-Datasets), geben Sie Option 2 an: **Manage the dump inventory** (Speicherauszugsbestand verwalten).

Der Speicherauszugsbestand enthält die Speicherauszugsdatasets, die Sie verwendet haben. Da die SYS1.DUMP-Datasets wiederverwendet werden, wird in der angezeigten Liste möglicherweise der Name des Speicherauszugs, den Sie in Schritt "5.a" auf Seite 133 identifiziert haben, angezeigt. Dieser Eintrag bezieht sich jedoch auf den vorherigen Speicherauszug, der in diesem Dataset gespeichert wurde. Daher sollten Sie diesen löschen, indem Sie "DD" daneben eingeben und die Eingabetaste drücken. Drücken Sie dann F3, um zum Menü 'DUMP ANALYSIS' (Speicherauszugsanalyse) zurückzukehren.

- 6. Geben Sie Option 3 **Select a dump** (Speicherauszug auswählen) an, um den gewünschten Speicherauszug auszuwählen. Geben Sie im Quellenfeld den Namen des Datasets ein, das den Speicherauszug enthält, prüfen Sie, dass im Feld 'Message Routing' (Nachrichtenrouting) NOPRINT und TERMINAL angegeben wurden, damit die Ausgabe an das entsprechende Terminal gesendet wird, und drücken Sie die Eingabetaste. Drücken Sie F3, um zum Menü 'DUMP ANALYSIS' (Speicherauszugsanalyse) zurückzukehren.
- 7. Nachdem Sie den gewünschten Speicherauszug ausgewählt haben, können Sie nun mithilfe der anderen Menüoptionen die Daten in verschiedenen Bereichen des Speicherauszugs analysieren:
- Um eine Liste aller Adressräume anzuzeigen, die zum Zeitpunkt der Erstellung des Speicherauszugs aktiv waren, wählen Sie Option 4.
- Wählen Sie Option 5 aus, um die Symptomzeichenfolge anzuzeigen.
- Um die Symptomzeichenfolge und andere Informationen zur Funktionsfähigkeit wie z. B. den variablen Aufzeichnungsbereich des Arbeitsbereichs für die Systemdiagnose (SDWA) anzuzeigen, wählen Sie Option 6.
- Um die Daten des LOGREC-Puffers im Speicher zu formatieren und anzuzeigen, wählen Sie Option 7.

Möglicherweise war der Abbruch, der den Speicherauszug ausgelöst hat, nicht die ursprüngliche Fehlerursache, sondern wurde durch ein früheres Problem verursacht. Um zu ermitteln, welcher LOGREC-Datensatz sich auf die Ursache des Problems bezieht, gehen Sie zum Ende des Datasets, geben Sie FIND ERRORID: PREV ein und drücken Sie die Eingabetaste. Der Header des aktuellsten LOGREC-Datensatzes wird angezeigt. Beispiel:

```
JOBNAME: NONE-FRR
 ERRORID: SEQ=00081 CPU=0040 ASID=0033 TIME=14:42:47.1
SEARCH ARGUMENT ABSTRACT
   PIDS/5655R3600 RIDS/CSQRLLM1#L RIDS/CSQRRHSL AB/S05C6
   PRCS/00D10231 REGS/0C1F0 RIDS/CSQVEUS2#R
  SYMPTOM DESCRIPTION
 ------- -----------
 PIDS/5655R3600 PROGRAM ID: 5655R3600
.
.
.
```
Achten Sie auf die Programm-ID (wenn sie nicht 5655R3600 lautet, wurde das Problem nicht von IBM MQ for z/OS verursacht und Sie sehen sich möglicherweise den falschen Speicherauszug an). Achten Sie auch auf den Wert des Felds 'TIME' (Zeit). Wiederholen Sie den Befehl, um den vorherigen LOGREC-Datensatz zu finden, und beachten Sie erneut den Wert des Felds 'TIME' (Zeit). Wenn die beiden Werte nahe beieinander liegen (zum Beispiel innerhalb einer oder zwei Zehntel einer Sekunde), könnten sie sich beide auf das gleiche Problem beziehen.

• Wählen Sie Option 8 aus, um den Speicherauszug zu formatieren und anzuzeigen. Die Anzeige FORMAT AND DISPLAY THE DUMP wird angezeigt:

---------IBM MQ for z/OS - FORMAT AND DISPLAY DUMP--------  $COMMAND ===>$ 1 Display the control blocks and trace 2 Display just the control blocks 3 Display just the trace Options: Use the summary dump? . . . . . . . . . . . . . .  $\frac{1}{1}$  Yes 2 No Subsystem name (required if summary dump not used) \_\_\_\_ Address space identifier or ALL. . . . . . . . . ALL F1=Help F3=Exit F12=Cancel

• Über diese Konsole können Sie den ausgewählten Systemspeicherauszug formatieren. Sie können Steuerblöcke, vom internen Trace erzeugte Daten oder beides anzeigen (dies ist die Standardeinstellung).

**Anmerkung:** Bei Speicherauszügen vom Kanalinitiator, oder bei Speicherauszügen von Coupling-Facility-Strukturen ist dies nicht möglich.

- Zur Anzeige des gesamten Speicherauszugs, d. h.:
	- Des Speicherauszugstitels
	- Des Berichts zu den Diagnoseinformationen im VRA (variablen Aufzeichnungsbereich)
	- Des Traceberichts für Sicherungsbereiche
	- Der Zusammenfassung der Steuerblöcke
	- Der Tracetabelle

wählen Sie Option 1.

- Um die für Option 1 aufgelisteten Informationen ohne die Tracetabelle anzuzeigen, wählen Sie Option 2.
- Um die für Option 1 aufgelisteten Informationen ohne die Steuerblöcke anzuzeigen, wählen Sie Option 3.

Sie können auch die folgenden Optionen wählen:

#### – **Use the summary dump?**

Geben Sie in diesem Feld an, ob IBM MQ die Informationen im summarischen Abschnitt bei der Formatierung des ausgewählten Speicherauszugs verwenden soll. Die Standardeinstellung ist 'YES'.

**Anmerkung:** Wenn ein Sammelspeicherauszug erstellt wurde, enthält er möglicherweise die Daten aus mehreren Adressräumen.

#### – **Subsystemname**

Verwenden Sie dieses Feld, um das Subsystem mit den Speicherauszugsdaten anzugeben, die Sie anzeigen möchten. Dies ist nur erforderlich, wenn keine Übersichtsdaten vorhanden sind (z. B. wenn der Bediener den Speicherauszug angefordert hat) oder wenn Sie NO im **Zusammenfassungsspeicherauszug verwenden?** Feld angegeben haben.

Wenn Sie den Subsystemnamen nicht kennen, geben Sie in der Eingabeaufforderung den Befehl IPCS SELECT ALL ein und drücken Sie die Eingabetaste, um eine Liste aller Jobs anzuzeigen, die zum Zeitpunkt des Fehlers ausgeführt wurden. Notieren Sie den Namen eines Jobs, wenn für diesen in der Spalte 'SELECTION CRITERIA' (Auswahlkriterien) der Eintrag 'ERROR' (Fehler) steht. Der Jobname weist die Form *xxxx* MSTR auf, wobei *xxxx* der Subsystemname ist.

```
IPCS OUTPUT STREAM -------------------------
COMMAND ===>
ASID JOBNAME ASCBADDR SELECTION CRITERIA
---- -------- -------- ------------------
0001 *MASTER* 00FD4D80 ALL
0002 PCAUTH 00F8AB80 ALL
0003 RASP 00F8C100 ALL
0004 TRACE 00F8BE00 ALL
0005 GRS 00F8BC00 ALL
0006 DUMPSRV 00F8DE00 ALL
0008 CONSOLE 00FA7E00 ALL
0009 ALLOCAS 00F8D780 ALL
000A SMF 00FA4A00 ALL
000B VLF 00FA4800 ALL
000C LLA 00FA4600 ALL
000D JESM 00F71E00 ALL
001F MQM1MSTR 00FA0680 ERROR ALL
```
<span id="page-135-0"></span>Wenn für keinen Job in der Spalte 'SELECTION CRITERIA' (Auswahlkriterien) der Eintrag 'ERROR' (Fehler) gemacht wurde, wählen Sie im Hauptfenster des IPCS-Optionsmenüs Option 0 - 'DE-FAULTS' (Standardwerte), um das Fenster mit den IPCS-Standardwerten anzuzeigen. Achten Sie auf die Adressraumkennung (ASID) und drücken Sie F3, um zur vorherigen Anzeige zurückzukehren. Mithilfe der ASID können Sie den Jobnamen ermitteln, der folgende Form aufweist: *xxxx* MSTR. Dabei ist *xxxx* der Subsystemname.

Der folgende Befehl zeigt an, welche ASIDs sich in der Speicherauszugsdatei befinden:

LDMP DSN('SYS1.DUMPxx') SELECT(DUMPED) NOSUMMARY

Dabei werden für die einzelnen Adressräume die Speicherbereiche angezeigt, für die ein Speicherauszug erstellt wurde.

Drücken Sie F3, um zur Anzeige 'FORMAT AND DISPLAY THE DUMP' (Speicherauszug formatieren und anzeigen) zurückzukehren und geben Sie diesen Namen im Feld **Subsystem name** (Subsystemname) ein.

## – **Adressraumkennung**

Verwenden Sie dieses Feld, wenn die Daten in einem Speicherauszug aus mehreren Adressräumen stammen. Wenn Sie sich nur Daten von einem bestimmten Adressraum ansehen möchten, geben Sie die Kennung (ASID) für diesen Adressraum an.

Der Standardwert für dieses Feld ist 'ALL' (Alle). Dabei werden Informationen zu allen Adressräumen angezeigt, die für das Subsystem im Speicherauszug relevant sind. Ändern Sie dieses Feld, indem Sie die vier Zeichen der ASID über den angezeigten Wert tippen.

**Anmerkung:** Da der Speicherauszug Speicherbereiche enthält, die alle Adressräume gemeinsam haben, sind die angezeigten Informationen möglicherweise nicht relevant für Ihr Problem, falls Sie die Adressraumkennung nicht ordnungsgemäß eingegeben haben. Kehren Sie in diesem Fall zu dieser Anzeige zurück, und geben Sie die richtige Adressraumkennung ein.

### **Zugehörige Konzepte**

"Speicherauszug aus IBM MQ for z/OS mit Zeilenmodus-IPCS verarbeiten" auf Seite 136 Formatieren Sie Speicherauszüge mit IPCS-Befehlen.

["Speicherauszug aus IBM MQ for z/OS mit IPCS im Stapelmodus verarbeiten" auf Seite 145](#page-144-0) Die Informationen in diesem Thema helfen Ihnen zu verstehen, wie IBM MQ for z/OS-Speicherauszüge mithilfe von IPCS-Befehlen im Stapelmodus formatiert werden können.

["Speicherauszug analysieren und Speicherauszugstitel unter z/OS interpretieren" auf Seite 145](#page-144-0) Die Informationen in diesem Thema helfen Ihnen zu verstehen, wie Titel von Speicherauszügen in IBM MQ for z/OS formatiert werden und wie ein Speicherauszug analysiert werden kann.

### $- z/0S$ **Speicherauszug aus IBM MQ for z/OS mit Zeilenmodus-IPCS verar-**

# **beiten**

Formatieren Sie Speicherauszüge mit IPCS-Befehlen.

Zur Formatierung eines Speicherauszugs mit dem Zeilenmodus IPCS wählen Sie den erforderlichen Speicherauszug durch die Ausgabe des folgenden Befehls aus:

SETDEF DSN('SYS1.DUMP *xx* ')

(Dabei ist SYS1.DUMP *xx* der Name des Datasets, das den Speicherauszug enthält.) Sie können dann mithilfe von IPCS-Unterbefehlen Daten aus dem Speicherauszug anzeigen.

In den folgenden Themen finden Sie Informationen zur Formatierung verschiedener Typen von Speicherauszügen durch die Ausgabe von IPCS-Befehlen:

- • ["IBM MQ for z/OS-Speicherauszüge formatieren" auf Seite 137](#page-136-0)
- • ["Speicherauszug des Kanalinitiators unter z/OS formatieren" auf Seite 143](#page-142-0)

## <span id="page-136-0"></span>**Zugehörige Konzepte**

["Speicherauszüge mithilfe der Speicherauszugskonsolanzeigen von IBM MQ for z/OS verarbeiten" auf](#page-131-0) [Seite 132](#page-131-0)

Speicherauszüge können mit den Befehlen in den IPCS-Konsolen verarbeitet werden. Die Informationen in diesem Thema helfen Ihnen, die IPCS-Optionen zu verstehen.

["Speicherauszug aus IBM MQ for z/OS mit IPCS im Stapelmodus verarbeiten" auf Seite 145](#page-144-0) Die Informationen in diesem Thema helfen Ihnen zu verstehen, wie IBM MQ for z/OS-Speicherauszüge mithilfe von IPCS-Befehlen im Stapelmodus formatiert werden können.

["Speicherauszug analysieren und Speicherauszugstitel unter z/OS interpretieren" auf Seite 145](#page-144-0) Die Informationen in diesem Thema helfen Ihnen zu verstehen, wie Titel von Speicherauszügen in IBM MQ for z/OS formatiert werden und wie ein Speicherauszug analysiert werden kann.

# *IBM MQ for z/OS-Speicherauszüge formatieren*

Die Informationen in diesem Thema helfen Ihnen zu verstehen, wie Sie anhand des Zeilenmodus der IPCS-Befehle den Speicherauszug eines Warteschlangenmanagers formatieren können.

Über den IPCS-Unterbefehl VERBEXIT CSQWDMP können Sie das IBM MQ for z/OS-Programm zum Formatieren von Speicherauszügen (CSQWDPRD) aufrufen, um einen SVC-Speicherauszug zum Anzeigen von IBM MQ-Daten zu formatieren. Sie können das angezeigte Datenvolumen anhand von Parametern begrenzen.

Der IBM Kundendienst benötigt für die Problemdiagnose unter Umständen Speicherauszüge der Coupling-Facility-Verwaltungsstruktur und der Anwendungsstrukturen für Ihre Gruppe mit gemeinsamer Warteschlange, einschließlich Speicherauszügen von Warteschlangenmanagern der Gruppe mit gemeinsamer Warteschlange. Informationen zum Formatieren einer Coupling-Facility-Listenstruktur und zum Unterbefehl STRDATA finden Sie im Handbuch *[z/OS MVS IPCS Commands](https://www.ibm.com/docs/en/zos/2.5.0?topic=mvs-zos-ipcs-commands)* .

**Anmerkung:** In diesem Abschnitt werden die Parameter beschrieben, die für die Extraktion der benötigten Daten erforderlich sind. Trennen Sie Operanden durch Kommas anstelle von Leerzeichen. Durch ein Leerzeichen nach einem Operanden in der Steueranweisung wird die Operandenliste beendet und nachfolgende Operanden werden ignoriert. In Tabelle 12 auf Seite 137 werden die Schlüsselwörter erläutert, die Sie in der Steueranweisung zum Formatieren von Speicherauszügen angeben können.

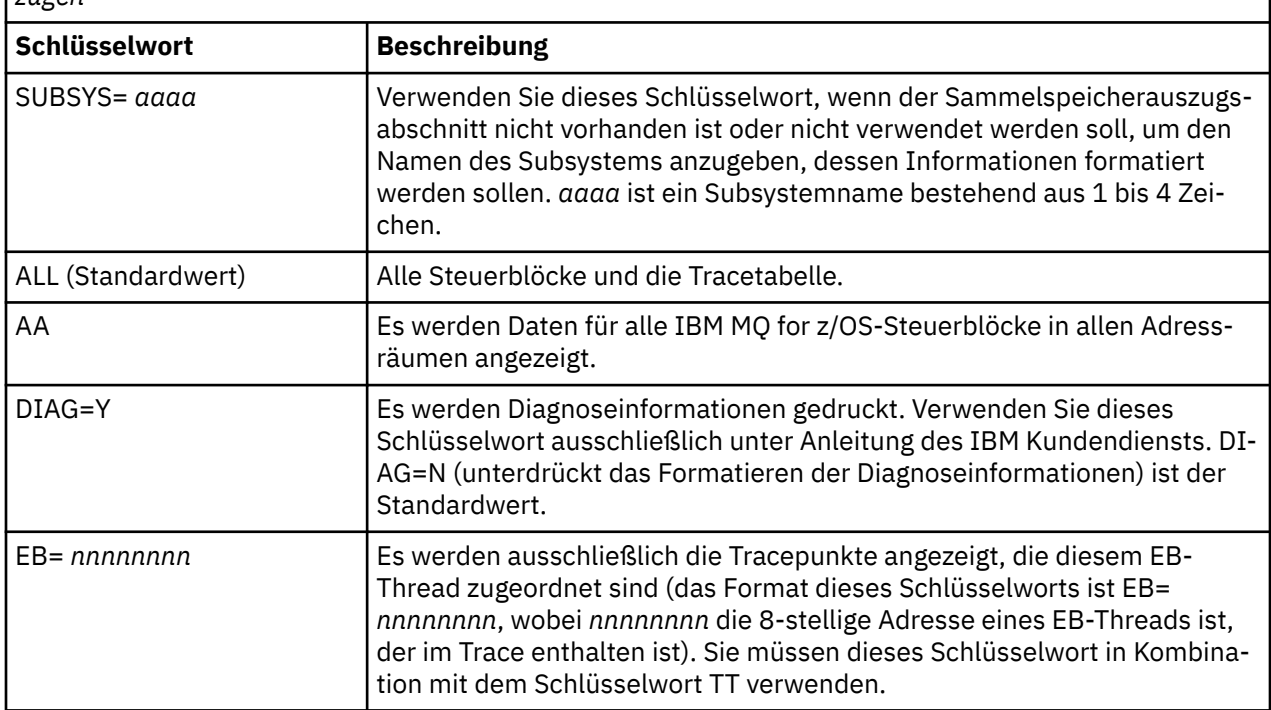

*Tabelle 12. Schlüsselwörter für die Steueranweisung zum Formatieren von IBM MQ for z/OS-Speicherauszügen*

*Tabelle 12. Schlüsselwörter für die Steueranweisung zum Formatieren von IBM MQ for z/OS-Speicherauszügen (Forts.)*

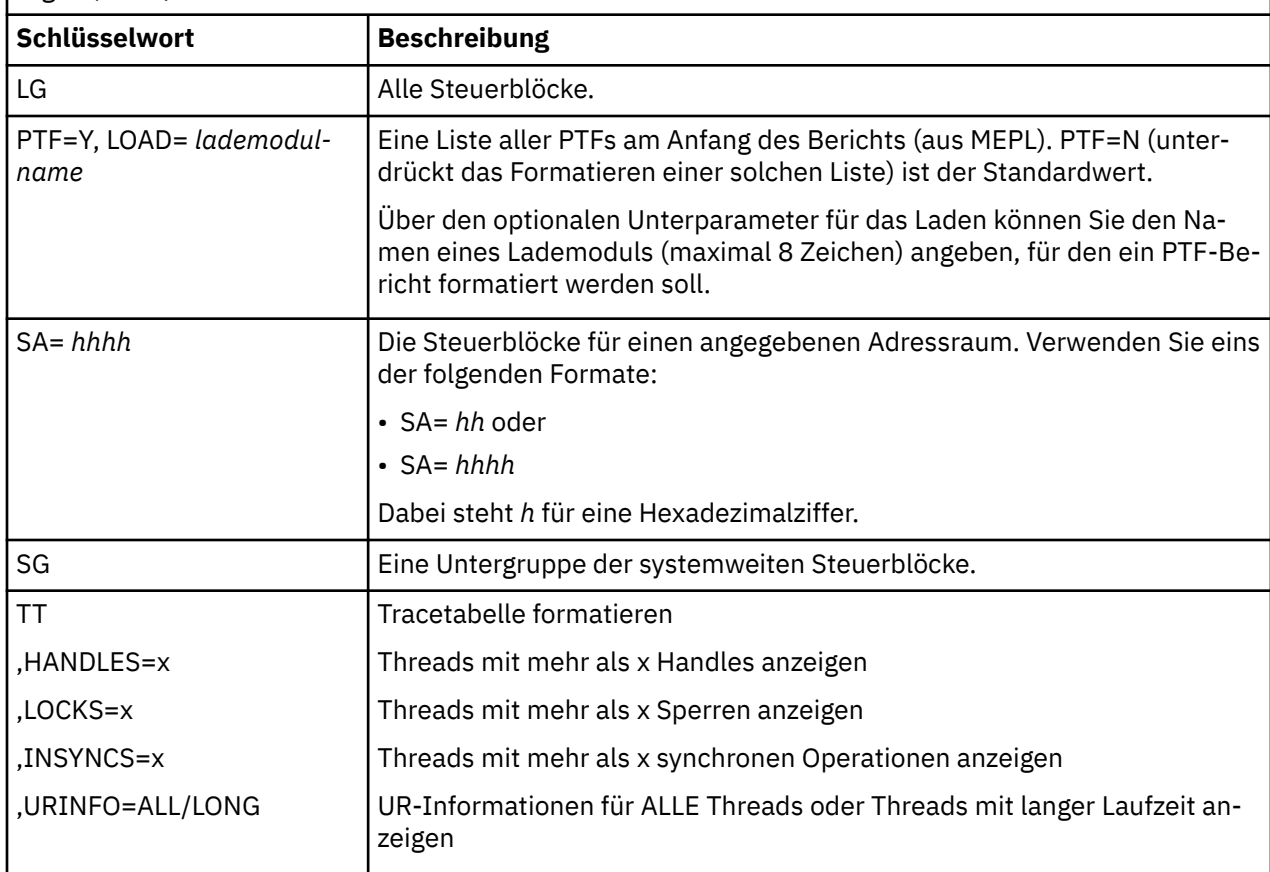

In Tabelle 13 auf Seite 138 werden die Schlüsselwörter für die Speicherauszugsformatierung erläutert, die Sie verwenden können, um Daten einzelner Ressourcenmanager zu formatieren.

Sie können diese Schlüsselwörter nicht in Kombination mit den Schlüsselwörtern in [Tabelle 12 auf Seite](#page-136-0) [137](#page-136-0) verwenden.

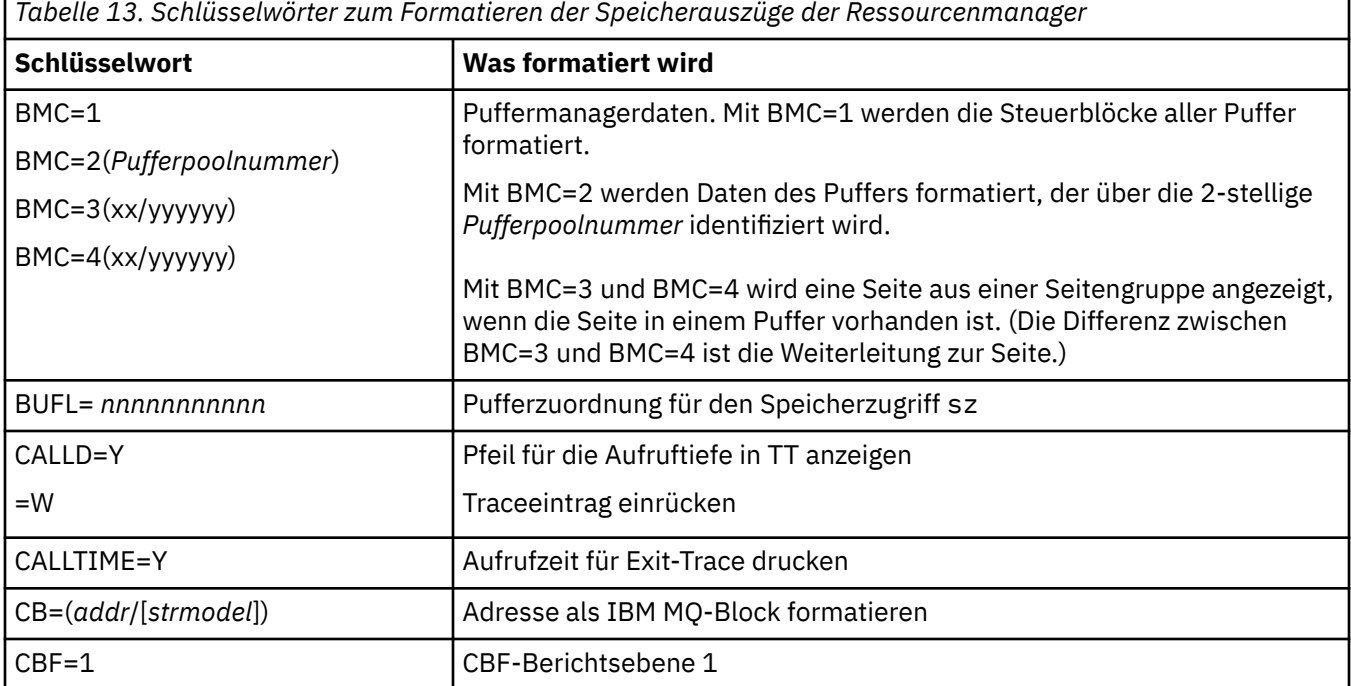

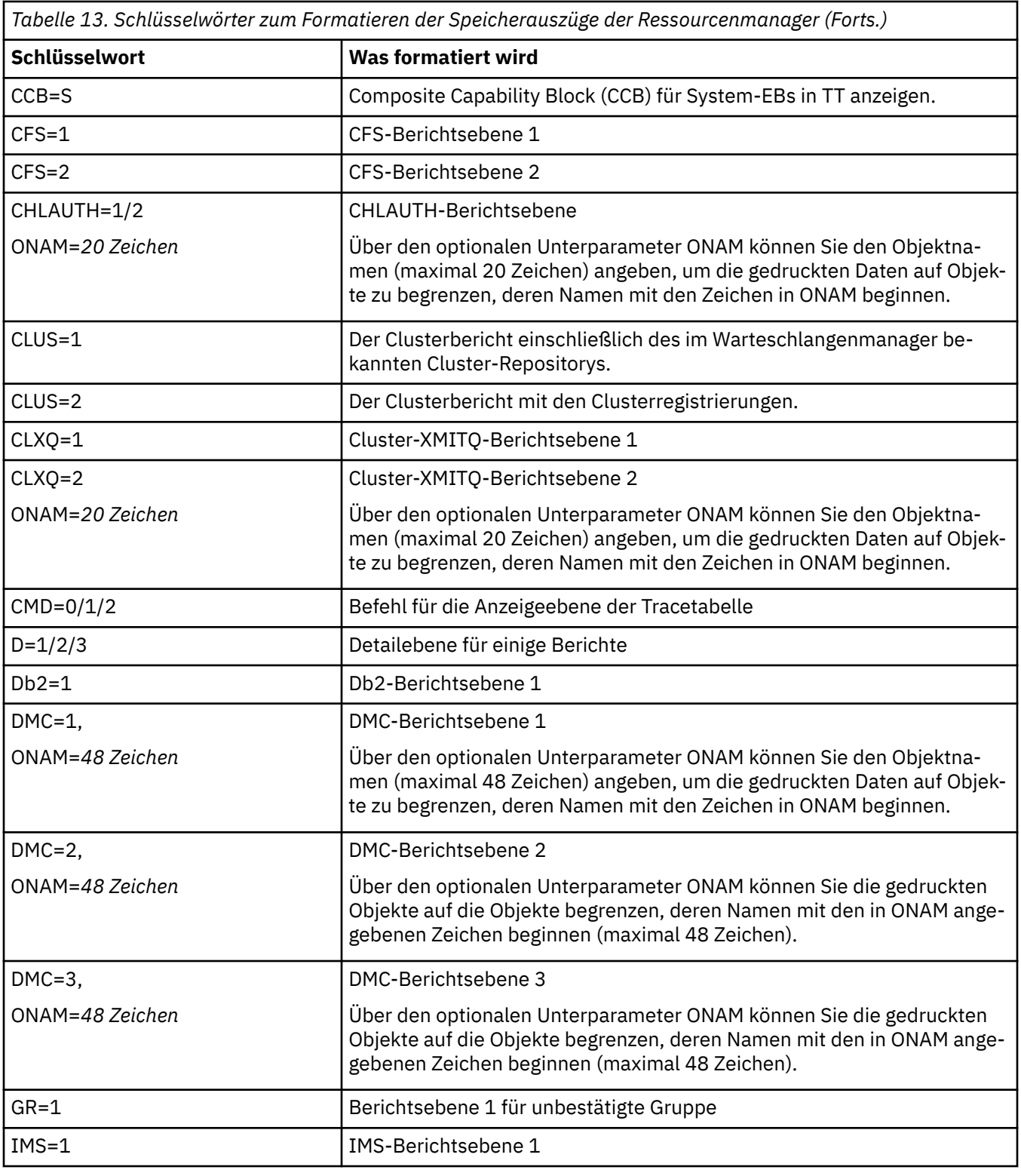

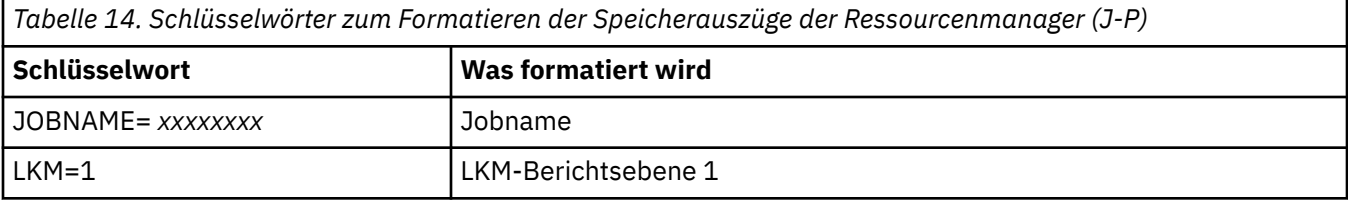

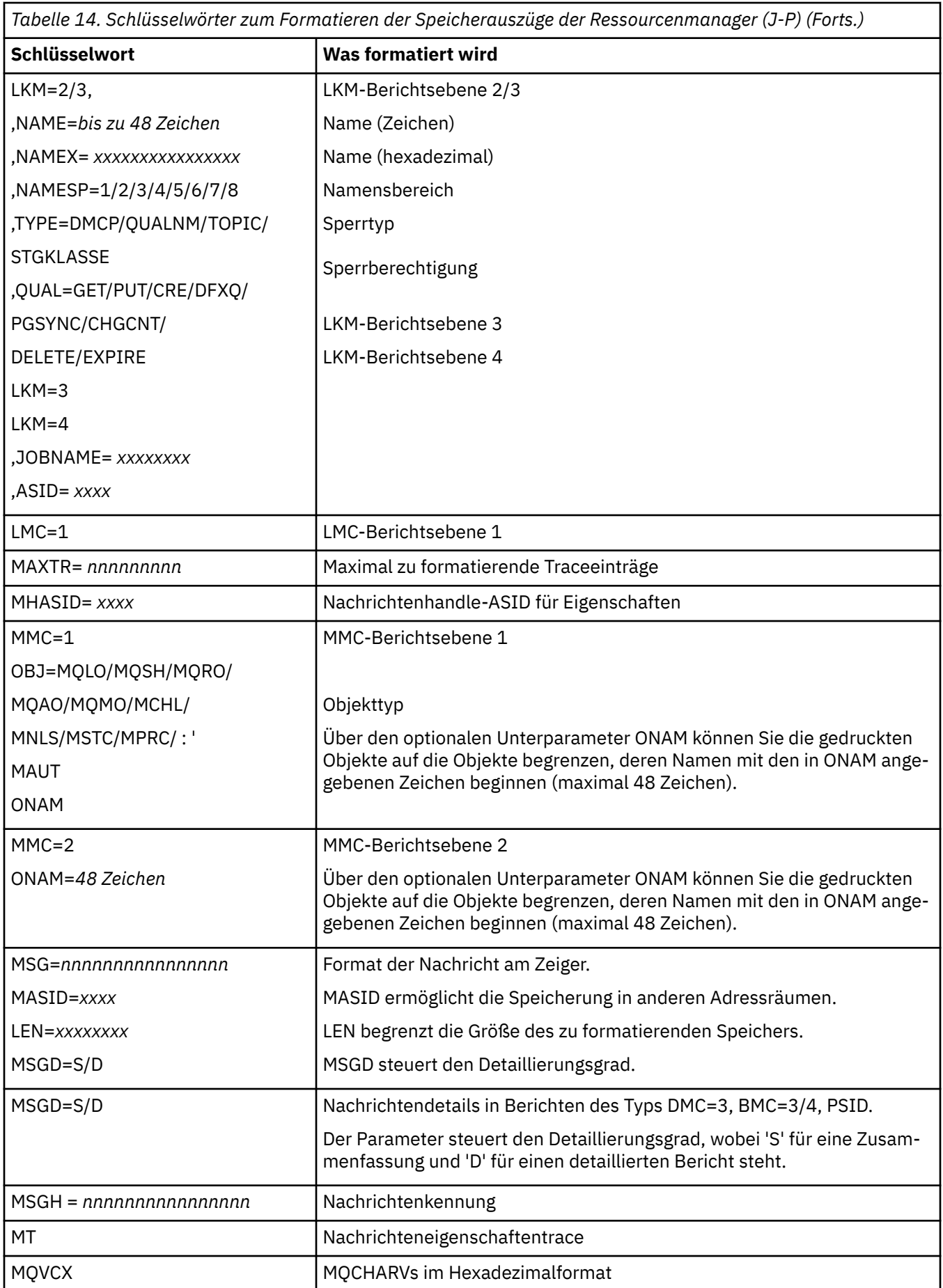

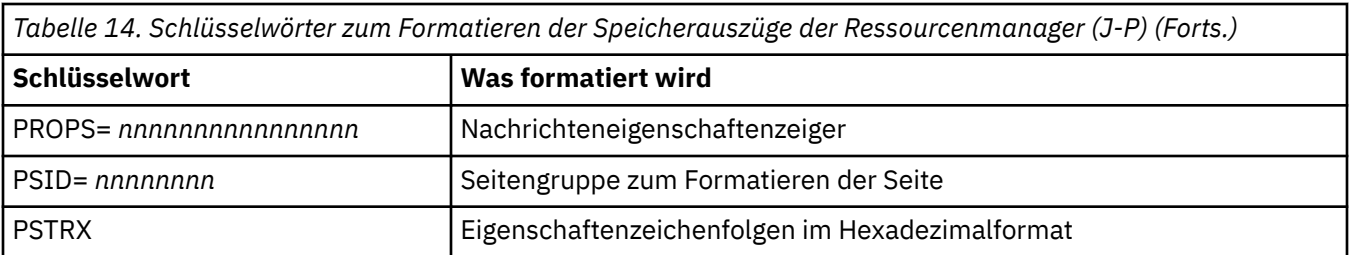

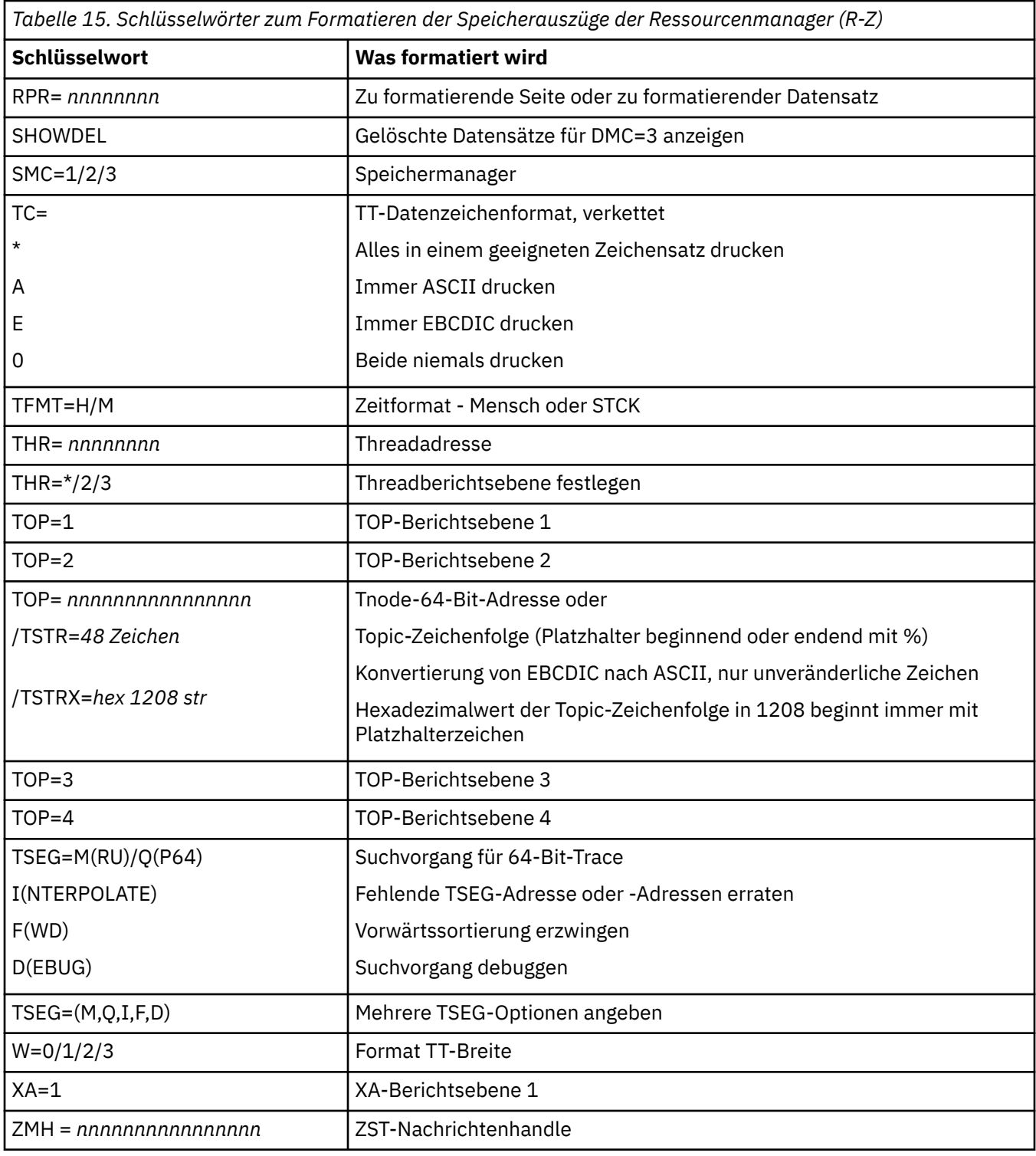

Wenn der Speicherauszug vom Bediener eingeleitet wird, enthält der Zusammenfassungsabschnitt des Speicherauszugs keine Informationen. Tabelle 16 auf Seite 142 zeigt zusätzliche Schlüsselwörter, die Sie in der Steueranweisung CSQWDMP verwenden können.

*Tabelle 16. Sammelspeicherauszugsschlüsselwörter für die Steueranweisung zum Formatieren der IBM MQ for z/OS-Speicherauszüge*

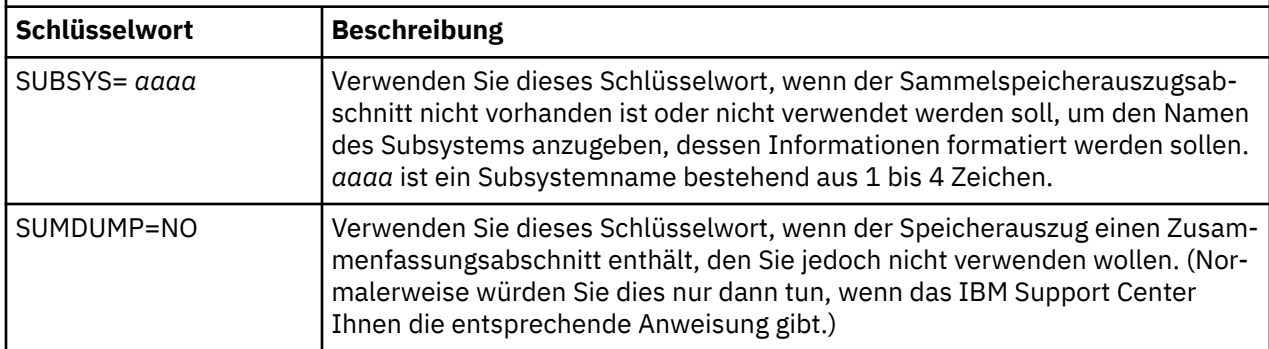

In der folgenden Liste sehen Sie einige Beispiele für die Verwendung dieser Schlüsselwörter:

• Um alle Adressräume anhand der Informationen aus dem Zusammenfassungsabschnitt des Speicherauszugs standardmäßig zu formatieren, verwenden Sie:

VERBX CSQWDMP

• Um die Tracetabelle aus einem Speicherauszug des Subsystems MQMT anzuzeigen, der von einem Bediener initiiert wurde (und deshalb keinen Zusammenfassungsabschnitt enthält), verwenden Sie:

VERBX CSQWDMP 'TT,SUBSYS=MQMT'

• Um alle Steuerblöcke und die Tracetabelle aus einem Speicherauszug, der infolge einer abnormalen Beendigung des Subsystems generiert wurde, für einen Adressraum mit der Adressraumkennung (Address Space Identifier, ASID) '1F' anzuzeigen, verwenden Sie:

VERBX CSQWDMP 'TT,LG,SA=1F'

• Um den Abschnitt der Tracetabelle aus einem Speicherauszug anzuzeigen, der einem bestimmten EB-Thread zugeordnet ist, verwenden Sie:

VERBX CSQWDMP 'TT,EB= *nnnnnnnn* '

• Um den Bericht des Nachrichtenmanagers 1 für lokale nicht gemeinsam genutzte Warteschlangenobjekte anzuzeigen, deren Name mit 'ABC' beginnt, verwenden Sie:

VERBX CSQWDMP 'MMC=1,ONAM=ABC,Obj=MQLO'

In Tabelle 17 auf Seite 142 sehen Sie einige weitere Befehle, die häufig zum Analysieren von Speicherauszügen verwendet werden. Weitere Informationen über diese Unterbefehle finden Sie im Handbuch *[z/OS MVS IPCS Commands](https://www.ibm.com/docs/en/zos/2.5.0?topic=mvs-zos-ipcs-commands)* .

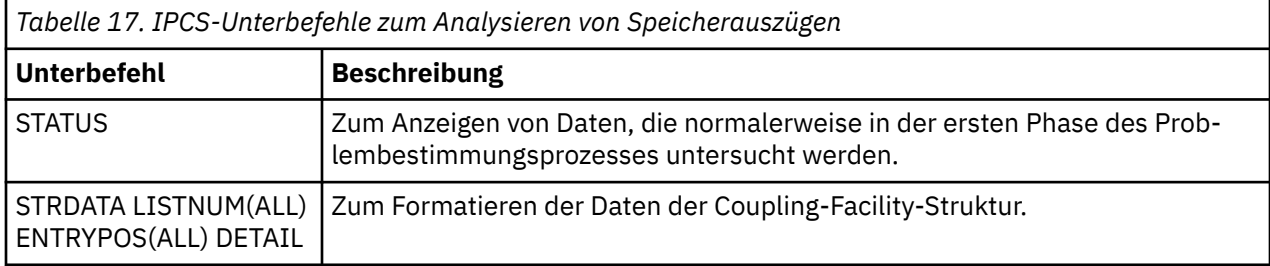

<span id="page-142-0"></span>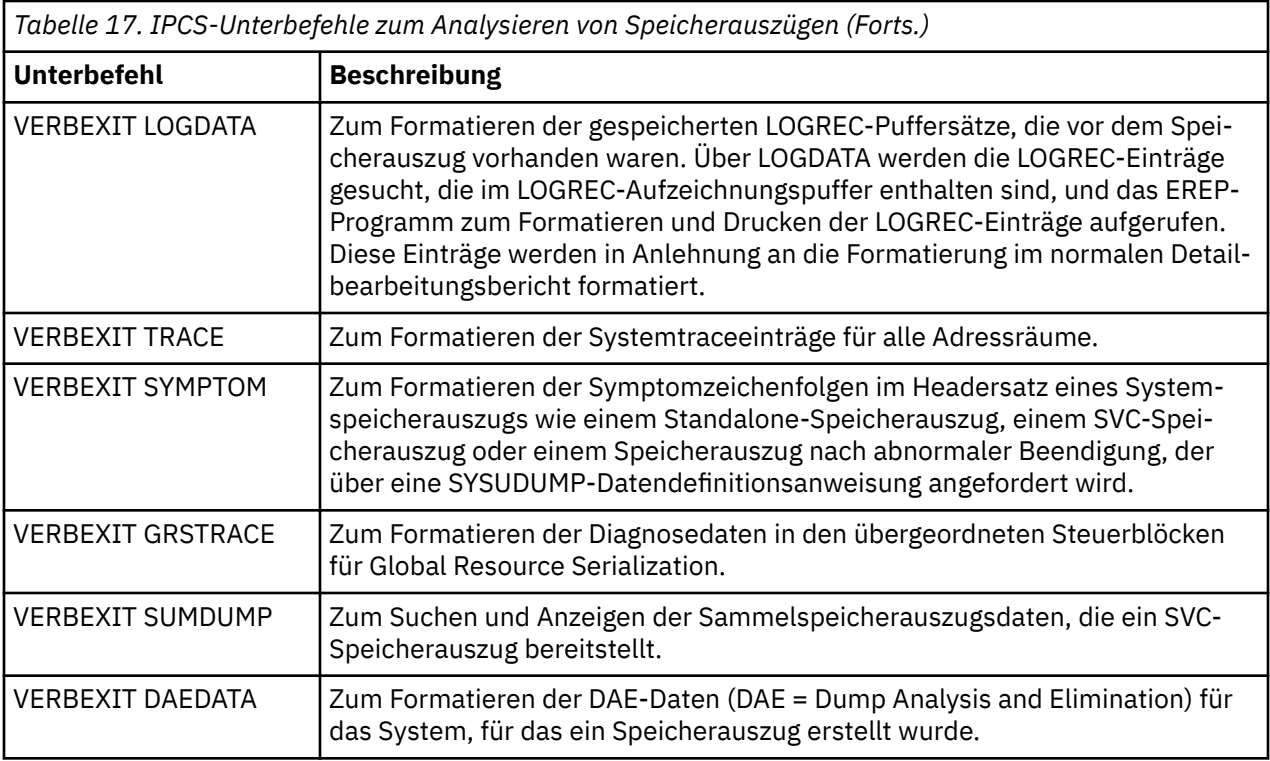

## **Zugehörige Konzepte**

"Speicherauszug des Kanalinitiators unter z/OS formatieren" auf Seite 143 In diesem Abschnitt wird erläutert, wie Sie mit den Zeilenmodus-IPCS-Befehlen den Speicherauszug eines Kanalinitiators für IBM MQ for z/OS formatieren können.

#### $\approx 2/0$ S *Speicherauszug des Kanalinitiators unter z/OS formatieren*

In diesem Abschnitt wird erläutert, wie Sie mit den Zeilenmodus-IPCS-Befehlen den Speicherauszug eines Kanalinitiators für IBM MQ for z/OS formatieren können.

Formatieren Sie einen Speicherauszug des Kanalinitiators unter Verwendung von IPCS VERBEXIT CSQXDPRD. Wählen Sie die zu formatierenden Daten anhand von Schlüsselwörtern aus.

In diesem Abschnitt finden Sie eine Übersicht über die Schlüsselwörter, die Sie hierfür angeben können.

In Tabelle 18 auf Seite 143 sind die Schlüsselwörter beschrieben, die Sie für CSQXDPRD angeben können.

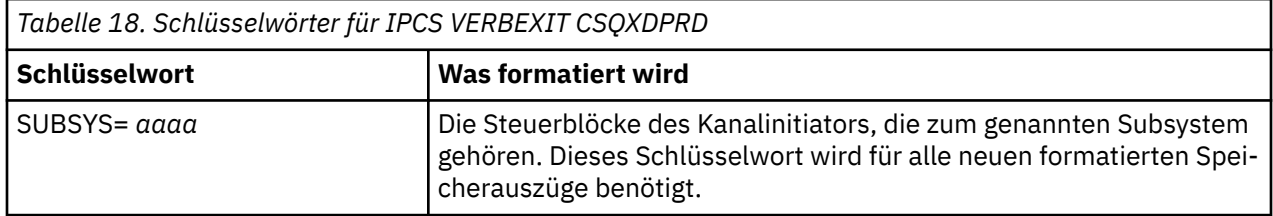

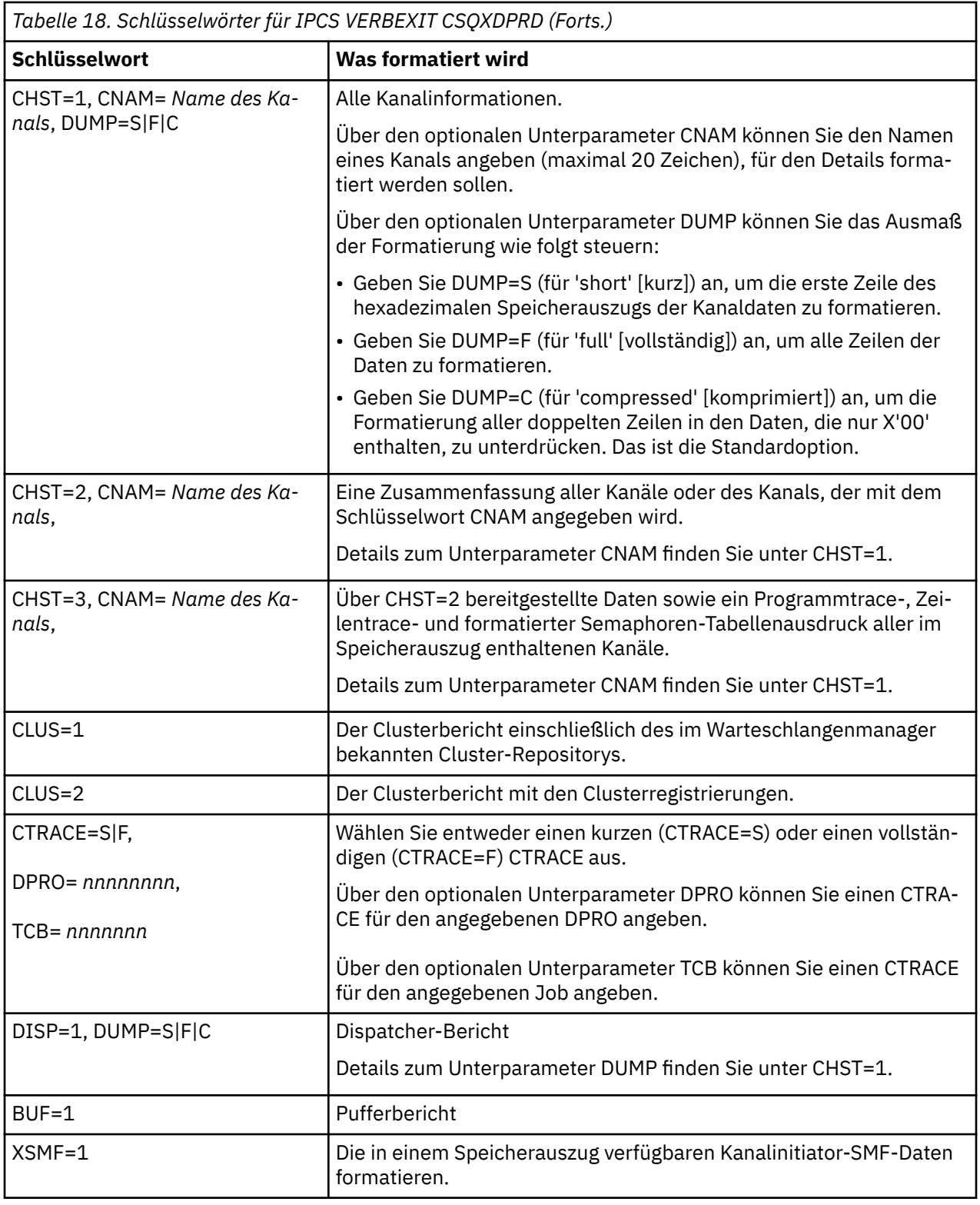

# **Zugehörige Konzepte**

["IBM MQ for z/OS-Speicherauszüge formatieren" auf Seite 137](#page-136-0)

Die Informationen in diesem Thema helfen Ihnen zu verstehen, wie Sie anhand des Zeilenmodus der IPCS-Befehle den Speicherauszug eines Warteschlangenmanagers formatieren können.
#### <span id="page-144-0"></span> $z/0S$ **Speicherauszug aus IBM MQ for z/OS mit IPCS im Stapelmodus verarbeiten**

Die Informationen in diesem Thema helfen Ihnen zu verstehen, wie IBM MQ for z/OS-Speicherauszüge mithilfe von IPCS-Befehlen im Stapelmodus formatiert werden können.

Fügen Sie die erforderlichen IPCS-Anweisungen in den Stapeljobdatenstrom ein, um IPCS im Stapelmodus zu verwenden (siehe Abbildung 14 auf Seite 145).

Ändern Sie den Dateinamen (DSN=) in der DUMP00-Anweisung, um den zu verarbeitenden Speicherauszug zu reflektieren, und fügen Sie die zu verwendenden IPCS-Unterbefehle ein.

```
//*************************************************
1/4 RUNNING IPCS IN A BATCH JOB
//*************************************************
//MQMDMP EXEC PGM=IKJEFT01,REGION=5120K
//STEPLIB DD DSN=mqm.library-name,DISP=SHR
//SYSTSPRT DD SYSOUT=*
//IPCSPRNT DD SYSOUT=*
//IPCSDDIR DD DSN=dump.directory-name,DISP=OLD
//DUMP00 DD DSN=dump.name,DISP=SHR
//SYSTSIN DD *
IPCS NOPARM TASKLIB(SCSQLOAD)
SETDEF PRINT TERMINAL DDNAME(DUMP00) NOCONFIRM
**************************************************
* INSERT YOUR IPCS COMMANDS HERE, FOR EXAMPLE: *
VERBEXIT LOGDATA
VERBEXIT SYMPTOM
VERBEXIT CSQWDMP 'TT,SUBSYS=QMGR'
**************************************************
CLOSE ALL
END
/*
```
*Abbildung 14. Beispiel-JCL für das Drucken von Speicherauszügen über IPCS in der z/OS-Umgebung*

## **Zugehörige Konzepte**

["Speicherauszüge mithilfe der Speicherauszugskonsolanzeigen von IBM MQ for z/OS verarbeiten" auf](#page-131-0) [Seite 132](#page-131-0)

Speicherauszüge können mit den Befehlen in den IPCS-Konsolen verarbeitet werden. Die Informationen in diesem Thema helfen Ihnen, die IPCS-Optionen zu verstehen.

["Speicherauszug aus IBM MQ for z/OS mit Zeilenmodus-IPCS verarbeiten" auf Seite 136](#page-135-0) Formatieren Sie Speicherauszüge mit IPCS-Befehlen.

"Speicherauszug analysieren und Speicherauszugstitel unter z/OS interpretieren" auf Seite 145 Die Informationen in diesem Thema helfen Ihnen zu verstehen, wie Titel von Speicherauszügen in IBM MQ for z/OS formatiert werden und wie ein Speicherauszug analysiert werden kann.

## **Speicherauszug analysieren und Speicherauszugstitel unter z/OS interpretieren**

Die Informationen in diesem Thema helfen Ihnen zu verstehen, wie Titel von Speicherauszügen in IBM MQ for z/OS formatiert werden und wie ein Speicherauszug analysiert werden kann.

- Speicherauszüge analysieren
- • [Speicherauszugstitel durch die Verwendung von PSW und ASID variieren](#page-146-0)

## **Speicherauszüge analysieren**

Im Speicherauszugstitel sind der Code für abnormale Beendigung, der Ursachencode, die Namen des fehlgeschlagenen Lademoduls und Programmabschnitts sowie die Release-ID angegeben. Weitere Informationen zum Speicherauszugstitel finden Sie im Abschnitt [Speicherauszugstitel durch die Verwendung](#page-146-0) [von PSW und ASID variieren](#page-146-0)

Die Formate der SVC-Speicherauszugstitel sind je nach Fehlertyp etwas unterschiedlich.

Abbildung 15 auf Seite 146 zeigt ein Beispiel für einen SVC-Speicherauszugstitel. Beschreibungen der Titelfelder sind im Anschluss an die Abbildung aufgeführt.

 ssnm,ABN=5C6-00D303F2,U=AUSER,C=R3600. 710.LOCK-CSQL1GET, M=CSQGFRCV,LOC=CSQLLPLM.CSQL1GET+0246

*Abbildung 15. Beispiel für einen SVC-Speicherauszugstitel*

### **ssnm,ABN=compltn-reason**

- ssnm ist der Name des Subsystems, das den Speicherauszug ausgegeben hat.
- compltn ist der 3-stellige hexadezimale Beendigungscode für abnormale Beendigung (in diesem Beispiel X'5C6'); das Präfix 'U' steht für den Code für abnormale Beendigung durch den Benutzer.
- reason ist der 4-Byte-Hexadezimalursachencode (in diesem Beispiel X'00D303F2').

**Anmerkung:** Der Code für abnormale Beendigung und der Ursachencode liefern möglicherweise bereits genügend Informationen für die Problembehebung. Eine Erläuterung der Ursachencodes finden Sie im Abschnitt IBM MQ for z/OS-Nachrichten, -Beendigungscodes und -Ursachencodes.

### **U=userid**

• userid ist die Benutzer-ID des Benutzers (in diesem Beispiel AUSER). Dieses Feld ist für Kanalinitiatoren nicht vorhanden.

### **C=compid.release.comp-function**

- compid sind die letzten 5 Zeichen der Komponenten-ID. Der Wert R3600 identifiziert eindeutig IBM MQ for z/OS.
- release ist ein dreistelliger Code, der die Version, das Release und die Modifikationsstufe von IBM MQ for z/OS (in diesem Beispiel 710 ) angibt.
- comp ist das Akronym für die Komponente, die den Prozess zum Zeitpunkt der abnormalen Beendigung gesteuert hat (in diesem Beispiel LOCK).
- function ist der Name einer Funktion, einer Routine oder eines Makros, die bzw. das den Prozess zum Zeitpunkt der abnormalen Beendigung gesteuert hat (in diesem Beispiel CSQL1GET). Dieses Feld ist nicht immer vorhanden.

### **M=module**

• module ist der Name der FRR- oder ESTAE-Wiederherstellungsroutine (in diesem Beispiel CSQGFRCV). Dieses Feld ist nicht immer vorhanden.

**Anmerkung:** Das ist nicht der Name des Moduls, in dem die abnormale Beendigung auftrat; dieser wird von LOC angegeben.

### **LOC=loadmod.csect+csect\_offset**

- loadmod ist der Name des Lademoduls, das den Prozess zum Zeitpunkt der abnormalen Beendigung gesteuert hat (in diesem Beispiel CSQLLPLM). Wenn das Modul nicht bekannt ist, wird es durch einen Stern dargestellt.
- csect ist der Name des Programmabschnitts, das den Prozess zum Zeitpunkt der abnormalen Beendigung gesteuert hat (in diesem Beispiel CSQL1GET).
- csect offset ist der Offset innerhalb des fehlgeschlagenen Programmabschnitts zum Zeitpunkt der abnormalen Beendigung (in diesem Beispiel 0246).

<span id="page-146-0"></span>**Anmerkung:** Der Wert von csect\_offset kann variieren, wenn Service auf diesen Programmabschnitt angewendet wurde. Verwenden Sie diesen Wert nicht, wenn Sie eine Schlüsselwortzeichenfolge erstellen, um die IBM Software Support-Datenbank zu durchsuchen.

## **Speicherauszugstitel durch die Verwendung von PSW und ASID variieren**

In einigen Speicherauszugstiteln werden der Lademodulname, der Programmabschnittsname und das Offset des Programmabschnitts durch das Programmstatuswort (Program Status Word, PSW) und die Adressraumkennung (Address Space Identifier, ASID) ersetzt. Dieses Format wird in Abbildung 16 auf Seite 147 veranschaulicht.

```
ssnm,ABN=compltn-reason,U=userid,C=compid.release.comp-function,
 M=module,PSW=psw_contents,ASID=address_space_id
```
*Abbildung 16. Speicherauszugstitel mit PSW und ASID*

### **psw\_contents**

• Das PSW zum Zeitpunkt des Fehlers (zum Beispiel X'077C100000729F9C').

## **address\_space\_id**

• Der Adressraum, der den Prozess zum Zeitpunkt der abnormalen Beendigung gesteuert hat (zum Beispiel X'0011'). Dieses Feld ist für einen Kanalinitiator nicht vorhanden.

## **Zugehörige Konzepte**

["Speicherauszüge mithilfe der Speicherauszugskonsolanzeigen von IBM MQ for z/OS verarbeiten" auf](#page-131-0) [Seite 132](#page-131-0)

Speicherauszüge können mit den Befehlen in den IPCS-Konsolen verarbeitet werden. Die Informationen in diesem Thema helfen Ihnen, die IPCS-Optionen zu verstehen.

["Speicherauszug aus IBM MQ for z/OS mit Zeilenmodus-IPCS verarbeiten" auf Seite 136](#page-135-0) Formatieren Sie Speicherauszüge mit IPCS-Befehlen.

["Speicherauszug aus IBM MQ for z/OS mit IPCS im Stapelmodus verarbeiten" auf Seite 145](#page-144-0) Die Informationen in diesem Thema helfen Ihnen zu verstehen, wie IBM MQ for z/OS-Speicherauszüge mithilfe von IPCS-Befehlen im Stapelmodus formatiert werden können.

#### $z/0S$ **SYSUDUMP-Informationen unter z/OS**

Das z/OS-System ist in der Lage, SYSUDUMPs zu erstellen, die zur Problembestimmung herangezogen werden können. In diesem Thema finden Sie ein Beispiel für eine SYSUDUMP-Ausgabe sowie Verweise auf Tools, die für die Interpretation von SYSUDUMPs verwendet werden können.

SYSUDUMP-Speicherauszüge stellen nützliche Informationen für das Debugging von Stapel- und TSO-Anwendungsprogrammen bereit. Weitere Informationen zu SYSUDUMP-Speicherauszügen finden Sie im Handbuch *[z/OS MVS Diagnosis: Tools and Service Aids](https://www.ibm.com/docs/en/zos/2.5.0?topic=mvs-zos-diagnosis-tools-service-aids)* .

[Abbildung 17 auf Seite 148](#page-147-0) zeigt ein Beispiel für den Anfang eines SYSUDUMP-Speicherauszugs.

<span id="page-147-0"></span>JOB MQMBXBA1 STEP TSOUSER TIME 102912 DATE 001019 ID = 000 CPUID = 632202333081 PAGE 00000001 COMPLETION CODE SYSTEM = 0C1 REASON CODE = 00000001 PSW AT ENTRY TO ABEND 078D1000 000433FC ILC 2 INTC 000D PSW LOAD MODULE = BXBAAB01 ADDRESS = 000433FC OFFSET = 0000A7F4 ASCB: 00F56400<br>+0000 ASCB.... ASCB FWDP..... 00F60180 BWDP..... 0047800 CMSF..... 019D5A30 SVRB..... 008FE9E0 +0014 SYNC..... 00000D6F IOSP..... 00000000 TNEW..... 00D18F0 CPUS..... 00000001 ASID..... 0066 +0026 R026..... 0000 LL5...... 00 HLHI..... 01 DPHI..... 00 DP....... 9D +002C TRQP..... 80F5D381 LDA...... 7FF154E8 RSMF..... 00 R035..... 0000 TRQI..... 42 +0038 CSCB..... 00F4D048 TSB...... 00B61938 EJST..... 0000001 8C257E00 +0048 EWST..... 9CCDE747 76A09480 JSTL..... 00141A4 ECB...... 808FEF78 UBET..... 9CCDE740 . . . ASSB: 01946600 +0000 ASSB..... ASSB VAFN..... 00000000 EVST..... 0000000 00000000 +0010 VFAT..... 00000000 00000000 RSV...... 000 XMCC..... 0000 XMCT.....00000000 +0020 VSC...... 00000000 NVSC..... 0000004C ASRR..... 0000000 R02C..... 00000000 00000000 00000000<br>00:00 00000000 00 00000000 00000000 \*\*\* ADDRESS SPACE SWITCH EVENT MASK OFF (ASTESSEM = 0) \*\*\* TCB: 008D18F0 +0000 RBP...... 008FE7D8 PIE...... 00000000 DEB...... 00B1530 TIO...... 008D4000 CMP......805C6000 +0014 TRN...... 40000000 MSS...... 7FFF7418 PKF...... 80 FLGS..... 01000000 00 FF DSP...... FE LLS...... 00D1A88 JLB...... 00011F18 JPQ......00000000 +0030 GPRO-3... 00001000 008A4000 00000000 00000000 +0040 GPR4-7... 00FDC730 008A50C8 00000002 80E73F04 +0050 GPR8-11.. 81CC4360 008A6754 008A67B4 00000008 *Abbildung 17. Beispiel für den Anfang eines SYSUDUMP*

**Kurzspeicherauszüge unter z/OS** 

Kurzspeicherauszugsdateien werden unter z/OS anhand von JCL-Befehlsanweisungen gesteuert. Die Informationen in diesem Thema helfen Ihnen, die Datendefinitionsanweisung CSQSNAP zu verstehen.

Kurzspeicherauszüge werden immer an die Datei gesendet, die in der Datendefinitionsanweisung CSQSNAP definiert ist. Sie können von den Adaptern oder dem Kanalinitiator ausgegeben werden.

• Kurzspeicherauszüge werden vom Batch-, CICS-, IMS- oder RRS-Adapter ausgegeben, wenn für einen MQI-Aufruf vom Warteschlangenmanager ein unerwarteter Fehler zurückgegeben wird. Es wird ein vollständiger Speicherauszug erstellt, der Informationen zu dem Programm enthält, von dem das Problem verursacht wurde.

Damit ein Kurzspeicherauszug erstellt werden kann, muss die Datendefinitionsanweisung CSQSNAP in der Stapelanwendungs-JCL, der CICS-JCL oder der JCL der IMS-abhängigen Region formuliert sein.

• Bei bestimmten Fehlerbedingungen werden vom Kanalinitiator Kurzspeicherauszüge anstelle eines Systemspeicherauszugs ausgegeben. Der Speicherauszug enthält Informationen zum betreffenden Fehler. Gleichzeitig wird die Nachricht CSQX053E ausgegeben.

Damit ein Kurzspeicherauszug erstellt werden kann, muss die Datendefinitionsanweisung CSQSNAP in der vom Kanalinitiator gestarteten Task enthalten sein.

#### $z/0S$ **SYS1.LOGREC-Informationen unter z/OS**

Die Informationen in diesem Thema helfen Ihnen zu verstehen, wie SYS1.LOGREC-Informationen unter z/OS zur Problembestimmung herangezogen werden können.

## **IBM MQ for z/OS und SYS1.LOGREC**

In der SYS1.LOGREC-Datei werden unterschiedliche Fehler aufgezeichnet, die in den verschiedenen Komponenten des Betriebssystems auftreten können. Weitere Informationen zur Verwendung von SYS1.LO-GREC -Datensätze finden Sie im Handbuch *[z/OS MVS Diagnosis: Tools and Service Aids](https://www.ibm.com/docs/en/zos/2.4.0?topic=mvs-zos-diagnosis-tools-service-aids)* .

Unter IBM MQ for z/OS werden die Informationen im *Arbeitsbereich für Systemdiagnose* (System Diagnostic Working Area, SDWA) von den Wiederherstellungsroutinen in die SYS1.LOGREC-Datei geschrieben, wenn eine Wiederherstellung erneut versucht wird oder wenn eine unveränderte Weiterleitung zur nächsten Wiederherstellungsroutine erfolgt. Es können mehrere SYS1.LOGREC-Einträge aufgezeichnet werden, da für einen einzelnen Fehler zwei oder mehrere Wiederholungen oder unveränderte Weiterleitungen auftreten können.

Die SYS1.LOGREC-Einträge, die ungefähr zum Zeitpunkt der abnormalen Beendigung aufgezeichnet werden, enthalten wichtige Langzeitinformationen zu den Ereignissen unmittelbar vor der abnormalen Beendigung.

## **Zutreffende SYS1.LOGREC-Informationen suchen**

Führen Sie einen der folgenden Schritte aus, um eine SYS1.LOGREC-Liste abzurufen:

- Weitere Informationen finden Sie im Abschnitt [EREP-Auswahlparameter](https://www.ibm.com/docs/en/zos/2.4.0?topic=statements-erep-selection-parameters), der im Handbuch *z/OS MVS Diagnose: Tools und Servicehilfen* beschrieben ist, um Datensätze in der Datei SYS1.LOGREC zu formatieren.
- Geben Sie im IPCS das Schlüsselwort VERBEXIT LOGDATA an.
- Wählen Sie im Menü DUMP ANALYSIS die Option 7 aus (weitere Informationen finden Sie im Thema ["Speicherauszüge mithilfe der Speicherauszugskonsolanzeigen von IBM MQ for z/OS verarbeiten" auf](#page-131-0) [Seite 132\)](#page-131-0).

Es werden ausschließlich Datensätze aufgeführt, die zum Zeitpunkt der Speicherauszugsanforderung im Speicher verfügbar waren. Die formatierten Datensätze folgen jeweils auf die Überschrift \*\*\*\*\*LOGDA-TA\*\*\*\*\*.

## **SVC-Speicherauszüge unter z/OS**

In diesem Abschnitt wird erläutert, wie SVC-Speicherauszüge unter z/OS unterdrückt werden und unter welchen Umständen keine SVC-Speicherauszüge erzeugt werden.

## **Es werden keine SVC-Speicherauszüge erzeugt**

Unter bestimmten Umständen werden keine SVC-Speicherauszüge erzeugt. Normalerweise werden Speicherauszüge aufgrund von Zeit- oder Speicherproblemen oder Sicherheitsverstößen unterdrückt. In der nachfolgenden Liste finden Sie weitere Gründe dafür, weshalb unter Umständen keine SVC-Speicherauszüge erzeugt werden:

• Die abnormale Beendigung wurde durch Befehle der Diagnosehilfe von z/OS zum Abfangen bestimmter Systemereignisse und Festlegen von Maßnahmen (*Serviceability Level Indication Processing, SLIP*) unterdrückt.

In der Beschreibung von [IEACMD00](https://www.ibm.com/docs/en/zos/2.5.0?topic=sys1parmlib-ieacmd00-supplied-commands) im Handbuch *z/OS MVS Initialization and Tuning Reference* werden die Standardwerte für SLIP-Befehle aufgelistet, die beim IPL ausgeführt werden.

• Der Ursachencode für abnormale Beendigung ist einer der Codes für den kein Speicherauszug notwendig ist, um die Ursache für die abnormale Beendigung ermitteln zu können.

<span id="page-149-0"></span>• Der Speicherauszug wurde über SDWACOMU oder SDWAEAS (Teil des Arbeitsbereichs für Systemdiagnose, SDWA) unterdrückt.

## **IBM MQ for z/OS-Speicherauszüge mithilfe von z/OS DAE unterdrücken**

Sie können SVC-Speicherauszüge unterdrücken, die mit bereits ausgegebenen Speicherauszügen identisch sind. Das Handbuch *[z/OS MVS Diagnosis: Tools and Service Aids](https://www.ibm.com/docs/en/zos/2.5.0?topic=mvs-zos-diagnosis-tools-service-aids)* enthält Details zur Verwendung von z/OS *Dump Analysis and Elimination* (DAE).

Zur Unterstützung von DAE definiert IBM MQ for z/OS zwei Schlüssel für *variable Aufzeichnungsbereiche* (Variable Recording Area, VRA) und eine Mindestsymptomzeichenfolge. Die zwei VRA-Schlüssel lauten wie folgt:

- KEY VRADAE (X'53'). Diesem Schlüssel sind keine Daten zugeordnet.
- KEY VRAMINSC (X'52') DATA (X'08')

IBM MQ for z/OS stellt die folgenden Daten für die Mindestsymptomzeichenfolge im *Arbeitsbereich für Systemdiagnose* (SDWA) bereit:

- Lademodulname
- Programmabschnittsname
- Abbruchcode
- Wiederherstellungsroutinenname
- Fehlgeschlagener Anweisungsbereich
- REG/PSW-Differenz
- Ursachencode
- Komponenten-ID
- Komponentenunterfunktion

Speicherauszüge werden als Duplikate zum Zwecke der Unterdrückung doppelter Speicherauszüge betrachtet, wenn acht (X'08' des Schlüssels VRAMINSC) von neun Symptomen identisch sind.

#### *z/*0S **Umgang mit Leistungsproblemen unter z/OS**

In diesem Abschnitt wird erläutert, wie Leistungsprobleme von IBM MQ for z/OS detaillierter untersucht werden können.

Leistungsprobleme sind durch folgende Symptome gekennzeichnet:

- Lange Antwortzeiten bei Onlinetransaktionen.
- Der Abschluss von Stapeljobs dauert sehr lange.
- Nachrichten werden langsam übertragen.

Leistungsprobleme können durch viele Faktoren verursacht werden, angefangen von zu wenig Ressourcen im z/OS-System insgesamt bis hin zu einem schlechten Anwendungsdesign.

Die folgenden Abschnitte enthalten Probleme und Lösungsvorschläge, angefangen bei Problemen, die relativ einfach zu diagnostizieren sind wie DADS-Konflikte, bis hin zu Problemen mit bestimmten Subsystemen wie IBM MQ und CICS oder IMS.

- • ["Überlegungen zum IBM MQ for z/OS-System" auf Seite 151](#page-150-0)
- • ["Engpässe in CICS-Umgebungen" auf Seite 151](#page-150-0)
- • ["Umgang mit langsam laufenden oder gestoppten Anwendungen unter z/OS" auf Seite 151](#page-150-0)

Probleme mit der Steuerung ferner Warteschlangen können durch Netzüberlastung und andere Netzprobleme entstehen. Ein weiterer Grund kann ein Problem mit dem fernen Warteschlangenmanager sein.

### **Zugehörige Konzepte**

["Umgang mit falschen Ausgaben unter z/OS" auf Seite 157](#page-156-0)

<span id="page-150-0"></span>Falsche Ausgaben können fehlende, unerwartete oder beschädigte Informationen sein. In diesem Thema wird beschrieben, wie Sie falsche Ausgaben näher untersuchen können.

## **Zugehörige Tasks**

["Durchführen von Anfangsüberprüfungen" auf Seite 9](#page-8-0)

Es gibt verschiedene Anfangsüberprüfungen, die Sie durchführen können, um Antworten auf Fragen zu erhalten, die sich im Zusammenhang mit häufig auftretenden Problemen stellen.

## **Überlegungen zum IBM MQ for z/OS-System**

Bei der Untersuchung von Leistungsproblemen ist das z/OS-System einer der Bereiche, den es zu überprüfen gilt.

Sie vermuten vielleicht bereits, dass in Ihrem z/OS-System Engpässe aufgetreten sind, da diese Probleme sich auf viele Subsysteme und Anwendungen auswirken.

Mithilfe von Standardüberwachungstools wie Resource Monitoring Facility (RMF) können Sie diese Probleme überwachen und diagnostizieren. Dazu gehören zum Beispiel folgende Probleme:

- Speicherengpässe (Paging)
- Engpässe bei Prozessorzyklen
- Engpässe beim DASD
- Verwendung dedizierter Kanäle

Nutzen Sie die gewöhnlichen z/OS-Optimierungsverfahren, um diese Probleme zu beheben.

#### $z/0S$ **Engpässe in CICS-Umgebungen**

Engpässe in CICS-Umgebungen können sich nachteilig auf die Leistung von IBM MQ for z/OS auswirken. In diesem Thema finden Sie weitere Informationen zu Engpässen in CICS-Umgebungen.

Die Leistung der IBM MQ-Tasks kann von Engpässen in der CICS-Umgebung beeinflusst werden. Ihr System könnte beispielsweise den für MAXTASK festgelegten Wert erreicht haben, wodurch Transaktionen auf ihre Ausführung warten müssen, oder das CICS-System könnte über zu wenig Speicher verfügen. Beispielsweise plant CICS vielleicht deshalb keine Transaktionen, weil die Anzahl der maximal zulässigen parallelen Tasks erreicht wurde, möglicherweise hat CICS aber auch ein Ressourcenproblem festgestellt. Wenn Sie vermuten, dass die Leistungsprobleme von CICS verursacht werden (z. B. weil Batch- und TSO-Jobs erfolgreich ausgeführt werden, während Ihre CICS-Tasks das Zeitlimit überschreiten oder lange Antwortzeiten aufweisen), lesen Sie die Informationen in den Veröffentlichungen *CICS Problem Determination Guide* und *CICS Performance Guide*.

**Anmerkung:** CICS-E/A-Aktivitäten für transiente Daten in partitionsübergreifenden Dateien verwenden den z/OS-Befehl RESERVE. Dies könnte sich auf E/A-Aktivitäten für andere Dateien auf demselben Datenträger auswirken.

## **Umgang mit langsam laufenden oder gestoppten Anwendungen un-**

## **ter z/OS**

Der Wartestatus und Schleifen können ähnliche Symptome aufweisen. Über die Links in diesem Abschnitt erhalten Sie Informationen zur Unterscheidung von Wartestatus und Schleifen in z/OS.

Der Wartestatus und Schleifen sind dadurch gekennzeichnet, dass das System keine Reaktionen zeigt. Es kann jedoch schwierig sein, zwischen dem Wartestatus, Schleifen und mangelhafter Leistung zu unterscheiden.

Die folgenden Symptome können durch einen Wartestatus, eine Schleife oder durch ein unzureichend optimiertes oder überlastetes System verursacht werden:

- Eine Anwendung wird anscheinend nicht mehr ausgeführt (wenn IBM MQ for z/OS immer noch reagiert, wird das Problem wahrscheinlich durch eine Anwendungsproblem verursacht)
- Ein MQSC-Befehl bleibt ohne Antwort

<span id="page-151-0"></span>• Übermäßige Nutzung der Prozessorzeit

Um die in den folgenden Themen beschriebenen Tests auszuführen, benötigen Sie Zugriff auf die z/OS-Konsole und müssen Bedienerbefehle ausgeben dürfen.

- "Wartestatus und Schleifen unter z/OS unterscheiden" auf Seite 152
- • ["Umgang mit dem dem Wartestatus unter z/OS" auf Seite 153](#page-152-0)
- • ["Umgang mit Schleifen unter z/OS" auf Seite 155](#page-154-0)

## **Zugehörige Tasks**

### ["Durchführen von Anfangsüberprüfungen" auf Seite 9](#page-8-0)

Es gibt verschiedene Anfangsüberprüfungen, die Sie durchführen können, um Antworten auf Fragen zu erhalten, die sich im Zusammenhang mit häufig auftretenden Problemen stellen.

#### $\approx$  z/OS *Wartestatus und Schleifen unter z/OS unterscheiden*

Der Wartestatus und Schleifen können in IBM MQ for z/OS ähnliche Symptome haben. In diesem Abschnitt werden die Unterschiede zwischen dem Wartestatus und einer Schleife erläutert.

Da sich der Wartestatus und Schleifen oftmals nur schwer voneinander unterscheiden lassen, müssen Sie in manchen Fällen eine detaillierte Überprüfung vornehmen, bevor Sie entscheiden können, welche Klassifikation auf Ihr Problem zutrifft.

In diesem Abschnitt finden Sie eine Anleitung für die Auswahl der passenden Klassifikation und einen Ratschlag zum weiteren Vorgehen, nachdem Sie sich auf eine Klassifikation festgelegt haben.

## **Wartestatus**

Im Hinblick auf die Problembestimmung wird ein Wartestatus als Zustand angesehen, in dem die Ausführung einer Task ausgesetzt wurde. Das heißt, dass die Task zu Beginn ausgeführt wurde, die Ausführung jedoch ohne beendet zu werden ausgesetzt wurde und anschließend nicht mehr fortgesetzt werden konnte.

Ein Problem, das als Wartestatus in Ihrem System ermittelt wurde, kann eine der folgenden Ursachen haben:

- Wartezeit bei einem MQI-Aufruf
- Wartezeit bei einem CICS- oder IMS-Aufruf
- Wartezeit bei einer anderen Ressource (z. B. Datei-E/A)
- ECB-Wartezeit
- Wartezeit bei einer CICS- oder IMS-Region
- TSO-Wartezeit
- IBM MQ for z/OS wartet auf Arbeit
- Offensichtliche Wartezeit, verursacht durch eine Schleife
- Ihre Task wird von CICS oder MVS aufgrund von Arbeiten mit einer höheren Priorität nicht zugeteilt
- Db2 oder RRS sind inaktiv

## **Schleifen**

Bei einer Schleife handelt es sich um die wiederholte Ausführung eines Codes. Wenn Sie die Schleife nicht geplant haben oder wenn die Schleife in Ihrer Anwendung zwar vorgesehen ist, doch aus irgendeinem Grund nicht endet, treten verschiedene Symptome auf, die in Abhängigkeit davon variieren, was der Code macht und wie viele Komponenten und Produkte mit Schnittstelle darauf reagieren. In einigen Fällen kann eine Schleife unter Umständen zunächst als Wartestatus oder Leistungsproblem diagnostiziert werden, da die in der Schleife hängende Task mit anderen Tasks, die nicht in der Schleife hängen, um Netzressourcen konkurriert. Jedoch werden in einer Schleife Ressourcen verbraucht, im Wartestatus hingegen nicht.

Ein offensichtliches Schleifenproblem in Ihrem System kann eine der folgenden Ursachen haben:

- <span id="page-152-0"></span>• Eine Anwendung führt mehr Verarbeitungsprozesse aus als gewöhnlich, weshalb es länger dauert, bis die Verarbeitung abgeschlossen ist
- Eine Schleife in der Anwendungslogik
- Eine Schleife in MQI-Aufrufen
- Eine Schleife in CICS- oder IMS-Aufrufen
- Eine Schleife im CICS- oder IMS-Code
- Eine Schleife in IBM MQ for z/OS

## **Symptome für Wartestatus und Schleifen**

Die folgenden Symptome können durch einen Wartestatus, eine Schleife oder durch ein unzureichend optimiertes oder überlastetes System verursacht werden:

- Zeitlimitüberschreitung bei MQGET WAITs
- Ausgesetzte Stapeljobs
- Ausgesetzte TSO-Sitzung
- Ausgesetzte CICS-Task
- Nicht gestartete Transaktionen aufgrund von Ressourcenengpässen, zum Beispiel bei CICS-MAX-Tasks
- Voll werdende Warteschlangen, die nicht verarbeitet werden
- Systembefehle, die nicht akzeptiert werden oder für die keine Antwort empfangen wird

## **Zugehörige Konzepte**

"Umgang mit dem dem Wartestatus unter z/OS" auf Seite 153

Ein Wartestatus kann bei Stapel- oder TSO-Anwendungen, CICS-Transaktionen und sonstigen Komponenten unter IBM MQ for z/OS auftreten. Die Informationen in diesem Thema helfen Ihnen festzustellen, wo ein Wartestatus auftreten kann.

### ["Umgang mit Schleifen unter z/OS" auf Seite 155](#page-154-0)

Schleifen können an verschiedenen Stellen in einem z/OS-System auftreten. Die Informationen in diesem Thema helfen Ihnen festzustellen, wo eine Schleife auftritt.

## *Umgang mit dem dem Wartestatus unter z/OS*

Ein Wartestatus kann bei Stapel- oder TSO-Anwendungen, CICS-Transaktionen und sonstigen Komponenten unter IBM MQ for z/OS auftreten. Die Informationen in diesem Thema helfen Ihnen festzustellen, wo ein Wartestatus auftreten kann.

Wenn Sie Probleme untersuchen, die anscheinend mit einem Wartestatus bei Tasks oder Subsystemen zusammenhängen, müssen Sie die Umgebung berücksichtigen, in der die Task oder das Subsystem ausgeführt wird.

Es wäre möglich, dass Ihr z/OS-System allgemein Engpässe aufweist. In diesem Fall können viele Symptome auftreten. Wenn nicht genügend Realspeicher zur Verfügung steht, werden Jobs bei Paging-Unterbrechungen oder Auslagerungen in den Wartestatus versetzt. Ein-/Ausgabekonflikte (E/A) oder eine hohe Kanalauslastung können ebenfalls einen Wartestatus bewirken.

Mithilfe von Standardüberwachungstools wie *Resource Monitoring Facility* (RMF) können Sie diese Probleme diagnostizieren. Nutzen Sie die gewöhnlichen z/OS-Optimierungsverfahren, um diese Probleme zu beheben.

## **Befindet sich ein Stapel- oder TSO-Programm im Wartestatus?**

Beachten Sie die folgenden Punkte:

### **Ihr Programm wartet möglicherweise auf eine andere Ressource**

Beispielsweise ein VSAM-Steuerintervall, das ein anderes Programm zur Aktualisierung vorhält.

## **Ihr Programm wartet möglicherweise auf eine Nachricht, die noch nicht angekommen ist**

Dabei kann es sich um normales Verhalten handeln, wenn es beispielsweise ein Serverprogramm ist, das eine Warteschlange konstant überwacht.

Alternativ wartet das Programm möglicherweise auf eine Nachricht, die zwar bereits angekommen, jedoch noch nicht festgeschrieben wurde.

Geben Sie den Befehl DIS CONN(\*) TYPE(HANDLE) aus und überprüfen Sie die Warteschlangen, die von Ihrem Programm verwendet werden.

Wenn Sie vermuten, dass das Programm einen MQI-Aufruf ohne Einbindung von MQGET WAIT ausgegeben hat, und die Steuerung von IBM MQ nicht zurückgegeben wurde, erstellen Sie einen SVC-Speicherauszug des Stapel- oder TSO-Jobs sowie des IBM MQ-Subsystems, bevor Sie das Stapel- oder TSO-Programm abbrechen.

Beachten Sie ebenfalls, dass der Wartestatus das Ergebnis eines Problems in einem anderen Programm sein könnte, zum Beispiel eine abnormale Beendigung (siehe ["Nachrichten unter z/OS kommen nicht wie](#page-157-0) [erwartet an" auf Seite 158](#page-157-0)) oder eines Problems in IBM MQ selbst (siehe ["Wartet IBM MQ auf z/OS?" auf](#page-154-0) [Seite 155](#page-154-0)). Weitere Informationen zum Erstellen eines Speicherauszugs finden Sie im Thema ["IBM MQ for](#page-127-0) [z/OS-Speicherauszüge" auf Seite 128](#page-127-0) (insbesondere [Abbildung 8 auf Seite 131](#page-130-0)).

Wenn das Problem bestehen bleibt, finden Sie in ["Kontaktaufnahme mit dem IBM Support" auf Seite 46](#page-45-0) weitere Informationen zum Melden des Problems an IBM.

## **Befindet sich eine CICS-Transaktion im Wartestatus?**

Beachten Sie die folgenden Punkte:

### **CICS weist möglicherweise Engpässe auf**

Dies weist unter Umständen darauf hin, dass die maximal zulässige Anzahl der Tasks (MAXTASK) erreicht wurde oder dass ein Speicherengpasszustand (Short on Storage, SOS) vorliegt. Suchen Sie im Konsolenprotokoll nach Nachrichten, die eine Erklärung liefern könnten (z. B. SOS-Nachrichten) oder lesen Sie das *CICS-Handbuch für die Problembestimmung*.

### **Die Transaktion wartet möglicherweise auf eine andere Ressource**

Dies kann beispielsweise eine Datei-E/A sein. Mithilfe von CEMT INQ TASK können Sie ermitteln, worauf die Task wartet. Wenn es sich bei dem Ressourcentyp um MQSERIES handelt, wartet Ihre Transaktion auf IBM MQ (entweder bei MQGET WAIT oder bei einem Wechsel zwischen Tasks). Wenn das nicht der Fall ist, lesen Sie das *CICS-Handbuch für Problembestimmung*, um die Ursache für den Wartestatus zu ermitteln.

### **Die Transaktion wartet möglicherweise auf IBM MQ for z/OS**

Dabei kann es sich um normales Verhalten handeln, wenn Ihr Programm beispielsweise ein Serverprogramm ist, das darauf wartet, dass Nachrichten in der Warteschlange eintreffen. Andernfalls könnte es das Ergebnis einer abnormalen Beendigung einer Transaktion sein (siehe ["Nachrichten](#page-157-0) [unter z/OS kommen nicht wie erwartet an" auf Seite 158\)](#page-157-0). Wenn das der Fall ist, wird die abnormale Beendigung im CSMT-Protokoll aufgezeichnet.

### **Die Transaktion wartet möglicherweise auf eine ferne Nachricht**

Bei einer verteilten Steuerung von Warteschlangen wartet das Programm unter Umständen auf eine Nachricht von einem fernen System, die noch nicht geliefert wurde (weitere Informationen finden Sie im Thema ["Probleme mit fehlenden Nachrichten bei Verwendung der verteilten Steuerung von](#page-159-0) [Warteschlangen unter z/OS" auf Seite 160](#page-159-0)).

Wenn Sie vermuten, dass das Programm einen MQI-Aufruf ohne Beteiligung von MQGET WAIT ausgegeben hat (d. h. es befindet sich im Wechsel zwischen Tasks) und die Steuerung von IBM MQ nicht zurückgegeben wurde, erstellen Sie einen SVC-Speicherauszug sowohl von der CICS-Region als auch vom IBM MQ-Subsystem, bevor Sie die CICS-Transaktion abbrechen. Informationen zum Wartestatus finden Sie im Thema ["Umgang mit Schleifen unter z/OS" auf Seite 155](#page-154-0). Weitere Informationen zum Erstellen eines Speicherauszugs finden Sie im Thema ["IBM MQ for z/OS-Speicherauszüge" auf Seite 128](#page-127-0) (insbesondere [Abbildung 8 auf Seite 131](#page-130-0)).

<span id="page-154-0"></span>Wenn das Problem bestehen bleibt, finden Sie in ["Kontaktaufnahme mit dem IBM Support" auf Seite 46](#page-45-0) weitere Informationen zum Melden des Problems an IBM.

## **Befindet sich Db2 im Wartestatus?**

Wenn Ihre Untersuchungen darauf hindeuten, dass Db2 sich im Wartestatus befindet, prüfen Sie Folgendes:

- 1. Verwenden Sie den Db2-Befehl DISPLAY THREAD(\*), um festzustellen, ob zwischen dem Warteschlangenmanager und dem Db2-Subsystem Vorgänge ablaufen.
- 2. Versuchen Sie festzustellen, ob ein Wartestatus sich auf die Warteschlangenmanagersubsysteme beschränkt oder ob der Status in allen Db2-Subsystemen auftritt.

## **Ist RRS aktiv?**

• Verwenden Sie den Befehl D RRS, um festzustellen, ob RRS aktiv ist.

## **Wartet IBM MQ auf z/OS?**

Wenn Ihre Untersuchungen darauf hindeuten, dass IBM MQ selbst sich im Wartestatus befindet, überprüfen Sie Folgendes:

- 1. Verwenden Sie den Befehl DISPLAY THREAD(\*), um festzustellen, ob etwas mit IBM MQ verbunden ist.
- 2. Verwenden Sie SDSF DA oder den z/OS Befehl DISPLAY A, xxxxMSTR, um festzustellen, ob eine Prozessorauslastung vorliegt (siehe ["Hat Ihre Anwendung oder IBM MQ for z/OS die Verarbeitungsak](#page-33-0)[tivitäten gestoppt?" auf Seite 34](#page-33-0) ).
	- Wenn IBM MQ nur einen kleinen Teil der Prozessorzeit beansprucht, suchen Sie nach anderen Ursachen dafür, weshalb IBM MQ sich im Wartestatus befinden könnte, oder fragen Sie sich, ob es sich tatsächlich um ein Leistungsproblem handelt.
	- Wenn keine Prozessoraktivität vorliegt, prüfen Sie, ob IBM MQ auf Befehle antwortet. Wenn Sie eine Antwort erhalten, suchen Sie nach anderen Ursachen dafür, weshalb IBM MQ sich im Wartestatus befinden könnte.
	- Wenn Sie keine Antwort erhalten, suchen Sie im Konsolenprotokoll nach Nachrichten, die eine Erklärung für den Wartestatus liefern könnten (zum Beispiel könnte IBM MQ alle aktiven Protokolldateien aufgebraucht haben und wartet auf die Auslagerungsverarbeitung).

Wenn Sie sich sicher sind, dass IBM MQ zum Stillstand gebracht wurde, verwenden Sie den Befehl STOP QMGR in den beiden Modi QUIESCE und FORCE, um alle aktuell ausgeführten Programme zu beenden.

Wenn der Befehl STOP QMGR nicht antwortet, brechen Sie den Warteschlangenmanager mittels Speicherauszug ab und führen Sie einen Neustart aus. Wenn das Problem erneut auftritt, finden Sie weitere Anleitungen im Thema ["Kontaktaufnahme mit dem IBM Support" auf Seite 46.](#page-45-0)

### **Zugehörige Konzepte**

["Wartestatus und Schleifen unter z/OS unterscheiden" auf Seite 152](#page-151-0) Der Wartestatus und Schleifen können in IBM MQ for z/OS ähnliche Symptome haben. In diesem Abschnitt werden die Unterschiede zwischen dem Wartestatus und einer Schleife erläutert.

### "Umgang mit Schleifen unter z/OS" auf Seite 155

Schleifen können an verschiedenen Stellen in einem z/OS-System auftreten. Die Informationen in diesem Thema helfen Ihnen festzustellen, wo eine Schleife auftritt.

#### z/OS *Umgang mit Schleifen unter z/OS*

Schleifen können an verschiedenen Stellen in einem z/OS-System auftreten. Die Informationen in diesem Thema helfen Ihnen festzustellen, wo eine Schleife auftritt.

Im Folgenden werden die verschiedenen Typen von Schleifen beschrieben, die auftreten könnten, sowie mögliche Reaktionen.

## **Hängt eine Stapelanwendung in einer Schleife?**

Wenn Sie vermuten, dass sich eine Stapel-oder TSO-Anwendung in einer Schleife befindet, verwenden Sie die Konsole, um den z/OS -Befehl DISPLAY JOBS,A (für eine Stapelanwendung) oder DISPLAY TS,A (für eine TSO-Anwendung) abzusetzen. Notieren Sie die CT-Werte, die in den Daten angezeigt werden, und geben Sie den Befehl erneut aus.

Wenn eine Task einen deutlich erhöhten CT-Wert aufweist, hängt diese Task möglicherweise in einer Schleife. Sie können darüber hinaus die SDSF-DA-Anzeige verwenden, um zu sehen, wie viel Prozent des Prozessors von jedem Adressraum belegt wird.

## **Erzeugt ein Stapeljob viele Datenausgaben?**

Ein Beispiel für dieses Verhalten wäre eine Anwendung, die eine Warteschlange durchsucht und Nachrichten ausdruckt. Wenn der Suchvorgang mit BROWSE FIRST gestartet wurde und nachfolgende Aufrufe nicht auf BROWSE NEXT zurückgesetzt wurden, durchsucht die Anwendung wiederholt die Warteschlange und druckt die erste Nachricht in der Warteschlange aus.

In der SDSF-DA-Anzeige können Sie zudem die Datenausgaben aktiver Jobs ansehen, wenn Sie diese als Problemursache vermuten.

## **Weist eine CICS-Region eine hohe Prozessorauslastung auf?**

Es wäre möglich, dass eine CICS-Anwendung in einer Schleife hängt oder dass die CICS-Region selbst in einer Schleife hängt. Es treten unter Umständen abnormale Beendigungen mit dem Code AICA auf, wenn eine Transaktion in einer engen (permanenten) Schleife hängen bleibt.

Wenn Sie vermuten, dass CICS oder eine CICS-Anwendung in einer Schleife hängt, suchen Sie nach entsprechenden Informationen im Handbuch *CICS Problem Determination Guide*.

## **Weist eine IMS-Region eine hohe Prozessorauslastung auf?**

Es wäre möglich, dass eine IMS-Anwendung in einer Schleife hängt. Wenn Sie dieses Verhalten vermuten, lesen Sie das *IMS-Diagnose- und Referenzhandbuch*.

## **Weist der Warteschlangenmanager eine hohe Prozessorauslastung auf?**

Versuchen Sie, über die Konsole einen MQSC DISPLAY-Befehl auszugeben. Wenn Sie keine Antwort erhalten, hängt der Warteschlangenmanager möglicherweise in einer Schleife. Führen Sie in diesem Fall die im Thema ["Hat Ihre Anwendung oder IBM MQ for z/OS die Verarbeitungsaktivitäten gestoppt?" auf Seite 34](#page-33-0) beschriebenen Schritte aus, um Informationen über die vom Warteschlangenmanager genutzte Prozessorzeit anzuzeigen. Wenn die Antwort auf diesen Befehl darauf hinweist, dass der Warteschlangenmanager in einer Schleife hängt, erstellen Sie einen Hauptspeicherauszug, brechen Sie den Warteschlangenmanager ab und führen Sie einen Neustart aus.

Wenn das Problem bestehen bleibt, finden Sie in ["Kontaktaufnahme mit dem IBM Support" auf Seite 46](#page-45-0) weitere Informationen zum Melden des Problems an IBM.

## **Wird eine Warteschlange, Seitengruppe oder Coupling-Facility-Struktur unerwartet voll?**

<span id="page-156-0"></span>Wenn das der Fall ist, hängt möglicherweise eine Anwendung in einer Schleife und reiht Nachrichten in eine Warteschlangen ein. (Es kann sich dabei um eine Stapel-, CICS- oder TSO-Anwendung handeln.)

### **In der Schleife hängende Anwendungen erkennen**

In einem ausgelasteten System kann es unter Umständen schwierig sein, zu erkennen, welche Anwendung das Problem verursacht. Wenn Querverweise zwischen Anwendungen und Warteschlange bestehen, beenden Sie alle Programme oder Transaktionen, die möglicherweise Nachrichten in eine Warteschlange einreihen. Überprüfen Sie diese Programme oder Transaktionen, bevor Sie sie erneut verwenden. (Die Verursacher sind höchstwahrscheinlich neue oder geänderte Anwendungen; diese können Sie anhand des Änderungsprotokolls ermitteln.)

Versuchen Sie, einen DISPLAY QSTATUS-Befehl für die Warteschlange auszugeben. Als Antwort auf diesen Befehl erhalten Sie Informationen über die Warteschlange, die Ihnen dabei helfen könnten, zu ermitteln, welche Anwendung in der Schleife hängt.

## **Falsche Auslöserdefinitionen**

Es wäre möglich, dass eine abrufende Anwendung aufgrund falscher Objektdefinitionen nicht ausgelöst wurde. Beispielsweise könnte eine Warteschlange auf NOTRIGGER gesetzt worden sein.

### **Verteilte Steuerung von Warteschlangen**

Bei einer verteilten Steuerung von Warteschlangen ist ein mögliches Symptom für dieses Problem eine Nachricht im empfangenden System, die angibt, dass MQPUT-Aufrufe für die Warteschlange für nicht zustellbare Nachrichten fehlschlagen. Dieses Problem könnte dadurch verursacht worden sein, dass die Warteschlange für nicht zustellbare Nachrichten ebenfalls voll ist. Der Nachrichtenheader der Warteschlange für nicht zustellbare Nachrichten (Headerstruktur einer nicht zustellbaren Nachricht) enthält einen Ursachen- oder Rückkopplungscode, der angibt, weshalb die Nachricht nicht in die Zielwarteschlange eingereiht werden konnte. Weitere Informationen zur Struktur des Headers einer nicht zustellbaren Nachricht finden Sie im Thema MQDLH - Header einer nicht zustellbaren Nachricht.

### **Zuordnung von Warteschlangen zu Seitengruppen**

Wenn eine bestimmte Seitengruppe häufig voll wird, liegt möglicherweise ein Problem mit der Zuordnung von Warteschlangen zu Seitengruppen vor. Weitere Informationen finden Sie unter [IBM MQ for](#page-116-0) [z/OS Leistungseinschränkungen](#page-116-0).

### **Gemeinsam genutzte Warteschlangen**

Ist die Coupling-Facility-Struktur voll? Verwenden Sie den z/OS-Befehl DISPLAY CF, um Informationen zum Speicher der Coupling-Facility anzuzeigen, einschließlich des gesamten Speichers, des gesamten genutzten Speichers sowie des gesamten freien kontrollierten und nicht kontrollierten Speichers. Im RMF-Zusammenfassungsbericht zur Nutzung der Coupling-Facility stehen Ihnen diese Informationen dauerhaft zur Verfügung.

## **Weisen eine Task und IBM MQ for z/OS eine hohe Prozessorauslastung auf?**

In diesem Fall hängt die Task möglicherweise in MQI-Aufrufen fest (zum Beispiel wird dieselbe Nachricht wiederholt durchsucht).

### **Zugehörige Konzepte**

["Wartestatus und Schleifen unter z/OS unterscheiden" auf Seite 152](#page-151-0) Der Wartestatus und Schleifen können in IBM MQ for z/OS ähnliche Symptome haben. In diesem Abschnitt werden die Unterschiede zwischen dem Wartestatus und einer Schleife erläutert.

## ["Umgang mit dem dem Wartestatus unter z/OS" auf Seite 153](#page-152-0)

Ein Wartestatus kann bei Stapel- oder TSO-Anwendungen, CICS-Transaktionen und sonstigen Komponenten unter IBM MQ for z/OS auftreten. Die Informationen in diesem Thema helfen Ihnen festzustellen, wo ein Wartestatus auftreten kann.

## **Umgang mit falschen Ausgaben unter z/OS**

Falsche Ausgaben können fehlende, unerwartete oder beschädigte Informationen sein. In diesem Thema wird beschrieben, wie Sie falsche Ausgaben näher untersuchen können.

<span id="page-157-0"></span>Der Begriff 'falsche Ausgaben' kann auf verschiedene Weise interpretiert werden; seine Bedeutung für die Problembestimmung unter Verwendung der vorliegenden Produktdokumentation wird im Thema ["Haben](#page-42-0) [Sie falsche Ausgabe erhalten?" auf Seite 43](#page-42-0) erläutert.

Die folgenden Themen enthalten Informationen zu den Problemen, die in Ihrem System auftreten könnten und sich als falsche Ausgaben klassifizieren lassen:

- Anwendungsnachrichten, die nicht wie erwartet ankommen
- Anwendungsnachrichten, die falsche oder beschädigte Informationen enthalten

Außerdem werden weitere Probleme beschrieben, die auftreten könnten, wenn Ihre Anwendung verteilte Warteschlangen verwendet.

- "Nachrichten unter z/OS kommen nicht wie erwartet an" auf Seite 158
- • ["Probleme mit fehlenden Nachrichten bei Verwendung der verteilten Steuerung von Warteschlangen](#page-159-0) [unter z/OS" auf Seite 160](#page-159-0)
- • ["Probleme mit dem Abrufen von Nachrichten bei Verwendung der Nachrichtengruppierung unter z/OS"](#page-161-0) [auf Seite 162](#page-161-0)
- • ["An eine Clusterwarteschlange unter z/OS gesendete Nachrichten suchen" auf Seite 162](#page-161-0)
- • ["An die IBM MQ-IMS-Brücke gesendete Nachrichten suchen" auf Seite 162](#page-161-0)
- • ["Nachrichten mit nicht erwarteten oder beschädigten Informationen unter z/OS" auf Seite 164](#page-163-0)

## **Zugehörige Konzepte**

["Umgang mit Leistungsproblemen unter z/OS" auf Seite 150](#page-149-0)

In diesem Abschnitt wird erläutert, wie Leistungsprobleme von IBM MQ for z/OS detaillierter untersucht werden können.

## **Zugehörige Tasks**

["Durchführen von Anfangsüberprüfungen" auf Seite 9](#page-8-0)

Es gibt verschiedene Anfangsüberprüfungen, die Sie durchführen können, um Antworten auf Fragen zu erhalten, die sich im Zusammenhang mit häufig auftretenden Problemen stellen.

## **Nachrichten unter z/OS kommen nicht wie erwartet an**

Es kann verschiedene Ursachen für fehlende Nachrichten geben. Die Informationen in diesem Thema helfen Ihnen, die Ursachen näher zu untersuchen.

Wenn Nachrichten nicht wie erwartet in der Warteschlange ankommen, prüfen Sie Folgendes:

## **Wurde die Nachricht erfolgreich in die Warteschlange eingereiht?**

Hat IBM MQ einen Rückgabe- und Ursachencode für MQPUT ausgegeben? Beispiele:

- Wurde die Warteschlange ordnungsgemäß definiert, weist also beispielsweise MAXMSGL einen ausreichend großen Wert auf? (Ursachencode 2030).
- Können Anwendungen Nachrichten in die Warteschlange einreihen (ist die Warteschlange für MQPUT-Aufrufe aktiviert)? (Ursachencode 2051).
- Ist die Warteschlange bereits voll? Dies könnte bedeuten, dass eine Anwendung die erforderliche Nachricht nicht in die Warteschlange einreihen konnte (Ursachencode 2053).

## **Handelt es sich bei der Warteschlange um eine gemeinsam genutzte Warteschlange?**

- Wurden Coupling-Facility-Strukturen erfolgreich in der CFRM-Richtliniendatei definiert? Nachrichten, die in gemeinsam genutzte Warteschlangen gehalten werden, werden in einer Coupling-Facility gespeichert.
- Haben Sie die CFRM-Richtlinie aktiviert?

### **Handelt es sich bei der Warteschlange um eine Clusterwarteschlange?**

Wenn das der Fall ist, gibt es unter Umständen mehrere Instanzen der Warteschlange in verschiedenen Warteschlangenmanagern. Das bedeutet, dass die Nachrichten sich in einem anderen Warteschlangenmanager befinden könnten.

- Hätte die Nachricht in eine Clusterwarteschlange eingereiht werden sollen?
- Wurde Ihre Anwendung für die Arbeit mit Clusterwarteschlangen konzipiert?
- Wurde die Nachricht in eine andere Instanz der Warteschlange eingereiht als erwartet?

Prüfen Sie sämtliche Exitprogramme für die Clusterauslastung, um festzustellen, ob diese die Nachrichten wie erwartet verarbeiten.

### **Schlagen Ihre Abrufe fehl?**

• Muss die Anwendung einen Synchronisationspunkt in Anspruch nehmen?

Wenn Nachrichten innerhalb eines Synchronisationspunkts eingereiht oder abgerufen werden, stehen sie anderen Tasks erst zur Verfügung, wenn die Arbeitseinheit mit Wiederherstellung festgeschrieben wurde.

• Ist das Zeitintervall für MQGET lang genug?

Wenn Sie die Möglichkeit der verteilten Verarbeitung nutzen, sollten Sie eine angemessene Konfiguration für Verzögerungen bei der Netzübertragung oder Probleme am fernen Ende vornehmen.

• War die erwartete Nachricht als persistent definiert?

Ist dies nicht der Fall und wurde der Warteschlangenmanager neu gestartet, ging die Nachricht verloren. Gemeinsam genutzte Warteschlangen bilden hierbei eine Ausnahme, da nicht persistente Nachrichten bei einem Neustart des Warteschlangenmanagers nicht verloren gehen.

• Warten Sie auf eine bestimmte Nachricht, die durch eine Nachrichten- oder Korrelations-ID (*MsgId* oder *CorrelId*) gekennzeichnet wird?

Vergewissern Sie sich, dass die erwartete Nachricht den richtigen Wert für *MsgId* oder *CorrelId* aufweist. Da ein erfolgreicher MQGET-Aufruf beide ID-Werte auf die Werte der abgerufenen Nachricht setzt, müssen Sie die Werte möglicherweise zurücksetzen, um eine andere Nachricht erfolgreich abrufen zu können.

Prüfen Sie außerdem, ob Sie andere Nachrichten aus der Warteschlange abrufen können.

• Können andere Anwendungen Nachrichten aus der Warteschlange abrufen?

Wenn ja, wurde die Nachricht bereits von einer anderen Anwendung abgerufen?

Wenn es sich bei der Warteschlange um eine gemeinsam genutzte Warteschlange handelt, prüfen Sie, ob Anwendungen in anderen Warteschlangenmanagern die Nachrichten nicht abrufen.

Wenn Sie kein Problem mit der Warteschlange erkennen können und der Warteschlangenmanager selbst aktiv ist, führen Sie folgende Überprüfungen für den Prozess durch, der die Nachricht in die Warteschlange hätte einreihen sollen:

• Wurde die Anwendung gestartet?

Wenn sie hätte ausgelöst werden sollen, vergewissern Sie sich, dass die richtigen Auslöseroptionen angegeben wurden.

- Ist ein Auslösemonitor aktiv?
- War der Auslöserprozess richtig definiert (sowohl für IBM MQ for z/OS als auch für CICS oder IMS)?
- Wurde er richtig abgeschlossen?

Suchen Sie beispielsweise im CICS-Protokoll nach Hinweisen auf eine abnormale Beendigung.

• Hat die Anwendung ihre Änderungen festgeschrieben oder wurden sie zurückgesetzt?

Suchen Sie im CICS-Protokoll nach entsprechenden Nachrichten.

Wenn Mehrfachtransaktionen die Warteschlange bedienen, können gelegentlich Konflikte auftreten. Beispielsweise kann eine Transaktion zunächst einen MQGET-Aufruf mit einer Puffergröße von null ausgeben, um die Länge der Nachricht zu ermitteln, und dann einen bestimmten MQGET-Aufruf ausgeben, der <span id="page-159-0"></span>die *MsgId* der Nachricht angibt. Zwischenzeitlich hat eine andere Transaktion allerdings unter Umständen einen erfolgreichen MQGET-Aufruf für diese Nachricht ausgegeben und die erste Anwendung empfängt den Beendigungscode MQRC\_NO\_MSG\_AVAILABLE. Anwendungen, die in einer Umgebung mit mehreren Servern eingesetzt werden sollen, müssen so konzipiert sein, dass sie mit dieser Situation umgehen können.

Ist eins Ihrer Systeme aufgefallen? Wenn zum Beispiel eine erwartete Nachricht von einer CICS-Anwendung in die Warteschlange hätte eingereiht werden sollen, das CICS-System jedoch abstürzte, ist die Nachricht möglicherweise unbestätigt. Das bedeutet, dass der Warteschlangenmanager nicht weiß, ob die Nachricht festgeschrieben oder zurückgesetzt werden soll, weshalb die Nachricht so lange gesperrt bleibt, bis sie im Zuge der Resynchronisation aufgelöst wird.

**Anmerkung:** Die Nachricht wird nach der Resynchronisation gelöscht, wenn CICS entscheidet, die Nachricht zurückzusetzen.

Schließlich könnte es sein, dass die Nachricht zwar empfangen wurde, von Ihrer Anwendung jedoch in irgendeiner Form nicht verarbeitet werden konnte. Lag beispielsweise ein Fehler beim erwarteten Format der Nachricht vor, sodass die Nachricht von Ihrem Programm zurückgewiesen wurde? Lesen Sie in diesem Fall das Thema ["Nachrichten mit nicht erwarteten oder beschädigten Informationen unter z/OS" auf Seite](#page-163-0) [164](#page-163-0).

## **Probleme mit fehlenden Nachrichten bei Verwendung der verteilten Steuerung von Warteschlangen unter z/OS**

Die Informationen in diesem Thema helfen Ihnen, mögliche Ursachen für fehlende Nachrichten bei verteilter Steuerung von Warteschlangen unter IBM MQ for z/OS zu verstehen.

Wenn für Ihre Anwendung eine verteilte Steuerung von Warteschlangen konfiguriert wurde, prüfen Sie folgende Punkte:

### **Wurde die verteilte Steuerung von Warteschlangen sowohl auf dem sendenden als auch auf dem empfangenden System ordnungsgemäß installiert?**

Vergewissern Sie sich, dass die Anweisungen für die Installation der Funktion für verteiltes Warteschlangenmanagement im Abschnitt z/OS konfigurieren korrekt befolgt wurden.

## **Sind die Verbindungen zwischen den beiden Systemen verfügbar?**

Prüfen Sie, ob beide Systeme verfügbar und mit IBM MQ for z/OS verbunden sind. Prüfen Sie, ob die LU 6.2- oder TCP/IP-Verbindung zwischen den zwei System aktiv ist, oder prüfen Sie die Verbindungsdefinitionen auf den anderen Systemen, mit denen Ihre Anwendung kommuniziert.

Weitere Informationen zu Traceroute-Messaging in einem Netzwerk finden Sie im Thema Überwachung und Leistung.

### **Ist der Kanal aktiv?**

• Geben Sie für die Übertragungswarteschlange den folgenden Befehl aus:

DISPLAY QUEUE (qname) IPPROCS

Wenn für IPPROCS der Wert '0' zurückgegeben wird, bedeutet dies, dass der Kanal für diese Übertragungswarteschlange nicht aktiv ist.

• Geben Sie für den Kanal den folgenden Befehl aus:

DISPLAY CHSTATUS (channel-name) STATUS MSGS

Prüfen Sie anhand der Ausgabe, die über diesen Befehl generiert wurde, ob der Kanal die richtige Übertragungswarteschlange versorgt und ob er mit dem richtigen Zielsystem und Port verbunden ist. Ob ein Kanal aktiv ist oder nicht, können Sie dem Feld STATUS entnehmen. Im Feld MSGS sehen Sie darüber hinaus, ob Nachrichten über den Kanal gesendet wurden.

Lautet der Status des Kanals RETRYING, wird dies wahrscheinlich durch ein Problem am anderen Ende verursacht. Prüfen Sie, ob der Kanalinitiator und -listener gestartet wurden und ob der Kanal nicht gestoppt wurde. Wenn jemand den Kanal gestoppt hat, müssen Sie ihn manuell starten.

### **Ist die Auslöserfunktion auf dem sendenden System aktiviert?**

Prüfen Sie, ob der Kanalinitiator aktiv ist.

## **Ist die Auslöserfunktion auf der Übertragungswarteschlange aktiviert?**

Wenn ein Kanal unter bestimmten Umständen gestoppt wird, könnte die Auslöserfunktion auf der Übertragungswarteschlange inaktiviert werden.

## **Handelt es sich bei der Nachricht, auf die Sie warten, um eine Antwortnachricht von einem fernen System?**

Prüfen Sie wie oben beschrieben die Definitionen für das ferne System und stellen Sie sicher, dass die Auslöserfunktion auf dem fernen System aktiviert ist. Stellen Sie zudem sicher, dass es sich bei der LU 6.2-Verbindung zwischen den zwei Systemen nicht um eine Einzelsitzung handelt (wenn es sich um eine Einzelsitzung handelt, können Sie keine Antwortnachrichten empfangen).

Prüfen Sie, ob die Warteschlange auf dem fernen Warteschlangenmanager vorhanden und leer ist und Nachrichten in der betreffenden Länge akzeptiert. Wenn eine dieser Bedingungen nicht erfüllt wird, versucht der ferne Warteschlangenmanager die Nachricht in die Warteschlange für nicht zustellbare Nachrichten einzureihen. Bei Nachrichten, die länger sind, als es für den Kanal maximal zulässig ist, versucht der Manager der sendenden Warteschlange, die Nachricht in die Warteschlange für nicht zustellbare Nachrichten einzureihen.

### **Ist die Warteschlange bereits voll?**

Dies könnte bedeuten, dass eine Anwendung die erforderliche Nachricht nicht in die Warteschlange einreihen konnte. Prüfen Sie in diesem Fall, ob die Nachricht in die Warteschlange für nicht zustellbare Nachrichten eingereiht wurde.

Der Nachrichtenheader der Warteschlange für nicht zustellbare Nachrichten (Headerstruktur einer nicht zustellbaren Nachricht) enthält einen Ursachen- oder Rückkopplungscode, der angibt, weshalb die Nachricht nicht in die Zielwarteschlange eingereiht werden konnte. Weitere Informationen zur Struktur des Headers einer nicht zustellbaren Nachricht finden Sie im Thema MQDLH - Header einer nicht zustellbaren Nachricht.

## **Gibt es eine Diskrepanz zwischen dem sendenden und dem empfangenden Warteschlangenmanager?**

Die Nachrichtenlänge könnte beispielsweise länger sein als der empfangende Warteschlangenmanager verarbeiten kann. Überprüfen Sie das Konsolenprotokoll auf Fehlernachrichten.

### **Sind die Kanaldefinitionen der sendenden und empfangenden Kanäle kompatibel?**

Gibt es beispielsweise eine Diskrepanz beim Wert der Umlauffolgenummer, wird der Kanal gestoppt. Siehe Distributed Queuing and clusters .

### **Wurde die Datenkonvertierung ordnungsgemäß durchgeführt?**

Wenn eine Nachricht von einem anderen Warteschlangenmanager übertragen wurde, ist zu prüfen, ob die CCSIDs und die Codierung identisch sind oder ob eine Datenkonvertierung erforderlich ist.

### **Wurde Ihr Kanal für die schnelle Lieferung nicht persistenter Nachrichten definiert?**

Wenn für Ihren Kanal für das Attribut NPMSPEED die Einstellung FAST (Standardeinstellung) vorgenommen und der Kanal anschließend aus einem beliebigen Grund gestoppt und wieder gestartet wurde, gingen unter Umständen nicht persistente Nachrichten verloren. Weitere Informationen zu schnellen Nachrichten finden Sie im Thema Übertragungsgeschwindigkeit nicht persistenter Nachrichten (NPMSPEED).

### **Verursacht ein Kanalexit eine unerwartete Verarbeitung der Nachrichten?**

Ein Sicherheitsexit könnte beispielsweise den Start eines Kanals verhindern oder ein Kanal könnte durch das Setzen von *ExitResponse* auf MQXCC\_CLOSE\_CHANNEL beendet werden.

## <span id="page-161-0"></span>**Probleme mit dem Abrufen von Nachrichten bei Verwendung der Nachrichtengruppierung unter z/OS**

In diesem Abschnitt werden einige der Probleme erläutert, die bei Verwendung der Nachrichtengruppierung unter IBM MQ for z/OS mit dem Abrufen von Nachrichten auftreten können.

## **Wartet die Anwendung auf eine vollständige Nachrichtengruppe?**

Vergewissern Sie sich, dass alle Nachrichten der Gruppe in die Warteschlange eingereiht wurden. Wenn Sie die verteilte Steuerung von Warteschlangen nutzen, lesen Sie das Thema ["Probleme mit](#page-159-0) [fehlenden Nachrichten bei Verwendung der verteilten Steuerung von Warteschlangen unter z/OS" auf](#page-159-0) [Seite 160](#page-159-0). Vergewissern Sie sich, dass für die letzte Nachricht der Gruppe im Nachrichtendeskriptor die entsprechenden MsgFlags gesetzt wurden, die angeben, dass es sich bei dieser Nachricht um die letzte Nachricht handelt. Vergewissern Sie sich, dass das Ablaufintervall, das für die Nachrichten in der Gruppe gesetzt wurde, lang genug ist, damit die Nachrichten nicht bereits vor dem Abrufen ablaufen.

Wenn einige Gruppennachrichten bereits abgerufen wurden und die Abrufanforderung keine logische Reihenfolge aufweist, inaktivieren Sie die Option zum Warten auf die vollständige Gruppe, wenn Sie die weiteren Gruppennachrichten abrufen.

## **Gehen Sie wie folgt vor, wenn die Anwendung eine Abrufanforderung mit einer logischen Reihenfolge für eine vollständige Gruppe ausgibt und inmitten des Abrufvorgangs eine Gruppennachricht nicht finden kann:**

Vergewissern Sie sich, dass keine anderen Anwendungen für die Warteschlange ausgeführt werden und Nachrichten abrufen. Vergewissern Sie sich, dass das Ablaufintervall, das für die Nachrichten in der Gruppe gesetzt wurde, lang genug ist, damit die Nachrichten nicht bereits vor dem Abrufen ablaufen. Vergewissern Sie sich, dass niemand den Befehl CLEAR QUEUE ausgegeben hat. Sie können unvollständige Gruppen aus einer Warteschlange abrufen, indem Sie Nachrichten anhand der Gruppen-ID abrufen, ohne eine logische Reihenfolge für den Abruf festlegen zu müssen.

#### *z/OS* **An eine Clusterwarteschlange unter z/OS gesendete Nachrichten**

## **suchen**

In diesem Abschnitt werden einige der Probleme erläutert, die bei der Suche nach Nachrichten auftreten können, die an eine Clusterwarteschlange unter IBM MQ for z/OS gesendet wurden.

Bevor Sie die in diesen Themen beschriebenen Verfahren anwenden können, um eine Nachricht zu suchen, die nicht in einer Clusterwarteschlange angekommen ist, müssen Sie zunächst die Warteschlangenmanager ermitteln, die die Warteschlange betreiben, an die die Nachricht gesendet wurde. Gehen Sie dazu wie folgt vor:

- Verwenden Sie den Befehl DISPLAY QUEUE, um Informationen zu Clusterwarteschlangen anzufordern.
- Sie können die Namen der Warteschlange und des Warteschlangenmanagers verwenden, die in der MQPMO-Struktur zurückgegeben werden.

Wenn Sie für die Nachricht die Option MQOO\_BIND\_ON\_OPEN angegeben haben, ist in diesen Feldern das Ziel der Nachricht angegeben. Wenn die Nachricht nicht für eine bestimmte Warteschlange und einen bestimmten Warteschlangenmanager bestimmt war, sind in diesen Feldern die Namen der ersten Warteschlange und des Warteschlangenmanagers angegeben, an die die Nachricht gesendet wurde. In diesem Fall handelt es sich unter Umständen nicht um das endgültige Ziel der Nachricht.

#### *z/*0S **An die IBM MQ-IMS-Brücke gesendete Nachrichten suchen**

Die Informationen in diesem Thema helfen Ihnen die Ursachen für fehlende Nachrichten, die an die IBM MQ-IMS-Brücke gesendet wurden, zu verstehen.

Wenn Sie die IBM MQ-IMS-Brücke verwenden und Ihre Nachricht nicht wie erwartet angekommen ist, prüfen Sie Folgendes:

### **Wird die IBM MQ-IMS-Brücke ausgeführt?**

Geben Sie den folgenden Befehl für die Brückenwarteschlange aus:

DISPLAY QSTATUS(qname) IPPROCS CURDEPTH

Der Wert für IPPROCS sollte 1 sein; wenn der Wert 0 ist, prüfen Sie Folgendes:

- Handelt es sich bei der Warteschlange um eine Brückenwarteschlange?
- Wird IMS ausgeführt?
- Wurde OTMA gestartet?
- Hat IBM MQ eine Verbindung zu OTMA hergestellt?

**Anmerkung:** Es gibt zwei IBM MQ-Nachrichten, anhand derer Sie feststellen können, ob eine Verbindung zu OTMA hergestellt wurde. Wenn die Nachricht CSQ2010I im Jobprotokoll der Task aufgeführt ist, die Nachricht CSQ2011I jedoch fehlt, ist IBM MQ mit OTMA verbunden. Sie können dieser Nachricht ebenfalls entnehmen, mit welchem IBM MQ-System OTMA verbunden ist. Weitere Informationen zum Inhalt dieser Nachrichten finden Sie im Abschnitt IBM MQ for z/OS-Nachrichten, -Beendigungscodes und -Ursachencodes.

Innerhalb des Warteschlangenmanagers gibt es eine Task zur Verarbeitung aller IMS-Brückenwarteschlangen. Diese Task ruft die Warteschlange ab, sendet die Anforderung an IMS und führt anschließend eine Festschreibung aus. Wenn persistente Nachrichten verwendet werden, sind für die Festschreibung Platten-E/A-Operationen erforderlich, weshalb der Prozess mehr Zeit in Anspruch nimmt als bei nicht persistenten Nachrichten. Die Rate, mit der die Task Nachrichten verarbeiten kann, wird durch die Zeit beschränkt, die für das Abrufen, Senden und Festschreiben nötig ist. Wenn die Task mit der Auslastung Schritt halten kann, liegt die aktuelle Länge beinah bei null. Wenn Sie feststellen, dass die aktuelle Länge meist größer als null ist, könnten Sie den Durchsatz unter Umständen dadurch erhöhen, dass Sie zwei Warteschlangen statt einer verwenden.

Verwenden Sie den IMS-Befehl /DIS OTMA, um zu prüfen, ob OTMA aktiv ist.

### **Wenn Ihre Nachrichten an IMS geleitet werden, prüfen Sie Folgendes:**

- Mit dem IMS -Befehl /DIS TMEMBER client TPIPE ALL können Sie Informationen zu IMS -TPipes anzeigen. Anhand dieser Informationen können Sie feststellen, wie viele Nachrichten in jede Transaktionspipe eingereiht bzw. wieder entfernt werden. (Nachrichten mit dem Festschreibungsmodus 1 werden normalerweise nicht in eine Transaktionspipe eingereiht.)
- Verwenden Sie den IMS Befehl /DIS A , um anzuzeigen, ob eine abhängige Region verfügbar ist, in der die IMS -Transaktion ausgeführt werden soll.
- Verwenden Sie den IMS Befehl /DIS TRAN trancode , um die Anzahl der Nachrichten anzuzeigen, die für eine Transaktion in die Warteschlange gestellt wurden.
- Mit dem IMS -Befehl /DIS PROG progname können Sie anzeigen, ob ein Programm gestoppt wurde.

### **Wurde die Antwortnachricht an die richtige Stelle gesendet?**

Geben Sie den folgenden Befehl ein:

DISPLAY QSTATUS(\*) CURDEPTH

Weist CURDEPTH darauf hin, dass in einer Warteschlange eine Antwort empfangen wurde, die Sie nicht erwartet haben?

## <span id="page-163-0"></span>**Nachrichten mit nicht erwarteten oder beschädigten Informationen unter z/OS**

In diesem Abschnitt erhalten Sie Informationen zu Problemen, die nicht erwartete oder beschädigte Ausgaben unter z/OS verursachen können.

Wenn die in der Nachricht enthaltenen Informationen nicht den Erwartungen der Anwendung entsprechen oder auf irgendeine Weise beschädigt wurden, prüfen Sie folgende Punkte:

## **Wurde Ihre Anwendung oder die Anwendung, von der die Nachricht in die Warteschlange eingereiht wurde, geändert?**

Stellen Sie sicher, dass alle Änderungen gleichzeitig auf allen Systemen wirksam werden, die von der Änderung betroffen sind.

Es kann beispielsweise sein, dass ein Copybook zur Formatierung der Nachricht geändert wurde. In diesem Fall müssen beide Anwendungen neu kompiliert werden, damit die Änderungen übernommen werden. Wenn eine Anwendung nicht neu kompiliert wurde, werden die Daten in der anderen Anwendung jeweils beschädigt angezeigt.

Vergewissern Sie sich, dass keine externen Datenquellen, zum Beispiel eine VSAM-Datei, geändert wurden. Dadurch könnten Ihre Daten ebenfalls ungültig werden, falls Neukompilierungen nicht wie erforderlich durchgeführt wurden. Vergewissern Sie sich ebenfalls, dass keine CICS-Karten und TSO-Anzeigen, die Sie für die Eingabe der Nachrichtendaten verwenden, geändert wurden.

## **Sendet eine Anwendung Nachrichten an die falsche Warteschlange?**

Vergewissern Sie sich, dass die von Ihrer Anwendung empfangenen Nachrichten nicht für eine Anwendung bestimmt sind, die eine andere Warteschlange bedient. Ändern Sie gegebenenfalls Ihre Sicherheitsdefinitionen, um zu verhindern, dass Nachrichten von nicht berechtigten Anwendungen in falsche Warteschlangen eingereiht werden.

Wenn Ihre Anwendung eine Aliaswarteschlange verwendet hat, vergewissern Sie sich, dass der Aliasname auf die richtige Warteschlange verweist.

Wenn Sie Änderungen an der Warteschlange vorgenommen haben, um daraus eine Clusterwarteschlange zu machen, könnte diese nun Nachrichten aus verschiedenen Anwendungsquellen enthalten.

### **Wurden die Auslöserinformationen für diese Warteschlange richtig angegeben?**

Überprüfen Sie, ob die richtige Anwendung gestartet wurde oder ob eine andere Anwendung hätte gestartet werden sollen?

## **Wurde die Datenkonvertierung ordnungsgemäß durchgeführt?**

Wenn eine Nachricht von einem anderen Warteschlangenmanager übertragen wurde, ist zu prüfen, ob die CCSIDs und die Codierung identisch sind oder ob eine Datenkonvertierung erforderlich ist.

Vergewissern Sie sich, dass das Feld *Format* der MQMD-Struktur mit dem Inhalt der Nachricht übereinstimmt. Wenn das nicht der Fall ist, konnte die Nachricht möglicherweise nicht ordnungsgemäß vom Datenkonvertierungsprozess verarbeitet werden.

Falls Sie das Problem auch nach diesen Prüfungen nicht beheben konnten, prüfen Sie die Anwendungslogik, und zwar sowohl für das Programm, das die Nachricht sendet, als auch für das Programm, von dem sie empfangen wird.

## **Umgang mit Problemen beim Erfassen von SMF-Daten für Kanalinitiator (CHINIT)**

Die SMF-Daten für die Kanalabrechnung und die CHINIT-Statistiken können aus verschiedenen Gründen nicht erfasst werden.

Weitere Informationen finden Sie unter:

## **Zugehörige Informationen**

Layout von SMF-Datensätzen für Kanalinitiator

## **Fehlerbehebung für Kanalabrechnungsdaten**

Überprüfungen, die ausgeführt werden sollen, wenn die SMF-Daten für die Kanalabrechnung für Kanäle nicht generiert werden.

## **Vorgehensweise**

- 1. Überprüfen Sie, ob STATCHL entweder auf Warteschlangenmanager- oder auf Kanalebene definiert wurde.
	- Der Wert OFF auf Kanalebene bedeutet, dass für diesen Kanal keine Daten erfasst werden.
	- Der Wert OFF auf Warteschlangenmanagerebene bedeutet, dass keine Daten für Kanäle mit STATCHL(QMGR) erfasst werden.
	- Der Wert NONE (nur auf Warteschlangenmanagerebene anwendbar) bedeutet, dass für alle Kanäle unabhängig von der Einstellung für STATCHL keine Daten erfasst werden.
- 2. Überprüfen Sie für Clientkanäle, ob STATCHL auf Warteschlangenmanagerebene definiert wurde.
- 3. Für automatisch definierte Clustersenderkanäle müssen Sie überprüfen, ob STATACLS definiert wurde.
- 4. Geben Sie den Befehl zum Anzeigen des Trace aus. Damit die Kanalabrechnungsdaten erfasst werden können, muss TRACE(A) CLASS(4) aktiviert sein.
- 5. Wenn der Trace aktiviert ist, dann werden die SMF-Daten wie folgt geschrieben:
	- In einem Zeitintervall Abhängig vom Wert des Systemparameters STATIME. Der Wert null bedeutet, dass der Broadcastbetrieb für SMF-Statistikdaten verwendet wird. Verwenden Sie den Befehl DIS SYSTEM zum Anzeigen des Werts für STATIME.
	- Wenn der Befehl SET SYSTEM ausgegeben wird, um den Wert des Systemparameters STATIME zu ändern.
	- Wenn CHINIT heruntergefahren wird.
	- Wenn STOP TRACE(A) CLASS(4) ausgegeben wird, dann werden alle Abrechnungsdaten ausgelagert.
- 6. SMF kann die Daten im Speicher halten, bevor sie in die SMF-Dateien oder in die SMF-Struktur ausgelagert werden. Geben Sie den MVS-Befehl **D SMF,O** aus und notieren Sie den Wert für MAXDORM. SMF kann die Daten für die in MAXDORM angegebene Zeitdauer im Speicher halten, bevor sie ausgelagert werden.

## **Zugehörige Informationen**

SMF-Daten des Kanalinitiators planen IBM MQ-Leistungsstatistik interpretieren

## **Fehler bei CHINIT-Statistikdaten beheben**

Überprüfungen, die ausgeführt werden sollen, wenn die SMF-Daten für die CHINIT-Statistiken nicht generiert werden.

## **Vorgehensweise**

- 1. Geben Sie den Befehl zum Anzeigen des Trace aus. Damit Informationen zu CHINIT verfügbar sind, muss TRACE(S) CLASS(4) aktiviert werden.
- 2. Wenn der Trace aktiviert ist, dann werden die SMF-Daten wie folgt geschrieben:
	- In einem Zeitintervall Abhängig vom Wert des Systemparameters STATIME. Der Wert null bedeutet, dass der Broadcastbetrieb für SMF-Statistikdaten verwendet wird. Verwenden Sie den Befehl DIS SYSTEM zum Anzeigen des Werts für STATIME.
	- Wenn der Befehl SET SYSTEM ausgegeben wird, um den Wert des Systemparameters STATIME zu ändern.
- Wenn CHINIT heruntergefahren wird.
- Wenn STOP TRACE(S) CLASS(4) ausgegeben wird, dann werden alle Statistikdaten ausgelagert.
- 3. SMF kann die Daten im Speicher halten, bevor sie in die SMF-Dateien oder in die SMF-Struktur ausgelagert werden. Geben Sie den MVS-Befehl **D SMF,O** aus und notieren Sie den Wert für MAXDORM. SMF kann die Daten für die in MAXDORM angegebene Zeitdauer im Speicher halten, bevor sie ausgelagert werden.

# **Problembestimmung in DQM**

Aspekte der Problembestimmung in Bezug auf DQM (Distributed Queue Management; verteiltes Warteschlangenmanagement) und empfohlene Methoden zur Problembehebung.

Einige der Probleme, die beschrieben werden, treten speziell auf bestimmten Plattformen und in bestimmten Installationen auf. Wenn dies der Fall ist, wird im Text darauf hingewiesen.

Für die Problembestimmung stellt IBM MQ das Dienstprogramm **amqldmpa** bereit. Während der Fehlerdiagnose werden Sie von Ihrem IBM Ansprechpartner eventuell aufgefordert, Ausgaben dieses Dienstprogramms bereitzustellen.

Die Parameter, die zur Erfassung der benötigten Diagnoseinformationen erforderlich sind, sowie Informationen darüber, wie die aufgezeichneten Daten an IBM gesendet werden, erhalten Sie von Ihrem IBM Ansprechpartner.

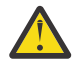

**Achtung:** Das Ausgabeformat dieses Dienstprogramms kann sich von Zeit zu Zeit ohne vorherige Ankündigung ändern und daher von den gezeigten Beispielen abweichen.

Problembestimmung für folgende Szenarios:

- • ["Fehlernachricht von Kanalsteuerung" auf Seite 167](#page-166-0)
- • ["Pingsignal" auf Seite 167](#page-166-0)
- • ["Hinweise zu Warteschlangen für nicht zustellbare Nachrichten" auf Seite 168](#page-167-0)
- • ["Validierungsprüfungen" auf Seite 168](#page-167-0)
- • ["Unbestätigte Beziehung" auf Seite 168](#page-167-0)
- • ["Vereinbarungsfehler beim Kanalstart" auf Seite 169](#page-168-0)
- • ["Kanal kann nicht ausgeführt werden" auf Seite 169](#page-168-0)
- • ["Verbindungsversuch wiederholen" auf Seite 172](#page-171-0)
- • ["Datenstrukturen" auf Seite 172](#page-171-0)
- • ["Probleme bei Benutzerexits" auf Seite 172](#page-171-0)
- • ["Wiederherstellung nach einem Katastrophenfall" auf Seite 173](#page-172-0)
- • ["Kanalumschaltung" auf Seite 173](#page-172-0)
- • ["Verbindungsumschaltung" auf Seite 174](#page-173-0)
- • ["Clientprobleme" auf Seite 174](#page-173-0)
- • ["Fehlerprotokolle" auf Seite 174](#page-173-0)
- • ["Nachrichtenüberwachung" auf Seite 175](#page-174-0)

### **Zugehörige Konzepte**

["Fehlerbehebung und Unterstützung für IBM MQ" auf Seite 7](#page-6-0)

Wenn Sie Probleme mit Ihrem Warteschlangenmanagernetz oder mit IBM MQ-Anwendungen haben, gehen Sie wie im Folgenden beschrieben vor, um Hilfe bei der Diagnose und Behebung der Probleme zu erhalten.

## **Zugehörige Tasks**

["Anfangsüberprüfungen bei UNIX, Linux, and Windows" auf Seite 10](#page-9-0)

Bevor Sie unter UNIX, Linux, and Windows mit einer detaillierten Problembestimmung beginnen, sollten Sie überlegen, ob die Problemursache offensichtlich ist oder ob es einen Bereich gibt, dessen Untersuchung wahrscheinlich zu brauchbaren Ergebnissen führt. Durch dieses Vorgehen bei der Diagnose kann

<span id="page-166-0"></span>oft eine Menge Arbeit gespart werden, indem ein einfacher Fehler hervorgehoben wird, oder indem der Bereich der möglichen Fehler eingegrenzt wird.

## ["Anfangsüberprüfungen bei z/OS" auf Seite 30](#page-29-0)

Bevor Sie unter z/OS mit einer detaillierten Problembestimmung beginnen, sollten Sie überlegen, ob die Problemursache offensichtlich ist oder ob es einen Bereich gibt, dessen Untersuchung wahrscheinlich zu brauchbaren Ergebnissen führt. Durch dieses Vorgehen bei der Diagnose kann oft eine Menge Arbeit gespart werden, indem ein einfacher Fehler hervorgehoben wird, oder indem der Bereich der möglichen Fehler eingegrenzt wird.

## ["Anfangsüberprüfungen bei IBM i" auf Seite 20](#page-19-0)

Bevor Sie unter IBM i mit einer detaillierten Problembestimmung beginnen, sollten Sie überlegen, ob die Problemursache offensichtlich ist oder ob es einen Bereich gibt, dessen Untersuchung wahrscheinlich zu brauchbaren Ergebnissen führt. Durch dieses Vorgehen bei der Diagnose kann oft eine Menge Arbeit gespart werden, indem ein einfacher Fehler hervorgehoben wird, oder indem der Bereich der möglichen Fehler eingegrenzt wird.

## **Zugehörige Informationen**

Verteilte Warteschlangensteuerung konfigurieren Nachrichten und Ursachencodes Rückgabecodes von Kommunikationsprotokollen

## **Fehlernachricht von Kanalsteuerung**

Probleme, die während des normalen Betriebs der Kanäle festgestellt werden, werden an die Systemkonsole und das Systemprotokoll gemeldet. In IBM MQ for Windows werden sie an das Kanalprotokoll gemeldet. Die Problemdiagnose beginnt mit der Erfassung aller relevanten Informationen aus dem Protokoll und der Analyse dieser Informationen, um das Problem zu identifizieren.

Dieser Arbeitsschritt kann jedoch in einem Netz, in dem das Problem möglicherweise auf einem Transitsystem auftritt, auf dem Nachrichten zwischengespeichert werden, schwierig sein. Eine Fehlersituation durch eine vollständig belegte Übertragungswarteschlange, in deren Folge sich auch die Warteschlange für nicht zustellbare Nachrichten füllt, kann beispielsweise dazu führen, dass der Kanal zu dieser Site geschlossen wird.

In diesem Beispiel wird in der Fehlernachricht, die Sie in Ihrem Fehlerprotokoll erhalten, ein Problem angegeben, das seinen Ursprung auf der fernen Site hat. Es kann jedoch möglich sein, dass die Nachricht keine weiteren Details zu diesem Fehler auf der Site enthält.

Sie müssen in diesem Fall Ihren Partner auf der fernen Site kontaktieren, um Details zum Problem anzufordern und um eine Benachrichtigung zu erhalten, wenn der Kanal wieder verfügbar ist.

## **Pingsignal**

Der Befehl Ping ist nützlich, um festzustellen, ob die Kommunikationsverbindung und die beiden Nachrichtenkanalagenten, aus denen ein Nachrichtenkanal besteht, über alle Schnittstellen hinweg funktionieren.

Ping verwendet keine Übertragungswarteschlangen, ruft jedoch bestimmte Benutzerexitprogramme auf. Wenn Fehlerbedingungen festgestellt werden, dann werden entsprechende Fehlernachrichten ausgegeben.

Um Ping zu verwenden, können Sie den MQSC-Befehl PING CHANNEL ausgeben. Unter

z/OS **BILIBIM in Aund i5/OS können Sie außerdem die Anzeigenschnittstelle benutzen, um diese Option** auszuwählen.

Unter UNIX, **in IBM 1** i5/OS, und Windows können Sie mit dem MQSC-Befehl PING QMGR auch testen, ob der Warteschlangenmanager auf Befehle reagiert.

## <span id="page-167-0"></span>**Hinweise zu Warteschlangen für nicht zustellbare Nachrichten**

In bestimmten IBM MQ-Implementierungen wird die Warteschlange für nicht zustellbare Nachrichten auch als *Warteschlange für nicht zugestellte Nachrichten* bezeichnet.

Wenn die Ausführung eines Kanals aus einem bestimmten Grund eingestellt wird, dann werden von den zugehörigen Anwendungen wahrscheinlich trotzdem weitere Nachrichten in die Übertragungswarteschlangen eingereiht. Dies kann zu einer Überlaufsituation führen. Anwendungen können Übertragungswarteschlangen überwachen, um die Anzahl der Nachrichten zu ermitteln, die auf das Versenden warten. Dabei handelt es sich jedoch nicht um eine Funktion des normalen Systembetriebs.

Wenn dies auf einem Nachrichtenursprungsknoten eintritt und die lokale Übertragungswarteschlange vollständig belegt ist, dann schlägt die PUT-Operation der Anwendung fehl.

In diesem Fall stehen auf einem Staging- oder Zielknoten drei Möglichkeiten für den Nachrichtenkanalagenten (MCA = Message Channel Agent) zur Verfügung, um diese Situation zu bereinigen:

- 1. Aufrufen des Exits für Nachrichtenwiederholungen, sofern ein solcher Exit definiert wurde.
- 2. Übertragen aller Überlaufnachrichten an eine *Warteschlange für nicht zustellbare Nachrichten* (DLQ = Dead-Letter Queue) sowie Rückgabe eines Ausnahmeberichts an die Anwendungen, die diese Berichte angefordert haben.

**Anmerkung:** Wenn bei der verteilten Steuerung von Warteschlangen eine Nachricht zu groß für die DLQ ist, wenn die DLQ vollständig belegt oder nicht verfügbar ist, dann wird der Kanal gestoppt und die Nachricht verbleibt in der Übertragungswarteschlange. Vergewissern Sie sich, dass Ihre DLQ definiert wurde, verfügbar ist und eine ausreichende Größe zur Verarbeitung der umfangreichsten Nachrichten aufweist.

- 3. Schließen des Kanals, wenn keine der vorherigen Optionen zum Erfolg geführt hat.
- 4. Zurückgeben der nicht übermittelten Nachrichten an den Sender und Rückgabe eines vollständigen Berichts an die Empfangswarteschlange für Antworten (MQRC\_EXCEPTION\_WITH\_FULL\_DATA und MQRO\_DISCARD\_MSG).

Wenn ein Nachrichtenkanalagent eine Nachricht nicht in die DLQ einreihen kann, werden die folgenden Aktionen ausgeführt:

- Der Kanal wird gestoppt.
- An den Systemkonsolen an beiden Endpunkten des Nachrichtenkanals werden entsprechende Fehlernachrichten ausgegeben.
- Die Arbeitseinheit (UOW) wird zurückgesetzt und die Nachrichten werden wieder in der Übertragungswarteschlange am sendenden Ende des Kanals eingereiht.
- Die Auslösung für die Übertragungswarteschlange wird inaktiviert.

## **Validierungsprüfungen**

Beim Erstellen, Ändern und Löschen von Kanälen werden einige Validierungsprüfungen durchgeführt und gegebenenfalls wird eine Fehlernachricht zurückgegeben.

Fehler können in folgenden Situationen auftreten:

- Bei der Erstellung eines Kanals wird ein doppelt vorhandener Kanalname gewählt.
- In die Kanalparameterfelder werden unzulässige Daten eingegeben.
- Der zu ändernde Kanal befindet sich im unbestätigten Status oder ist nicht vorhanden.

## **Unbestätigte Beziehung**

Wenn ein Kanal unbestätigt ist, dann wird er normalerweise beim Neustart automatisch aufgelöst, sodass der Systembediener den Kanal unter normalen Umständen nicht manuell auflösen muss. Weitere Informationen hierzu finden Sie im Abschnitt zu den unbestätigten Kanälen.

## <span id="page-168-0"></span>**Vereinbarungsfehler beim Kanalstart**

Beim Kanalstart muss der startende Endpunkt seine Position angeben und Kanalausführungsparameter mit dem zugeordneten Kanal vereinbaren. Es kann vorkommen, dass zwei Endpunkte keine Parameter vereinbaren können. In diesem Fall wird der Kanal mit Fehlernachrichten geschlossen, die in die entsprechenden Fehlerprotokolle ausgegeben werden.

## **Wiederherstellung des gemeinsam genutzten Kanals**

In der folgenden Tabelle werden die Typen des Fehlers im gemeinsam genutzten Kanal und die Art und Weise, wie die einzelnen Typen gehandhabt werden, angezeigt

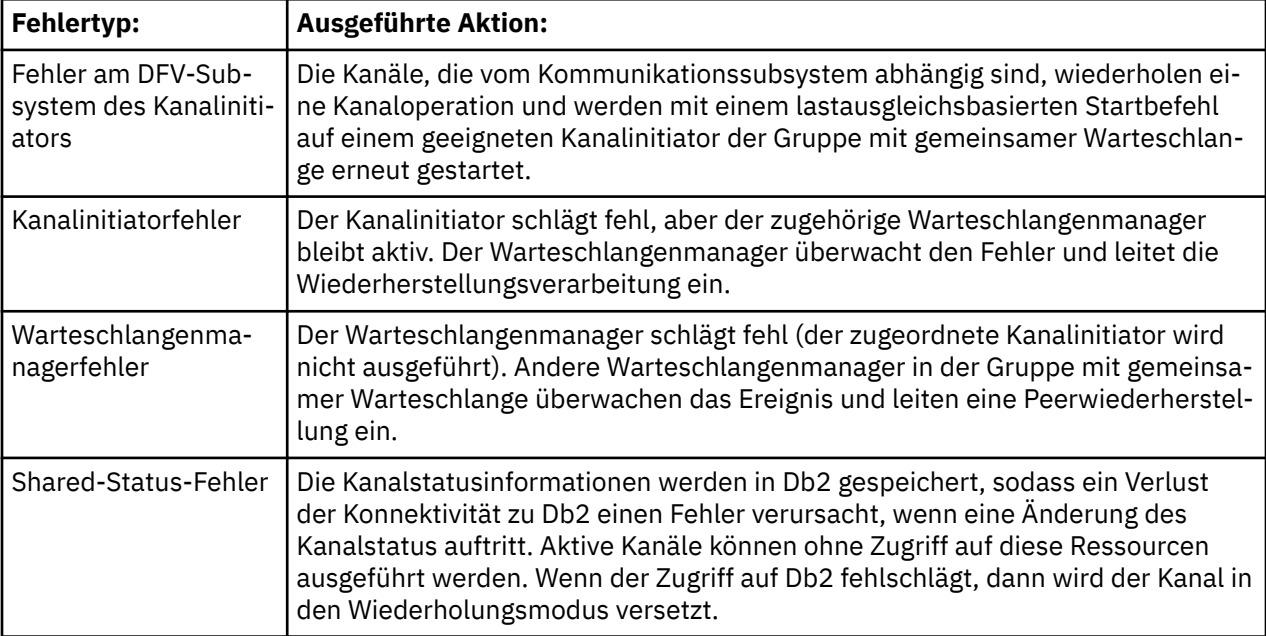

Zur Wiederherstellung eines gemeinsamen Kanals für ein fehlgeschlagenes System wird Konnektivität zu Db2 auf dem System benötigt, auf dem die Wiederherstellung verwaltet wird, um den Status des gemeinsamen Kanals abzurufen.

## **Kanal kann nicht ausgeführt werden**

Wenn ein Kanal die Ausführung zurückweist, dann kann dies verschiedene Ursachen haben.

Führen Sie die folgenden Prüfungen durch:

- Überprüfen Sie, ob DQM (Distributed Queue Management; verteiltes Warteschlangenmanagement) und die Kanäle korrekt eingerichtet wurden. Fehler bei der Einrichtung sind eine mögliche Ursache für Probleme, wenn der Kanal noch niemals ausgeführt wurde. Folgende Ursachen sind möglich:
	- Namensabweichung zwischen dem sendenden und dem empfangenden Kanal (Groß-/Kleinschreibung muss beachtet werden).
	- Fehlerhafte Angabe der Kanaltypen.
	- Die Folgenummernwarteschlange (sofern anwendbar) ist nicht verfügbar oder beschädigt.
	- Die Warteschlange für nicht zustellbare Nachrichten ist nicht verfügbar.
	- Der Wert für die Folgenummernserie ist in den beiden Kanaldefinitionen unterschiedlich.
	- Es ist kein Warteschlangenmanager oder keine Kommunikationsverbindung verfügbar.
	- Ein Empfängerkanal befindet sich möglicherweise im Status GESTOPPT.
	- Die Verbindung wurde möglicherweise nicht korrekt definiert.
- Bei der Kommunikationssoftware ist ein Problem (z. B. bei der Ausführung von TCP) aufgetreten.
- Möglicherweise besteht eine unbestätigte Situation, wenn die automatische Synchronisation beim Start aus einem bestimmten Grund fehlgeschlagen ist. Dieser Fehler wird durch Nachrichten an der Systemkonsole angezeigt und die Statusanzeige kann verwendet werden, um unbestätigte Kanäle anzuzeigen.

Bei Auftreten dieser Situation sind die folgenden Aktionen möglich:

– Geben Sie eine Anforderung zur Kanalauflösung mit Zurücksetzen oder Festschreiben aus.

Kontaktieren Sie den Systemadministrator der fernen Verbindung, um den numerischen Wert der zuletzt festgeschriebenen ID der Arbeitseinheit (LUWID) zu definieren. Überprüfen Sie, ob dieser Wert mit der letzten Nummer an Ihrem Ende der Verbindung übereinstimmt. Wenn der ferne Endpunkt eine Nummer festgeschrieben hat und diese Nummer an Ihrem Ende der Verbindung noch nicht festgeschrieben wurde, dann geben Sie den Befehl RESOLVE COMMIT ein.

Geben Sie in allen anderen Fällen den Befehl RESOLVE BACKOUT aus.

Diese Befehle bewirken, dass die zurückgesetzten Nachrichten wieder in die Übertragungswarteschlange gestellt und erneut gesendet werden, während festgeschriebene Nachrichten gelöscht werden.

Wenn die Situation unklar ist, dann ist es sicherer, eine Zurücksetzung durchzuführen und dabei das Risiko der Duplizierung einer gesendeten Nachricht in Kauf zu nehmen.

– Geben Sie den Befehl RESET CHANNEL aus.

Dieser Befehl ist zur Verwendung bei aktiver fortlaufender Nummerierung vorgesehen und sollte mit Vorsicht eingesetzt werden. Er dient zum Zurücksetzen der Folgenummer der Nachrichten. Sie sollten ihn nur nach Angabe des Befehls RESOLVE zum Auflösen unbestätigter Situationen verwenden.

- Windows IBM i z/05 UNIX Wenn die fortlaufende Nummerierung verwendet und ein Senderkanal nach dem Zurücksetzen neu gestartet wird, führt der Senderkanal anschließend die folgenden zwei Aktionen aus:
- Er informiert den Empfängerkanal darüber, dass er zurückgesetzt wurde.
- Er übergibt die neue Folgenummer, die sowohl vom Sender als auch vom Empfänger zu verwenden ist.
- Wenn der Status des Empfängerendpunkts des Kanals GESTOPPT lautet, dann kann er zurückgesetzt werden, indem Sie den Empfängerendpunkt starten.

**Anmerkung:** Dadurch wird der Kanal nicht gestartet, sondern es wird lediglich der Status zurückgesetzt. Der Kanal muss trotzdem über den Senderendpunkt gestartet werden.

## **Ausgelöste Kanäle**

Wenn ein ausgelöster Kanal die Ausführung zurückweist, dann müssen Sie überprüfen, ob unbestätigte Nachrichten vorhanden sind. Weitere Informationen finden Sie in ["Kanal kann nicht ausgeführt werden"](#page-168-0) [auf Seite 169.](#page-168-0)

Eine andere Möglichkeit besteht darin, das der Steuerparameter für Auslöser der Übertragungswarteschlange vom Kanal auf die Einstellung NOTRIGGER gesetzt wurde. Dies trifft in folgenden Situationen zu:

- Es liegt ein Kanalfehler vor.
- Der Kanal wurde aufgrund einer Anforderung vom Empfänger gestoppt.
- Der Kanal wurde aufgrund eines Problems beim Sender gestoppt, das einen manuellen Eingriff erfordert.

Nachdem Sie das Problem diagnostiziert und behoben haben, müssen Sie den Kanal manuell starten.

Ein ausgelöster Kanal kann in folgenden Situationen nicht gestartet werden:

1. Eine Übertragungswarteschlange wurde mit dem Auslösertyp FIRST definiert.

- 2. Die Übertragungswarteschlange empfängt eine Nachricht und das System generiert eine Auslösernachricht.
- 3. Der Kanal wird gestartet, jedoch sofort wieder gestoppt, weil die Kommunikation mit dem fernen System nicht verfügbar ist.
- 4. Das ferne System wird zur Verfügung gestellt.
- 5. Von der Übertragungswarteschlange wird eine weitere Nachricht empfangen.
- 6. Die zweite Nachricht erhöht die Warteschlangenlänge nicht von null auf eins, sodass keine Auslösernachricht generiert wird (es sei denn, der Kanal befindet sich im Status RETRY). In diesem Fall müssen Sie den Kanal manuell neu starten.

Unter IBM MQ for z/OS kann es beim Stoppen des Warteschlangenmanagers mit MODE(FORCE) während der Beendigung des Kanalinitiators erforderlich sein, einige Kanäle nach dem Neustart des Kanalinitiators manuell neu zu starten.

## **Konvertierungsfehler**

Ein weiterer Grund, weshalb ein Kanal nicht ausgeführt werden kann, besteht darin, dass keiner der Endpunkte die notwendige Konvertierung der Nachrichtendeskriptordaten zwischen ASCII und EBCDIC und den Integerformaten ausführen kann. In diesem Fall ist keine Kommunikation möglich.

## **Netzprobleme**

Es gibt eine Reihe von zu prüfenden Aspekten, wenn Sie Netzprobleme feststellen.

Stellen Sie bei Verwendung von LU 6.2 sicher, dass Ihre Definitionen im gesamten Netz konsistent sind. Wenn Sie die RU-Größen in Ihren CICS Transaction Server for z/OS- oder Communications Manager-Definitionen erhöht haben, die Definition Ihres Controllers aber einen kleinen MAXDATA-Wert enthält, schlägt die Sitzung möglicherweise fehl, wenn Sie versuchen, lange Nachrichten über das Netz zu senden. Ein Symptom für dieses Problem könnte sein, dass die Kanalvereinbarung erfolgreich erfolgt, aber die Verbindung bei der Nachrichtenübertragung fehlschlägt.

Wenn Sie TCP verwenden, können Sie - wenn Ihre Kanäle nicht zuverlässig sind und Ihre Verbindungen unterbrochen werden - einen KEEPALIVE-Wert für Ihr System oder Ihre Kanäle festlegen. Dazu verwenden Sie die Option SO\_KEEPALIVE, um einen systemweiten Wert einzustellen.

- $z/0S$ Unter IBM MQ for z/OS haben Sie außerdem folgende Optionen:
- Verwenden Sie das Kanalattribut für das Keepalive-Intervall (KAINT), um kanalspezifische Keepalive-Werte festzulegen.
- Verwenden Sie die Kanalinitiatorparameter RCVTIME und RCVTMIN.

Diese Optionen werden in den Abschnitten Prüfen, ob das andere Ende des Kanals noch verfügbar ist und Keepalive-Intervall (KAINT) beschrieben.

## **MCA-Adopting**

Über die Funktion 'MCA übernehmen' (Adopt MCA) kann IBM MQ einen Empfängerkanal abbrechen und an seiner Stelle einen neuen Empfängerkanal starten.

Weitere Informationen zu dieser Funktion finden Sie im Abschnitt Übernehmen eines MCA.

## **Registrierungszeit für DDNS**

Wenn ein Gruppen-TCP/IP-Listener gestartet wird, meldet er sich bei DDNS an. Es kann aber eine Weile dauern, bis die Adresse im Netz verfügbar ist. Ein Kanal, der in diesem Zeitraum gestartet wird und sich auf den neu registrierten generischen Namen bezieht, schlägt mit der Nachricht error in communications configuration (Fehler in Kommunikationskonfiguration) fehl. Der Kanal wiederholt den Vorgang dann so lange, bis der Name im Netz verfügbar ist. Die Länge der Verzögerung ist von der verwendeten Namensserverkonfiguration abhängig.

## <span id="page-171-0"></span>**Anwahlprobleme**

IBM MQ unterstützt die Verbindung über Wählleitungen. Sie sollten dabei jedoch berücksichtigen, dass bei TCP von bestimmten Protokollprovidern bei jeder Anwahl eine neue IP-Adresse zugeordnet wird. Dadurch kann es zu Kanalsynchronisationsproblemen kommen, weil der Kanal die neuen IP-Adressen nicht erkennen und deshalb die Authentizität des Partners nicht sicherstellen kann. Wenn dieses Problem auftritt, müssen Sie ein Sicherheitsexitprogramm verwenden, um den Verbindungsnamen für die Sitzung zu überschreiben.

Dieses Problem tritt nicht auf, wenn ein IBM MQ for IBM i-, UNIX-oder Windows -Produkt mit einem anderen Produkt derselben Version kommuniziert, weil der Name des Warteschlangenmanagers für die Synchronisation anstelle der IP-Adresse verwendet wird.

## **Verbindungsversuch wiederholen**

Es kann ein Fehlerszenario auftreten, das schwierig zu erkennen ist. Beispielsweise können die Verbindung und der Kanal ordnungsgemäß funktionieren, wobei es am Empfängerendpunkt zu einem Fehler kommen kann, durch den der Empfänger gestoppt wird. Eine weitere unvorhergesehene Situation kann eintreten, wenn auf dem Empfängersystem ein Speicherengpass auftritt und eine Transaktion nicht abgeschlossen werden kann.

Sie müssen dabei berücksichtigen, dass solche Situationen auftreten können und häufig dadurch erkennbar sind, dass ein System ausgelastet erscheint, jedoch keine Nachrichten übermittelt. Sie müssen zusammen mit Ihrem Partner am anderen Verbindungsendpunkt versuchen, das Problem zu ermitteln und zu beheben.

## **Hinweise zur Wiederholung**

Wenn ein Verbindungsfehler während des normalen Betriebs auftritt, dann startet ein Sender- oder Serverkanalprogramm eine weitere Instanz, sofern die folgenden Bedingungen zutreffen:

- 1. Die Anfangsdatenvereinbarung und die Sicherheitsaustauschoperationen sind abgeschlossen.
- 2. Der Wiederholungszähler in der Kanaldefinition ist größer als null.

**Anmerkung:** Unter IBM i, UNIX und Windows muss für einen Wiederholungsversuch ein Kanalinitiator ausgeführt werden. Auf anderen Plattformen als IBM MQ for IBM i, UNIXund Windows -Systemen muss dieser Kanalinitiator die Initialisierungswarteschlange überwachen, die in der Übertragungswarteschlange angegeben ist, die der Kanal verwendet.

## *Wiederherstellung eines gemeinsamen Kanals unter z/OS*

In ["Wiederherstellung des gemeinsam genutzten Kanals" auf Seite 169](#page-168-0) finden Sie eine Tabelle, in der die Typen der Fehler bei gemeinsamen Kanälen und die Behebung dieser Fehlertypen beschrieben werden.

## **Datenstrukturen**

Datenstrukturen werden zu Referenzzwecken benötigt, wenn Protokoll- und Traceeinträge während der Problemdiagnose geprüft werden.

Weitere Informationen finden Sie in den Abschnitten Kanalexitaufrufe und Datenstrukturen und Referenzinformationen zum Entwickeln von Anwendungen.

## **Probleme bei Benutzerexits**

Für die Interaktion zwischen den Kanalprogrammen und den Benutzerexitprogrammen gibt es Fehlerprüfroutinen, aber diese Funktionalität kann nur erfolgreich angewendet werden, wenn die Benutzerexits bestimmte Regeln einhalten.

Diese Regeln werden im Abschnitt Kanalexitprogramme für Nachrichtenkanäle beschrieben. Die Folge eines Fehlers ist in aller Regel, dass der Kanal gestoppt wird und das Kanalprogramm eine Fehlernach<span id="page-172-0"></span>richt zusammen mit Rückgabecodes vom Benutzerexit ausgibt. Auf der Benutzerexitseite der Schnittstelle festgestellte Fehler können bestimmt werden, indem die vom Benutzerexit selbst erstellten Nachrichten durchsucht werden.

Möglicherweise müssen Sie eine Tracefunktion Ihres Hostsystems verwenden, um das Problem zu ermitteln.

## **Wiederherstellung nach einem Katastrophenfall**

Für die Planung der Notfallwiederherstellung sind die Verantwortlichen der einzelnen Installationen zuständig. Die ausgeführten Funktionen können die Bereitstellung regulärer Systemspeicherauszüge (Momentaufnahmen) umfassen, die sicher an einem anderen Standort gespeichert werden. Diese Speicherauszüge können nach einem Katastrophenfall zur erneuten Generierung des Systems verwendet werden. Wenn dieser Fall eintritt, sollten Sie unbedingt wissen, welche Bedeutung die Nachrichten haben. Die folgende Beschreibung soll Ihnen hierzu Denkanstöße liefern.

Als erstes soll der Systemwiederanlauf erläutert werden. Wenn ein System aus einem bestimmten Grund ausfällt, dann steht möglicherweise ein Systemprotokoll zur Verfügung, mit dessen Hilfe die zum Fehlerzeitpunkt aktiven Anwendungen wiederhergestellt werden können, indem die Systemsoftware ab einem bestimmten Synchronisationspunkt bis zum Zeitpunkt des Fehlers wiedergegeben wird. Wenn dabei kein Fehler auftritt, dann kann im schlimmsten Fall ein Fehler bei den Nachrichtenkanalsynchronisationspunkten zum benachbarten System beim Start auftreten, der bewirkt, dass die letzten Nachrichtenstapel für verschiedene Kanäle erneut gesendet werden müssen. Persistente Nachrichten werden wiederhergestellt und erneut gesendet, nicht persistente Nachrichten gehen möglicherweise verloren.

Wenn das System nicht über ein Systemprotokoll für die Wiederherstellung verfügt, wenn die Systemwiederherstellung fehlschlägt oder wenn die Notfallwiederherstellungsprozedur aufgerufen wird, dann werden die Kanäle und Übertragungswarteschlangen möglicherweise mit einem früheren Status wiederhergestellt. Dadurch kann es zu Inkonsistenzen bei den Nachrichten in den lokalen Warteschlangen am Sender- und Empfängerendpunkt der Kanäle kommen.

Nachrichten, die in die lokalen Warteschlangen eingereiht wurden, gehen möglicherweise verloren. Die Auswirkungen dieser Situation hängen von den unterschiedlichen IBM MQ-Implementierungen und den Kanalattributen ab. Wenn eine strikte Nachrichtensequenzierung angewendet wird, dann erkennt der Empfängerkanal eine Folgenummernlücke und der Kanal wird zur Durchführung eines manuellen Eingriffs geschlossen. Die Vorgehensweise zur Wiederherstellung ist dann vom Anwendungsdesign abhängig, da für die sendende Anwendung im schlimmsten Fall bei einer früheren Nachrichtenfolgenummer ein Neustart durchgeführt werden muss.

## **Kanalumschaltung**

Eine mögliche Lösung für das Problem eines Kanalausfalls besteht in der Verwendung von zwei Nachrichtenkanälen, die für dieselbe Übertragungswarteschlange definiert sind, jedoch über unterschiedliche Kommunikationsverbindungen verfügen. Einer der Nachrichtenkanäle hat dabei Priorität, der andere fungiert als Ersatzkanal, der zum Einsatz kommt, wenn der bevorzugte Kanal nicht verfügbar ist.

Wenn für diese Nachrichtenkanäle ein Auslöser erforderlich ist, dann müssen die zugehörigen Prozessdefinitionen für jeden der Senderkanalendpunkte vorhanden sein.

Gehen Sie wie folgt vor, um Nachrichtenkanäle umzuschalten:

- Wenn der Kanal ausgelöst wird, dann geben Sie das Übertragungswarteschlangenattribut NOTRIGGER an.
- Vergewissern Sie sich, dass der aktuelle Kanal inaktiv ist.
- Lösen Sie eventuell vorhandene unbestätigte Nachrichten im aktuellen Kanal auf.
- Wenn der Kanal ausgelöst wird, ändern Sie das Prozessattribut in der Übertragungswarteschlange, um den Prozess zu benennen, der dem Ersatzkanal zugeordnet ist.

<span id="page-173-0"></span>In diesem Kontext ist es in bestimmten Implementierungen zulässig, dass ein Kanal eine leere Prozessobjektdefinition aufweist. In diesem Fall können Sie diesen Schritt übergehen, da der Warteschlangenmanager das richtige Prozessobjekt sucht und startet.

• Starten Sie den Kanal erneut oder definieren Sie das Übertragungswarteschlangenattribut TRIGGER, wenn der Kanal ausgelöst wurde.

## **Verbindungsumschaltung**

Eine weitere Lösung besteht in der Umschaltung der Kommunikationsverbindungen der Übertragungswarteschlangen.

Gehen Sie dazu wie folgt vor:

- Wenn der Senderkanal ausgelöst wird, dann geben Sie das Übertragungswarteschlangenattribut NOT-RIGGER an.
- Vergewissern Sie sich, dass der Kanal inaktiv ist.
- Ändern Sie die Verbindungs- und Profilfelder, um eine Verbindung zu der Ersatzkommunikationsverbindung herzustellen.
- Vergewissern Sie sich, dass der entsprechende Kanal am fernen Endpunkt definiert wurde.
- Starten Sie den Kanal erneut oder definieren Sie das Übertragungswarteschlangenattribut TRIGGER, wenn der Senderkanal ausgelöst wurde.

## **Clientprobleme**

Eine Clientanwendung kann einen unerwarteten Fehlerrückgabecode empfangen. Beispiel:

- Warteschlangenmanager nicht verfügbar
- Fehlerhafter Warteschlangenmanagername.
- Die Verbindung wurde unterbrochen.

Überprüfen Sie das Clientfehlerprotokoll auf Nachrichten, die Aufschluss über die Fehlerursache geben. Je nach Fehlerart können Fehler auch auf dem Server protokolliert werden.

## **Clients beenden**

Obwohl ein Client beendet wurde, ist es dennoch möglich, dass seine Warteschlangen durch den zugehörigen Ersatzprozess offen gehalten werden. Normalerweise ist dies nur für einen kurzen Zeitraum der Fall, bis die Übertragungsschicht eine Benachrichtigung sendet, in der darüber informiert wird, dass der Partner nicht mehr vorhanden ist.

## **Fehlerprotokolle**

IBM MQ-Fehlernachrichten werden abhängig von der verwendeten Plattform in unterschiedlichen Fehlerprotokollen abgelegt. Es stehen Fehlerprotokolle für die folgenden Systeme zur Verfügung:

- Windows
- UNIX
- z/OS

## **Fehlerprotokolle für Windows**

IBM MQ for Windows verwendet eine Reihe von Fehlerprotokollen, um Nachrichten zum Betrieb von IBM MQ selbst und jedem von Ihnen gestarteten Warteschlangenmanager sowie die von den genutzten Kanälen gesendeten Fehlerdaten zu erfassen.

<span id="page-174-0"></span>An welcher Position die Fehlerprotokolle gespeichert werden, ist davon abhängig, ob der Name des Warteschlangenmanagers bekannt ist und ob der Fehler in Zusammenhang mit einem Client steht.

• Wenn der Warteschlangenmanagername bekannt und der Warteschlangenmanager verfügbar ist, gilt Folgendes:

*MQ\_INSTALLATION\_PATH*\QMGRS\QMgrName\ERRORS\AMQERR01.LOG

• Wenn der Warteschlangenmanager nicht verfügbar ist, gilt Folgendes:

*MQ\_INSTALLATION\_PATH*\QMGRS\@SYSTEM\ERRORS\AMQERR01.LOG

• Wenn ein Fehler bei einer Clientanwendung aufgetreten ist, gilt Folgendes:

*MQ\_INSTALLATION\_PATH\ERRORS\AMQERR01.LOG* 

Unter Windows sollten Sie auch das Windows-Anwendungsereignisprotokoll auf relevante Nachrichten überprüfen.

#### Linux. **Fehlerprotokolle auf Systemen mit UNIX and Linux**

IBM MQ verwendet auf Systemen mit UNIX and Linux eine Reihe von Fehlerprotokollen, um Nachrichten zum Betrieb von IBM MQ selbst und zu jedem von Ihnen gestarteten Warteschlangenmanager sowie die von den genutzten Kanälen gesendeten Fehlerdaten zu erfassen.

An welcher Position die Fehlerprotokolle gespeichert werden, ist davon abhängig, ob der Name des Warteschlangenmanagers bekannt ist und ob der Fehler in Zusammenhang mit einem Client steht.

• Wenn der Warteschlangenmanagername bekannt ist, gilt Folgendes:

/var/mqm/qmgrs/QMgrName/errors

• Wenn der Name des Warteschlangenmanagers nicht bekannt ist (z. B. wenn Probleme im Listener oder TLS-Handshake auftreten), gilt Folgendes:

/var/mqm/errors

Wenn ein Client installiert ist und in der Clientanwendung ein Problem auftritt, dann wird das folgende Protokoll verwendet:

• Wenn ein Fehler bei einer Clientanwendung aufgetreten ist, gilt Folgendes:

/var/mqm/errors/

#### **Fehlerprotokolle unter z/OS**  $z/0S$

Fehlernachrichten werden auf folgenden Einheiten ausgegeben:

- z/OS-Systemkonsole
- Jobprotokoll des Kanalinitiators

Wenn Sie mit der z/OS-Nachrichtenverarbeitungsfunktion arbeiten, um Nachrichten zu unterdrücken, dann werden die Konsolennachrichten möglicherweise unterdrückt. Weitere Informationen hierzu finden Sie im Abschnitt zur Planung Ihrer IBM MQ-Umgebung unter z/OS.

## **Nachrichtenüberwachung**

Wenn eine Nachricht die gewünschte Zieladresse nicht erreicht, können Sie die über den Steuerbefehl **dspmqrte** aufrufbare IBM MQ-Anwendung zum Anzeigen der Route verwenden, um den Weg einer Nachricht durch das Warteschlangenmanagernetz und ihren aktuellen Verbleib zu ermitteln.

Die IBM MQ-Anwendung zum Anzeigen der Route wird im Abschnitt zur IBM MQ-Anwendung zum Anzeigen der Route beschrieben.

# **Fehlerbehebung bei Kanalauthentifizierungssätzen**

Wenn Sie bei der Verwendung von Kanalauthentifizierungsdatensätzen auf Probleme stoßen, können Sie hier möglicherweise eine Beschreibung des Problems finden.

## **Welche Adresse präsentieren Sie dem Warteschlangenmanager?**

Welche Adresse Ihr Kanal dem Warteschlangenmanager präsentiert, hängt von dem verwendeten Netzadapter ab. Wenn beispielsweise der Wert für CONNAME, den Sie für die Verbindung mit dem Listener verwenden, 'localhost' lautet, präsentieren Sie 127.0.0.1 als Ihre Adresse. Wenn Sie die tatsächliche IP-Adresse Ihres Computers angeben, wird dem Warteschlangenmanager diese Adresse präsentiert. Möglicherweise werden für 127.0.0.1 und Ihre tatsächliche IP-Adresse verschiedene Authentifizierungsregeln aufgerufen.

## **BLOCKADDR mit Kanalnamen verwenden**

Wenn Sie SET CHLAUTH TYPE(BLOCKADDR) verwenden, müssen Sie als generischen Kanalnamen CHLAUTH(\*) angeben, damit der Zugang von den angegebenen Adressen bei allen Kanalnamen blockiert wird.

## **CHLAUTH(\*) auf z/OS-Systemen**

 $\blacktriangleright$  2/08  $\blacksquare$  Unter z/OS muss der Kanalname, einschließlich des Sterns (\*) in Anführungszeichen gesetzt werden. Diese Regel gilt auch für die Verwendung eines einzelnen Sterns, der für alle Kanalnamen steht. Wenn Sie also auf anderen Plattformen CHLAUTH(\*) angeben würden, müssen Sie unter z/OS CHLAUTH('\*') angeben.

## **Verhalten des Befehls 'SET CHLAUTH' beim Neustart des Warteschlangenmanagers**

Wenn SYSTEM.CHLAUTH.DATA.QUEUE gelöscht oder auf eine Weise geändert wurde, die den Zugriff verhindert, wie z. B. durch Setzen auf PUT(DISABLED), ist der Befehl **SET CHLAUTH** nur teilweise erfolgreich. In diesem Fall aktualisiert **SET CHLAUTH** den Speichercache, schlägt jedoch bei der permanenten Speicherung fehl.

Dies bedeutet: Auch wenn die mit dem Befehl **SET CHLAUTH** eingerichtete Regel zunächst funktionieren mag, bleibt der Effekt des Befehls beim Neustart des Warteschlangenmanagers nicht bestehen. Der Benutzer sollte dies untersuchen, sicherstellen, dass die Warteschlange zugänglich ist und dann (unter Verwendung von **ACTION(REPLACE)**) vor dem Neustart des Warteschlangenmanagers den Befehl erneut ausgeben.

Wenn SYSTEM.CHLAUTH.DATA.QUEUE beim Start des Warteschlangenmanagers weiterhin nicht zugänglich ist, kann der Cache mit den gespeicherten Regeln nicht geladen werden und alle Kanäle werden solange blockiert, bis die Warteschlange und die Regeln wieder zugänglich sind.

## **Maximale Größe von ADDRESS und ADDRLIST auf z/OS-Systemen**

## z/0S

Unter z/OS beträgt die maximale Größe für die Felder 'ADDRESS' und 'ADDRLIST' 48 Zeichen. Bei einigen IPv6-Adressmustern wird diese Begrenzung möglicherweise überschritten, wie in diesem Beispiel: '0000-ffff:0000-ffff:0000-ffff:0000-ffff:0000-ffff:0000-ffff:0000 ffff:0000-ffff'. In diesem Fall könnten Sie stattdessen '\*' verwenden.

Wenn Sie ein Muster mit mehr als 48 Zeichen verwenden möchten, versuchen Sie, die Anforderung auf andere Weise auszudrücken. Beispielsweise könnten Sie statt der Angabe von

'0001-fffe:0001-fffe:0001-fffe:0001-fffe:0001-fffe:0001-fffe:0001-fffe:0001 fffe' als Adressmuster für USERSRC(MAP) drei Regeln festlegen:

- USERSRC(MAP) für alle Adressen (\*)
- USERSRC(NOACCESS) für die Adressen '0000:0000:0000:0000:0000:0000:0000:0000'
- USERSRC(NOACCESS) für die Adressen 'ffff:ffff:ffff:ffff:ffff:ffff:ffff:ffff'

# **Fehlerbehebung bei Befehlen**

Empfehlungen für die Behebung von Fehlern, die ausgegeben werden, wenn Sie in beschreibendem Text Sonderzeichen verwenden.

- **Szenario:** Sie erhalten Fehler, wenn Sie bei bestimmten Befehlen Sonderzeichen im beschreibenden Text verwenden.
- **Erläuterung:** Bestimmte Zeichen, wie z. B. der umgekehrte Schrägstrich (\) und das doppelte Anführungszeichen ("), haben eine besondere Bedeutung, wenn sie in Befehlen verwendet werden.
- **Lösung:** Stellen Sie Sonderzeichen einen umgekehrten Schrägstrich \ voran, d. h., geben Sie \\ oder \", ein, wenn im Text \ oder " enthalten sein soll. Nicht alle Zeichen dürfen in Befehlen verwendet werden. Weitere Informationen über Zeichen mit einer besonderen Bedeutung und ihre Verwendungsweise finden im Abschnitt Zeichen mit besonderer Bedeutung.

# **Verteilte Publish/Subscribe-Fehlerbehebung**

Die Empfehlungen in den Unterthemen helfen Ihnen, Probleme zu erkennen und zu beheben, wenn Sie Publish/Subscribe-Cluster oder -Hierarchien verwenden.

## **Vorbereitende Schritte**

Wenn sich Ihre Probleme eher auf Clustering im Allgemeinen als auf Publish/Subscribe-Messaging unter Verwendung von Clustern beziehen, finden Sie nähere Informationen hierzu im Abschnitt ["Fehlerbehe](#page-211-0)[bung bei Warteschlangenmanagerclustern" auf Seite 212](#page-211-0).

Hilfreiche Tipps zur Fehlerbehebung finden Sie im Abschnitt Überlegungen zum Entwurf bei ständigen Veröffentlichungen in Publish/Subscribe-Clustern.

### **Zugehörige Informationen**

Publish/Subscribe-Cluster konfigurieren Publish/Subscribe-Cluster entwerfen Fehler in verteilten Publish/Subscribe-Systemwarteschlangen

## **Routing für Publish/Subscribe-Cluster: Hinweise zum Verhalten**

Die Empfehlungen in den Unterthemen helfen Ihnen, Routing-Probleme zu erkennen und zu beheben, wenn Sie geclustertes Publish/Subscribe-Messaging verwenden.

Weitere Informationen zu Statusprüfung und Fehlerbehebung für Cluster von Warteschlangenmanagern finden Sie im Abschnitt ["Fehlerbehebung bei Warteschlangenmanagerclustern" auf Seite 212](#page-211-0).

• Alle geclusterten Definitionen desselben benannten Topic-Objekts in einem Cluster müssen dieselbe **CLROUTE**-Einstellung haben. Sie können die **CLROUTE**-Einstellung für alle Topics auf allen Hosts im Cluster mit dem folgenden MQSC-Befehl prüfen:

display tcluster(\*) clroute

• Die Einstellung der Eigenschaft **CLROUTE** hat nur dann eine Auswirkung, wenn für das Topic-Objekt auch die Eigenschaft **CLUSTER** definiert ist.

- Prüfen Sie, ob Sie den Clusternamen in Ihrem Topic richtig geschrieben haben. Sie können ein Clusterobjekt (wie z. B. ein Topic definieren), bevor Sie den Cluster definieren. Bei der Definition eines Cluster-Topics wird der Clustername deshalb nicht geprüft, weil er möglicherweise noch nicht besteht. Folglich weist Sie das Produkt nicht auf falsch geschriebene Clusternamen hin.
- Wenn Sie die Eigenschaft **CLROUTE** festlegen und wenn der Warteschlangenmanager eine geclusterte Definition desselben Objekts von einem anderen Warteschlangenmanager mit einer anderen **CLROUTE**-Einstellung kennt, generiert das System eine Ausnahmebedingung MQRCCF\_CLUSTER\_TO-PIC\_CONFLICT. Allerdings könnten durch eine nahezu gleichzeitige Objektdefinition auf verschiedenen Warteschlangenmanagern oder durch schwankende Verbindungen zu vollständigen Repositorys unterschiedliche Definitionen erstellt werden. In dieser Situation arbitrieren die Warteschlangenmanager für vollständige Repositorys, d. h sie akzeptieren eine Definition und melden für die andere einen Fehler. Wenn Sie weitere Informationen zu dem Konflikt erhalten möchten, verwenden Sie den folgenden MQSC-Befehl, um den Clusterstatus für alle Topics in allen Warteschlangenmanagern im Cluster zu überprüfen:

### display tcluster(\*) clstate

Ein Status invalid oder pending (wenn dieser sich nicht bald in 'active' ändert) zeigt ein Problem an. Wenn eine ungültige Topic-Definition ermittelt wird, identifizieren Sie die falsche Topic-Definition und entfernen Sie sie aus dem Cluster. Die vollständigen Repositorys enthalten Informationen darüber, welche Definition übernommen und welche zurückgewiesen wurde, und die Warteschlangenmanager, auf die der Konflikt zurückzuführen ist, weisen auf die Art des Problems hin. Siehe auch CLSTATE im Abschnitt DISPLAY TOPIC.

- Wenn der Parameter **CLROUTE** an einem Punkt in der Topic-Struktur eingestellt wird, bewirkt dies, dass der gesamte weitere Zweig Topics auf diese Art und Weise weiterleitet. Sie können das Routing-Verhalten eines Zweiges, der diesem Zweig untergeordnet ist, nicht ändern. Daher wird das Definieren eines Topic-Objekts für einen niedrigeren oder höheren Knoten in der Topic-Struktur mit einer anderen **CLROUTE**-Einstellung durch eine Ausnahmebedingung MQRCCF\_CLUSTER\_TOPIC\_CONFLICT zurückgewiesen.
- Sie können den folgenden MQSC-Befehl verwenden, um den Status aller Topics in der Topic-Struktur zu prüfen:

### display tpstatus('#')

Wenn Sie zahlreiche Zweige in der Topic-Struktur haben, könnte der vorherige Befehl den Status einer zu großen Zahl von Topics anzeigen. Wenn das der Fall ist, können Sie stattdessen einen Strukturzweig mit einer besser handhabbaren Größe oder ein einzelnes Topic in der Struktur anzeigen. Die angezeigten Informationen umfassen die Topic-Zeichenfolge, den Clusternamen und die Einstellung der Clusterroute. Darüber hinaus sind die Anzahl der Publisher und der Subskriptionen enthalten, anhand derer Sie beurteilen können, ob die Anzahl der Benutzer dieses Topics Ihren Erwartungen entspricht.

- Das Ändern des Cluster-Routings eines Topics in einem Cluster ist eine signifikante Änderung an der Publish/Subscribe-Topologie.Nachdem ein Themenobjekt in Gruppen zusammengefasst wurde (über die Eigenschaft **CLUSTER** ), können Sie den Wert der Eigenschaft **CLROUTE** nicht mehr ändern. Sie müssen erst die Konfiguration des Objekts als Clusterthema rückgängig machen (indem **CLUSTER** auf ' ' gesetzt wird), damit dieser Wert geändert werden kann. Durch Aufhebung der Clusterzuordnungen eines Themas wird die Themendefinition zu einem lokalen Thema, wodurch ein Zeitraum entsteht, in dem keine Veröffentlichungen an ferne Warteschlangenmanager geliefert werden; dies ist zu berücksichtigen, wenn diese Änderung vorgenommen wird. Weitere Informationen finden Sie unter Auswirkung der Definition eines Themas ohne Clusterzuordnung mit dem gleichen Namen wie dem eines Clusterthemas von einem anderen Warteschlangenmanager. Wenn Sie versuchen, den Wert der Eigenschaft **CLROUTE** während der Clusterbildung zu ändern, generiert das System die Ausnahmebedingung MQRCCF\_CLROU-TE\_NOT\_ALTERABLE.
- Beim Topic-Host-Routing können Sie alternative Routen durch den Cluster untersuchen, indem Sie dieselbe Cluster-Topic-Definition für eine Reihe von Clusterwarteschlangenmanagern hinzufügen und entfernen. Um zu bewirken, dass ein bestimmter Warteschlangenmanager nicht länger als Topic-Host für

Ihr Cluster-Topic fungiert, löschen Sie entweder das Topic-Objekt oder verwenden Sie die Einstellung PUB(DISABLED), um die Nachrichtenübertragung für dieses Topic abzuschließen (Quiesce), wie dies im Abschnitt Spezielle Behandlung für den Parameter PUB beschrieben ist. Heben Sie das Clustering für das Topic nicht auf, indem Sie die Eigenschaft **CLUSTER** auf ' ' setzen, weil die Topic-Definition beim Entfernen des Clusternamens in ein logisches Topic konvertiert wird. Außerdem wird das Clustering-Verhalten des Topics bei Verwendung von diesem Warteschlangenmanager aus verhindert. Weitere Informationen finden Sie unter Auswirkung der Definition eines Themas ohne Clusterzuordnung mit dem gleichen Namen wie dem eines Clusterthemas von einem anderen Warteschlangenmanager.

• Der Cluster eines untergeordneten Zweiges der Topic-Struktur kann nicht geändert werden, wenn der Zweig bereits einem anderen Cluster zugeordnet wurde und **CLROUTE** auf TOPICHOST gesetzt ist. Wenn eine solche Einstellung bei der Definition festgestellt wird, generiert das System eine MQRCCF\_CLUS-TER\_TOPIC\_CONFLICT-Ausnahme. Ebenso wird eine Ausnahmebedingung generiert, wenn in einem höheren Knoten eine neu geclusterte Topic-Definition für einen anderen Cluster eingefügt wird. Auch wenn es aufgrund der zuvor beschriebenen Timing-Probleme im Cluster zu solchen Inkonsistenzen kommt und diese erst später festgestellt werden, gibt der Warteschlangenmanager Fehler in das Warteschlangenmanagerprotokoll aus.

## **Zugehörige Informationen**

Publish/Subscribe-Cluster konfigurieren Publish/Subscribe-Cluster entwerfen

## **Prüfen der Position von Proxy-Subskriptionen**

Durch eine Proxy-Subskription kann eine Veröffentlichung zu einem Subskribenten auf einem fernen Warteschlangenmanager übertragen werden. Wenn Ihre Subskribenten keine Nachrichten erhalten, die anderswo im Warteschlangenmanagernetz veröffentlicht werden, prüfen Sie, ob sich Ihre Proxy-Subskriptionen dort befinden, wo Sie dies erwarten.

Fehlende Proxy-Subskriptionen können darauf hinweisen, dass Ihre Anwendung nicht das richtige Topic-Objekt oder die richtige Topic-Zeichenfolge subskribiert oder dass ein Problem mit der Topic-Definition vorliegt oder dass ein Kanal nicht aktiv oder nicht richtig konfiguriert ist.

Verwenden Sie den folgenden MQSC-Befehl, um Proxy-Subskriptionen anzuzeigen:

display sub(\*) subtype(proxy)

Proxy-Subskriptionen werden in allen verteilten Publish/Subscribe-Topologien verwendet (Hierarchien und Cluster). Bei einem Cluster-Topic mit Topic-Host-Routing besteht eine Proxy-Subskription für jeden Topic-Host für das betreffende Topic. Bei einem Cluster-Topic mit direktem Routing besteht eine Proxy-Subskription für jeden Warteschlangenmanager im Cluster. Proxy-Subskriptionen können auch auf jedem Warteschlangenmanager im Netzwerk vorhanden sein, indem Sie das Attribut proxysub(force) für ein Thema festlegen.

Weitere Informationen enthält der Abschnitt Subskriptionsleistung in Publish/Subscribe-Netzen.

## **Resynchronisation von Proxy-Subskriptionen**

Unter normalen Umständen stellen Warteschlangenmanager automatisch sicher, dass die Proxy-Subskriptionen im System die Subskriptionen auf allen Warteschlangenmanagern im Netz genau wiedergeben. Falls erforderlich können Sie die lokalen Subskriptionen eines Warteschlangenmanagers manuell - unter Verwendung des Befehls **REFRESH QMGR TYPE(PROXYSUB)** - mit den Proxy-Subskriptionen resynchronisieren, die über das Netz weitergegeben wurden. Allerdings sollte von dieser Möglichkeit nur in besonderen Fällen Gebrauch gemacht werden.

## **Zeitpunkte für das manuelle Resynchronisieren von Proxy-Subskriptionen**

Wenn ein Warteschlangenmanager Subskriptionen empfängt, die er nicht empfangen sollte, oder wenn er Subskriptionen nicht empfängt, die er empfangen sollte, können Sie in Betracht ziehen, die Proxy-Subskriptionen manuell zu resynchronisieren. Dabei ist aber zu beachten, dass die Resynchronisation eine

rasch einsetzende zusätzliche Netzbelastung durch die Verarbeitung der Proxy-Subskriptionen zur Folge hat, die von dem Warteschlangenmanager ausgeht, auf dem der Befehl ausgegeben wurde. Aus diesem Grund sollten Sie eine manuelle Resynchronisation nur dann ausführen, wenn Sie vom IBM MQ-Service oder von entsprechenden Anweisungen in der IBM MQ-Dokumentation oder in einem Fehlerprotokoll dazu angewiesen werden.

Sie müssen keine Proxy-Subskriptionen manuell resynchronisieren, wenn eine automatische erneute Überprüfung durch den Warteschlangenmanager unmittelbar bevorsteht. Normalerweise überprüft ein Warteschlangenmanager die Proxy-Subskriptionen mit den betroffenen direkt verbundenen Warteschlangenmanagern zu folgenden Zeitpunkten:

- Beim Herstellen einer hierarchischen Verbindung
- Beim Ändern des Attributs **PUBSCOPE** oder **SUBSCOPE** oder **CLUSTER** für ein Topic-Objekt
- Beim Neustart des Warteschlangenmanagers

In bestimmten Fällen verursacht ein Konfigurationsfehler fehlende oder irrelevante Proxy-Subskriptionen:

- Fehlende Proxy-Subskriptionen können auftreten, wenn die Themendefinition mit der größten Übereinstimmung angegeben wird, wenn **Subscription scope** auf Warteschlangenmanager gesetzt ist oder wenn der Clustername leer oder falsch ist. Beachten Sie, dass **Publication scope** das Senden von Proxy-Subskriptionen nicht verhindert, sondern dass Veröffentlichungen an sie zugestellt werden.
- Irrelevante Proxy-Subskriptionen können verursacht werden, wenn die Themendefinition mit der größten Übereinstimmung angegeben wird und **Proxy subscription behavior** auf Erzwingen gesetzt ist.

Wenn Konfigurationsfehler solche Probleme verursachen, können diese nicht durch eine manuelle Resynchronisation gelöst werden. In diesen Fällen müssen Sie die Konfiguration korrigieren.

Die folgende Liste beschreibt die besonderen Situationen, in denen Sie die Proxy-Subskriptionen manuell resynchronisieren sollten:

- Nach der Ausgabe eines Befehls **REFRESH CLUSTER** für einen Warteschlangenmanager in einem Publish/Subscribe-Cluster.
- Wenn Nachrichten im Warteschlangenmanagerfehlerprotokoll Sie dazu auffordern, den Befehl **REFRESH QMGR TYPE(REPOS)** auszuführen.
- Wenn ein Warteschlangenmanager seine Proxy-Subskriptionen nicht korrekt weitergeben kann z. B. weil ein Kanal gestoppt wurde und alle Nachrichten nicht für die Übertragung eingereiht werden können oder weil Nachrichten aufgrund eines Bedienerfehlers fälschlicherweise aus der Warteschlange SYSTEM.CLUSTER.TRANSMIT.QUEUE gelöscht wurden.
- Wenn Nachrichten fälschlicherweise aus anderen Systemwarteschlangen gelöscht werden.
- Wenn ein Befehl **DELETE SUB** irrtümlich für eine Proxy-Subskription ausgegeben wurde.
- Im Rahmen einer Wiederherstellung nach einem Stör-/Katastrophenfall.

## **Vorgehensweise beim manuellen Resynchronisieren von Proxy-Subskriptionen**

Korrigieren Sie zuerst das ursprüngliche Problem (zum Beispiel durch einen Neustart des Kanals) und geben Sie dann den folgenden Befehl für den Warteschlangenmanager aus:

### **REFRESH QMGR TYPE(PROXYSUB)**

Wenn Sie diesen Befehl ausgeben, sendet der Warteschlangenmanager an alle direkt verbundenen Warteschlangenmanager eine Liste der zugehörigen Topic-Zeichenfolgen, für die Proxy-Subskriptionen vorhanden sein sollten. Die direkt verbundenen Warteschlangenmanager aktualisieren dann ihre vorhandenen Proxy-Subskriptionen für einen Abgleich mit der Liste. Als Nächstes senden die direkt verbundenen Warteschlangenmanager eine Liste ihrer eigenen Topic-Zeichenfolgen, für die Proxy-Subskriptionen vorhanden sein sollten, an den Ursprungswarteschlangenmanager zurück, und dieser aktualisiert seine eigenen Proxy-Subskriptionen entsprechend.

### **Wichtige Hinweise zur Verwendung:**
- Veröffentlichungen, die fehlen, weil keine Proxy-Subskriptionen vorhanden sind, werden nicht für die betroffenen Subskriptionen wiederhergestellt.
- Die Resynchronisation setzt voraus, dass die Warteschlangenmanager Kanäle zu anderen Warteschlangenmanagern starten. Wenn Sie direktes Routing in einem Cluster verwenden oder wenn Sie Topic-Host-Routing verwenden und dieser Befehl für einen Topic-Host-Warteschlangenmanager ausgegeben wird, startet der Warteschlangenmanager Kanäle für alle Warteschlangenmanager im Cluster - auch für diejenigen, die keine Publish/Subscribe-Aktivitäten ausgeführt haben. Der Warteschlangenmanager, den Sie aktualisieren, muss in der Lage sein, mit allen anderen Warteschlangenmanagern im Cluster zu kommunizieren.
- Wenn dieser Befehl unter z/OS ausgegeben wird, wenn CHINIT nicht aktiv ist, wird der Befehl eingereiht und erst dann verarbeitet, wenn CHINIT gestartet wurde.

#### **Zugehörige Informationen**

Prüfen, ob asynchrone Befehle für verteilte Netze abgeschlossen sind Hinweise zu REFRESH CLUSTER für Publish/Subscribe-Cluster

## **Schleifenermittlung in einem Netz mit verteiltem Publish/Subscribe**

In einem verteilten Publish/Subscribe-Netz ist es wichtig, dass Veröffentlichungen und Proxy-Subskriptionen keine Schleife bilden, da im Netz sonst mehrere Kopien derselben ursprünglichen Veröffentlichung kursieren und die angebundenen Subskribenten damit überflutet würden.

Das in Proxy-Subskriptionen in einem Publish/Subscribe-Netz beschriebene Aggregationssystem für Proxy-Subskriptionen verhindert nicht die Bildung von Schleifen, sondern lediglich Endlosschleifen für Proxy-Subskriptionen. Da die Weitergabe von Veröffentlichungen von den vorhandenen Proxy-Subskriptionen abhängt, können sie in eine zeitlich unbegrenzte Schleife eingereiht werden. In IBM MQ wird das folgende Verfahren verwendet, um zu verhindern, dass Veröffentlichungen in zeitlich unbegrenzte Schleifen eingereiht werden:

Da die Veröffentlichungen in einer Publish/Subscribe-Topologie zirkulieren, fügt jeder Warteschlangenmanager dem Nachrichtenheader einen eindeutigen elektronischen Fingerabdruck hinzu. Bei jeder von einem anderen Publish/Subscribe-Warteschlangenmanager empfangenen Veröffentlichung überprüft der Publish/Subscribe-Warteschlangenmanager den elektronischen Fingerabdruck im Nachrichtenheader. Falls der Publish/Subscribe-Warteschlangenmanager feststellt, dass sein eigener elektronischer Fingerabdruck bereits vorhanden ist, hat die Veröffentlichung die gesamte Schleife bereits einmal durchlaufen. In diesem Fall löscht der Warteschlangenmanager die Nachricht und fügt dem Fehlerprotokoll einen Eintrag hinzu.

**Anmerkung:** In einer Schleife werden Veröffentlichungen in beide Richtungen weitergegeben, sodass jeder Warteschlangenmanager in der Schleife beide Veröffentlichungen empfängt, bevor der Warteschlangenmanager, von dem die Veröffentlichungen ausgingen, diese löscht. Dies hat zur Folge, dass abonnierende Anwendungen eine Duplikatkopie der Veröffentlichung empfangen, bevor die Schleife unterbrochen wird.

## **Format des elektronischen Fingerabdrucks für die Schleifenermittlung**

Die Fingerabdrücke für die Schleifenermittlung werden als Teil des Protokolls 8.0 in einen RFH2 -Header oder -Datenfluss eingefügt. Es ist wichtig, dass RFH2-Programmierer den Header verstehen und die Informationen für den elektronischen Fingerabdruck intakt weitergeben. Frühere Versionen von IBM Integration Bus verwenden RFH1-Header, die die Informationen zu dem elektronischen Fingerabdruck nicht enthalten.

```
\langleihm\rangle <Rfp>uuid1</Rfp>
   <Rfp>uuid2</Rfp>
   <Rfp>uuid3</Rfp>
 . . .
```

```
</ibm>
```
<ibm> ist der Name des Ordners, in dem die Liste der Routing-Fingerabdrücke gespeichert ist. Die Fingerabdrücke enthalten die eindeutige Benutzer-ID (UUID) jedes einzelnen Warteschlangenmanagers, der beim Routing durchlaufen wurde.

Bei jeder Veröffentlichung einer Nachricht durch einen Warteschlangenmanager fügt er seine UUID mithilfe des Tags <Rfp> (Routing-Fingerabdruck) im Ordner <ibm> hinzu. Wenn eine Veröffentlichung empfangen wird, verwendet IBM MQ die API für Nachrichteneigenschaften, um durch die <Rfp>-Tags zu iterieren und festzustellen, ob dieser spezielle UUID-Wert vorhanden ist. Aufgrund der Art und Weise der Zuordnung der WebSphere Platform Messaging-Komponente von IBM MQ zu IBM Integration Bus über einen Kanal und die RFH2-Subskription, wenn die warteschlangengesteuerte Publish/Subscribe-Schnittstelle verwendet wird, erstellt IBM MQ den elektronischen Fingerabdruck auch dann, wenn eine Veröffentlichung über diese Route empfangen wird.

Ziel ist, die Zustellung einer nicht erwarteten RFH2 an eine Anwendung zu vermeiden, was durch das Hinzufügen des elektronischen Fingerabdrucks geschehen könnte.

Wenn ein RFH2 -Header in Nachrichteneigenschaften konvertiert wird, muss auch der Ordner < ibm> konvertiert werden. Dadurch werden die Fingerabdruckinformationen aus dem RFH2 -Header entfernt, der an Anwendungen übergeben oder zugestellt wird, die die API von IBM MQ 7.0oder höher verwendet haben.

JMS-Anwendungen lesen die Angaben im elektronischen Fingerabdruck nicht, da die JMS-Schnittstelle diese Daten nicht aus RFH2 extrahiert und sie daher nicht an seine Anwendungen weitergibt.

Die Rfp-Nachrichteneigenschaften werden mit propDesc.CopyOptions = MQCOPY\_FORWARD and MQCOPY\_PUBLISHerstellt. Dies hat Auswirkungen auf Anwendungen, die die Nachricht empfangen und sie erneut veröffentlichen. Dies bedeutet, dass eine solche Anwendung die Kette der Routing-Fingerabdrücke mit PutMsgOpts.Action = MQACTP\_FORWARD fortsetzen kann, jedoch entsprechend codiert werden muss, um ihren eigenen Fingerabdruck aus der Kette zu entfernen. Standardmäßig verwendet die Anwendung PutMsgOpts.Action = MQACTP\_NEW und startet eine neue Kette.

# **Fehlerbehebung für Java und JMS**

Berücksichtigen Sie die hier angegebene Empfehlung zur Behebung gelegentlich auftretender Probleme, die auftreten können, wenn Sie Java- oder JMS-Anwendungen benutzen.

## **Informationen zu diesem Vorgang**

Die Unterthemen in diesem Abschnitt enthalten Empfehlungen, die Ihnen das Erkennen und Behandeln von Problemen erleichtern, die unter folgenden Bedingungen auftreten können:

- Bei Verwendung des IBM MQ-Ressourcenadapters
- Bei Herstellung einer Verbindung zu einem Warteschlangenmanager mit einer angegebenen Providerversion

#### **Zugehörige Konzepte**

["Tracing von IBM MQ classes for JMS-Anwendungen" auf Seite 96](#page-95-0)

Die Tracefunktion von IBM MQ classes for JMS liefert dem IBM Support Informationen zur Diagnose von Kundenproblemen. Verschiedene Eigenschaften steuern das Verhalten dieser Funktion.

["Traceerstellung für den IBM MQ-Ressourcenadapter" auf Seite 105](#page-104-0)

Das ResourceAdapter-Objekt enthält die globalen Eigenschaften des IBM MQ-Ressourcenadapters. Um den Trace für den IBM MQ-Ressourcenadapter zu aktivieren, müssen im ResourceAdapter-Objekt Eigenschaften definiert werden.

#### ["Traceerstellung für weitere IBM MQ Java-Komponenten" auf Seite 107](#page-106-0)

Für Java-Komponenten von IBM MQ, wie zum Beispiel IBM MQ Explorer und die Java-Implementierung von IBM MQ Transport for SOAP, werden Diagnoseinformationen mithilfe der standardmäßigen IBM MQ-Diagnosefunktionen oder über Java-Diagnoseklassen ausgegeben.

#### **Zugehörige Tasks**

["Tracing von IBM MQ classes for Java-Anwendungen" auf Seite 100](#page-99-0)

Die Tracefunktion von IBM MQ classes for Java liefert dem IBM Support Informationen zur Diagnose von Kundenproblemen. Verschiedene Eigenschaften steuern das Verhalten dieser Funktion.

#### **Zugehörige Informationen**

IBM MQ classes for JMS verwenden IBM MQ-Ressourcenadapter verwenden IBM MQ classes for Java verwenden

## **Fehlerbehebung bei Problemen mit IBM MQ classes for JMS**

Sie können Probleme untersuchen, indem Sie die Installationsprüfprogramme ausführen sowie Traceund Protokollfunktionen nutzen.

Wenn ein Programm nicht erfolgreich abgeschlossen wird, führen Sie eines der Installationsprüfprogramme aus, wie in Punkt-zu-Punkt-IVT für IBM MQ Classes for JMS und Publish/Subscribe IVT für IBM MQ Classes for JMSbeschrieben, und befolgen Sie die Anweisungen in den Diagnosenachrichten.

#### **Zugehörige Konzepte**

["Tracing von IBM MQ classes for JMS-Anwendungen" auf Seite 96](#page-95-0) Die Tracefunktion von IBM MQ classes for JMS liefert dem IBM Support Informationen zur Diagnose von Kundenproblemen. Verschiedene Eigenschaften steuern das Verhalten dieser Funktion.

## **Protokollierungsfehler für IBM MQ classes for JMS**

Die Protokollausgabe wird standardmäßig an die Datei mqjms.log gesendet. Sie können sie jedoch an eine bestimmte Datei oder an ein bestimmtes Verzeichnis umleiten.

Die Protokollierungseinrichtung der IBM MQ classes for JMS wird bereitgestellt, um schwerwiegende Probleme zu melden. Dies bezieht sich insbesondere auf Probleme, die nicht auf Programmierfehler, sondern auf Konfigurationsfehler hindeuten. Die Protokollausgabe wird standardmäßig an die Datei mqjms.log im JVM-Arbeitsverzeichnis gesendet.

Durch die Festlegung der Eigenschaft com.ibm.msg.client.commonservices.log.outputName können Sie die Protokollausgabe an eine andere Datei umleiten. Für diese Eigenschaft sind folgende Werte möglich:

- Ein einzelner Pfadname.
- Eine durch Kommas getrennte Liste mit Pfadnamen (alle Daten werden in allen Dateien protokolliert).

Jeder Pfadname kann Folgendes sein:

- Absolut oder relativ.
- stderr oder System.err für die Darstellung des Standardfehler-Datenstroms.
- sttdout oder System.out für die Darstellung des Standardausgabe-Datenstroms.

Wenn der Wert der Eigenschaft ein Verzeichnis angibt, wird die Protokollausgabe in die Datei mqjms.log in dem betreffenden Verzeichnis geschrieben. Wenn der Wert der Eigenschaft eine bestimmte Datei angibt, wird die Protokollausgabe in diese Datei geschrieben.

Sie können diese Eigenschaft in der Konfigurationsdatei der IBM MQ classes for JMS oder als Systemeigenschaft im **java**-Befehl festlegen. Im folgenden Beispiel wird die Eigenschaft als Systemeigenschaft festgelegt und gibt eine bestimmte Datei an:

```
java -Djava.library.path= library_path
-Dcom.ibm.msg.client.commonservices.log.outputName=/mydir/mylog.txt
MyAppClass
```
Im Befehl ist *Bibliothekspfad* der Pfad zu dem Verzeichnis, das die IBM MQ classes for JMS -Bibliotheken enthält (siehe JNI-Bibliotheken konfigurieren ).

Sie können die Protokollausgabe inaktivieren, indem Sie die Eigenschaft com.ibm.msg.client.commonservices.log.status auf OFF setzen. Der Standardwert dieser Eigenschaft ist ON.

Die Werte System.err und System.out können festgelegt werden, damit die Protokollausgabe an die Datenströme System.err und System.out gesendet wird.

## **Fehlerbehebung für JMS-Providerversion**

Berücksichtigen Sie die hier angegebene Empfehlung zur Behebung gelegentlich auftretender Probleme, die auftreten können, wenn Sie eine Verbindung zu einem Warteschlangenmanager mit einer angegebenen Providerversion herstellen.

### **Fehler 'JMS 2.0-Funktion wird bei dieser Verbindung nicht unterstützt'**

- **Fehlercode:** JMSCC5008
- **Szenario:** Sie erhalten den Fehler JMS 2.0-Funktion wird bei dieser Verbindung nicht unterstützt.
- **Erläuterung:** Die Verwendung der JMS 2.0-Funktionalität wird nur unterstützt, wenn eine Verbindung zu einem Warteschlangenmanager von IBM MQ 8.0oder höher hergestellt wird, der den Modus für Version 8 des IBM MQ-Messaging-Providers verwendet.
- **Lösung:** Ändern Sie die Anwendung so, dass die JMS 2.0-Funktion nicht verwendet wird, oder stellen Sie sicher, dass die Anwendung eine Verbindung zu einem IBM MQ 8.0-Warteschlangenmanager herstellt, der den Modus für Version 8 des IBM MQ-Messaging-Providers verwendet.

## **Fehler 'JMS 2.0-API wird bei dieser Verbindung nicht unterstützt'**

- **Fehlercode:** JMSCC5007
- **Szenario:** Sie erhalten den Fehler JMS 2.0-API wird bei dieser Verbindung nicht unterstützt.
- **Erläuterung:** Die Verwendung der JMS 2.0 -API wird nur unterstützt, wenn Sie eine Verbindung zu einem IBM WebSphere MQ 7 -oder 8-Warteschlangenmanager herstellen, der den IBM MQ -Messaging-Provider im normalen Modus oder im Modus der Version 8 verwendet. Dieser Fehler kann beispielsweise ausgegeben werden, wenn Sie versuchen, eine Verbindung zu einem IBM WebSphere MQ 6-Warteschlangenmanager herzustellen oder wenn Sie die Verbindung im Migrationsmodus herstellen. Dieser Fall tritt normalerweise ein, wenn SHARECNV(0) oder PROVIDER\_VERSION=6 angegeben wurde.
- **Lösung:** Ändern Sie die Anwendung so, dass sie die JMS 2.0 -API nicht verwendet, oder stellen Sie sicher, dass die Anwendung eine Verbindung zu einem IBM WebSphere MQ 7 -oder 8-Warteschlangenmanager herstellt, indem Sie den IBM MQ -Messaging-Provider im normalen Modus oder im Modus der Version 8 verwenden.

## **Fehler 'Befehlsebene des Warteschlangenmanagers stimmt nicht mit angeforderter Providerversion überein'**

- **Fehlercode:** JMSFMQ0003
- **Szenario:** Sie erhalten den Fehler Befehlsebene des Warteschlangenmanagers stimmt nicht mit angeforderter Providerversion überein.
- **Erläuterung:** Die Version des Warteschlangenmanagers, die in der Eigenschaft für die Providerversion in der Verbindungsfactory angegeben ist, ist nicht mit dem angeforderten Warteschlangenmanager kompatibel. Beispiel: Sie haben möglicherweise PROVIDER\_VERSION=8 angegeben und versucht, eine Verbindung zu einem Warteschlangenmanager mit einer Befehlsebene kleiner als 800 (z. B. 750) herzustellen.
- **Lösung:** Ändern Sie die Verbindungsfactory so, dass eine Verbindung zu einem Warteschlangenmanager hergestellt wird, der die erforderliche Providerversion unterstützt.

Weitere Informationen zur Providerversion finden Sie unter Eigenschaft JMS **PROVIDERVERSION** konfigurieren.

## **PCF-Verarbeitung in JMS**

PCF-Nachrichten (Programmable Change Format) von IBM MQ sind eine flexible, leistungsfähige Möglichkeit, Attribute eines Warteschlangenmanagers abzufragen und zu ändern, und die PCF-Klassen, die in den IBM MQ classes for Java bereitgestellt werden, bieten eine bequeme Möglichkeit, in einer Java-Anwendung auf ihre Funktionalität zuzugreifen. Auf die Funktionalität kann auch aus IBM MQ classes for JMS zugegriffen werden, aber da gibt es ein potenzielles Problem.

### **Allgemeines Modell für Verarbeitung von PCF-Antworten in JMS**

Ein allgemeiner Ansatz für die Verarbeitung von PCF-Antworten in JMS besteht darin, die Bytenutzdaten der Nachricht zu extrahieren, in einen DataInputStream einzuschließen und an den Konstruktor com.ibm.mq.headers.pcf.PCFMessage zu übergeben.

```
Message m = consumer.receive(10000);
//Reconstitute the PCF response.
ByteArrayInputStream bais = 
     new ByteArrayInputStream(((BytesMessage)m).getBody(byte[].class));
DataInput di = new DataInputStream(bais);
  PCFMessage pcfResponseMessage = new PCFMessage(di);
```
Einige Beispiele finden Sie unter Paket IBM MQ Header verwenden.

Leider ist dies kein absolut zuverlässiger Ansatz für alle Plattformen - er funktioniert im Allgemeinen auf Big-Endian-Plattformen, aber nicht auf Little-Endian-Plattformen.

#### **Was ist das Problem?**

Das Problem ist, dass beim Parsing der Nachrichtenheader die Klasse PCFMessage mit Problemen der numerischen Codierung umgehen muss: Die Header enthalten Längenfelder mit einer Codierung, bei der es sich um Big Endian oder Little Endian handelt.

Wenn Sie einen reinen DataInputStream an den Konstruktor übergeben, hat die Klasse PCFMessage keinen klaren Hinweis auf die Codierung und muss einen Standardwert annehmen, der möglicherweise nicht korrekt ist.

In einer solchen Situation wird im Konstruktor wahrscheinlich der Fehler MQRCCF\_STRUCTURE\_TY-PE\_ERROR (Ursachencode 3013) angezeigt:

```
com.ibm.mq.headers.MQDataException: MQJE001: Completion Code '2', Reason '3013'.
```

```
 at com.ibm.mq.headers.pcf.PCFParameter.nextParameter(PCFParameter.java:167)
```
at com.ibm.mq.headers.pcf.PCFMessage.initialize(PCFMessage.java:854)

at com.ibm.mq.headers.pcf.PCFMessage.<init>(PCFMessage.java:156)

Diese Nachricht bedeutet fast immer, dass die Codierung falsch interpretiert wurde. Der wahrscheinliche Grund dafür ist, dass die gelesenen Daten Little-Endian-Daten sind, die als Big-Endian-Daten interpretiert wurden.

### **Die Lösung**

Sie können dieses Problem vermeiden, indem Sie dem Konstruktor PCFMessage etwas übergeben, das ihm die numerische Codierung der Daten mitteilt, mit denen er arbeitet.

Erstellen Sie zu diesem Zweck eine MQMessage aus den empfangenen Daten.

Der folgende Code ist ein Beispiel für den Code, den Sie verwenden könnten.

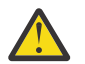

**Achtung:** Der Code ist nur ein einfaches Beispiel und enthält keine Fehlerbehandlungsinformationen.

```
 // get a response into a JMS Message
 Message receivedMessage = consumer.receive(10000);
 BytesMessage bytesMessage = (BytesMessage) receivedMessage;
```

```
 byte[] bytesreceived = new byte[(int) bytesMessage.getBodyLength()];
      bytesMessage.readBytes(bytesreceived); 
 // convert to MQMessage then to PCFMessage
 MQMessage mqMsg = new MQMessage();
      mqMsg.write(bytesreceived);
      mqMsg.encoding = receivedMessage.getIntProperty("JMS_IBM_Encoding");
      mqMsg.format = receivedMessage.getStringProperty("JMS_IBM_Format");
      mqMsg.seek(0); 
      PCFMessage pcfMsg = new PCFMessage(mqMsg);
```
## **Fehlerbehandlung für JMS-Verbindungspool**

Die Fehlerbehandlung für den Verbindungspool wird durch verschiedene Methoden einer Bereinigungsrichtlinie ausgeführt.

Die Bereinigungsrichtlinie für den Verbindungspool wird aktiviert, wenn eine Anwendung eine JMS-Verbindung zu einem JMS-Provider verwendet und dabei ein Fehler erkannt wird. Der Verbindungsmanager hat folgende Möglichkeiten:

• Er kann nur die Verbindung schließen, bei der das Problem aufgetreten ist. Dies entspricht der Bereinigungsrichtlinie FailingConnectionOnly und ist das Standardverhalten.

Alle anderen Verbindungen, die von der Factory erstellt wurden, d. h. Verbindungen, die durch andere Anwendungen belegt sind oder sich im freien Pool der Factory befinden, sind davon nicht betroffen.

• Er kann die Verbindung schließen, bei der das Problem aufgetreten ist, alle Verbindungen im freien Pool der Factory verwerfen und alle belegten Verbindungen als veraltet markieren.

Wenn die Anwendung, die die Verbindung verwendet, das nächste Mal versucht, eine verbindungsbasierte Operation auszuführen, empfängt die Anwendung die Ausnahmebedingung StaleConnection-Exception. Setzen Sie für dieses Verhalten die Bereinigungsrichtlinie auf Entire Pool.

## **Bereinigungsrichtlinie - nur fehlerhafte Verbindung**

Verwenden Sie das Beispiel, das im Abschnitt Wie MDB-Listener-Ports den Verbindungspool verwenden beschrieben wird. Im Anwendungsserver sind zwei MDBs implementiert, von denen jede einen anderen Listener-Port verwendet. Beide Listener-Ports verwenden die Verbindungsfactory jms/CF1.

Sie stoppen den ersten Listener nach 600 Sekunden und die von diesem Listener-Port verwendete Verbindung wird an den Verbindungspool zurückgegeben.

Wenn der zweite Listener einen Sendeaufruf an das JMS-Ziel schickt und dabei ein Netzfehler auftritt, wird der Listener-Port heruntergefahren. Da die Bereinigungsrichtlinie für die Verbindungsfactory jms/CF1 auf FailingConnectionOnly eingestellt ist, verwirft der Verbindungsmanager nur die Verbindung, die vom zweiten Listener verwendet wurde. Die Verbindung im freien Pool bleibt, wo sie ist.

Wenn Sie jetzt den zweiten Listener erneut starten, übergibt der Verbindungsmanager die Verbindung aus dem freien Pool an den Listener.

## **Bereinigungsrichtlinie - gesamter Pool**

Nehmen Sie für diese Situation an, dass drei MDBs in Ihrem Anwendungsserver installiert sind, von denen jede einen eigenen Listener-Port verwendet. Die Listener-Ports haben Verbindungen aus der Factory jms/CF1 erstellt. Nach einiger Zeit stoppen Sie den ersten Listener, sodass seine Verbindung, c1, in den freien Pool von jms/CF1 gestellt wird.

Sobald der zweite Listener einen Netzfehler erkennt, fährt er sich selbst herunter und schließt c2. Der Verbindungsmanager schließt jetzt die Verbindung im freien Pool. Die Verbindung, die vom dritten Listener verwendet wird, bleibt jedoch bestehen.

## **Wie sollte die Bereinigungsrichtlinie eingestellt werden?**

Wie bereits erwähnt, lautet der Standardwert der Bereinigungsrichtlinie für JMS -Verbindungspools FailingConnectionOnly.

Die Bereinigungsrichtlinie auf EntirePool einzustellen, ist jedoch eine bessere Option. Wenn eine Anwendung einen Netzfehler in ihrer Verbindung zum JMS-Provider erkennt, ist in den meisten Fällen davon auszugehen, dass alle offenen Verbindungen, die aus derselben Verbindungs-Factory erstellt wurden, dasselbe Problem haben.

Wenn die Bereinigungsrichtlinie auf FailingConnectionOnly eingestellt ist, lässt der Verbindungsmanager alle Verbindungen im freien Pool. Wenn eine Anwendung das nächste Mal versucht, eine Verbindung zum JMS-Provider herzustellen, gibt der Verbindungsmanager eine Verbindung aus dem freien Pool zurück, sofern eine verfügbar ist. Wenn die Anwendung versucht, die Verbindung zu verwenden, tritt jedoch dasselbe Netzproblem wie bei der ersten Anwendung auf.

Betrachten Sie jetzt dieselbe Situation, wenn die Bereinigungsrichtlinie auf EntirePool eingestellt ist. Sobald die erste Anwendung das Netzproblem feststellt, verwirft der Verbindungsmanager die fehlerhafte Verbindung und schließt alle Verbindungen im freien Pool für die Factory.

Wenn eine neue Anwendung gestartet wird und versucht, eine Verbindung aus der Factory zu erstellen, versucht der Verbindungsmanager, eine neue Verbindung zu erstellen, da der freie Pool leer ist. Vorausgesetzt, dass das Netzproblem behoben wurde, ist die an die Anwendung zurückgegebene Verbindung eine gültige Verbindung.

## **Verbindungspoolfehler beim Versuch, einen JMS-Kontext zu erstellen**

Die Fehlernachricht, die ausgegeben wird, wenn bei der Erstellung eines JMS-Kontexts ein Fehler auftritt, gibt Aufschluss darüber, ob das Problem vom übergeordneten oder vom untergeordneten Pool ausgelöst wurde.

## **Verwendung von Pools für Kontexte**

'Connection and Sessions' (Verbindung und Sitzungen) bietet für jeden Objekttyp Pools. Ein ähnliches Modell wird auch mit 'Contexts' (Kontexte) verfolgt.

Eine typische Anwendung, die verteilte Transaktionen verwendet, schließt in der gleichen Transaktion sowohl Messaging- als auch Nicht-Messaging-Workloads ein.

Gehen wir davon aus, dass derzeit keine Arbeiten verrichtet werden und die Anwendung ihren ersten createConnection-Methodenaufruf startet. In diesem Fall werden eine Kontextfassade bzw. ein Proxy für den übergeordneten Verbindungspool sowie ein weiteres Objekt für den Sitzungspool erstellt. Dieses zweite Objekt bindet den zugrundeliegenden JMS-Kontext (untergeordneten Pool) ein.

Pooling wird konzeptuell dazu verwendet, um eine Anwendung skalierbar zu machen. Viele Threads können nur auf einen eingeschränkten Ressourcensatz zugreifen. In diesem Beispiel führt ein anderer Thread den Aufruf der Methode 'createContext' aus, um einen Kontext aus dem Pool abzurufen. Falls andere Threads noch Messaging-Arbeiten verrichten, wird der übergeordnete Pool erweitert, um dem anfordernden Thread einen zusätzlichen Kontext bereitzustellen.

Falls aber die Messaging-Arbeit bei Anforderung eines Kontexts abgeschlossen, die Nicht-Messaging-Arbeit jedoch noch nicht abgeschlossen ist (d. h., die Transaktion ist noch nicht abgeschlossen), so wird der untergeordnete Pool erweitert. Der Proxy des übergeordneten Kontexts bleibt der Transaktion bis zu deren Abschluss zugeordnet und kann so lange keiner anderen Transaktion zugeordnet werden.

Das Sich-Füllen des untergeordneten Pools ist ein Hinweis darauf, dass die Nicht-Messaging-Arbeit sehr lange dauert.

Das Sich-Füllen des übergeordneten Pools ist ein Hinweis darauf, dass die Messaging-Arbeit insgesamt sehr lange dauert. In diesem Fall sollte der Pool erweitert werden.

### **Ermitteln, von welchem Pool der Fehler verursacht wird**

Von welchem Pool der Fehler verursacht wird, entnehmen Sie der Fehlernachricht:

- Ist der übergeordnete Pool die Fehlerursache, so lautet der Nachrichtentext Failed to create context (Erstellen des Kontexts nicht möglich). Diese Nachricht bedeutet, dass der übergeordnete Pool mit Kontextproxyobjekten gefüllt ist, die alle noch an Transaktionen gebunden sind, die Messaging-Arbeiten ausführen.
- Ist der untergeordnete Pool die Fehlerursache, so lautet der Nachrichtentext Failed to set up new JMSContext (Erstellen des neuen JMSContext nicht möglich). Diese Nachricht bedeutet, dass noch auf den Abschluss von Messaging-Arbeiten gewartet werden muss, obwohl ein Verbindungsproxy verfügbar ist.

### **Beispiel für übergeordneten Pool**

```
***********************[8/19/16 10:10:48:643 UTC] 000000a2
 LocalExceptio E CNTR0020E: EJB threw an unexpected (non-declared) exception during
 invocation of method "onMessage" on bean
 "BeanId(SibSVTLiteMDB#SibSVTLiteMDBXA_RecoveryEJB_undeployed.jar#QueueReceiver, null)".
 Exception data: javax.jms.JMSRuntimeException: Failed to create context 
 at com.ibm.ejs.jms.JMSCMUtils.mapToJMSRuntimeException(JMSCMUtils.java:522) 
      at com.ibm.ejs.jms.JMSConnectionFactoryHandle.createContextInternal(JMSConnectionFactoryHan-
dle.java:449) 
      at com.ibm.ejs.jms.JMSConnectionFactoryHandle.createContext(JMSConnectionFactoryHandle.ja-
va:335) 
      at sib.test.svt.lite.mdb.xa.SVTMDBBase.sendReplyMessage(SVTMDBBase.java:554) 
      at sib.test.svt.lite.mdb.xa.QueueReceiverBean.onMessage(QueueReceiverBean.java:128) 
      at sib.test.svt.lite.mdb.xa.MDBProxyQueueReceiver_37ea5ce9.onMessage(MDBProxyQueueRecei-
ver 37ea5ce9.java)
      at com.ibm.mq.connector.inbound.MessageEndpointWrapper.onMessage(MessageEndpointWrapper.ja-
va:151) 
      at com.ibm.mq.jms.MQSession$FacadeMessageListener.onMessage(MQSession.java:129) 
      at com.ibm.msg.client.jms.internal.JmsSessionImpl.run(JmsSessionImpl.java:3236) 
 at com.ibm.mq.jms.MQSession.run(MQSession.java:937) 
 at com.ibm.mq.connector.inbound.ASFWorkImpl.doDelivery(ASFWorkImpl.java:104) 
      at com.ibm.mq.connector.inbound.AbstractWorkImpl.run(AbstractWorkImpl.java:233) 
 at com.ibm.ejs.j2c.work.WorkProxy.run(WorkProxy.java:668) 
 at com.ibm.ws.util.ThreadPool$Worker.run(ThreadPool.java:1892)
   Caused by: com.ibm.websphere.ce.j2c.ConnectionWaitTimeoutException: CWTE NOR-
MAL_J2CA1009 
 at com.ibm.ejs.j2c.FreePool.createOrWaitForConnection(FreePool.java:1783) 
 at com.ibm.ejs.j2c.PoolManager.reserve(PoolManager.java:3896) 
 at com.ibm.ejs.j2c.PoolManager.reserve(PoolManager.java:3116) 
 at com.ibm.ejs.j2c.ConnectionManager.allocateMCWrapper(ConnectionManager.java:1548) 
 at com.ibm.ejs.j2c.ConnectionManager.allocateConnection(ConnectionManager.java:1031) 
      at com.ibm.ejs.jms.JMSConnectionFactoryHandle.createContextInternal(JMSConnectionFactoryHan-
dle.java:443)
          ... 12 more
```
#### **Beispiel für untergeordneten Pool**

```
***********************
```

```
[8/19/16 9:44:44:754 UTC] 000000ac SibMessage W [:] CWSJY0003W: MQJCA4004: Message delivery to 
an MDB
     'sib.test.svt.lite.mdb.xa.MDBProxyQueueReceiver_37ea5ce9@505d4b68
(BeanId(SibSVTLiteMDB#SibSVTLiteMDBXA_RecoveryEJB_undeployed.jar#QueueReceiver, null))' failed 
with exception: 
'nested exception is: javax.jms.JMSRuntimeException: Failed to set up new JMSContext'.
ˆC[root@username-instance-2 server1]# vi SystemOut.log 
 :com.ibm.ejs.j2c.work.WorkProxy.run(WorkProxy.java:668) 
                   : com.ibm.ws.util.ThreadPool$Worker.run(ThreadPool.java:1892)
     Caused by [1] --> Message : javax.jms.JMSRuntimeException: Failed to set up new JMSCon-
text 
                Class : class javax.jms.JMSRuntimeException 
                Stack : com.ibm.ejs.jms.JMSCMUtils.mapToJMSRuntimeException(JMSCMUtils.ja-
va:522) 
                   : com.ibm.ejs.jms.JMSContextHandle.setupInternalContext(JMSContextHandle.ja-
va:241) 
                   : com.ibm.ejs.jms.JMSManagedConnection.getConnection(JMSManagedConnection.ja-
va:783) 
                   : com.ibm.ejs.j2c.MCWrapper.getConnection(MCWrapper.ja-
va:2336) 
                   : com.ibm.ejs.j2c.ConnectionManager.allocateConnection(ConnectionManager.ja-
va:1064) 
                   : com.ibm.ejs.jms.JMSConnectionFactoryHandle.createContextInternal(JMSConnecti-
```
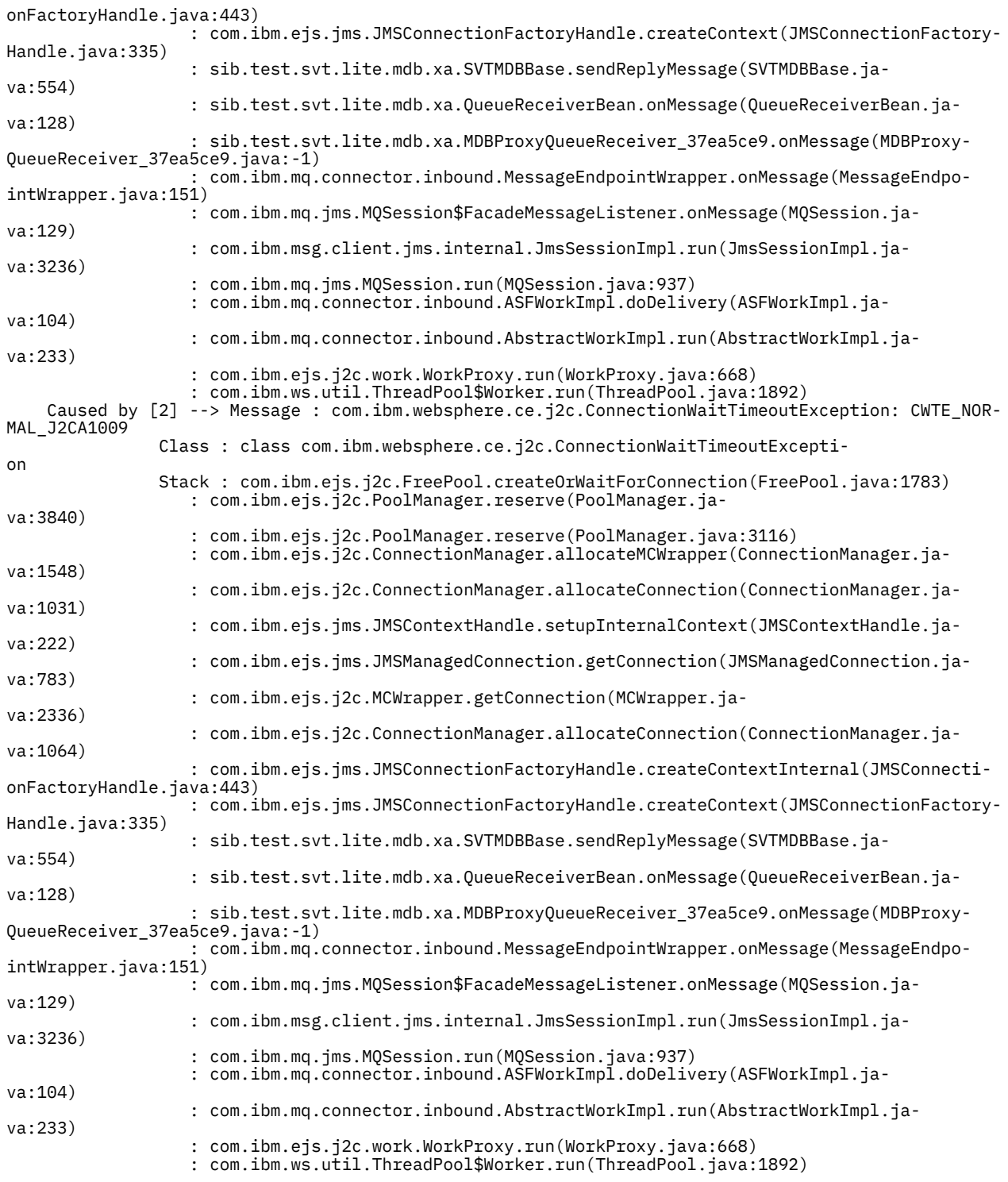

## **Fehlerbehebung für JMSCC0108-Nachrichten**

Es gibt verschiedene Maßnahmen, die Sie ergreifen können, um zu verhindern, dass eine JMSCC0108- Nachricht auftritt, wenn Sie Aktivierungsspezifikationen und WebSphere Application Server-Listener-Ports verwenden, die im ASF-Modus (Application Server Facilities) ausgeführt werden.

Wenn Sie Aktivierungsspezifikationen und WebSphere Application Server-Listener-Ports verwenden, die im ASF-Modus (dem Standardbetriebsmodus) ausgeführt werden, ist es möglich, dass folgende Nachricht in der Anwendungsserverprotokolldatei angezeigt wird:

JMSCC0108: The IBM MQ classes for JMS had detected a message, ready for asynchronous delivery to an application.

Beim Zustellungsversuch war die Nachricht nicht mehr verfügbar.

Finden Sie anhand der Informationen in diesem Abschnitt heraus, warum diese Nachricht angezeigt wird und welche Möglichkeiten Sie haben, deren Auftreten zu verhindern.

### **Wie Aktivierungsspezifikationen und Listener-Ports Nachrichten erkennen und verarbeiten**

Eine Aktivierungsspezifikation oder ein WebSphere Application Server-Listener-Port führt beim Start folgende Schritte aus:

- 1. Es wird eine Verbindung zu dem zu verwendenden Warteschlangenmanager hergestellt.
- 2. Es wird das JMS-Ziel auf dem Warteschlangenmanager geöffnet, das laut Konfiguration überwacht werden soll.
- 3. Das Ziel wird nach Nachrichten durchsucht.

Wird eine Nachricht erkannt, führt die Aktivierungsspezifikation oder der Listener-Port folgende Schritte aus:

- 1. Es wird eine interne Nachrichtenreferenz als Darstellung der Nachricht erstellt.
- 2. Es wird eine Serversitzung aus dem internen Serversitzungspool abgerufen.
- 3. Die Serversitzung wird mit der Nachrichtenreferenz hochgeladen.
- 4. Zusammen mit dem Work Manager des Anwendungsservers wird eine Arbeitseinheit geplant, um die Serversitzung auszuführen und die Nachricht zu verarbeiten.

Die Aktivierungsspezifikation oder der Listener-Port nimmt danach die Überwachung des Ziels wieder auf und sucht nach einer weiteren Nachricht, die zu verarbeiten ist.

Der Work Manager des Anwendungsservers führt die Arbeitseinheit aus, die die Aktivierungsspezifikation oder der Listener-Port in einem neuen Serversitzungsthread übergeben hat. Der Thread führt nach dem Start folgende Aktionen aus:

- Er startet eine lokale oder globale (XA-)Transaktion, abhängig davon, ob die Message-driven Bean XA-Transaktionen erfordert oder nicht, so wie im Implementierungsdeskriptor der Message-driven Bean angegeben.
- Er ruft die Nachricht vom Ziel ab, indem er einen MQGET-API-Aufruf (Abruf mit Löschen) ausgibt.
- Er führt die Methode onMessage() der Message-driven Bean aus.
- Er schließt die lokale oder globale Transaktion ab, sobald die Ausführung der Methode onMessage() beendet ist.
- Er gibt die Serversitzung an den Serversitzungspool zurück.

### **Warum die Nachricht JMSCC0108 auftritt und wie sie verhindert werden kann**

Der Hauptthread der Aktivierungsspezifikation oder des Listener-Ports durchsucht Nachrichten auf einem Ziel. Anschließend fordert er den Work Manager auf, einen neuen Thread zu starten, um die Nachricht abzurufen (Abruf mit Löschen) und zu verarbeiten. Dies bedeutet, dass es möglich ist, dass eine Nachricht vom Hauptthread der Aktivierungsspezifikation oder des Listener-Ports auf einem Ziel gefunden wird, aber nicht mehr verfügbar ist, wenn der Serversitzungsthread versucht, sie abzurufen. Ist dies der Fall, schreibt der Serversitzungsthread folgende Nachricht in die Protokolldatei des Anwendungsservers:

JMSCC0108: The IBM MQ classes for JMS had detected a message, ready for asynchronous delivery to an application. Beim Zustellungsversuch war die Nachricht nicht mehr verfügbar.

Es gibt zwei Gründe dafür, dass die Nachricht nicht mehr auf dem Ziel vorhanden ist, wenn der Serversitzungsthread versucht, sie abzurufen:

- • [Grund 1: Die Nachricht wurde von einer anderen Anwendung verarbeitet](#page-190-0)
- • [Grund 2: Die Nachricht ist abgelaufen](#page-191-0)

### <span id="page-190-0"></span>**Grund 1: Die Nachricht wurde von einer anderen Anwendung verarbeitet**

Wenn mehrere Aktivierungsspezifikationen und/oder Listener-Ports dasselbe Ziel überwachen, ist es möglich, dass sie dieselbe Nachricht erkennen und versuchen, sie zu verarbeiten. In diesem Fall geschieht Folgendes:

- Ein Serversitzungsthread, der von einer Aktivierungsspezifikation oder einem Listener-Port gestartet wurde, ruft die Nachricht ab und übergibt sie zur Verarbeitung an eine Message-driven Bean.
- Der Serversitzungsthread, der von einer anderen Aktivierungsspezifikation oder einem anderen Listener-Port gestartet wurde, versucht, die Nachricht abzurufen, und stellt fest, dass sie nicht mehr auf dem Ziel vorhanden ist.

Wenn eine Aktivierungsspezifikation oder ein Listener-Port die Verbindung zu einem Warteschlangenmanager auf eine der folgenden Arten herstellt, werden die Nachrichten, die der Hauptthread der Aktivierungsspezifikation oder des Listener-Ports erkennt, markiert:

- Warteschlangenmanager auf einer beliebigen Plattform im normalen Modus des IBM MQ-Messaging-Providers
- Warteschlangenmanager auf einer beliebigen Plattform im normalen Modus des IBM MQ-Messaging-Providers mit Einschränkungen
- Warteschlangenmanager unter z/OS im Migrationsmodus des IBM MQ-Messaging-Providers

Die Markierung einer Nachricht verhindert, dass eine andere Aktivierungsspezifikation oder ein anderer Listener-Port die Nachricht sieht und versucht, sie zu verarbeiten.

Standardmäßig werden Nachrichten fünf Sekunden lang markiert. Der Fünf-Sekunden-Zeitgeber startet, nachdem die Nachricht erkannt und markiert wurde. In diesen fünf Sekunden müssen folgende Schritte ausgeführt werden:

- Die Aktivierungsspezifikation oder der Listener-Port muss eine Serversitzung aus dem Serversitzungspool abrufen.
- Die Serversitzung muss mit Details der zu verarbeitenden Nachricht geladen werden.
- Die Arbeit muss geplant werden.
- Der Work Manager muss die Arbeitsanforderung verarbeiten und den Serversitzungsthread starten.
- Der Serversitzungsthread muss entweder eine lokale oder eine globale Transaktion starten.
- Der Serversitzungsthread muss die Nachricht mit einem Abruf mit Löschen abrufen.

Auf einem ausgelasteten System dauert es möglicherweise länger als fünf Sekunden, bis diese Schritte ausgeführt sind. In diesem Fall wird die Markierung der Nachricht aufgehoben. Dies bedeutet, dass andere Aktivierungsspezifikationen oder Listener-Ports die Nachricht jetzt sehen können und möglicherweise versuchen, sie zu verarbeiten, was dazu führen kann, dass die Nachricht JMSCC0108 in die Protokolldatei des Anwendungsservers geschrieben wird.

In dieser Situation sollten Sie folgende Optionen in Betracht ziehen:

- Erhöhen Sie den Wert der Warteschlangenmanagereigenschaft MARKINT (Suchintervall nach Nachrichtenmarkierungen), um der Aktivierungsspezifikation oder dem Listener-Port, die bzw. der die Nachricht ursprünglich erkannt hat, mehr Zeit zum Abrufen zu geben. Idealerweise sollte die Eigenschaft auf einen Wert gesetzt werden, der größer ist als die Zeit, die Ihre Message-driven Beans für die Verarbeitung von Nachrichten benötigen. Dies bedeutet, dass, wenn der Hauptthread der Aktivierungsspezifikation oder des Listener-Ports blockiert ist, weil er auf eine Serversitzung wartet, da alle Serversitzungen mit der Verarbeitung von Nachrichten beschäftigt sind, die Nachricht noch markiert sein sollte, sobald eine Serversitzung verfügbar wird. Beachten Sie, dass die Eigenschaft MARKINT auf einem Warteschlangenmanager festgelegt wird, d. h., sie gilt für alle Anwendungen, die Nachrichten auf diesem Warteschlangenmanager durchsuchen.
- Erhöhen Sie die Größe des Serversitzungspools, der von der Aktivierungsspezifikation oder dem Listener-Port verwendet wird. Dies hätte zur Folge, dass mehr Serversitzungen für die Verarbeitung von Nachrichten verfügbar sind, und sollte sicherstellen, dass Nachrichten innerhalb des angegebenen Markierungsintervalls verarbeitet werden können. Bei diesem Ansatz ist jedoch zu beachten, dass die

<span id="page-191-0"></span>Aktivierungsspezifikation oder der Listener-Port jetzt in der Lage ist, mehr Nachrichten gleichzeitig zu verarbeiten, was sich auf die Gesamtleistung des Anwendungsservers auswirken kann.

Wulti Wenn eine Aktivierungsspezifikation oder ein Listener-Port eine Verbindung zu einem Warteschlangenmanager herstellt, der unter IBM MQ for Multiplatforms ausgeführt wird, und der Migrationsmodus für IBM MQ-Messaging-Provider verwendet wird, ist die [Markierungsfunktion](#page-190-0) nicht verfügbar. Dies bedeutet, dass es nicht möglich ist, mehrere Aktivierungsspezifikationen und/oder Listener-Ports daran zu hindern, dieselbe Nachricht zu erkennen und zu versuchen, sie zu verarbeiten. In dieser Situation wird die Nachricht JMSCC0108 erwartet.

## **Grund 2: Die Nachricht ist abgelaufen**

Der andere Grund dafür, dass die Nachricht JMSCC0108 generiert wird, ist, dass die Nachricht zwischen dem Zeitpunkt der Erkennung durch die Aktivierungsspezifikation oder den Listener-Port und dem Zeitpunkt der Verarbeitung durch die Serversitzung abgelaufen ist. Wenn dies der Fall ist und der Serversitzungsthread versucht, die Nachricht abzurufen, stellt er fest, dass sie nicht mehr vorhanden ist, und gibt deshalb die Nachricht JMSCC0108 aus.

In dieser Situation kann es helfen, die Größe des Serversitzungspools zu erhöhen, der von der Aktivierungsspezifikation oder dem Listener-Port verwendet wird. Die Vergrößerung des Serversitzungspools bedeutet, dass mehr Serversitzungen für die Verarbeitung von Nachrichten verfügbar sind, was die Wahrscheinlichkeit erhöht, dass die Nachricht verarbeitet wird, bevor sie abläuft. Es ist jedoch unbedingt zu beachten, dass die Aktivierungsspezifikation oder der Listener-Port jetzt in der Lage ist, mehr Nachrichten gleichzeitig zu verarbeiten, was sich auf die Gesamtleistung des Anwendungsservers auswirken kann.

## **CWSJY0003W-Warnhinweise in der Datei SystemOut.log von WebSphere Application Server**

In WebSphere Application Server wird in die Protokolldatei "SystemOut.log" der Warnhinweis CWSJY0003W ausgegeben, wenn ein MDB JMS-Nachrichten aus IBM WebSphere MQ verarbeitet.

## **Symptom**

CWSJY0003W: Die IBM WebSphere MQ classes for JMS haben versucht, eine Nachricht für die Zustellung an einen Nachrichtenlistener abzurufen, die zuvor mit "Browse-with-Mark" markiert wurde, jedoch ist die Nachricht nicht verfügbar.

### **Ursache**

Aktivierungsspezifikationen und Listenerports im ASF-Modus (Application Server Facilities) werden zur Überwachung von Warteschlangen oder Themen verwendet, die von IBM WebSphere MQ-Warteschlangenmanagern bereitgestellt werden. Zunächst wird die Warteschlange oder das Thema auf passende Nachrichten durchsucht. Wird eine Nachricht gefunden, so wird ein neuer Thread gestartet, der die Nachricht abruft (und dabei aus der Warteschlange oder dem Thema löscht) und an eine Instanz einer Message-driven Bean-Anwendung zur Verarbeitung weiterleitet.

Sobald die Nachricht gefunden und angezeigt wird, markiert der Warteschlangenmanager die Nachricht für eine gewisse Zeit und verbirgt sie somit vor anderen Anwendungsserverinstanzen. Wie lange die Nachricht verborgen bleibt, bestimmt das Warteschlangenmanagerattribut **MARKINT** (Standardeinstellung 5000 Millisekunden bzw. 5 Sekunden). Das bedeutet, dass der Warteschlangenmanager, nachdem eine Aktivierungsspezifikation oder ein Listenerport eine Nachricht gefunden hat, 5 Sekunden lang wartet, bis die Nachricht abgerufen und unwiederbringlich aus der Warteschlange oder dem Thema gelöscht ist, bevor er einer anderen Anwendungsserverinstanz die Anzeige und Verarbeitung dieser Nachricht erlauben würde.

Dabei kann folgende Situation auftreten:

- Eine Aktivierungsspezifikation auf Anwendungsserver 1 findet Nachricht A in einer Warteschlange.
- Die Aktivierungsspezifikation startet einen neuen Thread zur Verarbeitung von Nachricht A.
- Auf Anwendungsserver 1 findet ein Ereignis statt, das dazu führt, dass sich Nachricht A auch nach 5 Sekunden noch in der Warteschlange befindet.
- Nun findet eine Aktivierungsspezifikation auf Anwendungsserver 2 Nachricht A und startet einen neuen Thread zur Verarbeitung dieser Nachricht.
- Der neue Thread auf Anwendungsserver 2 ruft Nachricht A ab, löscht sie unwiederbringlich aus der Warteschlange und leitet sie an eine Message-driven Bean-Instanz weiter.
- Der Thread auf Anwendungsserver 1 versucht nun Nachricht A abzurufen, er stellt dabei aber fest, dass sich diese Nachricht nicht mehr in der Warteschlange befindet.
- An dieser Stelle gibt Anwendungsserver 1 den Warnhinweis CWSJY0003W zurück.

### **Lösung des Problems**

Dieses Problem kann auf zweierlei Weisen behoben werden:

- Setzen Sie das Warteschlangenmanagerattribut **MARKINT** auf einen höheren Wert. Der Standardwert von **MARKINT** ist 5000 Millisekunden (5 Sekunden). Eine Erhöhung dieses Werts gibt dem Anwendungsserver nach dem Auffinden einer Nachricht mehr Zeit zum Abrufen und unwiederbringlichen Löschen der Nachricht aus der Warteschlange oder dem Thema. Von einer Änderung des **MARKINT**-Werts sind alle Anwendungen betroffen, die eine Verbindung mit dem Warteschlangenmanager herstellen und die Nachrichten durchsuchen, bevor eine Nachricht von einer anderen Anwendung abgerufen und unwiederbringlich gelöscht wird.
- Ändern Sie den Wert in *true* für die Eigenschaft **com.ibm.msg.client.wmq.suppressBrowseMark-MessageWarning** in WebSphere Application Server , um die Warnung CWSJY0003W zu unterdrücken. Zum Einstellen der Variablen öffnen Sie die Administrationskonsole in WebSphere Application Server und navigieren dort zu **Servers > Application Servers > Java and Process Management > Process Definition > Java Virtual Machine > Custom Properties > New (Server > Anwendungsserver > Javaund Prozessmanagement > Prozessdefinition > Java Virtual Machine > Angepasste Eigenschaften > Neu)**.

#### **Zugehörige Informationen**

Mehrmalige Zustellung bereits angezeigter Nachrichten verhindern ALTER QMGR Aktivierungsspezifikationen Im ASF-Modus (Application Server Facilities) ausgeführte Listenerports Listenerports, die nicht im ASF-Modus (Application Server Facilities) ausgeführt werden

## **J2CA0027E-Nachrichten mit der folgenden Fehlermeldung: The method 'xa\_end' has failed with errorCode '100'**

In die Protokolldatei "SystemOut.log" von WebSphere Application Server wird die Nachricht J2CA0027E mit der Fehlernachricht The method 'xa\_end' has failed with errorCode '100' ausgegeben.

#### **Einführung**

Folgende Fehler werden in der WebSphere Application Server-Datei 'SystemOut.log' ausgegeben, wenn Anwendungen, die den WebSphere Application Server IBM WebSphere MQ-Messaging-Provider verwenden, versuchen, eine Transaktion festzuschreiben:

J2CA0027E: Beim Aufrufen der Methode 'end' für einen XA-Ressourcenadapter aus

Name = com.ibm.msg.client.wmq.suppressBrowseMarkMessageWarning Value = true

**Anmerkung:** Wenn eine Aktivierungsspezifikation oder ein Listenerport im Migrationsmodus des IBM WebSphere MQ-Messaging-Providers eine Verbindung zu IBM WebSphere MQ herstellt, können die Nachrichten ignoriert werden. Zweck dieses Betriebsmodus ist es, dass diese Nachricht im normalen Betrieb auftreten kann, in diesem aber nicht stört.

DataSource *JMS\_Connection\_Factory* innerhalb der Transaktions-ID *Transaction\_Identifier* ist eine Ausnahmebedingung aufgetreten: javax.transaction.xa.XAException: The method 'xa\_end' has failed with errorCode '100'.

J2CA0027E: Beim Aufrufen der ROLLBACK-Operation für einen XA-Ressourcenadapter aus DataSource *JMS\_Connection\_Factory* innerhalb der Transaktions-ID *Transaction\_Identifier* ist eine Ausnahmebedingung aufgetreten: javax.transaction.xa.XAException: The method 'xa\_rollback' has failed with errorCode '-7'.

### **Ursache**

Die Ursache für diese Fehler kann sein, dass eine IBM WebSphere MQ Messaging-Provider JMS -Verbindung von WebSphere Application Server geschlossen wurde, weil das Zeitlimit für veraltete Verbindungen für die Verbindung abgelaufen ist.

JMS-Verbindungen werden aus einer JMS-Verbindungsfactory erstellt. Jeder Verbindungsfactory ist ein Verbindungspool zugeordnet, der in zwei Bereiche aufgeteilt ist: dem aktiven und dem freien Pool.

Wenn eine Anwendung eine von ihr verwendete JMS-Verbindung schließt, wird diese Verbindung in den freien Pool des Verbindungspools der Verbindungsfactory zurückgestellt, es sei denn, das Zeitlimit für veraltete Verbindungen (Aged timeout) für diese Verbindung ist bereits verstrichen, in welchem Fall die Verbindung gelöscht wird. Falls die JMS-Verbindung bei ihrer Löschung noch an einer aktiven Transaktion beteiligt ist, gibt der Anwendungsserver ein "xa\_end()" an IBM WebSphere MQ aus, das darauf hinweist, dass die gesamte transaktionsorientierte Arbeit über diese Verbindung abgeschlossen ist.

Dies aber führt zu Problemen, wenn die JMS-Verbindung innerhalb eines transaktionsorientierten Message-driven Bean erstellt wurde, das eine Aktivierungsspezifikation oder einen Listenerport zur Überwachung eines JMS-Ziels auf einem IBM WebSphere MQ-Warteschlangenmanager verwendet hat.

In dieser Situation verwendet eine einzelne Transaktion zwei Verbindungen mit IBM WebSphere MQ:

- Eine Verbindung, die eine Nachricht aus IBM WebSphere MQ abruft und sie zur Verarbeitung der Message-driven Bean-Instanz zustellt.
- Eine Verbindung, die in der Methode "onMessage()" des Message-driven Beans erstellt wurde.

Wenn die zweite Verbindung vom Message-driven Bean geschlossen und dann aufgrund des abgelaufenen Zeitlimits für veraltete Verbindungen gelöscht wird, wird IBM WebSphere MQ ein "xa\_end()" übermittelt, das darauf hinweist, dass die gesamte transaktionsorientierte Arbeit abgeschlossen ist.

Wenn die Message-driven Bean-Anwendung nun die Verarbeitung der ihr übertragenen Nachricht abgeschlossen hat, muss der Anwendungsserver die Transaktion abschließen. Dazu sendet der Server allen Ressourcen, die an der Transaktion beteiligt waren, auch IBM WebSphere MQ, ein "xa\_end()".

IBM WebSphere MQ hat jedoch bereits ein "xa\_end()" für diese Transaktion erhalten, weshalb es dem WebSphere Application Server den Fehler "XA\_RBROLLBACK (100)" mit dem Hinweis zurückgibt, dass die Transaktion bereits beendet wurde und die gesamte Arbeit in IBM WebSphere MQ mittels Rollback rückgängig gemacht wurde. Der Anwendungsserver gibt daraufhin folgenden Fehler zurück:

J2CA0027E: Beim Aufrufen der Methode 'end' für einen XA-Ressourcenadapter aus DataSource *JMS\_Connection\_Factory* innerhalb der Transaktions-ID *Transaction\_Identifier* ist eine Ausnahmebedingung aufgetreten: javax.transaction.xa.XAException: The method 'xa\_end' has failed with errorCode '100'.

Daraufhin wird die gesamte Transaktion durch Übermittlung eines "xa\_rollback()" an alle Ressourcen, die an der Transaktion beteiligt waren, rückgängig gemacht. Wenn der Anwendungsserver 'xa\_rollback ()' an IBM WebSphere MQ übermittelt, tritt der folgende Fehler auf:

J2CA0027E: Beim Aufrufen der ROLLBACK-Operation für einen XA-Ressourcenadapter aus DataSource *JMS\_Connection\_Factory* innerhalb der Transaktions-ID *Transaction\_Identifier* ist eine Ausnahmebedingung aufgetreten: javax.transaction.xa.XAException: The method 'xa\_rollback' has failed with errorCode '-7'.

### **Umgebung**

Von diesem Problem betroffen sein können Message-driven Bean-Anwendungen, die zur Überwachung von JMS-Zielen (Warteschlangen) auf IBM WebSphere MQ-Warteschlangenmanagern Aktivierungsspezifikationen oder Listenerports verwenden und dann aus ihrer eigenen onMessage()-Methode eine neue Verbindung mit IBM WebSphere MQ über eine JMS-Verbindungsfactory erstellen.

## **Lösung des Problems**

Stellen Sie zur Behebung dieses Problems sicher, dass das Zeitlimit für veraltete Verbindungen (Aged timeout) für die von der Anwendung verwendeten JMS-Verbindungsfactory auf 0 (null) gesetzt ist. Dadurch verhindern Sie, dass JMS-Verbindungen bei der Rückstellung in den freien Pool der Verbindungsfactory geschlossen werden, wodurch Sie sicherstellen, dass alle noch ausstehenden Transaktionen abgeschlossen werden können.

## **2035 MQRC\_NOT\_AUTHORIZED bei Verbindung von WebSphere Application Server mit IBM MQ**

Der Fehler *2035 MQRC\_NOT\_AUTHORIZED* kann auftreten, wenn eine Anwendung von WebSphere Application Serveraus eine Verbindung zu IBM WebSphere MQ herstellt.

Dieses Thema behandelt die häufigsten Ursachen für einen *2035 MQRC\_NOT\_AUTHORIZED*-Fehler in einer Anwendung unterWebSphere Application Server, wenn sie versucht, eine Verbindung zu IBM MQ herzustellen. Eine schnelle Umgehung des Fehlers *2035 MQRC\_NOT\_AUTHORIZED* schon bei der Entwicklung (neben Überlegungen zur Implementierung von Sicherheit in Produktionsumgebungen) erhalten Sie dann im Abschnitt [Lösung des Problems.](#page-196-0) Zudem erhalten Sie in diesem Thema eine Übersicht über das Verhalten in Szenarien mit abgehenden Nachrichten mit containergesteuerter und komponentengesteuerter Sicherheit und das Verhalten bei eingehenden Nachrichten für Listenerports und Aktivierungsspezifikationen.

## **Ursache des Problems**

Die häufigsten Gründe für die Ablehnung der Verbindung durch IBM MQ werden in der folgenden Liste beschrieben:

- Die Benutzer-ID, die vom Anwendungsserver über die Clientverbindung an IBM MQ weitergegeben wird, ist entweder auf dem Server, auf dem der IBM MQ-Warteschlangenmanager ausgeführt wird, nicht bekannt, nicht berechtigt für die Verbindung mit IBM MQ oder länger als 12 Zeichen und daher abgeschnitten. Informationen darüber, wie diese Benutzer-ID abgerufen und weitergeleitet wird, erhalten Sie im Abschnitt *Diagnose des Problems*.
	- **Windows F**ür Warteschlangenmanager, die unter Windowsausgeführt werden, kann der folgende Fehler in den IBM MQ -Fehlerprotokollen für dieses Szenario angezeigt werden: AMQ8075: Authorization failed because the SID for entity '*wasuser*' cannot be obtained.
	- <mark>DINIX UNIX enthalten die Fehlerprotokolle von IBM MQ in diesem Fall keine Fehler-</mark> nachricht.
- Die Benutzer-ID, die vom Anwendungsserver über die Clientverbindung an IBM MQ weitergegeben wird, ist auf dem Server, der den IBM MQ-Warteschlangenmanager bereitstellt, ein Mitglied der Gruppe *mqm*, und ein Kanalauthentifizierungsdatensatz (CHLAUTH) besteht, der den Verwaltungszugriff auf den Warteschlangenmanager blockiert. Ab IBM WebSphere MQ 7.1 konfiguriert IBM MQ standardmäßig einen CHLAUTH-Datensatz, der alle IBM MQ-Administratoren blockiert, die versuchen, als Client eine Verbindung zum Warteschlangenmanager herzustellen. Für dieses Szenario wird folgender Fehler in die Fehlerprotokolle von IBM MQ ausgegeben: AMQ9777: Channel was blocked.
- Das Vorhandensein einer Advanced Message Security -Sicherheitsrichtlinie.

Die Speicherorte der IBM MQ-Fehlerprotokolle entnehmen Sie dem Abschnitt Verzeichnisse mit den Fehlerprotokollen.

## **Fehlerdiagnose**

Um die Ursache des Ursachencodes *2035 MQRC\_NOT\_AUTHORIZED* verstehen zu können, müssen Sie wissen, welcher Benutzername und welches Kennwort von IBM MQ zur Autorisierung des Anwendungsservers verwendet werden.

**Anmerkung:** Die in diesem Thema dargestellten Konzepte reichen in der Regel sehr gut für Entwicklungsumgebungen aus. Für die Sicherheitsanforderungen von Produktionsumgebungen empfiehlt sich jedoch meist eine der beiden folgenden Ansätze:

• Gegenseitige SSL/TLS-Authentifizierung

IBM MQ stellt Funktionen zur Authentifizierung eines sich über Fernzugriff verbindenden Clients mittels des digitalen Zertifikats zur Verfügung, das für die SSL/TLS-Verbindung bereitgestellt wird.

• Ein benutzerdefiniertes oder von einem Drittanbieter bereitgestelltes IBM MQ-Sicherheitsexit

Für IBM MQ kann ein Sicherheitsexit geschrieben werden, das eine Benutzernamens- und Kennwortauthentifizierung an einem Repository durchführt, beispielsweise dem lokalen Betriebssystem, einem IBM MQ-Server oder einem LDAP-Repository. Bei Verwendung eines Sicherheitsexits zur Authentifizierung sollte unbedingt der sichere SSL/TLS-Transport konfiguriert sein, um sicherzustellen, dass die Kennwörter nicht unverschlüsselt übertragen werden.

#### Für den Serververbindungskanal konfigurierte MCA-Benutzer-ID

Wenn eine MCA-Benutzer-ID installiert ist, die für den vom Anwendungsserver für die Verbindung verwendeten Serververbindungskanal konfiguriert ist, aber kein Sicherheitsexit oder passender Kanalauthentifizierungsdatensatz, überschreibt diese MCA-Benutzer-ID den vom Anwendungsserver bereitgestellten Benutzernamen. Bei vielen Kunden ist es bereits Routine, für jeden Serververbindungskanal eine MCA-Benutzer-ID einzurichten und zur Authentifizierung ausschließlich die SSL/TLS-Authentifizierung zu verwenden.

#### Standardverhalten, wenn der Anwendungsserver keine Berechtigungsnachweise bereitstellt

Wenn die Anwendung im **createConnection**-Aufruf keine Berechtigungsnachweise bereitstellt und keines der komponenten- oder containergesteuerten Sicherheitssysteme konfiguriert ist, stellt WebSphere Application Server für IBM MQ einen leeren Benutzernamen bereit. Dies bewirkt, dass IBM MQ den Client auf Basis der Benutzer-ID autorisiert, unter der der IBM MQ-Listener ausgeführt wird. In den meisten Fällen lautet die Benutzer-ID unter UNIX oder Linux *mqm* und unter Windows *MUSR\_MQADMIN*. Da es sich bei diesen Benutzern um IBM MQ-Benutzer mit Verwaltungsaufgaben (Administrator) handelt, werden sie in IBM WebSphere MQ 7.1 und höher blockiert, wobei in die Fehlerprotokolle auf dem Warteschlangenmanager ein *AMQ9777*-Fehler ausgegeben wird.

#### Containergesteuerte Sicherheit für abgehende Verbindungen

Für die Konfiguration des Benutzernamens und Kennworts, die IBM MQ vom Anwendungsserver für abgehende Verbindungen bereitgestellt werden, wird die containergesteuerte Sicherheit empfohlen. Abgehende Verbindungen werden über eine Verbindungsfactory erstellt, nicht über einen Listenerport oder eine Aktivierungsspezifikation.

Benutzernamen mit einer Länge von maximal 12 Zeichen werden vom Anwendungsserver an v übergeben. Benutzernamen mit mehr als 12 Zeichen werden entweder bei der Autorisierung (in UNIX) oder im *MQMD* der gesendeten Nachrichten abgeschnitten. Containergesteuerte Sicherheit bedeutet, dass im Implementierungsdeskriptor oder durch JB 3.0-Annotationen der Anwendung eine Ressourcenreferenz mit dem Authentifizierungstyp "Container" deklariert ist. Wenn die Anwendung die Verbindungsfactory in diesem Fall in JNDI sucht, erfolgt diese Suche indirekt über die Ressourcenreferenz. Eine EJB 2.1-Anwendung würde ein JNDI-Lookup also wie folgt ausführen, wobei jms/MyResourceRef im Implementierungsdeskriptor als Ressourcenreferenz deklariert ist:

ConnectionFactory myCF = (ConnectionFactory)ctx.lookup("java:comp/env/jms/MyResourceRef")

Eine annotierte Objekteigenschaft im Bean würde die EJB 3.0-Anwendung wie folgt deklarieren:

@Resource(name = "jms/MyResourceRef" authenticationType = AuthenticationType.CONTAINER) private javax.jms.ConnectionFactory myCF

Bei der Implementierung der Anwendung durch einen Administrator bindet er diesen Authentifizierungsalias an eine tatsächliche, in JNDI erstellte Verbindungsfactory, der er dann bei der Implementierung ein J2C-Authentifizierungsalias zuweist. Bei der Verbindung der Anwendung übergibt dann der Anwendungsserver den Benutzernamen und das Kennwort dieses Authentifizierungsalias an IBM MQ bzw. JMS. Bei

<span id="page-196-0"></span>dieser Vorgehensweise behält der Administrator die Kontrolle über die von den einzelnen Anwendungen verwendeten Benutzernamen und Kennwörter, und verhindert somit, dass eine andere Anwendung die Verbindungsfactory direkt in JNDI abrufen kann, um sich mit demselben Benutzernamen und Kennwort zu verbinden. Für IBM MQ-Verbindungsfactorys kann in der Konfigurationsanzeige der Administrationskonsole ein standardmäßiger containergesteuerter Authentifizierungsalias bereitgestellt werden. Dieser Standardalias wird nur in dem Fall verwendet, wenn eine Anwendung eine für die containergesteuerte Sicherheit konfigurierte Ressourcenreferenz verwendet, der Administrator diese aber bei der Implementierung nicht an ein Authentifizierungsalias gebunden hat.

#### Standardmäßiger komponentengesteuerter Authentifizierungsalias für abgehende Verbindungen

Für die Fälle, in denen die Umstellung auf eine containergesteuerte Sicherheit nicht praktikabel ist, bzw. durch die Umstellung ein Benutzername und ein Kennwort direkt im createConnection-Aufruf bereitgestellt werden sollen, kann auch ein Standardalias festgelegt werden. Ein solcher Standardalias wird auch als komponentengesteuerter Authentifizierungsalias bezeichnet. Dieser kann nicht mehr in der Administrationskonsole konfiguriert werden (seit WebSphere Application Server 7.0, in der diese Option aus den Konfigurationsanzeigen für IBM MQ-Verbindungsfactorys entfernt wurde). Die folgenden Scriptbeispiele zeigen jedoch, wie dieser Standardalias mit "wsadmin" konfiguriert wird:

• JACL

```
 wsadmin>set cell [ $AdminConfig getid "/Cell:mycell" ]
mycell(cells/mycell|cell.xml#Cell_1)
wsadmin>$AdminTask listWMQConnectionFactories $cell
MyCF(cells/mycell|resources.xml#MQConnectionFactory_1247500675104)
wsadmin>$AdminTask modifyWMQConnectionFactory MyCF(cells/mycell|resources.xml#MQConnectionFac►
tory_1247500675104) { -componentAuthAlias myalias }
MyCF(cells/mycell|resources.xml#MQConnectionFactory_1247500675104)
```
• Jython

```
wsadmin>cell = AdminConfig.getid("/Cell:mycell")
wsadmin>AdminTask.listWMQConnectionFactories(cell)
'MyCF(cells/mycell|resources.xml#MQConnectionFactory_1247500675104)'
wsadmin>AdminTask.modifyWMQConnectionFactory('MyCF(cells/mycell|resos urces.xml#MQConnecti►
onFactory_1247500675104)', "-componentAuthAlias myalias")
'MyCF(cells/mycell|resources.xml#MQConnectionFactory_1247500675104)'
```
Authentifizierungsalias für eingehende MDB-Verbindungen mit einer Aktivierungsspezifikation

Für eingehende Verbindungen, die eine Aktivierungsspezifikation verwenden, kann der Administrator bei der Implementierung der Anwendung einen Authentifizierungsalias festlegen, oder es kann für die Aktivierungsspezifikation ein standardmäßiger Authentifizierungsalias in der Administrationskonsole festgelegt werden.

Authentifizierungsalias für eingehende MDB-Verbindungen mit einem Listenerport

Für abgehende Verbindungen, die einen Listenerport verwenden, wird der für die Verbindungsfactory fest-

gelegte Wert für den containergesteuerten Authentifizierungsalias verwendet. 2005 Unter z/OS wird zunächst der containergesteuerte Authentifizierungsalias überprüft und, sofern festgelegt, verwendet, und erst danach wird der komponentengesteuerte Authentifizierungsalias überprüft und auch hier, sofern festgelegt, verwendet.

## **Lösung des Problems**

Am einfachsten beheben Sie *2035 MQRC\_NOT\_AUTHORIZED*-Fehler in einer Entwicklungsumgebung, in der keine vollständige Transportsicherheit erforderlich ist, wie folgt:

• Wählen Sie einen Benutzer aus, unter dem Sie möchten, dass sich WebSphere Application Server authentifiziert. Dieser Benutzer sollte über die Berechtigungen verfügen, die im Kontext der Operationen erforderlich sind, die von der in WebSphere Application Server ausgeführten Anwendung durchgeführt werden. Darüber hinaus braucht der Benutzer keine weiteren Berechtigungen. *mqm* oder ein anderer Superuser wären zum Beispiel unangebracht.

- Falls es sich bei dem Benutzer um einen IBM MQ-Benutzer mit Verwaltungsaufgaben (Administrator) handelt, sollten Sie in IBM WebSphere MQ 7.1 oder höher die im Kanalauthentifizierungsdatensatz (CHLAUTH) festgelegte Sicherheit lockern, damit Verbindungen durch einen Administrator über den von Ihnen gewünschten Serververbindungskanal nicht blockiert werden. Ein MQSC-Beispielbefehl für einen Serververbindungskanal namens WAS.CLIENTS ist SET CHLAUTH('WAS.CLIENTS') TYPE(BLOCK-USER) USERLIST(ALLOWANY).
- Konfigurieren Sie als MCA-Benutzer-ID (MCAUSER) für den Serververbindungskanal den von Ihnen verwendeten Benutzer. Ein MQSC-Beispielbefehl zum Konfigurieren eines Serververbindungskanals zur Verwendung von myuser als MCA-Benutzer-ID lautet ALTER CHL('WAS.CLIENTS') CHLTYPE(SVRCONN) MCAUSER('myuser').

#### Wichtige Überlegungen für Produktionsumgebungen

In Produktionsumgebungen, in denen Transportsicherheit erforderlich ist, muss zwischen dem Anwendungsserver und IBM MQ SSL/TLS-Sicherheit eingerichtet sein.

Zur Konfiguration der SSL/TLS-Transportsicherheit müssen Sie das entsprechende Vertrauensverhältnis zwischen dem IBM MQ-Warteschlangenmanager und WebSphere Application Server einrichten. Der Anwendungsserver initiiert das SSL/TLS-Handshake und muss so konfiguriert sein, dass er dem vom IBM MQ-Warteschlangenmanager bereitgestellten Zertifikat vertraut. Falls der Anwendungsserver so konfiguriert ist, dass er dem IBM MQ-Warteschlangenmanager ein Zertifikat zusendet, muss auch der Warteschlangenmanager so konfiguriert sein, dass er diesem vertraut. Wenn das Vertrauensverhältnis nicht korrekt auf beiden Seiten konfiguriert ist, erhalten Sie nach der Aktivierung von SSL/TLS für die Verbindung einen Fehler mit dem Ursachencode *2393 MQRC\_SSL\_INITIALIZATION\_ERROR*.

Wenn Sie kein Sicherheitsexit für die Benutzernamens- und Kennwortauthentifizierung eingerichtet haben, sollten Sie für Ihren Serververbindungskanal die gegenseitige SSL/TLS-Authentifizierung einrichten, um den Warteschlangenmanager zu zwingen, dass er ein vom Anwendungsserver bereitgestelltes vertrauenswürdiges Zertifikat anfordert. Dazu setzen Sie *SSL Authentication* in IBM MQ Explorer auf Required bzw. in MQSC auf SSLCAUTH(REQUIRED).

Wenn Sie auf Ihrem IBM MQ-Server ein Sicherheitsexit für die Benutzernamens- und Kennwortauthentifizierung installiert haben, dann konfigurieren Sie Ihre Anwendung so, dass sie einen Benutzernamen und ein Kennwort für die Überprüfung durch das Sicherheitsexit bereitstellt. Die Details der Konfiguration des Benutzernamens und Kennworts, die der Anwendungsserver IBM MQ übergibt, finden Sie weiter oben im Abschnitt *Diagnose des Problems*.

Alle Serververbindungskanäle, die keine SSL/TLS-Sicherheit aufweisen, sollten inaktiviert werden. MQSC-Beispielbefehle zum Inaktivieren von *SYSTEM.DEF.SVRCONN* -Kanal DEF.SVRCONN wird wie folgt bereitgestellt (vorausgesetzt, auf dem IBM MQ -Server ist kein Benutzer mit dem Namen *('NOAUTH ')*, ALTER CHL(SYSTEM.DEF.SVRCONN) CHLTYPE(SVRCONN) MCAUSER('NOAUTH') STOP CHL(SYS-TEM.DEF.SVRCONN)vorhanden).

Anweisungen zur Konfiguration eines privaten Zertifikats und Vertrauensverhältnisses für einen IBM MQ-Warteschlangenmanager und zur Aktivierung der SSL-Sicherheit für einen Serververbindungskanal, finden Sie in den Abschnitten SSL auf Warteschlangenmanagern konfigurieren und SSL-Kanäle konfigurieren.

Informationen zur Verwendung von SSL/TLS aus WebSphere Application Server sowie Informationen darüber, ob der Anwendungsserver zur Authentifizierung ein Zertifikat an IBM MQ sendet, finden Sie in den folgenden Artikeln:

- Informationen zum Erstellen oder Ändern einer SSL-Konfiguration, damit diese die passende SSL/TLS-Konfiguration für die Verbindung mit IBM MQ enthält, finden Sie in der Produktdokumentation zu WebSphere Application Server im Abschnitt SSL-Konfigurationen.
- IBM MQ setzt voraus, dass an beiden Enden der Verbindung die gleiche CipherSpec angegeben ist. Weitere Informationen zu CipherSpecs und CipherSuites, die mit IBM MQ verwendet werden können, finden Sie im Artikel CipherSuite and CipherSpec name mappings for connections to a WebSphere® MQ queue manager (in englischer Sprache).
- Weitere Informationen zur Aktivierung von SSL/TLS für eine Clientverbindung und zur Auswahl der SSL-Konfiguration finden Sie in der Produktdokumentation zu WebSphere Application Server in den

Abschnitten Einstellungen für die Verbindungsfactory des WebSphere-MQ-Messaging-Providers und Einstellungen für Aktivierungsspezifikationen des WebSphere-MQ-Messaging-Providers.

#### **Zugehörige Verweise**

["Rückgabecode = 2035 MQRC\\_NOT\\_AUTHORIZED" auf Seite 220](#page-219-0)

Der Ursachencode RC2035 wird aus verschiedenen Gründen angezeigt. Beispiele: Fehler beim Öffnen einer Warteschlange oder eines Kanals; Fehler, wenn Sie versuchen, eine Benutzer-ID mit Administratorberechtigung zu verwenden; Fehler, wenn Sie eine IBM MQ JMS-Anwendung verwenden und eine Warteschlange in einem Cluster öffnen. MQS\_REPORT\_NOAUTH und MQSAUTHERRORS können für die weitere Diagnose von RC2035 verwendet werden.

#### **Zugehörige Informationen**

MQRC\_NOT\_AUTHORIZED

## **Problembestimmung für den IBM MQ-Ressourcenadapter**

Bei Verwendung des IBM MQ-Ressourcenadapters bewirken die meisten Fehler, dass Ausnahmebedingungen ausgelöst werden, und die Benachrichtigung über diese Ausnahmebedingungen an den Benutzer erfolgt je nach Anwendungsserver unterschiedlich. Der Ressourcenadapter nutzt verknüpfte Ausnahmebedingungen sehr intensiv, um Probleme zu melden. Normalerweise beinhaltet die erste Ausnahmebedingung in einer Kette eine allgemeine Beschreibung des Fehlers. Die nachfolgenden Ausnahmebedingungen in der Kette enthalten dann genauere Informationen, die für die Problemdiagnose benötigt werden.

Wenn das IVT-Programm beispielsweise keine Verbindung zu einem IBM MQ-Warteschlangenmanager herstellen kann, wird möglicherweise die folgende Ausnahmebedingung ausgelöst:

javax.jms.JMSException: MQJCA0001: An exception occurred in the JMS layer. Weitere Informationen finden Sie in der verknüpften Ausnahmebedingung.

Mit dieser Ausnahmebedingung ist eine zweite Ausnahmebedingung verknüpft:

javax.jms.JMSException: MQJMS2005: failed to create an MQQueueManager for 'localhost:ExampleQM'

Diese Ausnahmebedingung wird von IBM MQ classes for JMS ausgelöst und ist mit einer weiteren Ausnahmebedingung verknüpft:

com.ibm.mq.MQException: MQJE001: An MQException occurred: Completion Code 2, Reason 2059

Diese letzte Ausnahmebedingung gibt die Fehlerquelle an. Der Ursachencode 2059 ist MQRC\_Q\_MGR\_NOT\_AVAILABLE; dies bedeutet, dass der in der Definition des Objekts ConnectionFactory angegebene Warteschlangenmanager möglicherweise nicht gestartet wurde.

Wenn die von Ausnahmebedingungen zur Verfügung gestellten Informationen nicht für die Problemdiagnose ausreichen, müssen Sie unter Umständen einen Diagnosetrace anfordern. Weitere Informationen zum Aktivieren des Diagnosetrace finden Sie im Abschnitt Konfiguration des IBM MQ-Ressourcenadapters.

Konfigurationsprobleme treten häufig in den folgenden Bereichen auf:

- Bei der Implementierung des Ressourcenadapters
- Bei der Implementierung von MDBs
- Beim Aufbau von Verbindungen für die abgehende Kommunikation

#### **Zugehörige Informationen**

IBM MQ-Ressourcenadapter verwenden

## **Probleme beim Implementieren des Ressourcenadapters**

Wenn sich der Ressourcenadapter nicht implementieren lässt, überprüfen Sie, ob die Java EE Connector Architecture (JCA)-Ressourcen ordnungsgemäß konfiguriert sind. Wenn IBM MQ bereits installiert ist, überprüfen Sie, ob die richtigen Versionen von JCA und den IBM MQ classes for JMS im Klassenpfad enthalten sind.

Wenn die Implementierung des Ressourcenadapters fehlschlägt, liegt dies häufig daran, dass die JCA-Ressourcen nicht ordnungsgemäß konfiguriert sind. Möglicherweise wurde eine Eigenschaft des ResourceAdapter-Objekts nicht ordnungsgemäß angegeben oder der vom Anwendungsserver benötigte Implementierungsplan wurde nicht richtig geschrieben. Die Implementierung kann auch dann fehlschlagen, wenn der Anwendungsserver versucht, Objekte auf Basis der Definitionen von JCA-Ressourcen zu erstellen und die Objekte in den Java Naming Directory Interface (JNDI)-Namensbereich einzubinden, aber bestimmte Eigenschaften nicht ordnungsgemäß angegeben sind oder das Format einer Ressourcendefinition falsch ist.

Die Implementierung des Ressourcenadapters kann auch fehlschlagen, wenn er nicht die richtigen Versionen von Klassen von JCA oder IBM MQ classes for JMS aus JAR-Dateien im Klassenpfad lädt. Probleme dieser Art treten gewöhnlich auf Systemen auf, auf denen IBM MQ bereits installiert ist. Auf einem solchen System findet der Anwendungsserver möglicherweise Kopien der JAR-Dateien der IBM MQ classes for JMS vor und lädt Klassen aus ihnen eher als die Klassen, die in der RAR-Datei im IBM MQ-Ressourcenadapter enthalten sind.

#### **Zugehörige Informationen**

Was ist für IBM MQ-Klassen für JMS installiert? Anwendungsserver für die Verwendung der neuesten Wartungsstufe des Ressourcenadapters konfigurieren

## **Probleme beim Implementieren von MDBs**

Wenn beim Versuch des Anwendungsservers, die Nachrichtenzustellung an eine MDB zu starten, Fehler auftreten, können diese von einer fehlerhaften Definition des zugehörigen ActivationSpec-Objekts oder durch fehlende Ressourcen verursacht werden.

Beim Versuch des Anwendungsservers, die Nachrichtenzustellung an eine MDB zu starten, ist ein Fehler aufgetreten. Diese Art von Fehler wird üblicherweise von einer fehlerhaften Definition des zugehörigen ActivationSpec-Objekts verursacht oder weil die in der Definition referenzierten Ressourcen nicht verfügbar sind. Zum Beispiel kann es sein, dass der Warteschlangenmanager nicht ausgeführt wird oder dass eine angegebene Warteschlange nicht vorhanden ist.

Ein ActivationSpec-Objekt versucht, seine Eigenschaften zu validieren, wenn die MDB implementiert wird. Die Bereitstellung schlägt dann fehl, wenn das ActivationSpec-Objekt Eigenschaften hat, die sich gegenseitig ausschließen, oder wenn es nicht über alle erforderlichen Eigenschaften verfügt. Allerdings können nicht alle mit den Eigenschaften des ActivationSpec-Objekts zusammenhängenden Probleme zu diesem Zeitpunkt ermittelt werden.

Wenn die Nachrichtenzustellung nicht gestartet werden kann, erfolgt die Benachrichtigung hierüber an den Benutzer je nach Anwendungsserver unterschiedlich. Normalerweise werden diese Fehler in den Protokollen und dem Diagnosetrace des Anwendungsservers dokumentiert. Die Fehler werden auch vom Diagnosetrace des IBM MQ-Ressourcenadapters gemeldet, wenn er aktiviert ist.

## **Probleme beim Erstellen von Verbindungen für die abgehende Kommunikation**

Ein Fehler kann bei der abgehenden Kommunikation auftreten, wenn ein connectionFactory-Objekt nicht gefunden wird oder wenn das connectionFactory-Objekt zwar gefunden wird, aber keine Verbindung hergestellt werden kann. Für beide Probleme kann es verschiedene Gründe geben.

Fehler treten bei der abgehenden Kommunikation normalerweise auf, wenn eine Anwendung versucht, ein connectionFactory-Objekt in einem JNDI-Namensbereich zu suchen und zu verwenden. Eine JNDI-Ausnahmebedingung wird ausgelöst, wenn das connectionFactory-Objekt nicht im Namensbereich gefunden wird. Ein connectionFactory-Objekt wird möglicherweise aus den folgenden Gründen nicht gefunden:

- Die Anwendung hat einen falschen Namen für das connectionFactory-Objekt angegeben.
- Der Anwendungsserver war nicht in der Lage, das connectionFactory-Objekt zu erstellen und es in den Namensbereich einzubinden. In diesem Fall enthalten die Startprotokolle des Anwendungsservers normalerweise Informationen über den Fehler.

<span id="page-200-0"></span>Wenn die Anwendung das connectionFactory-Objekt erfolgreich aus dem JNDI-Namensbereich abruft, könnte trotzdem eine Ausnahmebedingung ausgelöst werden, wenn die Anwendung die Methode ConnectionFactory.createConnection() aufruft. Eine Ausnahmebedingung gibt in diesem Kontext an, dass es nicht möglich ist, eine Verbindung zu einem IBM MQ-Warteschlangenmanager herzustellen. Im Folgenden sind verschiedene mögliche Gründe dafür aufgeführt, warum eine Ausnahmebedingung ausgelöst werden könnte:

- Der Warteschlangenmanager ist nicht verfügbar oder kann mithilfe der Eigenschaften des connection-Factory-Objekts nicht gefunden werden. Beispielsweise kann es sein, dass der Warteschlangenmanager nicht ausgeführt wird oder die Angabe für den Hostnamen, die IP-Adresse oder die Portnummer des Warteschlangenmanagers nicht richtig ist.
- Der Benutzer ist nicht berechtigt, eine Verbindung zum Warteschlangenmanager herzustellen. Wenn der createConnection()-Aufruf keinen Benutzernamen angibt und wenn der Anwendungsserver keine Benutzeridentitätsinformationen zur Verfügung stellt, wird die JVM-Prozess-ID bei einer Clientverbindung als Benutzername an den Warteschlangenmanager übergeben. Damit die Verbindung erfolgreich hergestellt werden kann, muss diese Prozess-ID ein gültiger Benutzername in dem System sein, auf dem der Warteschlangenmanager ausgeführt wird.
- Das connectionFactory-Objekt hat eine Eigenschaft 'ccdtURL' und eine Eigenschaft 'channel'. Diese Eigenschaften schließen sich gegenseitig aus.
- Bei einer TLS-Verbindung wurden die TLS-bezogenen Eigenschaften oder die TLS-bezogenen Attribute in der Definition des Serververbindungskanals nicht richtig angegeben.
- Die Eigenschaft sslFipsRequired hat verschiedene Werte für unterschiedliche JCA-Ressourcen. Weitere Informationen zu dieser Einschränkung finden Sie im Abschnitt Einschränkungen des IBM MQ-Ressourcenadapters.

#### **Zugehörige Informationen**

Angeben, dass nur FIPS-zertifizierte CipherSpecs während der Ausführung auf dem MQI-Client verwendet werden

Federal Information Processing Standards (FIPS) für UNIX, Linux, and Windows

## **Überschreiben von IBM MQ-Verbindungseigenschaften verwenden**

Das Überschreiben von Verbindungseigenschaften ermöglicht es Ihnen, die Details, die eine Clientanwendung zum Herstellen einer Verbindung zu einem Warteschlangenmanager verwendet, zu ändern, ohne den Quellcode ändern zu müssen.

## **Informationen zu diesem Vorgang**

Manchmal ist es nicht möglich, den Quellcode für eine Anwendung zu ändern, beispielsweise bei traditionellen Anwendungen, deren Quellcode nicht mehr verfügbar ist.

Wenn in einer solchen Situation eine Anwendung andere Eigenschaften beim Herstellen einer Verbindung zu einem Warteschlangenmanager angeben muss oder eine Verbindung zu einem anderen Warteschlangenmanager herstellen soll, können Sie mithilfe der Funktion zum Überschreiben von Verbindungen die neuen Verbindungsdetails oder den Namen eines anderen Warteschlangenmanagers angeben.

Das Überschreiben von Verbindungseigenschaften wird für zwei Clients unterstützt:

- • [IBM MQ classes for JMS](#page-201-0)
- • [IBM MQ classes for Java](#page-203-0)

Sie können die Eigenschaften, die geändert werden sollen, überschreiben, indem Sie sie in einer Konfigurationsdatei definieren, die dann von den IBM MQ classes for JMS oder IBM MQ classes for Java beim Start gelesen wird.

Wenn die Funktion zum Überschreiben der Verbindung verwendet wird, übernehmen und verwenden alle Anwendungen, die innerhalb derselben Java runtime environment ausgeführt werden, die neuen Eigenschaftswerte. Wenn mehrere Anwendungen, die entweder die IBM MQ classes for JMS oder die IBM <span id="page-201-0"></span>MQ classes for Java verwenden, innerhalb derselben Java runtime environment ausgeführt werden, ist es nicht möglich, nur die Eigenschaften für einzelne Anwendungen zu überschreiben.

**Wichtig:** Diese Funktion wird nur in Situationen unterstützt, in denen es nicht möglich ist, den Quellcode für eine Anwendung zu ändern. Sie darf nicht für Anwendungen eingesetzt werden, deren Quellcode verfügbar ist und aktualisiert werden kann.

#### **Zugehörige Konzepte**

"Tracing von IBM MO classes for JMS-Anwendungen" auf Seite 96 Die Tracefunktion von IBM MQ classes for JMS liefert dem IBM Support Informationen zur Diagnose von Kundenproblemen. Verschiedene Eigenschaften steuern das Verhalten dieser Funktion.

#### **Zugehörige Tasks**

["Tracing von IBM MQ classes for Java-Anwendungen" auf Seite 100](#page-99-0) Die Tracefunktion von IBM MQ classes for Java liefert dem IBM Support Informationen zur Diagnose von Kundenproblemen. Verschiedene Eigenschaften steuern das Verhalten dieser Funktion.

#### **Zugehörige Informationen**

IBM MQ classes for JMS verwenden IBM MQ classes for Java verwenden

## **Überschreiben von Verbindungseigenschaften in IBM MQ classes for JMS verwenden**

Wenn eine Verbindungsfactory programmgesteuert erstellt wird und der Quellcode für die Anwendung, von der die Verbindungsfactory erstellt wird, nicht geändert werden kann, können die Eigenschaften, die von der Verbindungsfactory beim Herstellen einer Verbindung verwendet werden, mithilfe der Funktion zum Überschreiben von Verbindungen geändert werden. Die Verwendung der Funktion zum Überschreiben von Verbindungen mit Verbindungsfactorys, die in JNDI definiert werden, wird jedoch nicht unterstützt.

## **Informationen zu diesem Vorgang**

In den IBM MQ classes for JMS werden Details zum Herstellen einer Verbindung zu einem Warteschlangenmanager in einer Verbindungsfactory gespeichert. Verbindungsfactorys können entweder administrativ definiert und in einem JNDI-Repository gespeichert oder programmgesteuert von einer Anwendung mithilfe von Java-API-Aufrufen erstellt werden.

Wenn eine Anwendung eine Verbindungsfactory erstellt und es nicht möglich ist, den Quellcode für die Anwendung zu ändern, können Sie mithilfe der Funktion zum Überschreiben von Verbindungen die Eigenschaften der Verbindungsfactory kurzfristig überschreiben. Langfristig müssen Sie jedoch einen Plan entwickeln und umsetzen, wie die von der Anwendung verwendete Verbindungsfactory ohne die Funktion zum Überschreiben von Verbindungen geändert werden kann.

Wenn die Verbindungsfactory, die von einer Anwendung programmgesteuert erstellt wird, für die Verwendung einer Definitionstabelle für Clientkanäle (CCDT) definiert wird, haben die in der CCDT definierten Informationen Vorrang vor den überschriebenen Eigenschaften. Wenn die von der Anwendung verwendeten Verbindungsdetails geändert werden müssen, muss eine neue Version der CCDT erstellt und für die Anwendung verfügbar gemacht werden.

Die Verwendung der Funktion zum Überschreiben von Verbindungen mit Verbindungsfactorys, die in JNDI definiert werden, wird nicht unterstützt. Wenn eine Anwendung eine Verbindungsfactory verwendet, die in JNDI definiert ist, und die Eigenschaften dieser Verbindungsfactory geändert werden müssen, muss die Definition der Verbindungsfactory in JNDI aktualisiert werden. Obwohl die Funktion zum Überschreiben von Verbindungen auf diese Verbindungsfactorys angewendet wird (und die überschriebenen Eigenschaften Vorrang vor den Eigenschaften in der Definition der Verbindungsfactory haben, die in JNDI gesucht wird), wird diese Verwendung der Funktion zum Überschreiben von Verbindungen nicht unterstützt.

**Wichtig:** Die Funktion zum Überschreiben von Verbindungen wirkt sich auf alle Anwendungen aus, die innerhalb einer Java runtime environment ausgeführt werden, und gilt für alle von diesen Anwendungen verwendeten Verbindungsfactorys. Es ist nicht möglich, nur die Eigenschaften für einzelne Verbindungsfactorys oder Anwendungen zu überschreiben.

Wenn eine Anwendung mithilfe einer Verbindungsfactory eine Verbindung zu einem Warteschlangenmanager herstellt, prüfen die IBM MQ classes for JMS die Eigenschaften, die überschrieben wurden, und verwenden deren Werte zum Herstellen der Verbindung, statt der Werte derselben Eigenschaften in der Verbindungsfactory.

Angenommen, es wurde eine Verbindungsfactory mit dem Wert 1414 für die Eigenschaft PORT definiert. Wurde der Wert der Eigenschaft PORT nun mithilfe der Funktion zum Überschreiben von Verbindungen in 1420 geändert, verwenden die IBM MQ classes for JMS beim Herstellen einer Verbindung mithilfe der Verbindungsfactory den Wert 1420 für die Eigenschaft PORT, nicht den Wert 1414.

Zum Ändern der Verbindungseigenschaften, die beim Herstellen einer JMS-Verbindung aus einer Verbindungsfactory verwendet werden, sind folgende Schritte auszuführen:

- 1. Fügen Sie die zu überschreibenden Eigenschaften zu einer Konfigurationsdatei von IBM MQ Classes for JMS hinzu.
- 2. Aktivieren Sie die Funktion zum Überschreiben von Verbindungen.
- 3. Starten Sie die Anwendung unter Angabe der Konfigurationsdatei.

#### **Vorgehensweise**

- 1. Fügen Sie die zu überschreibenden Eigenschaften zu einer Konfigurationsdatei von IBM MQ classes for JMS hinzu.
	- a) Erstellen Sie eine Datei mit den Eigenschaften und zu überschreibenden Werten im Standardformat für Java-Eigenschaften.

Weitere Informationen zum Erstellen einer Eigenschaftendatei finden Sie im Abschnitt Konfigurationsdatei für die IBM MQ classes for JMS.

b) Fügen Sie zum Überschreiben einer Eigenschaft einen Eintrag zur Eigenschaftendatei hinzu.

Jede Eigenschaft einer Verbindungsfactory von IBM MQ classes for JMS kann überschrieben werden. Fügen Sie jeden erforderlichen Eintrag in folgendem Format hinzu:

jmscf.*property name*=*value*

Dabei ist *property name* der Name der JMS -Verwaltungseigenschaft oder die XMSC-Konstante für die Eigenschaft, die überschrieben werden muss. Eine Liste der Eigenschaften von Verbindungsfactorys finden Sie im Abschnitt Eigenschaften von Objekte für die IBM MQ classes for JMS.

Um beispielsweise den Namen des Kanals festzulegen, über den eine Anwendung eine Verbindung zu einem Warteschlangenmanager herstellen soll, können Sie folgenden Eintrag zur Eigenschaftendatei hinzufügen:

jmscf.channel=MY.NEW.SVRCONN

2. Aktivieren Sie die Funktion zum Überschreiben von Verbindungen.

Um die Funktion zum Überschreiben von Verbindungen zu aktivieren, müssen Sie die Eigenschaft **com.ibm.msg.client.jms.overrideConnectionFactory** auf 'true' setzen, damit die in der Anwendung angegebenen Werte durch die in der Eigenschaftendatei angegebenen Eigenschaften überschrieben werden. Sie können entweder die zusätzliche Eigenschaft als eine weitere Eigenschaft in der Konfigurationsdatei selbst festlegen oder die Eigenschaft wie folgt als eine Java-Systemeigenschaft übergeben:

-Dcom.ibm.msg.client.jms.overrideConnectionFactory=true

3. Starten Sie die Anwendung unter Angabe der Konfigurationsdatei.

<span id="page-203-0"></span>Übergeben Sie die von Ihnen erstellte Eigenschaftendatei zur Laufzeit an die Anwendung, indem Sie die entsprechende Java-Systemeigenschaft festlegen:

-Dcom.ibm.msg.client.config.*location*

Die Position der Konfigurationsdatei muss als URI angegeben werden; Beispiel:

-Dcom.ibm.msg.client.config.location=file:///jms/jms.config

### **Ergebnisse**

Wenn die Funktion zum Überschreiben von Verbindungen aktiviert ist, schreiben die IBM MQ classes for JMS bei jeder Herstellung einer Verbindung einen Eintrag in das JMS-Protokoll. Die Informationen im Protokoll geben, wie im folgenden Beispiel gezeigt, die Eigenschaften der Verbindungsfactory an, die beim Herstellen der Verbindung überschrieben wurden:

```
Overriding ConnectionFactory properties:
        Overriding property channel: 
 Original value = MY.OLD.SVRCONN 
New value = MY.NEW.SVRCONN
```
#### **Zugehörige Tasks**

"Überschreiben von Verbindungseigenschaften in IBM MQ classes for Java verwenden" auf Seite 204 In den IBM MQ classes for Java werden Verbindungsdetails in Form einer Kombination aus verschiedenen Werten als Eigenschaften festgelegt. Mithilfe der Funktion zum Überschreiben von Verbindungen können die von einer Anwendung verwendeten Verbindungsdetails überschrieben werden, wenn es nicht möglich ist, den Quellcode für die Anwendung zu ändern.

["Verbindungseigenschaften überschreiben: Beispiel mit IBM MQ classes for JMS" auf Seite 207](#page-206-0) Dieses Beispiel zeigt, wie Eigenschaften bei Verwendung der IBM MQ classes for JMS überschrieben werden.

#### **Zugehörige Informationen**

Verbindungsfactorys und Ziele in einer IBM MQ Classes for JMS-Anwendung erstellen und konfigurieren Verbindungsfactorys und Ziele in einem JNDI-Namensbereich konfigurieren

## **Überschreiben von Verbindungseigenschaften in IBM MQ classes for Java verwenden**

In den IBM MQ classes for Java werden Verbindungsdetails in Form einer Kombination aus verschiedenen Werten als Eigenschaften festgelegt. Mithilfe der Funktion zum Überschreiben von Verbindungen können die von einer Anwendung verwendeten Verbindungsdetails überschrieben werden, wenn es nicht möglich ist, den Quellcode für die Anwendung zu ändern.

#### **Informationen zu diesem Vorgang**

Die verschiedenen Werte, die zum Festlegen der Verbindungseigenschaften verwendet werden, sind eine Kombination aus:

- Werten, die statischen Feldern in der Klasse **MQEnvironment** zugewiesen werden,
- Eigenschaftswerten, die in der Eigenschaften-Hashtabelle (Hashtable) in der Klasse **MQEnvironment** festgelegt werden,
- Eigenschaftswerten, die in einer Hashtable, die an einen **MQQueueManager**-Konstruktor übergeben wird, festgelegt werden.

Diese Eigenschaften werden dann verwendet, wenn eine Anwendung ein MQQueueManager-Objekt erstellt, das eine Verbindung zu einem Warteschlangenmanager darstellt.

Wenn eine Anwendung mithilfe der IBM MQ classes for Java andere Eigenschaften angibt, die beim Herstellen einer Verbindung zu einem Warteschlangenmanager verwendet werden müssen, und es nicht möglich ist, den Quellcode für die Anwendung zu ändern, können Sie mit der Funktion zum Überschreiben von Verbindungen die Verbindungsdetails kurzfristig überschreiben. Langfristig müssen Sie jedoch einen Plan entwickeln und umsetzen, wie die von der Anwendung verwendeten Verbindungsdetails ohne die Funktion zum Überschreiben von Verbindungen geändert werden können.

Wenn eine Anwendung einen MQQueueManager erstellt, prüfen die IBM MQ classes for Java die überschriebenen Eigenschaften und verwenden deren Werte beim Herstellen einer Verbindung zum Warteschlangenmanager, statt der Werte an einer der folgenden Positionen:

- Statische Felder in der Klasse MQEnvironment
- Eigenschaften-Hashtabelle, die in der Klasse MQEnvironment gespeichert ist
- Eigenschaften-Hashtabelle, die an den MQQueueManager-Konstruktor übergeben wird

Angenommen, eine Anwendung erstellt einen MQQueueManager und übergibt dabei eine Eigenschaften-Hashtabelle, in der die Eigenschaft CHANNEL auf MY.OLD.CHANNEL gesetzt ist. Wurde die Eigenschaft CHANNEL mithilfe der Funktion zum Überschreiben von Verbindungen auf MY.NEW.CHANNEL gesetzt und wird dann der MQQueueManager erstellt, versuchen die IBM MQ classes for Java über MY.NEW.CHANNEL statt über MY.OLD.CHANNEL eine Verbindung zum Warteschlangenmanager herzustellen.

**Anmerkung:** Wenn ein MQQueueManager für die Verwendung einer Definitionstabelle für Clientkanäle (CCDT) konfiguriert wird, haben die in der CCDT definierten Informationen Vorrang vor den überschriebenen Eigenschaften. Wenn die von der Anwendung, die den MQQueueManager erstellt, verwendeten Verbindungsdetails geändert werden müssen, muss eine neue Version der CCDT erstellt und für die Anwendung verfügbar gemacht werden.

Zum Ändern der Verbindungseigenschaften, die beim Erstellen eines MQQueueManager verwendet werden, sind folgende Schritte auszuführen:

- 1. Erstellen Sie eine Eigenschaftendatei mit dem Namen mqclassesforjava.config.
- 2. [Aktivieren Sie die Funktion zum Überschreiben von Verbindungen](#page-205-0), indem Sie die Eigenschaft **OverrideConnectionDetails** auf 'true' setzen.
- 3. [Starten Sie die Anwendung](#page-205-0) unter Angabe der Konfigurationsdatei im Java-Aufruf.

## **Vorgehensweise**

1. Erstellen Sie eine Eigenschaftendatei mit dem Namen mqclassesforjava.config, die die Eigenschaften und Werte enthält, die überschrieben werden müssen.

Es können 13 Eigenschaften überschrieben werden, die von den IBM MQ classes for Java beim Herstellen einer Verbindung zu einem Warteschlangenmanager als Teil des MQQueueManager-Konstruktors verwendet werden. In der folgenden Tabelle sind die Namen dieser Eigenschaften und die Schlüssel, die beim Überschreiben der Eigenschaften angegeben werden müssen, aufgeführt:

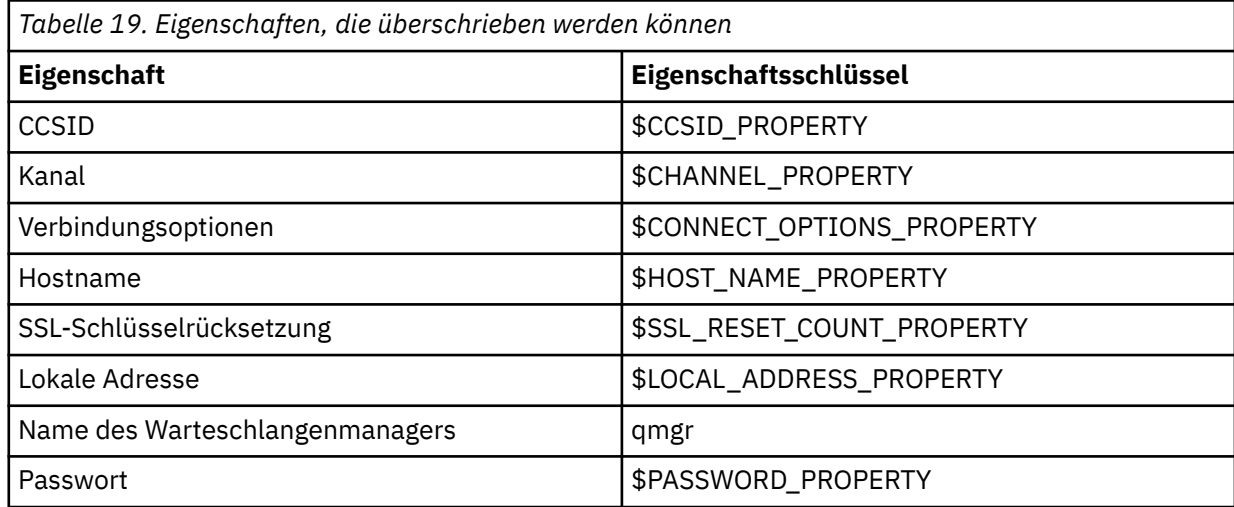

<span id="page-205-0"></span>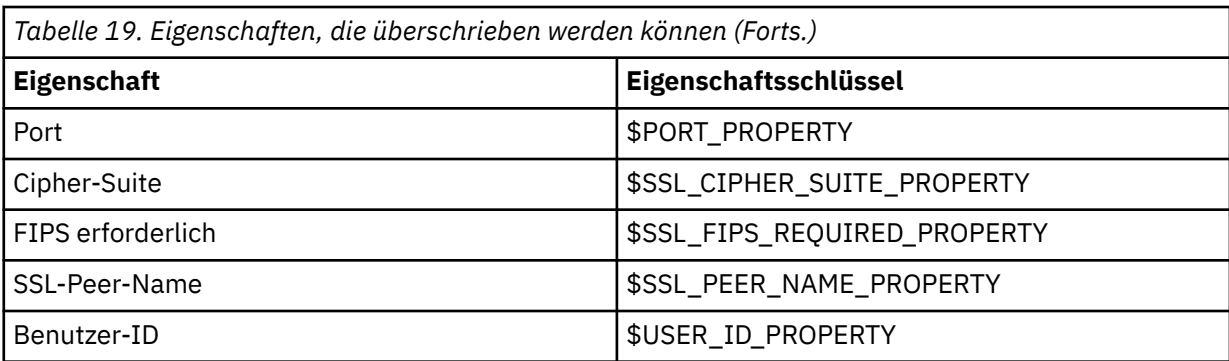

**Anmerkung:** Alle Eigenschaftsschlüssel beginnen mit dem Zeichen \$, außer der Warteschlangenmanagername. Der Grund dafür ist, dass der Warteschlangenmanagername als Argument an den MQQueueManager-Konstruktor übergeben wird, und nicht als statisches Feld in der Klasse MQEnvironment oder als Eigenschaft in einer Hashtabelle festgelegt wird. Deshalb wird diese Eigenschaft intern ein wenig anders behandelt als die anderen Eigenschaften.

Fügen Sie zum Überschreiben einer Eigenschaft einen Eintrag in folgendem Format zur Eigenschaftendatei hinzu:

mqj.*property key*=*value*

Um beispielsweise den Namen des Kanals festzulegen, der beim Erstellen von MQQueueManager-Objekten verwendet werden soll, können Sie folgenden Eintrag zur Eigenschaftendatei hinzufügen:

mqj.\$CHANNEL\_PROPERTY=MY.NEW.CHANNEL

Um den Namen des Warteschlangenmanagers zu ändern, zu dem ein MQQueueManager-Objekt eine Verbindung herstellt, können Sie folgenden Eintrag zur Eigenschaftendatei hinzufügen:

mqj.qmgr=MY.OTHER.QMGR

2. Aktivieren Sie die Funktion zum Überschreiben von Verbindungen, indem Sie die Eigenschaft **com.ibm.mq.overrideConnectionDetails** auf 'true' setzen.

Die Eigenschaft **com.ibm.mq.overrideConnectionDetails** auf 'true' zu setzen, bedeutet, dass die in der Eigenschaftendatei angegebenen Eigenschaften zum Überschreiben der in der Anwendung angegebenen Werte verwendet werden. Sie können entweder die zusätzliche Eigenschaft als eine weitere Eigenschaft in der Konfigurationsdatei selbst festlegen oder die Eigenschaft wie folgt als eine Systemeigenschaft übergeben:

-Dcom.ibm.mq.overrideConnectionDetails=true

3. Starten Sie die Anwendung.

Übergeben Sie die von Ihnen erstellte Eigenschaftendatei zur Laufzeit an die Clientanwendung, indem Sie die entsprechende Java-Systemeigenschaft festlegen:

-Dcom.ibm.msg.client.config.location

Die Position der Konfigurationsdatei muss als URI angegeben werden; Beispiel:

-Dcom.ibm.msg.client.config.location=file:///classesforjava/mqclassesforjava.config

## <span id="page-206-0"></span>**Verbindungseigenschaften überschreiben: Beispiel mit IBM MQ classes for JMS**

Dieses Beispiel zeigt, wie Eigenschaften bei Verwendung der IBM MQ classes for JMS überschrieben werden.

### **Informationen zu diesem Vorgang**

Das folgende Codebeispiel zeigt, wie eine Verbindungsfactory (ConnectionFactory) programmgesteuert von einer Anwendung erstellt wird:

```
JmsSampleApp.java
...
JmsFactoryFactory jmsff;
JmsConnectionFactory jmsConnFact;
jmsff = JmsFactoryFactory.getInstance(JmsConstants.WMQ_PROVIDER);
jmsConnFact = jmsff.createConnectionFactory();
jmsConnFact.setStringProperty(WMQConstants.WMQ_HOST_NAME,"127.0.0.1");
jmsConnFact.setIntProperty(WMQConstants.WMQ_PORT, 1414);
jmsConnFact.setStringProperty(WMQConstants.WMQ_QUEUE_MANAGER,"QM_V80");
jmsConnFact.setStringProperty(WMQConstants.WMQ_CHANNEL,"MY.CHANNEL");
jmsConnFact.setIntProperty(WMQConstants.WMQ_CONNECTION_MODE,
                            WMQConstants.WMQ_CM_CLIENT);
```
...

Die ConnectionFactory wird so konfiguriert, dass sie über den CLIENT-Transport und den Kanal MY.CHAN-NEL eine Verbindung zum Warteschlangenmanager QM\_V80 herstellt.

Sie können die Verbindungsdetails wie folgt mithilfe einer Eigenschaftendatei überschreiben und die Anwendung zwingen, eine Verbindung zu einem anderen Kanal herzustellen:

### **Vorgehensweise**

1. Erstellen Sie eine IBM MQ classes for JMS-Konfigurationsdatei mit dem Namen jms.config im Verzeichnis /*userHome* (wobei *userHome* für Ihr Ausgangsverzeichnis steht). Erstellen Sie die Datei mit folgendem Inhalt:

```
jmscf.CHANNEL=MY.TLS.CHANNEL
jmscf.SSLCIPHERSUITE=TLS_RSA_WITH_AES_128_CBC_SHA256
```
2. Führen Sie die Anwendung aus und übergeben Sie folgende Java-Systemeigenschaften an die Java runtime environment, in der die Anwendung ausgeführt wird:

```
-Dcom.ibm.msg.client.config.location=file:///userHome/jms.config 
-Dcom.ibm.msg.client.jms.overrideConnectionFactory=true
```
### **Ergebnisse**

Durch Ausführung dieser Prozedur wird die von der Anwendung programmgesteuert erstellte ConnectionFactory überschrieben, sodass die Anwendung beim Herstellen einer Verbindung versucht, die Verbindung über den Kanal MY.TLS.CHANNEL und unter Verwendung der Cipher-Suite TLS\_RSA\_WITH\_AES\_128\_CBC\_SHA256 herzustellen.

#### **Zugehörige Tasks**

["Überschreiben von IBM MQ-Verbindungseigenschaften verwenden" auf Seite 201](#page-200-0) Das Überschreiben von Verbindungseigenschaften ermöglicht es Ihnen, die Details, die eine Clientanwendung zum Herstellen einer Verbindung zu einem Warteschlangenmanager verwendet, zu ändern, ohne den Quellcode ändern zu müssen.

["Überschreiben von Verbindungseigenschaften in IBM MQ classes for JMS verwenden" auf Seite 202](#page-201-0) Wenn eine Verbindungsfactory programmgesteuert erstellt wird und der Quellcode für die Anwendung, von der die Verbindungsfactory erstellt wird, nicht geändert werden kann, können die Eigenschaften, die von der Verbindungsfactory beim Herstellen einer Verbindung verwendet werden, mithilfe der Funktion zum Überschreiben von Verbindungen geändert werden. Die Verwendung der Funktion zum Überschreiben von Verbindungen mit Verbindungsfactorys, die in JNDI definiert werden, wird jedoch nicht unterstützt.

["Überschreiben von Verbindungseigenschaften in IBM MQ classes for Java verwenden" auf Seite 204](#page-203-0) In den IBM MQ classes for Java werden Verbindungsdetails in Form einer Kombination aus verschiedenen Werten als Eigenschaften festgelegt. Mithilfe der Funktion zum Überschreiben von Verbindungen können die von einer Anwendung verwendeten Verbindungsdetails überschrieben werden, wenn es nicht möglich ist, den Quellcode für die Anwendung zu ändern.

# **Fehlerbehebung bei Problemen in IBM MQ .NET**

Die .NET-Beispielanwendungen unterstützen Sie bei der Suche und Behebung von Fehlern.

### **Beispielanwendungen verwenden**

Wenn ein Programm nicht erfolgreich abgeschlossen werden kann, führen Sie eine der .NET-Beispielanwendungen aus und befolgen die Hinweise in den Diagnosenachrichten. Diese Beispielanwendungen werden im Abschnitt Beispielanwendungen für .NETbeschrieben.

Wenn die Probleme weiterhin bestehen und Sie das Service-Team von IBM kontaktieren müssen, werden Sie möglicherweise gebeten, die Tracefunktion zu aktivieren. Informationen zum Verwenden der Trace-funktion finden Sie unter ["Traceerstellung für Anwendungen für IBM MQ.NET" auf Seite 113.](#page-112-0)

## **Fehlermeldungen**

Es werden möglicherweise die folgende allgemeine Fehlernachricht angezeigt:

**An unhandled exception of type System.IO.FileNotFoundException occurred in unknown module** Wenn dieser Fehler für die Bibliotheken 'amqmdnet.dll' oder 'amqmdxcs.dll' auftritt, müssen Sie sicherstellen, dass beide Bibliotheken im Global Assembly Cache registriert sind, oder Sie müssen eine Konfigurationsdatei erstellen, die auf die Assemblys von 'amqmdnet.dll' und 'amqmdxcs.dll' verweist. Sie können die Inhalte des Global Assembly Cache mithilfe des Tools 'mscorcfg.msc', das als Teil des .NET-Frameworks bereitgestellt wird, prüfen und ändern.

Wenn das .NET-Framework bei der Installation von IBM MQ nicht verfügbar war, wurden die Klassen möglicherweise nicht im Global Assembly Cache registriert. Sie können den Registrierungsprozess mit folgendem Befehl manuell erneut ausführen:

amqidnet -c *MQ\_INSTALLATION\_PATH*\bin\amqidotn.txt -l logfile.txt

*MQ\_INSTALLATION\_PATH* steht für das übergeordnete Verzeichnis, in dem IBM MQ installiert ist.

Informationen zu dieser Installation werden in die angegebene Protokolldatei geschrieben (in diesem Beispiellogfile.txt ).

# **Probleme mit IBM MQ MQI clients beheben**

In dieser Themengruppe erhalten Sie Informationen zu Verfahren der Behebung von Problemen mit IBM MQ MQI client-Anwendungen.

Eine in der IBM MQ MQI client-Umgebung ausgeführte Anwendung erhält MQRC\_\*-Ursachencodes auf die gleiche Weise wie IBM MQ-Serveranwendungen. Es gibt jedoch auch zusätzliche Ursachencodes für die IBM MQ MQI clients zugeordneten Fehlerbedingungen. Beispiel:

- Die ferne Maschine reagiert nicht.
- Fehler der Übertragungsleitung
- Ungültige Maschinenadresse

Die meisten Fehler treten auf, wenn eine Anwendung einen MQCONN- oder MQCONNX-Aufruf ausgibt und die Antwort MQRC\_Q\_MQR\_NOT\_AVAILABLE erhält. Überprüfen Sie das Clientfehlerprotokoll auf Nachrichten, die Aufschluss über die Fehlerursache geben. Je nach Fehlerart können Fehler auch auf dem Server protokolliert werden. Prüfen Sie außerdem, dass die Anwendung im IBM MQ MQI client mit der richtigen Bibliotheksdatei verknüpft ist.

## **IBM MQ MQI client kann keine Verbindung herstellen**

Ein MQCONN- oder MQCONNX-Aufruf kann bei der Überprüfung des Protokolls fehlschlagen oder wenn auf dem Server kein Listenerprogramm aktiv ist.

Wenn der IBM MQ MQI client einen MQCONN- oder MQCONNX-Aufruf an einen Server ausgibt, werden Socket- und Portinformationen zwischen dem IBM MQ MQI client und dem Server ausgetauscht. Ein Austausch von Informationen ist nur möglich, wenn auf dem Server ein Programm vorhanden ist, das die Aufgabe hat, die Kommunikationsleitung auf Aktivität zu überprüfen. Wenn kein solches Programm vorhanden oder es zwar vorhanden, aber nicht ordnungsgemäß konfiguriert ist, schlägt der MQCONNoder MQCONNX-Aufruf fehl und an die IBM MQ MQI client-Anwendung wird der relevante Ursachencode ausgegeben.

Ist die Verbindung erfolgreich, werden IBM MQ-Protokollnachrichten ausgetauscht und es werden weitere Prüfungen vorgenommen. Während dieser IBM MQ-Protokollprüfung werden einige Aspekte geklärt, während andere zu einem Abbruch der Verbindung führen. Erst nachdem alle Prüfungen erfolgreich waren, kann der MQCONN- oder MQCONNX-Aufruf erfolgreich ausgeführt werden.

Informationen zu den MQRC\_ \* -Ursachencodes finden Sie unter API-Beendigungs-und Ursachencodes.

## **IBM MQ MQI clients stoppen**

Auch wenn ein IBM MQ MQI client gestoppt wurde, kann der zugehörige Prozess auf dem Server immer noch seine Warteschlangen geöffnet haben. Die Warteschlangen werden erst geschlossen, wenn die Übertragungsschicht festgestellt hat, dass der Partner nicht mehr verfügbar ist.

Ist der gemeinsam genutzte Datenaustausch aktiviert, hat der Serverkanal immer den korrekten Status, der es der Übertragungsschicht ermöglicht festzustellen, ob der Partner nicht mehr verfügbar ist.

## **Fehlernachrichten in IBM MQ MQI clients**

Wenn auf einem IBM MQ MQI client-System ein Fehler auftritt, werden die entsprechenden Fehlernachrichten in die Fehlerprotokolldateien des IBM MQ-Systems geschrieben.

- Auf UNIX and Linux-Systemen befinden sich diese Dateien im Verzeichnis /var/mqm/errors.
- Unter Windows befinden sich diese Dateien im Unterverzeichnis 'errors' der IBM MQ MQI client-Installation. Dieses Verzeichnis ist normalerweise C:\Programme\IBM\MQ\errors.
- Unter IBM i befinden sich diese Dateien im Verzeichnis /QIBM/UserData/mqm/errors.

Bestimmte Clientfehler können auch in den IBM MQ-Fehlerdateien aufgezeichnet werden, die dem Server zugeordnet sind, mit dem der Client verbunden war.

# **Fehlerbehebung beim Multicasting**

Die folgenden Hinweise und Tipps sind in keiner maßgeblichen Reihenfolge und werden bei einem Release neuer Versionen der Dokumentation möglicherweise hinzugefügt. Falls diese Themen relevant für Ihre aktuelle Arbeit sind, können sie Ihnen möglicherweise Zeit sparen.

## **Multicastanwendungen auf einem Netz ohne Multicastunterstützung testen**

In diesem Thema erfahren Sie, wie Sie IBM MQ-Multicastanwendungen lokal anstatt über ein Multicastnetz testen können.

Bei der Entwicklung oder dem Testen von Multicastanwendungen verfügen Sie möglicherweise noch nicht über ein multicastfähiges Netz.Wenn Sie die Anwendung lokal ausführen möchten, müssen Sie die Datei mqclient.inibearbeiten, wie im folgenden Beispiel gezeigt:

Bearbeiten Sie den Parameter **Interface** in der Zeilengruppe Multicast in *MQ\_DATA\_PATH* /mqclient.ini:

Multicast:<br>Interface  $= 127.0.0.1$ 

Dabei ist *MO\_DATA\_PATH* die Position des IBM MO-Datenverzeichnisses (/var/mqm/mqclient.ini).

Bei Multicastübertragungen wird nun ausschließlich der lokale Loopbackadapter verwendet.

## **Das geeignete Netz für den Multicastverkehr festlegen**

Wenn Sie Multicastanwendungen entwickeln oder testen, möchten Sie diese nach der Durchführung lokaler Tests möglicherweise auch in einem multicastfähigen Netz testen. Wenn die Anwendung nur lokal Daten überträgt, müssen Sie möglicherweise die Datei mqclient.ini bearbeiten, wie weiter unten in diesem Abschnitt dargestellt. Wenn die Maschinenkonfiguration beispielsweise mehrere Netzadapter oder ein virtuelles privates Netz (VPN) verwendet, muss der Parameter **Interface** in der Datei mqclient.ini auf die Adresse des Netzadapters gesetzt werden, den Sie verwenden wollen.

Wenn die Zeilengruppe Multicast in der Datei mqclient.ini vorhanden ist, bearbeiten Sie den Parameter **Interface** wie im folgenden Beispiel gezeigt:

Folgenden Eintrag:

```
Multicast:<br>Interface
                         = 127.0.0.1
```
In:

```
Multicast:<br>Interface
                          = IPAddress
```
Dabei ist *IP-Adresse* die IP-Adresse der Schnittstelle, über die der Multicastverkehr fließt.

Wenn die Datei mqclient.ini keine Zeilengruppe Multicast enthält, fügen Sie das folgende Beispiel hinzu:

```
Multicast:
Interface = IPAddress
```
Dabei ist *IP-Adresse* die IP-Adresse der Schnittstelle, über die der Multicastverkehr fließt.

Die Multicastanwendungen laufen jetzt über das Multicastnetz.

## **Multicast-Themenzeichenfolge ist zu lang**

Wenn Ihre IBM MQ Multicast-Themenzeichenfolge mit dem Ursachencode 'MQRC\_TOPIC\_STRING\_ER-ROR' abgelehnt wird, ist dies möglicherweise darauf zurückzuführen, dass die Zeichenfolge zu lang ist.

In WebSphere MQ Multicast sind Themenzeichenfolgen auf 255 Zeichen begrenzt. Diese Einschränkung bedeutet, dass bei den Namen von Knoten und Blattknoten in der Baumstruktur Vorsicht geboten ist. Wenn die Namen von Knoten und Blattknoten zu lang sind, ist die Themenzeichenfolge möglicherweise länger als 255 Zeichen und gibt den Ursachencode 2425 (0979) (RC2425): MQRC\_TOPIC\_STRING\_ER-ROR zurück. Es wird empfohlen, Themenzeichenfolgen so kurz wie möglich zu machen, da längere Themenzeichenfolgen sich nachteilig auf die Leistung auswirken können.

## **Probleme bei der Multicast-Thementopologie**

Die folgenden Beispiele veranschaulichen, warum von bestimmten IBM MQ Multicast-Thementopologien abgeraten wird.

Wie bereits im Thema IBM MQMulticast-Thementopologie erwähnt, erfordert IBM MQ Multicast, dass jede untergeordnete Baumstruktur in der Gesamthierarchie über ihre eigene Multicastgruppe und ihren eigenen Datenstrom verfügt. Verwenden Sie für eine untergeordnete Baumstruktur und ihr übergeordnetes Element keine unterschiedlichen Multicastgruppenadressen.

Das IP-Adressierungsschema *classful network* umfasst einen designierten Adressraum für die Multicastadresse. Der vollständige IP-Adressenbereich für Multicasting liegt zwischen 224.0.0.0 und 239.255.255.255, allerdings sind einige dieser Adressen reserviert. Eine Liste der reservierten Adressen erhalten Sie von dem zuständigen Systemadministrator; ebenso finden Sie weitere Informationen hierzu unter<https://www.iana.org/assignments/multicast-addresses>. Es wird empfohlen, die lokal bereichsorientierte Multicastadresse im Bereich von 239.0.0.0 bis 239.255.255.255 zu verwenden.

### **Empfohlene Multicast-Thementopologie**

In diesem Beispiel, das auch im Thema IBM MQ Multicast-Thementopologie angeführt wird, werden zwei mögliche Multicastdatenströme dargestellt. Trotz der vereinfachten Darstellung zeigt es, für welche Art von Situation IBM MQ Multicast konzipiert wurde und wird hier zur Gegenüberstellung mit dem [zweiten](#page-211-0) [Beispiel](#page-211-0) abgebildet:

DEF COMMINFO(MC1) GRPADDR( *227.20.133.1*) DEF COMMINFO(MC2) GRPADDR(*227.20.133.2*)

Dabei sind *227.20.133.1* und *227.20.133.2* gültige Multicastadressen.

Diese Themendefinitionen werden verwendet, um eine Themenstruktur zu erstellen, wie im folgenden Diagramm dargestellt:

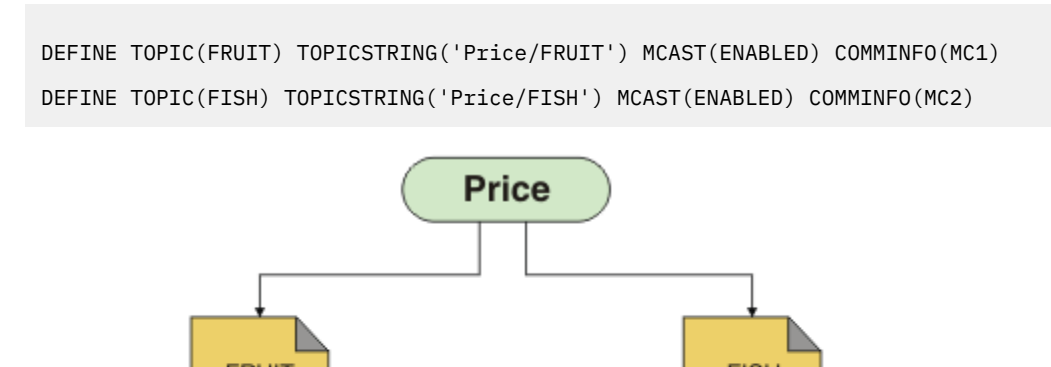

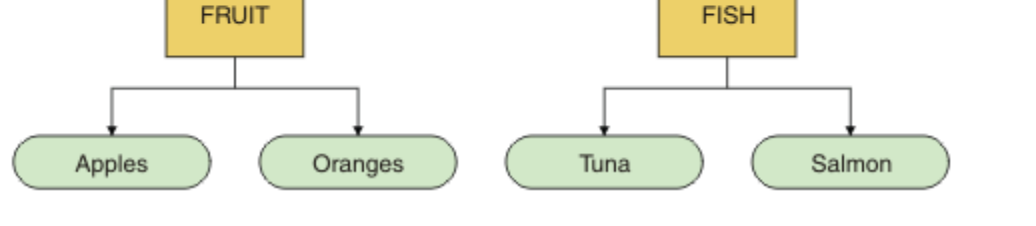

Jedes Multicast-Kommunikationsinformationsobjekt (COMMINFO) stellt einen anderen Datenstrom dar, da ihre Gruppenadressen unterschiedlich sind. In diesem Beispiel wird das Thema FRÜCHTE so definiert, dass das COMMINFO-Objekt MC1 verwendet wird, und das Thema FISCH wird so definiert, dass das COMMINFO-Objekt MC2 verwendet wird.

In IBM MQ Multicast sind Themenzeichenfolgen auf 255 Zeichen beschränkt. Aufgrund dieser Beschränkung muss bei der Benennung der Knoten und Blattknoten in der Baumstruktur mit Vorsicht vorgegangen werden. Wenn die Namen der Knoten und Blattknoten zu lang sind, kann die Themenzeichenfolge die

<span id="page-211-0"></span>Begrenzung von 255 Zeichen überschreiten, sodass der Ursachencode MQRC\_TOPIC\_STRING\_ERROR zurückgegeben wird.

### **Nicht empfohlene Multicast-Thementopologie**

Hier wird das vorherige Beispiel um ein weiteres Thema mit dem Namen ORANGEN erweitert, das so definiert ist, dass es eine andere COMMINFO-Objektdefinition verwendet (MC3):

```
DEF COMMINFO(MC1) GRPADDR(227.20.133.1
)
DEF COMMINFO(MC2) GRPADDR(227.20.133.2)
DEF COMMINFO(MC3) GRPADDR(227.20.133.3)
```
Dabei sind *227.20.133.1*, *227.20.133.2* und *227.20.133.3* gültige Multicastadressen.

Diese Themendefinitionen werden verwendet, um eine Themenstruktur zu erstellen, wie im folgenden Diagramm dargestellt:

```
DEFINE TOPIC(FRUIT) TOPICSTRING('Price/FRUIT') MCAST(ENABLED) COMMINFO(MC1)
DEFINE TOPIC(FISH) TOPICSTRING('Price/FISH') MCAST(ENABLED) COMMINFO(MC2)
DEFINE TOPIC(ORANGES) TOPICSTRING('Price/FRUIT/ORANGES') MCAST(ENABLED) COMMINFO(MC3)
```
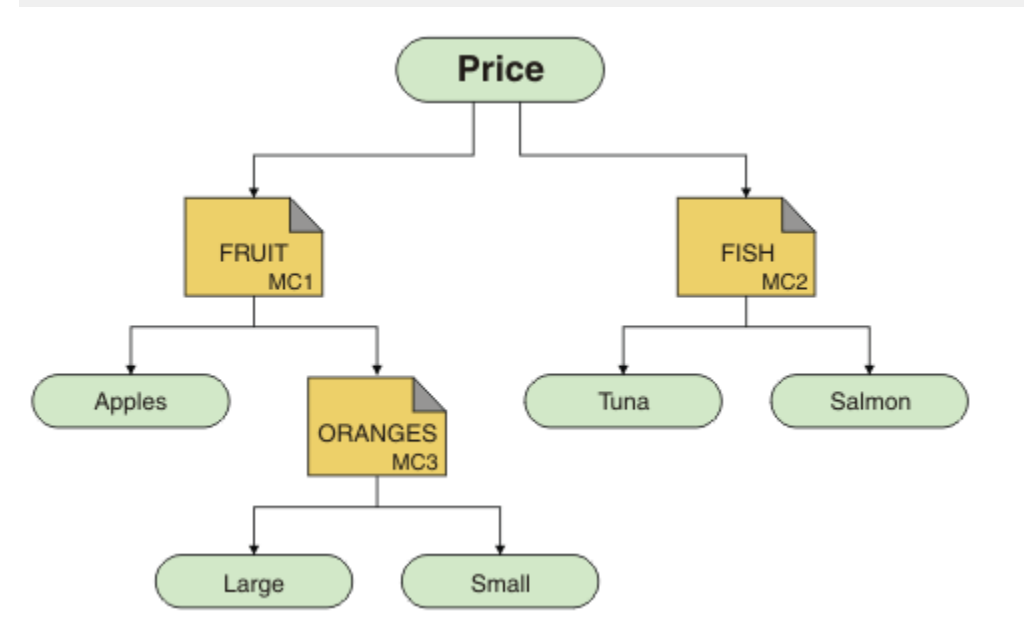

Diese Art der Multicast-Topologie kann zwar erstellt werden, wird jedoch nicht empfohlen, da die Anwendungen möglicherweise nicht die erwarteten Daten empfangen.

Eine Anwendung, die 'Preis/FRÜCHTE/#' subskribiert hat, empfängt die Multicast-Übertragung unter der Gruppenadresse COMMINFO MC1. Die Anwendung erwartet, Veröffentlichungen zu allen Themen in oder unter diesem Punkt in der Themenstruktur zu erhalten.

Die Nachrichten einer Anwendung, die unter 'Preis/FRÜCHTE/ORANGEN/Klein' veröffentlicht werden, werden vom Subskribenten nicht empfangen, da die Nachrichten unter der Gruppenadresse COM-MINFO MC3 gesendet werden.

## **Fehlerbehebung bei Warteschlangenmanagerclustern**

Die hier gezeigte Checkliste und die Empfehlungen in den Unterthemen helfen Ihnen, Probleme zu erkennen und zu beheben, die bei Verwendung von Warteschlangenmanagerclustern auftreten können.

### **Vorbereitende Schritte**

Wenn sich Ihre Probleme eher auf das Publish/Subscribe-Messaging unter Verwendung von Clustern als auf das Clustering im Allgemeinen beziehen, finden Sie nähere Informationen hierzu im Abschnitt ["Routing für Publish/Subscribe-Cluster: Hinweise zum Verhalten" auf Seite 177.](#page-176-0)

#### **Prozedur**

• Prüfen Sie, ob die Clusterkanäle alle paarig sind.

Jeder Clustersenderkanal stellt eine Verbindung zu einem Clusterempfängerkanal desselben Namens her. Wenn es keinen lokalen Clusterempfängerkanal gibt, der denselben Namen hat wie der Clustersenderkanal auf dem fernen Warteschlangenmanager hat, ist der Betrieb nicht möglich.

• Vergewissern Sie sich, dass die Kanäle ausgeführt werden. Keiner der Kanäle darf sich permanent im Status RETRYING befinden.

Verwenden Sie den folgenden Befehl, um die Kanäle anzuzeigen, die ausgeführt werden:

runmqsc display chstatus(\*)

Wenn sich Kanäle im Status RETRYING befinden, ist möglicherweise ein Fehler in der Kanaldefinition enthalten oder der ferne Warteschlangenmanager wird nicht ausgeführt. Während sich Kanäle in diesem Status befinden, sammeln sich in der Regel Nachrichten in der Übertragungswarteschlange an. Wenn sich Kanäle zu vollständigen Repositorys in diesem Status befinden, verlieren die Definitionen von Clusterobjekten (z. B. Warteschlangen und Warteschlangenmanager) ihre Gültigkeit und sind über verschiedene Cluster nicht konsistent.

• Vergewissern Sie sich, dass sich keiner der Kanäle im Status STOPPED befindet.

Kanäle werden in den Status STOPPED versetzt, wenn Sie sie manuell stoppen. Gestoppte Befehle können mit dem folgenden Befehl erneut gestartet werden:

runmqsc start channel(xyz)

Ein Clusterwarteschlangenmanager definiert nach Bedarf automatisch Clusterkanäle zu anderen Warteschlangenmanagern im Cluster. Diese automatisch definierten Clusterkanäle werden nach Bedarf des Warteschlangenmanagers automatisch gestartet, es sei denn, sie wurden zuvor manuell gestoppt. Wenn ein automatisch definierter Clusterkanal manuell gestoppt wird, merkt sich der Warteschlangenmanager, dass er manuell gestoppt wurde, und führt zukünftig keinen automatischen Start durch. Wenn Sie einen Kanal stoppen müssen, denken Sie entweder daran, ihn zum gewünschten Zeitpunkt wieder zu starten, oder geben Sie andernfalls den folgenden Befehl ein:

stop channel(xyz) status(inactive)

Über die Option status(inactive) kann der Warteschlangenmanager den Kanal bei Bedarf zu einem späteren Zeitpunkt erneut starten.

• Prüfen Sie, ob alle Warteschlangenmanager im Cluster alle vollständigen Repositorys kennen.

Sie können dies mit dem folgenden Befehl durchführen:

runmqsc display clusqmgr(\*) qmtype

Die Teilrepositorys kennen möglicherweise nicht alle anderen Teilrepositorys. Alle vollständigen Repositorys müssen alle Warteschlangenmanager im Cluster kennen. Wenn Clusterwarteschlangenmanager fehlen, kann dies bedeuten, dass bestimmte Kanäle nicht ordnungsgemäß ausgeführt werden.

• Prüfen Sie, ob jeder Warteschlangenmanager (vollständige Repositorys und Teilrepositorys) im Cluster über einen manuell definierten aktiven Clusterempfängerkanal verfügt und im richtigen Cluster definiert ist.

Um zu ermitteln, welche anderen Warteschlangenmanager mit einem Clusterempfängerkanal kommunizieren, verwenden Sie den folgenden Befehl:

runmqsc display chstatus(\*) rqmname

Prüfen Sie, ob der Parameter **conname** bei jedem manuell definierten Clusterempfänger als ipaddress(port) definiert ist. Ohne den richtigen Verbindungsnamen kann der Warteschlangenmanager die Rückverbindung nicht herstellen, weil er die Verbindungsdetails nicht kennt.

• Prüfen Sie, ob jedes Teilrepository über einen manuell definierten Clustersenderkanal verfügt, der zu einem vollständigen Repository führt und im richtigen Cluster definiert ist.

Der Name des Clustersenderkanals muss mit dem Namen des Clusterempfängerkanals auf dem anderen Warteschlangenmanager übereinstimmen.

• Prüfen Sie, ob jedes vollständige Repository über einen manuell definierten Clustersenderkanal verfügt, der zu allen anderen vollständigen Repositorys führt und im richtigen Cluster definiert ist.

Der Name des Clustersenderkanals muss mit dem Namen des Clusterempfängerkanals auf dem anderen Warteschlangenmanager übereinstimmen. Alle vollständigen Repositorys zeichnen nicht für sich auf, welche anderen vollständigen Repositorys im Cluster enthalten sind. Sie gehen davon aus, dass jeder Warteschlangenmanager, zu dem ein manuell definierter Clustersenderkanal besteht, ein vollständiges Repository ist.

• Überprüfen Sie die Warteschlange für nicht zustellbare Nachrichten.

Nachrichten, die der Warteschlangenmanager nicht zustellt, werden an die Warteschlange für nicht zustellbare Nachrichten gesendet.

- Stellen Sie sicher, dass für jeden Warteschlangenmanager eines Teilrepositorys ein einzelner Clustersenderkanal zu einem der Warteschlangenmanager von vollständigen Repositorys definiert ist. Dieser Kanal dient als Bootstrapkanal, über den der Warteschlangenmanager eines Teilrepositorys eine erste Verbindung zum Cluster herstellt.
- Prüfen Sie, ob die geplanten Warteschlangenmanager mit vollständigem Repository tatsächlich vollständige Repositorys sind und sich im richtigen Cluster befinden.

Sie können dies mit dem folgenden Befehl durchführen:

runmqsc display qmgr repos reposnl

• Vergewissern Sie sich, dass sich keine Nachrichten in den Übertragungswarteschlangen oder Systemwarteschlangen ansammeln.

Sie können die Übertragungswarteschlangen mit dem folgenden Befehl überprüfen:

runmqsc display  $ql(*)$  curdepth where (usage eq xmitq)

Sie können die Systemwarteschlangen mit dem folgenden Befehl überprüfen:

display ql(system\*) curdepth

#### **Zugehörige Tasks**

["Anfangsüberprüfungen bei UNIX, Linux, and Windows" auf Seite 10](#page-9-0)

Bevor Sie unter UNIX, Linux, and Windows mit einer detaillierten Problembestimmung beginnen, sollten Sie überlegen, ob die Problemursache offensichtlich ist oder ob es einen Bereich gibt, dessen Untersuchung wahrscheinlich zu brauchbaren Ergebnissen führt. Durch dieses Vorgehen bei der Diagnose kann oft eine Menge Arbeit gespart werden, indem ein einfacher Fehler hervorgehoben wird, oder indem der Bereich der möglichen Fehler eingegrenzt wird.

["Anfangsüberprüfungen bei z/OS" auf Seite 30](#page-29-0)

Bevor Sie unter z/OS mit einer detaillierten Problembestimmung beginnen, sollten Sie überlegen, ob die Problemursache offensichtlich ist oder ob es einen Bereich gibt, dessen Untersuchung wahrscheinlich

zu brauchbaren Ergebnissen führt. Durch dieses Vorgehen bei der Diagnose kann oft eine Menge Arbeit gespart werden, indem ein einfacher Fehler hervorgehoben wird, oder indem der Bereich der möglichen Fehler eingegrenzt wird.

#### ["Anfangsüberprüfungen bei IBM i" auf Seite 20](#page-19-0)

Bevor Sie unter IBM i mit einer detaillierten Problembestimmung beginnen, sollten Sie überlegen, ob die Problemursache offensichtlich ist oder ob es einen Bereich gibt, dessen Untersuchung wahrscheinlich zu brauchbaren Ergebnissen führt. Durch dieses Vorgehen bei der Diagnose kann oft eine Menge Arbeit gespart werden, indem ein einfacher Fehler hervorgehoben wird, oder indem der Bereich der möglichen Fehler eingegrenzt wird.

#### **Zugehörige Informationen**

WS-Manager-Cluster konfigurieren Nachrichten und Ursachencodes

## **Anwendungsprobleme bei der Ausführung von REFRESH CLUSTER**

Die Ausgabe des Befehls **REFRESH CLUSTER** wirkt sich störend auf den Cluster aus. Unter Umständen sind die Clusterobjekte für eine kurze Zeit nicht sichtbar und werden erst nach Abschluss des Befehls **REFRESH CLUSTER** wieder angezeigt. Dies kann sich auf die Ausführung von Anwendungen auswirken. Im Folgenden werden einige der Anwendungsprobleme beschrieben, die in diesem Zusammenhang auftreten können.

### **Mögliche Anzeige von Ursachencodes nach MQOPEN-, MQPUT- oder MQPUT1-Aufrufen**

Während der Ausführung von **REFRESH CLUSTER** werden möglicherweise die folgenden Ursachencodes angezeigt. Der Grund für die Anzeige dieser Codes wird weiter unten in diesem Abschnitt beschrieben.

- 2189 MQRC\_CLUSTER\_RESOLUTION\_ERROR
- 2085 MQRC\_UNKNOWN\_OBJECT\_NAME
- 2041 MORC\_OBJECT\_CHANGED
- 2082 MQRC\_UNKNOWN\_ALIAS\_BASE\_Q
- 2270 MQRC\_NO\_DESTINATIONS\_AVAILABLE

Alle diese Ursachencodes weisen auf Fehler bei der Namenssuche auf der einen oder anderen Ebene im IBM MQ -Code hin. Dies ist zu erwarten, wenn Apps während der **REFRESH CLUSTER** -Operation ausgeführt werden.

Die **REFRESH CLUSTER**-Operation kann sowohl bei lokaler als auch bei ferner Ausführung zu diesen Problemen führen. Die Wahrscheinlichkeit, dass sie auftreten, ist besonders hoch, wenn die vollständigen Repositorys stark ausgelastet sind. Dies geschieht, wenn **REFRESH CLUSTER** -Aktivitäten lokal im vollständigen Repository oder fern auf anderen Warteschlangenmanagern im Cluster oder in Clustern ausgeführt werden, für die das vollständige Repository verantwortlich ist.

Bei Clusterwarteschlangen, die vorübergehend nicht vorhanden sind und kurzfristig wiedereingesetzt werden, sind alle diese Ursachencodes temporäre, wiederholbare Bedingungen (obwohl es bei 2041 MQRC\_OBJECT\_CHANGED etwas kompliziert sein kann, zu entscheiden, ob die Bedingung wiederholbar ist). Sofern dies mit Anwendungsregeln (z. B. maximale Servicezeiten) konsistent ist, sollte der Zeitraum für die Wiederholung etwa eine Minute betragen, damit die **REFRESH CLUSTER**-Aktivitäten Zeit zur vollständigen Ausführung haben. Bei einem Cluster mit eher geringer Größe sind diese Aktivitäten voraussichtlich viel schneller abgeschlossen.

Wird einer dieser Ursachencodes von einem **MQOPEN**-Aufruf zurückgegeben, wird keine Objektkennung erstellt. Allerdings sollte bei einer späteren Wiederholung erfolgreich eine Kennung erstellt werden.

Wird einer dieser Ursachencodes von einem **MQPUT**-Aufruf zurückgegeben, wird die Objektkennung nicht automatisch geschlossen. Eine Wiederholung sollte schließlich erfolgreich sein, ohne dass die Objektkennung zuerst geschlossen werden muss. Wenn die Anwendung die Kennung jedoch unter Verwendung von Binden-beim-Öffnen-Optionen geöffnet hat, weil alle Nachrichten an denselben Kanal gehen sollen, ist es (anders als von der Anwendung erwartet) nicht garantiert, dass der wiederholte *Put*-Aufruf an denselben

Kanal oder Warteschlangenmanager wie zuvor gerichtet wird. Deshalb ist es in diesem Fall ratsam, die Objektkennung zu schließen und eine neue zu öffnen, damit die Binden-beim-Öffnen-Semantik wieder wirksam ist.

Wird einer dieser Ursachencodes von einem **MQPUT1**-Aufruf zurückgegeben, dann ist nicht bekannt, ob das Problem während des *Open*- oder des *Put*-Vorgangs der Operation aufgetreten ist. In beiden Fällen kann die Operation wiederholt werden. Es ist in diesem Fall keine Binden-beim-Öffnen-Semantik zu beachten, weil die **MQPUT1**-Operation eine *Open-Put-Close*-Sequenz ist, die in einer einzigen Aktion ohne Unterbrechung ausgeführt wird.

## **Multihopping-Szenarios**

Wenn der Nachrichtenfluss einen Multi-Hop enthält, wie im folgenden Beispiel gezeigt, kann ein Fehler bei der Namenssuche, der durch **REFRESH CLUSTER** verursacht wird, auf einem Warteschlangenmanager auftreten, der sich fern von der Anwendung befindet. In diesem Fall empfängt die Anwendung einen Erfolgsrückgabecode (null), aber der Fehler bei der Namenssuche (falls er auftritt) verhindert, dass ein **CLUSRCVR**-Kanalprogramm die Nachricht an eine geeignete Zielwarteschlange weiterleitet. Stattdessen folgt das **CLUSRCVR**-Kanalprogramm den normalen Regeln und stellt die Nachricht abhängig von der Persistenz der Nachricht in eine Warteschlange für nicht zustellbare Nachrichten. Der Ursachencode, der dieser Operation zugeordnet ist, lautet wie folgt:

• 2001 MQRC\_ALIAS\_BASE\_Q\_TYPE\_ERROR

Wenn persistente Nachrichten vorhanden sind und keine Warteschlangen für nicht zustellbare Nachrichten für deren Empfang definiert wurden, werden Kanäle beendet.

Das folgende Beispiel zeigt ein Multihopping-Szenario:

- **MQOPEN** auf Warteschlangenmanager **QM1** gibt **Q2**an.
- **Q2** ist im Cluster auf dem fernen Warteschlangenmanager **QM2** als Alias definiert.
- Eine Nachricht erreicht **QM2** und stellt fest, dass **Q2** ein Alias für **Q3**ist.
- **Q3** ist im Cluster auf dem fernen Warteschlangenmanager **QM3** als lokale Warteschlange (**qlocal**) definiert.
- Die Nachricht erreicht **QM3** und wird in **Q3** eingereiht.

Bei einem Test der Multihopping-Umgebung werden möglicherweise folgende Warteschlangenmanager-Fehlerprotokolleinträge angezeigt:

• Auf der Sende- und der Empfangsseite, wenn Warteschlangen für nicht zustellbare Nachrichten vorhanden sind und es persistente Nachrichten gibt:

#### **AMQ9544: Nachrichten nicht in Zielwarteschlange gestellt**

Während der Verarbeitung von Kanal 'CHLNAME' konnten eine oder mehrere Nachrichten nicht in die Zielwarteschlange gestellt werden; es wurde versucht, sie in eine Warteschlange für nicht zustellbare Nachrichten einzureihen. Die Position der Warteschlange ist \$, wobei 1 die lokale Warteschlange für nicht zustellbare Nachrichten und 2 die ferne Warteschlange für nicht zustellbare Nachrichten ist.

• Auf der Empfangsseite, wenn keine Warteschlange für nicht zustellbare Nachrichten vorhanden ist und es persistente Nachrichten gibt:

## **AMQ9565: Keine Warteschlange für nicht zustellbare Nachrichten definiert AMQ9599: Programm konnte ein Warteschlangenmanagerobjekt nicht öffnen AMQ9999: Kanalprogramm abnormal beendet**

• Auf der Sendeseite, wenn keine Warteschlange für nicht zustellbare Nachrichten vorhanden ist und es persistente Nachrichten gibt:

### **AMQ9506: Nachrichtenempfangsbestätigung fehlgeschlagen**

**AMQ9780: Kanal zur fernen Maschine 'a.b.c.d(1415)' wird aufgrund eines Fehlers beendet AMQ9999: Kanalprogramm abnormal beendet**
## **Weitere Details zu Gründen für eine mögliche Anzeige dieser Ursachencodes bei Ausführung von REFRESH CLUSTER**

## **2189 (088D) (RC2189): MQRC\_CLUSTER\_RESOLUTION\_ERROR**

Der lokale Warteschlangenmanager hat seine vollständigen Repositorys gefragt, ob ein Warteschlangenname vorhanden ist. Die vollständigen Repositorys haben nicht innerhalb eines fest codierten Zeitlimits von 10 Sekunden geantwortet. Dies liegt daran, dass sich die Anforderungsnachricht oder die Antwortnachricht zur Verarbeitung in einer Warteschlange befindet und diese Bedingung zu gegebener Zeit behoben wird. Auf Anwendungsseite ist die Bedingung wiederholbar und auch erfolgreich, sobald die internen Mechanismen abgeschlossen sind.

### **MQRC\_UNKNOWN\_OBJECT\_NAME (2085, X'825 ')**

Der lokale Warteschlangenmanager hat seine vollständigen Repositorys gefragt (oder hat vorher gefragt), ob ein Warteschlangenname vorhanden ist. Die vollständigen Repositorys haben geantwortet, dass ihnen der Warteschlangenname nicht bekannt ist. Im Kontext von **REFRESH CLUSTER** in vollständigen Repositorys und Teilrepositorys hat der Eigner der Warteschlange möglicherweise die vollständigen Repositorys noch nicht über die Warteschlange informiert. Oder er hat dies zwar getan, aber die internen Nachrichten mit dieser Information befinden sich zur Verarbeitung in einer Warteschlange. In diesem Fall wird diese Bedingung zu gegebener Zeit behoben. Auf Anwendungsseite ist die Bedingung wiederholbar und auch erfolgreich, sobald die internen Mechanismen abgeschlossen sind.

### **2041 (07F9) (RC2041): MQRC\_OBJECT\_CHANGED**

Dieser Ursachencode wird am ehesten bei **MQPUT**-Aufrufen mit Binden-beim-Öffnen-Option angezeigt. Der lokale Warteschlangenmanager weiß, dass es einen Warteschlangennamen gibt, und kennt den fernen Warteschlangenmanager, in dem er sich befindet. In dem Kontext, dass **REFRESH CLUS-TER** für vollständige und Teilrepositorys stattfindet, wurde der Datensatz des Warteschlangenmanagers gelöscht und läuft der Prozess zum Abfragen der vollständigen Repositorys. Auf Anwendungsseite ist es etwas kompliziert, zu entscheiden, ob die Bedingung wiederholbar ist. Tatsächlich ist es so, dass eine Wiederholung des **MQPUT**-Aufrufs erfolgreich ist, sobald diese internen Mechanismen den Vorgang zum Erkennen des fernen Warteschlangenmanagers abgeschlossen haben. Es gibt jedoch keine Garantie, dass derselbe Warteschlangenmanager verwendet wird. Es ist sicherer, den Ansatz zu verfolgen, der normalerweise bei einem Empfang von MQRC\_OBJECT\_CHANGED empfohlen wird und darin besteht, die Objektkennung zu schließen und eine neue zu öffnen.

#### **MQRC\_UNKNOWN\_ALIAS\_BASE\_Q (2082, X'822 ')**

Dieser Ursachencode ist vom Ursprung her der Bedingung 2085 MQRC\_UNKNOWN\_OBJECT\_NAME ähnlich und wird angezeigt, wenn ein lokaler Alias verwendet wird und sein TARGET eine Clusterwarteschlange ist, auf die aus den zuvor für Ursachencode 2085 beschriebenen Gründen nicht zugegriffen werden kann.

#### **MQRC\_ALIAS\_BASE\_Q\_TYPE\_ERROR (2001, X'7D1')**

Dieser Ursachencode wird bei Anwendungen normalerweise nicht angezeigt. Er ist in der Regel nur in den Fehlerprotokollen des Warteschlangenmanagers sichtbar, und zwar in Verbindung mit Versuchen, eine Nachricht an eine Warteschlange für nicht zustellbare Nachrichten zu senden. Ein **CLUSRCVR**-Kanalprogramm hat eine Nachricht von seinem Partner **CLUSSDR** empfangen und entscheidet, wo die Nachricht eingereiht wird. Dieses Szenario ist lediglich eine Variation derselben Bedingung, die zuvor für die Ursachencodes 2082 und 2085 beschrieben wurde. In diesem Fall wird der Ursachencode angezeigt, wenn ein Alias an einer anderen Stelle im MQ-Produkt verarbeitet wird und die Verarbeitung nicht während eines **MQPUT**- oder **MQOPEN**-Aufrufs einer Anwendung stattfindet.

#### **2270 (08DE) (RC2270): MQRC\_NO\_DESTINATIONS\_AVAILABLE**

Dieser Ursachencode wird angezeigt, wenn eine Anwendung eine Warteschlange verwendet, die sie mit MQOO\_BIND\_NOT\_FIXED geöffnet hat, und die Zielobjekte für kurze Zeit nicht verfügbar sind, bis die Verarbeitung des Befehls **REFRESH CLUSTER** abgeschlossen ist.

## **Weitere Anmerkungen**

Wenn in dieser Umgebung eine Publish/Subscribe-Clusteraktivität vorhanden ist, kann **REFRESH CLUS-TER** zusätzliche unerwünschte Auswirkungen haben. Es kann beispielsweise vorkommen, dass Subskriptionen für Subskribenten temporär verloren gehen und die betroffenen Subskribenten danach feststellen, dass sie eine Nachricht verpasst haben. Siehe Hinweise zu REFRESH CLUSTER für Publish/Subscribe-Cluster.

**Zugehörige Informationen** Hinweise zu REFRESH CLUSTER für Publish/Subscribe-Cluster Clustering: Best Practices für REFRESH CLUSTER verwenden MQSC-Befehlsreferenz: REFRESH CLUSTER

## **Es wird kontinuierlich versucht, den Clustersenderkanal zu starten**

Überprüfen Sie, ob der Warteschlangenmanager und Listener ausgeführt werden und ob die Definitionen von Clustersender- und Clusterempfängerkanal korrekt sind.

## **Symptom**

```
1 : display chs(*)AMQ8417: Display Channel Status details.
CHANNEL(DEMO.QM2) XMITQ(SYSTEM.CLUSTER.TRANSMIT.QUEUE)
CONNAME(computer.ibm.com(1414))
CURRENT CHLTYPE(CLUSSDR)
STATUS(RETRYING)
```
## **Ursache**

- 1. Der ferne Warteschlangenmanager ist nicht verfügbar.
- 2. Für den lokalen manuellen Clustersenderkanal oder für den fernen Clusterempfängerkanal ist ein falscher Parameter definiert.

## **Lösung**

Überprüfen Sie, ob das Problem mit der Verfügbarkeit des fernen Warteschlangenmanagers zusammenhängt.

- 1. Liegen Fehlernachrichten vor?
- 2. Ist der Warteschlangenmanager aktiv?
- 3. Ist der Listener aktiv?
- 4. Kann der Clustersenderkanal gestartet werden?

Wenn der ferne Warteschlangenmanager verfügbar ist: Liegt ein Problem mit der Kanaldefinition vor? Überprüfen Sie den Definitionstyp des Clusterwarteschlangenmanagers, um zu ermitteln, ob kontinuierlich versucht wird, den Kanal zu starten. Beispiel:

```
1 : dis clusqmgr(*) deftype where(channel eq DEMO.QM2)
AMQ8441: Display Cluster Queue Manager details.
CLUSQMGR(QM2) CHANNEL(DEMO.QM2) CLUSTER(DEMO)
DEFTYPE(CLUSSDRA)
```
Bei Definitionstyp CLUSSDR verwendet der Kanal die lokale manuelle Clustersenderdefinition. Ändern Sie sämtliche falschen Parameter in der lokalen manuellen Definition des Clustersenders und starten Sie den Kanal erneut.

Bei Definitionstyp CLUSSDRA oder CLUSSDRB verwendet der Kanal einen automatisch definierten Clustersenderkanal. Der automatisch definierte Clustersenderkanal basiert auf der Definition eines fernen Clusterempfängerkanals. Ändern Sie sämtliche falschen Parameter in der Definition des fernen Clusterempfängers ab. Beispielsweise könnte der Parameter conname falsch sein:

1 : alter chl(demo.qm2) chltype(clusrcvr) conname('newhost(1414)') AMQ8016: IBM MQ channel changed.

Änderungen an der fernen Clusterempfängerdefinition werden an alle interessierten Clusterwarteschlangenmanager weitergegeben. Die zugehörigen automatisch definierten Kanäle werden entsprechend aktualisiert. Sie können die ordnungsgemäße Weitergabe der Aktualisierungen überprüfen, indem Sie die geänderten Parameter überprüfen. Beispiel:

1 : dis clusqmgr(qm2) conname AMQ8441: Display Cluster Queue Manager details. CLUSQMGR(QM2) CHANNEL(DEMO.QM2) CLUSTER(DEMO) CONNAME(newhost(1414))

Wenn die automatisch eingerichtete Definition jetzt richtig ist, führen Sie einen Neustart des Kanals durch.

## **DISPLAY CLUSQMGR zeigt CLUSQMGR-Namen, die mit SYSTEM.TEMP. beginnen**

Der Warteschlangenmanager hat keine Informationen von dem Warteschlangenmanager mit vollständigem Repository erhalten, auf den der manuell definierte CLUSSDR-Kanal verweist. Prüfen Sie, ob die Clusterkanäle alle richtig definiert sind.

## **Symptom**

#### Multi

```
1 : display clusqmgr(\star)AMQ8441: Display Cluster Queue Manager details.
CLUSQMGR(QM1) CLUSTER(DEMO)
CHANNEL(DEMO.QM1)
AMQ8441: Display Cluster Queue Manager details.
CLUSQMGR(SYSTEM.TEMPUUID.computer.<yourdomain>(1414))
CLUSTER(DEMO) CHANNEL(DEMO.OM2)
```
#### $z/0S$

```
CSQM201I +CSQ2 CSQMDRTC DISPLAY CLUSQMGR DETAILS 
CLUSQMGR(SYSTEM.TEMPQMGR.<HOSTNAME>(1716)) 
CLUSTER(DEMO) 
CHANNEL(TO.CSQ1.DEMO) 
END CLUSQMGR DETAILS
```
## **Ursache**

Der Warteschlangenmanager hat keine Informationen von dem Warteschlangenmanager mit vollständigem Repository erhalten, auf den der manuell definierte CLUSSDR-Kanal verweist. Der manuell definierte CLUSSDR-Kanal muss sich im Ausführungsstatus befinden.

## **Lösung**

Prüfen Sie, ob auch die CLUSRCVR-Definition korrekt ist, besonders die Parameter CONNAME und CLUS-TER. Ändern Sie die Kanaldefinition, wenn die Definition falsch ist.

Erteilen Sie außerdem der Warteschlange SYSTEM.CLUSTER.TRANSMIT.QUEUE die richtige Berechtigung, indem Sie folgenden Befehl ausgeben:

```
setmqaut -m <QMGR Name> -n SYSTEM.CLUSTER.TRANSMIT.QUEUE -t q -g mqm +all
```
Möglicherweise vergeht eine gewisse Zeit, bis die fernen Warteschlangenmanager wieder versuchen, einen Neustart auszuführen und ihre Kanäle mit der korrigierten Definition zu starten.

## **Rückgabecode = 2035 MQRC\_NOT\_AUTHORIZED**

Der Ursachencode RC2035 wird aus verschiedenen Gründen angezeigt. Beispiele: Fehler beim Öffnen einer Warteschlange oder eines Kanals; Fehler, wenn Sie versuchen, eine Benutzer-ID mit Administratorberechtigung zu verwenden; Fehler, wenn Sie eine IBM MQ JMS-Anwendung verwenden und eine Warteschlange in einem Cluster öffnen. MQS\_REPORT\_NOAUTH und MQSAUTHERRORS können für die weitere Diagnose von RC2035 verwendet werden.

## **Spezielle Probleme**

Informationen zu folgenden Themen finden Sie unter MQRC\_NOT\_AUTHORIZED :

- JMSWMQ2013 ungültige Sicherheitsauthentifizierung
- MORC\_NOT\_AUTHORIZED bei einer Warteschlange oder einem Kanal
- MQRC\_NOT\_AUTHORIZED (AMQ4036 bei einem Client): keine Administratorberechtigung
- MQS\_REPORT\_NOAUTH- und MQSAUTHERRORS-Umgebungsvariablen

## **Öffnen einer Warteschlange in einem Cluster**

Die Lösung für diesen Fehler hängt davon ab, ob es sich um eine Warteschlange für z/OS oder nicht handelt. Bei z/OS verwenden Sie Ihren Sicherheitsmanager. Auf anderen Plattformen erstellen Sie ein lokales Alias für die Clusterwarteschlange oder Sie autorisieren alle Benutzer für den Zugriff auf die Übertragungswarteschlange.

## **Symptom**

Anwendungen erhalten den Rückgabecode 2035 MQRC\_NOT\_AUTHORIZED, wenn sie versuchen, eine Warteschlange in einem Cluster zu öffnen.

## **Ursache**

Ihre Anwendung erhält den Rückgabecode MQRC\_NOT\_AUTHORIZED, wenn sie versucht, eine Warteschlange in einem Cluster zu öffnen. Die Berechtigung für diese Warteschlange ist korrekt. Wahrscheinlich ist die Anwendung nicht berechtigt, Nachrichten in die Clusterübertragungswarteschlange einzureihen.

## **Lösung**

Die Lösung hängt davon ab, ob es sich um eine Warteschlange für z/OS oder nicht handelt. Weitere Informationen finden Sie in dem zugehörigen Thema.

## **Rückgabecode= 2085 MQRC\_UNKNOWN\_OBJECT\_NAME bei dem Versuch, eine Warteschlange im Cluster zu öffnen**

## **Symptom**

Anwendungen erhalten den Rückgabecode 2085 MQRC\_UNKNOWN\_OBJECT\_NAME, wenn sie versuchen, eine Warteschlange in dem Cluster zu öffnen.

## **Ursache**

Der Warteschlangenmanager, auf dem das Objekt vorhanden ist, oder dieser Warteschlangenmanager ist möglicherweise nicht erfolgreich in den Cluster integriert worden.

## **Lösung**

Vergewissern Sie sich, dass beide alle vollständigen Repositorys im Cluster anzeigen können. Vergewissern Sie sich auch, dass versucht wird, die CLUSSDR-Kanäle zu den vollständigen Repositorys zu starten. Wenn die Warteschlange im Cluster enthalten ist, überprüfen Sie, ob Sie die richtigen Optionen für das Öffnen verwendet haben. Sie können von einer fernen Clusterwarteschlange keine Nachrichten abrufen. Prüfen Sie, ob die Optionen für das Öffnen nur für die Ausgabe gelten.

1 : display clusqmgr(\*) qmtype status AMQ8441: Display Cluster Queue Manager details. CLUSQMGR(QM1) CLUSTER(DEMO) CHANNEL(DEMO.QM1) QMTYPE(NORMAL) AMQ8441: Display Cluster Queue Manager details. CLUSQMGR(QM2) CLUSTER(DEMO) CHANNEL(DEMO.QM2) QMTYPE(REPOS) STATUS(RUNNING) AMQ8441: Display Cluster Queue Manager details. CLUSQMGR(QM3) CLUSTER(DEMO) CHANNEL(DEMO.QM3) QMTYPE(REPOS) STATUS(RUNNING)

**Anmerkung:** Bei der Verwendung von IBM MQ mit WebSphere Application Serverkann dieses Problem auch auftreten, wenn Sie über eine JMS -Anwendung verfügen, die eine Verbindung zu einem IBM MQ -Warteschlangenmanager herstellt, der zu einem IBM MQ -Cluster gehört, und Ihre JMS -Anwendung versucht, auf eine Clusterwarteschlange zuzugreifen, die sich an einer anderen Stelle im Cluster befindet. Ihre Anwendung muss den Warteschlangenmanager leer lassen, wenn sie eine Clusterwarteschlange öffnen möchte, die sich im Cluster befindet, oder den Namen eines Warteschlangenmanagers im Cluster angeben, der die Clusterwarteschlange enthält.

### **Zugehörige Informationen**

MQRC UNKNOWN OBJECT NAME (2085, X'825 ')

## **Rückgabecode= 2189 MQRC\_CLUSTER\_RESOLUTION\_ERROR bei dem Versuch, eine Warteschlange im Cluster zu öffnen**

Vergewissern Sie sich, dass nicht kontinuierlich versucht wird, die CLUSSDR-Kanäle zu den vollständigen Repositorys zu starten.

## **Symptom**

Anwendungen erhalten den Rückgabecode 2189 MQRC\_CLUSTER\_RESOLUTION\_ERROR, wenn sie versuchen, eine Warteschlange in dem Cluster zu öffnen.

## **Ursache**

Die Warteschlange wird zum ersten Mal geöffnet und der Warteschlangenmanager kann keine Verbindung zu einem vollständigen Repository herstellen.

## **Lösung**

Vergewissern Sie sich, dass nicht kontinuierlich versucht wird, die CLUSSDR-Kanäle zu den vollständigen Repositorys zu starten.

```
1 : display clusqmgr(*) qmtype status
AMQ8441: Display Cluster Queue Manager details.
CLUSQMGR(QM1) Clustel Queue Manag<br>CLUSTER(DEMO) CLUSTER(DEMO)<br>CHANNEL(DEMO.QM1) QMTYPE(NORMAL)
CHANNEL(DEMO.QM1)
AMQ8441: Display Cluster Queue Manager details.
                       CLUSTER(DEMO)<br>QMTYPE(REPOS)
CHANNEL(DEMO.QM2)
STATUS(RUNNING)
AMQ8441: Display Cluster Queue Manager details.
CLUSQMGR(QM3) CLUSTER(DEMO)
CHANNEL(DEMO.QM3) QMTYPE(REPOS)
STATUS(RUNNING)
```
#### **Zugehörige Informationen**

2189 (088D) (RC2189): MQRC\_CLUSTER\_RESOLUTION\_ERROR

## **Rückgabecode=2082 MQRC\_UNKNOWN\_ALIAS\_BASE\_Q beim Öffnen einer Warteschlange im Cluster**

Anwendungen erhalten die Antwort rc=2082 MQRC\_UNKNOWN\_ALIAS\_BASE\_Q bei dem Versuch, eine Warteschlange in dem Cluster zu öffnen.

## **Problem**

Bei Ausgabe des Aufrufs MQOPEN oder MQPUT1 wurde eine Aliaswarteschlange als Ziel angegeben, jedoch wurde der Name der Basiswarteschlange (*BaseQName*) in den Attributen der Aliaswarteschlange nicht als Warteschlangenname erkannt.

Dieser Ursachencode kann auch ausgegeben werden, wenn *BaseQName* der Name einer Clusterwarteschlange ist, der nicht erfolgreich aufgelöst werden kann.

MQRC\_UNKNOWN\_ALIAS\_BASE\_Q kann darauf hinweisen, dass die Anwendung für den Warteschlangenmanager, mit dem sie eine Verbindung herstellt, **ObjectQmgrName** angibt sowie den Warteschlangenmanager, der die Aliaswarteschlange hostet. Dies bedeutet, dass der Warteschlangenmanager im angegebenen Warteschlangenmanager nach der Aliaszielwarteschlange sucht und diese Suchoperation fehlschlägt, da die Aliaszielwarteschlange sich nicht auf dem lokalen Warteschlangenmanager befindet.

## **Lösung**

Lassen Sie den Parameter **ObjectQmgrName** leer, damit beim Clustering entschieden wird, an welchen Warteschlangenmanager weitergeleitet werden soll.

Wenn die Warteschlange im Cluster enthalten ist, überprüfen Sie, ob Sie die richtigen Optionen für das Öffnen verwendet haben. Sie können von einer fernen Clusterwarteschlange keine Nachrichten abrufen. Prüfen Sie, ob die Optionen für das Öffnen nur für die Ausgabe gelten.

### **Zugehörige Informationen**

MQRC\_UNKNOWN\_ALIAS\_BASE\_Q (2082, X'822 ')

## **Nachrichten erreichen die Zielwarteschlange nicht**

Vergewissern Sie sich, dass die entsprechende Clusterübertragungswarteschlange leer ist und dass der Kanal zum Zielwarteschlangenmanager aktiv ist.

## **Symptom**

Nachrichten erreichen die Zielwarteschlange nicht.

## **Ursache**

Die Nachrichten wurden möglicherweise schon nicht von ihrem Ursprungswarteschlangenmanager abgesendet.

## **Lösung**

1. Ermitteln Sie die Übertragungswarteschlange, die Nachrichten an das Ziel sendet, und ermitteln Sie den Status des Kanals.

```
1 : dis clusqmgr(QM1) CHANNEL(*) STATUS DEFTYPE QMTYPE XMITQ
AMQ8441: Display Cluster Queue Manager details.
CLUSQMGR(QM1) CLUSTER(DEMO)
CHANNEL(DEMO.QM1) DEFTYPE(CLUSSDRA)
QMTYPE(NORMAL) STATUS(RUNNING)
XMITQ(SYSTEM.CLUSTER.TRANSMIT.DEMO.QM1)
```
2. Vergewissern Sie sich, dass die Clusterübertragungswarteschlange leer ist.

## **In eine Clusteraliaswarteschlange eingereihte Nachrichten werden in SYS-TEM.DEAD.LETTER.QUEUE gestellt**

Eine Clusteraliaswarteschlange wird in eine lokale Warteschlange aufgelöst, die nicht vorhanden ist.

## **Symptom**

In eine Aliaswarteschlange eingereihte Nachrichten werden aufgrund der Antwort MQRC\_UN-KNOWN\_ALIAS\_BASE\_Q in SYSTEM.DEAD.LETTER.QUEUE gestellt.

## **Ursache**

Eine Nachricht wird an einen Warteschlangenmanager weitergeleitet. Dort ist eine geclusterte Aliaswarteschlange definiert. Eine lokale Zielwarteschlange ist auf diesem Warteschlangenmanager nicht definiert. Weil die Nachricht mit der Option zum Öffnen (MQOO\_BIND\_ON\_OPEN) eingereiht wurde, kann der Warteschlangenmanager die Nachricht nicht erneut einreihen.

Wenn MQOO\_BIND\_ON\_OPEN verwendet wird, wird das Clusterwarteschlangenalias fest gebunden. Der aufgelöste Name ist der Name der Zielwarteschlange und jedes Warteschlangenmanagers, auf dem das Clusterwarteschlangenalias definiert ist. Der Name des Warteschlangenmanagers wird in den Header der Übertragungswarteschlange integriert. Wenn die Zielwarteschlange nicht auf dem Warteschlangenmanager vorhanden ist, an den die Nachricht gesendet wurde, wird die Nachricht in die Warteschlange für nicht zustellbare Nachrichten eingereiht. Das Ziel wird nicht neu berechnet, weil der Übertragungsheader den Namen des Zielwarteschlangenmanagers enthält, der von MQOO\_BIND\_ON\_OPEN aufgelöst wird. Wenn die Aliaswarteschlange mit MQOO\_BIND\_NOT\_FIXED geöffnet worden wäre, würde der Header der Übertragungswarteschlange einen leeren Namen für den Warteschlangenmanager enthalten und das Ziel würde neu berechnet werden. Wenn die lokale Warteschlange an anderer Stelle im Cluster definiert ist, würde die Nachricht in diesem Fall dorthin gesendet.

## **Lösung**

- 1. Ändern Sie alle Aliaswarteschlangendefinitionen, um DEFBIND (NOTFIXED) anzugeben.
- 2. Verwenden Sie MQOO\_BIND\_NOT\_FIXED als Option zum Öffnen, wenn die Warteschlange geöffnet wird.
- 3. Stellen Sie bei Angabe von MQOO\_BIND\_ON\_OPEN sicher, dass ein Clusteralias in eine lokale Warteschlange aufgelöst wird, die für denselben Warteschlangenmanager definiert ist wie das Alias.

## **Warteschlangenmanager arbeitet mit veralteten Informationen über Warteschlangen und Kanäle im Cluster**

## **Symptom**

DISPLAY QCLUSTER und DISPLAY CLUSQMGR zeigen Objekte, die nicht mehr auf dem neuesten Stand sind.

## **Ursache**

Aktualisierungen am Cluster werden zwischen den vollständigen Repositorys nur über manuell definierte CLUSSDR-Kanäle übertragen. Nachdem der Cluster erstellt wurde, werden CLUSSDR-Kanäle als DEF-TYPE-Kanäle (CLUSSDRB) angezeigt, weil sie sowohl manuelle als auch automatische Kanäle sind. Es muss ausreichend viele CLUSSDR-Kanäle geben, damit sich ein umfassendes Netz zwischen allen vollständigen Repositorys ergibt.

## **Lösung**

- Prüfen Sie, ob der Warteschlangenmanager, auf dem das Objekt vorhanden ist, und der lokale Warteschlangenmanager noch mit dem Cluster verbunden sind.
- Prüfen Sie, ob jeder Warteschlangenmanager alle vollständigen Repositorys im Cluster anzeigen kann.
- Prüfen Sie, ob kontinuierlich versucht wird, die CLUSSDR-Kanäle zu den vollständigen Repositorys zu starten.
- Prüfen Sie, ob für die vollständigen Repositorys genug CLUSSDR-Kanäle definiert sind, damit sie richtig verbunden werden können.

```
1 : dis clusqmgr(QM1) CHANNEL(*) STATUS DEFTYPE QMTYPE
XMITQ
AMQ8441: Display Cluster Queue Manager details.
CLUSQMGR(QM1) CLUSTER(DEMO)
CHANNEL(DEMO.QM1) DEFTYPE(CLUSSDRA)
QMTYPE(NORMAL) STATUS(RUNNING)
XMITQ(SYSTEM.CLUSTER.TRANSMIT.DEMO.QM1)
AMQ8441: Display Cluster Queue Manager details.
                 CLUSTER(DEMO)
CHANNEL(DEMO.QM2) DEFTYPE(CLUSRCVR)
QMTYPE(REPOS)
XMITQ(SYSTEM.CLUSTER.TRANSMIT.DEMO.QM2)
AMQ8441: Display Cluster Queue Manager details.
CLUSQMGR(QM3) CLUSTER(DEMO)
CHANNEL(DEMO.QM3) DEFTYPE(CLUSSDRB)
QMTYPE(REPOS) STATUS(RUNNING)
XMITQ(SYSTEM.CLUSTER.TRANSMIT.DEMO.QM3)
AMQ8441: Display Cluster Queue Manager details.
                 CLUSTER(DEMO)
CHANNEL(DEMO.QM4) DEFTYPE(CLUSSDRA)<br>QMTYPE(NORMAL) STATUS(RUNNING)
                  STATUS(RUNNING)
XMITQ(SYSTEM.CLUSTER.TRANSMIT.DEMO.QM4)
```
## **Änderungen am Cluster werden nicht im lokalen Warteschlangenmanager übernommen**

Der Repository-Manager-Prozess verarbeitet keine Repository-Befehle. Dies liegt möglicherweise daran, dass ein Problem beim Empfangen oder Verarbeiten von Nachrichten in der Befehlswarteschlange besteht.

## **Symptom**

Änderungen am Cluster werden nicht im lokalen Warteschlangenmanager übernommen.

## **Ursache**

Der Repository-Manager-Prozess verarbeitet keine Repository-Befehle.

## **Lösung**

1. Prüfen Sie, ob SYSTEM.CLUSTER.COMMAND.QUEUE leer ist.

```
1 : display ql(SYSTEM.CLUSTER.COMMAND.QUEUE) curdepth
AMQ8409: Display Queue details.
QUEUE(SYSTEM.CLUSTER.COMMAND.QUEUE) CURDEPTH(0)
```
2. Prüfen Sie, ob der Kanalinitiator unter z/OS ausgeführt wird.

3. Stellen Sie sicher, dass es keine Fehlernachrichten in den Fehlerprotokollen gibt, die zeigen, dass beim Warteschlangenmanager ein temporärer Ressourcenengpass besteht.

## **DISPLAY CLUSQMGR zeigt einen Warteschlangenmanager zweimal an**

Verwenden Sie den Befehl RESET CLUSTER, um eine ältere Instanz eines Warteschlangenmanagers vollständig zu entfernen.

1 : display clusqmgr(QM1) qmid AMQ8441: Display Cluster Queue Manager details. CLUSQMGR(QM1) CLUSTER(DEMO) CHANNEL(DEMO.QM1) QMID(QM1\_2002-03-04\_11.07.01) AMQ8441: Display Cluster Queue Manager details. CLUSQMGR(QM1) CLUSTER(DEMO) QMID(QM1 2002-03-04 11.04.19)

Der Cluster funktioniert problemlos, wobei die ältere Version des Warteschlangenmanagers ignoriert wird. Nach etwa 90 Tagen werden die Aufzeichnungen des Clusters zur älteren Version des Warteschlangenmanagers automatisch gelöscht, wodurch diese Version für den Cluster nicht mehr existent ist. Sie können diese Informationen aber auch manuell löschen.

## **Ursache**

- 1. Der Warteschlangenmanager wurde möglicherweise gelöscht und dann wiederhergestellt und neu erstellt.
- 2. Möglicherweise wurde ein Kaltstart unter z/OS ausgeführt, ohne dass der Warteschlangenmanager zuvor aus dem Cluster entfernt wurde.

## **Lösung**

Um den Warteschlangenmanager sofort vollständig zu entfernen, verwenden Sie den Befehl RESET CLUSTER von einem Warteschlangenmanager mit vollständigem Repository aus. Der Befehl entfernt den älteren, nicht mehr benötigten Warteschlangenmanager mit seinen Warteschlangen aus dem Cluster.

```
2 : reset cluster(DEMO) qmid('QM1_2002-03-04_11.04.19') action(FORCEREMOVE) queues(yes)
AMQ8559: RESET CLUSTER accepted.
```
Bei der Verwendung des Befehls RESET CLUSTER werden die automatisch definierten Clustersenderkanäle für den betreffenden Warteschlangenmanager gestoppt. Nachdem der Befehl RESET CLUSTER ausgeführt wurde, müssen Sie manuell alle Clustersenderkanäle erneut starten, die gestoppt wurden.

## **Ein Warteschlangenmanager wird nicht wieder in den Cluster eingebunden**

Nach Ausgabe eines Clusterbefehls RESET oder REFRESH wird der Kanal vom Warteschlangenmanager zum Cluster möglicherweise gestoppt. Überprüfen Sie den Status des Clusterkanals und starten Sie den Kanal erneut.

## **Symptom**

Ein Warteschlangenmanager wird nach Ausgabe der Befehle RESET CLUSTER und REFRESH CLUSTER nicht wieder in einen Cluster eingebunden.

## **Ursache**

Als Nebeneffekt der Ausführung der Befehle RESET und REFRESH könnte ein Kanal gestoppt werden. Ein Kanal wird gestoppt, damit die richtige Version des Kanals aktiv ist, wenn der Befehl RESET oder REFRESH ausgeführt wird.

## **Lösung**

Prüfen Sie, ob die Kanäle zwischen dem Warteschlangenmanager, bei dem das Problem aufgetreten ist, und den vollständigen Repositorys aktiv sind, und verwenden Sie bei Bedarf den Befehl START CHANNEL. **Zugehörige Informationen** Clustering: Best Practices für REFRESH CLUSTER verwenden

## **Der Lastausgleichssatz auf einem Clustersenderkanal funktioniert nicht.**

Die Lastausgleichsfunktionen, die Sie für einen Clustersenderkanal angeben, werden in der Regel ignoriert. Geben Sie die Attribute für die Clusterauslastungskanäle stattdessen für den Clusterempfängerkanal beim Zielwarteschlangenmanager an.

## **Symptom**

Sie haben ein oder mehr Attribute für Clusterauslastungskanäle für einen Clustersenderkanal angegeben. Die daraus resultierende Lastausgleichsfunktionalität entspricht aber nicht Ihren Erwartungen.

## **Ursache**

Die Lastausgleichsfunktionen, die Sie für einen Clustersenderkanal angeben, werden in der Regel ignoriert. Eine Erläuterung hierzu finden Sie unter Clusterkanäle. Trotzdem findet eine Art Lastausgleich statt - auf der Basis der Clusterstandardwerte oder basierend auf Eigenschaften, die für den entsprechenden Clusterempfängerkanal beim Zielwarteschlangenmanager festgelegt wurden.

## **Lösung**

Geben Sie die Attribute für die Clusterauslastungskanäle für den Clusterempfängerkanal beim Zielwarteschlangenmanager an.

### **Zugehörige Informationen**

Kanalattribut CLWLPRTY Kanalattribut CLWLRANK Kanalattribut CLWLWGHT Kanalattribut NETPRTY

## **Veraltete Informationen in einem wiederhergestellten Cluster**

Nach dem Wiederherstellen eines Warteschlangenmanagers sind seine Clusterinformationen nicht auf dem neuesten Stand. Aktualisieren Sie die Clusterinformationen mit dem Befehl **REFRESH CLUSTER**.

## **Problem**

Nach einer Imagesicherung von QM1 wurde ein Teilrepository in Cluster DEMO wiederhergestellt. Die Clusterinformationen, die es enthält, sind nicht mehr auf dem neuesten Stand.

## **Lösung**

Setzen Sie unter QM1 den Befehl REFRESH CLUSTER(DEMO)ab.

**Anmerkung:** Bei großen Clustern kann die Verwendung des Befehls **REFRESH CLUSTER** während der Ausführung des Clusters und anschließend in 27-Tage-Intervallen, wenn die Clusterobjekte Statusaktualisierungen automatisch an alle interessierten WS-Manager senden, unterbrechend für den Cluster sein. Nähere Informationen hierzu erhalten Sie im Abschnitt Die Aktualisierung in einem großen Cluster kann sich auf die Leistung und Verfügbarkeit auswirken.

Mit der Ausführung von REFRESH CLUSTER(DEMO) an QM1 entfernen Sie alle Informationen, die QM1 zum Cluster DEMO vorliegen, mit Ausnahme der Informationen, die QM1 über sich selbst, seine eigenen Warteschlangen und den Zugriff auf die vollständigen Cluster-Repositorys hat. QM1 kontaktiert daraufhin die vollständigen Repositorys und informiert sie über sich selbst und seine Warteschlangen. Da QM1 ein Teilrepository ist, wird QM1 von den vollständigen Repositorys nicht sofort über alle anderen Teilrepositorys des Clusters informiert. Vielmehr baut QM1 seine Kenntnisse über die anderen Teilrepositorys

nach und nach durch die Informationen auf, die es erhält, wenn die einzelnen Warteschlangen und Warteschlangenmanager des Clusters aktiv werden.

## **Clusterwarteschlangenmanager versehentlich aus vollständigem Repository entfernt (FORCEREMOVE)**

Stellen Sie den Warteschlangenmanager als vollständiges Repository wieder her, indem Sie den Befehl **REFRESH CLUSTER** für den Warteschlangenmanager ausgeben, der aus dem Repository entfernt wurde.

## **Problem**

Der Befehl RESET CLUSTER(DEMO) QMNAME(QM1) ACTION(FORCEREMOVE) wurde versehentlich für ein vollständiges Repository im Cluster DEMO ausgeführt.

## **Lösung**

Geben Sie für QM1 den Befehl REFRESH CLUSTER(DEMO) aus.

**Anmerkung:** Bei großen Clustern kann die Verwendung des Befehls **REFRESH CLUSTER** während der Ausführung des Clusters und anschließend in 27-Tage-Intervallen, wenn die Clusterobjekte Statusaktualisierungen automatisch an alle interessierten WS-Manager senden, unterbrechend für den Cluster sein. Nähere Informationen hierzu erhalten Sie im Abschnitt Die Aktualisierung in einem großen Cluster kann sich auf die Leistung und Verfügbarkeit auswirken.

## **Mögliche Repository-Nachrichten gelöscht**

Für einen Warteschlangenmanager bestimmte Nachrichten wurden auf anderen Warteschlangenmanagern aus SYSTEM.CLUSTER.TRANSMIT.QUEUE entfernt. Stellen Sie die Informationen wieder her, indem Sie den Befehl REFRESH CLUSTER auf dem betroffenen Warteschlangenmanager ausgeben.

## **Problem**

Für QM1 bestimmte Nachrichten wurden auf anderen Warteschlangenmanagern aus SYSTEM.CLUS-TER.TRANSMIT.QUEUE entfernt. Dabei könnte es sich um Repository-Nachrichten gehandelt haben.

## **Lösung**

Geben Sie für QM1 den Befehl REFRESH CLUSTER(DEMO) aus.

**Anmerkung:** Bei großen Clustern kann die Verwendung des Befehls **REFRESH CLUSTER** während der Ausführung des Clusters und anschließend in 27-Tage-Intervallen, wenn die Clusterobjekte Statusaktualisierungen automatisch an alle interessierten WS-Manager senden, unterbrechend für den Cluster sein. Nähere Informationen hierzu erhalten Sie im Abschnitt Die Aktualisierung in einem großen Cluster kann sich auf die Leistung und Verfügbarkeit auswirken.

QM1 entfernt alle Informationen, die ihm über den Cluster DEMO zur Verfügung stehen, außer den Informationen zu den Clusterwarteschlangenmanagern, die als vollständige Repositorys im Cluster fungieren. Wenn diese Informationen noch richtig sind, stellt QM1 eine Verbindung zu den vollständigen Repositorys her. QM1 informiert die vollständigen Repositorys über sich selbst und seine Warteschlangen. Er stellt die anderswo im Cluster befindlichen Informationen für Warteschlangen und Warteschlangenmanager beim Öffnen wieder her.

## **Gleichzeitiges Verschieben zweier vollständiger Repositorys**

Wenn Sie die beiden vollständigen Repositorys gleichzeitig an neue Netzadressen verschieben, wird der Cluster nicht automatisch mit den neuen Adressen aktualisiert. Folgen Sie den Anweisungen zur Übertragung der neuen Netzadressen. Verschieben Sie die Repositorys einzeln nacheinander, um das Problem zu vermeiden.

## **Problem**

Der Cluster DEMO enthält die beiden vollständigen Repositorys QM1 und QM2. Beide wurden gleichzeitig an eine andere Adresse im Netz verschoben.

## **Lösung**

- 1. Ändern Sie CONNAME in den Kanälen CLUSRCVR und CLUSSDR, um so die neuen Netzadressen anzugeben.
- 2. Ändern Sie einen der Warteschlangenmanager (QM1 oder QM2), sodass er nicht mehr als vollständiges Repository für einen der Cluster fungiert.
- 3. Geben Sie auf dem so geänderten Warteschlangenmanager den Befehl REFRESH CLUSTER $(*)$ REPOS(YES) aus.

**Anmerkung:** Bei großen Clustern kann die Verwendung des Befehls **REFRESH CLUSTER** während der Ausführung des Clusters und anschließend in 27-Tage-Intervallen, wenn die Clusterobjekte Statusaktualisierungen automatisch an alle interessierten WS-Manager senden, unterbrechend für den Cluster sein. Nähere Informationen hierzu erhalten Sie im Abschnitt Die Aktualisierung in einem großen Cluster kann sich auf die Leistung und Verfügbarkeit auswirken.

4. Ändern Sie den Warteschlangenmanager noch einmal, sodass er nun wieder als Repository-Warteschlangenmanager fungiert.

## **Empfehlung**

Sie könnten das Problem wie folgt vermeiden:

- 1. Verschieben Sie einen der Warteschlangenmanager (z. B. QM2) an seine neue Netzadresse.
- 2. Ändern Sie die Netzadresse im QM2 CLUSRCVR-Kanal.
- 3. Starten Sie den QM2 CLUSRCVR-Kanal.
- 4. Warten Sie auf den anderen Warteschlangenmanager mit vollständigem Repository (QM1), um die neue Adresse von QM2 zu ermitteln.
- 5. Verschieben Sie den anderen Warteschlangenmanager mit vollständigem Repository (QM1) an seine neue Netzadresse.
- 6. Ändern Sie die Netzadresse im QM1 CLUSRCVR-Kanal.
- 7. Starten Sie den QM1 CLUSRCVR-Kanal.
- 8. Ändern Sie die manuell definierten CLUSSDR-Kanäle zur Verdeutlichung, auch wenn sie in dieser Phase nicht für den ordnungsgemäßen Betrieb des Clusters benötigt werden.

Die Prozedur zwingt QM2 zur Wiederverwendung der Informationen des richtigen CLUSSDR-Kanals, um die Verbindung zu QM1 wiederherzustellen und dann sein 'Wissen' über den Cluster wieder neu aufzubauen. Wenn nochmals eine Verbindung zu QM1 hergestellt wurde, erhält er eine eigene korrekte Netzadresse auf der Basis von CONNAME in der QM2 CLUSRCVR-Definition.

## **Unbekannter Status eines Clusters**

Stellen Sie die Clusterinformationen in allen vollständigen Repositorys in einem bekannten Status wieder her, indem Sie die vollständigen Repositorys aus allen Teilrepositorys im Cluster neu aufbauen.

## **Problem**

Unter normalen Bedingungen tauschen die vollständigen Repositorys Informationen über die Warteschlangen und Warteschlangenmanager im Cluster aus. Wird ein vollständiges Repository aktualisiert, werden die Clusterdaten aus dem anderen vollständigen Repository wiederhergestellt.

Die Schwierigkeit besteht darin, alle Systeme im Cluster vollständig zurücksetzen, um einen bekannten Status des Clusters wiederherzustellen.

## **Lösung**

Um zu verhindern, dass Clusterinformationen weiter von dem unbekannten Status der vollständigen Repositorys aktualisiert werden, werden alle CLUSRCVR-Kanäle zu vollständigen Repositorys gestoppt. Die CLUSSDR-Kanäle werden inaktiviert.

Wenn Sie die vollständigen Repository-Systeme aktualisieren, können sie alle nicht mehr kommunizieren. Folglich gehen sie alle von demselben bereinigten Status aus.

Wenn Sie die Teilrepository-Systeme aktualisieren, werden diese wieder in den Cluster eingebunden und bauen ihn wieder neu aus allen Warteschlangenmanagern und Warteschlangen auf. Die Clusterinformationen in dem neu aufgebauten vollständigen Repository werden in einem bekannten Status wiederhergestellt.

**Anmerkung:** Bei großen Clustern kann die Verwendung des Befehls **REFRESH CLUSTER** während der Ausführung des Clusters und anschließend in 27-Tage-Intervallen, wenn die Clusterobjekte Statusaktualisierungen automatisch an alle interessierten WS-Manager senden, unterbrechend für den Cluster sein. Nähere Informationen hierzu erhalten Sie im Abschnitt Die Aktualisierung in einem großen Cluster kann sich auf die Leistung und Verfügbarkeit auswirken.

1. Führen Sie für alle Warteschlangenmanager mit vollständigem Repository die folgenden Schritte aus:

- a. Ändern Sie alle Warteschlangenmanager mit vollständigen Repositorys so, dass sie nicht länger als Repository-Warteschlangenmanager fungieren.
- b. Lösen Sie alle CLUSSDR-Kanäle auf, die sich im unbestätigten Status befinden.
- c. Warten Sie, bis die CLUSSDR-Kanäle inaktiviert sind.
- d. Stoppen Sie die CLUSRCVR-Kanäle.
- e. Wenn alle CLUSRCVR-Kanäle bei allen vollständigen Repository-Systemen gestoppt wurden, geben Sie den Befehl REFRESH CLUSTER(DEMO) REPOS(YES) aus.
- f. Ändern Sie die Warteschlangenmanager erneut, sodass sie wieder als Repository-Warteschlangenmanager fungieren.
- g. Starten Sie die CLUSRCVR-Kanäle, um sie wieder für Übertragungen zu aktivieren.
- 2. Führen Sie für alle Warteschlangenmanager mit Teilrepository die folgenden Schritte aus:
	- a. Lösen Sie alle CLUSSDR-Kanäle auf, die sich im unbestätigten Status befinden.
	- b. Stellen Sie sicher, dass alle CLUSSDR-Kanäle auf den Warteschlangenmanagern gestoppt oder inaktiv sind.
	- c. Setzen Sie den Befehl REFRESH CLUSTER(DEMO) REPOS(YES) ab.

## **Ablauf beim Ausfall eines Clusterwarteschlangenmanagers**

Wenn ein Clusterwarteschlangenmanager ausfällt, werden einige nicht zugestellte Nachrichten an andere Warteschlangenmanager im Cluster gesendet. Unvollständige Nachrichten warten, bis der Warteschlangenmanager erneut gestartet wird. Sie können einen Warteschlangenmanager mithilfe eines Hochverfügbarkeitsmechanismus automatisch erneut starten.

## **Problem**

Was geschieht am Warteschlangenmanager, der einen Nachrichtenstapel an einen bestimmten Warteschlangenmanager sendet, dieser Warteschlangenmanager jedoch nicht mehr verfügbar ist?

## **Erläuterung**

Mit Ausnahme von nicht persistenten Nachrichten in einem NPMSPEED(FAST)-Kanal wird der nicht zugestellte Nachrichtenstapel in die Clusterübertragungswarteschlange auf dem sendenden Warteschlangenmanager zurückgesetzt. In einem NPMSPEED(FAST)-Kanal werden nicht persistente Nachrichten nicht gestapelt und eine davon kann möglicherweise verloren gehen.

- Unbestätigte Nachrichten und Nachrichten, die an den nicht verfügbaren Warteschlangenmanager gebunden sind, warten, bis der Warteschlangenmanager wieder verfügbar ist.
- Andere Nachrichten werden an alternative Warteschlangenmanager übermittelt, die von der Workload-Management-Routine ausgewählt wurden.

## **Lösung**

Der nicht verfügbare Clusterwarteschlangenmanager kann automatisch erneut gestartet werden - entweder durch die Konfiguration als Mehrinstanz-Warteschlangenmanager oder mithilfe eines plattformspezifischen Hochverfügbarkeitsmechanismus.

## **Ablauf beim Ausfall eines Repositorys**

Woher wissen Sie, dass ein Repository ausgefallen ist und was können Sie tun, um das Problem zu beheben?

## **Problem**

- 1. Clusterinformationen werden über eine lokale Warteschlange mit dem Namen SYSTEM.CLUS-TER.COMMAND.QUEUE an (vollständige oder partielle) Repositorys gesendet. Bei einem Überlauf dieser Warteschlange, z. & nbsp; B. bei Ausfall des Warteschlangenmanagers, werden die Nachrichten mit Clusterinformationen an die Warteschlange für nicht zustellbare Nachrichten übermittelt.
- 2. Im Repository ist kein Speicherplatz mehr verfügbar.

## **Lösung**

- 1. Überwachen Sie die Nachrichten in Ihrem Warteschlangenmanagerprotokoll **oder 108 oder in der** z/OS-Systemkonsole auf einen Überlauf von SYSTEM.CLUSTER.COMMAND.QUEUE. Wenn dies der Fall ist, müssen Sie die Nachrichten mithilfe einer Anwendung aus der Warteschlange für nicht zustellbare Nachrichten abrufen und zum richtigen Ziel umleiten.
- 2. Wenn in einem Repository-Warteschlangenmanager Fehler auftreten, werden Sie darüber benachrichtigt, welche Fehler aufgetreten sind und wie lange der Warteschlangenmanager wartet, bis der nächste Versuch eines Neustarts unternommen wird.
	- $\blacksquare$   $\blacksquare$  In IBM MQ for z/OS ist SYSTEM. CLUSTER. COMMAND. QUEUE für MQGET inaktiviert.
	- Wenn Sie den Fehler ermittelt und behoben haben, aktivieren Sie SYSTEM.CLUSTER.COM-MAND. QUEUE, damit der Warteschlangenmanager erneut starten kann.
- 3. In dem unwahrscheinlichen Fall, dass im Repository kein Speicherplatz mehr verfügbar ist, werden

Speicherzuordnungsfehler an das Warteschlangenmanagerprotokoll **oder die z/OS-Sys**temkonsole gesendet. Zur Behebung des Speicherproblems stoppen Sie den Warteschlangenmanager und starten ihn dann erneut. Beim Neustart des Warteschlangenmanagers wird ihm automatisch mehr Speicher für die Repositorydaten zugewiesen.

## **Ablauf bei einer für MQPUT inaktivierten Clusterwarteschlange**

Alle Instanzen einer für Lastausgleich verwendeten Clusterwarteschlange können für MQPUT inaktiviert sein. Anwendungen, die eine Nachricht in die Warteschlange stellen, erhalten den Rückgabecode MQRC\_CLUSTER\_PUT\_INHIBITED oder MQRC\_PUT\_INHIBITED. Möglicherweise möchten Sie dieses Verhalten ändern.

## **Problem**

Wenn eine Clusterwarteschlange für MQPUT inaktiviert ist, wirkt sich ihr Status auf das Repository jedes Warteschlangenmanagers aus, der sich für diese Warteschlange interessiert. Der Auslastungsmanagementalgorithmus versucht, Nachrichten an Ziele zu senden, die für MQPUT aktiviert sind. Wenn für MQPUT keine Ziele aktiviert sind und keine lokale Instanz einer Warteschlange vorhanden ist, gibt ein MQOPEN-

Aufruf mit der Angabe MQOO\_BIND\_ON\_OPEN den Rückgabecode MQRC\_CLUSTER\_PUT\_INHIBITED an die Anwendung aus. Wurde MQOO\_BIND\_NOT\_FIXED angegeben oder ist eine lokale Instanz der Warteschlange vorhanden, verläuft ein MQOPEN-Aufruf erfolgreich, nachfolgende MQPUT-Aufrufe schlagen jedoch mit dem Rückgabecode MQRC\_PUT\_INHIBITED fehl.

## **Lösung**

Sie können ein Benutzerexitprogramm zur Änderung der Workload-Management-Routines schreiben, sodass Nachrichten an ein Ziel weitergeleitet werden können, das für MQPUT inaktiviert wurde.

Eine Nachricht kann an einem Ziel eintreffen, das für MQPUT inaktiviert ist. Die Nachricht war zum Zeitpunkt der Inaktivierung der Warteschlange möglicherweise noch unvollständig oder ein Auslastungsexit könnte das Ziel explizit ausgewählt haben. Die Workload-Management-Routine des Zielwarteschlangenmanagers hat mehrere Möglichkeiten, auf diese Nachricht zu reagieren:

- Auswahl eines anderen geeigneten Ziels, falls vorhanden
- Stellen der Nachricht in die Warteschlange für nicht zustellbare Nachrichten
- Rückgabe der Nachricht an den Absender, falls keine Warteschlange für nicht zustellbare Nachrichten vorhanden ist

## **Potenzielle Probleme beim Wechseln von Übertragungswarteschlangen**

Eine Liste einiger Probleme, die auftreten können, wenn die Übertragungswarteschlange gewechselt wird, ihre Ursachen und die wahrscheinlichsten Lösungen.

## **Unzureichender Zugriff auf Übertragungswarteschlangen unter z/OS**

### **Symptom**

Ein Clustersenderkanal unter z/OS meldet möglicherweise, dass er nicht berechtigt ist, seine Übertragungswarteschlange zu öffnen.

## **Ursache**

Der Kanal wechselt oder hat die Übertragungswarteschlange gewechselt, und dem Kanalinitiator wurde keine Zugriffsberechtigung für die neue Warteschlange erteilt.

## **Lösung**

Erteilen Sie dem Kanalinitiator denselben Zugriff auf die Übertragungswarteschlange des Kanals, der für die Übertragungswarteschlange SYSTEM.CLUSTER.TRANSMIT.QUEUE. Bei Verwendung von DEFCLXQ ein generisches Profil für SYSTEM.CLUSTER.TRANSMIT\* \* vermeidet dieses Problem, wenn ein neuer Warteschlangenmanager in den Cluster aufgenommen wird.

## **Verschieben von Nachrichten schlägt fehl**

## **Symptom**

Nachrichten werden nicht mehr von einem Kanal gesendet und verbleiben in der alten Übertragungswarteschlange des Kanals.

#### **Ursache**

Der Warteschlangenmanager hat das Verschieben von Nachrichten aus der alten in die neue Übertragungswarteschlange gestoppt, da ein nicht behebbarer Fehler aufgetreten ist. Beispielsweise könnte die neue Übertragungswarteschlange voll oder ihr Sicherungsspeicher erschöpft sein.

### **Lösung**

Prüfen Sie die Fehlernachrichten, die in das Fehlerprotokoll des Warteschlangenmanagers (Jobprotokoll unter z/OS) geschrieben werden, um das Problem zu ermitteln und die eigentliche Ursache zu beheben. Starten Sie den Kanal nach der Auflösung erneut, um den Umschaltprozess wiederaufzunehmen, oder stoppen Sie den Kanal und verwenden Sie stattdessen **runswchl** (CSQUTIL unter z/OS).

## **Ein Switch wird nicht abgeschlossen**

### **Symptom**

Der Warteschlangenmanager gibt wiederholt Nachrichten aus, die angeben, dass er Nachrichten verschiebt. Der Wechsel wird nie abgeschlossen, da immer noch Nachrichten in der alten Übertragungswarteschlange verbleiben.

### **Ursache 1**

Nachrichten für den Kanal werden schneller in die alte Übertragungswarteschlange eingereiht, als der Warteschlangenmanager sie in die neue Übertragungswarteschlange verschieben kann. Dies ist wahrscheinlich ein vorübergehendes Problem während der Spitzenauslastung, da es unwahrscheinlich ist, dass der Kanal die Nachrichten schnell genug über das Netz übertragen kann.

#### **Ursache 2**

Es gibt nicht festgeschriebene Nachrichten für den Kanal in der alten Übertragungswarteschlange.

### **Lösung**

Lösen Sie die Arbeitseinheiten für alle nicht festgeschriebenen Nachrichten auf und/oder reduzieren oder setzen Sie die Anwendungsauslastung aus, damit die Phase der Nachrichtenverschiebung abgeschlossen werden kann.

## **Versehentliches Löschen einer Übertragungswarteschlange**

## **Symptom 1**

Kanäle wechseln aufgrund des Entfernens eines übereinstimmenden CLCHNAME-Werts unerwartet.

#### **Symptom 2**

Das Einreihen in eine Clusterwarteschlange schlägt mit MQRC\_UNKNOWN\_XMIT\_Q fehl.

## **Symptom 3**

Ein Kanal wird abnormal beendet, weil seine Übertragungswarteschlange nicht vorhanden ist.

#### **Symptom 4**

Der Warteschlangenmanager kann keine Nachrichten verschieben, um eine Umschaltoperation abzuschließen, weil er die alte oder die neue Übertragungswarteschlange nicht öffnen kann.

#### **Ursache**

Die Übertragungswarteschlange, die momentan von einem Kanal verwendet wird, oder die vorherige Übertragungswarteschlange, wenn ein Switch nicht abgeschlossen ist, wurde gelöscht.

## **Lösung**

Definieren Sie die Übertragungswarteschlange neu. Wenn es sich um die alte Übertragungswarteschlange handelt, die gelöscht wurde, kann ein Administrator alternativ die Switchoperation mithilfe von **runswchl** mit dem Parameter **-n** (oder CSQUTIL mit MOVEMSGS (NO) unter z/OS) ausführen.

Verwenden Sie den Parameter -n mit Vorsicht, da Nachrichten für den Kanal bei unsachgemäßer Verwendung die Verarbeitung abschließen und beenden können, aber nicht in der alten Übertragungswarteschlange aktualisiert werden. In diesem Szenario ist es sicher, da die Warteschlange nicht vorhanden ist, keine Nachrichten zum Abschließen und Beenden der Verarbeitung vorhanden sind.

## **Fehlerbehebung bei Warteschlangenmanagern**

Die Empfehlungen in den Unterthemen helfen Ihnen, gängige Probleme zu beheben, die bei der Verwendung von Warteschlangenmanagern auftreten.

## **Fehler 'Warteschlangenmanager nicht verfügbar'**

- **Szenario:** Sie erhalten einen Fehler Warteschlangenmanager nicht verfügbar.
- **Erläuterung:** Häufig sind Konfigurationsdateifehler dafür verantwortlich, dass Warteschlangenmanager nicht gefunden werden und Fehler des Typs *Warteschlangenmanager nicht verfügbar* verursacht werden. Unter Windows können Problem in der Datei qm.ini einen Fehler des Typs Warteschlangenmanager nicht verfügbar verursachen, wenn ein Warteschlangenmanager gestartet wird.
- **Lösung:** Stellen Sie sicher, dass die Konfigurationsdateien vorhanden sind und dass die IBM MQ-Konfigurationsdatei auf den richtigen Warteschlangenmanager und die richtigen Protokollverzeichnisse verweist. Prüfen Sie unter Windows, ob Probleme in der Datei qm.ini bestehen.

## **IBM MQ koordiniert mit Db2 als Ressourcenmanagerfehler**

• **Szenario:** Sie starten Ihre Warteschlangenmanager über die IBM MQ Explorer und beim Koordinieren von Db2 treten Probleme auf. Bei der Überprüfung der Fehlerprotokolle des Warteschlangenmanagers sehen Sie einen Fehler wie den im folgenden Beispiel:

23/09/2008 15:43:54 - Process(5508.1) User(MUSR\_MQADMIN) Program(amqzxma0.exe) Host (HOST\_ 1) Installation (Installation1) VMRF(7.1.0.0) QMgr(A.B.C) AMQ7604: The XA resource manager 'DB2 MQBankDB database' was not available when called for xa\_open. The queue manager is continuing without this resource manager.

- **Erläuterung:** Die Benutzer-ID (Standardname MUSR\_MQADMIN), die den IBM MQ-Serviceprozess amqsvc.exe ausführt, wird weiterhin mit einem Zugriffstoken ausgeführt, das keine Gruppenzugehörigkeitsinformationen für die Gruppe DB2USERS enthält.
- **Lösung:** Stellen Sie sicher, dass die IBM MQ-Servicebenutzer-ID ein Mitglied von DB2USERS ist, und verwenden Sie dann folgende Befehlsfolge:
	- 1. Stoppen Sie den Service.
	- 2. Stoppen Sie alle anderen Prozesse, die unter derselben Benutzer-ID aktiv sind.
	- 3. Starten Sie diese Prozesse erneut.

Ein Warmstart des Systems würde die genannten Schritte sicherstellen, ist aber nicht notwendig.

## **Fehlerbehebung bei nicht zugestellten Nachrichten**

Die Empfehlungen in den Unterthemen helfen Ihnen bei der Problemhebung, wenn Nachrichten nicht erfolgreich zugestellt werden.

- **Szenario:** Nachrichten kommen nicht wie von Ihnen erwartet in der Warteschlange an.
- **Erläuterung:** Nachrichten, die aus irgendeinem Grund nicht zugestellt werden können, werden in die Warteschlange für nicht zustellbare Nachrichten gestellt.

• **Lösung:** Sie können überprüfen, ob die Warteschlange Nachrichten enthält, indem Sie den MQSC-Befehl DISPLAY QUEUE ausgeben.

Wenn die Warteschlange Nachrichten enthält, können Sie mithilfe der bereitgestellten Musteranwendung zum Durchsuchen (amqsbcg) die Nachrichten in der Warteschlange unter Verwendung des MQGET-Aufrufs anzeigen. Die Beispielanwendung durchsucht alle Nachrichten der angegebenen Warteschlange des angegebenen Warteschlangenmanagers und zeigt den Nachrichtendeskriptor und die Felder mit dem Nachrichtenkontext aller Nachrichten der angegebenen Warteschlange an.

Sie müssen sich entscheiden, wie mit den Nachrichten in der Warteschlange für nicht zustellbare Nachrichten verfahren werden soll. Dies hängt vom ursprünglichen Grund für die Einreihung der Nachrichten in die Warteschlange ab. Wenn Sie nicht jedem Warteschlangenmanager eine Warteschlange für nicht zustellbare Nachrichten zuordnen, treten Probleme auf.

Weitere Informationen zu Warteschlangen für nicht zustellbare Nachrichten und zum Umgang mit nicht zugestellten Nachrichten finden Sie im Abschnitt Arbeiten mit Warteschlangen für nicht zustellbare Nachrichten.

## **Informationen zur TLS-Fehlerbehebung**

Die hier aufgeführten Informationen erleichtern Ihnen die Behebung von Problemen mit Ihrem TLS-System.

## **Übersicht**

Für den durch *Verwendung von Nicht-FIPS-Verschlüsselung mit aktiviertem FIPS auf Client* verursachten Fehler wird folgende Fehlernachricht ausgegeben:

### **JMSCMQ001**

Der IBM MQ-Aufruf ist mit dem Beendigungscode *2 ('MQCC\_FAILED')*, Ursachencode *2397 ('MQRC\_JSSE\_ERROR')* fehlgeschlagen.

Für alle anderen in diesem Abschnitt beschriebenen Probleme wird entweder die vorherige Fehlernachricht und/oder die folgende Fehlernachricht angezeigt:

## **JMSWMQ0018**

Es konnte keine Verbindung zum Warteschlangenmanager *'Warteschlangenmanagername'* mit dem Verbindungsmodus *'Verbindungsmodus'* und dem Hostnamen *'Hostname'* hergestellt werden.

Für jedes in diesem Abschnitt beschriebene Problem werden folgende Informationen bereitgestellt:

- Ausgabe aus dem Beispiel SystemOut.log oder Console mit detaillierten Informationen zur Ursache der Ausnahme.
- Fehlerprotokollinformationen für Warteschlangenmanager.
- Lösung für das Problem.

#### **Anmerkung:**

- Sie müssen immer die Stacks und die Ursache der ersten Ausnahmebedingung auflisten.
- Ob die Fehlerinformationen in die Protokolldatei stdout geschrieben werden oder nicht hängt von der Struktur der Anwendung und dem verwendeten Framework ab.
- Der Beispielcode enthält Stacks und Zeilennummern. Diese Informationen sind nützlich, allerdings können sich die Stacks und Zeilennummern zwischen den Fixpacks ändern. Sie sollten die Stacks und Zeilennummern als Hilfe bei der Suche des korrekten Abschnitts, jedoch nicht speziell für Diagnosezwecke verwenden.

## **Cipher-Suite auf Client nicht definiert**

### **Ausgabe**

Ursache:

com.ibm.mq.jmqi.JmqiException: CC=2;RC=2397;AMQ9641: Remote CipherSpec error for channel<br>'SYSTEM.DEF.SVRCONN' to host ''. [3=SYSTEM.DEF.SVRCONN]<br>at com.ibm.mq.jmqi.remote.impl.RemoteConnection.analyseErrorSegment(RemoteCon at com.ibm.mq.jmqi.remote.impl.RemoteConnection.receiveTSH(RemoteConnection.java:2969) at com.ibm.mq.jmqi.remote.impl.RemoteConnection.initSess(RemoteConnection.java:1180) at com.ibm.mq.jmqi.remote.impl.RemoteConnection.connect(RemoteConnection.java:838) at com.ibm.mq.jmqi.remote.impl.RemoteConnectionSpecification.getSessionFromNewConnection (RemoteConnectionSpecification.java:409)<br>at com.ibm.mq.jmqi.remote.impl.RemoteConnectionSpecification.getSession<br>(RemoteConnectionSpecification.java:305)<br>at com.ibm.mq.jmqi.remote.impl.RemoteConnectionPool.getSession(Remot at com.ibm.mq.jmqi.remote.api.RemoteFAP.jmqiConnect(RemoteFAP.java:1868)

#### **Fehlerprotokolle für Warteschlangenmanager**

AMQ9639: Ferner Kanal *'SYSTEM.DEF.SVRCONN'* gab keine CipherSpec an.

#### **Lösung**

Definieren Sie auf dem Client eine Cipher-Suite so, dass beide Endpunkte des Kanals über ein übereinstimmendes Cipher-Suite- oder CipherSpec-Paar verfügen.

## **Cipher-Suite auf Server nicht definiert**

#### **Ausgabe**

Ursache:

```
com.ibm.mq.jmqi.JmqiException: CC=2;RC=2397;AMQ9641: Remote CipherSpec error<br>for channel 'SYSTEM.DEF.SVRCONN' to host ''. [3=SYSTEM.DEF.SVRCONN]<br>at com.ibm.mq.jmqi.remote.impl.RemoteConnection.analyseErrorSegment(RemoteCon
at com.ibm.mq.jmqi.remote.impl.RemoteConnection.receiveTSH(RemoteConnection.java:2969)
at com.ibm.mq.jmqi.remote.impl.RemoteConnection.initSess(RemoteConnection.java:1180)
at com.ibm.mq.jmqi.remote.impl.RemoteConnection.connect(RemoteConnection.java:838)
at com.ibm.mq.jmqi.remote.impl.RemoteConnectionSpecification.getSessionFromNewConnection
(RemoteConnectionSpecification.java:409)
at com.ibm.mq.jmqi.remote.impl.RemoteConnectionSpecification.getSession
(RemoteConnectionSpecification.java:305)
at com.ibm.mq.jmqi.remote.impl.RemoteConnectionPool.getSession(RemoteConnectionPool.java:146)
at com.ibm.mq.jmqi.remote.api.RemoteFAP.jmqiConnect(RemoteFAP.java:1868)
```
## **Fehlerprotokolle für Warteschlangenmanager**

AMQ9639: Ferner Kanal *'SYSTEM.DEF.SVRCONN'* gab keine CipherSpec an.

#### **Lösung**

Ändern Sie den Kanal *SYSTEM.DEF.SVRCONN*, und geben Sie eine gültige CipherSpec an.

#### **Abweichung bei Verschlüsselung**

#### **Ausgabe**

Ursache:

```
com.ibm.mq.jmqi.JmqiException: CC=2;RC=2397;AMQ9641: Remote CipherSpec error<br>for channel 'SYSTEM.DEF.SVRCONN' to host ''. [3=SYSTEM.DEF.SVRCONN]<br>at com.ibm.mq.jmqi.remote.impl.RemoteConnection.analyseErrorSegment(RemoteCon
at com.ibm.mq.jmqi.remote.impl.RemoteConnection.initSess(RemoteConnection.java:1180)
at com.ibm.mq.jmqi.remote.impl.RemoteConnection.connect(RemoteConnection.java:838)
at com.ibm.mq.jmqi.remote.impl.RemoteConnectionSpecification.getSessionFromNewConnection
(RemoteConnectionSpecification.java:409)
at com.ibm.mq.jmqi.remote.impl.RemoteConnectionSpecification.getSession
(RemoteConnectionSpecification.java:305)
at com.ibm.mq.jmqi.remote.impl.RemoteConnectionPool.getSession(RemoteConnectionPool.java:146)
at com.ibm.mq.jmqi.remote.api.RemoteFAP.jmqiConnect(RemoteFAP.java:1868)
```
#### **Fehlerprotokolle für Warteschlangenmanager**

AMQ9631: Die während des TLS-Handshakes vereinbarte CipherSpec stimmt nicht mit der erforderlichen CipherSpec für den Kanal *'SYSTEM.DEF.SVRCONN'* überein.

#### **Lösung**

Ändern Sie entweder die SSLCIPH-Definition des Serververbindungskanals oder die Cipher-Suite des Clients so, dass die beiden Endpunkte über ein übereinstimmendes Cipher-Suite- oder CipherSpec-Paar verfügen.

## **Fehlendes persönliches Clientzertifikat**

#### **Ausgabe**

Ursache:

com.ibm.mq.jmqi.JmqiException: CC=2;RC=2059;AMQ9503: Channel negotiation failed. [3=SYSTEM.DEF.SVRCONN] at com.ibm.mq.jmqi.remote.impl.RemoteConnection.analyseErrorSegment(RemoteConnection.java:4176)<br>at com.ibm.mq.jmqi.remote.impl.RemoteConnection.receiveTSH(RemoteConnection.java:2969)<br>at com.ibm.mq.jmqi.remote.impl.RemoteCo at com.ibm.mq.jmqi.remote.impl.RemoteConnection.connect(RemoteConnection.java:838)<br>at com.ibm.mq.jmqi.remote.impl.RemoteConnectionSpecification.getSessionFromNewConnection (RemoteConnectionSpecification.java:409) at com.ibm.mq.jmqi.remote.impl.RemoteConnectionSpecification.getSession (RemoteConnectionSpecification.java:305) at com.ibm.mq.jmqi.remote.impl.RemoteConnectionPool.getSession(RemoteConnectionPool.java:146) at com.ibm.mq.jmqi.remote.api.RemoteFAP.jmqiConnect(RemoteFAP.java:1868)

**Fehlerprotokolle für Warteschlangenmanager** AMQ9637: Dem Kanal fehlt ein Zertifikat.

#### **Lösung**

Vergewissern Sie sich, dass die Schlüsseldatenbank des Warteschlangenmanagers ein signiertes persönliches Zertifikat aus dem Truststore des Clients enthält.

### **Fehlendes persönliches Serverzertifikat**

#### **Ausgabe**

Ursache:

```
com.ibm.mq.jmqi.JmqiException: CC=2;RC=2397;AMQ9771: SSL handshake failed.
[1=javax.net.ssl.SSLHandshakeException[Remote host closed connection during handshake],<br>3=localhost/127.0.0.1:1418 (localhost),4=SSLSocket.startHandshake,5=default]<br>at com.ibm.mq.jmqi.remote.impl.RemoteTCPConnection.protoc
at com.ibm.mq.jmqi.remote.impl.RemoteConnection.connect(RemoteConnection.java:835)
at com.ibm.mq.jmqi.remote.impl.RemoteConnectionSpecification.getSessionFromNewConnection
(RemoteConnectionSpecification.java:409)
at com.ibm.mq.jmqi.remote.impl.RemoteConnectionSpecification.getSession
(RemoteConnectionSpecification.java:305)
at com.ibm.mq.jmqi.remote.impl.RemoteConnectionPool.getSession(RemoteConnectionPool.java:146)
at com.ibm.mq.jmqi.remote.api.RemoteFAP.jmqiConnect(RemoteFAP.java:1868)
... 12 more
```
Ursache:

```
javax.net.ssl.SSLHandshakeException: Remote host closed connection during handshake
at com.ibm.jsse2.qc.a(qc.java:158)
at com.ibm.jsse2.qc.h(qc.java:185)
at com.ibm.jsse2.qc.a(qc.java:566)
at com.ibm.jsse2.qc.startHandshake(qc.java:120)
at com.ibm.mq.jmqi.remote.impl.RemoteTCPConnection$6.run(RemoteTCPConnection.java:1142)
at com.ibm.mq.jmqi.remote.impl.RemoteTCPConnection$6.run(RemoteTCPConnection.java:1134)<br>at java.security.AccessController.doPrivileged(AccessController.java:229)
at com.ibm.mq.jmqi.remote.impl.RemoteTCPConnection.protocolConnect(RemoteTCPConnection.java:1134)
... 17 more
```
Ursache:

```
java.io.EOFException: SSL peer shut down incorrectly
at com.ibm.jsse2.a.a(a.java:19)
at com.ibm.jsse2.qc.a(qc.java:207)
```
#### **Fehlerprotokolle für Warteschlangenmanager**

AMQ9637: Dem Kanal fehlt ein Zertifikat.

#### **Lösung**

Vergewissern Sie sich, dass die Schlüsseldatenbank des Warteschlangenmanagers ein signiertes persönliches Zertifikat aus dem Truststore des Clients enthält.

## **Fehlender Serverunterzeichner auf Client**

#### **Ausgabe**

Ursache:

```
com.ibm.mq.jmqi.JmqiException: CC=2;RC=2397;AMQ9771: SSL handshake failed.
[1=javax.net.ssl.SSLHandshakeException[com.ibm.jsse2.util.j:
PKIX path validation failed: java.security.cert.CertPathValidatorException:
```

```
The certificate issued by CN=JohnDoe, O=COMPANY, L=YOURSITE, C=XX is not trusted; internal cause is:<br>java.security.cert.CertPathValidatorException: Signature does not match.],3=localhost/127.0.0.1:1418<br>(localhost),4=SSLSoc
at com.ibm.mq.jmqi.remote.impl.RemoteTCPConnection.protocolConnect(RemoteTCPConnection.java:1173)
at com.ibm.mq.jmqi.remote.impl.RemoteConnection.connect(RemoteConnection.java:835)
at com.ibm.mq.jmqi.remote.impl.RemoteConnectionSpecification.getSessionFromNewConnection
(RemoteConnectionSpecification.java:409)
at com.ibm.mq.jmqi.remote.impl.RemoteConnectionSpecification.getSession
(RemoteConnectionSpecification.java:305)<br>at com.ibm.mq.jmqi.remote.impl.RemoteConnectionPool.getSession(RemoteConnectionPool.java:146)<br>at com.ibm.mq.jmqi.remote.api.RemoteFAP.jmqiConnect(RemoteFAP.java:1868)
...
```
#### Ursache:

```
javax.net.ssl.SSLHandshakeException: com.ibm.jsse2.util.j: PKIX path validation failed:
java.security.cert.CertPathValidatorException:
The certificate issued by CN=JohnDoe, O=COMPANY, L=YOURSITE, C=XX is not trusted;
internal cause is: java.security.cert.CertPathValidatorException: Signature does not match.
...
```
#### Ursache:

```
com.ibm.jsse2.util.j: PKIX path validation failed: java.security.cert.CertPathValidatorException:<br>The certificate issued by CN=JohnDoe, O=COMPANY, L=YOURSITE, C=XX is not trusted;<br>internal cause is:   java.security.cert.Ce
at com.ibm.jsse2.util.g.a(g.java:14)
at com.ibm.jsse2.yc.a(yc.java:68)
at com.ibm.jsse2.yc.a(yc.java:17)
at com.ibm.jsse2.yc.checkServerTrusted(yc.java:154)
at com.ibm.jsse2.bb.a(bb.java:246)
... 28 more
```
#### Ursache:

```
java.security.cert.CertPathValidatorException:
The certificate issued by CN=JohnDoe, O=COMPANY, L=YOURSITE, C=XX is not trusted;
internal cause is: java.security.cert.CertPathValidatorException: Signature does not match.
at com.ibm.security.cert.BasicChecker.(BasicChecker.java:111)
at com.ibm.security.cert.PKIXCertPathValidatorImpl.engineValidate(PKIXCertPathValidatorImpl.java:174)<br>at java.security.cert.CertPathValidator.validate(CertPathValidator.java:265)
at com.ibm.jsse2.util.h.a(h.java:13)
... 34 more
```
#### Ursache:

```
java.security.cert.CertPathValidatorException: Signature does not match.
at com.ibm.security.cert.CertPathUtil.findIssuer(CertPathUtil.java:297)
at com.ibm.security.cert.BasicChecker.(BasicChecker.java:108)
```
#### **Fehlerprotokolle für Warteschlangenmanager**

AMQ9665: SSL-Verbindung vom fernen Endpunkt des Kanals *'????'* geschlossen.

#### **Lösung**

Fügen Sie das Zertifikat, das zum Signieren des persönlichen Zertifikats des Warteschlangenmanagers verwendet wurde, zum Truststore des Clients hinzu.

### **Fehlender Clientunterzeichner auf Server**

#### **Ausgabe**

Ursache:

```
com.ibm.mq.jmqi.JmqiException: CC=2;RC=2397;AMQ9771: SSL handshake failed.
[1=java.net.SocketException[Software caused connection abort: socket write error],
3=localhost/127.0.0.1:1418 (localhost),4=SSLSocket.startHandshake,5=default]
at com.ibm.mq.jmqi.remote.impl.RemoteTCPConnection.protocolConnect(RemoteTCPConnection.java:1173)
at com.ibm.mq.jmqi.remote.impl.RemoteConnection.connect(RemoteConnection.java:835)
at com.ibm.mq.jmqi.remote.impl.RemoteConnectionSpecification.getSessionFromNewConnection
(RemoteConnectionSpecification.java:409)
at com.ibm.mq.jmqi.remote.impl.RemoteConnectionSpecification.getSession
(RemoteConnectionSpecification.java:305)
at com.ibm.mq.jmqi.remote.impl.RemoteConnectionPool.getSession(RemoteConnectionPool.java:146)
at com.ibm.mq.jmqi.remote.api.RemoteFAP.jmqiConnect(RemoteFAP.java:1868)
... 12 more
```
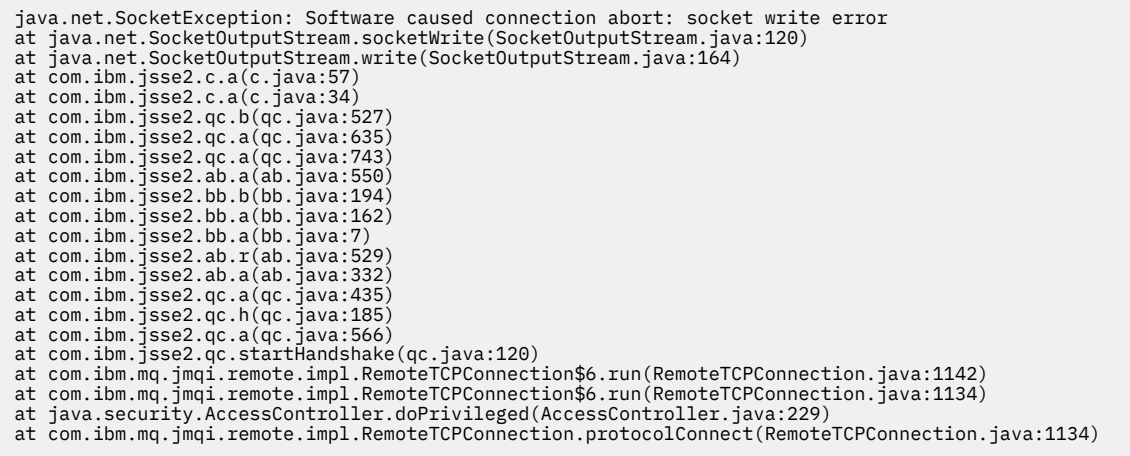

#### **Fehlerprotokolle für Warteschlangenmanager**

AMQ9633: Fehlerhaftes SSL-Zertifikat für Kanal *'????'*.

#### **Lösung**

Fügen Sie das Zertifikat, das zum Signieren des persönlichen Zertifikats des Clients verwendet wurde, zur Schlüsseldatenbank des Warteschlangenmanagers hinzu.

## **Auf Server definierter SSLPEER stimmt nicht mit Zertifikat überein**

#### **Ausgabe**

Ursache:

```
com.ibm.mq.jmqi.JmqiException: CC=2;RC=2397;AMQ9643: Remote SSL peer name error for channel<br>'SYSTEM.DEF.SVRCONN' on host ''. [3=SYSTEM.DEF.SVRCONN]<br>at com.ibm.mq.jmqi.remote.impl.RemoteConnection.analyseErrorSegment(Remote
at com.ibm.mq.jmqi.remote.impl.RemoteConnection.receiveTSH(RemoteConnection.java:2969)
at com.ibm.mq.jmqi.remote.impl.RemoteConnection.initSess(RemoteConnection.java:1180)
at com.ibm.mq.jmqi.remote.impl.RemoteConnection.connect(RemoteConnection.java:838)
at com.ibm.mq.jmqi.remote.impl.RemoteConnectionSpecification.getSessionFromNewConnection
(RemoteConnectionSpecification.java:409)
at com.ibm.mq.jmqi.remote.impl.RemoteConnectionSpecification.getSession
(RemoteConnectionSpecification.java:305)
at com.ibm.mq.jmqi.remote.impl.RemoteConnectionPool.getSession(RemoteConnectionPool.java:146)<br>at com.ibm.mq.jmqi.remote.api.RemoteFAP.jmqiConnect(RemoteFAP.java:1868)
```
#### **Fehlerprotokolle für Warteschlangenmanager**

AMQ9636: Der definierte SSL-Name stimmt nicht mit dem Peernamen und dem Kanal *'SYS-TEM.DEF.SVRCONN'* überein.

#### **Lösung**

Vergewissern Sie sich, dass der Wert für SSLPEER, der auf dem Serververbindungskanal definiert wurde, mit dem definierten Namen des Zertifikats übereinstimmt.

## **Auf Client definierter SSLPEER stimmt nicht mit Zertifikat überein**

#### **Ausgabe**

Ursache:

com.ibm.mq.jmqi.JmqiException: CC=2;RC=2398;AMQ9636: SSL distinguished name does not match peer name,<br>channel '?'. [CN=JohnDoe, O=COMPANY, L=YOURSITE, C=XX] . [CN=JohnDoe, O=COMPANY, L=YOURSITE, C=XX] at com.ibm.mq.jmqi.remote.impl.RemoteTCPConnection.protocolConnect(RemoteTCPConnection.java:1215)<br>at com.ibm.mq.jmqi.remote.impl.RemoteConnection.connect(RemoteConnection.java:835) at com.ibm.mq.jmqi.remote.impl.RemoteConnectionSpecification.getSessionFromNewConnection (RemoteConnectionSpecification.java:409) at com.ibm.mq.jmqi.remote.impl.RemoteConnectionSpecification.getSession (RemoteConnectionSpecification.java:305)<br>at com.ibm.mq.jmqi.remote.impl.RemoteConnectionPool.getSession(RemoteConnectionPool.java:146)<br>at com.ibm.mq.jmqi.remote.api.RemoteFAP.jmqiConnect(RemoteFAP.java:1868)

#### **Fehlerprotokolle für Warteschlangenmanager**

AMQ9208: Fehler beim Empfang vom Host *Hostname (Adresse)*.

#### **Lösung**

Vergewissern Sie sich, dass der Wert für SSLPEER, der auf dem Client definiert wurde, mit dem definierten Namen des Zertifikats übereinstimmt.

## **Verwendung von Nicht-FIPS-Verschlüsselung mit aktiviertem FIPS auf Client**

#### **Ausgabe**

Check the queue manager is started and if running in client mode, check there is a listener running. Please see the linked exception for more information. at com.ibm.msg.client.wmq.common.internal.Reason.reasonToException(Reason.java:578) at com.ibm.msg.client.wmq.common.internal.Reason.createException(Reason.java:214) at com.ibm.msg.client.wmq.internal.WMQConnection.getConnectOptions(WMQConnection.java:1423)<br>at com.ibm.msg.client.wmq.internal.WMQConnection.(WMQConnection.java:339)<br>at com.ibm.msg.client.wmq.factories.WMQConnectionFactory (WMQConnectionFactory.java:6865) at com.ibm.msg.client.wmq.factories.WMQConnectionFactory.createProviderConnection (WMQConnectionFactory.java:6221) at com.ibm.msg.client.jms.admin.JmsConnectionFactoryImpl.\_createConnection (JmsConnectionFactoryImpl.java:285) at com.ibm.msg.client.jms.admin.JmsConnectionFactoryImpl.createConnection (JmsConnectionFactoryImpl.java:233) at com.ibm.mq.jms.MQConnectionFactory.createCommonConnection(MQConnectionFactory.java:6016)<br>at com.ibm.mq.jms.MQConnectionFactory.createConnection(MQConnectionFactory.java:6041)<br>at tests.SimpleSSLConn.runTest(SimpleSSLConn at tests.SimpleSSLConn.main(SimpleSSLConn.java:26)

#### Ursache:

com.ibm.mq.MQException: JMSCMQ0001: IBM MQ call failed with compcode '2' ('MQCC\_FAILED') reason '2400' ('MQRC\_UNSUPPORTED\_CIPHER\_SUITE'). at com.ibm.msg.client.wmq.common.internal.Reason.createException(Reason.java:202)

#### **Fehlerprotokolle für Warteschlangenmanager**

Nicht zutreffend.

#### **Lösung**

Verwenden Sie eine FIPS-fähige Verschlüsselung oder inaktivieren Sie FIPS auf dem Client.

## **Verwendung von Nicht-FIPS-Verschlüsselung mit aktiviertem FIPS auf Warteschlangenmanager**

### **Ausgabe**

Ursache:

```
com.ibm.mq.jmqi.JmqiException: CC=2;RC=2397;AMQ9771: SSL handshake failed.<br>[1=javax.net.ssl.SSLHandshakeException[Received fatal alert: handshake_failure],<br>3=localhost/127.0.0.1:1418 (localhost),4=SSLSocket.startHandshake,
at com.ibm.mq.jmqi.remote.impl.RemoteConnection.connect(RemoteConnection.java:835)
at com.ibm.mq.jmqi.remote.impl.RemoteConnectionSpecification.getSessionFromNewConnection
(RemoteConnectionSpecification.java:409)<br>at com.ibm.mq.jmqi.remote.impl.RemoteConnectionSpecification.getSession<br>(RemoteConnectionSpecification.java:305)<br>at com.ibm.mq.jmqi.remote.impl.RemoteConnectionPool.getSession(Remot
... 12 more
```

```
Ursache:
```

```
javax.net.ssl.SSLHandshakeException: Received fatal alert: handshake_failure
at com.ibm.jsse2.j.a(j.java:13)
at com.ibm.jsse2.j.a(j.java:18)
at com.ibm.jsse2.qc.b(qc.java:601)
at com.ibm.jsse2.qc.a(qc.java:100)
at com.ibm.jsse2.qc.h(qc.java:185)
at com.ibm.jsse2.qc.a(qc.java:566)
at com.ibm.jsse2.qc.startHandshake(qc.java:120)<br>at com.ibm.mq.jmqi.remote.impl.RemoteTCPConnection$6.run(RemoteTCPConnection.java:1142)<br>at com.ibm.mq.jmqi.remote.impl.RemoteTCPConnection$6.run(RemoteTCPConnection.java:1134
at com.ibm.mq.jmqi.remote.impl.RemoteTCPConnection.protocolConnect(RemoteTCPConnection.java:1134)
```
#### **Fehlerprotokolle für Warteschlangenmanager**

AMQ9616: Die angegebene CipherSpec ist auf dem Server nicht aktiviert.

#### **Lösung**

Verwenden Sie eine FIPS-fähige Verschlüsselung oder inaktivieren Sie FIPS auf dem Warteschlangenmanager.

### **Client-Keystore kann mit IBM JRE nicht gefunden werden**

#### **Ausgabe**

Ursache:

```
com.ibm.mq.jmqi.JmqiException: CC=2;RC=2059;AMQ9204: Connection to host 'localhost(1418)' rejected.
[1=com.ibm.mq.jmqi.JmqiException[CC=2;RC=2059;AMQ9503: Channel negotiation failed.
[3=SYSTEM.DEF.SVRCONN]],3=localhost(1418),5=RemoteConnection.analyseErrorSegment]
at com.ibm.mq.jmqi.remote.api.RemoteFAP.jmqiConnect(RemoteFAP.java:2450)<br>at com.ibm.mq.jmqi.remote.api.RemoteFAP.jmqiConnect(RemoteFAP.java:1396)<br>at com.ibm.mq.ese.jmqi.InterceptedJmqiImpl.jmqiConnect(InterceptedJmqiImpl.j
at com.ibm.msg.client.wmq.internal.WMQConnection.(WMQConnection.java:342)
... 8 more
```
Ursache:

```
com.ibm.mq.jmqi.JmqiException: CC=2;RC=2059;AMQ9503: Channel negotiation failed. [3=SYSTEM.DEF.SVRCONN]<br>at com.ibm.mq.jmqi.remote.impl.RemoteConnection.analyseErrorSegment(RemoteConnection.java:4176)
at com.ibm.mq.jmqi.remote.impl.RemoteConnection.receiveTSH(RemoteConnection.java:2969)
at com.ibm.mq.jmqi.remote.impl.RemoteConnection.initSess(RemoteConnection.java:1180)
at com.ibm.mq.jmqi.remote.impl.RemoteConnection.connect(RemoteConnection.java:838)
at com.ibm.mq.jmqi.remote.impl.RemoteConnectionSpecification.getSessionFromNewConnection
(RemoteConnectionSpecification.java:409)<br>at com.ibm.mq.jmqi.remote.impl.RemoteConnectionSpecification.getSession<br>(RemoteConnectionSpecification.java:305)<br>at com.ibm.mq.jmqi.remote.impl.RemoteConnectionPool.getSession(Remot
at com.ibm.mq.jmqi.remote.api.RemoteFAP.jmqiConnect(RemoteFAP.java:1868)
```
#### **Fehlerprotokolle für Warteschlangenmanager**

AMQ9637: Dem Kanal fehlt ein Zertifikat.

#### **Lösung**

Vergewissern Sie sich, dass die JVM-Eigenschaft javax.net.ssl.keyStore die Position eines gültigen Keystores angibt.

#### **Client-Keystore kann mit Oracle JRE nicht gefunden werden**

#### **Ausgabe**

Ursache:

```
java.security.PrivilegedActionException: java.io.FileNotFoundException:<br>C:\filepath\wrongkey.jks (The system cannot find the file specified)<br>at java.security.AccessController.doPrivileged(Native Method)
at sun.security.ssl.SSLContextImpl$DefaultSSLContext.getDefaultKeyManager(Unknown Source)
at sun.security.ssl.SSLContextImpl$DefaultSSLContext.(Unknown Source)
at sun.reflect.NativeConstructorAccessorImpl.newInstance0(Native Method)
at sun.reflect.NativeConstructorAccessorImpl.newInstance(Unknown Source)
at sun.reflect.DelegatingConstructorAccessorImpl.newInstance(Unknown Source)
at java.lang.reflect.Constructor.newInstance(Unknown Source)
at java.lang.Class.newInstance0(Unknown Source)
at java.lang.Class.newInstance(Unknown Source)
... 28 more
```
Ursache:

java.io.FileNotFoundException: C:\*filepath*\wrongkey.jks (The system cannot find the file specified) at java.io.FileInputStream.open(Native Method) at java.io.FileInputStream.(Unknown Source)

- 
- at java.io.FileInputStream.(Unknown Source)

```
at sun.security.ssl.SSLContextImpl$DefaultSSLContext$2.run(Unknown Source)
```
at sun.security.ssl.SSLContextImpl\$DefaultSSLContext\$2.run(Unknown Source)

#### **Fehlerprotokolle für Warteschlangenmanager**

AMQ9637: Dem Kanal fehlt ein Zertifikat.

#### **Lösung**

Vergewissern Sie sich, dass die JVM-Eigenschaft javax.net.ssl.keyStore die Position eines gültigen Keystores angibt.

## **Fehler bei Keystore-Kennwort - IBM JRE**

#### **Ausgabe**

Ursache:

com.ibm.mq.jmqi.JmqiException: CC=2;RC=2059;AMQ9503: Channel negotiation failed. [3=SYSTEM.DEF.SVRCONN] at com.ibm.mq.jmqi.remote.impl.RemoteConnection.analyseErrorSegment(RemoteConnection.java:4176)<br>at com.ibm.mq.jmqi.remote.impl.RemoteConnection.receiveTSH(RemoteConnection.java:2969)<br>at com.ibm.mq.jmqi.remote.impl.RemoteCo at com.ibm.mq.jmqi.remote.impl.RemoteConnection.connect(RemoteConnection.java:838)<br>at com.ibm.mq.jmqi.remote.impl.RemoteConnectionSpecification.getSessionFromNewConnection (RemoteConnectionSpecification.java:409) at com.ibm.mq.jmqi.remote.impl.RemoteConnectionSpecification.getSession (RemoteConnectionSpecification.java:305) at com.ibm.mq.jmqi.remote.impl.RemoteConnectionPool.getSession(RemoteConnectionPool.java:146) at com.ibm.mq.jmqi.remote.api.RemoteFAP.jmqiConnect(RemoteFAP.java:1868)

AMQ9637: Dem Kanal fehlt ein Zertifikat.

#### **Lösung**

Vergewissern Sie sich, dass der Wert der JVM-Eigenschaft javax.net.ssl.keyStorePassword das Kennwort für den Keystore angibt, das von javax.net.ssl.keyStore angegeben wurde.

### **Fehler bei Truststore-Kennwort - IBM JRE**

**Fehlerprotokolle für Warteschlangenmanager**

#### **Ausgabe**

Ursache:

javax.net.ssl.SSLHandshakeException: java.security.cert.CertificateException: No X509TrustManager implementation available at com.ibm.jsse2.j.a(j.java:13) at com.ibm.jsse2.qc.a(qc.java:204) at com.ibm.jsse2.ab.a(ab.java:342) at com.ibm.jsse2.ab.a(ab.java:222) at com.ibm.jsse2.bb.a(bb.java:157) at com.ibm.jsse2.bb.a(bb.java:492) at com.ibm.jsse2.ab.r(ab.java:529) at com.ibm.jsse2.ab.a(ab.java:332) at com.ibm.jsse2.qc.a(qc.java:435) at com.ibm.jsse2.qc.h(qc.java:185) at com.ibm.jsse2.qc.a(qc.java:566) at com.ibm.jsse2.qc.startHandshake(qc.java:120)<br>at com.ibm.mq.jmqi.remote.impl.RemoteTCPConnection\$6.run(RemoteTCPConnection.java:1142)<br>at com.ibm.mq.jmqi.remote.impl.RemoteTCPConnection\$6.run(RemoteTCPConnection.java:1134 at java.security.AccessController.doPrivileged(AccessController.java:229) at com.ibm.mq.jmqi.remote.impl.RemoteTCPConnection.protocolConnect(RemoteTCPConnection.java:1134) ... 17 more

#### Ursache:

```
java.security.cert.CertificateException: No X509TrustManager implementation available
at com.ibm.jsse2.xc.checkServerTrusted(xc.java:2)
at com.ibm.jsse2.bb.a(bb.java:246)
```
#### **Fehlerprotokolle für Warteschlangenmanager**

AMQ9665: SSL-Verbindung vom fernen Endpunkt des Kanals '????' geschlossen.

#### **Lösung**

Vergewissern Sie sich, dass der Wert der JVM-Eigenschaft javax.net.ssl.trustStorePassword das Kennwort für den Keystore angibt, das von javax.net.ssl.trustStore angegeben wurde.

## **Schlüsseldatenbank des Warteschlangenmanagers kann nicht gefunden oder geöffnet werden**

#### **Ausgabe**

Ursache:

javax.net.ssl.SSLHandshakeException: Remote host closed connection during handshake at com.ibm.jsse2.qc.a(qc.java:158) at com.ibm.jsse2.qc.h(qc.java:185) at com.ibm.jsse2.qc.a(qc.java:566)

at com.ibm.jsse2.qc.startHandshake(qc.java:120)<br>at com.ibm.mq.jmqi.remote.impl.RemoteTCPConnection\$6.run(RemoteTCPConnection.java:1142)<br>at com.ibm.mq.jmqi.remote.impl.RemoteTCPConnection\$6.run(RemoteTCPConnection.java:1134

at java.security.AccessController.doPrivileged(AccessController.java:229)

```
at com.ibm.mq.jmqi.remote.impl.RemoteTCPConnection.protocolConnect(RemoteTCPConnection.java:1134)
... 17 more
```
Ursache:

```
java.io.EOFException: SSL peer shut down incorrectly
at com.ibm.jsse2.a.a(a.java:19)
at com.ibm.jsse2.qc.a(qc.java:207)
```
#### **Fehlerprotokolle für Warteschlangenmanager**

AMQ9657: Das Schlüsselrepository konnte nicht geöffnet werden (Kanal '????').

#### **Lösung**

Vergewissern Sie sich, dass das von Ihnen angegebene Schlüsselrepository vorhanden ist und dass seine Berechtigungen so definiert sind, dass der verwendete IBM MQ-Prozess darin lesen kann.

## **Die Kennwortstashdatei der Schlüsseldatenbank des Warteschlangenmanagers kann nicht gefunden oder verwendet werden**

#### **Ausgabe**

Ursache:

```
javax.net.ssl.SSLHandshakeException: Remote host closed connection during handshake
at com.ibm.jsse2.qc.a(qc.java:158)
at com.ibm.jsse2.qc.h(qc.java:185)<br>at com.ibm.jsse2.qc.a(qc.java:566)<br>at com.ibm.jsse2.qc.startHandshake(qc.java:120)<br>at com.ibm.mq.jmqi.remote.impl.RemoteTCPConnection$6.run(RemoteTCPConnection.java:1142)
at com.ibm.mq.jmqi.remote.impl.RemoteTCPConnection$6.run(RemoteTCPConnection.java:1134)<br>at java.security.AccessController.doPrivileged(AccessController.java:229)
at com.ibm.mq.jmqi.remote.impl.RemoteTCPConnection.protocolConnect(RemoteTCPConnection.java:1134)
... 17 more
```
Ursache:

```
ava.io.EOFException: SSL peer shut down incorrectly
at com.ibm.jsse2.a.a(a.java:19)
at com.ibm.jsse2.qc.a(qc.java:207)
```
#### **Fehlerprotokolle für Warteschlangenmanager**

AMQ9660: SSL-Schlüsselrepository: Die Kennwortstashdatei ist nicht vorhanden oder unbrauchbar.

#### **Lösung**

Vergewissern Sie sich, dass die Kennwortstashdatei der Schlüsseldatenbankdatei in demselben Verzeichnis zugeordnet wurde und dass die Benutzer-ID, unter der IBM MQ ausgeführt wird, über Schreibzugriff auf beide Dateien verfügt.

## **Fehlerbehebung für RDQM-Konfigurationen**

Diese Abschnitte enthalten Informationen, die für die Fehlerbehebung bei RDQM-Konfigurationen für Hochverfügbarkeit (HA) und Disaster-Recovery(DR) nützlich sind.

## **RDQM-HA-Architektur**

In diesem Abschnitt wird die Basisarchitektur von Replicated Data Queue Manager-(RDQM-)Hochverfügbarkeitskonfigurationen beschrieben, um die Fehlerbehebung zu unterstützen.

#### **Ressourcennamen**

Für jeden RDQM-Warteschlangenmanager werden verschiedene Ressourcen erstellt und diese Ressourcen haben Namen, die auf dem Verzeichnisnamen des Warteschlangenmanagers basieren. Der Name ist in der Datei /var/mqm/mqs.ini enthalten und wird hier als *qm* bezeichnet. Für einen RDQM-HA-Warteschlangenmanager mit dem Namen TMPQM1 würde *qm* beispielsweise dem Wert tmpqm1 entsprechen.

## **Architektur**

Die Architektur von RDQM-Hochverfügbarkeit (HA) bezieht sowohl DRBD (für Datenreplikation) als auch Pacemaker (für Verwaltung der Position, an der RDQM-HA-Warteschlangenmanager ausgeführt werden) ein.

Beim Erstellen eines RDQM-HA-Warteschlangenmanagers werden folgende Schritte ausgeführt:

- 1. Es wird eine DRBD-Ressource für die Replikation der Daten für den Warteschlangenmanager erstellt.
- 2. Es wird ein Warteschlangenmanager erstellt und für die Verwendung der DRBD-Ressource für seine Speicherung konfiguriert.
- 3. Es wird eine Gruppe von Pacemaker-Ressourcen für die Überwachung und Verwaltung des Warteschlangenmanagers erstellt.

## **DRBD**

Für jeden RDQM-HA-Warteschlangenmanager wird eine DRBD-Ressourcendatei mit dem Namen /etc/ drbd.d/*qm*.res generiert. Wird beispielsweise ein RDQM-HA-Warteschlangenmanager mit dem Namen HAQM1 erstellt, heißt die zugehörige DRBD-Ressourcendatei /etc/drbd.d/haqm1.res.

Die wichtigste Information zu Fehlerbehebungszwecken in der .res-Datei ist die Nebeneinheitennummer für diese bestimmte DRBD-Ressource. Viele der Nachrichten, die DRBD protokolliert, verwenden diese Nebeneinheitennummer. Für den Beispielwarteschlangenmanager HAQM1 enthält die .res-Datei folgende Informationen:

device minor 100;

Für diesen Warteschlangenmanager sollten Sie nach Nachrichten wie der folgenden Beispielnachricht suchen:

```
Jul 31 00:17:24 mqhavm13 kernel: drbd haqm1/0 drbd100 mqhavm15.gamsworthwilliam.com: 
drbd_sync_handshake:
```
Das Vorhandensein der Zeichenfolge drbd100 bedeutet, dass sich die Nachricht auf HAQM1 bezieht. Nicht in allen von DRBD protokollierten Nachrichten wird die Nebeneinheitennummer verwendet. In einigen wird der DRBD-Ressourcenname verwendet, der mit dem Verzeichnisnamen des RDQM-HA-Warteschlangenmanagers identisch ist. Beispiel:

```
Jul 31 00:17:22 mqhavm13 kernel: drbd haqm1 mqhavm15.gamsworthwilliam.com: Connection closed
```
## **Pacemaker**

Es werden mehrere Pacemaker-Ressourcen für einen RDQM-HA-Warteschlangenmanager generiert:

*qm*

Dies ist die Hauptressource, die den RDQM-HA-Warteschlangenmanager darstellt.

## **p\_rdqmx\_***qm*

Dies ist eine interne Ressource.

## **p\_fs\_***qm*

Ist eine Standarddateisystemressource, die den Datenträger für den Warteschlangenmanager unter /var/mqm/vols/*qm*. anhängt

## **ms\_drbd\_***qm*

Dies ist die Master/Slave-Ressource für die DRBD-Ressource des RDQM.

## **p\_drbd\_***qm*

Dies ist die Primitive-Ressource für die DRBD-Ressource des RDQM.

Wenn eine variable IP-Adresse für einen Hochverfügbarkeits-RDQM konfiguriert ist, wird eine zusätzliche Ressource konfiguriert:

#### **p\_ip\_***qm*

## **RDQM-HA-Beispielkonfigurationen und Beispielfehler**

Eine RDQM-HA-Beispielkonfiguration, vollständig mit Beispielfehlern und Informationen zu deren Behebung.

Die RDQM-HA-Beispielgruppe besteht aus drei Knoten:

- mqhavm13.gamsworthwilliam.com (wird als vm13 bezeichnet)
- mqhavm14.gamsworthwilliam.com (wird als vm14 bezeichnet)
- mqhavm15.gamsworthwilliam.com (wird als vm15 bezeichnet)

Es wurden drei RDQM-HA-Warteschlangenmanager erstellt:

- HAQM1 (erstellt auf vm13)
- HAQM2 (erstellt auf vm14)
- HAQM3 (erstellt auf vm15)

#### **Ausgangszustände**

Der Ausgangszustand auf jedem der Knoten wird in den folgenden Listen angegeben:

#### **vm13**

```
[midtownjojo@mqhavm13 ~]$ rdqmstatus -m HAQM1
Node: Node: Mode: mqhavm13.gamsworthwilliam.com
Queue manager status: Running
                                    0.00%<br>135MB
Memory:<br>Queue manager file system:
Queue manager file system: 51MB used, 1.0GB allocated [5%]<br>HA role: Primary
                                   Primary<br>Normal
HA status: Normal<br>
HA control: Normal Enabled
HA control: Enabled
HA current location: This node<br>HA preferred location: This node
HA preferred location:
HA floating IP interface: None
HA floating IP address: None
Node: mqhavm14.gamsworthwilliam.com
HA status:
Node: mqhavm15.gamsworthwilliam.com
HA status: Normal
Command '/opt/mqm/bin/rdqmstatus' run with sudo.
[midtownjojo@mqhavm13 ~]$ rdqmstatus -m HAQM2
                                    mqhavm13.gamsworthwilliam.com<br>Running elsewhere
Queue manager status:<br>HA role:
                                    Secondary<br>Normal
HA status: Normal
HA control:<br>HA current location:
                                    mqhavm14.gamsworthwilliam.com
HA preferred location: mqhavm14.gamsworthwilliam.com<br>HA floating IP interface: None
HA floating IP interface:
HA floating IP address: None
Node: mqhavm14.gamsworthwilliam.com
HA status:
Node: mqhavm15.gamsworthwilliam.com
HA status:
Command '/opt/mqm/bin/rdqmstatus' run with sudo.
[midtownjojo@mqhavm13 ~]$ rdqmstatus -m HAQM3
Node: Node: Node: Node: \overline{m} mqhavm13.gamsworthwilliam.com
Queue manager status: Running elsewhere<br>
HA role: Recondary
                                    Secondary<br>Normal
HA status: Normal
HA control:<br>HA current location:
HA current location: man mqhavm15.gamsworthwilliam.com<br>HA preferred location: mqhavm15.gamsworthwilliam.com
                                    mqhavm15.gamsworthwilliam.com<br>None
HA floating IP interface: None
HA floating IP address: None
Node: mqhavm14.gamsworthwilliam.com
```

```
HA status: Normal
```
Node: mqhavm15.gamsworthwilliam.com HA status: Command '/opt/mqm/bin/rdqmstatus' run with sudo.

#### **vm14**

```
[midtownjojo@mqhavm14 ~]$ rdqmstatus -m HAQM1
                                      mqhavm14.gamsworthwilliam.com<br>Running elsewhere
Queue manager status:<br>HA role:
                                      Secondary<br>Normal
HA status: Normal Normal Report of the Normal Report of the Normal Report of the Normal Report of the Normal R<br>Brasil Report of the Normal Report of the Normal Report of the Normal Report of the Normal Report of the Normal
HA control:
HA current location: mqhavm13.gamsworthwilliam.com
                                      mqhavm13.gamsworthwilliam.com<br>None
HA floating IP interface:
HA floating IP address: None
Node: mqhavm13.gamsworthwilliam.com
HA status:
Node: mqhavm15.gamsworthwilliam.com
HA status: Normal
Command '/opt/mqm/bin/rdqmstatus' run with sudo.
[midtownjojo@mqhavm14 ~]$ rdqmstatus -m HAQM2
                                      mqhavm14.gamsworthwilliam.com<br>Running
Queue manager status: Running Running Running Running Running Running Running Running Running Running Running <br>CPU: 0.00%
CPU: 0.00%
Memory: 135MB
                                      51MB used, 1.0GB allocated [5%]<br>Primary
HA role: Primary
HA status: Normal<br>
HA control: Normal Enabled
HA control: Enabled
HA current location:
HA preferred location: This node
HA floating IP interface: None
HA floating IP address: None
Node: mqhavm13.gamsworthwilliam.com
HA status:
Node: mqhavm15.gamsworthwilliam.com
HA status:
Command '/opt/mqm/bin/rdqmstatus' run with sudo.
[midtownjojo@mqhavm14 ~]$ rdqmstatus -m HAQM3
                                      mqhavm14.gamsworthwilliam.com<br>Running elsewhere
Queue manager status:
HA role: Secondary<br>
HA status: Secondary Mormal
HA status: Normal
HA control:<br>HA current location:
HA current location: man mqhavm15.gamsworthwilliam.com<br>HA preferred location: mqhavm15.gamsworthwilliam.com
                                      mqhavm15.gamsworthwilliam.com<br>None
HA floating IP interface:
HA floating IP address: None
Node: mqhavm13.gamsworthwilliam.com
HA status:
Node: mqhavm15.gamsworthwilliam.com
HA status: Normal
Command '/opt/mqm/bin/rdqmstatus' run with sudo.
```
#### **vm15**

```
[midtownjojo@mqhavm15 ~]$ rdqmstatus -m HAQM1
                                  mqhavm15.gamsworthwilliam.com<br>Running elsewhere
Queue manager status:
HA role: Secondary
HA status: Normal
HA control:<br>HA current location:
                                  mqhavm13.gamsworthwilliam.com
                                  mqhavm13.gamsworthwilliam.com<br>None
HA preferred location:<br>HA floating IP interface:
HA floating IP address: None
Node: mqhavm13.gamsworthwilliam.com
HA status: Normal
```

```
Node: mqhavm14.gamsworthwilliam.com
HA status:
Command '/opt/mqm/bin/rdqmstatus' run with sudo.
[midtownjojo@mqhavm15 ~]$ rdqmstatus -m HAQM2
                                 mqhavm15.gamsworthwilliam.com<br>Running elsewhere
Queue manager status:<br>HA role:
                                 Secondary
HA status: Normal
HA control:<br>HA current location:
HA current location: mqhavm14.gamsworthwilliam.com
                                 mqhavm14.gamsworthwilliam.com
HA floating IP interface: None
HA floating IP address: None
Node: mqhavm13.gamsworthwilliam.com
HA status:
Node: mqhavm14.gamsworthwilliam.com
HA status: Normal
Command '/opt/mqm/bin/rdqmstatus' run with sudo.
[midtownjojo@mqhavm15 ~]$ rdqmstatus -m HAQM3
                                 mqhavm15.gamsworthwilliam.com<br>Running
Queue manager status:<br>CPU:
CPU: 0.02%
Memory: 135MB<br>Queue manager file system: 135MB
                                 51MB used, 1.0GB allocated [5%]
HA role: Primary
HA status: Normal
HA control: Enabled<br>
HA current location: This node
HA current location:
HA preferred location: This node
HA floating IP interface:                         None<br>HA floating IP address:                           None
HA floating IP address:
Node: mqhavm13.gamsworthwilliam.com
HA status:
Node: mqhavm14.gamsworthwilliam.com
HA status:
Command '/opt/mqm/bin/rdqmstatus' run with sudo.
```
## **DRBD-Szenarios**

In RDQM-HA-Konfigurationen werden DRBD zur Datenreplikation verwendet. Die folgenden Szenarios veranschaulichen die folgenden möglichen Probleme mit DRBD:

- Verlust von DRBD-Quorum
- Verlust einer einzelnen DRBD-Verbindung
- Blockierte Synchronisation

## **DRBD-Szenario 1: Verlust von DRBD-Quorum**

Wenn der Knoten, auf dem ein RDQM-HA-Warteschlangenmanager aktiv ist, das DRBD-Quorum für die dem Warteschlangenmanager entsprechende DRBD-Ressource verliert, beginnt DRBD sofort mit der Rückgabe von Fehlern von E/A-Operationen, was dazu führt, dass der Warteschlangenmanager anfängt, FDCs zu erstellen, und schließlich gestoppt wird.

Wenn die verbleibenden zwei Knoten über ein DRBD-Quorum für die DRBD-Ressource verfügen, wählt Pacemaker einen der beiden Knoten aus, um den Warteschlangenmanager zu starten. Da auf dem ursprünglichen Knoten ab dem Zeitpunkt, an dem das Quorum verloren ging, keine Aktualisierungen vorgenommen wurden, sollte der Warteschlangenmanager sicherheitshalber woanders gestartet werden.

Die beiden wichtigsten Methoden, mit denen Sie einen Verlust des DRBD-Quorums überwachen können, sind:

- Verwendung des Befehls **rdqmstatus**
- Überwachung des Systemprotokolls des Knotens, auf dem der RDQM-HA-Warteschlangenmanager ursprünglich aktiv ist

#### **rdqmstatus**

Wenn Sie den Befehl **rdqmstatus** verwenden und der Knoten vm13 das DRBD-Quorum für die DRBD-Ressource für HAQM1 verliert, wird möglicherweise ein Status wie in folgendem Beispiel angezeigt:

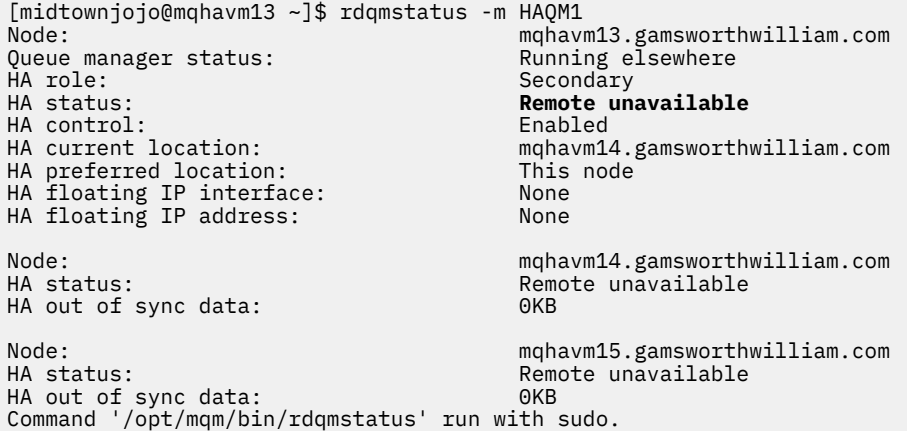

Beachten Sie, dass sich der HA status in Remote unavailable (Fernzugriff nicht verfügbar) geändert hat, was bedeutet, dass die beiden DRBD-Verbindungen zu den anderen Knoten verloren gegangen sind.

In diesem Fall haben die anderen beiden Knoten das DRBD-Quorum für die DRBD-Ressource, sodass der RDQM auf mqhavm14.gamsworthwilliam.com an einem anderen Ort ausgeführt wird, wie als Wert für HA current location dargestellt.

#### **Überwachung des Systemprotokolls**

Wenn Sie das Systemprotokoll überwachen, sehen Sie, dass DRBD eine Nachricht protokolliert, wenn es das Quorum für eine Ressource verliert:

Jul 30 09:38:36 mqhavm13 kernel: drbd haqm1/0 drbd100: quorum( yes -> no )

Wenn das Quorum wiederhergestellt ist, wird eine ähnliche Nachricht protokolliert:

Jul 30 10:27:32 mqhavm13 kernel: drbd haqm1/0 drbd100: quorum( no -> yes )

## **DRBD-Szenario 2: Verlust einer einzelnen DRBD-Verbindung**

Wenn nur eine der zwei DRBD-Verbindungen von einem Knoten, auf dem ein RDQM-HA-Warteschlangenmanager aktiv ist, verloren geht, wird der Warteschlangenmanager nicht verschoben.

Ausgehend von den gleichen Ausgangszuständen wie im ersten Szenario, wird nach der Blockierung nur einer der DRBD-Replikationsverbindungen von **rdqmstatus** auf vm13 ein Status wie in folgendem Beispiel gemeldet:

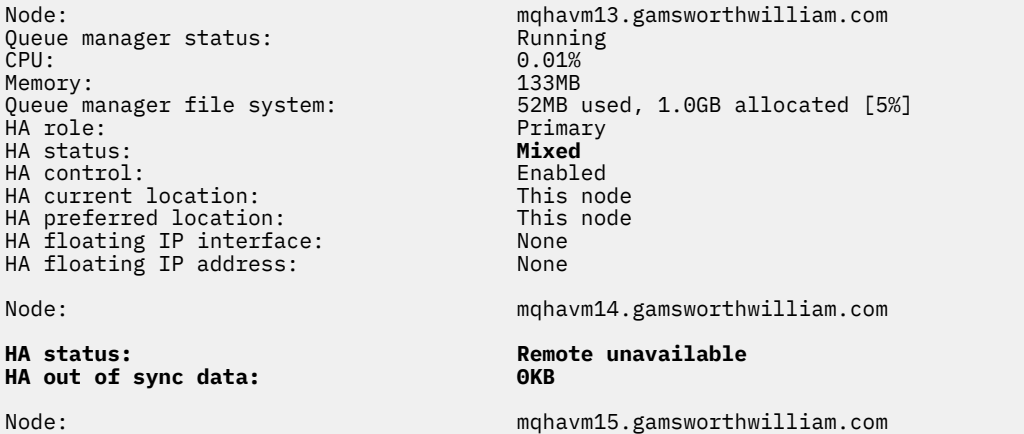

## **DRBD-Szenario 3: Blockierte Synchronisation**

Bei einigen Versionen von DRBD gab es das Problem, dass eine Synchronisation blockiert zu sein schien, was verhinderte, dass ein RDQM-HA-Warteschlangenmanager auf einen Knoten übertragen wurde, obwohl die Synchronisation mit diesem Knoten weiter Bestand hatte.

Eine Möglichkeit, dies zu sehen, ist die Verwendung des Befehls drbdadm status. Bei normalem Betrieb wird eine Antwort wie in folgendem Beispiel ausgegeben:

```
[midtownjojo@mqhavm13 ~]$ drbdadm status
haqm1 role:Primary
   disk:UpToDate
   mqhavm14.gamsworthwilliam.com role:Secondary
     peer-disk:UpToDate
   mqhavm15.gamsworthwilliam.com role:Secondary
     peer-disk:UpToDate
haqm2 role:Secondary
   disk:UpToDate
   mqhavm14.gamsworthwilliam.com role:Primary
     peer-disk:UpToDate
  mqhavm15.gamsworthwilliam.com role:Secondary
     peer-disk:UpToDate
haqm3 role:Secondary
   disk:UpToDate
   mqhavm14.gamsworthwilliam.com role:Secondary
     peer-disk:UpToDate
   mqhavm15.gamsworthwilliam.com role:Primary
     peer-disk:UpToDate
```
Wenn die Synchronisation blockiert wird, gleicht die Antwort dem folgenden Beispiel:

```
[midtownjojo@mqhavm13 ~]$ drbdadm status
haqm1 role:Primary
   disk:UpToDate
  mqhavm14.gamsworthwilliam.com role:Secondary
     peer-disk:UpToDate
   mqhavm15.gamsworthwilliam.com role:Secondary
    replication:SyncSource peer-disk:Inconsistent done:90.91
haqm2 role:Secondary
   disk:UpToDate
   mqhavm14.gamsworthwilliam.com role:Primary
     peer-disk:UpToDate
  mqhavm15.gamsworthwilliam.com role:Secondary
     peer-disk:UpToDate
haqm3 role:Secondary
   disk:UpToDate
   mqhavm14.gamsworthwilliam.com role:Secondary
     peer-disk:UpToDate
   mqhavm15.gamsworthwilliam.com role:Primary
     peer-disk:UpToDate
```
In diesem Fall kann der RDQM-HA-Warteschlangenmanager HAQM1 nicht auf vm15 verschoben werden, weil die Platte auf vm15 Inconsistent (Inkonsistent) ist.

Der Wert von done ist der Prozentsatz, der abgeschlossen ist. Falls sich der Wert nicht weiter erhöht, können Sie versuchen, die Replikationsverbindung zu trennen und dann mit folgenden Befehlen (als root ausführen) auf vm13 wiederherzustellen:

drbdadm disconnect haqm1:mqhavm15.gamsworthwilliam.com drbdadm connect haqm1:mqhavm15.gamsworthwilliam.com

Wenn die Replikation mit beiden sekundären Koten blockiert ist, können Sie die Befehle **disconnect** und **connect** ausführen, ohne einen Knoten anzugeben, wodurch beide Verbindungen getrennt werden:

```
drbdadm disconnect haqm1
drbdadm connect haqm1
```
### **Pacemaker-Szenarios**

In RDQM-HA-Konfigurationen wird Pacemaker verwendet, um zu bestimmen, wo ein RDQM-HA-Warteschlangenmanager ausgeführt wird. Die folgenden Szenarios veranschaulichen die folgenden möglichen Probleme in Verbindung mit Pacemaker:

- Hauptprozess Corosync nicht geplant
- RDQM-HA-Warteschlangenmanager nicht dort aktiv, wo er sein sollte

## **Pacemaker-Szenario 1: Hauptprozess Corosync nicht geplant**

Wenn Sie im Systemprotokoll eine Nachricht wie in folgendem Beispiel sehen, bedeutet dies, dass das System entweder zu stark ausgelastet ist, um CPU-Zeit für den Hauptprozess Corosync zu planen, oder, was häufiger der Fall ist, dass das System eine virtuelle Maschine (VM) ist und der Hypervisor keine CPU-Zeit für die gesamte VM geplant hat.

corosync[10800]: [MAIN ] Corosync main process was not scheduled for 2787.0891 ms (threshold is 1320.0000 ms). Consider token timeout increase.

Sowohl Pacemaker (und Corosync) als auch DRBD verfügen über Zeitgeber, mit deren Hilfe ein Verlust des Quorums erkannt wird. Deshalb bedeuten Nachrichten wie dieses Beispiel, dass der Knoten nicht so lange aktiv war, dass er aus dem Quorum herausgefallen wäre. Das Corosync-Zeitlimit beträgt 1,65 Sekunden und der Schwellenwert von 1,32 Sekunden entspricht 80% davon, d. h., die im Beispiel angezeigte Nachricht wird ausgegeben, wenn die Verzögerung in der Planung des Hauptprozesses Corosync 80% des Zeitlimits erreicht. Im Beispiel wurde der Prozess nicht für fast drei Sekunden geplant. Was immer ein solches Problem verursacht, muss behoben werden. Eine Sache, die in einer ähnlichen Situation helfen könnte, besteht darin, die Anforderungen der VM zu reduzieren, z. B. die Anzahl der erforderlichen vCPUs, da dies dem Hypervisor die Planung der VM erleichtert.

## **Pacemaker-Szenario 2: RDQM-HA-Warteschlangenmanager ist nicht dort aktiv, wo er sein sollte**

Das Hauptwerkzeug zur Unterstützung der Fehlerbehebung in diesem Szenario ist der Befehl **crm status**. Das folgende Beispiel zeigt eine Antwort für die Konfiguration, wenn alles wie erwartet funktioniert:

Stack: corosync Current DC: mqhavm13.gamsworthwilliam.com (version 1.1.20.linbit-1+20190404+eab6a2092b71.el7.2 eab6a2092b) - partition with quorum Last updated: Tue Jul 30 09:11:29 2019 Last change: Tue Jul 30 09:10:34 2019 by root via crm\_attribute on mqhavm14.gamsworthwilliam.com 3 nodes configured 18 resources configured **Online: [ mqhavm13.gamsworthwilliam.com mqhavm14.gamsworthwilliam.com mqhavm15.gamsworthwilli► am.com ]** Full list of resources: Master/Slave Set: ms\_drbd\_haqm1 [p\_drbd\_haqm1] Masters: [ mqhavm13.gamsworthwilliam.com ] Slaves: [ mqhavm14.gamsworthwilliam.com mqhavm15.gamsworthwilliam.com<br>p\_fs\_haqm1 (ocf::heartbeat:Filesystem): Started mqhavm13.gamsworthwi p\_fs\_haqm1 (ocf::heartbeat:Filesystem): Started mqhavm13.gamsworthwilliam.com p\_rdqmx\_haqm1 (ocf::ibm:rdqmx): Started mqhavm13.gamsworthwilliam.com<br>haqm1 (ocf::ibm:rdqm): Started mqhavm13.gamsworthwilliam.com  $$  Master/Slave Set: ms\_drbd\_haqm2 [p\_drbd\_haqm2] Masters: [ mqhavm14.gamsworthwilliam.com ] Slaves: [ mqhavm13.gamsworthwilliam.com mqhavm15.gamsworthwilliam.com ] p\_fs\_haqm2 (ocf::heartbeat:Filesystem): Started mqhavm14.gamsworthwilliam.com  $(ocf::ibm:rdqmx):$  Started mqhavm14.gamswort $\bar{h}$ william.com

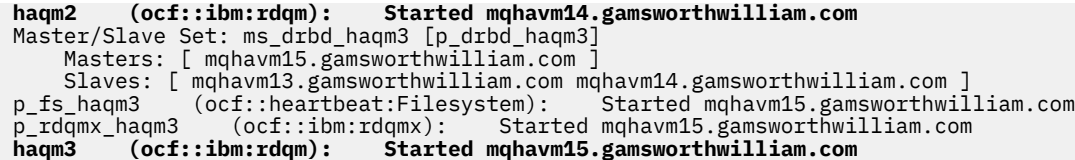

Beachten Sie dabei Folgendes:

- Alle drei Knoten werden als Online angezeigt.
- Jeder RDQM-HA-Warteschlangenmanager ist auf dem Knoten aktiv, auf dem er erstellt wurde, z. B. ist HAQM1 auf vm13 aktiv und so weiter.

Dieses Szenario wird hergestellt, indem die Ausführung von HAQM1 auf vm14 verhindert und dann versucht wird, HAQM1 auf vm14 zu verschieben. HAQM1 kann nicht auf vm14 ausgeführt werden, weil die Datei /var/mqm/mqs.ini auf vm14 einen ungültigen Wert für das Verzeichnis des Warteschlangenmanagers HAQM1 enthält.

Die bevorzugte Position für HAQM1 wird in vm14 geändert, indem folgender Befehl auf vm13 ausgeführt wird:

```
rdqmadm -m HAQM1 -n mqhavm14.gamsworthwilliam.com -p
```
Dieser Befehl würde normalerweise bewirken, dass HAQM1 auf vm14 verschoben wird, aber in diesem Fall führt die Überprüfung des Status auf vm13 dazu, dass folgende Informationen zurückgegeben werden:

```
[midtonjojo@mqhavm13 ~]$ rdqmstatus -m HAQM1
                               mqhavm13.gamsworthwilliam.com
Queue manager status: Running
CPU: 0.15%
Memory: 133MB
Queue manager file system: 52MB used, 1.0GB allocated [5%]<br>HA role: Primary
                               Primary
HA status: Normal
HA control:
HA current location: This node<br>
HA preferred location: This manufactured in the manufactured in the manufactured in the manufactured in the m
                               mghavm14.gamsworthwilliam.com
HA floating IP interface: None
HA floating IP address: None
Node: mqhavm14.gamsworthwilliam.com
HA status: Normal
Node: mqhavm15.gamsworthwilliam.com
HA status: Normal
Command '/opt/mqm/bin/rdqmstatus' run with sudo.
```
HAQM1 ist weiterhin auf vm13 aktiv, er wurde nicht wie angefordert auf vm14 verschoben und die Ursache muss untersucht werden. Die Prüfung des Pacemaker-Status gibt folgende Antwort:

```
[midtownjojo@mqhavm13 ~]$ crm status
Stack: corosync
Current DC: mqhavm13.gamsworthwilliam.com (version 1.1.20.linbit-1+20190404+eab6a2092b71.el7.2-
eab6a2092b) - partition with quorum
Last updated: Thu Aug 1 14:16:40 2019
Last change: Thu Aug 1 14:16:35 2019 by hacluster via crmd on mqhavm14.gamsworthwilliam.com
3 nodes configured
18 resources configured
Online: [ mqhavm13.gamsworthwilliam.com mqhavm14.gamsworthwilliam.com mqhavm15.gamsworthwilli►
am.com ]
Full list of resources:
  Master/Slave Set: ms_drbd_haqm1 [p_drbd_haqm1]
     Masters: [ mqhavm13.gamsworthwilliam.com ]
     Slaves: [ mqhavm14.gamsworthwilliam.com mqhavm15.gamsworthwilliam.com ]<br>| haqm1 (ocf::heartbeat:Filesystem): Started mqhavm13.gamsworthwilliam.com_
 p_fs_haqm1 (ocf::heartbeat:Filesystem): Started mqhavm13.gamsworthwilliam.com
 p_rdqmx_haqm1 (ocf::ibm:rdqmx): Started mqhavm13.gamsworthwilliam.com
 p_rdqmx_haqm1 (ocf::ibm:rdqmx): Started mqhavm13.gamsworthwilliam.com<br>haqm1 (ocf::ibm:rdqm): Started mqhavm13.gamsworthwilliam.com
  Master/Slave Set: ms_drbd_haqm2 [p_drbd_haqm2]
```

```
 Masters: [ mqhavm14.gamsworthwilliam.com ]
  Slaves: [ mqhavm13.gamsworthwilliam.com mqhavm15.gamsworthwilliam.com ]
 p_fs_haqm2 (ocf::heartbeat:Filesystem): Started mqhavm14.gamsworthwilliam.com<br>p_rdqmx_haqm2 (ocf::ibm:rdqmx): Started mqhavm14.gamsworthwilliam.com
            naqm2 (ocf::ibm:rdqmx): Started mqhavm14.gamsworthwilliam.com<br>(ocf::ibm:rdqm): Started mqhavm14.gamsworthwilliam.com
  haqm2 (ocf::ibm:rdqm): Started mqhavm14.gamsworthwilliam.com
  Master/Slave Set: ms_drbd_haqm3 [p_drbd_haqm3]
      Masters: [ mqhavm15.gamsworthwilliam.com
 Slaves: [ mqhavm13.gamsworthwilliam.com mqhavm14.gamsworthwilliam.com ]
 p_fs_haqm3 (ocf::heartbeat:Filesystem): Started mqhavm15.gamsworthwilliam.com
 p_rs_naqm3 (ocf::heartbeat:Filesystem): Started mqhavm15.gamsworthwilliam.com<br>p_rdqmx_haqm3 (ocf::ibm:rdqmx): Started mqhavm15.gamsworthwilliam.com<br>haqm3 (ocf::ibm:rdqm): Started mqhavm15.gamsworthwilliam.com
                                      Started mqhavm15.gamsworthwilliam.com
Failed Resource Actions:
* haqm1_monitor_0 on mqhavm14.gamsworthwilliam.com 'not installed' (5): call=372, status=comple►
te, exitreason='',
      last-rc-change='Thu Aug 1 14:16:37 2019', queued=0ms, exec=17ms
```
Beachten Sie den Abschnitt Failed Resource Actions (Fehlgeschlagene Ressourcenaktionen), der neu hinzugekommen ist.

Der Name der Aktion, haqm1\_monitor\_0, bedeutet, dass es eine Monitoraktion für den RDQM-Warteschlangenmanager HAQM1 war, die fehlgeschlagen ist, und das auf mqhavm14.gamsworthwilliam.com, d. h., es sieht so aus, dass Pacemaker erwartungsgemäß versucht hat, HAQM1 auf vm14 zu starten, dies aber aus irgendeinem Grund nicht konnte.

Wann Pacemaker diese Aktion versucht hat, entnehmen Sie dem Wert von last-rc-change.

### **Verstehen des Fehlers**

Um den Fehler zu verstehen, ist ein Blick in das Systemprotokoll für vm14 zum Zeitpunkt des Fehlers erforderlich:

```
Aug 1 14:16:37 mqhavm14 crmd[26377]: notice: Result of probe operation for haqm1 on 
mqhavm14.gamsworthwilliam.com: 5 (not installed)
```
Der Eintrag zeigt, dass Pacemaker bei dem Versuch, den Status von haqm1 auf vm14 zu überprüfen, einen Fehler erhielt, weil haqm1 nicht konfiguriert ist, was an der bewussten fehlerhaften Konfiguration in /var/mqm/mqs.ini liegt.

### **Beheben des Fehlers**

Zum Beheben des Fehlers müssen Sie das zugrundeliegende Problem korrigieren (in diesem Fall durch Wiederherstellen des korrekten Verzeichniswerts für haqm1 in /var/mqm/mqs.ini unter vm14). Danach müssen Sie die fehlgeschlagene Aktion bereinigen, indem Sie den Befehl **crm resource cleanup** für die entsprechende Ressource ausführen, bei der es sich in diesem Fall um die Ressource haqm1 handelt, da dies die Ressource ist, die in der fehlgeschlagenen Aktion angegeben wurde. Beispiel:

```
[midtownjojo@mqhavm13 ~]$ crm resource cleanup haqm1
Cleaned up haqm1 on mqhavm15.gamsworthwilliam.com
Cleaned up haqm1 on mqhavm14.gamsworthwilliam.com
Cleaned up haqm1 on mqhavm13.gamsworthwilliam.com
```
Führen Sie anschließend eine erneute Prüfung des Pacemaker-Status durch:

```
[midtownjojo@mqhavm13 ~]$ crm status
Stack: corosync
Current DC: mqhavm13.gamsworthwilliam.com (version 1.1.20.linbit-1+20190404+eab6a2092b71.el7.2-
eab6a2092b) - partition with quorum
Last updated: Thu Aug 1 14:23:17 2019
Last change: Thu Aug 1 14:23:03 2019 by hacluster via crmd on mqhavm13.gamsworthwilliam.com
3 nodes configured
18 resources configured
Online: [ mqhavm13.gamsworthwilliam.com mqhavm14.gamsworthwilliam.com mqhavm15.gamsworthwilli►
am.com ]
Full list of resources:
 Master/Slave Set: ms_drbd_haqm1 [p_drbd_haqm1]
```

```
 Masters: [ mqhavm14.gamsworthwilliam.com ]
      Slaves: [ mqhavm13.gamsworthwilliam.com mqhavm15.gamsworthwilliam.com ]<br>|-haqm1     (ocf::heartbeat:Filesystem):     Started mqhavm14.gamsworthwilliam.com
 p_fs_haqm1 (ocf::heartbeat:Filesystem): Started mqhavm14.gamsworthwilliam.com
 p_rdqmx_haqm1 (ocf::ibm:rdqmx): Started mqhavm14.gamsworthwilliam.com
 p_rdqmx__-<br>p_rdqmx_haqm1 (ocf::ibm:rdqmx): Started mqhavm14.gamsworthwilliam.com<br>haqm1 (ocf::ibm:rdqm): Started mqhavm14.gamsworthwilliam.com
 Master/Slave Set: ms_drbd_haqm2 [p_drbd_haqm2]
      Masters: [ mqhavm14.gamsworthwilliam.com ]
 Slaves: [ mqhavm13.gamsworthwilliam.com mqhavm15.gamsworthwilliam.com ]
 p_fs_haqm2 (ocf::heartbeat:Filesystem): Started mqhavm14.gamsworthwilliam.com
p_rs_haqm2 (ocf::heartbeat:Filesystem): Started mqhavm14.gamsworthwilliam.com ]<br>p_rdqmx_haqm2 (ocf::ibm:rdqmx): Started mqhavm14.gamsworthwilliam.com<br>haqm2 (ocf::ibm:rdqm): Started mqhavm14.gamsworthwilliam.com
  haqm2 (ocf::ibm:rdqm): Started mqhavm14.gamsworthwilliam.com
  Master/Slave Set: ms_drbd_haqm3 [p_drbd_haqm3]
      Masters: [ mqhavm15.gamsworthwilliam.com
     Slaves: [ mqhavm13.gamsworthwilliam.com mqhavm14.gamsworthwilliam.com ]<br>s_haqm3   (ocf::heartbeat:Filesystem):   Started mqhavm15.gamsworthwilliam.com
 p_fs_haqm3 (ocf::heartbeat:Filesystem): Started mqhavm15.gamsworthwilliam.com
 p_rdqmx_haqm3 (ocf::ibm:rdqmx): Started mqhavm15.gamsworthwilliam.com
  haqm3 (ocf::ibm:rdqm): Started mqhavm15.gamsworthwilliam.com
```
Die fehlgeschlagene Aktion ist verschwunden und HAQM1 ist nun wie erwartet auf vm14 aktiv. Das folgende Beispiel zeigt den RDQM-Status:

```
[midtownjojo@mqhavm13 ~]$ rdqmstatus -m HAQM1
                                 mqhavm13.gamsworthwilliam.com
Queue manager status: Running elsewhere<br>
HA role: Recondary
                                 Secondary<br>Normal
HA status: Normal
HA control:<br>HA current location:
HA current location: mahavm14.gamsworthwilliam.com<br>HA preferred location: mahavm14.gamsworthwilliam.com
                                 mqhavm14.gamsworthwilliam.com
HA floating IP interface: None
HA floating IP address: None
Node: mqhavm14.gamsworthwilliam.com
HA status: Normal
Node: mqhavm15.gamsworthwilliam.com
HA status: Normal
Command '/opt/mqm/bin/rdqmstatus' run with sudo.
```
#### **Fehlerbehebung bei MQ Telemetry** Windows II Linux AIX

Suchen Sie nach einer Task zur Fehlerbehebung, die Ihnen bei der Lösung eines Problems bei der Ausführung von MQ Telemetry-Anwendungen helfen kann.

#### **Zugehörige Informationen**

MQ Telemetry

# **Windows Einux AIX Speicherposition von Telemetrieprotokollen,**

## **Fehlerprotokollen und Konfigurationsdateien**

Hier wird erläutert, wo die von MQ Telemetry verwendeten Protokolle, Fehlerprotokolle und Konfigurationsdateien gespeichert sind.

**Anmerkung:** Die Beispiele sind für Windows-Systeme codiert. Ändern Sie die Syntax, wenn die Beispiele unter AIX oder Linux ausgeführt werden sollen.

## **Serverseitige Protokolle**

Der Telemetrieservice (MQXR) schreibt FDC-Dateien in das Fehlerverzeichnis von IBM MQ:

*WMQ data directory*\errors\AMQ *nnn.n*.FDC

Das Format der FDC-Dateien ist MQXRn.FDC.

Er schreibt zudem auch ein Protokoll für den Telemetrieservice (MQXR). Der Protokollpfad lautet:

*WMQ data directory*\Qmgrs\*qMgrName*\errors\mqxr.log
Das Format der Protokolldatei ist mqxr\_n.log.

Die von IBM MQ Explorer erstellte IBM MQ Telemetry-Beispielkonfiguration startet den Telemetrieservice (MQXR) mit dem Befehl **runMQXRService**, der sich im Verzeichnis *WMQ Telemetry installation directory*\binbefindet. Der Protokollpfad lautet:

```
WMQ data directory\Qmgrs\qMgrName\mqxr.stdout
WMQ data directory\Qmgrs\qMgrName\mqxr.stderr
```
# **Serverseitige Konfigurationsdateien**

#### **Telemetriekanäle und Telemetrieservice (MQXR)**

**Einschränkung:** Format, Speicherposition, Inhalt und Interpretation der Konfigurationsdatei für Telemetriekanäle können sich in zukünftigen Releases unter Umständen ändern. Für die Konfiguration von Telemetriekanälen müssen Sie IBM MQ Explorer oder MQSC-Befehle verwenden.

IBM MQ Explorer speichert Telemetriekonfigurationen in der Datei mqxr\_win.properties (auf Windows-Systemen) und in der Datei mqxr\_unix.properties (auf AIX- oder Linux-Systemen). Die Eigenschaftendateien werden im Telemetriekonfigurationsverzeichnis gespeichert:

*WMQ data directory*\Qmgrs\*qMgrName*\mqxr

*Abbildung 18. Telemetriekonfigurationsverzeichnis unter Windows*

/var/mqm/qmgrs/*qMgrName*/mqxr

*Abbildung 19. Telemetriekonfigurationsverzeichnis unter AIX oder Linux*

#### **JVM**

Legen Sie Java-Eigenschaften, die als Argumente an den Telemetrieservice (MQXR) übergeben werden, in der Datei java.properties fest. Die Eigenschaften in der Datei werden direkt an die JVM übergeben, auf der der Telemetrieservice (MQXR) ausgeführt wird. Sie werden als zusätzliche JVM-Eigenschaften in der Java-Befehlszeile übergeben. Eigenschaften, die in der Befehlszeile festgelegt sind, haben Vorrang vor Eigenschaften, die der Befehlszeile aus der Datei java.properties hinzugefügt wurden.

Die Datei java.properties befindet sich im selben Ordner wie die Telemetriekonfigurationen. Weitere Informationen finden Sie in den Abschnitten Abbildung 18 auf Seite 253 und Abbildung 19 auf Seite 253.

Ändern Sie die Datei java . properties, indem Sie jede Eigenschaft als separate Zeile angeben. Formatieren Sie jede Eigenschaft genau so, wie Sie dies tun würden, um die Eigenschaft der JVM als Argument zu übergeben. Beispiel:

-Xmx1024m -Xms1024m

#### **JAAS**

Die JAAS-Konfigurationsdatei wird im Thema JAAS-Konfiguration für Telemetriekanal beschrieben. Dort finden Sie auch ein Beispiel für die JAAS-Konfigurationsdatei JAAS.config, die zum Lieferumfang von MQ Telemetry gehört.

Bei der JAAS-Konfiguration werden Sie ziemlich sicher eine Klasse zur Benutzerauthentifizierung schreiben, welche die Standardverfahren zur JAAS-Authentifizierung ersetzen soll.

Um die Klasse Login in den vom Telemetrieservice (MQXR) verwendeten Klassenpfad einzubeziehen, geben Sie eine IBM MQ service.env-Konfigurationsdatei an.

Legen Sie den Klassenpfad für Ihr JAAS-Anmeldemodul (LoginModule) in service.env fest. In der Datei service.env kann die Variable %classpath% nicht verwendet werden. Der Klassenpfad <span id="page-253-0"></span>in der Datei service.env wird dem Klassenpfad hinzugefügt, der bereits in der Definition des Telemetrieservice (MQXR) festgelegt ist.

Zeigen Sie die vom Telemetrieservice (MQXR) verwendeten Klassenpfade an, indem Sie echo set classpath zur Datei runMQXRService.bat hinzufügen. Die Ausgabe wird an mqxr.stdout gesendet.

Die Standardposition für die Datei service.env ist:

*WMQ data directory*\service.env

Überschreiben Sie diese Einstellungen mit einer Datei service.env für jeden Warteschlangenmanager in folgender Position:

*WMQ data directory*\Qmgrs\*qMgrName*\service.env

CLASSPATH= *WMQ Installation Directory*\mqxr\samples\samples

**Anmerkung:** service.env darf keine Variablen enthalten. Ersetzen Sie den tatsächlichen Wert von *WMQ Installation Directory*.

*Abbildung 20. Beispieldatei service.env für Windows*

#### **Verfolgen**

Weitere Informationen finden Sie im Thema ["Traceerstellung für den Telemetrieservice \(MQXR\)" auf](#page-254-0) [Seite 255](#page-254-0). Die Parameter für eine Tracekonfiguration sind in zwei Dateien gespeichert:

*WMQ data directory*\Qmgrs\*qMgrName*\mqxr\trace.config *WMQ data directory*\Qmgrs\*qMgrName*\mqxr\mqxrtraceOn.properties

Hierzu gehört auch die folgende Datei:

*WMQ data directory*\Qmgrs\*qMgrName*\mqxr\mqxrtraceOff.properties

# **Clientseitige Protokoll- und Konfigurationsdateien**

Die aktuellsten Informationen und Downloads finden Sie in den folgenden Ressourcen:

- Das [Eclipse Paho-](https://www.eclipse.org/paho)Projekt und [MQTT.org](https://mqtt.org/) verfügen über kostenlose Downloads der neuesten Telemetrieclients und Beispiele für eine Reihe von Programmiersprachen. Nutzen Sie diese Sites, um Beispielprogramme zum Veröffentlichen und Subskribieren von IBM MQ Telemetry Transport zu entwickeln und Sicherheitsfunktionen hinzuzufügen.
- IBM Messaging Telemetry Clients SupportPac kann nicht mehr heruntergeladen werden. Wenn Sie eine zuvor heruntergeladene Kopie haben, hat diese die folgenden Inhalte:
	- Die MA9B-Version von IBM Messaging Telemetry Clients SupportPac enthielt eine kompilierte Beispielanwendung (mqttv3app.jar) und eine zugehörige Clientbibliothek (mqttv3.jar). Sie wurden in den folgenden Verzeichnissen bereitgestellt:
		- ma9b/SDK/clients/java/org.eclipse.paho.sample.mqttv3app.jar
		- ma9b/SDK/clients/java/org.eclipse.paho.client.mqttv3.jar
	- In der MA9C-Version dieses SupportPac wurden das Verzeichnis /SDK/ und die Inhalte entfernt:
		- Nur die Quelle für die Beispielanwendung (mqttv3app.jar) wurde bereitgestellt. Sie befand sich in diesem Verzeichnis:

ma9c/clients/java/samples/org/eclipse/paho/sample/mqttv3app/\*.java

<span id="page-254-0"></span>- Die kompilierte Clientbibliothek wurde weiterhin bereitgestellt. Sie befand sich in diesem Verzeichnis:

ma9c/clients/java/org.eclipse.paho.client.mqttv3-1.0.2.jar

#### **Windows Traceerstellung für den Telemetrieservice** Linux **(MQXR)**

# Die vom IBM MQ-Telemetrieservice (MQXR) bereitgestellte Tracefunktion soll den IBM Support bei der Diagnose von Kundenproblem unterstützen, die sich auf den Service beziehen.

# **Informationen zu diesem Vorgang**

Es gibt zwei Möglichkeiten, den Trace für den IBM MQ-Telemetrieservice zu steuern:

- Mit den Befehlen **strmqtrc** und **endmqtrc** zum Starten und Stoppen des Trace. Durch die Aktivierung des Trace mit dem Befehl **strmqtrc** werden Traceinformationen für den gesamten Warteschlangenmanager generiert, auf dem der IBM MQ-Telemetrieservice ausgeführt wird. Dazu gehören der IBM MQ-Telemetrieservice selbst und die zugrunde liegende Java Message Queuing Interface (JMQI), die vom Service zur Kommunikation mit anderen Warteschlangenmanagerkomponenten verwendet wird.
- Durch die Ausführung des Befehls **controlMQXRChannel**. Beachten Sie, dass bei der Aktivierung der Tracefunktion mit dem Befehl **controlMQXRChannel** nur Traces für den IBM MQ-Telemetrieservice durchgeführt werden.

Wenn Sie nicht sicher sind, welche Option sich in Ihrem Fall empfiehlt, wenden Sie sich an Ihren IBM-Ansprechpartner, der Ihnen die beste Vorgehensweise für das Ihnen vorliegende Problem empfiehlt.

# **Vorgehensweise**

- 1. Methode eins
	- a) Rufen Sie eine Eingabeaufforderung auf und navigieren Sie in folgendes Verzeichnis: *MQ\_INSTALLATION\_PATH*\bin
	- b) Führen Sie den Befehl **strmqtrc** aus, um den Trace zu aktivieren.

strmqtrc -m *qmgr\_name*

Dabei steht *Warteschlangenmanagername* für den Namen des Warteschlangenmanagers, auf dem der IBM MQ-MQXR-Service ausgeführt wird.

- c) Reproduzieren Sie das Problem.
- d) Stoppen Sie den Trace mit folgendem Befehl:

endmqtrc -m *qmgr\_name*

- 2. Methode zwei.
	- a) Rufen Sie eine Eingabeaufforderung auf und navigieren Sie in folgendes Verzeichnis: *MQ\_INSTALLATION\_PATH*\mqxr\bin
	- b) Führen Sie den folgenden Befehl zur Aktivierung des Trace aus:

Windows •

controlMQXRChannel -qmgr=*qmgr\_name* -mode=starttrace [clientid=ClientIdentifier]

Linux **DINIX** •

./controlMQXRChannel.sh -qmgr=*qmgr\_name* -mode=starttrace [clientid=ClientIdentifier]

Dabei steht *WS-Managername* für den Namen des Warteschlangenmanagers, auf dem der MQXR-Service ausgeführt wird.

Legen Sie für *Client-ID* die Client-ID eines MQTT-Clients fest. Wenn Sie den Parameter **clientid** angeben, erfasst der Trace für den IBM MQ-Telemetrieservice nur die Aktivität des MQTT-Clients mit dieser Client-ID.

Wenn Sie einen Trace zur Aktivität des IBM MQ-Telemetrieservice für mehr als einen bestimmten MQTT-Client durchführen möchten, können Sie den Befehl mehrfach ausführen und dabei jedes Mal eine andere Client-ID angeben.

- c) Reproduzieren Sie das Problem.
- d) Wenn das Problem auftritt, stoppen Sie den Trace mit folgendem Befehl:

```
Windows
```
controlMQXRChannel -qmgr=*qmgr\_name* -mode=stoptrace

Linux **DNIX** 

./controlMQXRChannel.sh -qmgr=*qmgr\_name* -mode=stoptrace [clientid=ClientIdentifier]

Dabei steht *WS-Managername* für den Namen des Warteschlangenmanagers, auf dem der MQXR-Service ausgeführt wird.

#### **Ergebnisse**

•

Die Traceausgabe können Sie in folgendem Verzeichnis anzeigen:

Windows MQ\_DATA\_PATH\trace.

 $L$ inux  $\blacktriangleright$  UNIX /var/mqm/trace.

Die Tracedateien mit den Informationen aus dem MQXR-Service haben die Bezeichnung mqxr\_*N*.trc, wobei *N* eine Zahl ist.

Die von der JMQI generierten Informationen werden in einen Trace mit der Bezeichnung mqxr\_*PPPPP*.trc geschrieben, wobei *PPPPP* für die Prozess-ID des MQXR-Service steht.

#### **Zugehörige Informationen**

strmqtrc

# **Zusätzliche Diagnose unter Verwendung des** vindows **Linux AIX** Zusätzliche Diagnose unter Verwendung des

# **controlMQXRChannel Befehls**

Verwendung des **controlMQXRChannel** Befehls, um zusätzliche Diagnoseinformationen über den MQXR Service bereitzustellen.

# **Vorgehensweise**

Führen Sie den folgenden Befehl aus, um nützliche Diagnoseinformationen von der MQXR Leistung bereitzustellen.

```
<MQ_INSTALLATION_PATH>\mqxr\bin\controlMQXRChannel -qmgr=<QMGR_NAME> -mode=diagnostics 
-diagnosticstype=<number>
```
Welche Diagnoseinformationen generiert werden, hängt vom Wert des Parameters **-diagnosticstype**=*<number>* ab:

- **-diagnosticstype=** *0* Threadspeicherauszug in die Konsole geschrieben
- **-diagnosticstype=** *1* FDC mit einigen internen Servicestatistiken

#### **-diagnosticstype=** *2*

FDC mit internen Statistiken plus Informationen über die Clients, die zurzeit verbunden sind.

- **-diagnosticstype=** *3* Heapspeicherauszug
- **-diagnosticstype=** *4* **Javacore**

# **-diagnosticstype=** *5*

Volllständiger Systemspeicherauszug

### **-diagnosticstype=** *6*

Detaillierte Informationen über einen bestimmten Client. Beachten Sie, dass Sie auch den **-clientid** Parameter für jenen Client liefern müssen

#### Windows **E** Linux AIX **Problembehebung: MQTT-Client kann keine Ver-**

# **bindung herstellen**

Hier wird die Vorgehensweise zur Problembehebung erläutert, wenn ein MQTT-Clientprogramm keine Verbindung zum Telemetrieservice (MQXR) herstellen kann.

# **Vorbereitende Schritte**

Liegt das Problem am Server, am Client oder an der Verbindung? Haben Sie einen eigenen MQTT V3-Client zur Protokollhandhabung bzw. eine MQTT-Clientanwendung unter Verwendung der C- oder Java IBM MQTT-Clients geschrieben?

Weitere Informationen finden Sie im Abschnitt Prüfen der Installation von MQ Telemetry. Überprüfen Sie, ob der Telemetriekanal und der Telemetrieservice (MQXR) ordnungsgemäß ausgeführt werden.

# **Informationen zu diesem Vorgang**

Es gibt zahlreiche Gründe, warum ein MQTT-Client möglicherweise keine Verbindung zum Telemetrieserver herstellen kann bzw. Sie zu dem Schluss kommen, dass keine Verbindung hergestellt wurde.

# **Vorgehensweise**

1. Prüfen Sie, welche Schlussfolgerungen sich aus dem vom Telemetrieservice (MQXR) an MqttClient.Connect zurückgegebenen Ursachencode ziehen lassen. Um welche Art von Verbindungsfehler handelt es sich?

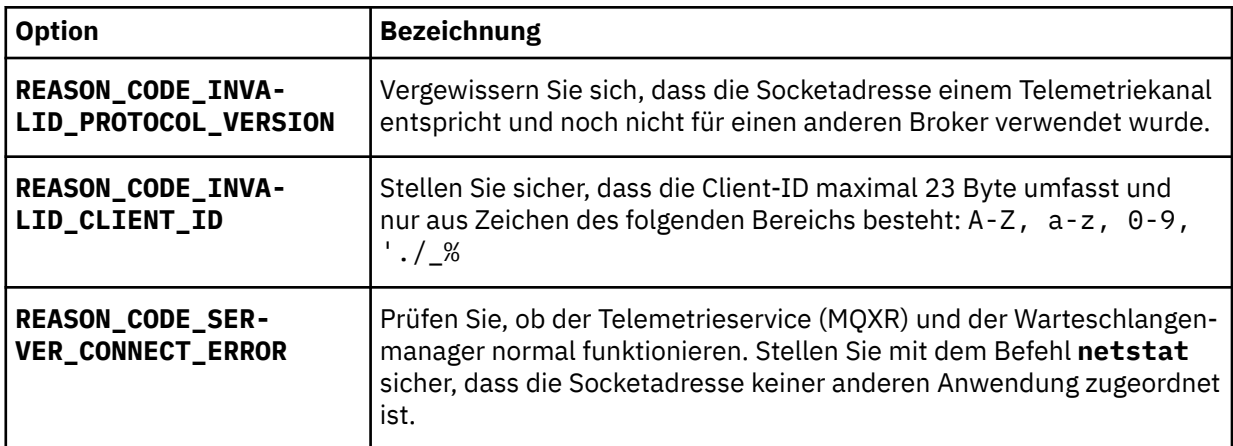

Falls Sie keine der mit MQ Telemetry bereitgestellten Bibliotheken verwenden sondern eine eigene MQTT-Clientbibliothek geschrieben haben, beachten Sie den Rückgabecode CONNACK.

Aus diesen drei Fehlern lässt sich schließen, dass der Client zwar eine Verbindung zum Telemetrieservice (MQXR) herstellen konnte, dieser jedoch einen Fehler festgestellt hat.

2. Prüfen Sie, welche Schlussfolgerungen sich aus den Ursachencodes ziehen lassen, die der Client ausgibt, wenn der Telemetrieservice (MQXR) nicht reagiert:

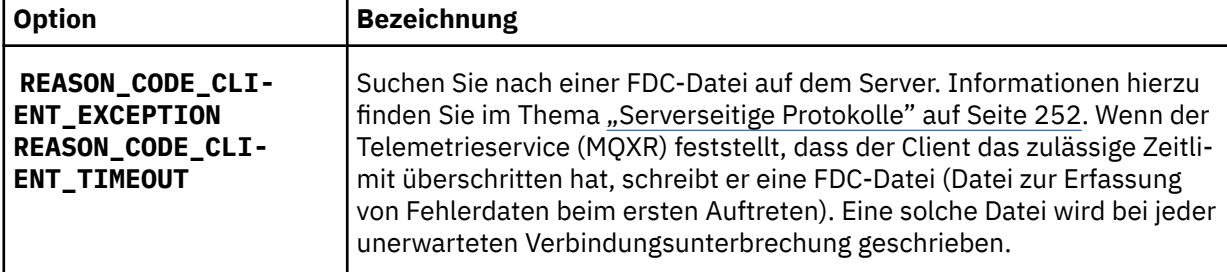

Möglicherweise hat der Telemetrieservice (MQXR) dem Client nicht geantwortet und das Zeitlimit beim Client läuft ab. Zu einer Blockierung des MQ Telemetry Java-Clients kommt es nur, wenn in der Anwendung ein unendlicher Zeitlimitwert festgelegt ist. Wenn nach Ablauf des für MqttClient.Connect festgelegten Zeitlimits ein nicht diagnostiziertes Verbindungsproblem besteht, löst der Client eine dieser Ausnahmen aus.

Sofern Sie keine FDC-Datei im Zusammenhang mit dem Verbindungsfehler finden, können Sie nicht davon ausgehen, dass der Client tatsächlich versucht hat, eine Verbindung zum Server herzustellen:

a) Vergewissern Sie sich, dass vom Client eine Verbindungsanforderung gesendet wurde.

Überprüfen Sie die TCP/IP-Anforderung mit einem Tool wie **tcpmon**, das beispielsweise unter <https://code.google.com/p/tcpmon/> verfügbar ist.

b) Entspricht die vom Client verwendete ferne Socketadresse der für den Telemetriekanal definierten Socketadresse?

Die Standarddateipersistenzklasse im Java SE MQTT -Client, der mit IBM MQ Telemetry bereitgestellt wird, erstellt einen Ordner mit dem Namen: *clientIdentifier*-tcp*hostNamePort* oder *clientIdentifier*-ssl*hostNamePort* im Clientarbeitsverzeichnis. Der Ordnername gibt also den beim Verbindungsversuch verwendeten Hostnamen und Port an.; Informationen hierzu finden Sie im Abschnitt ["Clientseitige Protokoll- und Konfigurationsdateien" auf Seite 254.](#page-253-0)

- c) Kann die ferne Serveradresse mit Ping überprüft werden?
- d) Ergibt der Befehl **netstat** auf dem Server, dass der Telemetriekanal an dem Port betrieben wird, zu dem auch der Client eine Verbindung herstellt?
- 3. Prüfen Sie, ob der Telemetrieservice (MQXR) ein Problem bei der Clientanforderung festgestellt hat.

Die vom Telemetrieservice (MQXR) erkannten Fehler werden in die Datei mqxr\_n.log geschrieben, während der Warteschlangenmanager Fehler in der Datei AMQERR01.LOG speichert.

4. Versuchen Sie, das Problem einzugrenzen, indem Sie einen anderen Client ausführen.

Weitere Informationen finden Sie im Abschnitt Prüfen der Installation von MQ Telemetry.

Führen Sie die Beispielprogramme zunächst zur Überprüfung der Netzverbindung auf der Serverplattform und anschließend auf der Clientplattform aus.

- 5. Weitere zu überprüfende Faktoren:
	- a) Versuchen Zehntausende MQTT-Clients gleichzeitig, eine Verbindung herzustellen?

Telemetriekanäle verfügen über eine Warteschlange zum Puffern eines Rückstands eingehender Verbindungen. Mehr als 10.000 Verbindungen werden pro Sekunde verarbeitet. Die Größe des Rückstandspuffers kann über den Assistenten für Telemetriekanäle im IBM MQ Explorer konfiguriert werden. Seine Standardgröße beträgt 4.096. Vergewissern Sie sich, dass für den Rückstand kein zu niedriger Wert konfiguriert wurde.

- b) Werden der Telemetrieservice (MQXR) und der Warteschlangenmanager immer noch ausgeführt?
- c) Hat der Client eine Verbindung zu einem Warteschlangenmanager mit hoher Verfügbarkeit hergestellt, der die TCP/IP-Adresse gewechselt hat?
- d) Werden abgehende oder zurückgegebene Datenpakete in einer Firewall selektiv gefiltert?

#### **Problembehebung: MQTT-Clientverbindung auf-Windows**

# **gehoben**

Stellen Sie fest, warum ein Client unerwartete Ausnahmen vom Typ ConnectionLost auslöst, nachdem er erfolgreich eine Verbindung herstellen konnte und der Betrieb über einen mehr oder weniger langen Zeitraum möglich war.

# **Vorbereitende Schritte**

Der MQTT-Client hat erfolgreich eine Verbindung hergestellt. Er ist möglicherweise schon längere Zeit aktiv. Wenn Clients in kurzen Abständen gestartet werden, liegt möglicherweise nur ein geringer Zeitraum zwischen dem erfolgreichen Verbindungsaufbau und dem Abbau der Verbindung.

Zwischen einer abgebauten Verbindung und einer zunächst erfolgreich hergestellten Verbindung, die später abgebaut wurde, lässt sich leicht unterscheiden. Eine abgebaute Verbindung ist dadurch definiert, dass der MQTT-Client die Methode MqttCallback.ConnectionLost aufruft. Die Methode wird nur nach einem erfolgreichen Verbindungsaufbau aufgerufen. Die Symptome sind anders, als wenn MqttClient.Connect nach Erhalt einer negativen Rückmeldung oder einer Zeitlimitüberschreitung eine Ausnahme auslöst.

Wenn die MQTT-Clientanwendung nicht die von IBM MQ bereitgestellten MQTT-Clientbibliotheken verwendet, hängt das Symptom vom Client ab. Im MQTT V3-Protokoll besteht das Symptom im Fehlen einer zeitgerechten Antwort auf eine Anforderung an den Server bzw. im Scheitern der TCP/IP-Verbindung.

# **Informationen zu diesem Vorgang**

Der MQTT-Client ruft MqttCallback.ConnectionLost mit einer auslösbaren Ausnahme auf und reagiert damit auf alle festgestellten serverseitigen Probleme im Anschluss an die positive Verbindungsbestätigung. Wenn eine MQTT-Clientrückgabe von MqttTopic.publish und MqttClient.subscribe erfolgt, wird die Anforderung an einen MQTT-Client-Thread übertragen, der für das Senden und den Empfang von Nachrichten zuständig ist. Serverseitige Fehler werden asynchron gemeldet. Dabei wird eine auslösbare Ausnahme an die Rückrufmethode ConnectionLost übergeben.

# **Vorgehensweise**

1. Wurde ein anderer Client gestartet, welcher dieselbe Client-ID (ClientIdentifier) verwendet hat?

Wird ein zweiter Client oder derselbe Client erneut unter Verwendung derselben Client-ID (ClientIdentifier) gestartet, wird die erste Verbindung zum ersten Client abgebaut.

2. Hat der Client auf ein Thema zugegriffen, das er weder veröffentlichen noch subskribieren darf?

Alle Aktionen, die der Telemetrieservice für einen Client vornimmt und bei denen MQCC\_FAIL zurückgegeben wird, führen dazu, dass der Service die Clientverbindung abbaut.

Der Ursachencode wird nicht an den Client zurückgegeben.

- Suchen Sie nach Protokollnachrichten in den Dateien mqxr.log und AMQERR01.LOG für den War-teschlangenmanager, mit dem der Client verbunden ist (siehe ["Serverseitige Protokolle" auf Seite](#page-251-0) [252\)](#page-251-0).
- 3. Wurde die TCP/IP-Verbindung abgebaut?

Möglicherweise ist in einer Firewall ein niedriges Zeitlimit festgelegt, bis eine TCP/IP-Verbindung als inaktiv markiert wird, und die Verbindung wurde daher abgebaut.

• Verkürzen Sie die inaktive TCP/IP-Verbindungszeit über MqttConnectOptions.setKeepAliveInterval.

# Windows **Einux Problembehebung: Verlorene Nachrichten in ei-**

# **ner MQTT-Anwendung**

Lösen Sie das Problem eines Nachrichtenverlustes. Handelt es sich um eine nicht persistente Nachricht oder wurde die Nachricht an die falsche Adresse bzw. überhaupt nicht gesendet? Bei einem falsch codierten Clientprogramm kann es unter Umständen zu Nachrichtenverlusten kommen.

# **Vorbereitende Schritte**

Wie sicher ist es, dass die gesendete Nachricht tatsächlich verloren wurde? Vermuten Sie, dass eine Nachricht verloren gegangen ist, nur weil sie nicht empfangen wurde? Falls es sich bei der Nachricht um eine Veröffentlichung handelt: Welche Nachricht ist verloren gegangen? Die vom Publisher gesendete Nachricht oder die an den Subskribenten gesendete Nachricht? Kann es sein, dass die Subskription nicht mehr vorhanden ist und der Broker daher keine Veröffentlichungen zu dieser Subskription mehr an den Subskribenten sendet?

Falls die Lösung dezentrales Publish/Subscribe unter Verwendung von Clustern oder Publish/Subscribe-Hierarchien umfasst, kommen zahlreiche Konfigurationsprobleme infrage, die dazu führen können, dass eine Nachricht verloren gegangen zu sein scheint.

Wenn Sie eine Nachricht mit der Servicequalität Mindestens einmal oder Höchstens einmal senden, ist anzunehmen, dass die Nachricht, die Sie verloren glauben, nicht auf die von Ihnen erwartete Weise zugestellt wurde. Es ist unwahrscheinlich, dass die Nachricht fälschlicherweise aus dem System gelöscht wurde. Möglicherweise konnte die erwartete Veröffentlichung bzw. Subskription nicht erstellt werden.

Bei der Problembestimmung im Zusammenhang mit nicht mehr vorhandenen Nachrichten besteht der wichtigste Schritt darin zu prüfen, ob die Nachricht tatsächlich verloren gegangen ist. Reproduzieren Sie das Szenario, so dass weitere Nachrichten verloren gehen. Verwenden Sie dabei die Servicequalität Mindestens einmal und danach Höchstens einmal, um alle Fälle, in denen Nachrichten vom System gelöscht werden, auszuschließen.

# **Informationen zu diesem Vorgang**

Die Diagnose verloren gegangener Nachrichten umfasst vier Schritte.

- 1. Fire and forget-Nachrichten funktionieren wie vorgesehen. Bei Fire and forget-Nachrichten kann es passieren, dass sie aus dem System gelöscht werden.
- 2. Konfiguration: Die Einrichtung eines Publish/Subscribe mit den korrekten Berechtigungen in einer verteilten Umgebung ist nicht einfach.
- 3. Clientprogrammierfehler: Die Verantwortung für die Nachrichtenübermittlung liegt nicht gänzlich bei dem von IBM geschriebenen Code.
- 4. Falls alle diese möglichen Fehlerquellen ausgeschlossen werden können, sollten Sie sich unter Umständen an den IBM Support wenden.

# **Vorgehensweise**

- 1. Wenn für die verloren gegangene Nachricht die Servicequalität Fire and forget eingestellt war, stellen Sie auch die Servicequalität Mindestens einmal und danach Höchstens einmal ein. Testen Sie, ob die Nachricht weiterhin verloren geht.
	- Nachrichten mit der Servicequalität Fire and forget werden von IBM MQ unter bestimmten Umständen gelöscht:
		- Die Übertragung wurde unterbrochen und der Kanal gestoppt.
		- Der Warteschlangenmanager wurde beendet.
		- Es sind zu viele Nachrichten vorhanden.
	- Eine zuverlässige Zustellung von Fire and forget-Nachrichten hängt von der TCP/IP-Zuverlässigkeit ab. TCP/IP sendet Datenpakete solange weiter, bis ihre Zustellung bestätigt wird. Bei einer

Unterbrechung der TCP/IP-Sitzung gehen Nachrichten der Servicequalität Fire and forget verloren. Grund für die Sitzungsunterbrechung kann die Beendigung des Clients oder Servers, ein Übertragungsfehler oder eine Firewall sein, welche die Sitzung beendet.

- 2. Vergewissern Sie sich, dass der Client die vorherige Sitzung erneut startet, um nicht zugestellte Nachrichten mit der Servicequalität Mindestens einmal oder Höchstens einmal erneut zu senden.
	- a) Wenn die Clientanwendung den Java SEMQTT-Client verwendet, vergewissern Sie sich, dass sie den Wert MqttClient.CleanSession auf false setzt.
	- b) Achten Sie bei Verwendung verschiedener Clientbibliotheken darauf, dass die Sitzung ordnungsgemäß erneut gestartet wird.
- 3. Vergewissern Sie sich, dass die Clientanwendung dieselbe Sitzung erneut startet und nicht versehentlich eine andere Sitzung startet.

Damit dieselbe Sitzung erneut gestartet wird, müssen die Angaben für cleanSession = false, Mqttclient.clientIdentifier und MqttClient.serverURI wie bei der vorherigen Sitzung lauten.

- 4. Falls eine Sitzung vorzeitig geschlossen wird, ist zu prüfen, ob die Nachricht im Persistenzspeicher auf dem Client vorhanden ist und von dort erneut gesendet werden kann.
	- a) Wenn die Clientanwendung den Java SEMQTT-Client verwendet, vergewissern Sie sich, dass die Nachricht im Persistenzordner gespeichert wird. Informationen hierzu finden Sie im Thema ["Client](#page-253-0)[seitige Protokoll- und Konfigurationsdateien" auf Seite 254](#page-253-0)
	- b) Falls Sie andere Clientbibliotheken verwenden oder Ihren eigenen Persistenzmechanismus implementiert haben, ist die ordnungsgemäße Funktionsweise zu prüfen.
- 5. Vergewissern Sie sich, dass die Nachricht vor der Zustellung von niemandem gelöscht wurde.

Nicht zugestellte Nachrichten, die noch auf die Übermittlung an MQTT-Clients warten, werden in der Warteschlange SYSTEM.MQTT.TRANSMIT.QUEUE gespeichert. Nachrichten, deren Übermittlung an den Telemetrieserver ansteht, werden vom Persistenzmechanismus des Clients gespeichert. Informationen hierzu finden Sie im Thema Nachrichtenpersistenz in MQTT-Clients.

6. Vergewissern Sie sich, dass der Client über eine Subskription für die zu empfangende Veröffentlichung verfügt.

Listen Sie Subskriptionen mit IBM MQ Exploreroder mit **runmqsc** -oder PCF-Befehlen auf. Alle MQTT-Clientsubskriptionen haben einen Namen. Sie erhalten einen Namen im folgenden Format: *ClientIdentifier*:*Topic name*

7. Stellen Sie sicher, dass der Publisher zur Veröffentlichung und der Subskribent zur Subskription des Veröffentlichungsthemas berechtigt ist.

dspmqaut -m *qMgr* -n *topicName* -t topic -p *user ID*

In einem Publish/Subscribe-System mit Clusterbildung muss der Subskribent für das Thema auf dem Warteschlangenmanager berechtigt sein, mit dem er verbunden ist. Er muss nicht zur Subskription des Themas auf dem Warteschlangenmanager berechtigt sein, auf dem die Veröffentlichung erfolgt. Die Kanäle zwischen den Warteschlangenmanagern müssen über die korrekte Berechtigung verfügen, um die Proxy-Subskription weiterzugeben und die Veröffentlichung weiterzuleiten.

Erstellen Sie dieselbe Subskription und veröffentlichen Sie diese mit IBM MQ Explorer. Simulieren Sie mit dem Clientdienstprogramm die Veröffentlichung und Subskription durch den Anwendungsclient. Starten Sie das Dienstprogramm über IBM MQ Explorer und ändern Sie seine Benutzer-ID in die ID, die von Ihrer Clientanwendung angenommen wurde.

8. Vergewissern Sie sich, dass der Subskribent berechtigt ist, die Veröffentlichung in die Warteschlange SYSTEM.MQTT.TRANSMIT.QUEUE zu stellen.

dspmqaut -m *qMgr* -n *queueName* -t queue -p *user ID*

9. Vergewissern Sie sich, dass die IBM MQ-Punkt-zu-Punkt-Anwendung berechtigt ist, ihre Nachricht in die Warteschlange SYSTEM.MQTT.TRANSMIT.QUEUE einzureihen.

dspmqaut -m *qMgr* -n *queueName* -t queue -p *user ID*

Informationen hierzu finden Sie im Thema Nachricht direkt an einen Client senden.

# **Windows Einux F AIX Problembehebung: Der Telemetrieservice**

# **(MQXR) wird nicht gestartet**

Hier erhalten Sie Informationen zur Problembehebung, falls der Telemetrieservice (MQXR) nicht gestartet werden kann. Überprüfen Sie, dass die gesamte MQ Telemetry-Installation vorhanden ist und keine Dateien fehlen oder verschoben wurden. Vergewissern Sie sich außerdem, dass die richtigen Berechtigungen für die Dateien festgelegt sind. Prüfen Sie die Pfade, die vom MQXR-Telemetrieservice zur Lokalisierung der MQXR-Telemetrie-Serviceprogramme verwendet werden.

# **Vorbereitende Schritte**

Die Funktion MQ Telemetry ist installiert. IBM MQ Explorer verfügt über einen Telemetrieordner in **IBM MQ > Warteschlangenmanager >** *qMgrName* **> Telemetrie**. Ist der Ordner nicht vorhanden, ist die Installation fehlgeschlagen.

Der Telemetrieservice (MQXR) muss erstellt worden sein, damit er gestartet werden kann. Wenn der Telemetrieservice (MQXR) nicht erstellt wurde, führen Sie die **Beispielkonfiguration definieren ...** aus. Assistent im Ordner Telemetry .

Wenn der Telemetrieservice (MQXR) zuvor gestartet wurde, werden unter dem Ordner Telemetry die zusätzlichen Ordner **Kanäle** und **Kanalstatus** erstellt. Der Telemetrieservice SYSTEM.MQXR.SERVICE befindet sich im Ordner **Services**. Dieser ist sichtbar, wenn in IBM MQ Explorer das Optionsfeld zur Anzeige der Systemobjekte angeklickt wurde.

Klicken Sie mit der rechten Maustaste auf SYSTEM.MQXR.SERVICE, um den Service zu starten und zu stoppen, den Status anzuzeigen und abzuklären, ob Ihre Benutzer-ID zum Starten des Service berechtigt ist.

# **Informationen zu diesem Vorgang**

Der Telemetrieservice (MQXR) SYSTEM.MQXR.SERVICE kann nicht gestartet werden. Startfehler können sich auf zwei verschiedene Arten äußern:

- 1. Der Startbefehl schlägt sofort fehl.
- 2. Der Startbefehl ist erfolgreich, unmittelbar darauf wird der Service jedoch gestoppt.

# **Vorgehensweise**

1. Starten Sie den Service.

#### **Ergebnis**

Der Service wird umgehend gestoppt. In einem Fenster wird eine Fehlernachricht angezeigt. Beispiel:

```
IBM MQ cannot process the request because the
executable specified cannot be started. (AMQ4160)
```
#### **Ursache**

Dateien der Installation fehlen oder die Berechtigungen für die installierten Dateien sind falsch gesetzt.

Die MQ Telemetry-Komponente ist nur auf einem von zwei Warteschlangenmanagern mit hoher Verfügbarkeit installiert. Wechselt die Warteschlangenmanagerinstanz in den Standby-Betrieb, versucht sie, SYSTEM.MQXR.SERVICE zu starten. Der Befehl zum Starten des Service schlägt fehl, da der Telemetrieservice (MQXR) nicht im Standby-Betrieb installiert wurde.

#### **Untersuchung**

Prüfen Sie die Fehlerprotokolle. Informationen hierzu finden Sie im Thema ["Serverseitige Protokol](#page-251-0)[le" auf Seite 252.](#page-251-0)

#### **Aktionen**

Installieren Sie die MQ Telemetry-Komponente, bzw. deinstallieren Sie sie und installieren Sie sie anschließend erneut.

2. Starten Sie den Service, warten Sie 30 Sekunden, aktualisieren Sie IBM MQ Explorer und prüfen Sie den Servicestatus.

#### **Ergebnis**

Der Service wird gestartet und dann gestoppt.

#### **Ursache**

Von SYSTEM.MQXR.SERVICE wurde der Befehl **runMQXRService** gestartet, dieser ist jedoch fehlgeschlagen.

#### **Untersuchung**

Prüfen Sie die Fehlerprotokolle. Informationen hierzu finden Sie im Thema ["Serverseitige Proto](#page-251-0)[kolle" auf Seite 252.](#page-251-0)

Stellen Sie fest, ob das Problem nur beim definierten Beispielkanal auftritt. Sichern Sie den Inhalt des Verzeichnisses *WMQ data directory*\Qmgrs\*qMgrName*\mqxr\ und löschen Sie anschließend den Verzeichnisinhalt. Führen Sie den Assistenten für die Beispielkonfiguration aus und versuchen Sie, den Service zu starten.

#### **Aktionen**

Stellen Sie fest, ob Berechtigungs- und Pfadprobleme vorliegen.

# **Windows External AIX Problembehebung: Das JAAS-Anmeldemodul**

# **wird vom Telemetrieservice nicht aufgerufen**

Stellen Sie fest, ob Ihr JAAS-Anmeldemodul tatsächlich nicht vom Telemetrieservice (MQXR) aufgerufen wird, und konfigurieren Sie JAAS entsprechend, um das Problem zu beheben.

#### **Vorbereitende Schritte**

Sie haben *WMQ installation directory*\mqxr\samples\samples\LoginModule.java geändert, um Ihre eigene Authentifizierungsklasse *WMQ installation directory*\mqxr\samples\samples\LoginModule.class zu erstellen. Möglicherweise haben Sie ja auch eigene JAAS-Authentifizierungsklassen geschrieben und in ein Verzeichnis Ihrer Wahl gestellt. Nachdem Sie einige erste Tests mit dem Telemetrieservice (MQXR) ausgeführt haben, vermuten Sie, dass Ihre Authentifizierungsklasse nicht vom Telemetrieservice (MQXR) aufgerufen wird.

**Anmerkung:** Treffen Sie geeignete Maßnahmen, damit Ihre Authentifizierungsklassen nicht im Rahmen von Wartungsmaßnahmen für IBM MQ überschrieben werden. Verwenden Sie Ihren eigenen Pfad für Authentifizierungsklassen anstelle eines Pfades in der IBM MQ-Verzeichnisstruktur.

# **Informationen zu diesem Vorgang**

Um die Problembehebung besser zu veranschaulichen, wird in der Task ein Szenario eingesetzt. In diesem Szenario enthält ein Paket namens security.jaas eine JAAS-Authentifizierungsklasse namens JAASLogin.class. Es ist unter dem Pfad C:\WMQTelemetryApps\security\jaas gespeichert. Weitere Informationen zur Konfiguration von JAAS für MQ Telemetryfinden Sie unter Konfiguration des Tele-metriekanals JAAS und AuthCallback MQXR-Klasse. Bei dem Beispiel [\("JAAS-Beispielkonfiguration"](#page-263-0) [auf Seite 264\)](#page-263-0) handelt es sich um eine Beispielkonfiguration.

# <span id="page-263-0"></span>**Vorgehensweise**

1. Prüfen Sie im Protokoll mqxr.log, ob von javax.security.auth.login.LoginException eine Ausnahme ausgelöst wurde.

Überprüfen Sie mithilfe der Informationen unter ["Serverseitige Protokolle" auf Seite 252](#page-251-0) den Pfad der Datei mqxr.log. In [Abbildung 26 auf Seite 266](#page-265-0) finden Sie ein Beispiel der im Protokoll aufgeführten Ausnahme.

- 2. Korrigieren Sie die JAAS-Konfiguration und vergleichen Sie sie dazu mit dem im Thema "JAAS-Beispielkonfiguration" auf Seite 264 behandelten Beispiel.
- 3. Ersetzen Sie Ihre Anmeldeklasse durch das Beispielelement JAASLoginModule, nachdem Sie es in das Authentifizierungspaket umstrukturiert haben, und implementieren Sie es unter Verwendung desselben Pfades. Wechseln Sie für loggedIn zwischen den Werten true und false.

Falls das Problem nicht mehr besteht, wenn für loggedIn der Wert true angegeben ist, und wieder auftritt, wenn loggedIn auf false gesetzt ist, liegt der Fehler bei der Anmeldeklasse.

- 4. Prüfen Sie, ob das Problem eher mit der Autorisierung als mit der Authentifizierung zusammenhängt.
	- a) Ändern Sie die Telemetriekanaldefinition entsprechend, damit eine Berechtigungsprüfung mit einer festgelegten Benutzer-ID erfolgt. Wählen Sie eine Benutzer-ID aus der Gruppe mqm aus.
	- b) Führen Sie die Clientanwendung erneut aus.

Besteht das Problem nicht mehr, liegt die Lösung in der für die Autorisierung übergebenen Benutzer-ID. Welcher Benutzername wird übergeben? Geben Sie den Namen vom Anmeldemodul aus in einer Datei aus. Überprüfen Sie die zugehörigen Zugriffsberechtigungen mit IBM MQ Explorer oder mit dem Befehl **dspmqauth**.

#### **JAAS-Beispielkonfiguration**

Verwenden Sie den Assistenten **Neuer Telemetriekanal** in IBM MQ Explorer für die Konfiguration eines Telemetriekanals.

In der JAAS-Konfigurationsdatei gibt es eine Zeilengruppe mit der Bezeichnung JAASConfig, in der die Java-Klasse security.jaas.JAASLogin benannt ist, die JAAS zur Clientauthentifizierung verwenden soll.

```
JAASConfig {
 security.jaas.JAASLogin required debug=true;
};
```
*Abbildung 21. WMQ Installation directory\data\qmgrs\qMgrName\mqxr\jaas.config*

Beim Start von SYSTEM.MQTT.SERVICE wird der Pfad in Abbildung 22 auf Seite 264 dem Klassenpfad hinzugefügt.

CLASSPATH=C:\WMQTelemtryApps;

*Abbildung 22. WMQ Installation directory\data\qmgrs\qMgrName\service.env*

In [Abbildung 23 auf Seite 265](#page-264-0) ist der zusätzliche Pfad in Abbildung 22 auf Seite 264 dargestellt, der dem Klassenpfad hinzugefügt wird, der für den Telemetrieservice (MQXR) eingerichtet wird.

```
CLASSPATH=;C:\IBM\MQ\Program\mqxr\bin\\..\lib\MQXRListener.jar;
C:\IBM\MQ\Program\mqxr\bin\\..\lib\WMQCommonServices.jar;
C:\IBM\MQ\Program\mqxr\bin\\..\lib\objectManager.utils.jar;
C:\IBM\MQ\Program\mqxr\bin\\..\lib\com.ibm.micro.xr.jar;
C:\IBM\MQ\Program\mqxr\bin\\..\..\java\lib\com.ibm.mq.jmqi.jar;
C:\IBM\MQ\Program\mqxr\bin\\..\..\java\lib\com.ibm.mqjms.jar;
C:\IBM\MQ\Program\mqxr\bin\\..\..\java\lib\com.ibm.mq.jar;
C:\WMQTelemtryApps;
```
*Abbildung 23. Klassenpfadausgabe von 'runMQXRService.bat'*

Die Ausgabe in Abbildung 24 auf Seite 265 zeigt, dass der Telemetrieservice (MQXR) gestartet wurde.

```
21/05/2010 15:32:12 [main] com.ibm.mq.MQXRService.MQXRPropertiesFile
AMQXR2011I: Property com.ibm.mq.MQXR.channel/JAASMCAUser value
com.ibm.mq.MQXR.Port=1884;
com.ibm.mq.MQXR.JAASConfig=JAASConfig;
com.ibm.mq.MQXR.UserName=Admin;
com.ibm.mq.MQXR.StartWithMQXRService=true
```
*Abbildung 24. WMQ Installation directory\data\qmgrs\qMgrName\errors\*

Wenn sich die Clientanwendung mit dem JAAS-Kanal verbindet und com.ibm.mq.MQXR.JAASConfig=JAASWrongConfig nicht dem Namen einer JAAS-Zeilengruppe in der Datei jaas.config entspricht, schlägt die Verbindung fehl und der Client löst eine Ausnahmebedingung mit dem Rückgabecode 0 aus; siehe Abbildung 25 auf Seite 265. Die zweite Ausnahmebedingung Client is not connected (32104) (Keine Verbindung zu Client) wurde ausgelöst, da der Client versucht hat, die Verbindung zu unterbrechen, als gar keine Verbindung bestand.

```
Connecting to tcp://localhost:1883 with client ID SampleJavaV3_publish
reason 5
msg Not authorized to connect
loc Not authorized to connect
cause null
excep Not authorized to connect (5)
Not authorized to connect (5)
at org.eclipse.paho.client.mqttv3.internal.ExceptionHelper.createMqttException(Excepti⊡
onHelper.java:28)
         at org.eclipse.paho.client.mqttv3.internal.ClientState.notifyReceivedAck(ClientState.ja►
va:885)
         at org.eclipse.paho.client.mqttv3.internal.CommsReceiver.run(CommsReceiver.java:118)
         at java.lang.Thread.run(Thread.java:809)
```
*Abbildung 25. Ausnahme bei Verbindungsaufbau mit dem Eclipse Paho-Beispiel*

In der Datei mqxr.log ist eine zusätzliche Ausgabe enthalten (siehe Abbildung 25 auf Seite 265).

Der Fehler wird von JAAS erkannt, das javax.security.auth.login.LoginException mit der Ursache No LoginModules configured for JAASauslöst. Die Ursache könnte wie in [Abbildung](#page-265-0) [26 auf Seite 266](#page-265-0) ein falscher Konfigurationsname sein. Auch andere JAAS-Probleme beim Laden der JAAS-Konfiguration könnten der Grund hierfür sein.

Falls von JAAS keine Ausnahmebedingung gemeldet wird, konnte die in der Zeilengruppe JAASConfig benannte Klasse security.jaas.JAASLogin erfolgreich geladen werden.

<span id="page-265-0"></span>15/06/15 13:49:28.337 AMQXR2050E: Unable to load JAAS config:MQXRWrongConfig. The following exception occurred javax.security.auth.login.LoginException: No LoginModules configured for MQXRWrongConfig

*Abbildung 26. Fehler beim Laden der JAAS-Konfiguration*

# **Wiederherstellung nach Ausfall**

Sie können verschiedene Verfahren anwenden, um eine Wiederherstellung nach einem schwerwiegenden Problem durchzuführen.

# **Informationen zu diesem Vorgang**

Verwenden Sie die hier beschriebenen Wiederherstellungsmethoden, wenn Sie das zugrunde liegende Problem nicht anhand der Diagnoseverfahren beheben können, die im Abschnitt zu Fehlerbehebung und Support beschrieben sind. Lässt sich Ihr Problem nicht mithilfe der hier beschriebenen Wiederherstellungsmethoden beheben, wenden Sie sich an das IBM Support Center.

# **Prozedur**

Unter den folgenden Links finden Sie Anweisungen für die Wiederherstellung nach verschiedenen Problemen:

- • ["Plattenlaufwerkfehler" auf Seite 267](#page-266-0)
- • ["Beschädigtes Warteschlangenmanagerobjekt" auf Seite 268](#page-267-0)
- "Beschädigte Einzelobjekte" auf Seite 269
- • ["Ausfall der automatischen Datenträgerwiederherstellung" auf Seite 269](#page-268-0)

# $z/0S$

Unter den folgenden Links finden Sie Anweisungen für die Wiederherstellung nach verschiedenen Problemen unter IBM MQ for z/OS:

- $z/0S$ • ["Probleme mit gemeinsam genutzten Warteschlangen" auf Seite 270](#page-269-0)
- $z/0S$ • ["Probleme mit aktiven Protokollen" auf Seite 271](#page-270-0)
- $\approx$  z/0S • ["Probleme mit Archivprotokollen" auf Seite 277](#page-276-0)
- $z/0S$ • ["BSDS-Probleme" auf Seite 280](#page-279-0)
- $\approx z/0$ S • ["Probleme mit Seitengruppen" auf Seite 287](#page-286-0)
- $\approx$  z/0S • ["Probleme mit der Coupling-Facility und Db2" auf Seite 289](#page-288-0)
- $z/0S$ • ["Probleme mit lange laufenden Arbeitseinheiten" auf Seite 292](#page-291-0)
- $z/0S$ • ["IMS-bezogene Probleme" auf Seite 293](#page-292-0)

<span id="page-266-0"></span>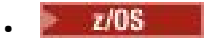

["Hardwareprobleme" auf Seite 295](#page-294-0)

# **Zugehörige Konzepte**

["Fehlerbehebung und Unterstützung für IBM MQ" auf Seite 7](#page-6-0)

Wenn Sie Probleme mit Ihrem Warteschlangenmanagernetz oder mit IBM MQ-Anwendungen haben, gehen Sie wie im Folgenden beschrieben vor, um Hilfe bei der Diagnose und Behebung der Probleme zu erhalten.

# ["Fehlerbehebung - Übersicht" auf Seite 7](#page-6-0)

Fehlerbehebung bezeichnet den Prozess, mit dem die Ursache eines Problems ermittelt und behoben wird. Immer, wenn ein Problem mit Ihrer IBM Software auftritt, beginnt der Fehlerbehebungsprozess in dem Moment, in dem Sie sich die Frage stellen: "Was ist passiert?"

# **Zugehörige Tasks**

# ["Kontaktaufnahme mit dem IBM Support" auf Seite 46](#page-45-0)

Wenn Sie Hilfe für ein Problem mit IBM MQ benötigen, können Sie den IBM Support über die IBM Support Site kontaktieren. Außerdem können Sie Benachrichtigungen zu Programmkorrekturen für IBM MQ, zur Fehlerbehebung und zu anderen Themen abonnieren.

# ["Anfangsüberprüfungen bei UNIX, Linux, and Windows" auf Seite 10](#page-9-0)

Bevor Sie unter UNIX, Linux, and Windows mit einer detaillierten Problembestimmung beginnen, sollten Sie überlegen, ob die Problemursache offensichtlich ist oder ob es einen Bereich gibt, dessen Untersuchung wahrscheinlich zu brauchbaren Ergebnissen führt. Durch dieses Vorgehen bei der Diagnose kann oft eine Menge Arbeit gespart werden, indem ein einfacher Fehler hervorgehoben wird, oder indem der Bereich der möglichen Fehler eingegrenzt wird.

# **Zugehörige Informationen**

IBM MQ sichern und wiederherstellen

 $z/0S$ Sicherung und Wiederherstellung unter z/OS planen

# **Plattenlaufwerkfehler**

Es können Probleme mit einem Plattenlaufwerk auftreten, auf dem entweder die Daten oder das Protokoll des Warteschlangenmanagers oder sowohl die Daten als auch das Protokoll des Warteschlangenmanagers gespeichert sind. Mögliche Probleme sind Datenverluste oder Datenbeschädigungen. Die drei Fälle unterscheiden sich untereinander nur darin, welche Daten gegebenenfalls erhalten bleiben.

In *allen* Fällen sollten Sie zunächst die Verzeichnisstruktur auf Schäden untersuchen und diese gegebenenfalls beheben. Wenn Warteschlangenmanagerdaten verloren gehen, wird unter Umständen die Verzeichnisstruktur des Warteschlangenmanagers beschädigt. Stellen Sie in diesem Fall die Verzeichnisbaumstruktur manuell wieder her, bevor Sie den Warteschlangenmanager neu starten.

Wenn nur die Datendateien und nicht die Protokolldateien des Warteschlangenmanagers beschädigt wurden, wird es normalerweise möglich sein, den Warteschlangenmanager neu zu starten. Wenn die Protokolldateien des Warteschlangenmanagers beschädigt sind, wird es wahrscheinlich nicht möglich sein, den Warteschlangenmanager neu zu starten.

Nachdem Sie die Struktur auf Schäden untersucht haben, können Sie eine Reihe von Maßnahmen ergreifen. Die konkreten Maßnahmen hängen davon ab, welche Art der Protokollierung Sie verwenden.

- **Wenn es erhebliche Schäden an der Verzeichnisstruktur oder Schäden am Protokoll gibt**, verschieben Sie alle alten Dateien zurück auf die Ebene QMgrName (einschließlich aller Konfigurationsdateien, dem Protokoll und dem Warteschlangenmanagerverzeichnis), stellen Sie die letzte Sicherung wieder her und starten Sie den Warteschlangenmanager neu.
- **Bei linearer Protokollierung mit Datenträgerwiederherstellung** müssen Sie sicherstellen, dass die Verzeichnisstruktur intakt ist; anschließend können Sie den Warteschlangenmanager neu starten. Wenn der Warteschlangenmanager neu gestartet wird, prüfen Sie mithilfe von MQSC-Befehlen wie DISPLAY

<span id="page-267-0"></span>QUEUE, ob noch weitere Objekte beschädigt sind. Stellen Sie gefundene beschädigte Objekte über den Befehl rcrmqobj wieder her. Beispiel:

rcrmqobj -m QMgrName -t all \*

Dabei ist OMgrName der Warteschlangenmanager, der wiederhergestellt wird.  $-t$  all  $\star$  gibt an, dass alle beschädigten Objekte unabhängig vom Objekttyp wiederhergestellt werden sollen. Wenn nur eins oder zwei Objekte als beschädigt gemeldet wurden, können Sie hier Name und Typ dieser Objekte angeben.

• **Bei linearer Protokollierung mit Datenträgerwiederherstellung und unbeschädigtem Protokoll** können Sie die Daten des Warteschlangenmanagers unter Umständen aus einer Sicherung wiederherstellen, sodass die vorhandenen Protokolldateien und die Protokollsteuerdatei unverändert bleiben. Beim Start des Warteschlangenmanagers werden die Änderungen aus dem Protokoll angewendet, um den Warteschlangenmanager zurück in den Zustand vor dem Auftreten des Fehlers zu versetzen.

Für diese Methode sind zwei Dinge erforderlich:

- 1. Sie müssen die Prüfpunktdatei als Teil der Warteschlangenmanagerdaten wiederherstellen. Diese Datei enthält die Informationen, die entscheiden, wie viele der Protokolldaten angewendet werden müssen, damit der Warteschlangenmanager konsistent ist.
- 2. Die älteste Protokolldatei, die zum Zeitpunkt der Sicherung für den Start des Warteschlangenmanagers erforderlich ist, sowie alle nachfolgenden Protokolldateien müssen im Protokolldateiverzeichnis verfügbar sein.

Wenn das nicht möglich ist, stellen Sie die Daten und das Protokoll des Warteschlangenmanagers aus den Sicherungen, die beide zur gleichen Zeit erstellt wurden, wieder her. Dadurch geht die Nachrichtenintegrität verloren.

• **Bei Umlaufprotokollierung** müssen Sie, wenn die Protokolldateien des Warteschlangenmanagers beschädigt werden, den Warteschlangenmanager aus der letzten verfügbaren Sicherung wiederherstellen. Sobald Sie Wiederherstellung aus der Sicherung abgeschlossen ist, starten Sie den Warteschlangenmanager neu und prüfen ihn auf beschädigte Objekte. Da keine Datenträgerwiederherstellung erfolgt ist, müssen Sie andere Wege finden, die beschädigten Objekte wiederherzustellen.

Wenn die Protokolldateien des Warteschlangenmanagers nicht beschädigt sind, wird es normalerweise möglich sein, den Warteschlangenmanager neu zu starten. Nach dem Neustart müssen Sie alle beschädigten Objekte ermitteln, diese löschen und anschließend neu definieren.

# **Beschädigtes Warteschlangenmanagerobjekt**

Was ist zu tun, wenn der Warteschlangenmanager während des normalen Betriebs ein beschädigtes Objekt meldet.

Es gibt zwei Möglichkeiten, unter diesen Umständen eine Wiederherstellung durchzuführen. Die Vorgehensweise hängt von der Art der Protokollierung ab, die Sie verwenden:

- **Lineare Protokollierung:** Löschen Sie manuell die Datei, die das beschädigte Objekt enthält, und starten Sie den Warteschlangenmanager neu. (Sie können den Befehl 'dspmqfls' verwenden, um den echten Dateisystemnamen des beschädigten Objekts zu ermitteln.) Die Datenträgerwiederherstellung für das beschädigte Objekt erfolgt automatisch.
- **Umlaufprotokollierung:** Stellen Sie die Daten und das Protokoll des Warteschlangenmanagers aus der letzten Sicherung wieder her und starten Sie den Warteschlangenmanager neu.

Es gibt eine weitere Option, wenn Sie mit Umlaufprotokollierung arbeiten. Löschen Sie bei einer beschädigten Warteschlange (oder einem anderen Objekt) das Objekt und definieren Sie es erneut. Im Falle einer Warteschlange können Sie mit dieser Option keine Daten in der Warteschlange wiederherstellen.

**Anmerkung:** Eine Wiederherstellung aus der Sicherung ist wahrscheinlich nicht auf dem neuesten Stand, da Sie den Warteschlangenmanager herunterfahren mussten, um eine bereinigte Sicherung der Warteschlangendateien zu erhalten.

# <span id="page-268-0"></span>**Beschädigte Einzelobjekte**

Wenn ein Einzelobjekt während des normalen Betriebs als beschädigt gemeldet wird, können Sie bei linearer Protokollierung das Objekt aus dessen Medienimage erneut erstellen. Bei Umlaufprotokollierung kann ein Einzelobjekt nicht erneut erstellt werden.

# **Ausfall der automatischen Datenträgerwiederherstellung**

Wenn eine lokale Warteschlange, die für den Start eines Warteschlangenmanagers mit linearer Protokollierung erforderlich ist, beschädigt wird, und die automatische Datenträgerwiederherstellung fehlschlägt, stellen Sie die Daten und das Protokoll des Warteschlangenmanagers aus der letzten Sicherung wieder her und starten Sie den Warteschlangenmanager neu.

#### **Beispiele für Wiederherstellungsprozeduren unter z/OS** z/0S

In diesem Thema finden Sie eine Übersicht über verschiedene Wiederherstellungsprozeduren.

In diesem Thema werden Prozeduren für die Wiederherstellung von IBM MQ nach dem Auftreten verschiedener Fehlerbedingungen beschrieben. Diese Fehlerbedingungen sind in folgenden Kategorien zusammengefasst:

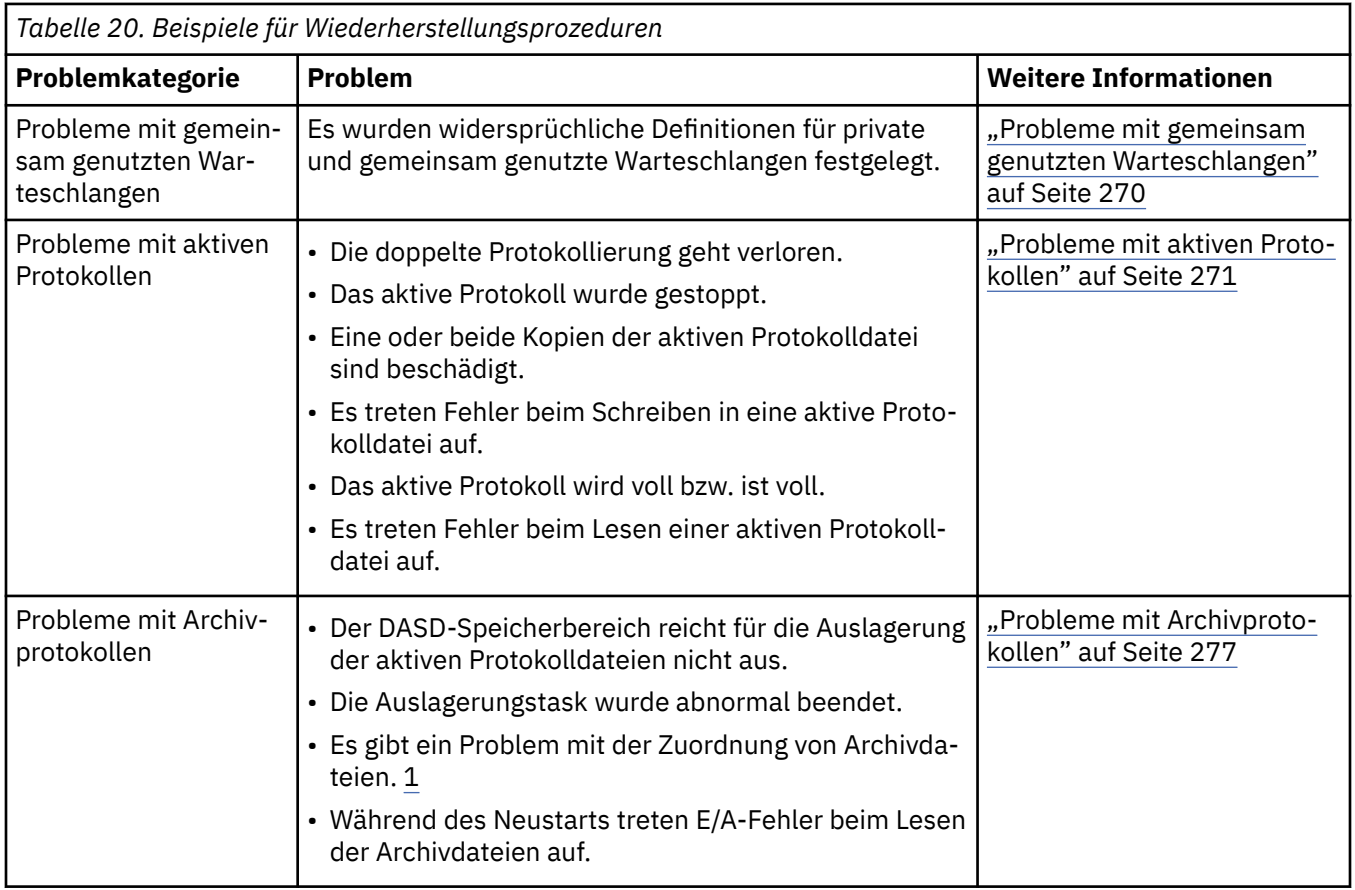

<span id="page-269-0"></span>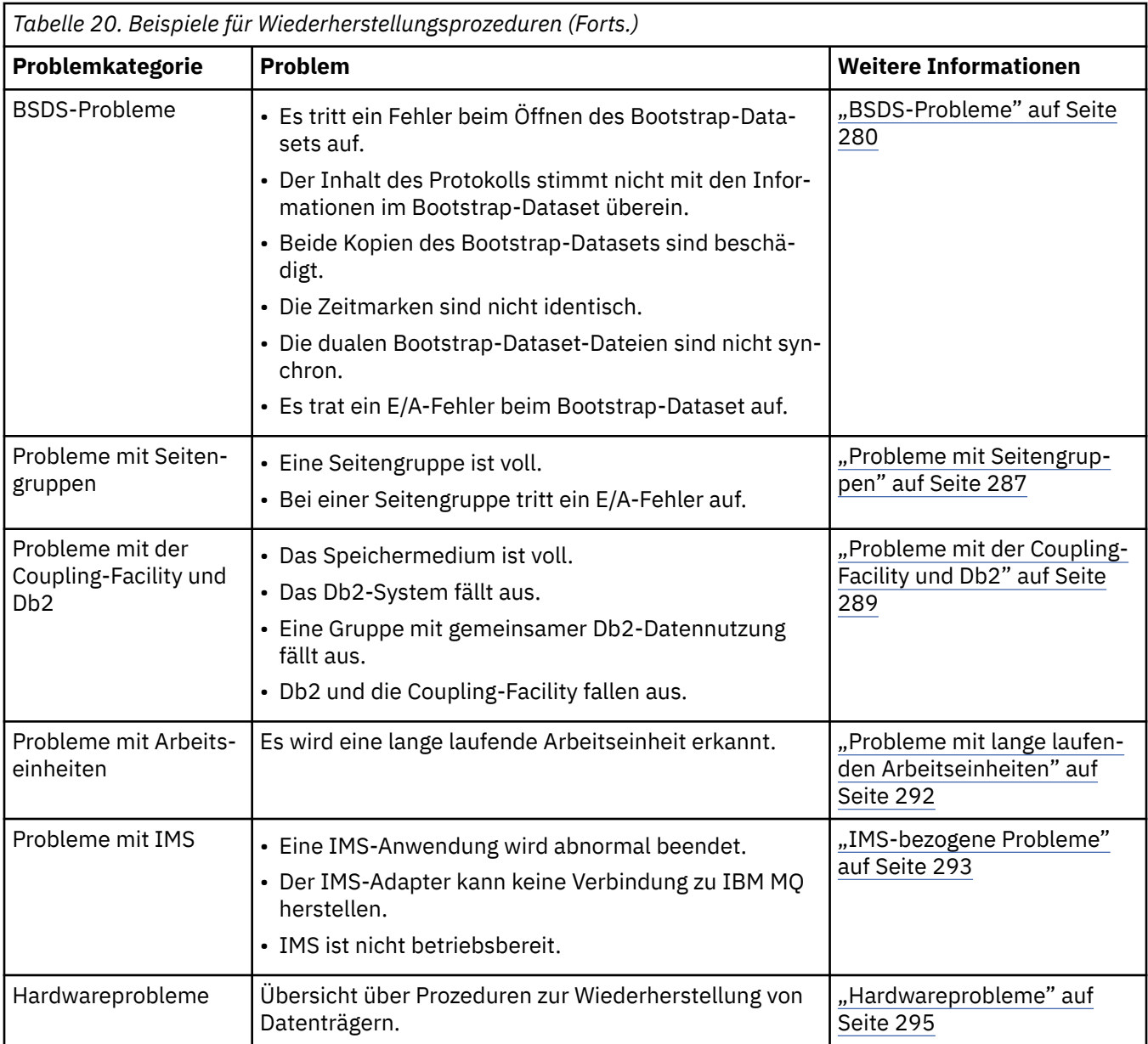

# **Probleme mit gemeinsam genutzten Warteschlangen**

Es treten Probleme auf, wenn IBM MQ feststellt, dass eine auf einer Seitengruppe basierende Warteschlange und eine gleichnamige gemeinsam genutzte Warteschlange definiert wurden.

# **Symptome**

IBM MQ gibt die folgende Nachricht aus:

CSQI063E +CSQ1 QUEUE *queue-name* IS BOTH PRIVATE AND SHARED

Beim Neustart des Warteschlangenmanagers hat IBM MQ festgestellt, dass eine auf einer Seitengruppe basierende Warteschlange und eine gleichnamige gemeinsam genutzte Warteschlange existieren.

#### **Systemaktion**

Sobald die Neustartverarbeitung abgeschlossen ist, schlägt jede MQOPEN-Anforderung an die Warteschlange mit diesem Namen fehl, was auf ein Koexistenzproblem hinweist.

### <span id="page-270-0"></span>**Aktion durch Systemprogrammierer**

Keine.

#### **Bedieneraktion**

Löschen Sie eine Version der Warteschlange, um die Verarbeitung dieses Warteschlangennamens zu ermöglichen. Wenn es in dieser Warteschlange Nachrichten gibt, die aufbewahrt werden müssen, können Sie diese Nachrichten mit dem Befehl MOVE QLOCAL in eine andere Warteschlange verschieben.

# **Probleme mit aktiven Protokollen**

Die Informationen in diesem Thema helfen Ihnen, verschiedene Probleme mit aktiven Protokollen zu beheben.

In diesem Thema werden die folgenden Probleme mit aktiven Protokollen behandelt:

- "Doppelte Protokollierung geht verloren" auf Seite 271
- "Aktives Protokoll gestoppt" auf Seite 271
- • ["Eine oder beide Kopien der aktiven Protokolldatei sind beschädigt" auf Seite 272](#page-271-0)
- • ["E/A-Fehler beim Schreiben in eine aktive Protokolldatei" auf Seite 273](#page-272-0)
- • ["E/A-Fehler beim Lesen des aktiven Protokolls" auf Seite 274](#page-273-0)
- • ["Aktives Protokoll wird voll" auf Seite 275](#page-274-0)
- • [Aktives Protokoll ist voll](#page-275-0)

# **Doppelte Protokollierung geht verloren**

#### **Symptome**

IBM MQ gibt die folgende Nachricht aus:

```
CSQJ004I +CSQ1 ACTIVE LOG COPY n INACTIVE, LOG IN SINGLE MODE,
           ENDRBA = . . .
```
Nach der Verarbeitung einer aktiven Protokolldatei stellt IBM MQ fest, dass die nachfolgenden (COPY n) Dateien nicht ausgeladen oder als gestoppt markiert wurden.

# **Systemaktion**

IBM MQ wird im Einzelmodus fortgesetzt, bis die Auslagerung abgeschlossen ist, und wechselt dann wieder in den Dualmodus.

# **Aktion durch Systemprogrammierer**

Keine.

# **Bedieneraktion**

Prüfen Sie, ob der Auslagerungsprozess fortgesetzt wird, ohne auf einen Bandladevorgang zu warten. Möglicherweise müssen Sie das Dienstprogramm zum Ausdrucken der Protokollübersicht ausführen, um den Status aller Dateien zu bestimmen. Außerdem müssen Sie eventuell zusätzliche Dateien definieren.

# **Aktives Protokoll gestoppt**

# **Symptome**

IBM MQ gibt die folgende Nachricht aus:

<span id="page-271-0"></span>CSQJ030E +CSQ1 RBA RANGE *startrba* TO *endrba* NOT AVAILABLE IN ACTIVE LOG DATA SETS

#### **Systemaktion**

Die aktiven Protokolldateien, die den in Nachricht CSQJ030E gemeldeten Bereich relativer Byteadressen (RBA) enthalten, sind für IBM MQ nicht verfügbar. Der Status dieser Protokolle im BSDS lautet STOPPED. Der Warteschlangenmanager wird mit einem Speicherauszug beendet.

#### **Aktion durch Systemprogrammierer**

Sie müssen dieses Problem beheben, bevor Sie den Warteschlangenmanager neu starten. Der RBA-Bereich im Protokoll muss für IBM MQ verfügbar sein, um wiederhergestellt werden zu können. Ein aktives Protokoll, das im Bootstrap-Dataset (BSDS) als STOPPED markiert ist, wird nicht mehr wiederverwendet oder archiviert, sodass im Protokoll eine Lücke entsteht.

Suchen Sie nach Nachrichten, aus denen hervorgeht, warum die Protokolldatei gestoppt wurde, und befolgen Sie die Anweisungen für diese Nachrichten.

Ändern Sie den BSDS-Bestand für aktive Protokolle, um den Status STOPPED zurückzusetzen. Führen Sie dazu die folgenden Schritte aus, nachdem der Warteschlangenmanager beendet wurde:

- 1. Rufen Sie mit dem Dienstprogramm zum Ausdrucken der Protokollübersicht (CSQJU004) eine Kopie des BSDS-Protokollbestands ab. Daraus geht der Status der Protokolldateien hervor.
- 2. Löschen Sie mit der Funktion DELETE des Dienstprogramms zum Ändern des Protokollbestands (CSQJU003) die aktiven Protokolldateien, die als STOPPED markiert sind.
- 3. Fügen Sie mit der Funktion NEWLOG von CSQJU003 die aktiven Protokolle wieder zum BSDS-Bestand hinzu. In der Anweisung NEWLOG müssen die Start- und End-RBA für jede aktive Protokolldatei angegeben werden. (Die richtigen zu verwendenden Werte sind im Bericht des Dienstprogramms zum Ausdrucken der Protokollübersicht angegeben, der in Schritt 1 erstellt wurde.)
- 4. Führen Sie CSQJU004 erneut aus. Die aktiven Protokolldateien, die als STOPPED markiert waren, werden nun mit dem Status NEW und NOT REUSABLE angezeigt. Diese aktiven Protokolle werden zu gegebener Zeit archiviert.
- 5. Starten Sie den Warteschlangenmanager erneut.

**Anmerkung:** Wenn der Warteschlangenmanager im BSDS-Dualmodus aktiv ist, müssen Sie beide BSDS-Bestände aktualisieren.

# **Eine oder beide Kopien der aktiven Protokolldatei sind beschädigt**

#### **Symptome**

IBM MQ gibt die folgenden Nachrichten aus:

```
CSQJ102E +CSQ1 LOG RBA CONTENT OF LOG DATA SET DSNAME=...,
 STARTRBA=..., ENDRBA=...,
 DOES NOT AGREE WITH BSDS INFORMATION
CSQJ232E +CSQ1 OUTPUT DATA SET CONTROL INITIALIZATION PROCESS FAILED
```
#### **Systemaktion**

Der Startvorgang des Warteschlangenmanagers wird beendet.

#### **Aktion durch Systemprogrammierer**

Führen Sie die folgenden Schritte aus, wenn eine Kopie der Datei beschädigt ist:

- 1. Benennen Sie die beschädigte aktive Protokolldatei um und definieren Sie eine Ersatzdatei.
- 2. Kopieren Sie die unbeschädigte Datei in die Ersatzdatei.
- <span id="page-272-0"></span>3. Führen Sie mit dem Dienstprogramm zum Ändern des Protokollbestands die folgenden Aktionen aus:
	- Entfernen Sie die Informationen zur beschädigten Datei aus dem BSDS.
	- Fügen Sie die Informationen zur Ersatzdatei zum BSDS hinzu.
- 4. Starten Sie den Warteschlangenmanager erneut.

Führen Sie die folgenden Schritte aus, wenn beide Kopien der aktiven Protokolldatei beschädigt sind, die aktuellen Seitengruppen verfügbar sind **und der Warteschlangenmanager ordnungsgemäß beendet wurde**:

- 1. Benennen Sie die beschädigten aktiven Protokolldateien um und definieren Sie Ersatzdateien.
- 2. Führen Sie mit dem Dienstprogramm zum Ändern der Protokolldatensätze die folgenden Aktionen aus:
	- Entfernen Sie die Informationen zur beschädigten Datei aus dem BSDS.
	- Fügen Sie die Informationen zur Ersatzdatei zum BSDS hinzu.
- 3. Benennen Sie die aktuellen Seitengruppen um und definieren Sie Ersatzseitengruppen.
- 4. Formatieren Sie die Ersatzseitengruppen mithilfe von CSQUTIL (FORMAT und RESETPAGE) und kopieren Sie die umbenannten Seitengruppen in die Ersatzseitengruppen. Durch die Funktion RESETPAGE werden auch die Protokollinformationen in den Ersatzseitengruppen zurückgesetzt.

Wenn der Warteschlangenmanager nicht ordnungsgemäß beendet wurde, müssen Sie entweder das System aus einem früheren bekannten konsistenten Zustand wiederherstellen oder einen Kaltstart ausführen (eine Beschreibung hierzu finden Sie im Thema Warteschlangenmanager reinitialisieren).

#### **Bedieneraktion**

Keine.

# **E/A-Fehler beim Schreiben in eine aktive Protokolldatei**

#### **Symptome**

IBM MQ gibt die folgende Nachricht aus:

```
CSQJ105E +CSQ1 csect-name LOG WRITE ERROR DSNAME=...,
            LOGRBA=..., ERROR STATUS=ccccffss
```
#### **Systemaktion**

IBM MQ führt die folgenden Schritte aus:

- 1. Die fehlerhafte Protokolldatei wird im BSDS als TRUNCATED markiert.
- 2. Die nächste verfügbare Datei wird herangezogen.
- 3. Im Falle von doppelter aktiver Protokollierung wird die andere Kopie an derselben Position abgeschnitten.

Die Daten in der abgeschnittenen Datei werden später wie üblich ausgelagert.

Die Datei wird im nächsten Zyklus wiederverwendet.

#### **Aktion durch Systemprogrammierer**

Keine.

#### **Bedieneraktion**

Wenn weiterhin Fehler in dieser Datei auftreten, beenden Sie den Warteschlangenmanager nach dem nächsten Auslagerungsprozess. Fügen Sie anschließend mit Access Method Services (Zugriffsmethodenservices) und dem Dienstprogramm zum Ändern des Protokollbestands einen Ersatz hinzu. (Anweisungen hierzu finden Sie im Thema Bootstrap-Dataset ändern.)

# <span id="page-273-0"></span>**E/A-Fehler beim Lesen des aktiven Protokolls**

#### **Symptome**

IBM MQ gibt die folgende Nachricht aus:

```
CSQJ106E +CSQ1 LOG READ ERROR DSNAME=..., LOGRBA=...,
            ERROR STATUS=ccccffss
```
#### **Systemaktion**

Die Aktion hängt davon ab, wann der Fehler auftritt:

- Tritt der Fehler während des Auslagerungsprozesses auf, wird versucht, den RBA-Bereich aus einer zweiten Kopie zu lesen.
	- Ist keine zweite Kopie vorhanden, wird die aktive Protokolldatei gestoppt.
	- Weist die zweite Kopie ebenfalls einen Fehler auf, wird nur die ursprüngliche Datei gestoppt, die den Auslagerungsprozess ausgelöst hat. Die Archivprotokolldatei wird anschließend beendet, sodass eine Lücke im RBA-Bereich im archivierten Protokoll entsteht.
	- Die folgende Nachricht wird ausgegeben:

CSQJ124E +CSQ1 OFFLOAD OF ACTIVE LOG SUSPENDED FROM RBA *xxxxxx* TO RBA *xxxxxx* DUE TO I/O ERROR

– Ist die zweite Kopie intakt, wird die erste Kopie nicht gestoppt.

- Wenn der Fehler während der Wiederherstellung auftritt, stellt IBM MQ die Daten zu bestimmten RBA-Bereichen in Protokollen, die angefordert wurden, aus einer anderen Kopie oder dem Archiv bereit. Kann dieser Vorgang nicht erfolgreich ausgeführt werden, schlägt die Wiederherstellung fehl und der Warteschlangenmanager wird abnormal beendet.
- Tritt der Fehler während des Neustarts aus, verwendet IBM MQ bei doppelter Protokollierung die alternative Protokolldatei. Andernfalls wird der Warteschlangenmanager abnormal beendet.

#### **Aktion durch Systemprogrammierer**

Suchen Sie nach Systemnachrichten, beispielsweise Nachrichten mit dem Präfix IEC, und versuchen Sie, das Problem mit den empfohlenen Aktionen für diese Nachrichten zu beheben.

Wenn die aktive Protokolldatei gestoppt wurde, wird sie nicht für die Protokollierung verwendet. Die Zuordnung der Datei wird nicht aufgehoben und sie wird weiterhin für Lesevorgänge verwendet. Selbst wenn die Datei nicht gestoppt wird, sollten Sie eine aktive Protokolldatei mit persistenten Fehlern ersetzen.

#### **Bedieneraktion**

Keine.

#### **Datei ersetzen**

Die Vorgehensweise beim Ersetzen der Datei hängt davon ab, ob Sie einfache oder doppelte aktive Protokollierung verwenden.

#### *Gehen Sie bei doppelter aktiver Protokollierung wie folgt vor:*

1. Stellen Sie sicher, dass die Daten gespeichert wurden.

Die Daten werden im anderen aktiven Protokoll gespeichert, das in ein aktives Ersatzprotokoll kopiert werden kann.

2. Stoppen Sie den Warteschlangenmanager und löschen Sie die fehlerhafte Datei unter Verwendung von Access Method Services.

- <span id="page-274-0"></span>3. Definieren Sie mit der Funktion DEFINE von Access Method Services eine neue Protokolldatei, in die Daten geschrieben werden können. Kopieren Sie das intakte Protokoll mit DFDSS oder mit der Access Method Services-Funktion REPRO in die neu definierte Datei, um wieder zwei konsistente, fehlerfreie Protokolle zu erhalten.
- 4. Aktualisieren Sie die Informationen zur beschädigten Datei im BSDS wie folgt mithilfe des Dienstprogramms zum Ändern des Protokollbestands (CSQJU003):
	- a. Entfernen Sie die Informationen zur beschädigten Datei mit der Funktion DELETE.
	- b. Benennen Sie die neue Datei mit der Funktion NEWLOG als neue aktive Protokolldatei und weisen Sie ihr den erfolgreich kopierten RBA-Bereich zu.

Sie können die Funktionen DELETE und NEWLOG im selben Jobabschnitt ausführen. Setzen Sie die Anweisung DELETE in der SYSIN-Eingabedatei vor die Anweisung NEWLOG.

5. Starten Sie den Warteschlangenmanager erneut.

#### *Gehen Sie bei einfacher aktiver Protokollierung wie folgt vor:*

- 1. Stellen Sie sicher, dass die Daten gespeichert wurden.
- 2. Stoppen Sie den Warteschlangenmanager.
- 3. Prüfen Sie, ob die fehlerhafte Datei ausgelagert wurde:
	- a. Listen Sie mithilfe des Dienstprogramms CSQJU003 die Informationen zu den Archivprotokolldateien aus dem BSDS auf.
	- b. Suchen Sie in der Liste nach einer Datei mit einem RBA-Bereich, der die relative Byteadresse der beschädigten Datei enthält.
- 4. Wenn die beschädigte Datei ausgelagert wurde, kopieren Sie ihre Sicherung im Archivprotokoll in eine neue Datei. Fahren Sie anschließend direkt mit Schritt 6 fort.
- 5. Wenn eine aktive Protokolldatei gestoppt ist, wird keine relative Byteadresse ausgelagert. Kopieren Sie die Daten aus der beschädigten Datei mit DFDSS oder mit dem Access Method Services-Befehl REPRO in eine neue Datei.

Wenn aufgrund weiterer E/A-Fehler nicht die gesamte Datei kopiert werden kann, entsteht im Protokoll eine Lücke.

**Anmerkung:** Der Neustart des Warteschlangenmanagers schlägt fehl, wenn eine Lücke im Protokoll erkannt wird.

- 6. Aktualisieren Sie die Informationen zur beschädigten Datei im BSDS wie folgt mithilfe des Dienstprogramms zum Ändern des Protokollbestands (CSQJU003):
	- a. Entfernen Sie die Informationen zur beschädigten Datei mit der Funktion DELETE.
	- b. Benennen Sie die neue Datei mit der Funktion NEWLOG als neue aktive Protokolldatei und weisen Sie ihr den erfolgreich kopierten RBA-Bereich zu.

Sie können die Funktionen DELETE und NEWLOG im selben Jobabschnitt ausführen. Setzen Sie die Anweisung DELETE in der SYSIN-Eingabedatei vor die Anweisung NEWLOG.

7. Starten Sie den Warteschlangenmanager erneut.

# **Aktives Protokoll wird voll**

Das aktive Protokoll kann aus verschiedenen Gründen voll werden, beispielsweise wegen verzögerter Auslagerung oder einer hohen Anzahl an Protokollierungsvorgängen. Mangelnder Speicherplatz in einem aktiven Protokoll führt zu schwerwiegenden Problemen. Wenn das aktive Protokoll voll wird, stoppt der Warteschlangenmanager die Verarbeitung so lange, bis ein Auslagerungsprozess durchgeführt wurde. Wenn die Auslagerungsverarbeitung gestoppt wird und das aktive Protokoll voll ist, kann der Warteschlangenmanager abnormal beendet werden. In diesem Fall ist vor dem Neustart des Warteschlangenmanagers eine Problembehebung erforderlich.

#### <span id="page-275-0"></span>**Symptome**

Aufgrund der schwerwiegenden Auswirkungen eines vollen aktiven Protokolls gibt der Warteschlangenmanager die folgende Warnung aus, wenn das letzte verfügbare aktive Protokoll zu 5 % voll ist:

```
CSQJ110E +CSQ1 LAST COPYn ACTIVE LOG DATA SET IS nnn PERCENT FULL
```
Diese Nachricht wird jeweils erneut ausgegeben, wenn weitere 5 % der Datei voll sind. Nach jeder Ausgabe dieser Nachricht wird der Auslagerungsprozess gestartet.

#### **Systemaktion**

Nachrichten werden ausgegeben und der Auslagerungsprozess wird gestartet. Wenn das aktive Protokoll voll wird, werden zusätzliche Aktionen ausgeführt. Weitere Informationen finden Sie im Abschnitt "Aktives Protokoll ist voll" auf Seite 276.

#### **Aktion durch Systemprogrammierer**

Mit dem Befehl DEFINE LOG können Sie dynamisch weitere aktive Protokolldateien hinzufügen. Auf diese Weise kann IBM MQ wie gewohnt ausgeführt werden, während der Fehler, der die Auslagerungsprobleme verursacht, behoben wird. Weitere Informationen zum Befehl DEFINE LOG finden Sie im Thema DEFINE LOG.

# **Aktives Protokoll ist voll**

#### **Symptome**

Wenn das aktive Protokoll voll wird, stoppt der Warteschlangenmanager die Verarbeitung so lange, bis ein Auslagerungsprozess durchgeführt wurde. Wenn die Auslagerungsverarbeitung gestoppt wird und das aktive Protokoll voll ist, kann der Warteschlangenmanager abnormal beendet werden. In diesem Fall ist vor dem Neustart des Warteschlangenmanagers eine Problembehebung erforderlich.

IBM MQ gibt die folgende CSQJ111A-Nachricht aus:

CSQJ111A +CSQ1 OUT OF SPACE IN ACTIVE LOG DATA SETS

Außerdem wird ein Auslagerungsprozess gestartet. Daraufhin stoppt der Warteschlangenmanager die Verarbeitung so lange, bis der Auslagerungsprozess abgeschlossen ist.

#### **Systemaktion**

IBM MQ wartet auf eine verfügbare aktive Protokolldatei, bevor die normale Verarbeitung in IBM MQ wieder aufgenommen wird. Ein normales Beenden mit QUIESCE oder FORCE ist nicht möglich, weil die Systemabschlussfolge einen Protokollspeicherbereich zum Aufzeichnen von Systemereignissen (z. B. Prüfpunktsätzen) während der Beendigung erfordert. Wenn die Auslagerungsverarbeitung bei vollem aktiven Protokoll gestoppt wird, wird der Warteschlangenmanager mit einem X'6C6'-Code für abnormale Beendigung beendet. Für den Neustart sind in diesem Fall spezielle Maßnahmen erforder-lich. Weitere Informationen finden Sie im Thema ["Problembestimmung unter z/OS" auf Seite 117.](#page-116-0)

#### **Aktion durch Systemprogrammierer**

Sie können vor dem Neustart des Warteschlangenmanagers zusätzliche aktive Protokolldateien bereitstellen. Auf diese Weise kann IBM MQ wie gewohnt ausgeführt werden, während der Fehler, der die Probleme beim Auslagerungsprozess verursacht, behoben wird. Zum Hinzufügen neuer aktiver Protokolldateien verwenden Sie das Dienstprogramm zum Ändern des Protokollbestands (CSQJU003), während der Warteschlangenmanager nicht aktiv ist. Weitere Informationen zum Hinzufügen neuer aktiver Protokolldateien finden Sie im Thema Bootstrap-Dataset ändern.

Möglicherweise sollten Sie die Anzahl an Protokollen erhöhen, indem Sie wie folgt vorgehen:

1. Stellen Sie sicher, dass der Warteschlangenmanager gestoppt ist, und definieren Sie dann mit dem Access Method Services-Befehl DEFINE eine neue aktive Protokolldatei.

- <span id="page-276-0"></span>2. Definieren Sie die neue aktive Protokolldatei mit dem Dienstprogramm zum Ändern des Protokollbestands (CSQJU003) im BSDS.
- 3. Fügen Sie mit dem Befehl DEFINE LOG dynamisch weitere Protokolldateien hinzu.

Wenn Sie den Warteschlangenmanager neu starten, wird während des Startvorgangs automatisch die Auslagerung initiiert und alle Vorgänge, die zu dem Zeitpunkt bearbeitet wurden, als der Stopp von IBM MQ erzwungen wurde, werden wiederhergestellt.

#### **Bedieneraktion**

Prüfen Sie, ob der Auslagerungsprozess auf ein Bandlaufwerk wartet. Ist dies der Fall, stellen Sie das Band bereit. Wenn Sie das Band nicht bereitstellen können, erzwingen Sie den Stopp von IBM MQ mit dem z/OS-Befehl CANCEL.

# **Probleme mit Archivprotokollen**

Die Informationen in diesem Thema helfen Ihnen, Probleme mit Archivprotokollen zu untersuchen und zu beheben.

In diesem Thema werden die folgenden Probleme mit Archivprotokollen behandelt:

- "Zuordnungsprobleme" auf Seite 277
- • ["Auslagerungstask wurde abnormal beendet" auf Seite 278](#page-277-0)
- • ["Unzureichender DASD-Speicherbereich für die Ausführung der Auslagerungsverarbeitung" auf Seite](#page-277-0) [278](#page-277-0)
- "E/A-Fehler beim Lesen der Archivdatei während des Neustarts von IBM MO" auf Seite 279

# **Zuordnungsprobleme**

#### **Symptome**

IBM MQ gibt die folgende Nachricht aus: CSQJ103E

```
CSQJ103E +CSQ1 LOG ALLOCATION ERROR DSNAME=dsname,
            ERROR STATUS=eeeeiiii, SMS REASON CODE=sss
```
Die dynamische z/OS-Zuordnung gibt einen Fehlerstatus (ERROR STATUS) zurück. Trat der Zuordnungsfehler während der Auslagerungsverarbeitung auf, wird zusätzlich die folgende Nachricht angezeigt: CSQJ115E:

```
CSQJ115E +CSQ1 OFFLOAD FAILED, COULD NOT ALLOCATE AN ARCHIVE
            DATA SET
```
#### **Systemaktion**

Es werden die folgenden Aktionen ausgeführt:

- Wenn die Eingabe für die Wiederherstellung nötig ist und die Wiederherstellung fehlschlägt, wird der Warteschlangenmanager abnormal beendet.
- Wenn das aktive Protokoll voll geworden ist und eine Auslagerungstask geplant, aber nicht ausgeführt wurde, wird die Auslagerungstask bei der nächsten Auslösung erneut versuchen, die Auslagerung auszuführen. Dateien, die noch nicht archiviert wurden, werden vom aktiven Protokoll nicht wiederverwendet.

#### **Aktion durch Systemprogrammierer**

Keine.

#### <span id="page-277-0"></span>**Bedieneraktion**

Prüfen Sie den Zuordnungsfehlercode auf die Ursache des Problems und beheben Sie den Fehler. Vergewissern Sie sich, dass die Laufwerke verfügbar sind, und starten Sie dann die Auslagerungstask erneut oder warten Sie, bis die Auslagerungstask wiederholt wird. Seien Sie vorsichtig, wenn für eine Archivprotokolldatei ein DFP/DFSMS ACS-Benutzerexitfilter geschrieben wurde. Es könnte in diesem Fall nämlich ein Einheitenzuordnungsfehler verursacht werden, wenn der Warteschlangenmanager versucht, die Archivprotokolldatei zu lesen.

# **Auslagerungstask wurde abnormal beendet**

#### **Symptome**

Für E/A-Fehler, die bei Schreibvorgängen auftreten, wird keine spezielle IBM MQ-Nachricht ausgegeben.

Es wird lediglich eine Nachricht des z/OS-Fehlerbehebungsprogramms angezeigt. Wenn die IBM MQ-Nachricht CSQJ128E ausgegeben wird, wurde die Auslagerungstask abnormal beendet.

#### **Systemaktion**

Es werden die folgenden Aktionen ausgeführt:

- Die Auslagerungstask bricht die Erstellung der Ausgabedatei ab; es wird kein Eintrag im Bootstrap-Dataset vorgenommen.
- Die Auslagerungstask nimmt eine dynamische Zuordnung zu einem neuen Archiv vor. Der Auslagerungsvorgang wird erneut an dem Punkt gestartet, an dem die Auslagerung zuvor ausgelöst wurde.
- Wenn in der neuen Datei ein Fehler auftritt, passiert Folgendes:
	- Wird die Archivierung im Dualmodus ausgeführt, so wird die Nachricht CSQJ114I generiert und die Auslagerungsverarbeitung wechselt in den Einzelmodus:

```
CSQJ114I +CSQ1 ERROR ON ARCHIVE DATA SET, OFFLOAD
            CONTINUING WITH ONLY ONE ARCHIVE DATA SET BEING
            GENERATED
```
- Wird die Archivierung im Einzelmodus ausgeführt, so wird die Erstellung der Ausgabedatei abgebrochen. Ein weiterer Versuch, diesen Bereich relativer Byteadressen zu verarbeiten, wird bei der nächsten Auslösung der Auslagerungsverarbeitung unternommen.
- Das aktive Protokoll ist keine Datei, die auf dem Prinzip der umlaufenden Protokollierung basiert. Das bedeutet, dass Daten nicht verloren gehen, wenn es keine aktiven Protokolle mehr gibt.

#### **Aktion durch Systemprogrammierer**

Keine.

#### **Bedieneraktion**

Vergewissern Sie sich, dass die Auslagerungstask einem zuverlässigen Laufwerk und Controller zugeordnet ist.

# **Unzureichender DASD-Speicherbereich für die Ausführung der Auslagerungsverarbeitung**

#### **Symptome**

Beim Auslagern der aktiven Protokolldateien in den permanenter Sicherungsspeicher (DASD) wird der Prozess unerwartet beendet. IBM MQ gibt die folgende Nachricht aus: CSQJ128E:

CSQJ128E +CSQ1 LOG OFF-LOAD TASK FAILED FOR ACTIVE LOG *nnnnn*

Dem Fehler geht die z/OS-Nachricht IEC030I, IEC031I oder IEC032I voraus.

#### <span id="page-278-0"></span>**Systemaktion**

IBM MQ hebt die Zuordnung für die Datei, bei der der Fehler aufgetreten ist, auf. Wird die Archivierung in IBM MQ im Dualmodus ausgeführt, so wechselt IBM MQ in den Einzelmodus und führt die Auslagerungstask fort. Wenn die Auslagerungstask nicht im Einzelmodus ausgeführt werden kann, können die aktiven Protokolldateien nicht ausgelagert werden und der Status der aktiven Protokolldateien verbleibt bei NOT REUSABLE. Ein weiterer Versuch, den Bereich relativer Byteadressen der abgebrochenen aktiven Protokolldateien zu verarbeiten, wird bei der nächsten Auslösung der Auslagerungstask unternommen.

#### **Aktion durch Systemprogrammierer**

Folgende Ursachen sind für dieses Problem wahrscheinlich:

• Die Größe der Archivprotokolldatei ist für die Daten der aktiven Protokolldateien während der Auslagerungsverarbeitung zu klein gewählt. Die gesamte Zuordnung des sekundären Bereichs wurde verwendet. Diese Bedingung wird normalerweise von der z/OS-Nachricht IEC030I begleitet. Der Rückgabecode in dieser Nachricht liefert unter Umständen weitere Hinweise auf die Ursache für diese Symptome.

Gehen Sie wie folgt vor, um das Problem zu lösen:

- 1. Geben Sie den Befehl CANCEL *queue\_manager name* aus, um den Warteschlangenmanagerjob abzubrechen.
- 2. Vergrößern Sie die Zuordnung des primären oder sekundären Bereichs (oder beider Bereiche) für die Archivprotokolldatei (in den CSQ6ARPV-Systemparametern) oder verkleinern Sie die aktive Protokolldatei.

Wenn die auszulagernden Daten zu groß sind, können Sie einen weiteren Datenträger für die Onlinespeicherung bereitstellen oder diesen für IBM MQ verfügbar machen.

- 3. Starten Sie den Warteschlangenmanager erneut.
- Der gesamte verfügbare Speicherbereich auf den DASD-Datenträgern, auf die die Archivdatei geschrieben wird, wurde verbraucht. Diese Bedingung wird normalerweise von der z/OS-Nachricht IEC032I begleitet.

Um das Problem zu lösen, müssen Sie zusätzlichen Speicherbereich auf den DASD-Datenträgern verfügbar machen oder einen weiteren Datenträger für die Onlinespeicherung für IBM MQ bereitstellen.

• Die Zuordnung des primären Bereichs für die Archivprotokolldatei (wie in den CSQ6ARVP-Systemparametern angegeben) ist zu groß, um sie einer verfügbaren Online-DASD-Einheit zuordnen zu können. Diese Bedingung wird normalerweise von der z/OS-Nachricht IEC032I begleitet.

Um das Problem zu lösen, müssen Sie zusätzlichen Speicherbereich auf den DASD-Datenträgern verfügbar machen oder einen weiteren Datenträger für die Onlinespeicherung für IBM MQ bereitstellen. Wenn dies nicht möglich ist, müssen Sie in den CSQ6ARVP-Systemparametern den PRIQTY-Wert anpassen, um die Zuordnung des primären Bereichs zu verkleinern. (Weitere Informationen hierzu finden Sie im Thema CSQ6ARVP verwenden.)

**Anmerkung:** Wenn Sie die Zuordnung des primären Bereichs verkleinern, müssen Sie unter Umständen die Zuordnung des sekundären Bereichs vergrößern, um künftigen abnormalen Beendigungen vorzubeugen.

#### **Bedieneraktion**

Keine.

# **E/A-Fehler beim Lesen der Archivdatei während des Neustarts von IBM MQ**

#### **Symptome**

Es wird keine spezielle IBM MQ-Nachricht ausgegeben. Es wird lediglich eine Nachricht des z/OS-Fehlerbehebungsprogramms angezeigt.

#### <span id="page-279-0"></span>**Systemaktion**

Die Aktion hängt davon ab, ob eine zweite Kopie vorhanden ist:

- Wenn eine zweite Kopie vorhanden ist, wird diese zugeordnet und verwendet.
- Wenn keine zweite Kopie vorhanden ist, schlägt der Neustart fehl.

#### **Aktion durch Systemprogrammierer**

Keine.

#### **Bedieneraktion**

Versuchen Sie den Neustart über ein anderes Laufwerk auszuführen.

# **BSDS-Probleme**

Die Informationen in diesem Thema helfen Ihnen, Probleme mit dem Bootstrap-Dataset (BSDS) zu untersuchen und zu beheben.

Hintergrundinformationen zum Bootstrap-Dataset (BSDS) finden Sie im Abschnitt IBM MQ-Umgebung unter z/OS planen.

In diesem Thema werden die folgenden BSDS-Probleme beschrieben:

- "Beim Öffnen des Bootstrap-Datasets tritt ein Fehler auf" auf Seite 280
- • ["Protokollinhalt stimmt nicht mit den Informationen im Bootstrap-Dataset überein" auf Seite 281](#page-280-0)
- • ["Beide Kopien des Bootstrap-Datasets sind beschädigt" auf Seite 281](#page-280-0)
- • ["Ungleiche Zeitmarken" auf Seite 282](#page-281-0)
- • ["Keine Synchronisation" auf Seite 283](#page-282-0)
- • ["E/A-Fehler" auf Seite 284](#page-283-0)
- • ["Probleme mit dem Protokollbereich" auf Seite 284](#page-283-0)

Normalerweise gibt es zwei Kopien des Bootstrap-Datasets. Falls jedoch eine davon beschädigt ist, wechselt IBM MQ umgehend in den BSDS-Einzelmodus. Vor dem Neustart muss die beschädigte BSDS-Kopie jedoch wiederhergestellt werden. Wenn Sie sich im Einzelmodus befinden und die einzige BSDS-Kopie beschädigen oder im Dualmodus beide Kopien beschädigen, befolgen Sie die im Thema Bootstrap-Dataset wiederherstellen beschriebene Vorgehensweise.

Dieser Abschnitt befasst sich mit einigen der BSDS-Probleme, die beim Start auftreten können. Folgende Probleme werden hier nicht behandelt:

- Fehler im Zusammenhang mit dem Befehl RECOVER BSDS (Nachrichten CSQJ301E CSQJ307I)
- Fehler im Zusammenhang mit dem Dienstprogramm zum Ändern des Protokollbestands (Nachricht CSQJ123E)
- Fehler im Zusammenhang mit der BSDS-Sicherung, für die im Rahmen der Auslagerungsverarbeitung ein Speicherauszug erstellt wird (Nachricht CSQJ125E)

# **Beim Öffnen des Bootstrap-Datasets tritt ein Fehler auf**

#### **Symptome**

IBM MQ gibt die folgende Nachricht aus:

```
CSQJ100E +CSQ1 ERROR OPENING BSDSn DSNAME=..., ERROR STATUS=eeii
```
Dabei steht *eeii* für den VSAM-Rückgabecode (VSAM = Virtual Storage Access Method). Informationen zu VSAM-Codes finden Sie in der Dokumentation *DFSMS/MVS Macro Instructions for Data Sets* .

#### <span id="page-280-0"></span>**Systemaktion**

Der Start wird während der Systeminitialisierung beendet.

Während der Ausführung eines RECOVER BSDS-Befehls wird das System im BSDS-Einzelmodus fortgesetzt.

#### **Aktion durch Systemprogrammierer**

Keine.

#### **Bedieneraktion**

Führen Sie die folgenden Schritte aus:

- 1. Führen Sie für beide BSDS-Kopien das Dienstprogramm für die Ausgabe der Protokollübersicht aus und vergleichen Sie die Listen, um festzustellen, welche Kopie korrekt oder aktuell ist.
- 2. Benennen Sie das fehlerhafte Dataset um und definieren Sie einen Ersatz für dieses Dataset.
- 3. Kopieren Sie unter Verwendung von Access Method Services (Zugriffsmethodenservices) das korrekte Dataset in das Ersatzdataset.
- 4. Starten Sie den Warteschlangenmanager erneut.

# **Protokollinhalt stimmt nicht mit den Informationen im Bootstrap-Dataset überein**

#### **Symptome**

IBM MQ gibt die folgende Nachricht aus:

```
CSQJ102E +CSQ1 LOG RBA CONTENT OF LOG DATA SET DSNAME=...,
 STARTRBA=..., ENDRBA=...,
 DOES NOT AGREE WITH BSDS INFORMATION
```
Diese Nachricht gibt an, dass das Dienstprogramm zum Ändern des Protokollbestands nicht ordnungsgemäß verwendet wurde. Sie kann auch darauf hinweisen, dass ein veraltetes Dataset verwendet wird.

#### **Systemaktion**

Der Startvorgang des Warteschlangenmanagers wird beendet.

#### **Aktion durch Systemprogrammierer**

Keine.

#### **Bedieneraktion**

Führen Sie die Dienstprogramme zum Ausdrucken der Protokollübersicht und zum Ändern des Protokollbestands aus, um den Inhalt des Bootstrap-Datasets auszudrucken und zu korrigieren.

# **Beide Kopien des Bootstrap-Datasets sind beschädigt**

#### **Symptome**

IBM MQ gibt die folgenden Nachrichten aus:

CSQJ107E +CSQ1 READ ERROR ON BSDS DSNAME=... ERROR STATUS=0874 CSQJ117E +CSQ1 REG8 INITIALIZATION ERROR READING BSDS DSNAME=... ERROR STATUS=0874 CSQJ119E +CSQ1 BOOTSTRAP ACCESS INITIALIZATION PROCESSING FAILED

#### **Systemaktion**

Der Startvorgang des Warteschlangenmanagers wird beendet.

#### **Aktion durch Systemprogrammierer**

Führen Sie die folgenden Schritte aus:

- <span id="page-281-0"></span>1. Benennen Sie das Dataset um und definieren Sie einen Ersatz für dieses Dataset.
- 2. Suchen Sie das Bootstrap-Dataset mit der aktuellsten Archivprotokolldatei und kopieren Sie sie in das Ersatzdataset.
- 3. Drucken Sie mit dem Dienstprogramm für die Ausgabe der Protokollübersicht den Inhalt des Ersatz-BSDS aus.
- 4. Drucken Sie mit dem Dienstprogramm für die Ausgabe der Protokollübersicht einen Zusammenfassungsbericht der aktiven Protokolldateien aus, die im Ersatz-BSDS fehlen, und erstellen Sie den Bereich relativer Byteadressen.
- 5. Aktualisieren Sie mit dem Dienstprogramm zum Ändern des Protokollbestands den fehlenden Bestand der aktiven Protokolldateien im Ersatz-BSDS.
- 6. Wenn duale BSDS-Datasets verwendet wurden, kopieren Sie das aktualisierte BSDS in die zweite Kopie des BSDS.
- 7. Starten Sie den Warteschlangenmanager erneut.

#### **Bedieneraktion**

Keine.

# **Ungleiche Zeitmarken**

#### **Symptome**

IBM MQ gibt die folgende Nachricht aus:

```
CSQJ120E +CSQ1 DUAL BSDS DATA SETS HAVE UNEQUAL TIME STAMPS,
SYSTEM BSDS1=...,BSDS2=...,
 UTILITY BSDS1=...,BSDS2=...
```
Mögliche Ursachen:

- Eine Kopie des Bootstrap-Datasets wurde wiederhergestellt. Sämtliche Informationen zum wiederhergestellten BSDS sind veraltet. Das wiederhergestellte BSDS weist eine ältere Zeitmarke auf.
- Einer der Datenträger, die das Bootstrap-Dataset enthalten, wurde wiederhergestellt. Sämtliche Informationen zum wiederhergestellten Datenträger sind veraltet. Falls der Datenträger aktive Protokolldateien oder IBM MQ-Daten enthält, sind diese ebenfalls veraltet. Der wiederhergestellte Datenträger weist eine ältere Zeitmarke auf.
- Die doppelte Protokollierung wurde auf eine einfache Protokollierung zurückgestuft und Sie versuchen, den Start ohne Wiederherstellung des beschädigten Protokolls auszuführen.
- Der Warteschlangenmanager wurde nach der Aktualisierung einer BSDS-Kopie, jedoch vor der Aktualisierung der zweiten Kopie, abnormal beendet.

#### **Systemaktion**

IBM MQ versucht, die BSDS-Dateien unter Verwendung der aktuelleren Kopie zu resynchronisieren. Schlägt dies fehl, wird der Start des Warteschlangenmanagers beendet.

#### **Aktion durch Systemprogrammierer**

Keine.

#### **Bedieneraktion**

Wenn die automatische Resynchronisation fehlschlägt, führen Sie folgende Schritte aus:

- 1. Führen Sie für beide BSDS-Kopien das Dienstprogramm für die Ausgabe der Protokollübersicht aus und vergleichen Sie die Listen, um festzustellen, welche Kopie korrekt oder aktuell ist.
- 2. Benennen Sie das ältere Dataset um und definieren Sie einen Ersatz für dieses Dataset.
- 3. Kopieren Sie unter Verwendung von Access Method Services (Zugriffsmethodenservices) das korrekte Dataset in das Ersatzdataset.

<span id="page-282-0"></span>4. Prüfen Sie gegebenenfalls, ob der Datenträger mit dem älteren BSDS wiederhergestellt wurde. Ist dies der Fall, sind sämtliche Daten auf diesem Datenträger (zum Beispiel die Daten im aktiven Protokoll) ebenfalls veraltet.

Wenn der wiederhergestellte Datenträger Daten im aktiven Protokoll enthält und Sie duale aktive Protokolle auf separaten Datenträgern verwendet haben, müssen Sie die aktuelle Version des aktiven Protokolls in das veraltete Dataset kopieren. Weitere Informationen zur Vorgehensweise finden Sie im Thema Protokolle wiederherstellen.

# **Keine Synchronisation**

#### **Symptome**

IBM MQ gibt während der Initialisierung des Warteschlangenmanagers die folgende Nachricht aus:

CSQJ122E +CSQ1 DUAL BSDS DATA SETS ARE OUT OF SYNCHRONIZATION

Die Systemzeitmarken der beiden Datasets sind identisch. Sie können voneinander abweichen, wenn während der Verwendung des Dienstprogramms zum Ändern des Protokollbestands Bedienerfehler aufgetreten sind. (Dies ist beispielsweise der Fall, wenn das Dienstprogramm zum Ändern des Protokollbestands nur für eine Kopie ausgeführt wurde.) Das Dienstprogramm zum Ändern des Protokollbestands legt bei seinem Start eine private Zeitmarke im BSDS-Steuersatz und bei seiner Beendigung ein Abschlussflag fest. IBM MQ prüft die Zeitmarken des Dienstprogramms zum Ändern des Protokollbestands, und wenn diese voneinander abweichen oder wenn diese identisch sind, aber ein Abschlussflag nicht gesetzt ist, vergleicht IBM MQ die Kopien der Bootstrap-Datasets. Falls die Kopien voneinander abweichen, wird die Nachricht CSQJ122E ausgegeben.

Diese Nachricht wird auch vom BSDS-Konvertierungsdienstprogramm ausgegeben, wenn zwei Eingabe-BSDS angegeben sind, deren Einträge nicht vollständig identisch sind. Diese Situation kann eintreten, wenn der Warteschlangenmanager vor dem Start des BSDS-Konvertierungsdienstprogramms abnormal beendet wurde.

#### **Systemaktion**

Der Warteschlangenmanager wird gestartet oder das Dienstprogramm wird beendet.

#### **Aktion durch Systemprogrammierer**

Keine.

### **Bedieneraktion**

Wenn der Fehler während der Initialisierung des Warteschlangenmanagers aufgetreten ist, führen Sie die folgenden Schritte aus:

- 1. Führen Sie für beide BSDS-Kopien das Dienstprogramm für die Ausgabe der Protokollübersicht aus und vergleichen Sie die Listen, um festzustellen, welche Kopie korrekt oder aktuell ist.
- 2. Benennen Sie das fehlerhafte Dataset um und definieren Sie einen Ersatz für dieses Dataset.
- 3. Kopieren Sie unter Verwendung von Access Method Services (Zugriffsmethodenservices) das korrekte Dataset in das Ersatzdataset.
- 4. Starten Sie den Warteschlangenmanager erneut.

Wenn der Fehler bei der Ausführung des BSDS-Konvertierungsdienstprogramms aufgetreten ist, führen Sie die folgenden Schritte aus:

- 1. Versuchen Sie, den Warteschlangenmanager erneut zu starten, und beenden Sie ihn anschließend ordnungsgemäß, bevor Sie erneut versuchen, das BSDS-Konvertierungsdienstprogramm auszuführen.
- 2. Wenn sich das Problem dadurch nicht beheben lässt, führen Sie für beide BSDS-Kopien das Dienstprogramm für die Ausgabe der Protokollübersicht aus und vergleichen Sie beide Listen, um festzustellen, welche Kopie korrekt bzw. aktuell ist.

<span id="page-283-0"></span>3. Geben Sie in der JCL, die zum Aufrufen des BSDS-Konvertierungsdienstprogramms verwendet wird, den aktuellen BSDS in der Datendefinitionsanweisung SYSUT1 an und entfernen Sie die Datendefinitionsanweisung SYSUT2, bevor Sie den Job erneut übergeben.

# **E/A-Fehler**

#### **Symptome**

IBM MQ wechselt in den BSDS-Einzelmodus und gibt die folgende Benutzernachricht aus:

CSQJ126E +CSQ1 BSDS ERROR FORCED SINGLE BSDS MODE

Darauf folgt eine der folgenden Nachrichten:

```
CSQJ107E +CSQ1 READ ERROR ON BSDS
            DSNAME=... ERROR STATUS=...
CSQJ108E +CSQ1 WRITE ERROR ON BSDS
            DSNAME=... ERROR STATUS=...
```
#### **Systemaktion**

Der BSDS-Modus wechselt vom Dualmodus in den Einzelmodus.

#### **Aktion durch Systemprogrammierer**

Keine.

#### **Bedieneraktion**

Führen Sie die folgenden Schritte aus:

- 1. Benennen Sie unter Verwendung von Access Method Services (Zugriffsmethodenservices) das beschädigte Bootstrap-Dataset um oder löschen Sie es und definieren Sie ein neues Bootstrap-Dataset mit dem Namen, der für das fehlerhafte Bootstrap-Dataset vergeben war. Beispielsteueranweisungen finden Sie in Job CSQ4BREC in thlqual.SCSQPROC.
- 2. Geben Sie den IBM MQ-Befehl RECOVER BSDS aus, um im neu zugeordneten Dataset eine Kopie vom intakten Bootstrap-Dataset zu erstellen und den BSDS-Dualmodus wiederherzustellen. Weitere Informationen finden Sie im Thema Bootstrap-Dataset wiederherstellen.

# **Probleme mit dem Protokollbereich**

#### **Symptome**

IBM MQ hat beim Lesen seines eigenen Protokolls die Nachricht CSQJ113E bzw. beim Lesen des Protokolls eines Warteschlangenmanagers in der Gruppe mit gemeinsamer Warteschlange die Nachricht CSQJ133E oder CSQJ134E ausgegeben. Dies kann passieren, wenn Sie nicht über die Archivprotokolle verfügen, die zum Neustarten des Warteschlangenmanagers oder zum Wiederherstellen einer CF-Struktur erforderlich sind.

#### **Systemaktion**

Je nachdem, welcher Protokollsatz gelesen und aus welchem Grund der Lesevorgang ausgeführt wird, wird der Anforderer möglicherweise mit dem Ursachencode X'00D1032A' abnormal beendet.

#### **Systemprogrammiereraktion**

Führen Sie das Dienstprogramm für die Ausgabe der Protokollübersicht (CSQJU004) aus, um die Fehlerursache zu ermitteln. Führen Sie das Dienstprogramm bei Ausgabe der Nachricht CSQJ133E oder CSQJ134E an dem BSDS des in der Nachricht angegebenen Warteschlangenmanagers aus.

Wenn Sie...

- ...den Eintrag mit dem Protokollbereich (mit der in der Nachricht angegebenen relativen Byteadresse (RBA) des Protokolls oder der Protokollsatzfolgenummer (LRSN)) aus dem BSDS gelöscht haben, und...
- ...das Dataset nicht gelöscht oder wiederverwendet haben...

...können Sie den Eintrag mit dem folgenden Verfahren wieder im BSDS einfügen:

- 1. Identifizieren Sie das Dataset mit der erforderlichen RBA oder LRSN, indem Sie es in einer früheren BSDS-Kopie suchen oder das Dienstprogramm CSQJU004 an einer Sicherung des BSDS ausführen.
- 2. Fügen Sie das Dataset mit dem Dienstprogramm zur Änderung des Protokollbestands (CSQJU003) wieder im BSDS ein.
- 3. Starten Sie den Warteschlangenmanager erneut.

Wurde das Dataset mit den Archivprotokollen gelöscht, so lässt sich die Seitengruppe oder CF-Struktur, für die die Archivprotokolle erforderlich sind, nicht mehr wiederherstellen. Finden Sie heraus, weshalb der Warteschlangenmanager den Protokollsatz lesen muss, und führen Sie dann je nach betroffener Seitengruppe oder CF-Struktur die folgenden Aktionen aus.

#### **Seitengruppen**

Die Nachricht CSQJ113E während der Wiederherstellungsphase beim Neustart eines Warteschlangenmanagers gibt an, dass das Protokoll für eine Datenträgerwiederherstellung benötigt wird, um eine Seitengruppe zu aktualisieren.

Identifizieren Sie die Seitengruppen, für die der gelöschte Protokollsatz zur Datenträgerwiederherstellung benötigt wird, anhand der Datenträgerwiederherstellungs-RBA in der Nachricht CSQI1049I, die beim Neustart des Warteschlangenmanagers für jede Seitengruppe ausgegeben wurde, und führen Sie dann die folgenden Aktionen aus.

#### • **Seitengruppe 0**

Die Objekte der Seitengruppe 0 können Sie wie folgt wiederherstellen.

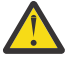

**Achtung:** Bei Ausführung dieses Verfahrens gehen die Daten aller anderen Seitengruppen verloren.

- 1. Erstellen Sie mit der Funktion SDEFS des Dienstprogramms CSQUTIL eine Datei mit IBM MQ-DEFI-NE-Befehlen.
- 2. Formatieren Sie Seitengruppe 0 mit CSQUTIL und definieren Sie dann alle anderen Seitengruppen neu, wie im nächsten Abschnitt beschrieben.
- 3. Starten Sie den Warteschlangenmanager erneut.
- 4. Definieren Sie die Objekte mit dem Dienstprogramm CSQUTIL mithilfe der in Schritt 1 durch das Dienstprogramm erstellten DEFINE-Befehle neu.

# • **Seitengruppen 1-99**

Definieren Sie die Seitengruppen neu, wie in diesem Abschnitt beschrieben.

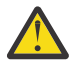

**Achtung:** Bei Ausführung dieses Verfahrens gehen die Daten der Seitengruppen verloren.

- 1. Wenn Sie ohne E/A-Fehler auf eine Seitengruppe zugreifen können, können Sie die Seitengruppe mit dem Befehl FORMAT TYPE (NEW) des Dienstprogramms CSQUTIL neu formatieren.
- 2. Wenn beim Zugriff auf die Seitengruppe E/A-Fehler auftreten, müssen Sie die Seitengruppe löschen und neu erstellen.

Wenn Sie möchten, dass die Seitengruppe dieselbe Größe hat wie zuvor, ermitteln Sie mit dem Befehl LISTCAT ENT (*dsname*) ALLOC die vorhandenen Bereichszuordnungen und verwenden Sie diese im Befehl z/OS [DEFINE CLUSTER.](https://www.ibm.com/docs/en/zos/2.4.0?topic=commands-define-cluster)

Formatieren Sie die neue Seitengruppe mit dem Befehl FORMAT TYPE(NEW).

3. Starten Sie den Warteschlangenmanager erneut. Möglicherweise müssen Sie bestimmte Aktionen ausführen; es kann beispielsweise erforderlich sein, Kanäle zurückzusetzen oder unbestätigte Kanäle aufzulösen.

#### **CF-Strukturen**

Die Nachrichten CSQJ113E, CSQJ133E und CSQJ134E während der Wiederherstellung einer CF-Struktur weisen darauf hin, dass die für die Wiederherstellung der Struktur erforderlichen Protokolle für mindestens ein Mitglied der Gruppe mit gemeinsamer Warteschlange nicht verfügbar sind.

Führen Sie je nach betroffener Struktur eine der folgenden Aktionen aus:

#### **CF-Anwendungsstruktur**

Geben Sie den Befehl RECOVER CFSTRUCT(*Strukturname*) TYPE(PURGE) aus.

Da dieser Prozess die Struktur leert, gehen sämtliche Nachrichten in der Struktur verloren.

#### **CSQSYSAPPL-Struktur**

Wenden Sie sich an das IBM Support Center.

#### **Verwaltungsstruktur**

Diese Struktur wird aus den seit dem letzten Prüfpunkt generierten Protokolldaten eines jeden Warteschlangenmanagers neu erstellt. Diese Daten sollten sich in den aktiven Protokollen befinden.

Die Ausgabe dieses Fehlers während der Wiederherstellung der Verwaltungsstruktur ist ein Hinweis darauf, dass das aktive Protokoll nicht verfügbar ist. Wenden Sie sich in diesem Fall an das IBM Support Center.

Nach der Wiederherstellung einer Seitengruppe oder CF-Struktur sollten Sie Ihre Protokolle, BSDSs, Seitengruppen und CF-Strukturen unbedingt sichern.

Um zu verhindern, dass dieses Problem erneut auftritt, sollten Sie folgende Werte erhöhen:

- Die Aufbewahrungsdauer des Archivprotokolls (ARCRETN)
- Die Häufigkeit der CF-Struktursicherungen

# **E ZOS CF-Struktur wiederherstellen**

Konzeptionell werden bei der Wiederherstellung einer CF-Struktur die Daten aus der zuvor erstellten Sicherungskopie der Struktur aus dem IBM MQ-Protokoll gelesen. Das Protokoll wird vorwärts aus der Sicherung gelesen, und an der wiederhergestellten Struktur werden alle Änderungen erneut vorgenommen.

# **Informationen zu diesem Vorgang**

Der zu verwendende Protokollbereich wird der letzten Sicherung jeder wiederherzustellenden Struktur entnommen und reicht bis zur aktuellen Uhrzeit. Er wird durch Protokollsatzfolgenummern (LRSN) bestimmt.

Eine LRSN verwendet die sechs wichtigsten Stellen eines Zeitzählerwerts.

Wenn die Struktur zuvor nicht gesichert wurde, dann müssen Sie beachten, dass das gesamte Protokoll (bis zum Zeitpunkt der Erstellung der Struktur) gelesen wird.

# **Vorgehensweise**

1. Überprüfen Sie ob die Protokolle von jedem Warteschlangenmanager in der Gruppe mit gemeinsamer Warteschlange gelesen werden mit Aufzeichnungen im LSRN-Bereich.

Beachten Sie, dass die Protokolle rückwärts gelesen werden.

- 2. Stellen Sie sicher, dass für jede wiederherzustellende Struktur eine Liste der Änderungen erstellt wird.
- 3. Die Daten aus der Sicherung der Coupling-Facility-Struktur werden eingelesen und wiederhergestellt.

Wenn die Sicherung beispielsweise auf dem Warteschlangenmanager A ausgeführt wurde und die Wiederherstellung auf dem Warteschlangenmanager B, dann liest Warteschlangenmanager B die Protokolle aus Warteschlangenmanager A, um die Struktur wiederherzustellen.

Sobald der Anfang der Sicherung der CF-Struktur gelesen wird, wird eine interne Task gestartet, die die wiederhergestellten Daten der Struktur mit den aus dem Protokoll eingelesenen Änderungen zusammenführt.

<span id="page-286-0"></span>4. Stellen Sie sicher, dass die Verarbeitung für jede wiederherzustellende Struktur fortgeführt wird.

#### **Beispiel**

Im folgenden Beispiel wurde der Befehl RECOVER CFSTRUCT(APP3) ausgegeben, wobei folgende Nachrichten generiert wurden:

04:00:00 CSQE132I CDL2 CSQERRPB Structure recovery started, using log range from LRSN=CC56D01026CC to LRSN=CC56DC368924 This is the start of reading the logs backwards from each qmgr in the queue sharing group from the time of failure to the to the structure backup. The LRSN values give the ranges being used. Log records for all structures (just one structure in this example) being recovered are processed at the same time. 04:02:00 CSQE133I CDL2 CSQERPLS Structure recovery reading log backwards, LRSN=CC56D0414372 This message is produced periodically to show the process 04:02:22 CSQE134I CDL2 CSQERRPB Structure recovery reading log completed The above process of replaying the logs backwards has finished, 04:02:22 CSQE130I CDL2 CSQERCF2 Recovery of structure APP3 started, using CDL1 log range from RBA=000EE86D902E to RBA=000EF5E8E4DC The task to process the data for APP3 has been started. The last backup of CF structure APP3 was done on CDL1 within the given RBA range, so this log range has to be read. 04:02:29 CSQE131I CDL2 CSQERCF2 Recovery of structure APP3 completed The data merge has completed. The structure is recovered.

# **Probleme mit Seitengruppen**

Die Informationen in diesem Thema helfen Ihnen, Probleme mit Seitengruppen zu untersuchen und zu beheben.

In diesem Thema werden Probleme behandelt, die im Zusammenhang mit Seitengruppen auftreten können:

- Unter der Überschrift "E/A-Fehler bei Seitengruppen" auf Seite 287 wird beschrieben, was passiert, wenn eine Seitengruppe beschädigt wird.
- Unter der Überschrift ["Volle Seitengruppen" auf Seite 288](#page-287-0) wird beschrieben, was passiert, wenn in einer Seitengruppe kein Speicherbereich mehr für weitere MQI-Operationen vorhanden ist.

# **E/A-Fehler bei Seitengruppen**

#### **Problem**

Bei einer Seitengruppe tritt ein E/A-Fehler auf.

#### **Symptome**

Die folgende Nachricht wird ausgegeben:

```
CSQP004E +CSQ1 csect-name I/O ERROR STATUS ret-code
PSID psid RBA rba
```
#### **Systemaktion**

Der Warteschlangenmanager wird abnormal beendet.

#### **Aktion durch Systemprogrammierer**

Keine.

#### **Bedieneraktion**

Beheben Sie die Ursache für den E/A-Fehler.

<span id="page-287-0"></span>Wenn keine der Seitengruppen beschädigt ist, starten Sie den Warteschlangenmanager neu. IBM MQ setzt die Seitengruppe automatisch in einen in den Protokollen erfassten konsistenten Zustand zurück.

Gehen Sie wie folgt vor, wenn eine oder mehrere Seitengruppen beschädigt sind:

- 1. Benennen Sie die beschädigten Seitengruppen um und definieren Sie Ersatzseitengruppen.
- 2. Kopieren Sie die aktuellsten Sicherungskopien der Seitengruppen in die Ersatzseitengruppen.
- 3. Starten Sie den Warteschlangenmanager erneut. IBM MQ führt automatisch alle in den Protokollen erfassten Aktualisierungen aus, die erforderlich sind.

Sie können den Warteschlangenmanager nicht neu starten, wenn die Seitengruppe null nicht verfügbar ist. Wenn eine der anderen Seitengruppen nicht verfügbar ist, können Sie die Datendefinitionsanweisung der Seitengruppe in der JCL-Prozedur für den Start des Warteschlangenmanagers auskommentieren. Auf diese Weise können Sie die Wiederherstellung der fehlerhaften Seitengruppe verzögern, wodurch andere Benutzer weiterhin auf IBM MQ zugreifen können.

#### **Wenn Sie die Seitengruppe wieder zur JCL-Prozedur hinzufügen, wird das Protokoll beim Systemneustart ab dem Punkt gelesen, an dem die Seitengruppe aus der JCL-Prozedur entfernt wurde, bis zum Ende des Protokolls. Diese Prozedur kann lange dauern, wenn ein großes Datenvolumen protokolliert wurde.**

Der Ursachencode MQRC\_PAGESET\_ERROR wird an jede Anwendung zurückgegeben, die versucht, auf eine Warteschlange zuzugreifen, die in einer nicht verfügbaren Seitengruppe definiert ist.

Sobald Sie die fehlerhafte Seitengruppe wiederhergestellt haben, stellen Sie die zugehörige Datendefinitionsanweisung wieder her und starten Sie den Warteschlangenmanager neu.

Die hier beschriebenen Bedieneraktionen können nur dann ausgeführt werden, wenn alle Protokolldateien verfügbar sind. Wenn Ihre Protokolldateien verloren gehen oder beschädigt werden, finden Sie weitere Informationen im Thema Neustart bei verloren gegangenen Protokolldateien.

# **Volle Seitengruppen**

#### **Problem**

Eine Seitengruppe weist nicht genügend Speicherbereiche für die Ausführung der folgenden Aktionen und Befehle auf:

- MQPUT- oder MQPUT1-Aufrufe
- Objektbearbeitungsbefehle (zum Beispiel DEFINE QLOCAL)
- MQOPEN-Aufrufe für dynamische Warteschlangen

#### **Symptome**

Die Anforderung schlägt mit dem Ursachencode MQRC\_STORAGE\_MEDIUM\_FULL fehl. Der Warteschlangenmanager kann die Anforderung nicht ausführen, da die Seitengruppe für diese Aktion nicht genügend Speicherbereiche aufweist.

Der Ursachencode MQRC\_STORAGE\_MEDIUM\_FULL wird auch dann zurückgegeben, wenn das Attribut für die Erweiterung der Seitengruppe auf EXPAND(USER) gesetzt ist. Bevor der Ursachencode MQRC\_STORAGE\_MEDIUM\_FULL an den Anwendungscode zurückgegeben wird, versucht der Warteschlangenmanager, die Seitengruppe zu erweitern und die API-Anforderung zu wiederholen. Bei einem stark ausgelasteten System könnte der erweiterte Speicher unter Umständen von weiteren E/ A-Operationen verwendet werden, bevor die API-Anforderung wiederholt wird. Weitere Informationen finden Sie im Thema Seitengruppen verwalten.

Die Ursache für dieses Problem könnten Nachrichten sein, die sich in einer Übertragungswarteschlange kumulieren, da sie nicht an ein anderes System gesendet werden konnten.
#### **Systemaktion**

Weitere Anforderungen, die diese Seitengruppe verwenden, werden so lange geblockt, bis genügend Nachrichten entfernt oder Objekte gelöscht wurden, um Platz für die neu eingehenden Anforderungen zu machen.

#### **Bedieneraktion**

Verwenden Sie den IBM MQ-Befehl DISPLAY USAGE PSID(\*), um die volle Seitengruppe zu ermitteln.

#### **Aktion durch Systemprogrammierer**

Sie können entweder die betreffende Seitengruppe vergrößern oder die Ladevorgänge in dieser Seitengruppe reduzieren, indem Sie Warteschlangen in eine andere Seitengruppe verschieben. Weitere Informationen zu diesen Tasks finden Sie im Thema Seitengruppen verwalten. Ist die Problemursache in der Kumulierung von Nachrichten in der Übertragungswarteschlange begründet, sollten Sie gegebenenfalls den Prozess für die verteilte Steuerung von Warteschlangen starten, um die Nachrichten zu übertragen.

#### $z/0S$ **Probleme mit der Coupling-Facility und Db2**

Die Informationen in diesem Thema helfen Ihnen, Probleme mit der Coupling-Facility und Db2 zu untersuchen und zu beheben.

In diesem Abschnitt werden Probleme behandelt, die im Zusammenhang mit der Coupling-Facility und Db2 auftreten können:

- "Speichermedium voll" auf Seite 289
- • ["Ausfall eines Db2-Systems" auf Seite 290](#page-289-0)
- • ["Ausfall einer Gruppe mit gemeinsamer Db2-Datennutzung" auf Seite 290](#page-289-0)
- • ["Ausfall von Db2 und der Coupling-Facility" auf Seite 291](#page-290-0)

### **Speichermedium voll**

#### **Problem**

Eine Coupling-Facility-Struktur ist voll.

#### **Symptome**

Wenn eine Warteschlangenstruktur voll wird, wird der Rückgabecode MQRC\_STORAGE\_MEDI-UM\_FULL an die Anwendung zurückgegeben.

Wenn die Verwaltungsstruktur voll wird, hängen die genauen Symptome davon ab, bei welchen Prozessen der Fehler auftritt. Mögliche Symptome sind ausbleibende Antworten auf CMDSCOPE(GROUP)- Befehle sowie Ausfälle des Warteschlangenmanagers infolge von Problemen während der Commitverarbeitung.

#### **Aktion durch Systemprogrammierer**

Sie können IBM MQ verwenden, um MQPUT-Operationen in einigen Warteschlangen in der Struktur zu blockieren, um Anwendungen daran zu hindern, weitere Nachrichten zu schreiben, um weitere Anwendungen zum Abrufen von Nachrichten aus den Warteschlangen zu starten oder um per 'quiesce' einige Anwendungen, die Nachrichten in die Warteschlange einreihen, zu beenden.

Alternativ können Sie die Funktionen der Cross-System Extended Services (XES) verwenden, um die gegenwärtige Strukturgröße zu ändern. Mit dem folgenden z/OS-Befehl können Sie die Strukturgröße ändern:

```
SETXCF START,ALTER,STRNAME= structure-name,SIZE= newsize
```
Dabei ist *newsize* ein Wert, der kleiner ist als der in der CFRM-Richtlinie angegebene MAXSIZE-Wert für die Struktur, aber größer als die aktuelle Größe der Coupling-Facility.

<span id="page-289-0"></span>Sie können die Auslastung einer Coupling-Facility-Struktur über den Befehl DISPLAY CFSTATUS überwachen.

# **Ausfall eines Db2-Systems**

Wenn ein Db2-Subsystem, das mit IBM MQ verbunden ist, ausfällt, versucht IBM MQ, die Verbindung zum Subsystem wiederherzustellen und den Betrieb aufrechtzuerhalten. Wenn Sie einen Db2-Gruppenanschlussnamen im QSGDATA-Parameter des CSQ6SYSP-Systemparametermoduls angegeben haben, stellt IBM MQ die Verbindung zu einer anderen aktiven Db2 her, die Mitglied derselben Gruppe mit gemeinsamer Datennutzung wie die ausgefallene Db2 ist, wenn ein solches Mitglied auf dem gleichen z/OS-Image verfügbar ist.

Es gibt einige Warteschlangenmanageroperationen, die nicht ausgeführt werden, solange IBM MQ nicht mit Db2 verbunden ist. Diese sind:

- Löschen einer gemeinsam genutzten Warteschlange oder Gruppenobjektdefinition.
- Durchführen von Änderungen bzw. Ausgeben von MQSET für eine gemeinsam genutzte Warteschlange oder Gruppenobjektdefinition. Das Einschränken von MQSET auf gemeinsam genutzten Warteschlangen bedeutet, dass Operationen wie das Auslösen oder Erstellen von Leistungsereignissen nicht ordnungsgemäß funktioniert.
- Definieren neuer gemeinsam genutzter Warteschlangen und Gruppenobjekte.
- Anzeigen gemeinsam genutzter Warteschlangen und Gruppenobjekte.
- Starten, Stoppen oder sonstige Aktionen für gemeinsame Kanäle.
- Lesen der Definition der gemeinsam genutzten Warteschlange von Db2, wenn die gemeinsam genutzte Warteschlange unter Verwendung von MQOPEN das erste Mal geöffnet wird.

Sonstige IBM MQ-API-Operationen für gemeinsam genutzte Warteschlangen funktionieren weiterhin wie gewohnt und sämtliche IBM MQ-Operationen können für die privaten Warteschlangenmanagerversionen (COPY-Objekte) ausgeführt werden, die aus GROUP-Objekten erstellt wurden. Ebenso werden alle ausgeführten gemeinsamen Kanäle weiterhin normal ausgeführt, bis sie enden oder bis ein Fehler auftritt, wenn Sie in den Status RETRY wechseln.

Wenn IBM MQ sich erneut mit Db2 verbindet, werden der Warteschlangenmanager und Db2 resynchronisiert. Dazu gehören das Benachrichtigen des Warteschlangenmanagers über neue Objekte, die in Db2 während der unterbrochenen Verbindung (andere Warteschlangenmanager konnten möglicherweise weiterhin normal auf anderen z/OS-Images über andere Db2-Subsysteme ausgeführt werden) definiert wurden, sowie das Aktualisieren der Objektattribute gemeinsam genutzter Warteschlangen, die in Db2 geändert wurden. Alle gemeinsamen Kanäle mit dem Status RETRY werden wiederhergestellt.

Wenn eine Db2-Datenbank ausfällt, werden im Moment des Ausfalls unter Umständen Db2-Ressourcen gesperrt. In einigen Fällen sind deshalb vielleicht bestimmte IBM MQ-Objekte für andere Warteschlangenmanager nicht verfügbar, die andernfalls gar nicht betroffen sind. Um dieses Problem zu beheben, müssen Sie die ausgefallene Db2-Datenbank neu starten, damit eine Wiederherstellungsverarbeitung durchgeführt werden kann und Ressourcen wieder entsperrt werden.

# **Ausfall einer Gruppe mit gemeinsamer Db2-Datennutzung**

Wenn eine ganze Gruppe mit gemeinsamer Db2-Datennutzung ausfällt, kann die Wiederherstellung ab dem Zeitpunkt des Ausfalls oder einem früheren Zeitpunkt durchgeführt werden.

Erfolgt die Wiederherstellung ab dem Zeitpunkt des Ausfalls, stellt IBM MQ die Verbindung her, sobald Db2 wiederhergestellt wurde, der Resynchronisationsprozess wird ausgeführt und die normalen Warteschlangenmanageraktivitäten werden fortgesetzt.

Wenn jedoch Db2 ab einem früheren Zeitpunkt wiederhergestellt wird, gibt es unter Umständen Inkonsistenzen zwischen den aktuellen Warteschlangen in den Coupling-Facility-Strukturen und der Db2-Ansicht dieser Warteschlangen. Zum Beispiel könnte zu dem Zeitpunkt, ab dem Db2 wiederhergestellt wird,

<span id="page-290-0"></span>eine Warteschlange existiert haben, die zwischenzeitlich gelöscht wurde und deren Platz in der Coupling-Facility-Struktur von der Definition einer neuen Warteschlange eingenommen wurde, die nun ihrerseits Nachrichten enthält.

Wenn Sie sich in dieser Situation wiederfinden, müssen Sie alle Warteschlangenmanager in der Gruppe mit gemeinsamer Warteschlange stoppen, die Coupling-Facility-Strukturen bereinigen und die Warteschlangenmanager neu starten. Anschließend müssen Sie unter Verwendung der IBM MQ-Befehle alle fehlenden Objekte definieren. Verwenden Sie dazu die folgende Prozedur:

- 1. Verhindern Sie, dass IBM MQ sich erneut mit Db2 verbindet, indem Sie Db2 im Dienstprogrammmodus starten oder indem Sie die Sicherheitsprofile ändern.
- 2. Wenn sich wichtige Nachrichten in gemeinsam genutzten Warteschlangen befinden, können Sie diese unter Umständen mit der COPY-Funktion des CSQUTIL-Dienstprogramms auslagern. Dies könnte jedoch auch fehlschlagen.
- 3. Beenden Sie alle Warteschlangenmanager.
- 4. Verwenden Sie den folgenden z/OS-Befehl, um alle Strukturen zu bereinigen:

SETXCF FORCE, STRUCTURE, STRNAME=

- 5. Setzen Sie Db2 auf einen historischen Zeitpunkt zurück.
- 6. Stellen Sie den Zugriff des Warteschlangenmanagers auf Db2 wieder her.
- 7. Starten Sie die Warteschlangenmanager neu.
- 8. Stellen Sie die IBM MQ-Definitionen aus den Sicherungskopien wieder her.
- 9. Laden Sie alle Nachrichten neu, die an die gemeinsam genutzten Warteschlangen ausgelagert wurden.

Wenn die Warteschlangenmanager neu gestartet werden, versuchen sie, lokale COPY-Objekte mit den Db2-GROUP-Objekten zu resynchronisieren. Das könnte dazu führen, dass IBM MQ Folgendes versucht:

- COPY-Objekte für alte GROUP-Objekte erstellen, die zu dem Zeitpunkt existiert haben, auf den Db2 zurückgesetzt wurde.
- COPY-Objekte für GROUP-Objekte löschen, die ab dem Zeitpunkt erstellt wurden, auf den Db2 zurückgesetzt wurde, weshalb diese nicht in der Datenbank vorhanden sind.

Das Löschen der COPY-Objekte wird unter Verwendung der Option NOPURGE versucht, weshalb der Vorgang für Warteschlangenmanager fehlschlägt, die noch Nachrichten in diesen COPY-Warteschlangen haben.

# **Ausfall von Db2 und der Coupling-Facility**

Wenn die Coupling-Facility ausfällt, fällt unter Umständen der Warteschlangenmanager aus. Wenn die Db2-Datenbank diese Coupling-Facility verwendet, wird sie ebenfalls ausfallen.

Stellen Sie Db2 anhand der folgenden Db2-Wiederherstellungsprozeduren wieder her. Wenn Db2 neu gestartet wurde, können Sie die Warteschlangenmanager neu starten. Die CF-Verwaltungsstruktur wird ebenfalls ausgefallen sein, doch sie wird wieder erstellt, indem alle Warteschlangenmanager innerhalb der Gruppe mit gemeinsamer Warteschlange neu gestartet werden.

Wenn eine einzelne Anwendungsstruktur innerhalb der Coupling-Facility ausfällt, hängen die Auswirkungen auf den Warteschlangenmanager von der Ebene des Warteschlangenmanagers und der Ebene (CFLE-VEL) der ausgefallenen CF-Struktur ab:

• Wenn die Ebene der CF-Anwendungsstruktur CFLEVEL(3) oder höher ist und RECOVER auf YES festgelegt wurde, wird die Struktur nicht verwendbar sein, bis Sie die CF-Struktur über die Ausgabe des MQSC-Befehls RECOVER CFSTRUCT an den Warteschlangenmanager wiederherstellen, der die Wiederherstellung durchführen wird. Sie können eine einzelne CF-Struktur angeben, die wiederhergestellt werden soll, oder Sie können mehrere CF-Strukturen gleichzeitig wiederherstellen. Der Warteschlan-

genmanager, der die Wiederherstellung durchführen wird, sucht alle relevanten Sicherungen in allen Protokollen der anderen Warteschlangenmanager unter Verwendung der Daten in Db2 und den Bootstrap-Datasets. Der Warteschlangenmanager führt eine Wiedergabe dieser Sicherungen in der richtigen zeitlichen Abfolge für die Gruppe mit gemeinsamer Warteschlange aus, angefangen beim Zeitpunkt kurz vor der letzten Sicherung bis zum Zeitpunkt des Ausfalls. Wenn eine wiederherstellbare Anwendungsstruktur ausgefallen ist, werden weitere Anwendungsaktivitäten solange verhindert, bis die Struktur wiederhergestellt wurde. Wenn die Verwaltungsstruktur ebenfalls ausgefallen ist, müssen alle Warteschlangenmanager in der Gruppe mit gemeinsamer Warteschlange gestartet werden, bevor der Befehl RECOVER CFSTRUCT ausgegeben werden kann. Alle Warteschlangenmanager können weiterhin mit den lokalen Warteschlangen und den Warteschlangen in anderen CF-Strukturen während der Wiederherstellung einer ausgefallenen CF-Struktur weiterarbeiten.

- Wenn die Ebene der CF-Anwendungsstruktur CFLEVEL(3) oder höher ist und RECOVER auf NO festgelegt wurde, wird die Struktur automatisch über die nächste MQOPEN-Anforderung neu zugeordnet, die für eine in der Struktur definierte Warteschlange ausgeführt wird. Alle Nachrichten gehen verloren, da die Struktur ausschließlich nicht persistente Nachrichten enthalten darf.
- Wenn die Ebene (CFLEVEL) der CF-Anwendungsstruktur kleiner als 3 ist, fällt der Warteschlangenmanager aus. Beim Neustart des Warteschlangenmanagers versucht die Peerwiederherstellung, eine Verbindung zur Struktur herzustellen, stellt fest, dass die Struktur ausgefallen ist, und ordnet eine neue Version der Struktur zu. Alle Nachrichten auf gemeinsam genutzten Warteschlangen in den CF-Strukturen, die vom Ausfall der Coupling-Facility betroffen waren, gehen verloren.

Seit IBM WebSphere MQ 7.1 können Warteschlangenmanager in Gruppen mit gemeinsamer Warteschlange Verbindungsunterbrechungen zu Coupling-Facility-Strukturen tolerieren, ohne dabei selbst auszufallen. Wenn die Struktur einen Verbindungsfehler festgestellt hat, werden Versuche unternommen, die Struktur in einer anderen Coupling-Facility mit besserer Konnektivität neu zu erstellen, um wieder so schnell wie möglich Zugriff auf gemeinsam genutzte Warteschlangen zu haben.

#### $z/0S$ **Probleme mit lange laufenden Arbeitseinheiten**

Die Informationen in diesem Thema helfen Ihnen, Probleme mit lange laufenden Arbeitseinheiten zu untersuchen und zu beheben.

In diesem Thema wird beschrieben, was Sie tun können, wenn beim Neustart eine lange laufende Arbeitseinheit erkannt wird. Gemeint ist damit in diesem Kontext eine Arbeitseinheit, die seit längerer Zeit aktiv ist (möglicherweise seit Tagen oder gar Wochen), sodass die ursprüngliche relative Byteadresse der Arbeitseinheit nicht im Bereich der aktuell aktiven Protokolle liegt. Aus diesem Grund könnte der Neustart längere Zeit dauern, da alle Protokollsätze für die Arbeitseinheit gelesen werden müssen, was unter Umständen das Lesen der Archivprotokolle mit einschließt.

# **Alte während des Neustarts gefundene Arbeitseinheit**

#### **Problem**

Beim Neustart wird eine Arbeitseinheit mit einer ursprünglichen relativen Byteadresse erkannt, die vor dem ältesten aktiven Protokoll datiert ist.

### **Symptome**

IBM MQ gibt die folgende Nachricht aus:

CSQR020I +CSQ1 OLD UOW FOUND

#### **Systemaktion**

Es werden Informationen zur Arbeitseinheit angezeigt und die Nachricht CSQR021D wird ausgegeben, in der eine Aktion vom Bediener angefordert wird.

#### **Aktion durch Systemprogrammierer**

Keine.

#### **Bedieneraktion**

Entscheiden Sie, ob die Arbeitseinheit festgeschrieben werden soll oder nicht. Wenn Sie die Arbeitseinheit nicht festschreiben wollen, wird diese über die normale Wiederstellung beim Neustart verarbeitet. Da die Arbeitseinheit alt ist, muss unter Umständen das Archivprotokoll verwendet werden, weshalb die Verarbeitung mehr Zeit in Anspruch nehmen wird.

# **IMS-bezogene Probleme**

In diesem Abschnitt erhalten Sie Informationen zur Untersuchung und Lösung von Problemen mit IMS und IBM MQ.

In diesem Thema werden Pläne für die folgenden Probleme beschrieben, die in der IMS-Umgebung auftreten können:

- "IMS kann keine Verbindung zu IBM MQ herstellen" auf Seite 293
- • ["Problem mit der IMS-Anwendung" auf Seite 294](#page-293-0)
- • ["IMS ist nicht betriebsbereit" auf Seite 294](#page-293-0)

# **IMS kann keine Verbindung zu IBM MQ herstellen**

#### **Problem**

Der IMS-Adapter kann keine Verbindung zu IBM MQ herstellen.

#### **Symptome**

IMS ist weiterhin betriebsbereit. Der IMS-Adapter gibt die folgenden Nachrichten hinsichtlich der Verbindung der Steuerregion aus:

- CSQQ001I
- CSQQ002E
- CSQQ003E
- CSQQ004E
- CSQQ005E
- CSQQ007E

Weitere Informationen finden Sie im Thema IBM MQ for z/OS -Nachrichten, -Beendigungscodes und -Ursachencodes.

Wenn ein IMS-Anwendungsprogramm versucht, auf IBM MQ zuzugreifen, solange der IMS-Adapter keine Verbindung herstellen kann, wird entweder ein Beendigungs- und ein Ursachencode ausgegeben oder das Anwendungsprogramm wird abnormal beendet. Dies hängt von dem Wert der REO-Option im SSM-Member in der IMS PROCLIB ab.

#### **Systemaktion**

Sämtliche Verbindungsfehler werden ebenfalls in der IMS-NachrichtDFS3611.

### **Aktion durch Systemprogrammierer**

Keine.

## **Bedieneraktion**

Analysieren und beheben Sie das Problem. Starten Sie anschließend die Verbindung mit dem folgenden IMS-Befehl neu:

/START SUBSYS *subsysname*

IMS sendet eine Anforderung an den Adapter, unbestätigte Arbeitseinheiten mit Wiederherstellung aufzulösen.

# <span id="page-293-0"></span>**Problem mit der IMS-Anwendung**

#### **Problem**

Eine IMS-Anwendung wird abnormal beendet.

#### **Symptome**

Die folgende Nachricht wird an das Benutzerterminal gesendet:

DFS555I TRANSACTION *tran-id* ABEND *abcode* MSG IN PROCESS: *message data*:

Dabei steht *tran-id* für jede IMS -Transaktion, die abnormal beendet wird, und *abcode* ist der Abbruchcode.

#### **Systemaktion**

IMS sendet eine Anforderung an den Adapter, die Arbeitseinheit mit Wiederherstellung aufzulösen. IMS bleibt weiterhin mit IBM MQ verbunden.

#### **Aktion durch Systemprogrammierer**

Keine.

### **Bedieneraktion**

Halten Sie sich an die Angaben in der Nachricht DFS554A, die am IMS-Hauptterminal erzeugt wird.

## **IMS ist nicht betriebsbereit**

#### **Problem**

IMS ist nicht betriebsbereit.

#### **Symptome**

Es können mehrere Symptome auftreten:

• IMS befindet sich im Wartestatus oder hängt in einer Schleife.

IBM MQ kann einen Wartestatus oder eine Schleife in IMS nicht erkennen, weshalb Sie den Ursprung des Wartestatus oder der Schleife ermitteln müssen. Mögliche Ursprünge sind IMS, die IMS-Anwendungen oder der IMS-Adapter.

- IMS wird abnormal beendet.
	- Weitere Informationen finden Sie im *IMS/ESA-Handbuch zu Nachrichten und Codes* und im *IMS/ ESA-Handbuch mit den Tabellen zu Fehleranalysestrukturen*.
	- Wenn Threads mit IBM MQ verbunden sind, während IMS beendet wird, gibt IBM MQ die Nachricht CSQ3201E aus. Diese Nachricht gibt an, dass IBM MQ-EOT-Routinen (EOT = End of Task) ausgeführt wurden, um verbundene Threads zu bereinigen und zu trennen.

#### **Systemaktion**

IBM MQ erkennt den IMS-Fehler und:

- Setzt unvollständige Arbeiten zurück.
- Speichert unbestätigte Arbeitseinheiten mit Wiederherstellung, damit diese aufgelöst werden, sobald IMS wieder eine Verbindung herstellen konnte.

#### **Aktion durch Systemprogrammierer**

Keine.

#### **Bedieneraktion**

Beheben und korrigieren Sie das Problem, das durch die abnormale Beendigung von IMS verursacht wurde, und führen Sie dann für IMS einen Wiederanlauf nach Systemabsturz aus. Der Wiederanlauf nach Systemabsturz:

- Setzt unvollständige Transaktionen zurück, die zu Änderungen an den IMS-Ressourcen geführt haben.
- Merkt sich die Transaktionen mit Zugriff auf IBM MQ, die unbestätigt sein könnten.

Sie müssen unter Umständen die Verbindung zu IBM MQ neu starten. Verwenden Sie dazu den folgenden IMS-Befehl:

/START SUBSYS *subsysname*

Während des Starts sendet IMS eine Anforderung an den Adapter, unbestätigte Arbeitseinheiten mit Wiederherstellung aufzulösen.

#### $z/0S$ **Hardwareprobleme**

Dieser Abschnitt gibt Ihnen erste Hinweise zur Untersuchung von Hardwareproblemen.

Wenn ein Hardwarefehler dazu führt, dass Daten unlesbar werden, kann IBM MQ mit dem *Datenträgerwiederherstellungsverfahren* wiederherstellt werden:

- 1. Um die Daten wiederherstellen zu können, benötigen Sie eine Sicherungskopie der Daten. Verwenden Sie regelmäßig DFDSS oder die Access Method Services-Funktion REPRO, um Ihre Daten zu sichern.
- 2. Stellen Sie die aktuellste Sicherungskopie wieder her.
- 3. Starten Sie den Warteschlangenmanager erneut.

Je aktueller die Sicherungskopie ist, desto eher ist das Subsystem wieder verfügbar.

Wenn der Warteschlangenmanager neu gestartet wird, verwendet er die Archivprotokolle, um Änderungen wiederherzustellen, die seit dem Erstellen der letzten Sicherungskopie vorgenommen wurden. Sie müssen ausreichende Archivprotokolle aufbewahren, damit IBM MQ die Änderungen vollständig wiederherstellen kann. Löschen Sie keine Archivprotokolle, wenn keine Sicherungskopie vorliegt, die alle im Protokoll aufgeführten Änderungen enthält.

# **Bemerkungen**

Die vorliegenden Informationen wurden für Produkte und Services entwickelt, die auf dem deutschen Markt angeboten werden.

Möglicherweise bietet IBM die in dieser Dokumentation beschriebenen Produkte, Services oder Funktionen in anderen Ländern nicht an. Informationen über die gegenwärtig im jeweiligen Land verfügbaren Produkte und Services sind beim zuständigen IBM Ansprechpartner erhältlich. Hinweise auf IBM Lizenzprogramme oder andere IBM Produkte bedeuten nicht, dass nur Programme, Produkte oder Services von IBM verwendet werden können. Anstelle der IBM Produkte, Programme oder Services können auch andere, ihnen äquivalente Produkte, Programme oder Services verwendet werden, solange diese keine gewerblichen oder andere Schutzrechte der IBM verletzen. Die Verantwortung für den Betrieb von Fremdprodukten, Fremdprogrammen und Fremdservices liegt beim Kunden.

Für in diesem Handbuch beschriebene Erzeugnisse und Verfahren kann es IBM Patente oder Patentanmeldungen geben. Mit der Auslieferung dieser Dokumentation ist keine Lizenzierung dieser Patente verbunden. Lizenzanforderungen sind schriftlich an folgende Adresse zu richten (Anfragen an diese Adresse müssen auf Englisch formuliert werden):

IBM Europe IBM Europe, Middle East and Africa Tour Descartes 2, avenue Gambetta 92066 Paris La Défense U.S.A.

Bei Lizenzanforderungen zu Double-Byte-Information (DBCS) wenden Sie sich bitte an die IBM Abteilung für geistiges Eigentum in Ihrem Land oder senden Sie Anfragen schriftlich an folgende Adresse:

Lizenzierung von geistigem Eigentum

IBM Japan, Ltd.

**The following paragraph does not apply to the United Kingdom or any other country where such provisions are inconsistent with local law:** INTERNATIONAL BUSINESS MACHINES CORPORATION PROVIDES THIS PUBLICATION "AS IS" WITHOUT WARRANTY OF ANY KIND, EITHER EXPRESS OR IMPLIED, INCLUDING, BUT NOT LIMITED TO, THE IMPLIED WARRANTIES OF NON-INFRINGEMENT, MERCHANTABILITY OR FITNESS FOR A PARTICULAR PURPOSE.

Trotz sorgfältiger Bearbeitung können technische Ungenauigkeiten oder Druckfehler in dieser Veröffentlichung nicht ausgeschlossen werden. Die Angaben in dieser Veröffentlichung werden in regelmäßigen Zeitabständen aktualisiert. Die Änderungen werden in Überarbeitungen oder in Technical News Letters (TNLs) bekanntgegeben. IBM kann jederzeit Verbesserungen und/oder Änderungen an den in dieser Veröffentlichung beschriebenen Produkten und/oder Programmen vornehmen.

Verweise in diesen Informationen auf Websites anderer Anbieter werden lediglich als Service für den Kunden bereitgestellt und stellen keinerlei Billigung des Inhalts dieser Websites dar. Das über diese Websites verfügbare Material ist nicht Bestandteil des Materials für dieses IBM Produkt.

Werden an IBM Informationen eingesandt, können diese beliebig verwendet werden, ohne dass eine Verpflichtung gegenüber dem Einsender entsteht.

Lizenznehmer des Programms, die Informationen zu diesem Produkt wünschen mit der Zielsetzung: (i) den Austausch von Informationen zwischen unabhängigen, erstellten Programmen und anderen Programmen (einschließlich des vorliegenden Programms) sowie (ii) die gemeinsame Nutzung der ausgetauschten Informationen zu ermöglichen, wenden sich an folgende Adresse:

IBM Europe, Middle East and Africa Software Interoperability Coordinator, Department 49XA 3605 Highway 52 N Rochester, MN 55901 U.S.A.

Die Bereitstellung dieser Informationen kann unter Umständen von bestimmten Bedingungen - in einigen Fällen auch von der Zahlung einer Gebühr - abhängig sein.

Die Lieferung des in diesen Informationen beschriebenen Lizenzprogramms sowie des zugehörigen Lizenzmaterials erfolgt auf der Basis der IBM Rahmenvereinbarung bzw. der Allgemeinen Geschäftsbedingungen von IBM, der IBM Internationalen Nutzungsbedingungen für Programmpakete oder einer äquivalenten Vereinbarung.

Die in diesem Dokument enthaltenen Leistungsdaten stammen aus einer kontrollierten Umgebung. Die Ergebnisse, die in anderen Betriebsumgebungen erzielt werden, können daher erheblich von den hier erzielten Ergebnissen abweichen. Einige Daten stammen möglicherweise von Systemen, deren Entwicklung noch nicht abgeschlossen ist. Eine Gewährleistung, dass diese Daten auch in allgemein verfügbaren Systemen erzielt werden, kann nicht gegeben werden. Darüber hinaus wurden einige Daten unter Umständen durch Extrapolation berechnet. Die tatsächlichen Ergebnisse können davon abweichen. Benutzer dieses Dokuments sollten die entsprechenden Daten in ihrer spezifischen Umgebung prüfen.

Alle Informationen zu Produkten anderer Anbieter stammen von den Anbietern der aufgeführten Produkte, deren veröffentlichten Ankündigungen oder anderen allgemein verfügbaren Quellen. IBM hat diese Produkte nicht getestet und kann daher keine Aussagen zu Leistung, Kompatibilität oder anderen Merkmalen machen. Fragen zu den Leistungsmerkmalen von Produkten anderer Anbieter sind an den jeweiligen Anbieter zu richten.

Aussagen über Pläne und Absichten von IBM unterliegen Änderungen oder können zurückgenommen werden und repräsentieren nur die Ziele von IBM.

Diese Veröffentlichung enthält Beispiele für Daten und Berichte des alltäglichen Geschäftsablaufes. Um diese so realistisch wie möglich zu gestalten, enthalten sie auch Namen von Personen, Firmen, Marken und Produkten. Sämtliche dieser Namen sind fiktiv. Ähnlichkeiten mit Namen und Adressen tatsächlicher Unternehmen oder Personen sind zufällig.

### COPYRIGHTLIZENZ:

Diese Veröffentlichung enthält Musterprogramme, die in Quellensprache geschrieben sind. Sie dürfen diese Musterprogramme kostenlos (d. h. ohne Zahlung an IBM) kopieren, ändern und verteilen, wenn dies zu dem Zweck geschieht, Anwendungsprogramme zu entwickeln, zu verwenden, zu vermarkten oder zu verteilen, die mit der Anwendungsprogrammierschnittstelle für die Betriebsumgebung konform sind, für die diese Musterprogramme geschrieben werden. Diese Beispiele wurden nicht unter allen denkbaren Bedingungen getestet. Daher kann IBM die Zuverlässigkeit, Wartungsfreundlichkeit oder Funktion dieser Programme weder zusagen noch gewährleisten.

Wird dieses Buch als Softcopy (Book) angezeigt, erscheinen keine Fotografien oder Farbabbildungen.

# **Informationen zu Programmierschnittstellen**

Die bereitgestellten Informationen zur Programmierschnittstelle sollen Sie bei der Erstellung von Anwendungssoftware für dieses Programm unterstützen.

Dieses Handbuch enthält Informationen über vorgesehene Programmierschnittstellen, die es dem Kunden ermöglichen, Programme zu schreiben, um die Services von WebSphere MQzu erhalten.

Diese Informationen können jedoch auch Angaben über Diagnose, Bearbeitung und Optimierung enthalten. Die Informationen zu Diagnose, Bearbeitung und Optimierung sollten Ihnen bei der Fehlerbehebung für die Anwendungssoftware helfen.

**Wichtig:** Verwenden Sie diese Diagnose-, Änderungs-und Optimierungsinformationen nicht als Programmierschnittstelle, da sie Änderungen unterliegen.

# **Marken**

IBM, das IBM Logo, ibm.com, sind Marken der IBM Corporation in den USA und/oder anderen Ländern. Eine aktuelle Liste der IBM Marken finden Sie auf der Webseite "Copyright and trademark information"www.ibm.com/legal/copytrade.shtml. Weitere Produkt- und Servicenamen können Marken von IBM oder anderen Unternehmen sein.

Microsoft und Windows sind Marken der Microsoft Corporation in den USA und/oder anderen Ländern.

UNIX ist eine eingetragene Marke von The Open Group in den USA und anderen Ländern.

Linux ist eine eingetragene Marke von Linus Torvalds in den USA und/oder anderen Ländern.

Dieses Produkt enthält Software, die von Eclipse Project (http://www.eclipse.org/) entwickelt wurde.

Java und alle auf Java basierenden Marken und Logos sind Marken oder eingetragene Marken der Oracle Corporation und/oder ihrer verbundenen Unternehmen.

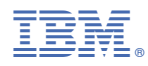

Teilenummer: